# Beschreibung Geräteparameter Proline Cubemass 500 PROFIBUS DP

Coriolis-Durchflussmessgerät

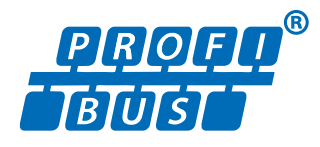

GP01139D/06/DE/01.18

71402224 Gültig ab Version 01.00.zz (Gerätefirmware)

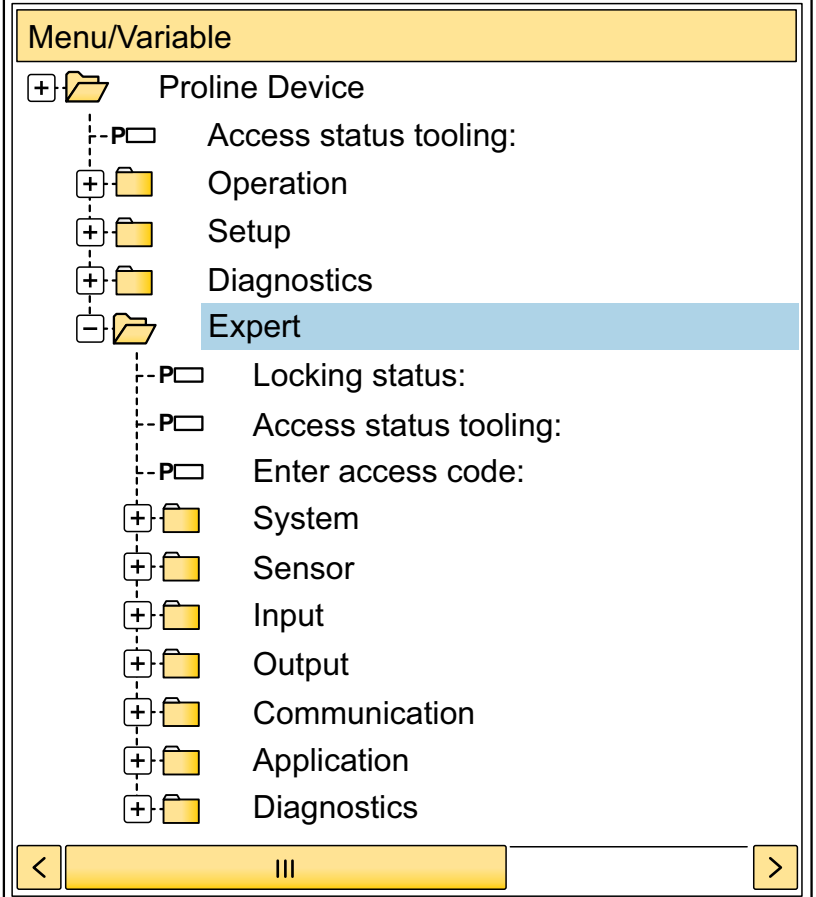

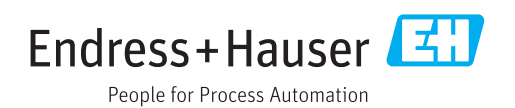

# Inhaltsverzeichnis

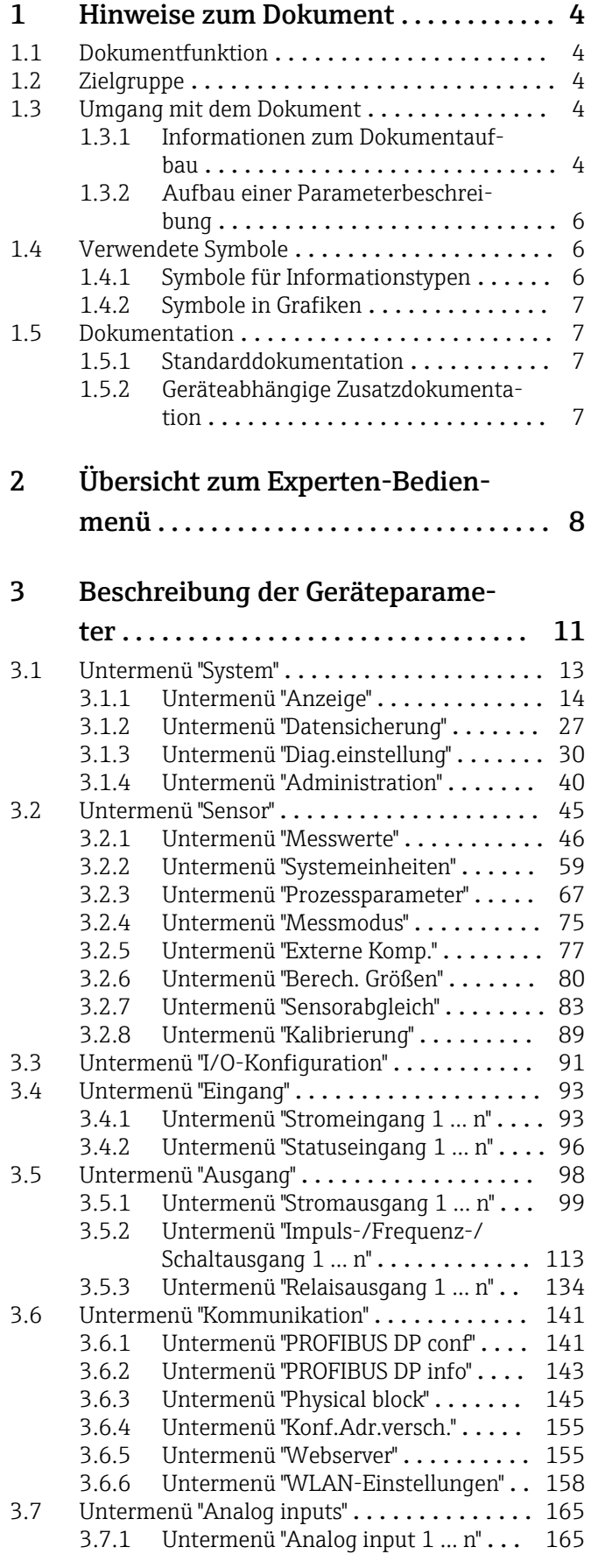

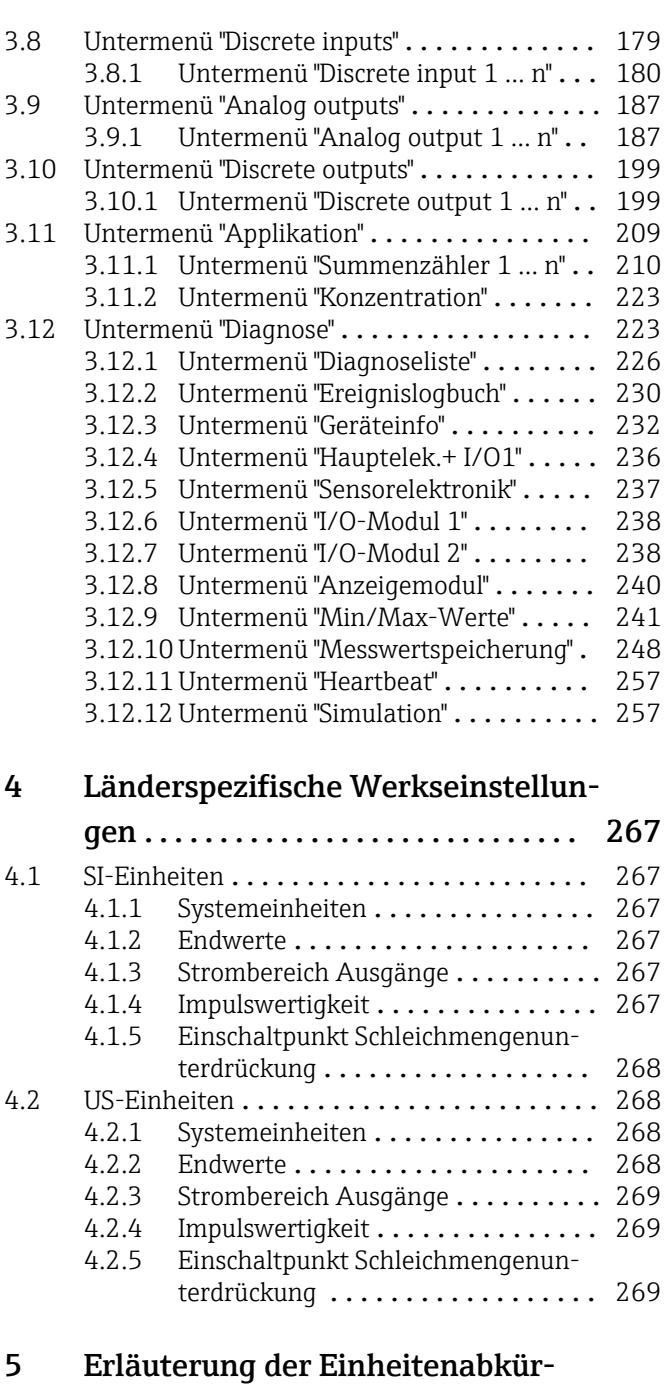

zungen .......................... 270

5.1 SI-Einheiten [........................](#page-269-0) 270 5.2 US-Einheiten [........................](#page-269-0) 270 5.3 Imperial-Einheiten [....................](#page-270-0) 271

[Stichwortverzeichnis](#page-272-0) ..................... 273

# <span id="page-3-0"></span>1 Hinweise zum Dokument

# 1.1 Dokumentfunktion

Das Dokument ist Teil der Betriebsanleitung und dient als Nachschlagewerk für Parameter: Es liefert detaillierte Erläuterungen zu jedem einzelnen Parameter des Experten-Bedienmenüs.

Es dient der Durchführung von Aufgaben, die detaillierte Kenntnisse über die Funktionsweise des Geräts erfordern:

- Inbetriebnahme von Messungen unter schwierigen Bedingungen
- Optimale Anpassung der Messung an schwierige Bedingungen
- Detaillierte Konfiguration der Kommunikationsschnittstelle
- Fehlerdiagnose in schwierigen Fällen

# 1.2 Zielgruppe

Das Dokument richtet sich an Fachspezialisten, die über den gesamten Lebenszyklus mit dem Gerät arbeiten und dabei spezifische Konfigurationen durchführen.

# 1.3 Umgang mit dem Dokument

#### 1.3.1 Informationen zum Dokumentaufbau

Dieses Dokument listet die Untermenüs und ihre Parameter gemäß der Struktur vom Menü Experte ( $\rightarrow \Box$  8) auf, die mit der Aktivierung der Anwenderrolle "Instandhalter" zur Verfügung stehen.

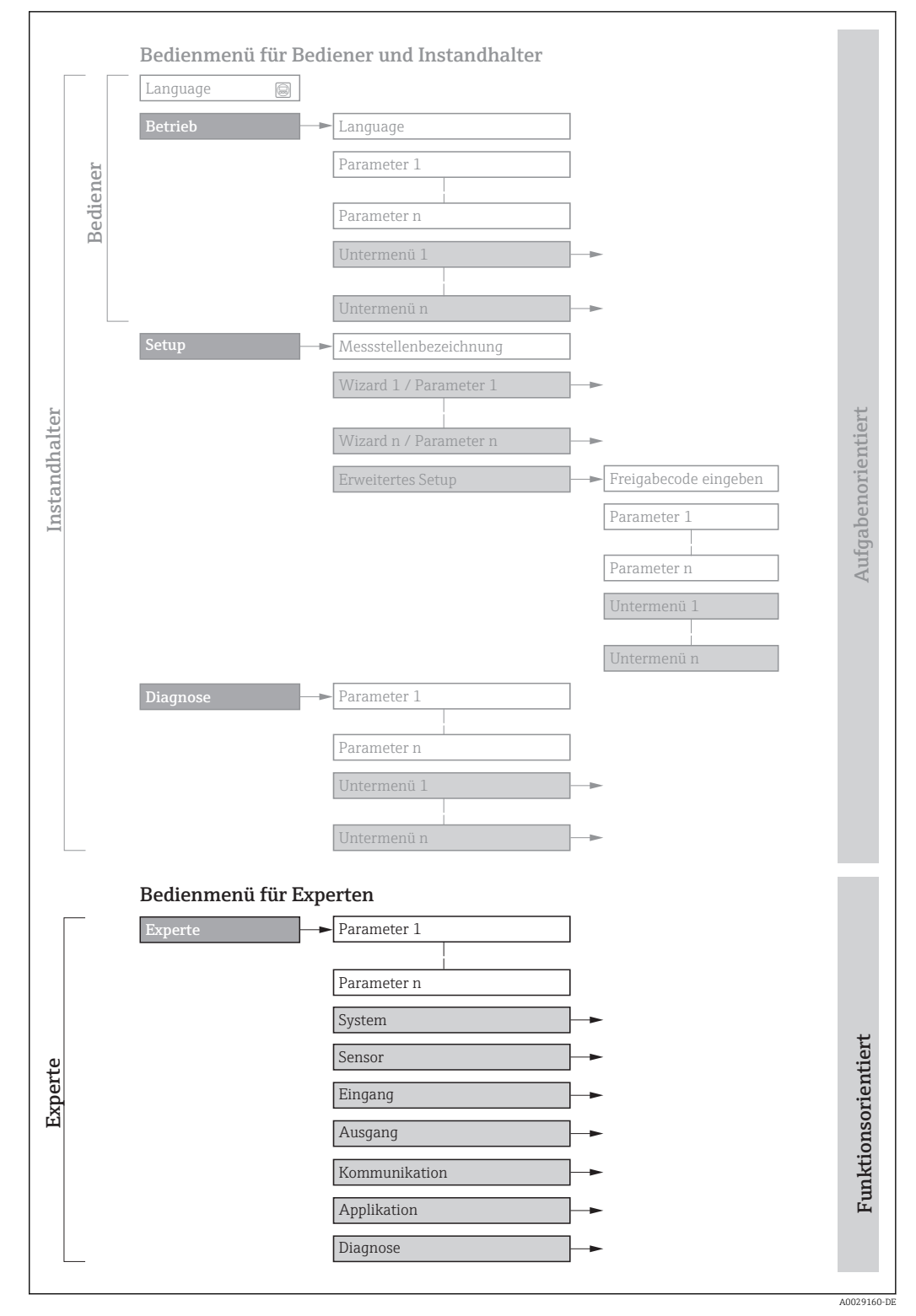

 *1 Beispielgrafik für den schematischen Aufbau des Bedienmenüs*

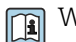

Weitere Angaben zur:

- Anordnung der Parameter gemäß der Menüstruktur vom Menü Betrieb, Menü Setup, Menü Diagnose mit Kurzbeschreibungen: Betriebsanleitung →  $\triangleq$  7
	- Bedienphilosophie des Bedienmenüs: Betriebsanleitung →  $\triangleq 7$

### 1.3.2 Aufbau einer Parameterbeschreibung

Im Folgenden werden die einzelnen Bestandteile einer Parameterbeschreibung erläutert:

<span id="page-5-0"></span>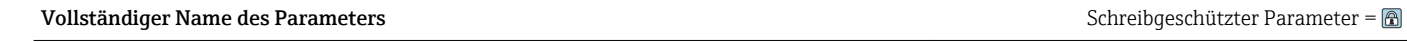

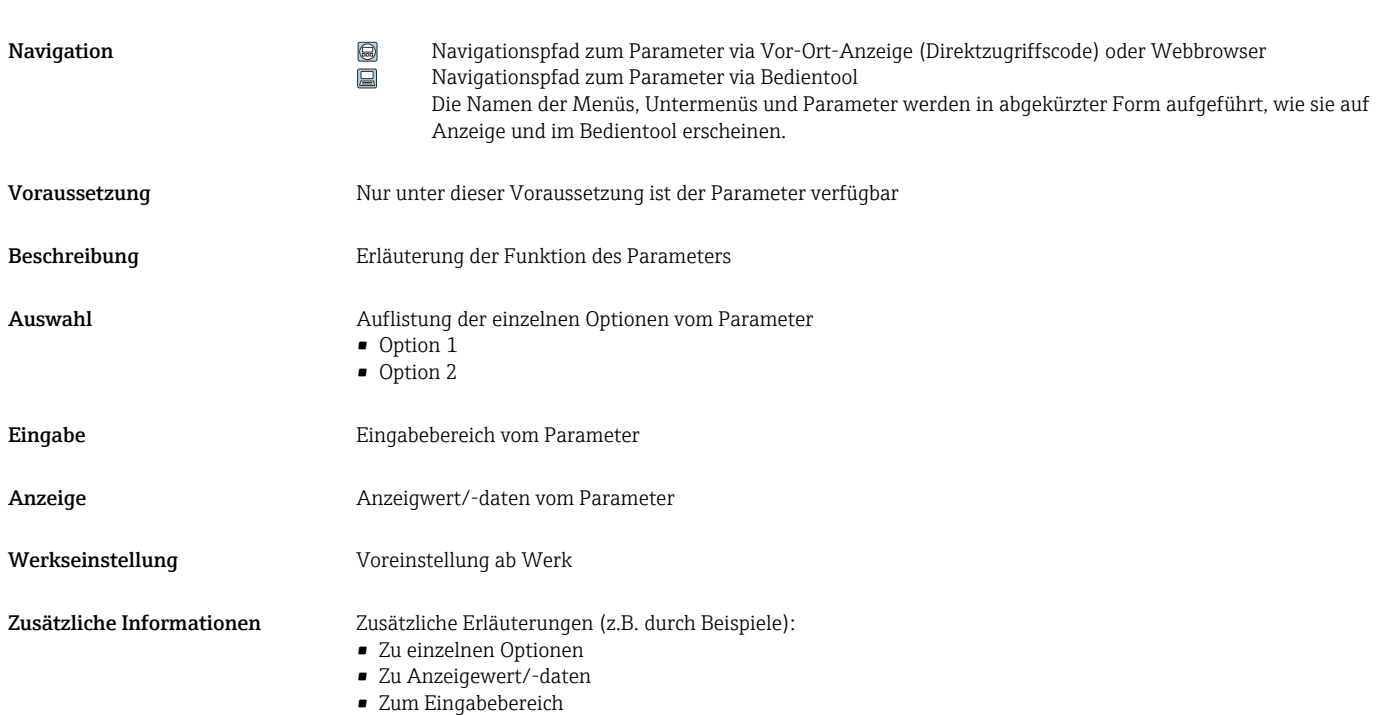

- 
- Zur Werkseinstellung • Zur Funktion des Parameters

# 1.4 Verwendete Symbole

### 1.4.1 Symbole für Informationstypen

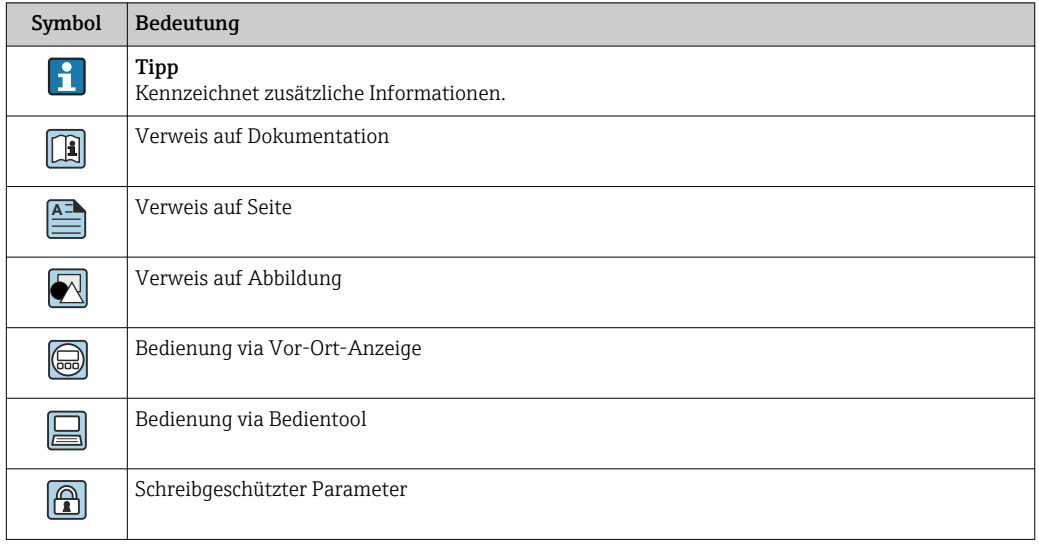

### <span id="page-6-0"></span>1.4.2 Symbole in Grafiken

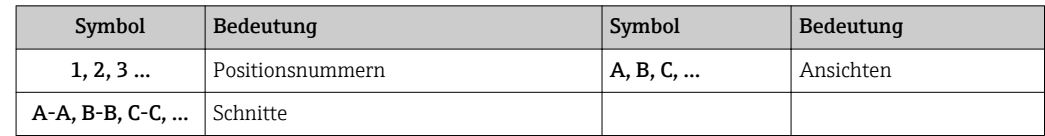

### 1.5 Dokumentation

### 1.5.1 Standarddokumentation

#### Betriebsanleitung

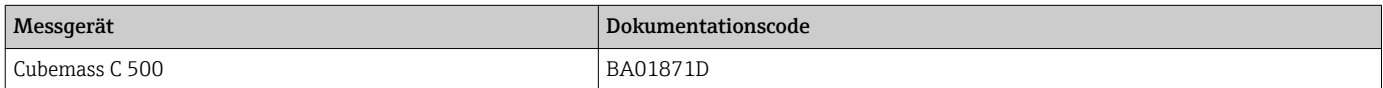

### 1.5.2 Geräteabhängige Zusatzdokumentation

#### Sonderdokumentation

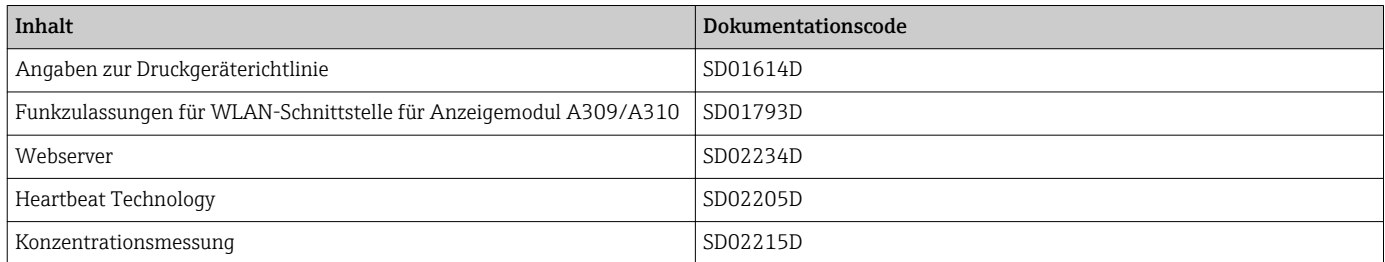

# <span id="page-7-0"></span>2 Übersicht zum Experten-Bedienmenü

Die folgende Tabelle gibt eine Übersicht zur Menüstruktur vom Experten-Bedienmenü mit seinen Parametern. Die Seitenzahlangabe verweist auf die zugehörige Beschreibung des Untermenüs oder Parameters.

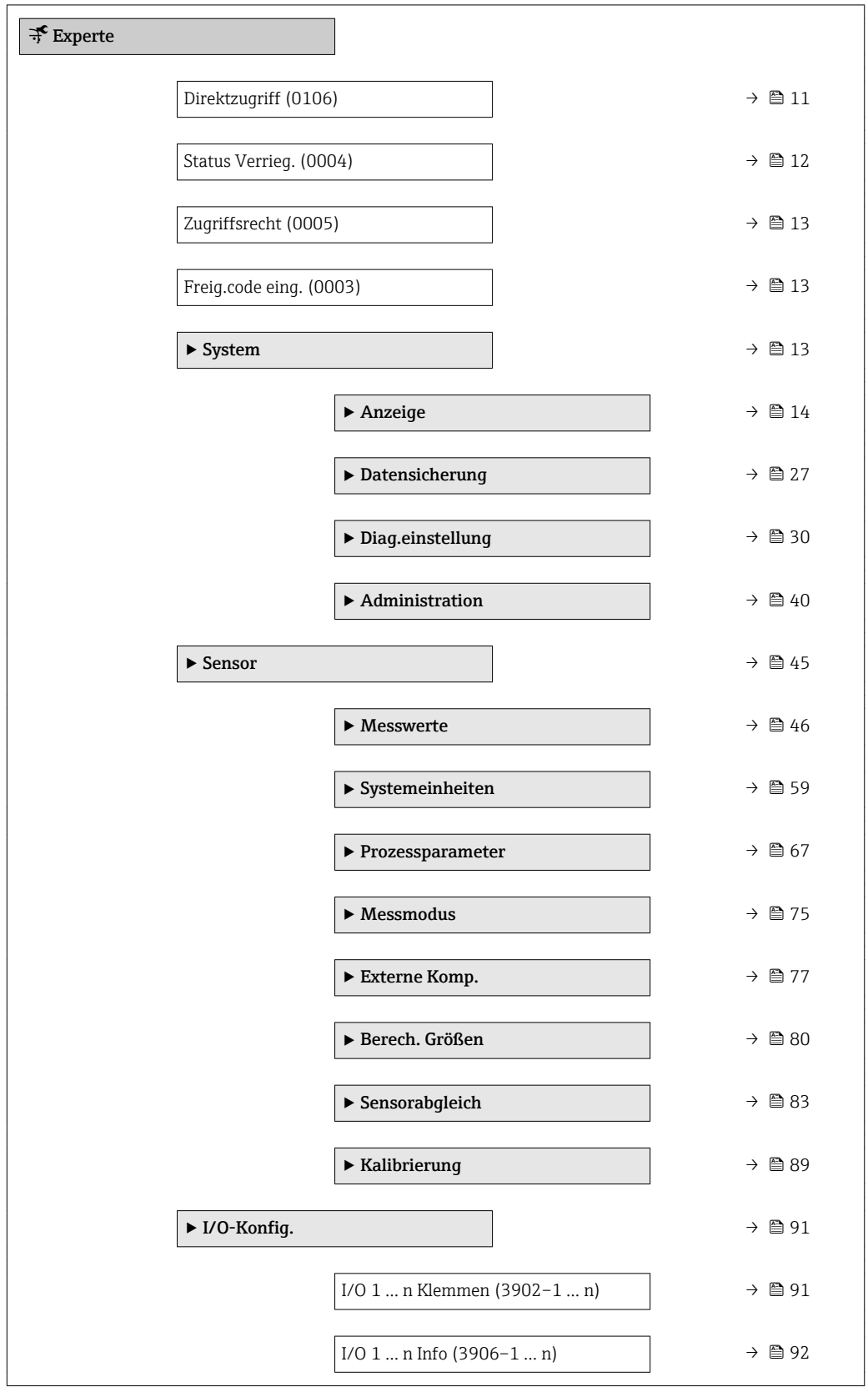

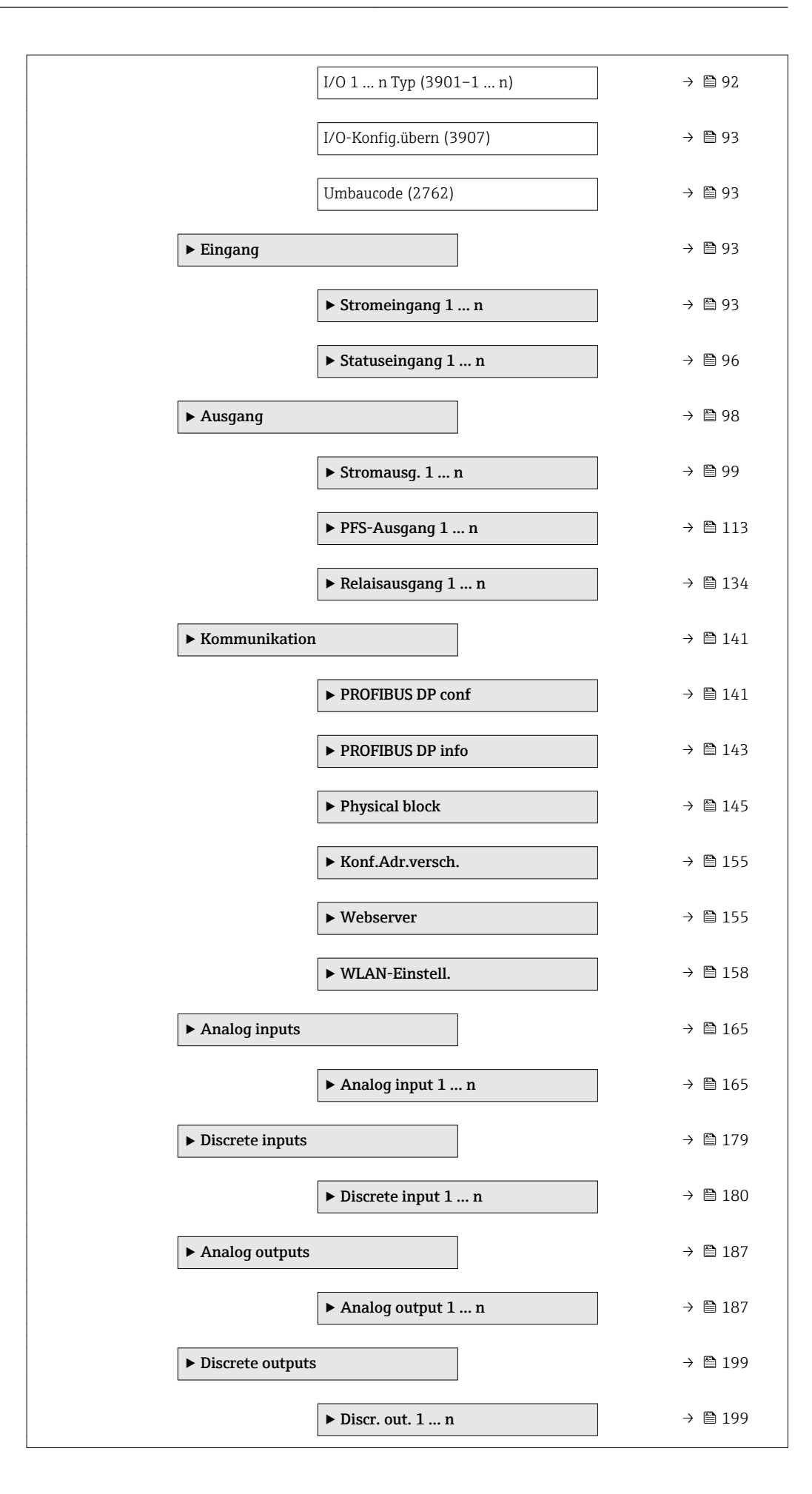

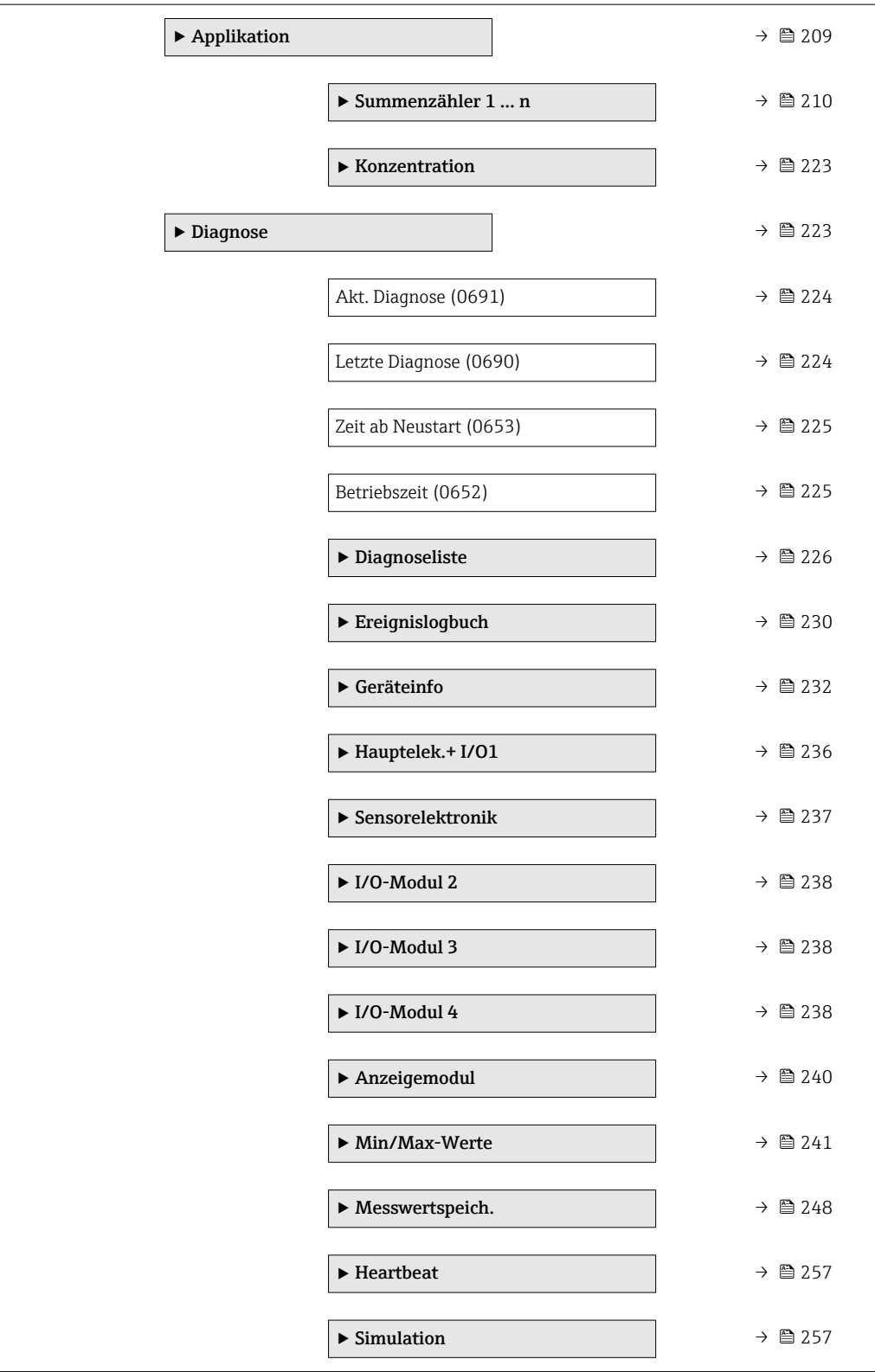

# <span id="page-10-0"></span>3 Beschreibung der Geräteparameter

Die Parameter werden im Folgenden nach der Menüstruktur der Vor-Ort-Anzeige aufgeführt. Spezifische Parameter für die Bedientools sind an den entsprechenden Stellen in der Menüstruktur eingefügt.

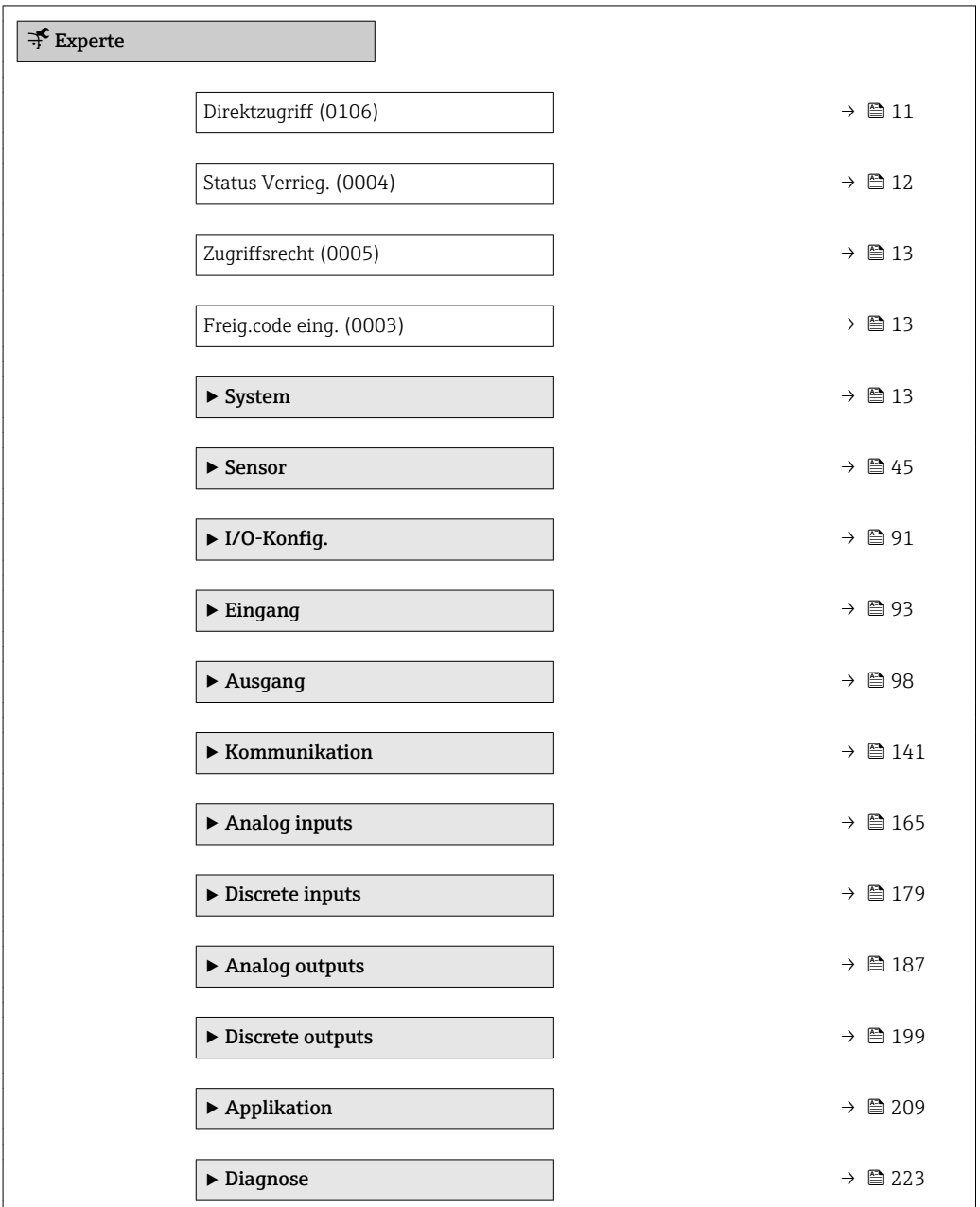

# Direktzugriff

Navigation  $\Box$ Experte  $\rightarrow$  Direktzugriff (0106)

Beschreibung Eingabe des Zugriffscodes, um via Vor-Ort-Bedienung direkt auf den gewünschten Parameter zugreifen zu können. Jedem Parameter ist dafür eine Parameternummer zugeordnet.

A0029414

```
Eingabe 0 ... 65 5 3 5
```
Zusätzliche Information *Eingabe*

Der Direktzugriffscode besteht aus einer maximal 5-stelligen Nummer und der Kanalnummer, die den Kanal einer Prozessgröße identifiziert: z.B. 00914-2. Dieser erscheint während der Navigieransicht rechts in der Kopfzeile des gewählten Parameters.

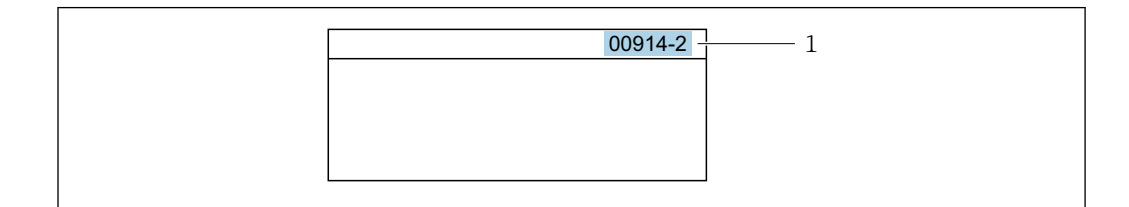

*1 Direktzugriffscode*

Bei der Eingabe des Direktzugriffscodes folgende Punkte beachten:

- Die führenden Nullen im Direktzugriffscode müssen nicht eingegeben werden. Beispiel: Eingabe von 914 statt 00914
- Wenn keine Kanalnummer eingegeben wird, wird automatisch Kanal 1 angesprungen. Beispiel: Eingabe von 00914 → Parameter Zuord.Prozessgr.
- Wenn auf einen anderen Kanal gesprungen wird: Direktzugriffscode mit der entsprechenden Kanalnummer eingeben.

Beispiel: Eingabe von 00914-2 → Parameter Zuord.Prozessgr.

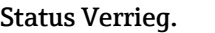

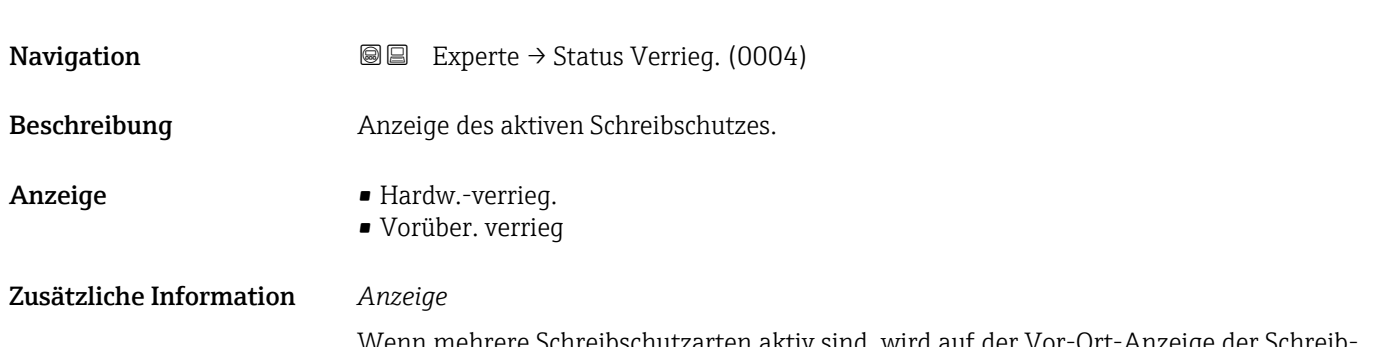

Wenn mehrere Schreibschutzarten aktiv sind, wird auf der Vor-Ort-Anzeige der Schreibschutz mit der höchsten Priorität angezeigt. Im Bedientool hingegen werden alle aktiven Schreibschutzarten angezeigt.

Detaillierte Angaben zu den Zugriffsrechten: Betriebsanleitung zum Gerät, Kapitel "Anwenderrollen und ihre Zugriffsrechte" und "Bedienphilosophie"  $\rightarrow \blacksquare$  7

#### *Auswahl*

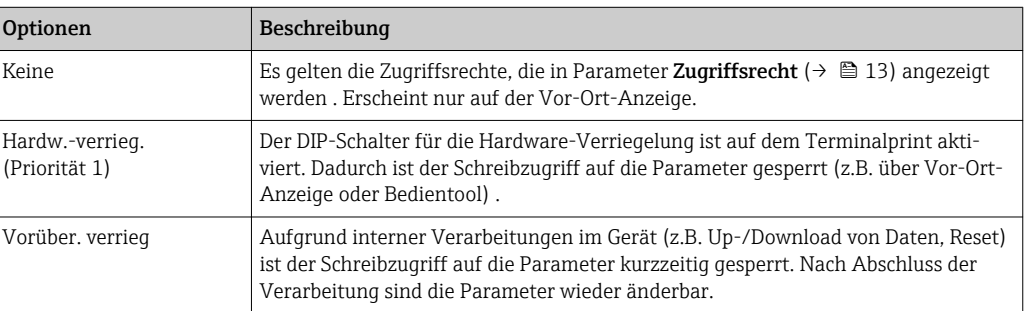

# <span id="page-12-0"></span>**Zugriffsrecht**

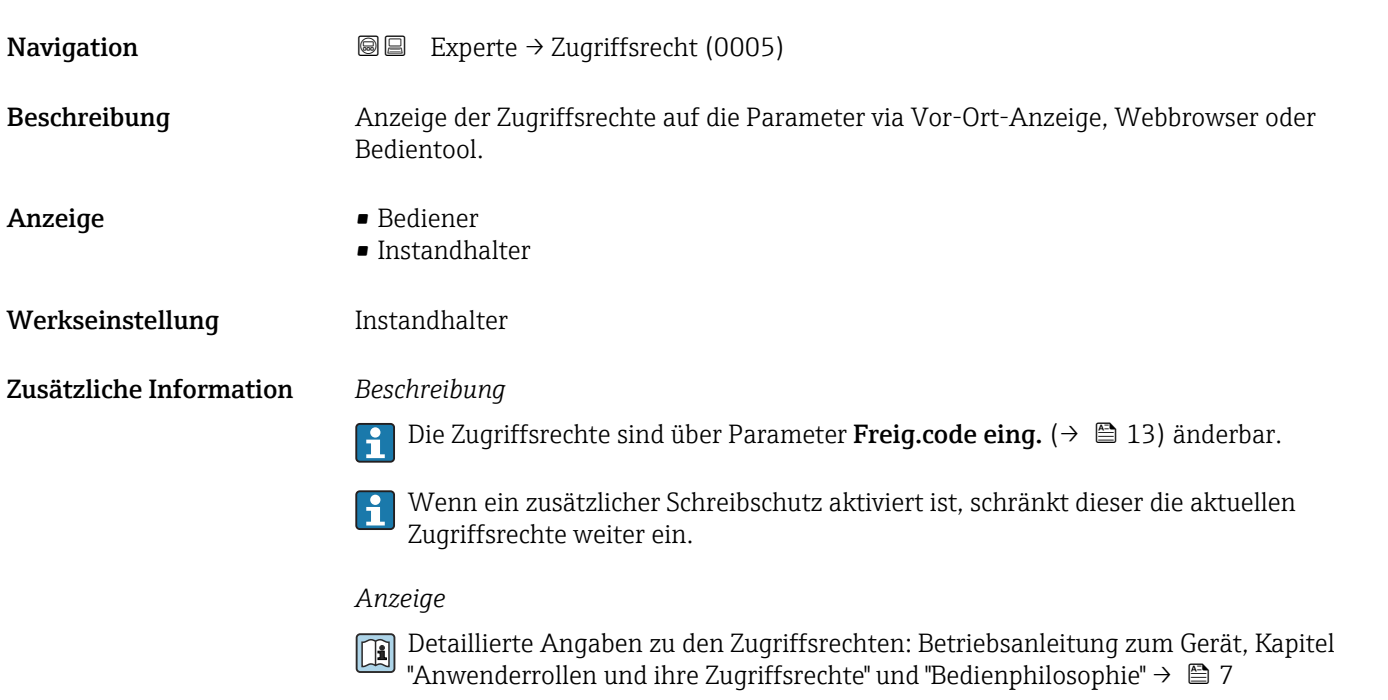

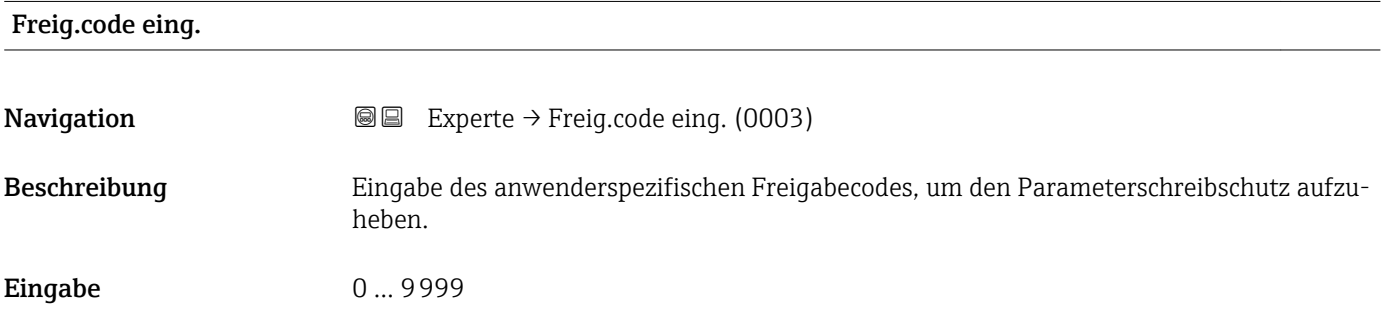

# 3.1 Untermenü "System"

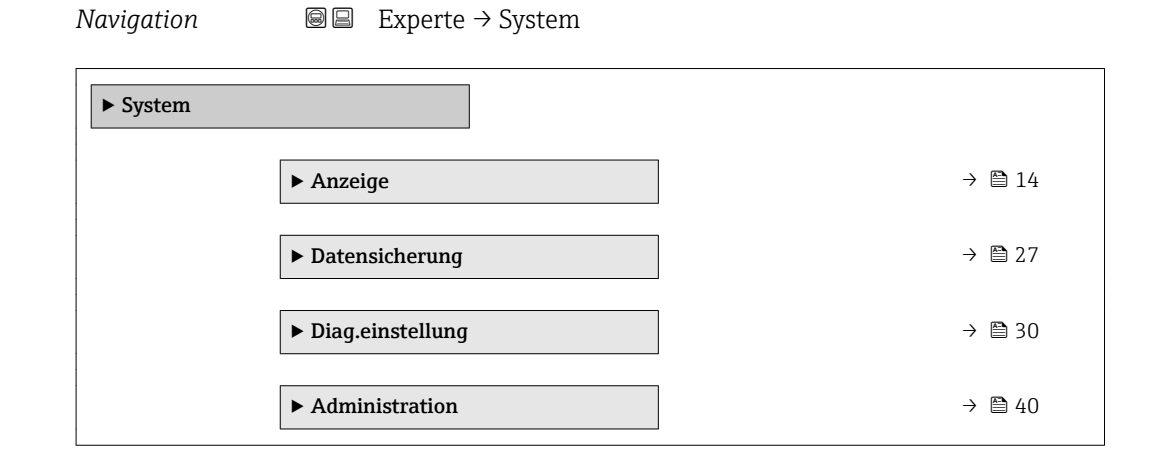

# <span id="page-13-0"></span>3.1.1 Untermenü "Anzeige"

*Navigation* 
■■ Experte → System → Anzeige

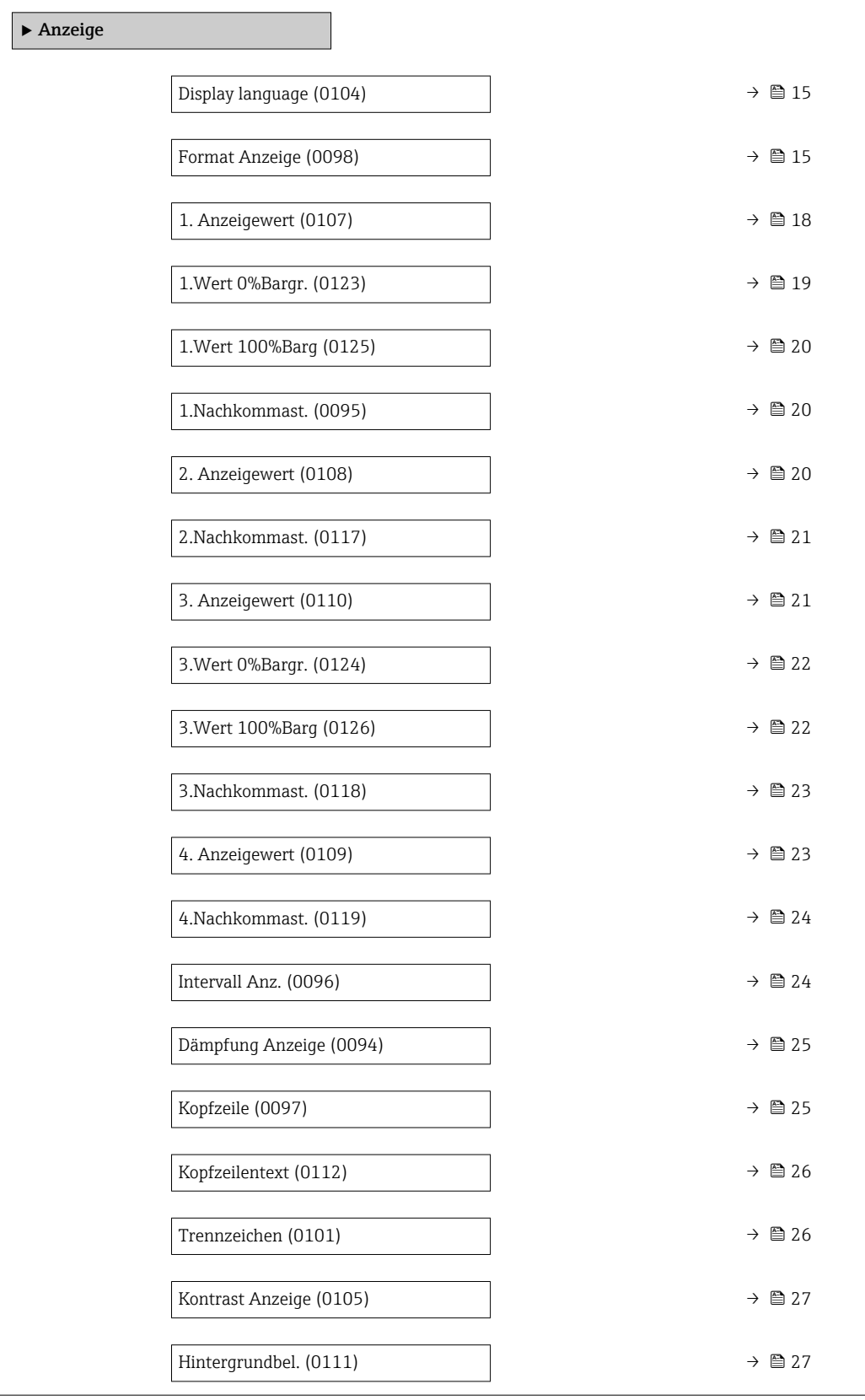

# <span id="page-14-0"></span>Display language **Navigation EXPERE** Experte  $\rightarrow$  System  $\rightarrow$  Anzeige  $\rightarrow$  Display language (0104) Voraussetzung Eine Vor-Ort-Anzeige ist vorhanden. Beschreibung Auswahl der eingestellten Sprache auf der Vor-Ort-Anzeige. Auswahl • English • Deutsch \* • Français \*  $\bullet$  Español • Italiano \* • Nederlands \* • Portuguesa \*  $\bullet$  Polski • русский язык $(Ru)$  $\blacksquare$  Svenska  $\blacksquare$  Türkçe • 中文 (Chinese) \* ■ 日本語 (Japanese)<sup>\*</sup> ■ 한국어 (Korean)  $\bullet$  Bahasa Indonesia • tiếng Việt (Vit) \* • čeština (Czech) \* Werkseinstellung English (alternativ ist die bestellte Sprache voreingestellt)

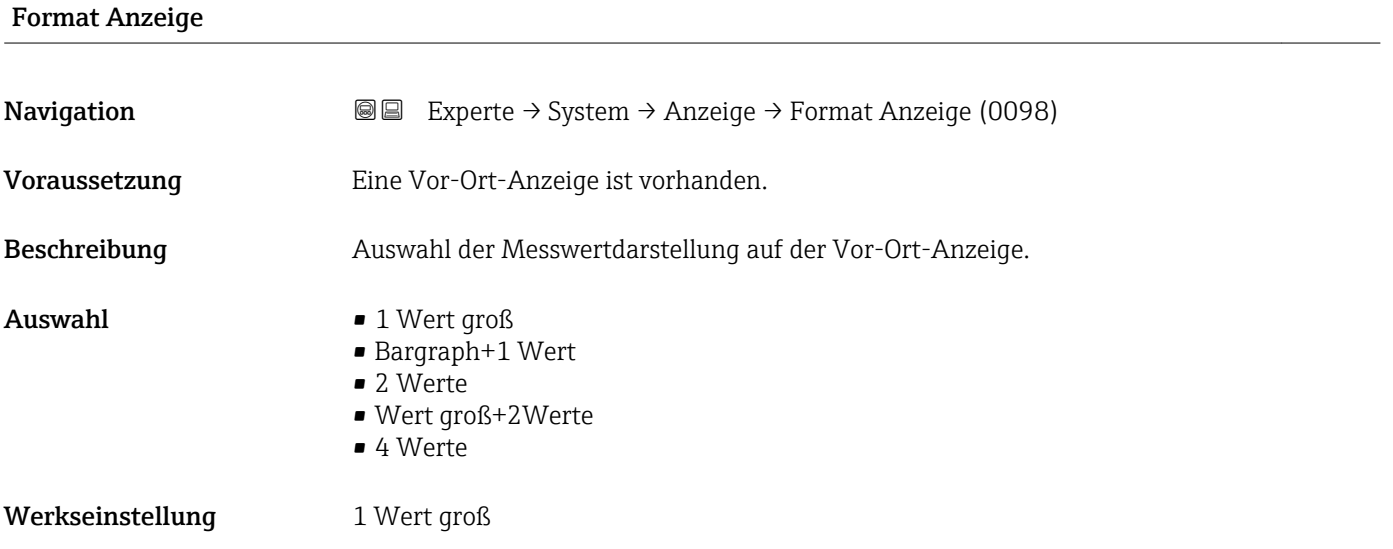

<sup>\*</sup> Sichtbar in Abhängigkeit von Bestelloptionen oder Geräteeinstellungen

Es lassen sich Darstellungsform (Größe, Bargraph) und Anzahl der gleichzeitig angezeigten Messwerte (1...4) einstellen. Diese Einstellung gilt nur für den normalen Messbetrieb.

- Welche Messwerte auf der Vor-Ort-Anzeige angezeigt werden und in welcher Rei- $\vert \cdot \vert$ henfolge, wird über die Parameter 1. Anzeigewert ( $\rightarrow \blacksquare$  18)...Parameter 4. Anzeigewert ( $\rightarrow \blacksquare$  23) festgelegt.
	- Wenn insgesamt mehr Messwerte festgelegt werden als die gewählte Darstellung zulässt, zeigt das Gerät die Werte im Wechsel an. Die Anzeigedauer bis zum nächsten Wechsel wird über Parameter Intervall Anz. ( $\rightarrow \blacksquare$  24) eingestellt.

Mögliche Messwertdarstellungen auf der Vor-Ort-Anzeige:

*Option "1 Wert groß"*

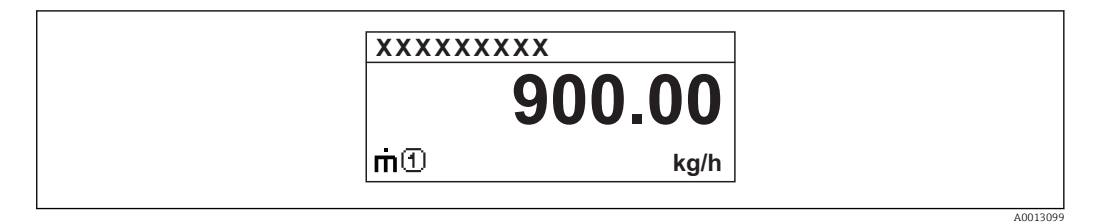

*Option "Bargraph+1 Wert"*

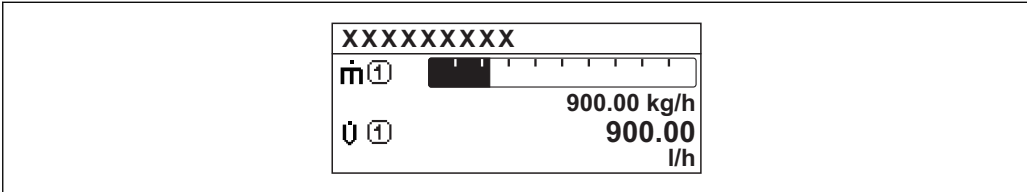

*Option "2 Werte"*

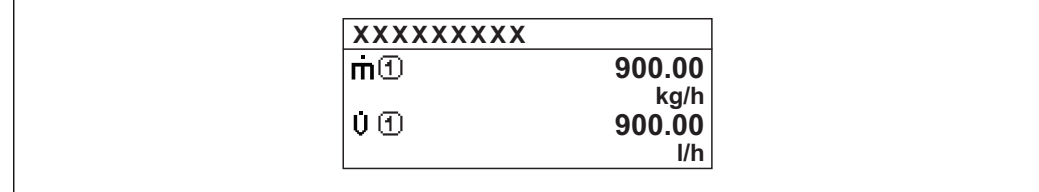

*Option "Wert groß+2Werte"*

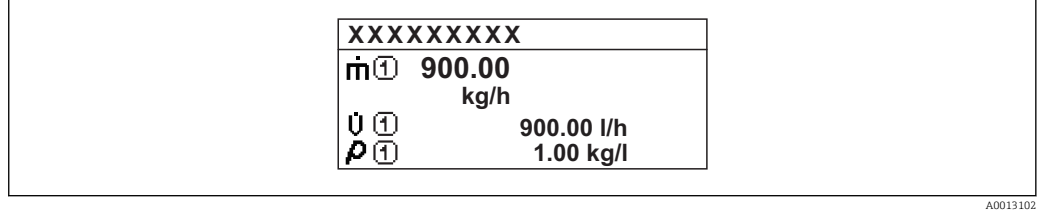

*Option "4 Werte"*

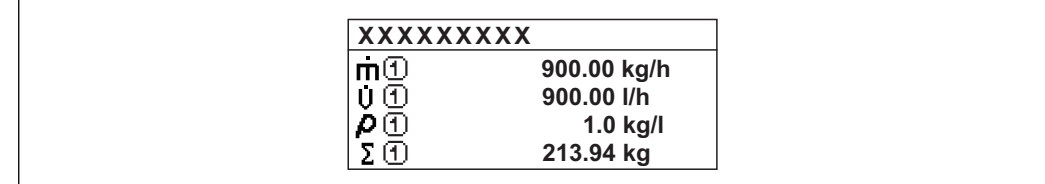

A0013103

A001309

A0013100

<span id="page-17-0"></span>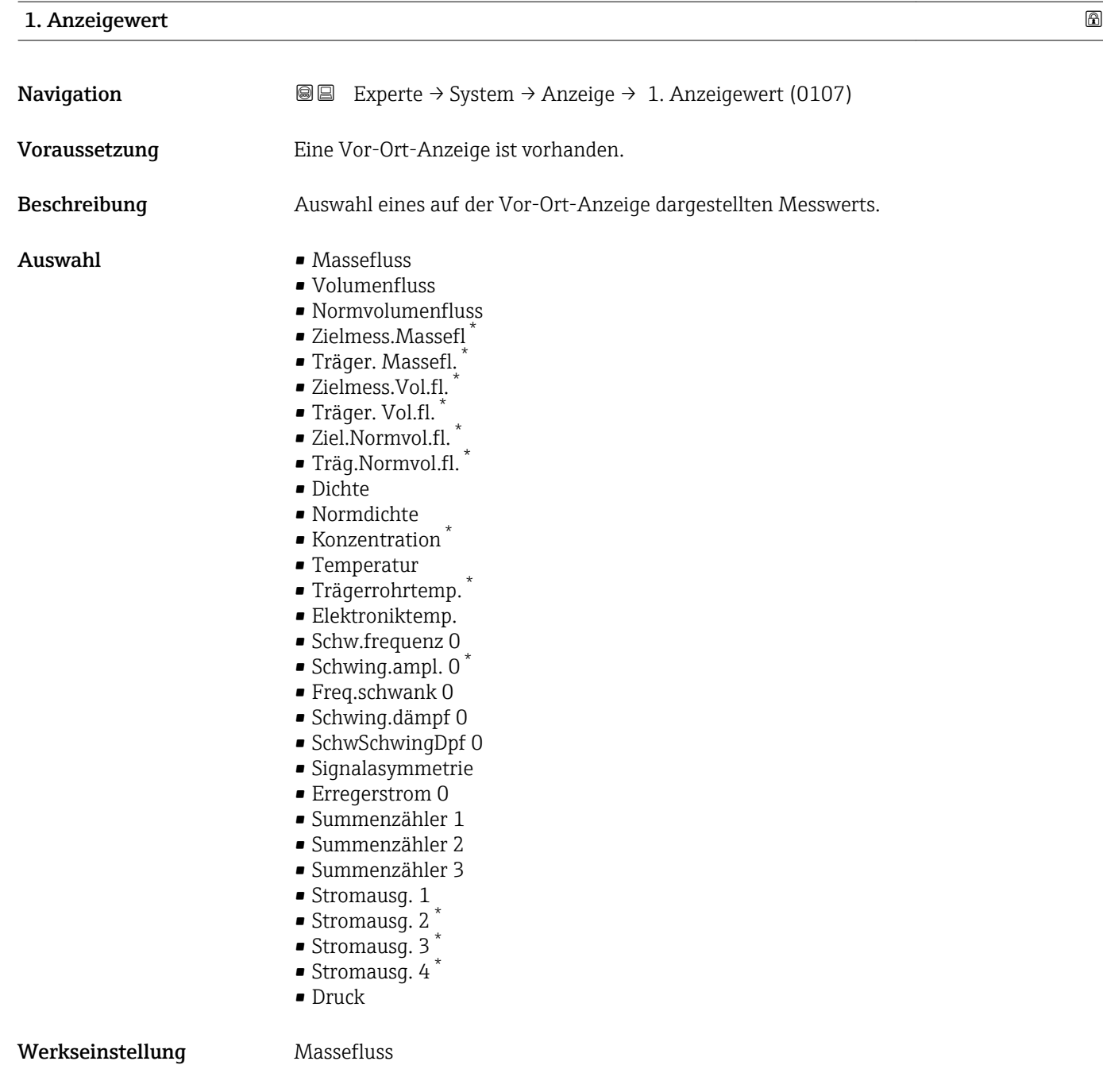

<sup>\*</sup> Sichtbar in Abhängigkeit von Bestelloptionen oder Geräteeinstellungen

<span id="page-18-0"></span>Wenn mehrere Messwerte untereinander stehen, erscheint dieser an 1. Stelle. Der Wert wird nur während des normalen Messbetriebs angezeigt.

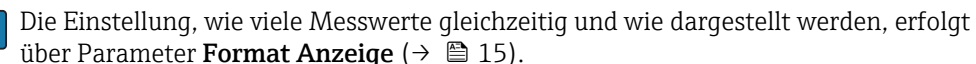

#### *Abhängigkeit*

Die Einheit des dargestellten Messwerts wird aus dem Untermenü Systemeinheiten [\(→ 59\)](#page-58-0) übernommen.

#### *Auswahl*

- Option Schwingfrequenz Anzeige der aktuellen Schwingfrequenz der Messrohre. Diese Frequenz ist abhängig von der Dichte des Messstoffs.
- Option Schwingamplitude Anzeige der relativen Schwingamplitude der Messrohre bezogen auf den vorgegebenen Wert. Unter optimalen Bedingungen beträgt dieser Wert 100 %.
- Option Schwing.dämpfung Anzeige der aktuellen Schwingungsdämpfung. Die Schwingungsdämpfung ist ein Maß für den aktuellen Bedarf des Sensors an Erregerleistung.
- Option Signalasymmetrie Anzeige der relativen Differenz der Schwingamplitude am Ein- und Auslass des Messaufnehmers. Der Messwert resultiert aus Fertigungstoleranzen der Sensorspulen und sollte über die Lebensdauer des Messaufnehmers gleich bleiben.

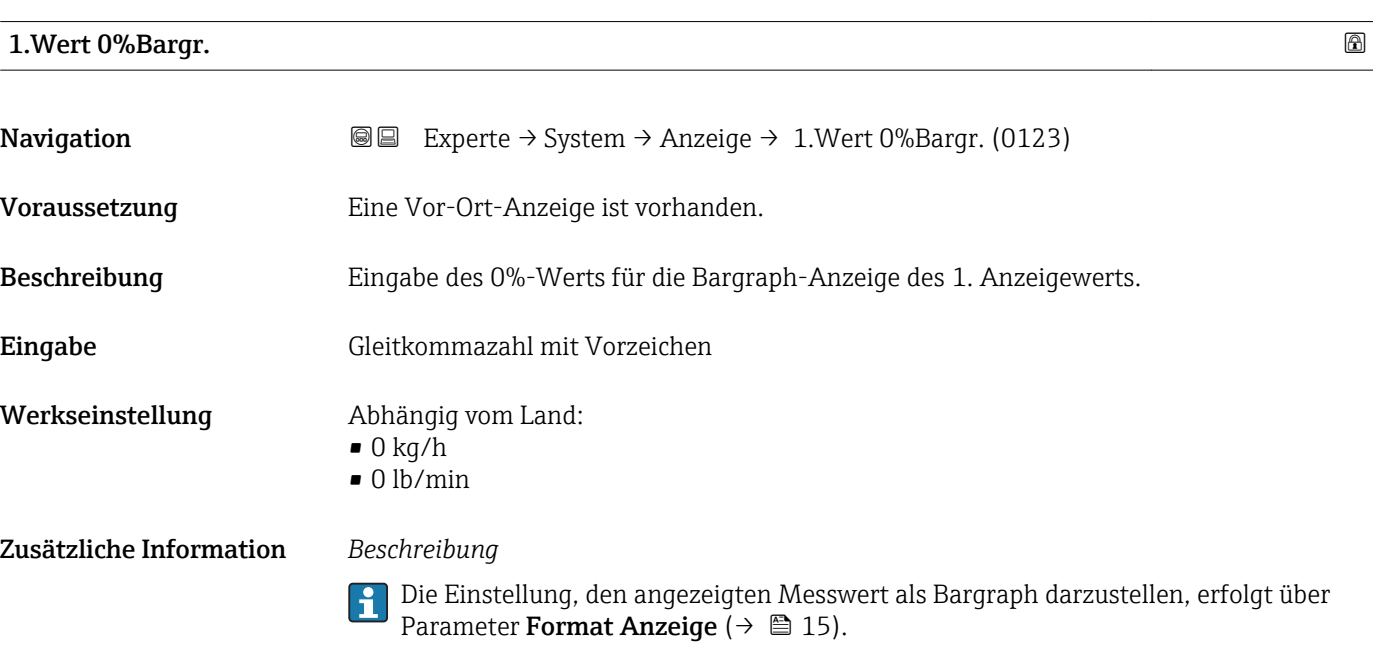

#### *Eingabe*

Die Einheit des dargestellten Messwerts wird aus dem Untermenü Systemeinheiten [\(→ 59\)](#page-58-0) übernommen.

### <span id="page-19-0"></span>1.Wert 100%Barg

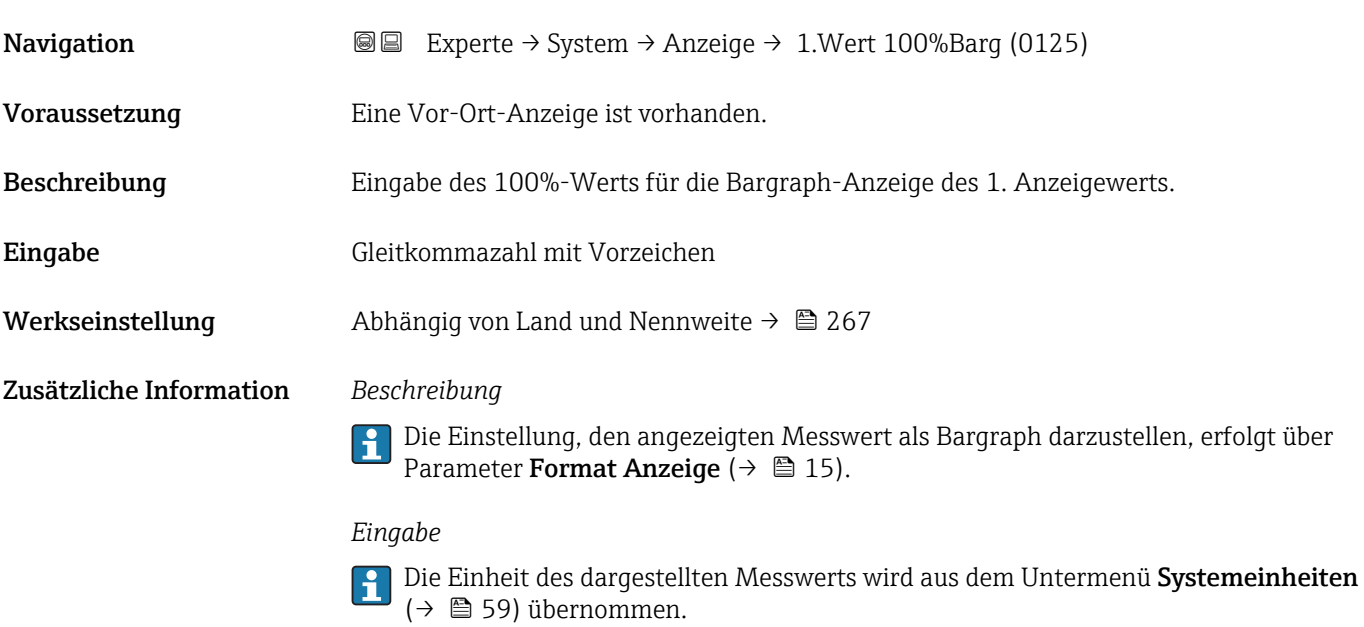

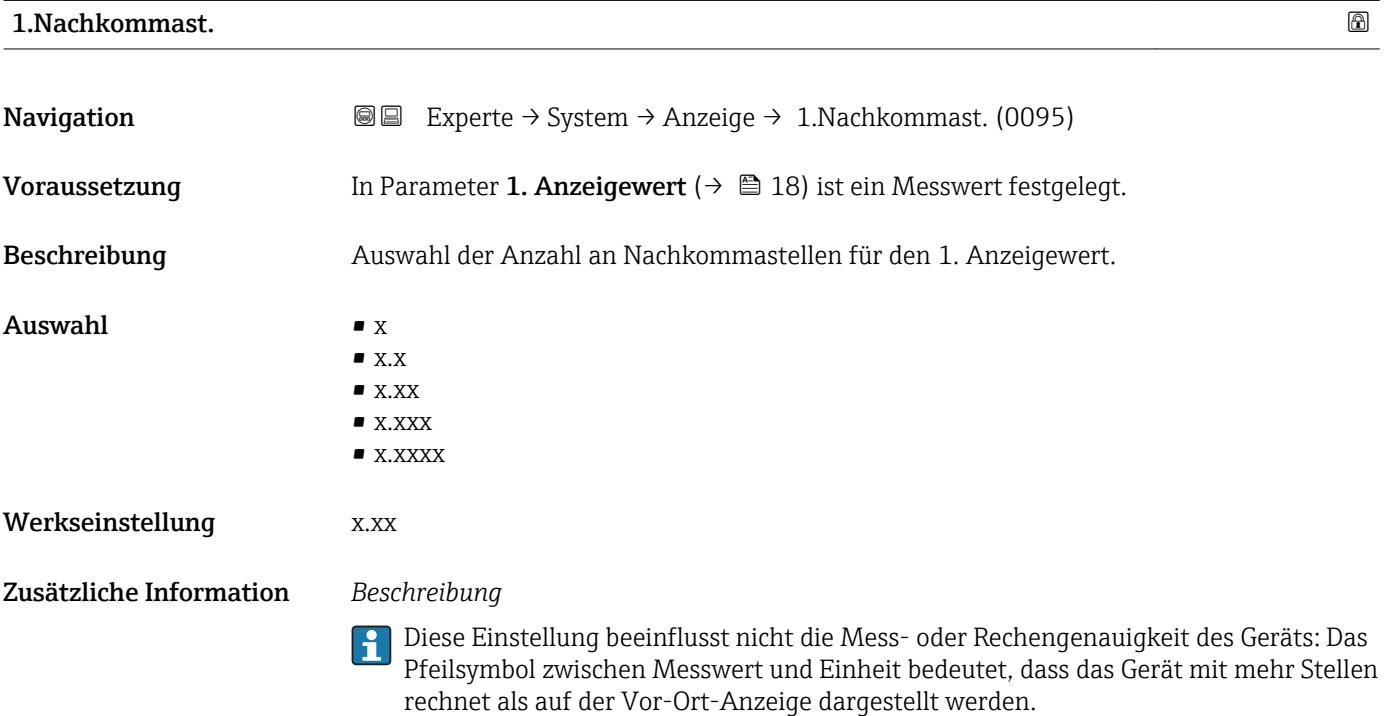

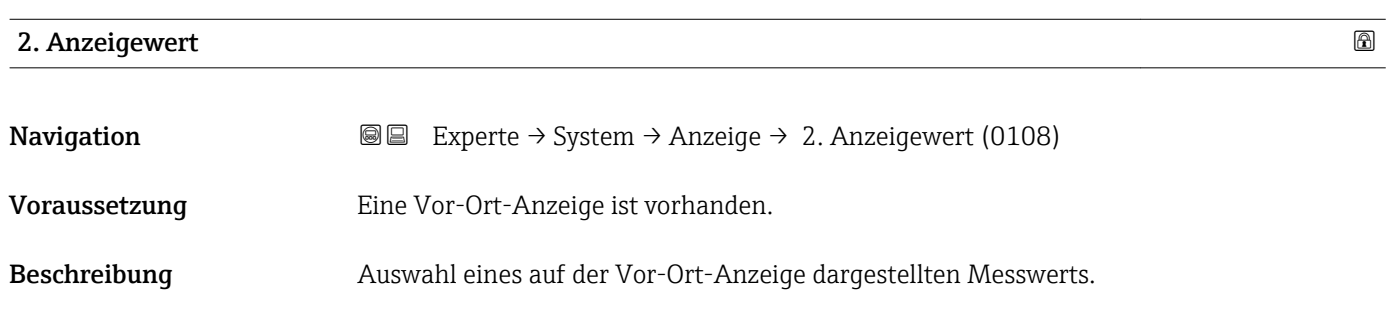

<span id="page-20-0"></span>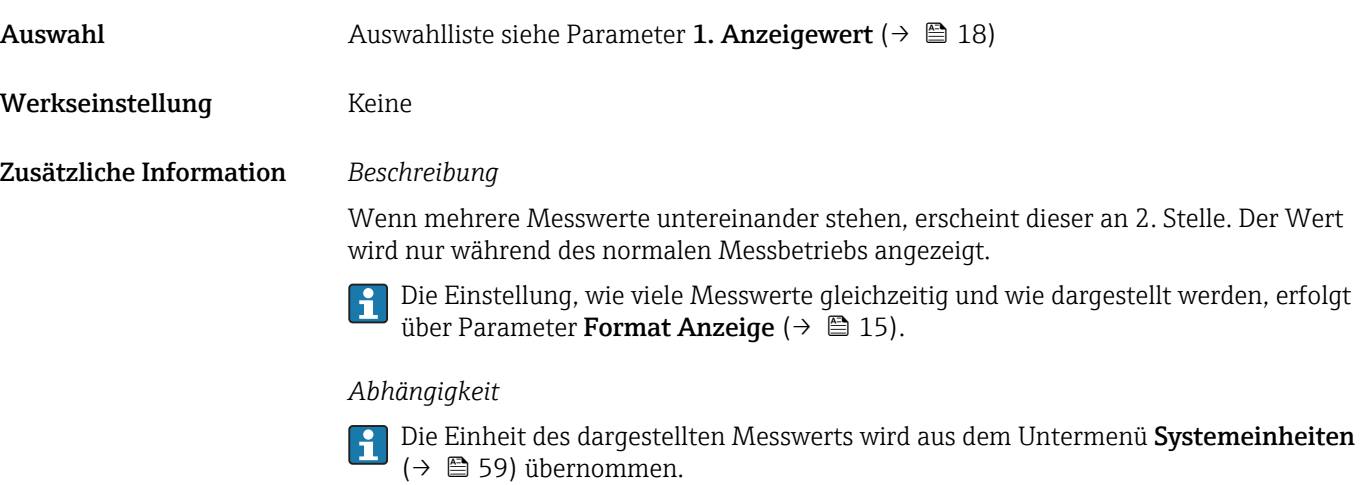

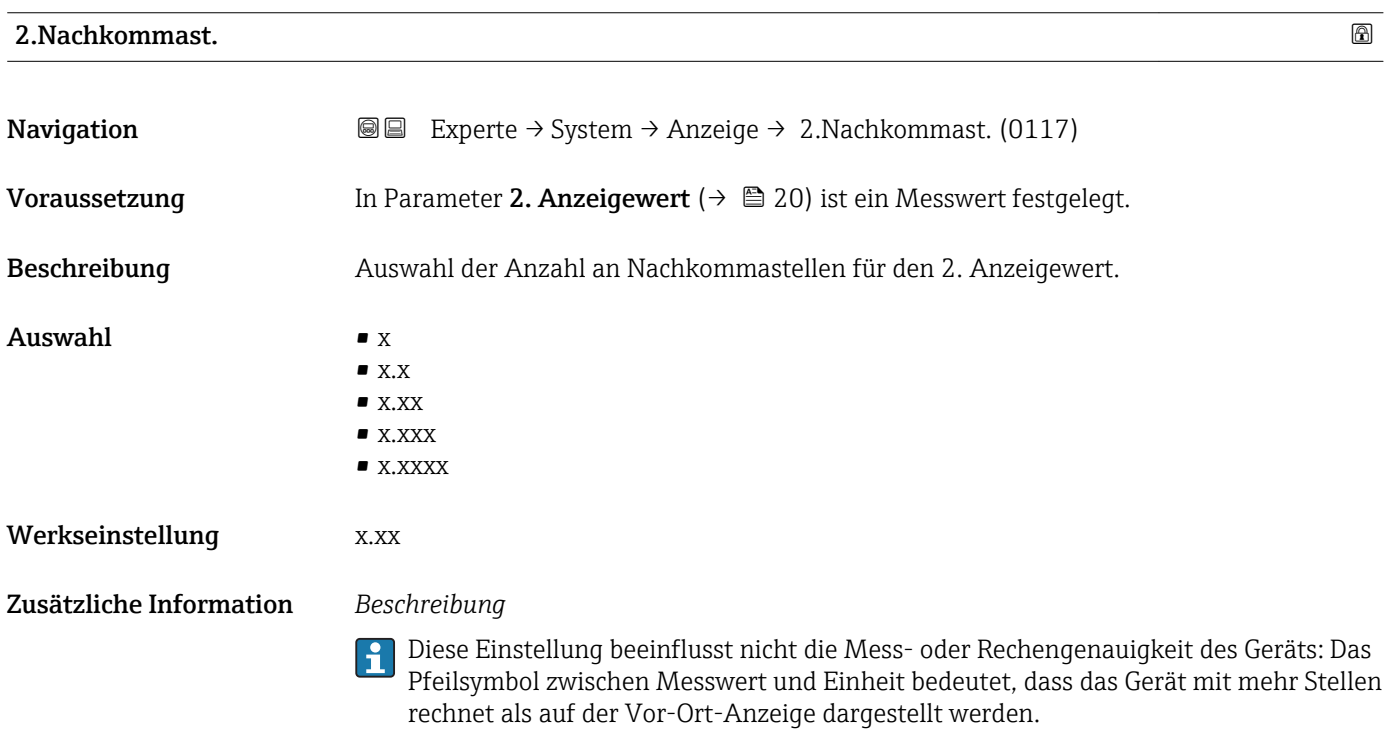

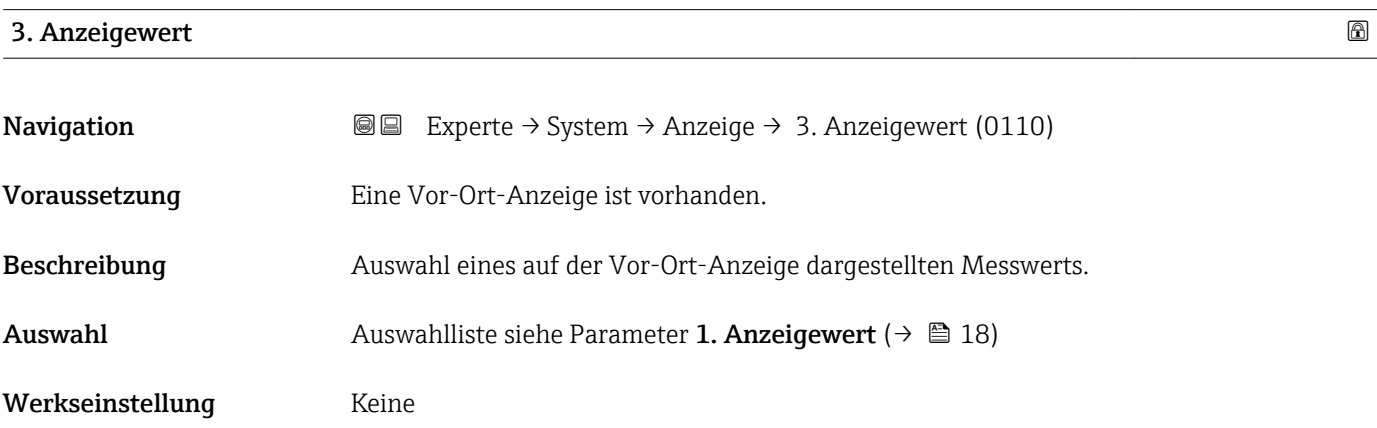

<span id="page-21-0"></span>Wenn mehrere Messwerte untereinander stehen, erscheint dieser an 3. Stelle. Der Wert wird nur während des normalen Messbetriebs angezeigt.

Die Einstellung, wie viele Messwerte gleichzeitig und wie dargestellt werden, erfolgt  $\mathbf{F}$ über Parameter Format Anzeige ( $\rightarrow \blacksquare$  15).

#### *Auswahl*

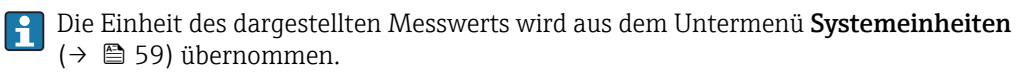

# 3.Wert 0%Bargr. **Navigation EXperte** → System → Anzeige → 3.Wert 0%Bargr. (0124) Voraussetzung In Parameter 3. Anzeigewert ( $\rightarrow \Box$  21) wurde eine Auswahl getroffen. Beschreibung Eingabe des 0%-Werts für die Bargraph-Anzeige des 3. Anzeigewerts. Eingabe Gleitkommazahl mit Vorzeichen Werkseinstellung Abhängig vom Land:  $\bullet$  0 kg/h • 0 lb/min Zusätzliche Information *Beschreibung* Die Einstellung, den angezeigten Messwert als Bargraph darzustellen, erfolgt über  $|\mathbf{\hat{1}}$ Parameter Format Anzeige ( $\rightarrow \cong 15$ ). *Eingabe*

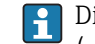

Die Einheit des dargestellten Messwerts wird aus dem Untermenü Systemeinheiten [\(→ 59\)](#page-58-0) übernommen.

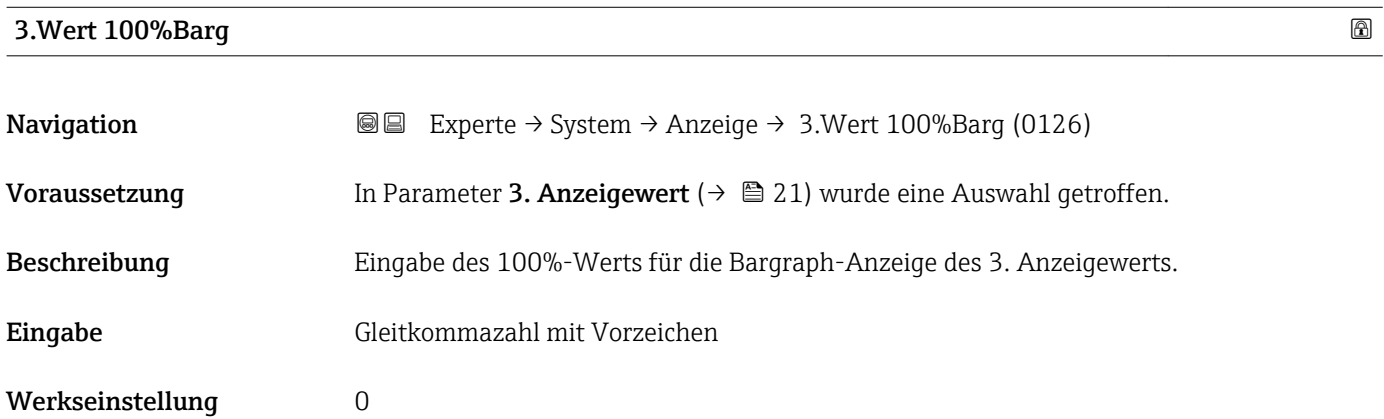

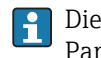

<span id="page-22-0"></span>Die Einstellung, den angezeigten Messwert als Bargraph darzustellen, erfolgt über Parameter Format Anzeige ( $\rightarrow \Box$  15).

#### *Eingabe*

**Publisheit des dargestellten Messwerts wird aus dem Untermenü Systemeinheiten** [\(→ 59\)](#page-58-0) übernommen.

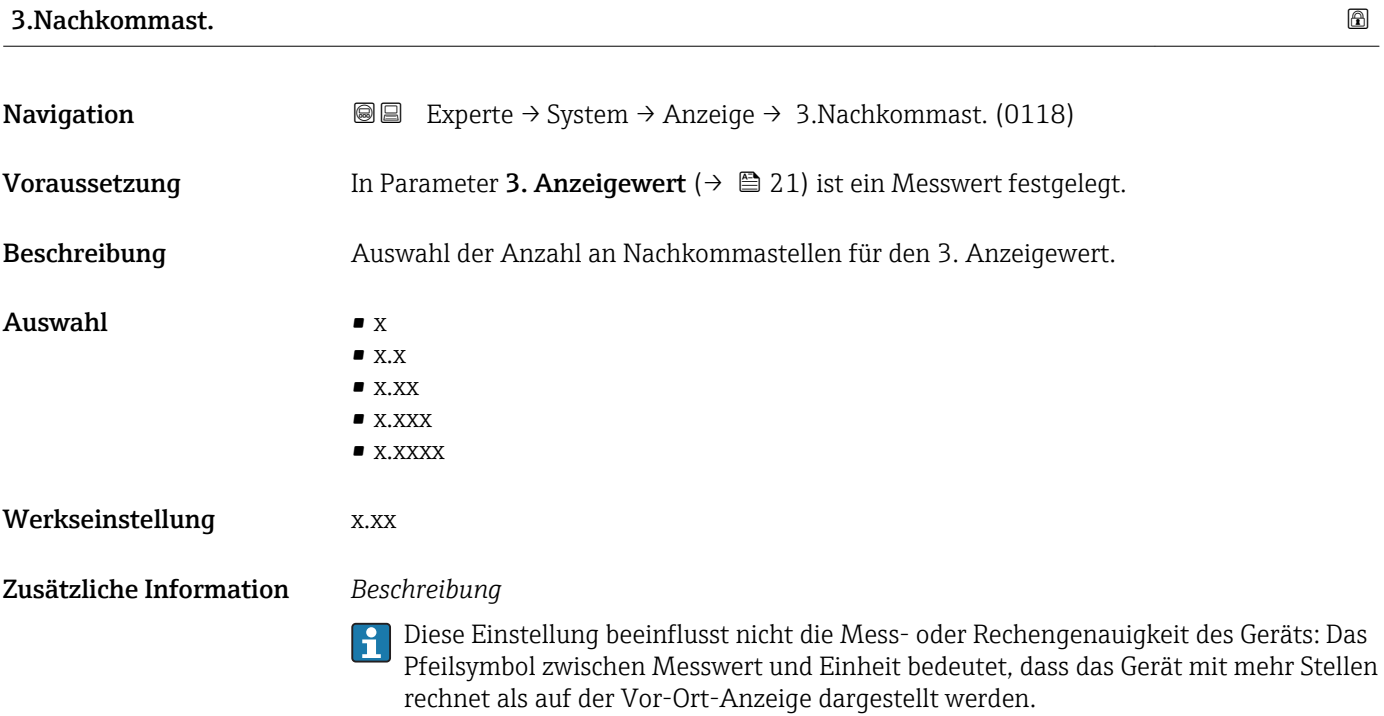

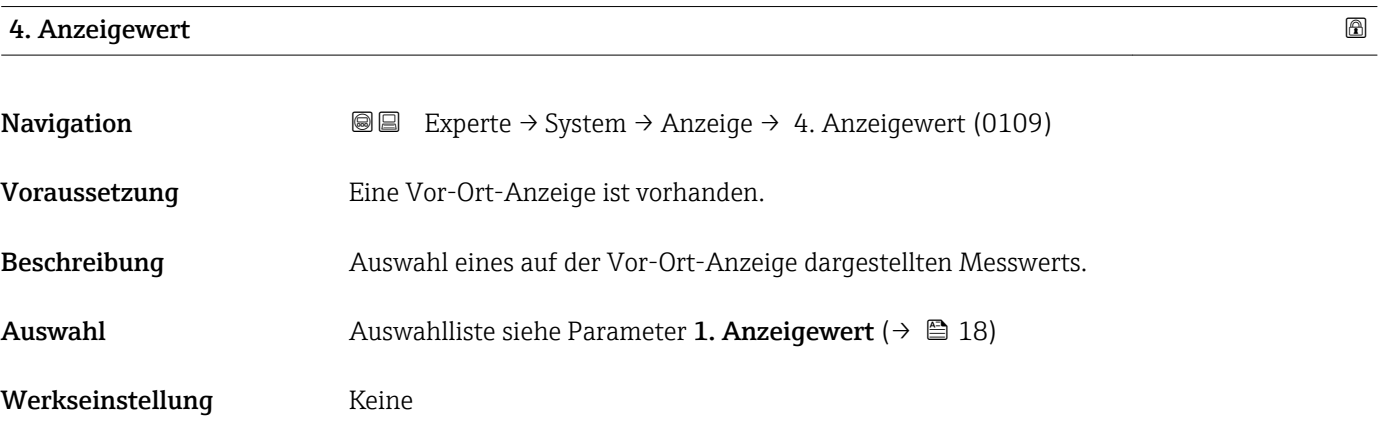

<span id="page-23-0"></span>Wenn mehrere Messwerte untereinander stehen, erscheint dieser an 4. Stelle. Der Wert wird nur während des normalen Messbetriebs angezeigt.

Die Einstellung, wie viele Messwerte gleichzeitig und wie dargestellt werden, erfolgt über Parameter **Format Anzeige** (→  $\stackrel{5}{\equiv}$  15).

#### *Auswahl*

Die Einheit des dargestellten Messwerts wird aus dem Untermenü Systemeinheiten [\(→ 59\)](#page-58-0) übernommen.

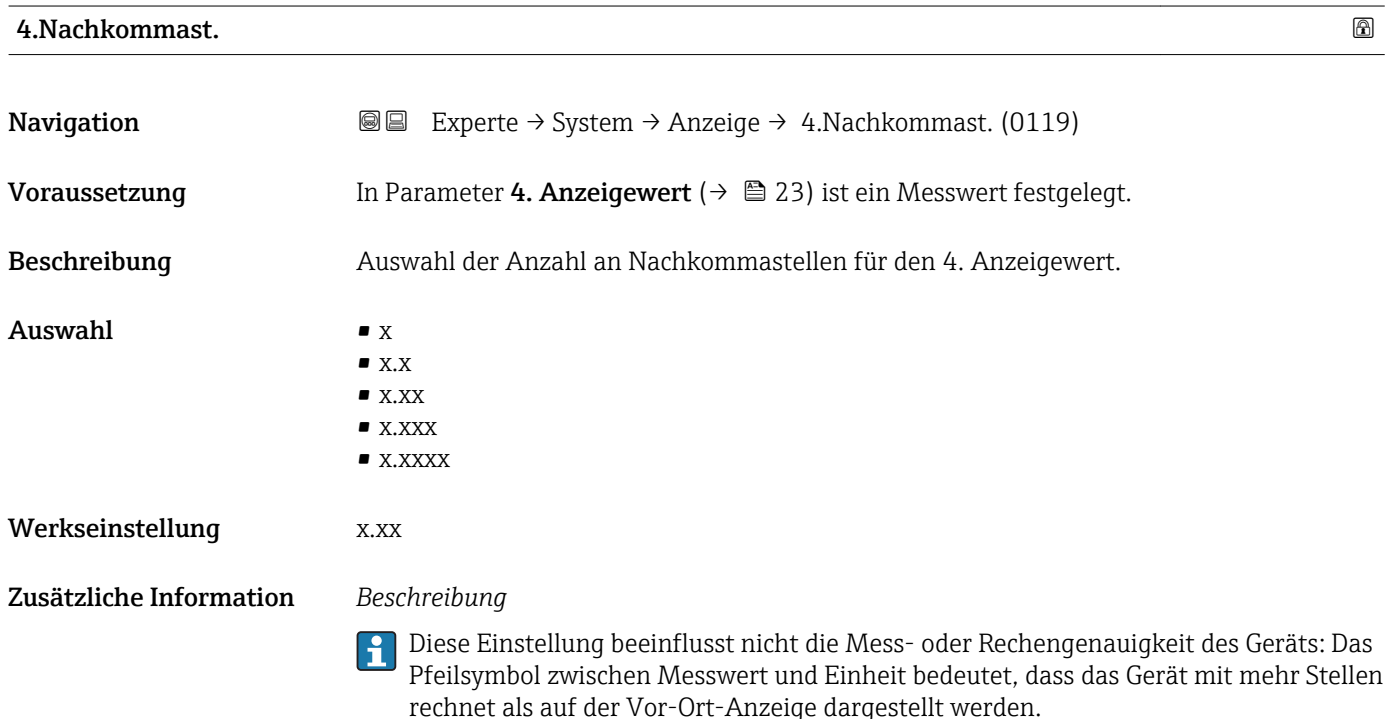

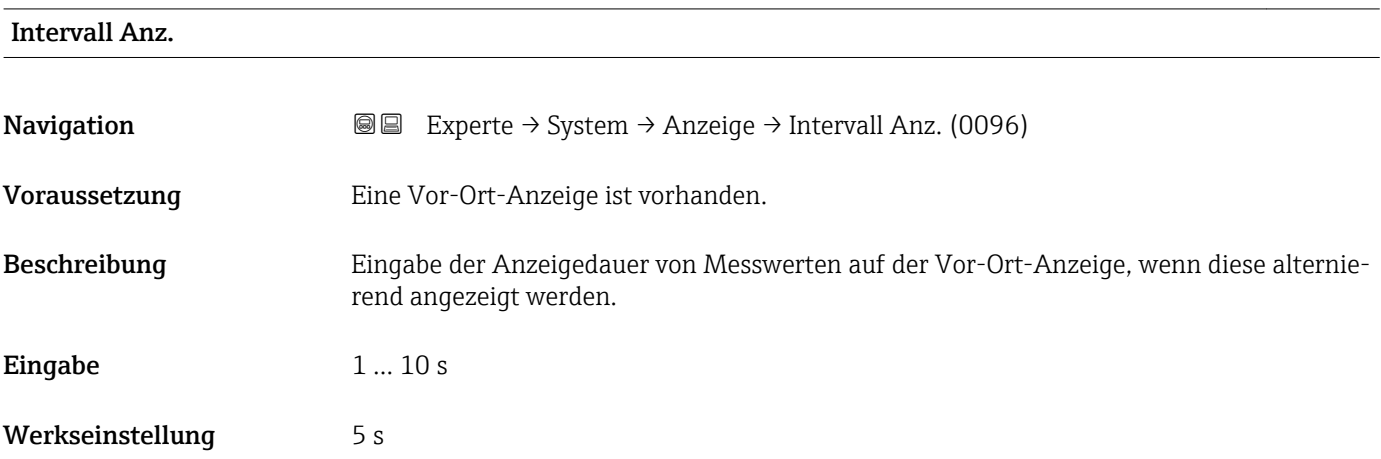

<span id="page-24-0"></span>Ein solcher Wechsel wird nur automatisch erzeugt, wenn mehr Messwerte festgelegt werden als aufgrund der gewählten Darstellungsform gleichzeitig auf der Vor-Ort- Anzeige angezeigt werden können.

• Welche Messwerte auf der Vor-Ort-Anzeige angezeigt werden, wird über die Para- $|1 \cdot |$ 

meter 1. Anzeigewert (→  $\triangleq$  18)...Parameter 4. Anzeigewert (→  $\triangleq$  23) festgelegt. • Die Darstellungsform der angezeigten Messwerte wird über Parameter Format Anzeige ( $\rightarrow$   $\blacksquare$  15) festgelegt.

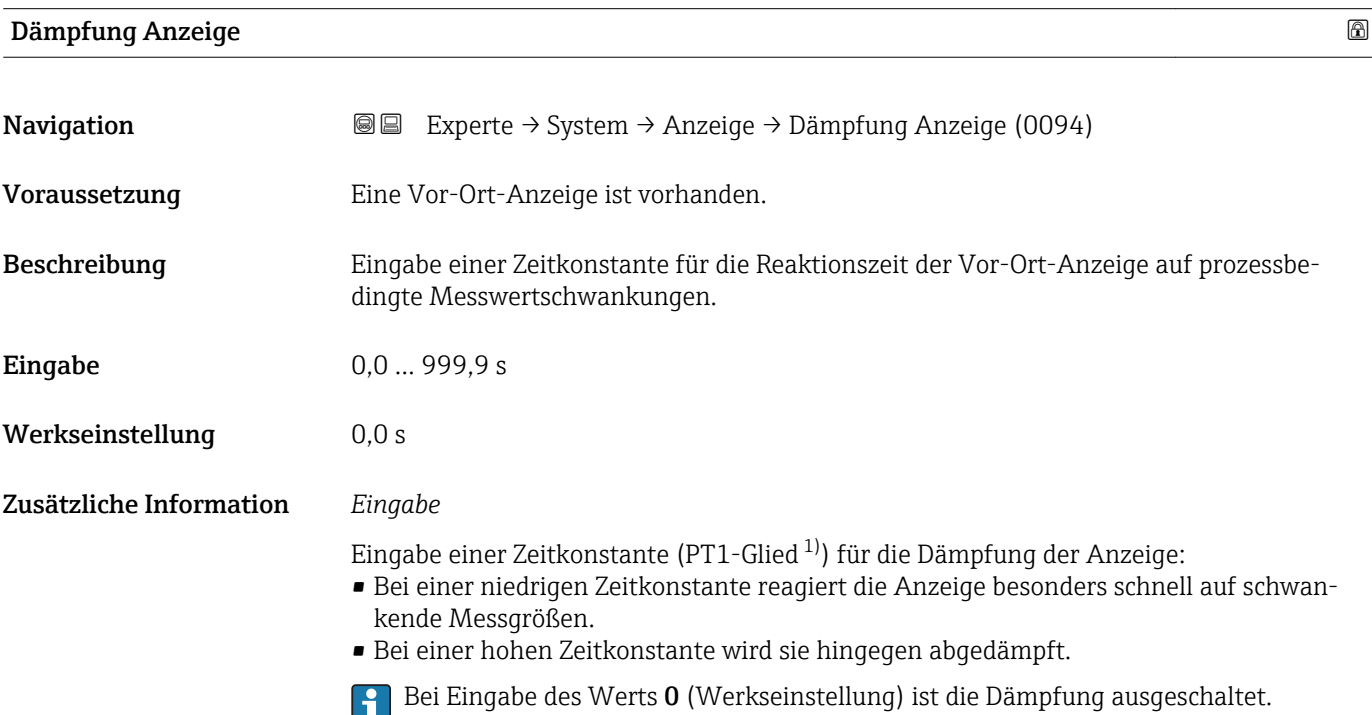

| Kopfzeile               |                                                                                         | G) |
|-------------------------|-----------------------------------------------------------------------------------------|----|
| Navigation              | Experte $\rightarrow$ System $\rightarrow$ Anzeige $\rightarrow$ Kopfzeile (0097)<br>88 |    |
| Voraussetzung           | Eine Vor-Ort-Anzeige ist vorhanden.                                                     |    |
| Beschreibung            | Auswahl des Kopfzeileninhalts der Vor-Ort-Anzeige.                                      |    |
| Auswahl                 | $\blacksquare$ Messstellenbez.<br>$\blacksquare$ Freitext                               |    |
| Werkseinstellung        | Messstellenbez.                                                                         |    |
| Zusätzliche Information | Beschreibung<br>Der Kopfzeilentext erscheint nur während des normalen Messbetriebs.     |    |

<sup>1)</sup> Proportionales Übertragungsverhalten mit Verzögerung 1. Ordnung

A0029422

<span id="page-25-0"></span>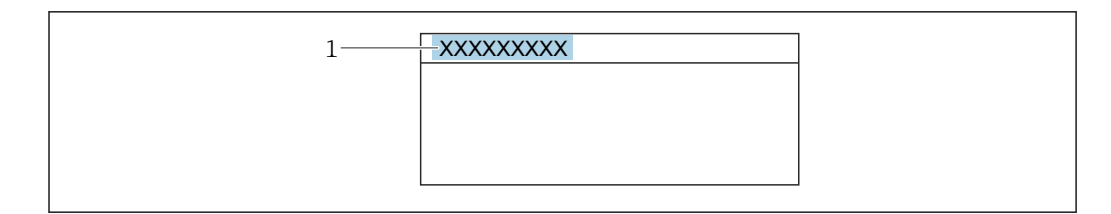

*1 Position des Kopfzeilentexts auf der Anzeige*

#### *Auswahl*

- Messstellenbez. Wird in Parameter Messstellenbez. ( $\rightarrow$   $\blacksquare$  233) definiert.
- Freitext Wird in Parameter Kopfzeilentext ( $\rightarrow \cong$  26) definiert.

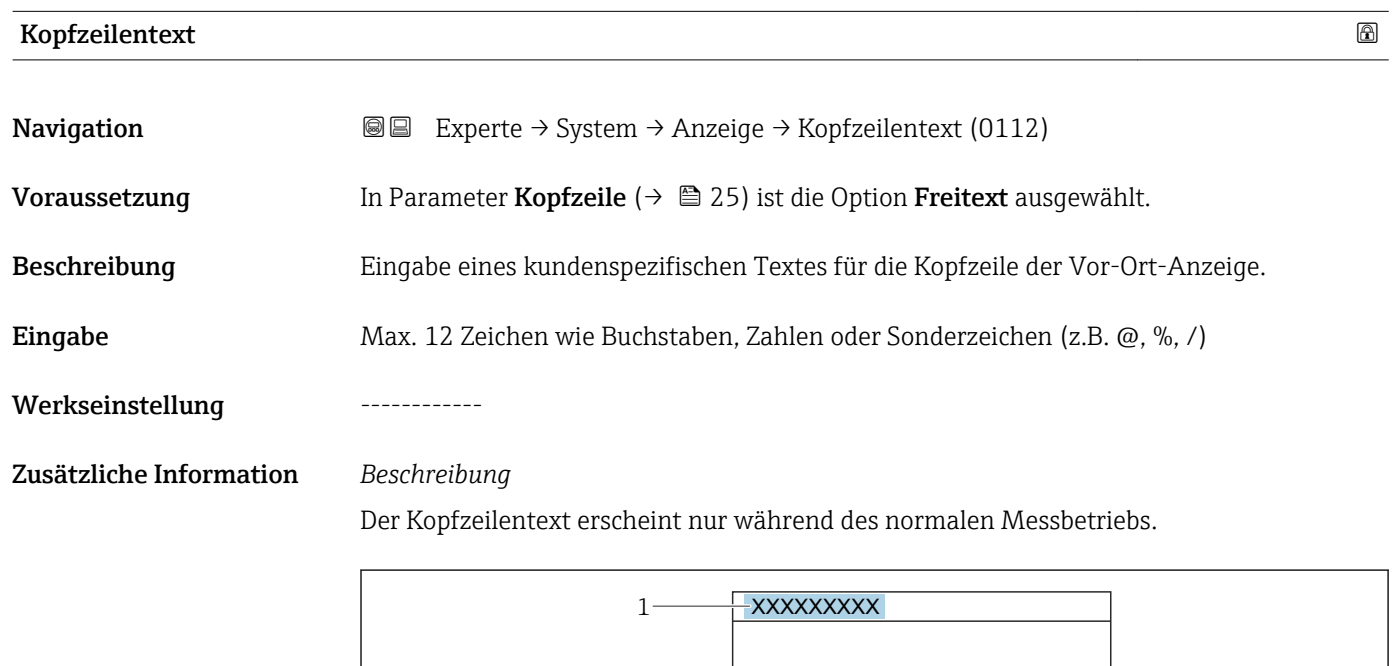

*1 Position des Kopfzeilentexts auf der Anzeige*

#### *Eingabe*

Wie viele Zeichen angezeigt werden, ist abhängig von den verwendeten Zeichen.

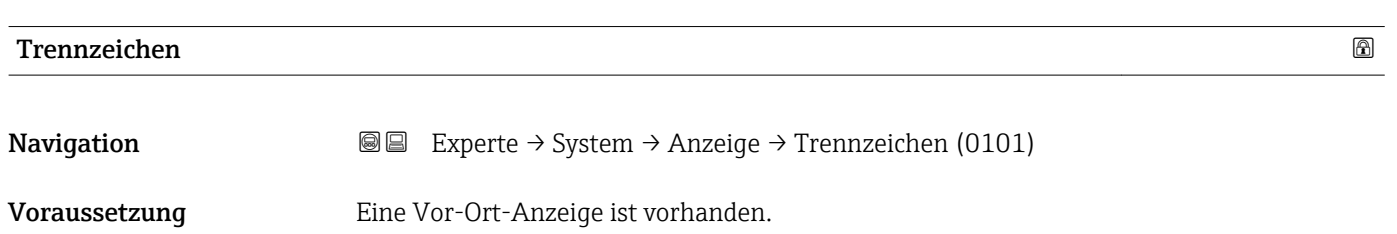

A0029422

<span id="page-26-0"></span>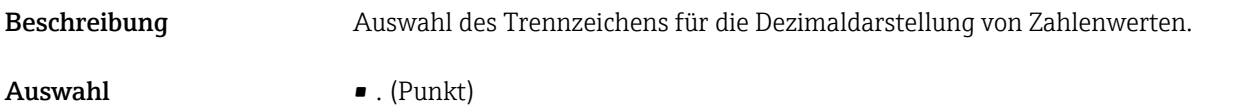

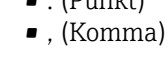

Werkseinstellung . (Punkt)

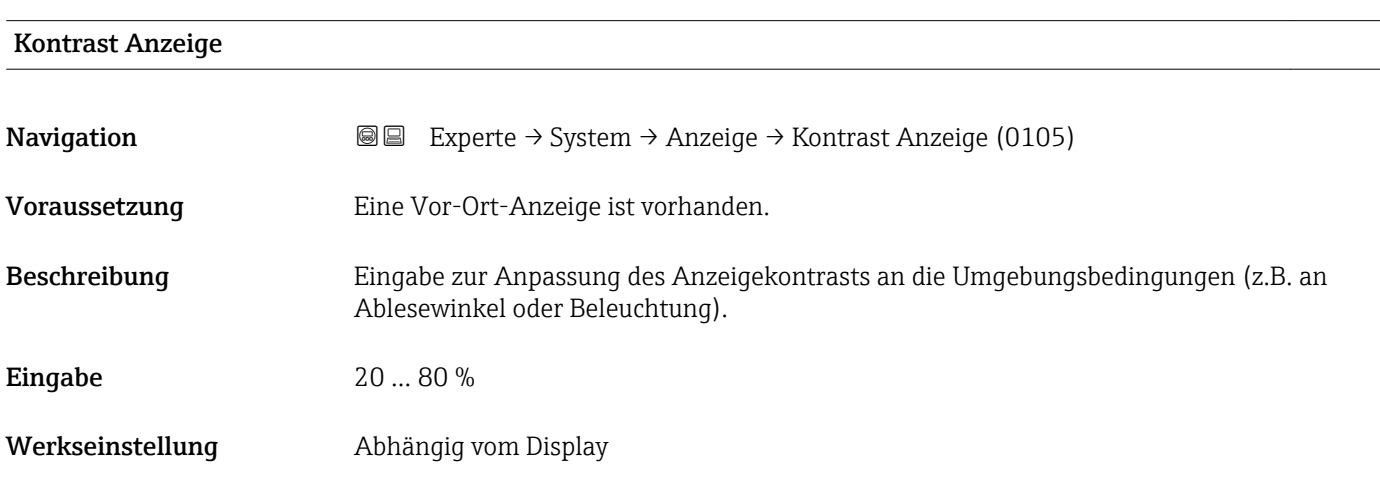

#### Hintergrundbel.

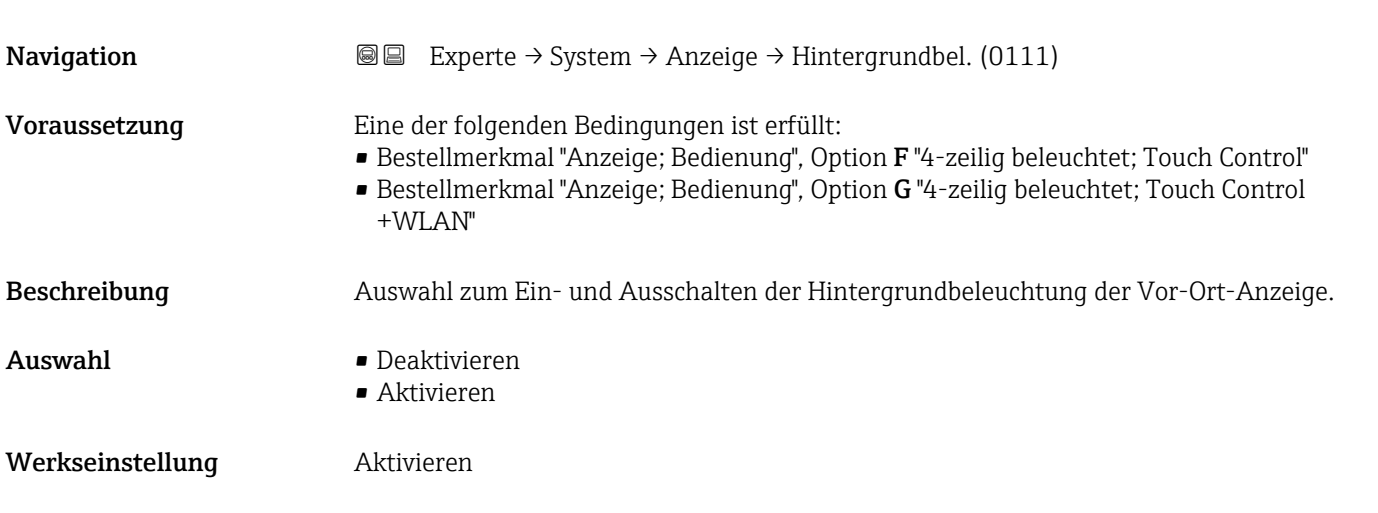

### 3.1.2 Untermenü "Datensicherung"

*Navigation* Experte → System → Datensicherung

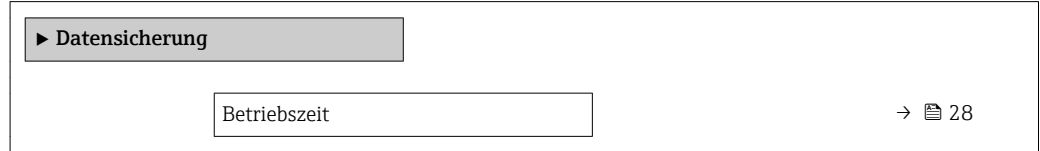

<span id="page-27-0"></span>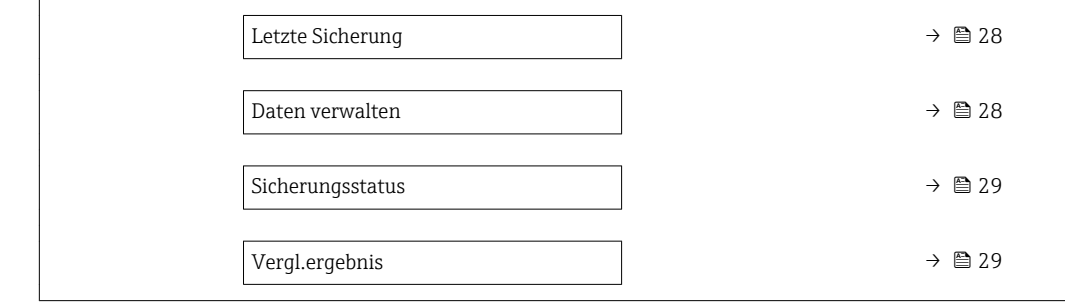

#### Betriebszeit

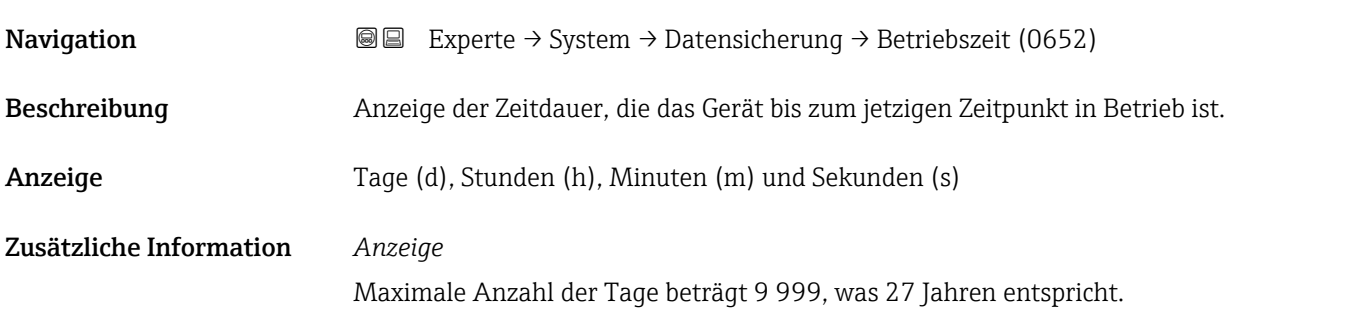

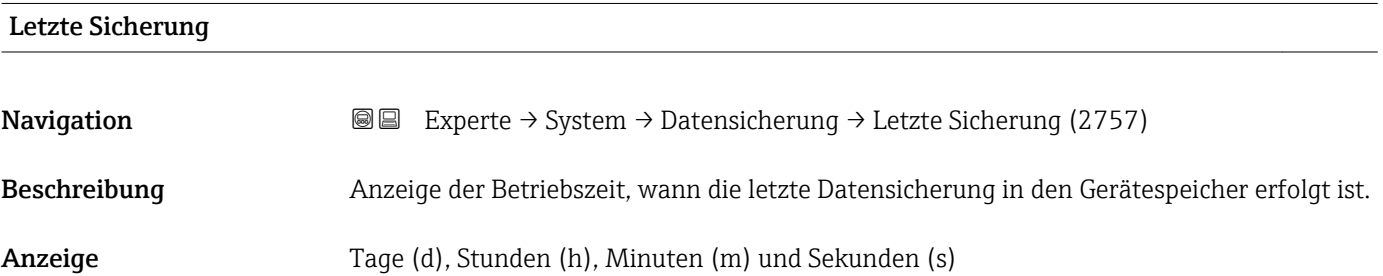

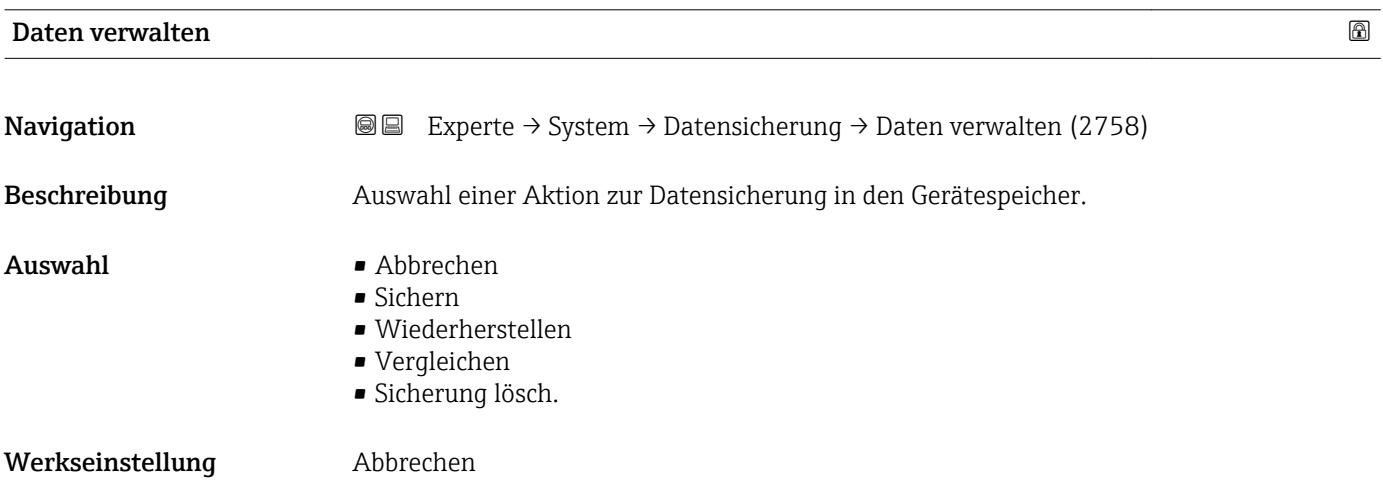

#### <span id="page-28-0"></span>Zusätzliche Information *Auswahl*

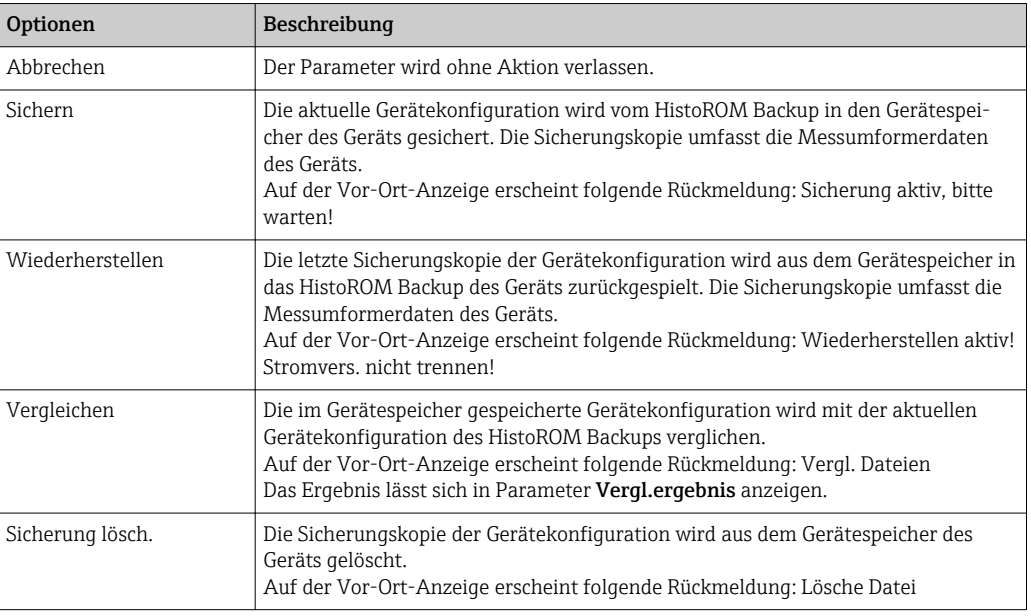

#### *HistoROM*

Ein HistoROM ist ein "nichtflüchtiger" Gerätespeicher in Form eines EEPROM.

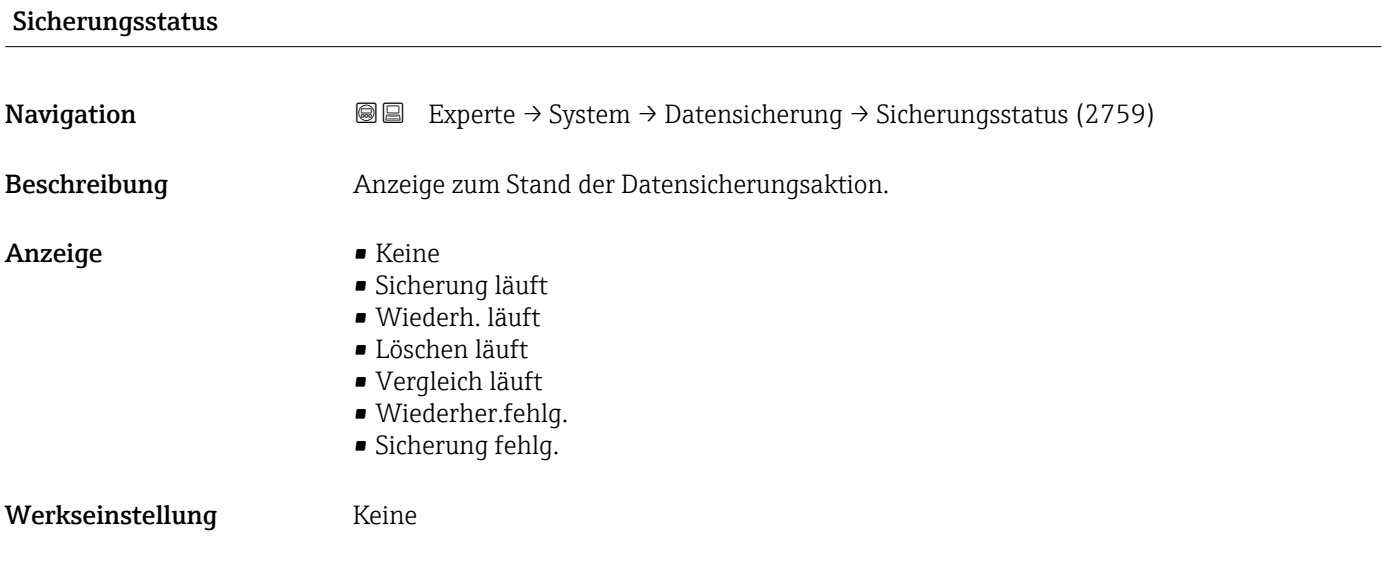

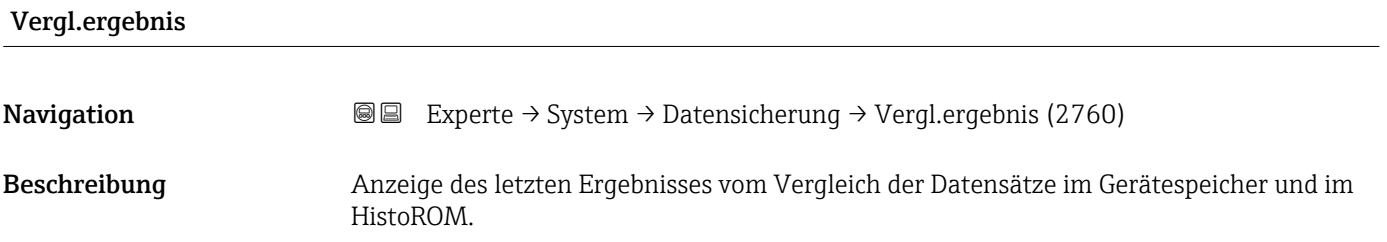

- <span id="page-29-0"></span>Anzeige **•** Identisch
	- Nicht identisch
	- Sicherung fehlt • Daten defekt
	-
	- Ungeprüft • Datens. n. komp.
- Werkseinstellung **Ungeprüft**

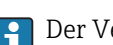

### Der Vergleich wird über die Option Vergleichen in Parameter Daten verwalten  $(\rightarrow \triangleq 28)$  gestartet.

*Auswahl*

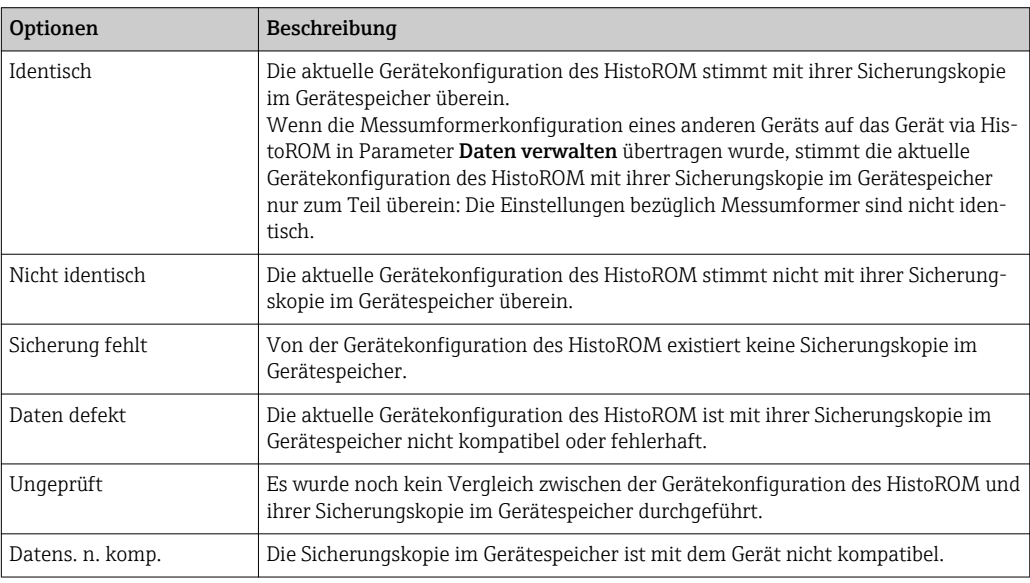

#### *HistoROM*

Ein HistoROM ist ein "nichtflüchtiger" Gerätespeicher in Form eines EEPROM.

### 3.1.3 Untermenü "Diag.einstellung"

```
Navigation  Experte → System → Diag.einstellung
```
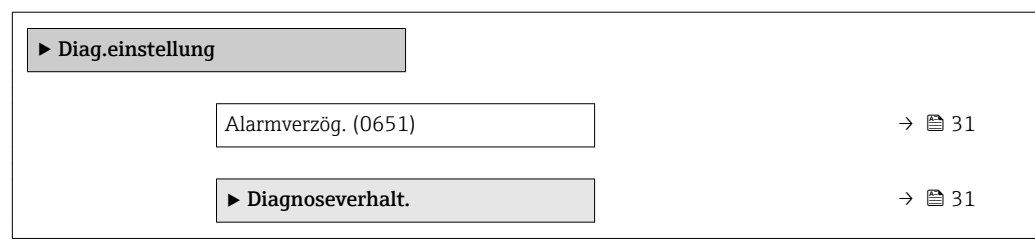

<span id="page-30-0"></span>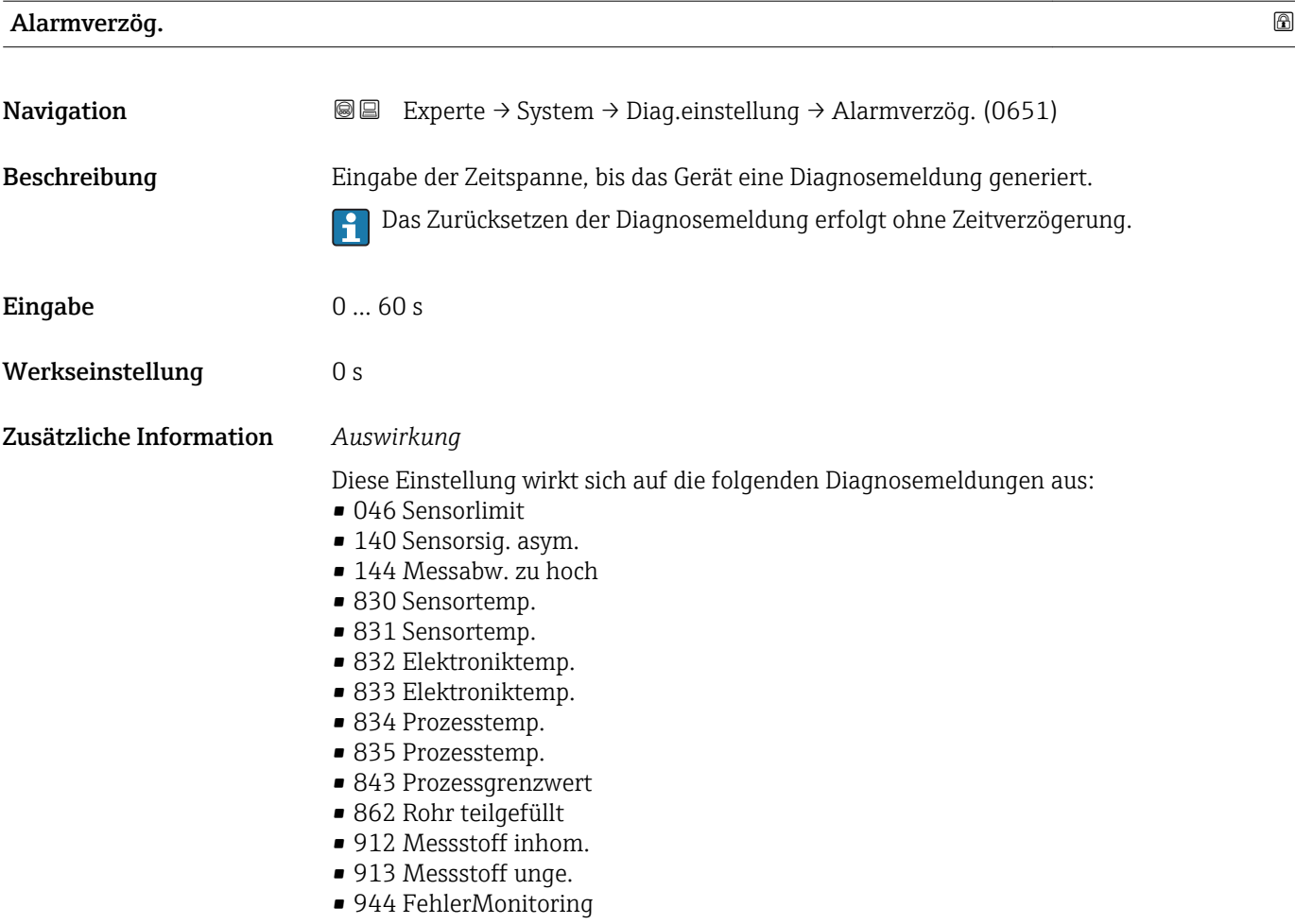

#### Untermenü "Diagnoseverhalt."

Jeder Diagnoseinformation ist ab Werk ein bestimmtes Diagnoseverhalten zugeordnet. Diese Zuordnung kann der Anwender bei bestimmten Diagnoseinformationen im Untermenü Diagnoseverhalt. ( $\rightarrow \Box$  31) ändern.

Die folgenden Optionen stehen in den Parametern Zuordnung Verhalten Diagnosenr. xxx zur Verfügung:

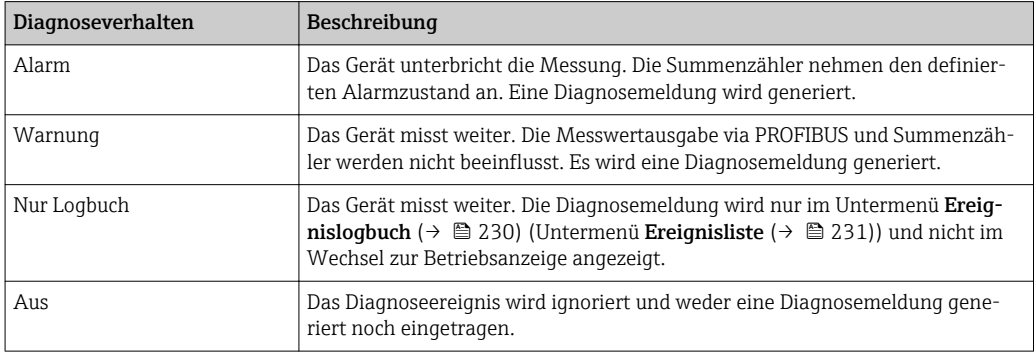

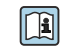

Fine Auflistung aller Diagnoseereignisse: Betriebsanleitung zum Gerät → ■ 7

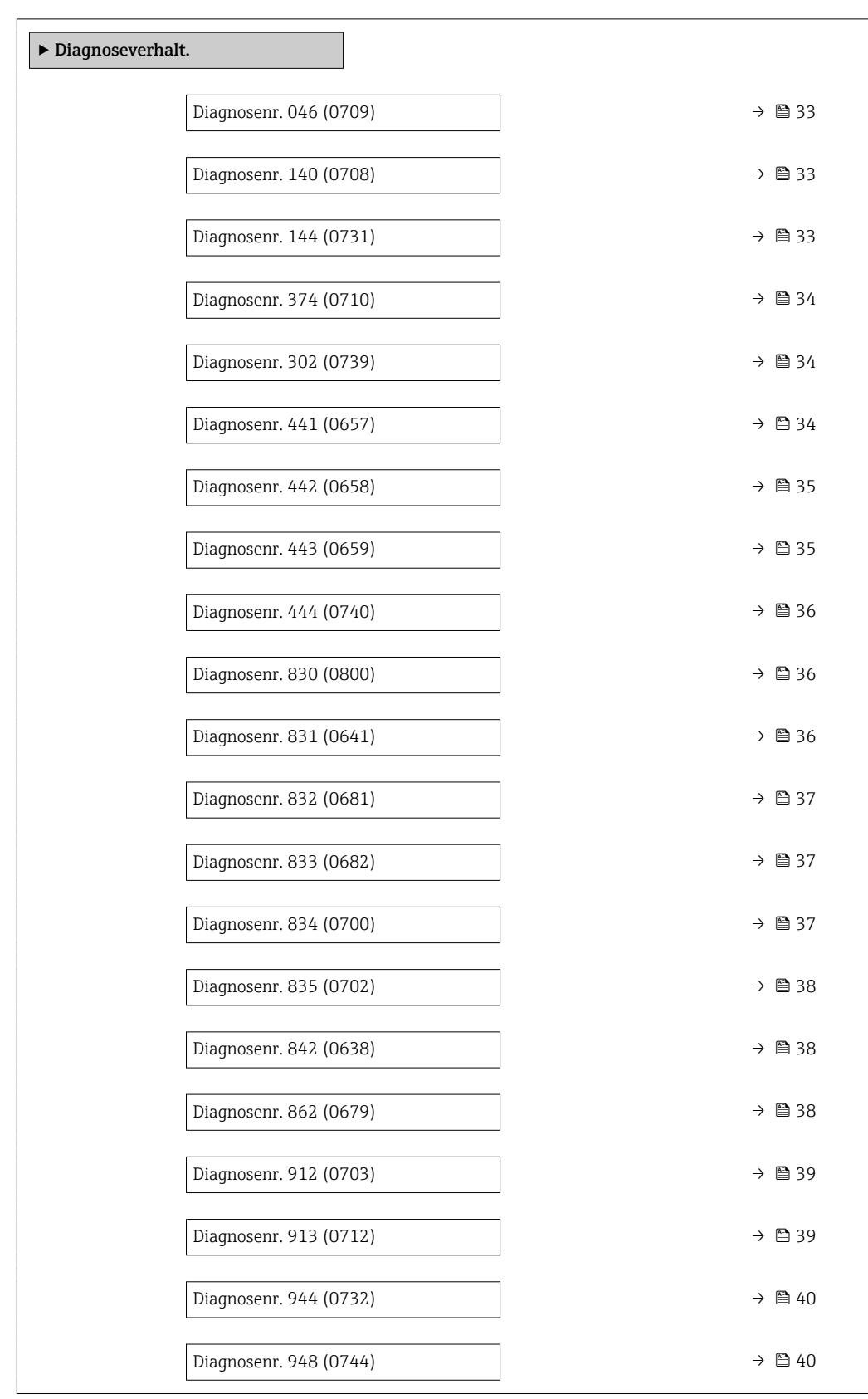

### *Navigation* Experte → System → Diag.einstellung → Diagnoseverhalt.

<span id="page-32-0"></span>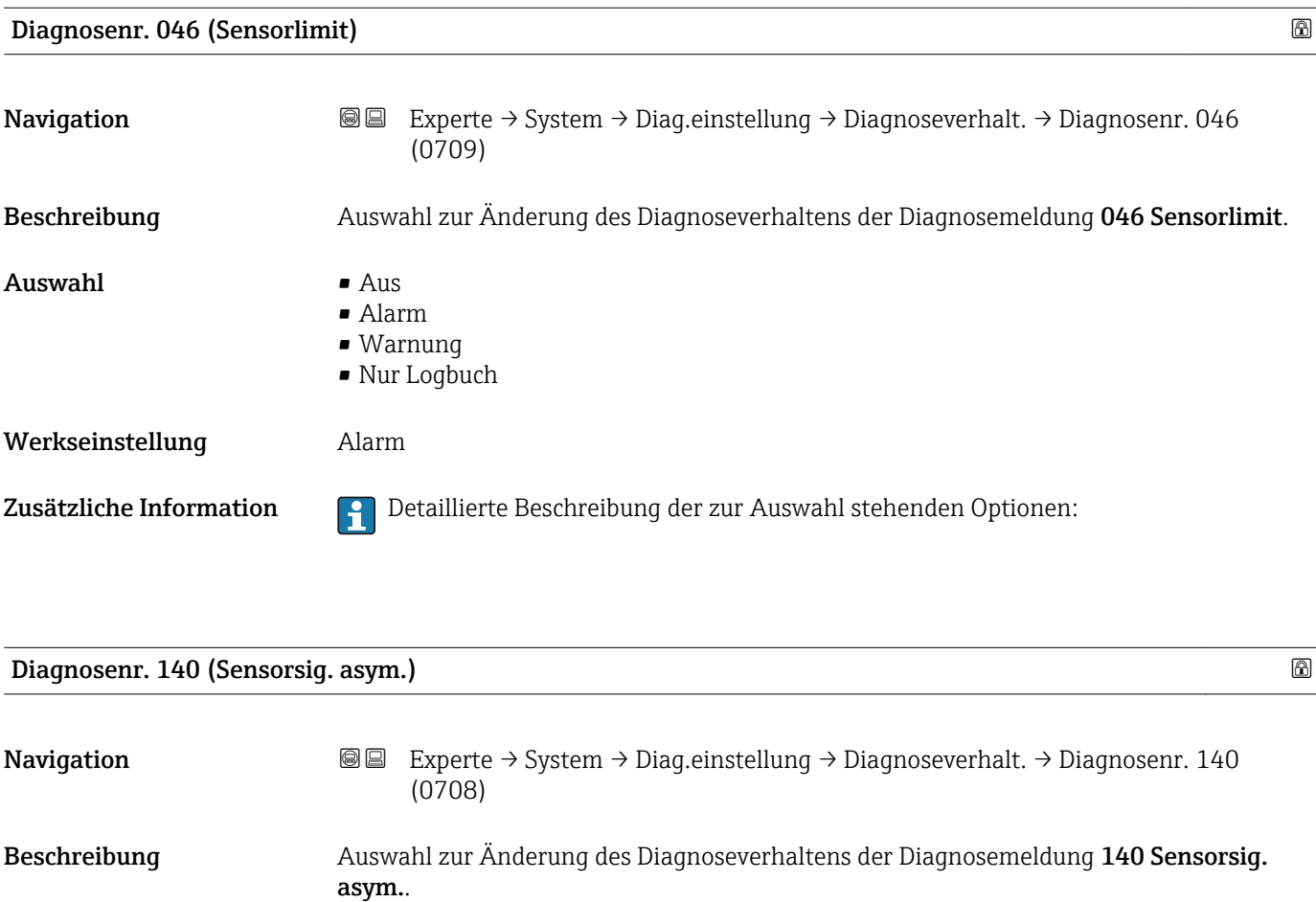

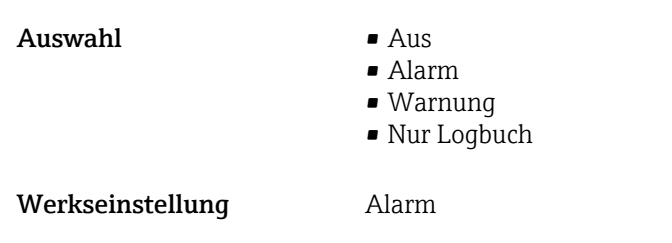

Zusätzliche Information **Detaillierte Beschreibung der zur Auswahl stehenden Optionen:** 

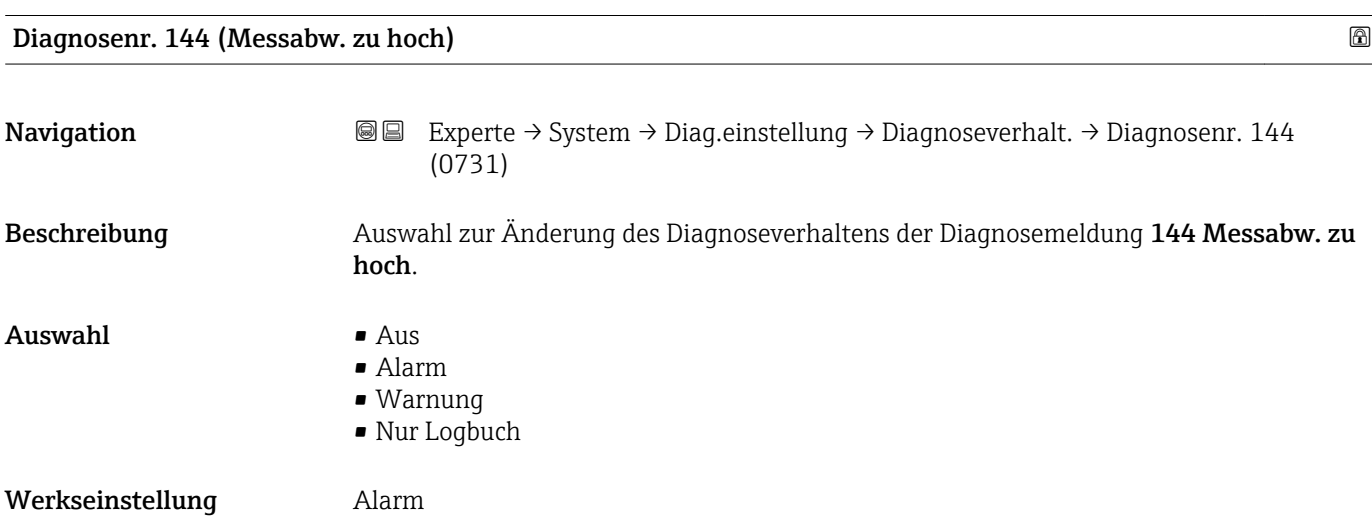

<span id="page-33-0"></span>Zusätzliche Information **Detaillierte Beschreibung der zur Auswahl stehenden Optionen:** 

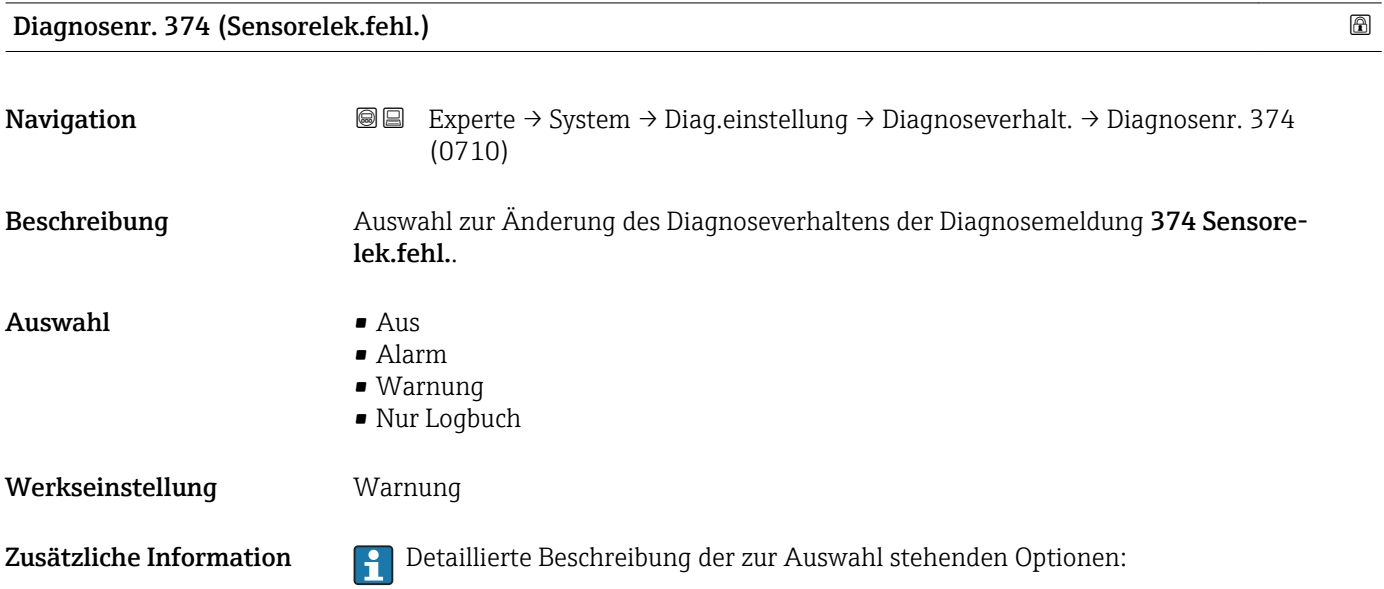

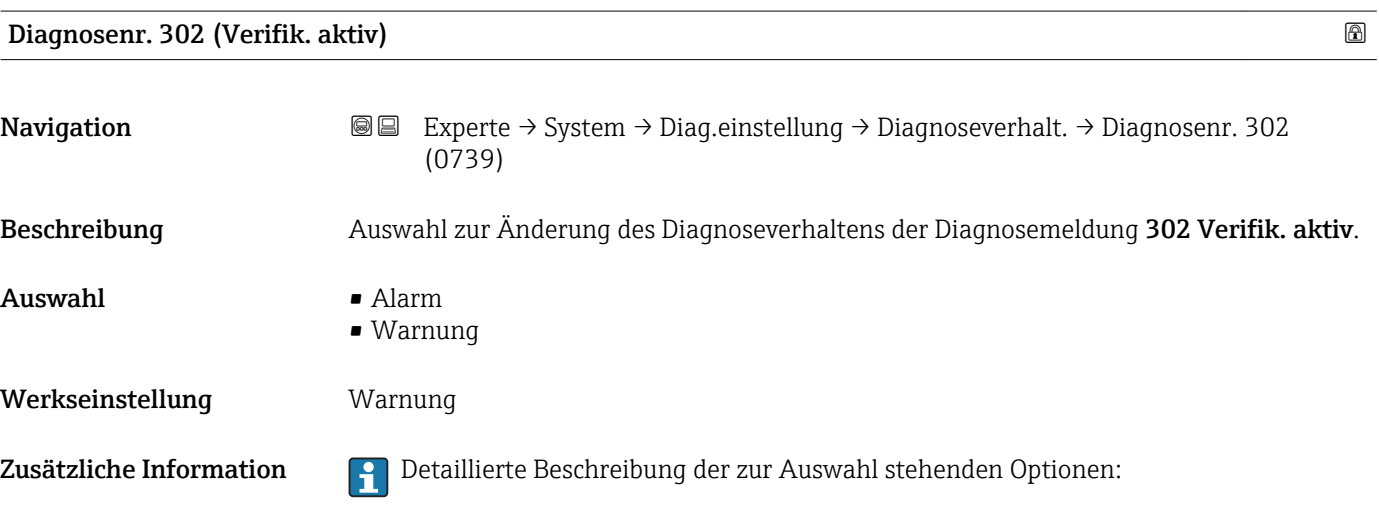

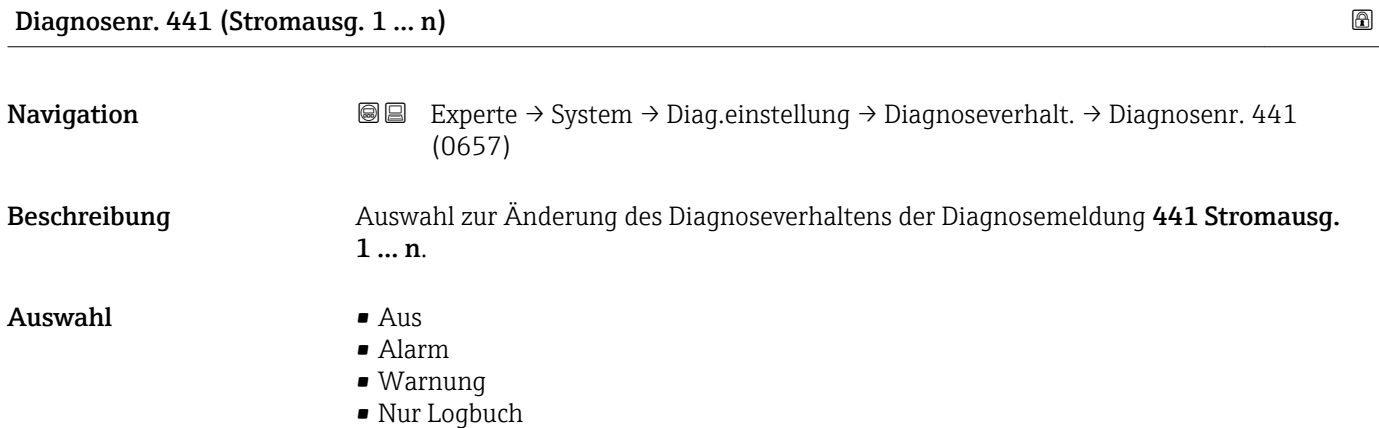

#### <span id="page-34-0"></span>Werkseinstellung Warnung

Zusätzliche Information **Pariis der Schreibung der zur Auswahl stehenden Optionen:** 

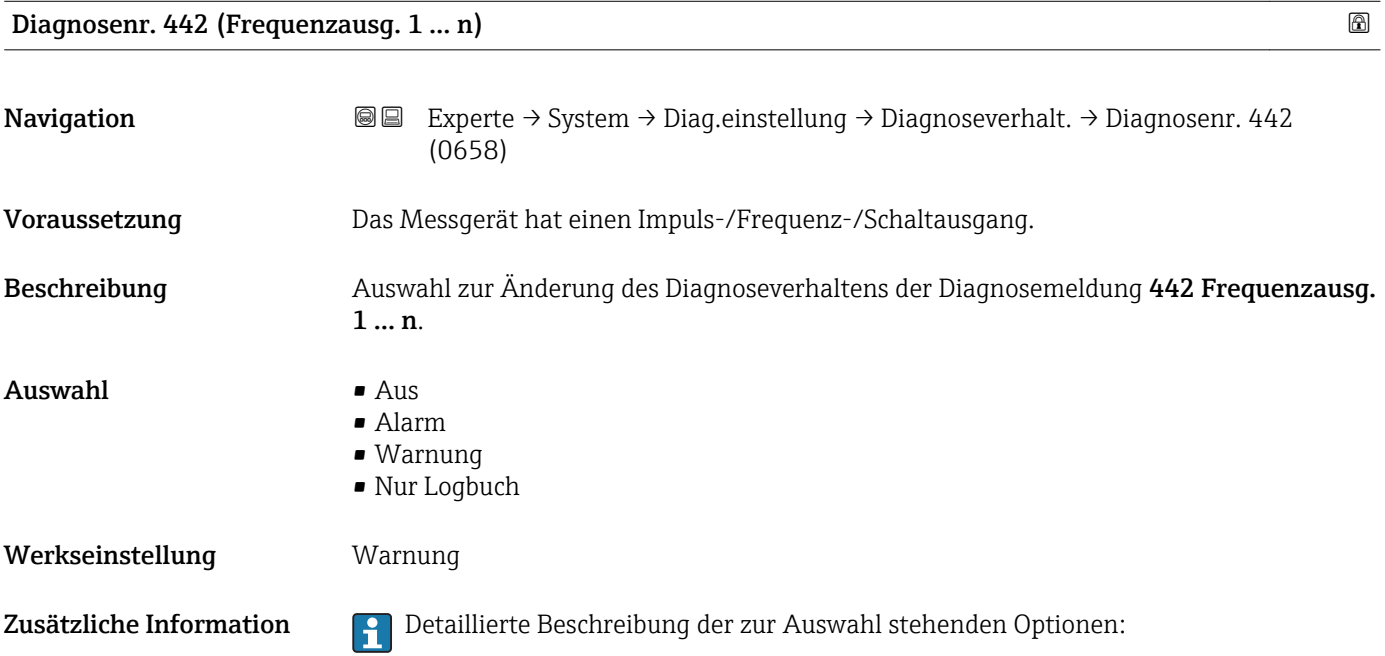

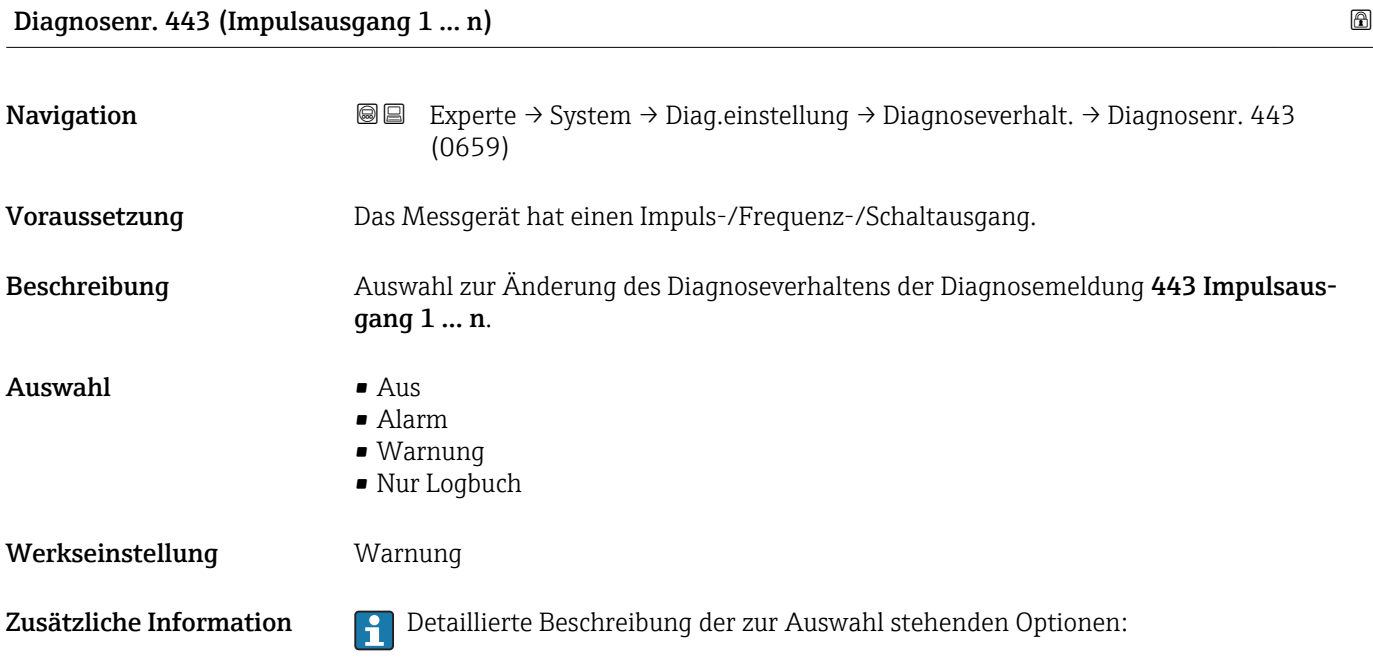

<span id="page-35-0"></span>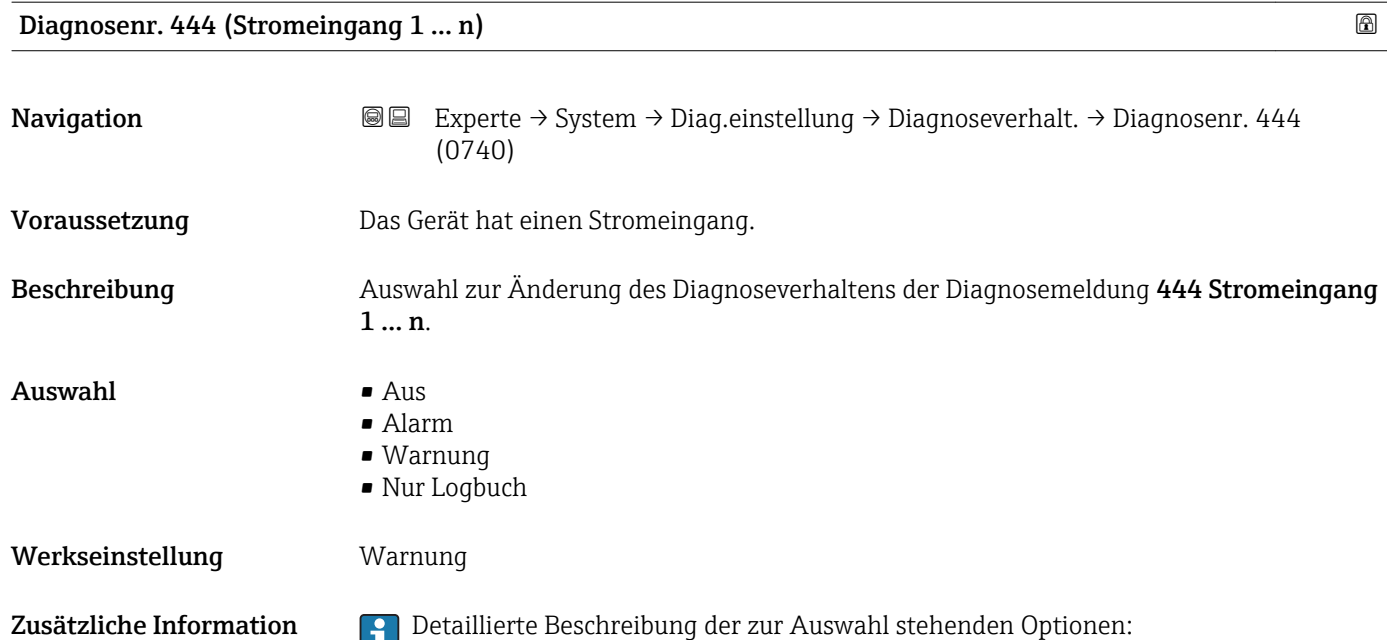

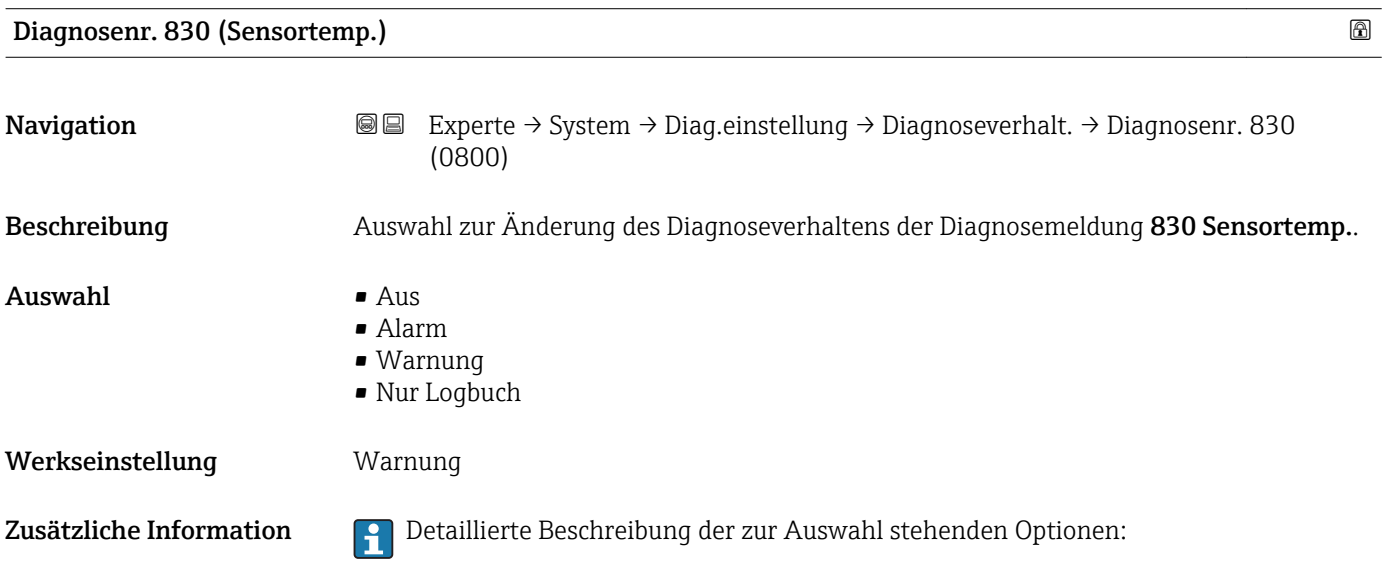

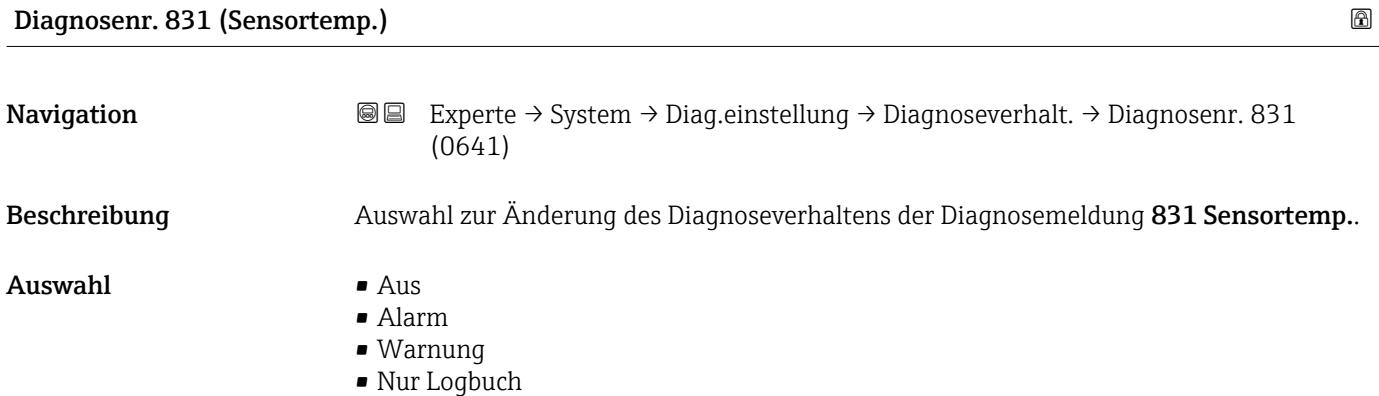
#### Werkseinstellung Warnung

Zusätzliche Information **Pariis der Schreibung der zur Auswahl stehenden Optionen:** 

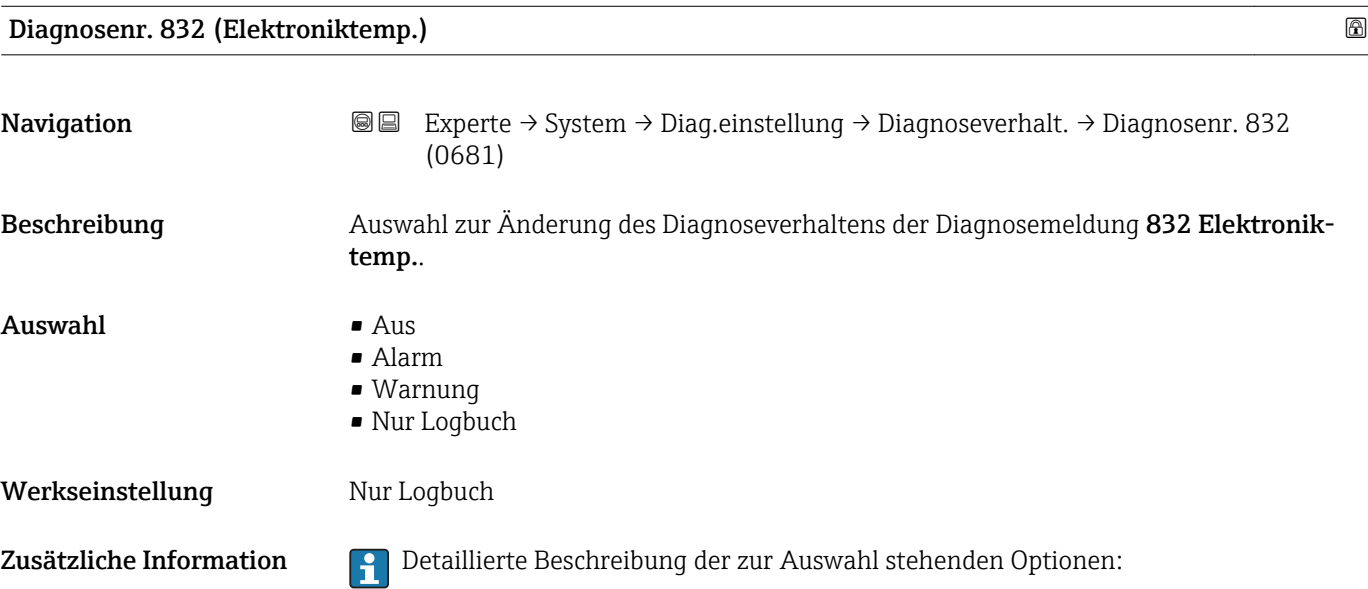

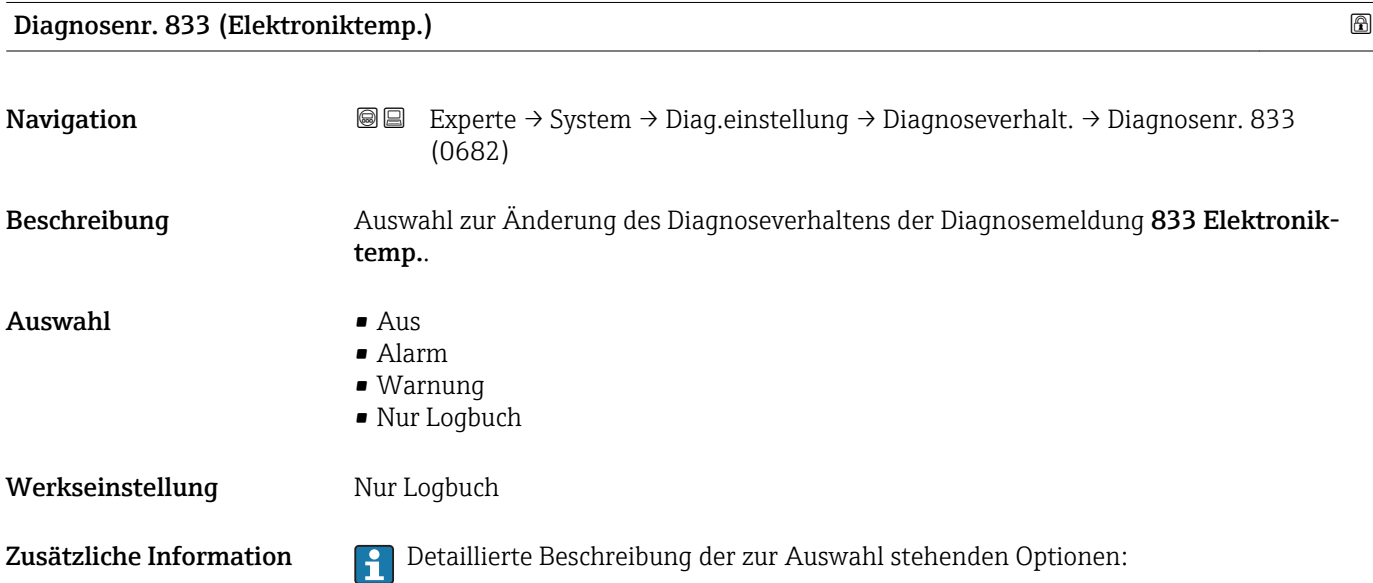

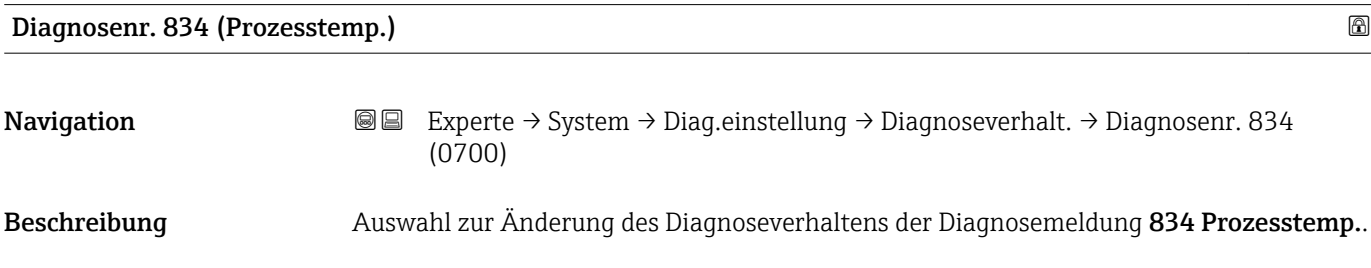

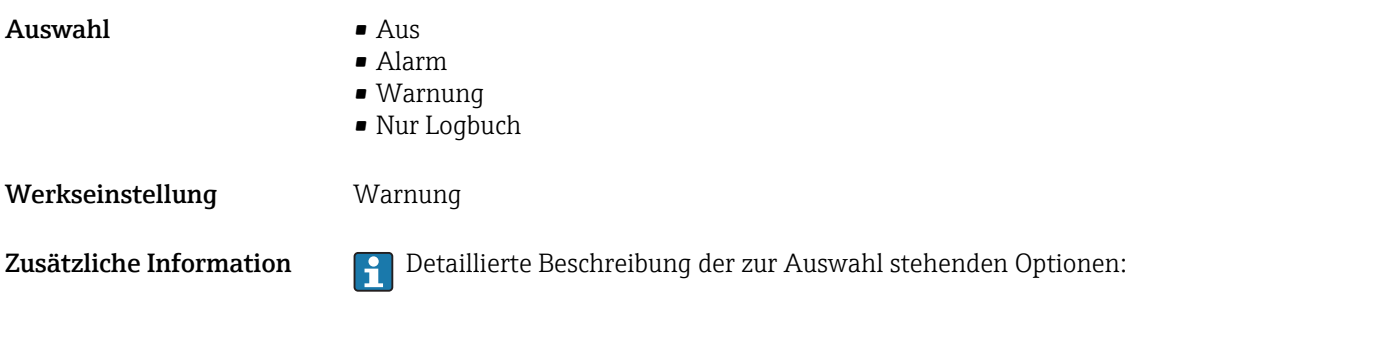

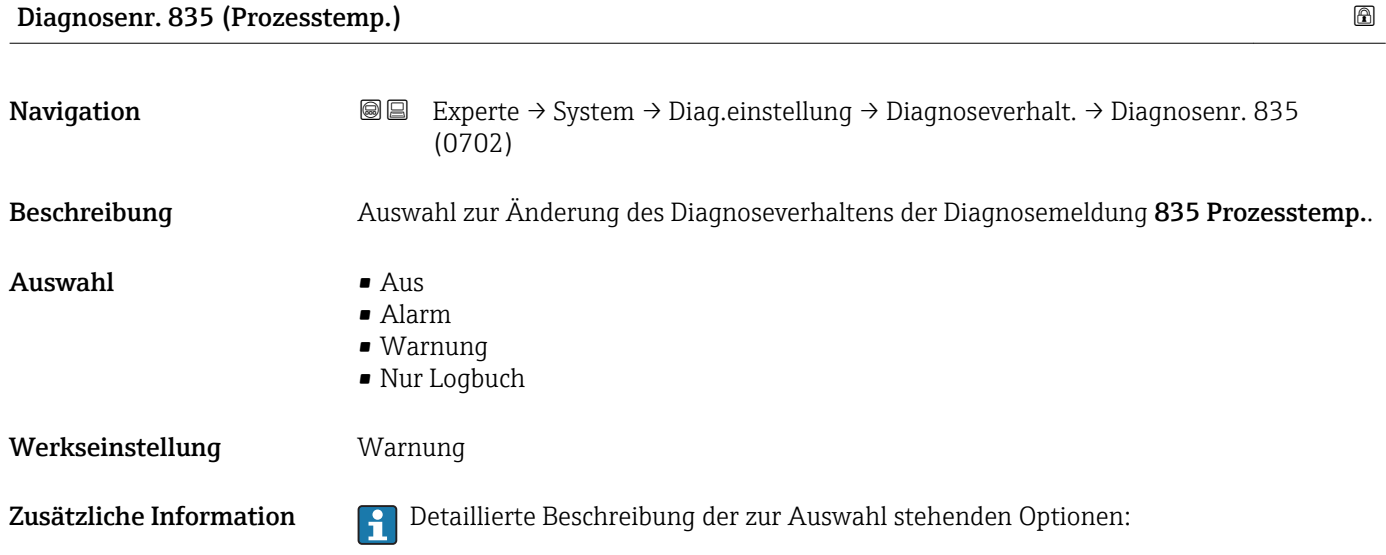

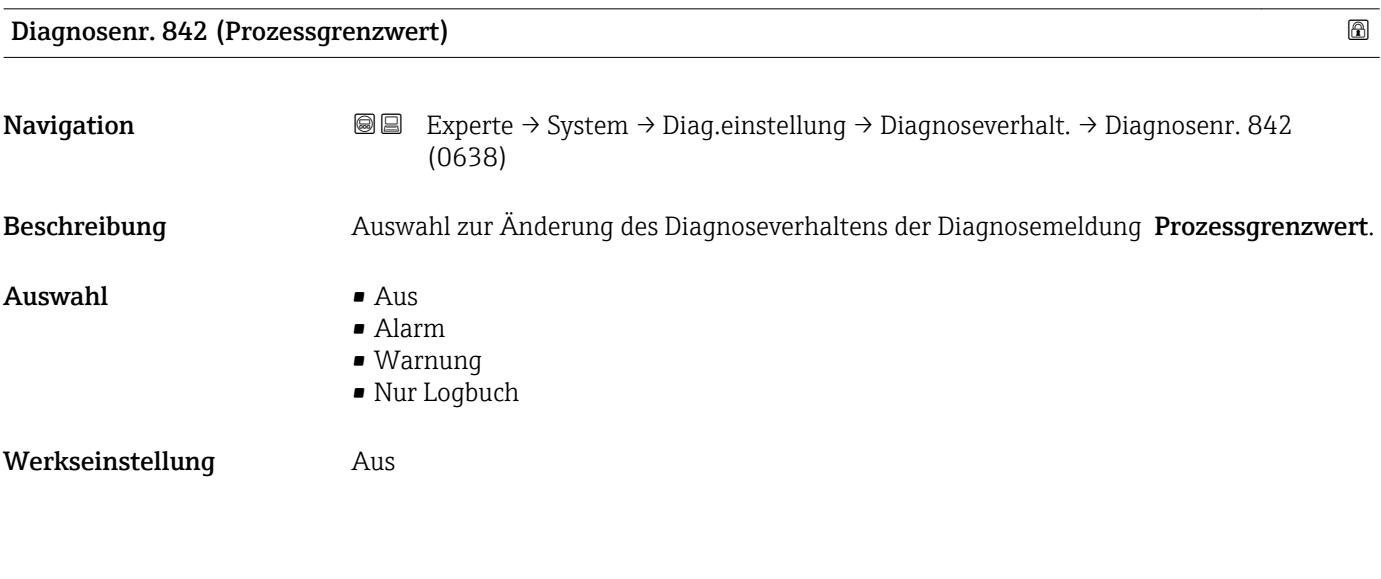

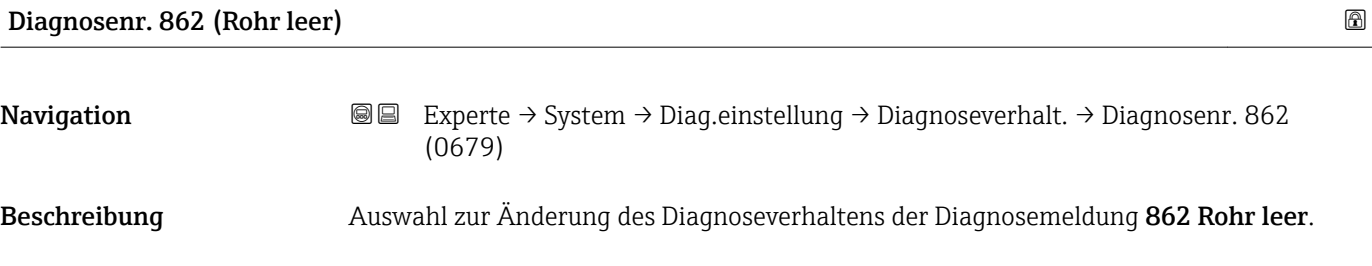

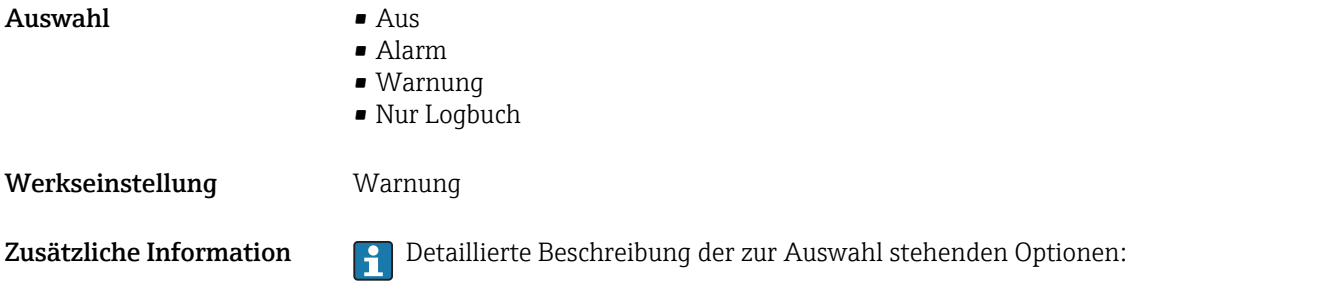

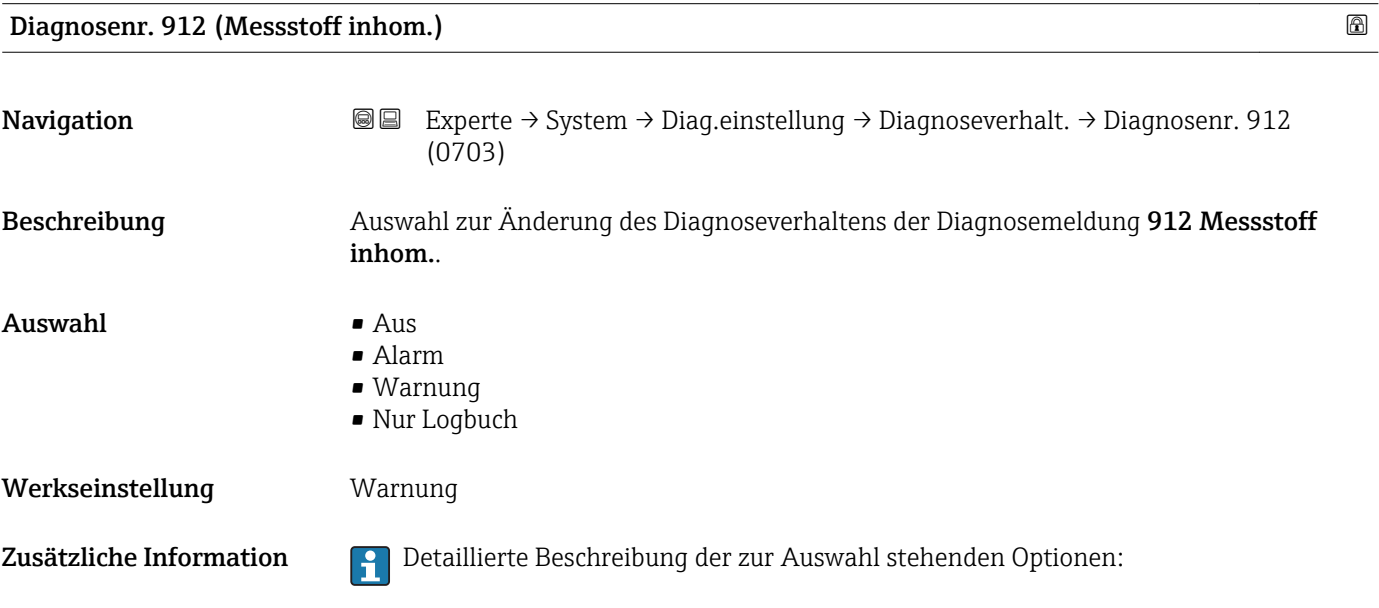

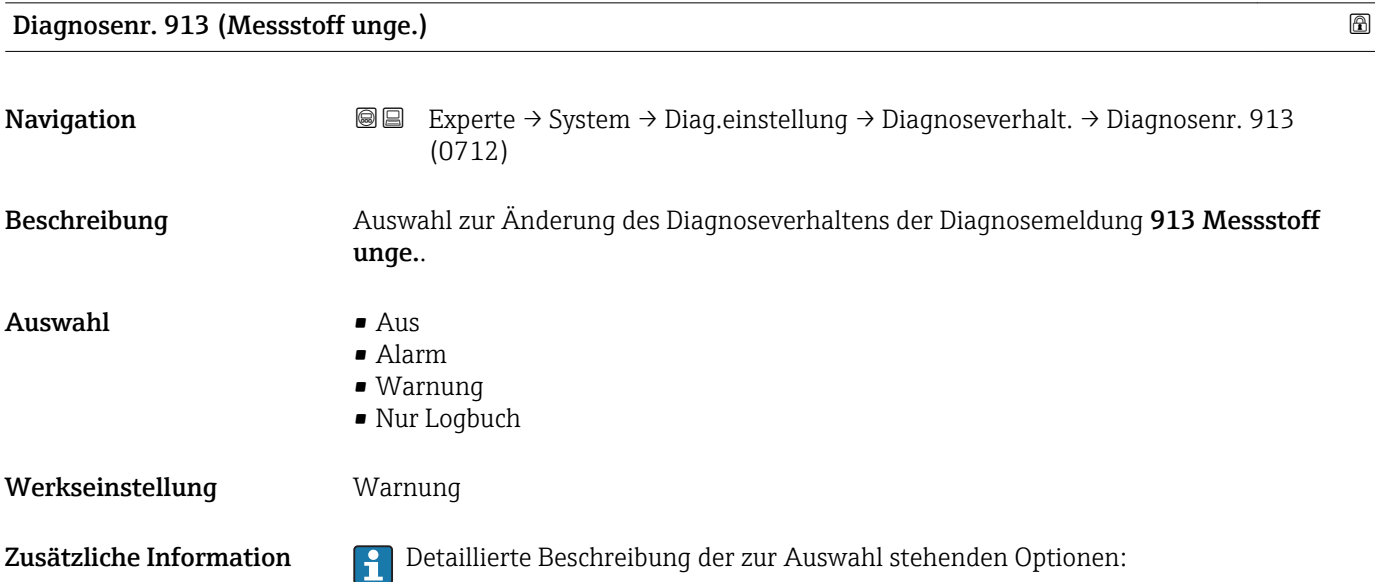

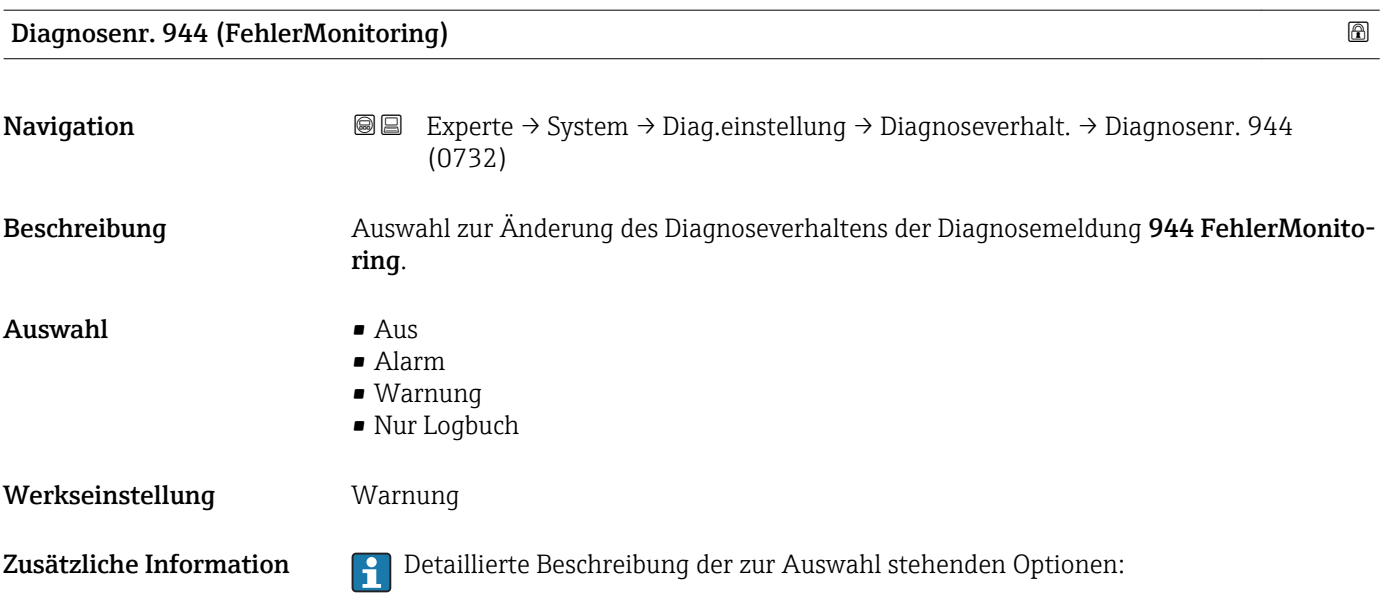

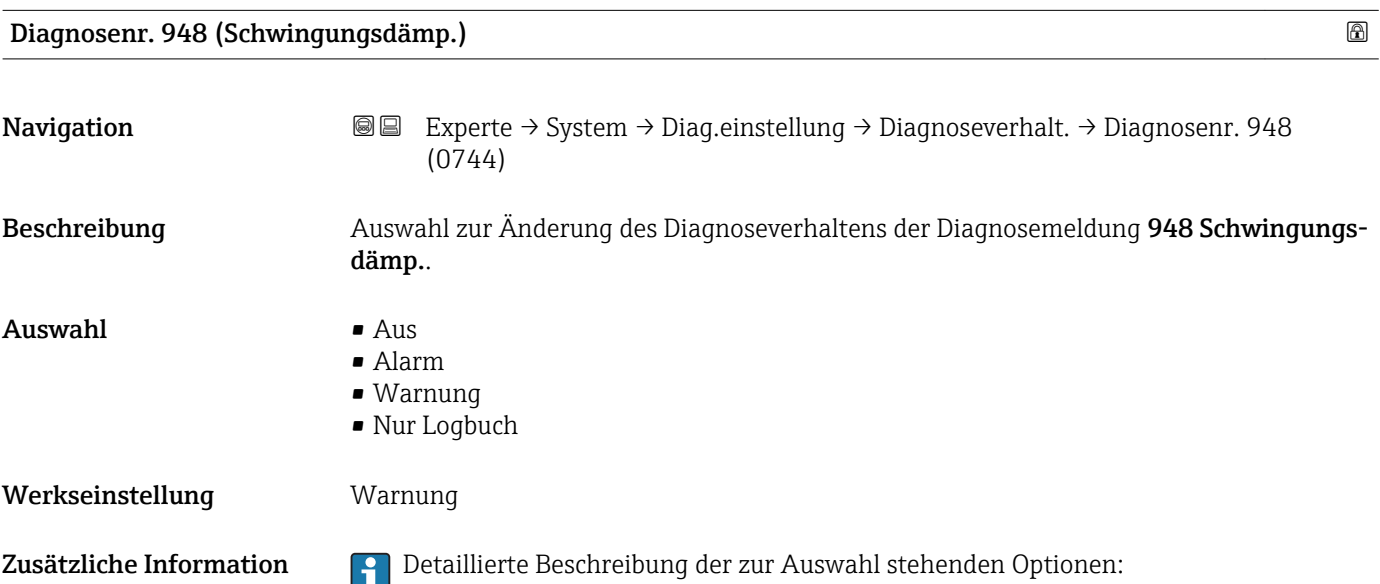

# 3.1.4 Untermenü "Administration"

*Navigation* 
■■ Experte → System → Administration

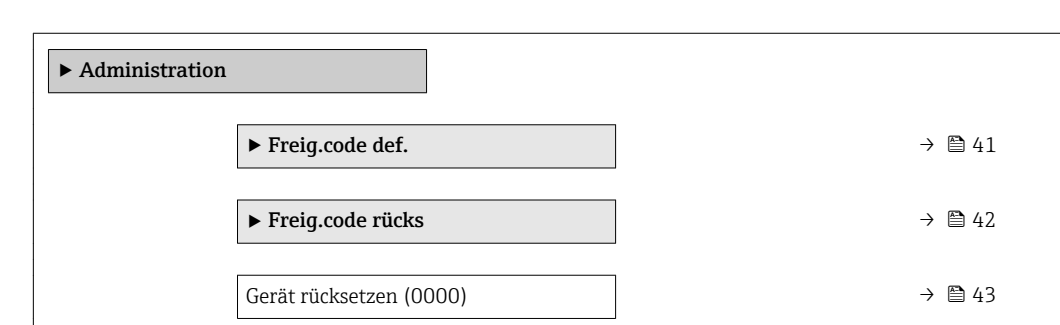

<span id="page-40-0"></span>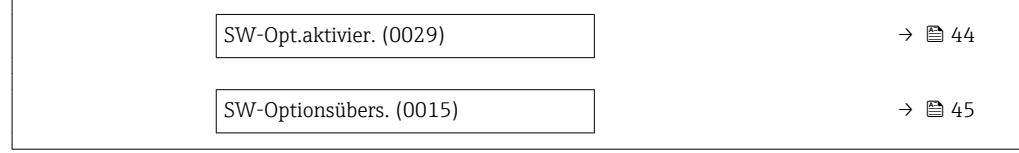

#### Wizard "Freig.code def."

1 Der Wizard Freig.code def. (→ ■ 41) ist nur bei Bedienung über die Vor-Ort-Anzeige oder Webbrowser vorhanden.

Bei Bedienung über das Bedientool befindet sich der Parameter Freig.code def. direkt im Untermenü Administration. Den Parameter Code bestätigen gibt es bei Bedienung über das Bedientool nicht.

*Navigation* Experte → System → Administration → Freig.code def.

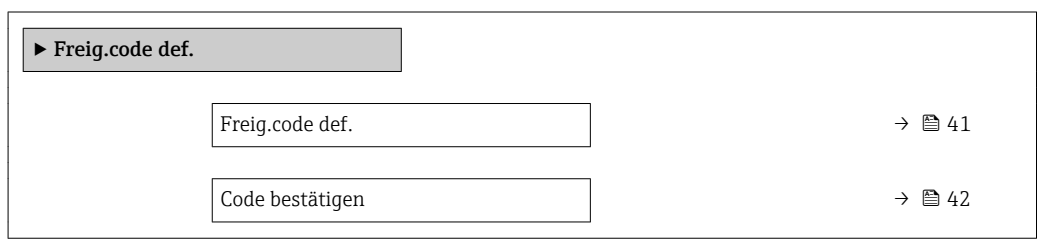

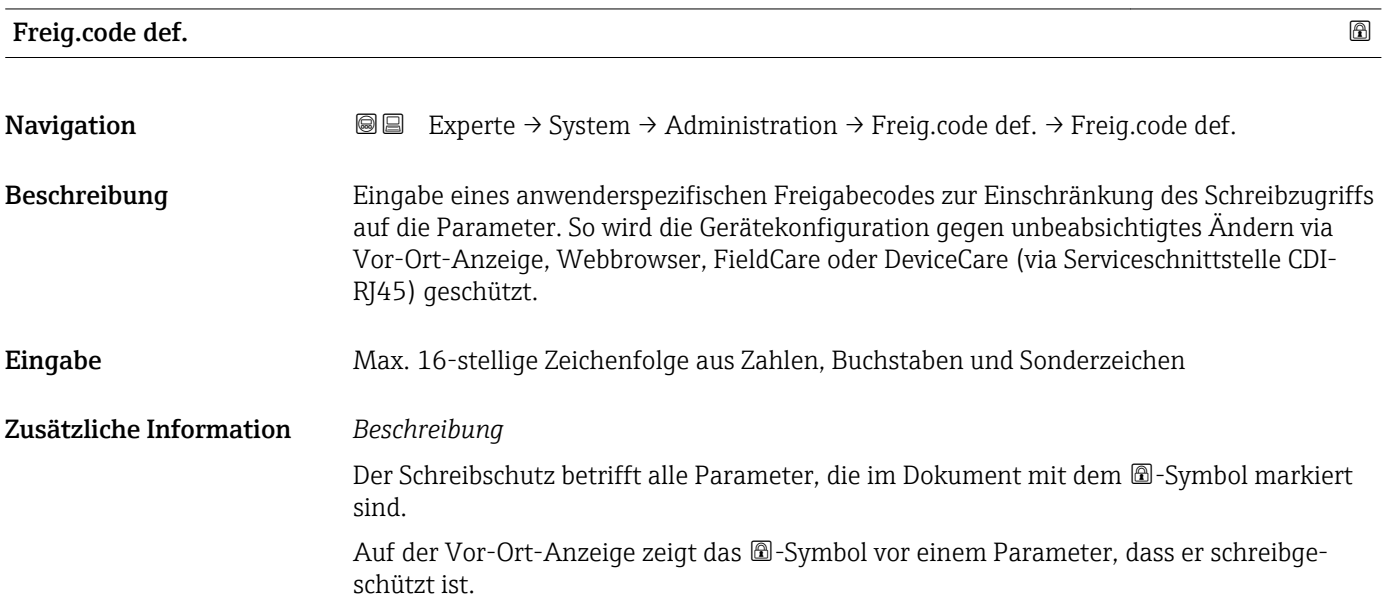

<span id="page-41-0"></span>Im Webbrowser sind die entsprechenden Parameter ausgegraut, die nicht schreibbar sind.

Schreibgeschützte Parameter sind nach Definition des Freigabecodes nur wieder änderbar, wenn in Parameter Freig.code eing. (→  $\triangleq$  13) der Freigabecode eingegeben wird.

Bei Verlust des Freigabecodes: Wenden Sie sich an Ihre Endress+Hauser Vertriebsor-H ganisation.

#### *Eingabe*

Wenn der Freigabecode nicht im Eingabebereich liegt, gibt das Gerät eine entsprechende Meldung aus.

#### *Werkseinstellung*

Wird die Werkseinstellung nicht geändert oder als Freigabecode 0 definiert, sind die Parameter nicht schreibgeschützt und die Konfigurationsdaten des Geräts damit änderbar. Der Anwender ist in der Rolle "Instandhalter" angemeldet.

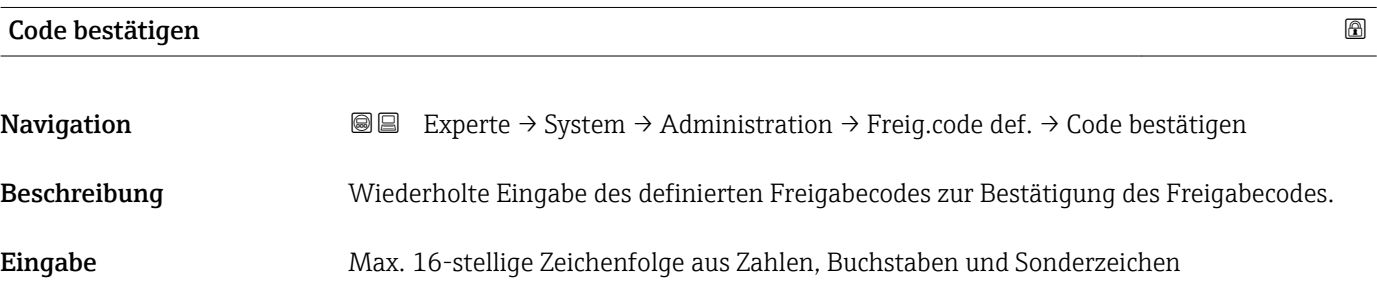

#### Untermenü "Freigabecode zurücksetzen"

*Navigation* 
■■ Experte → System → Administration → Freig.code rücks

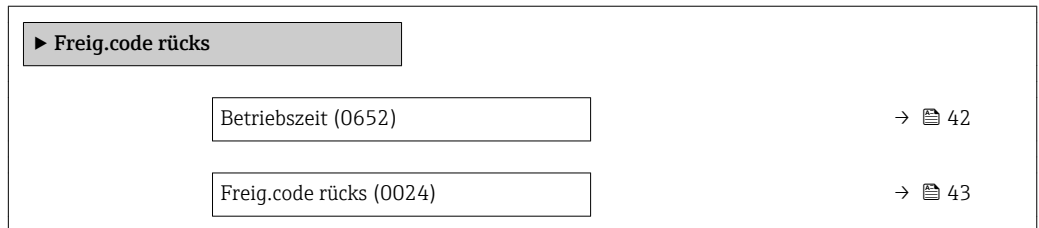

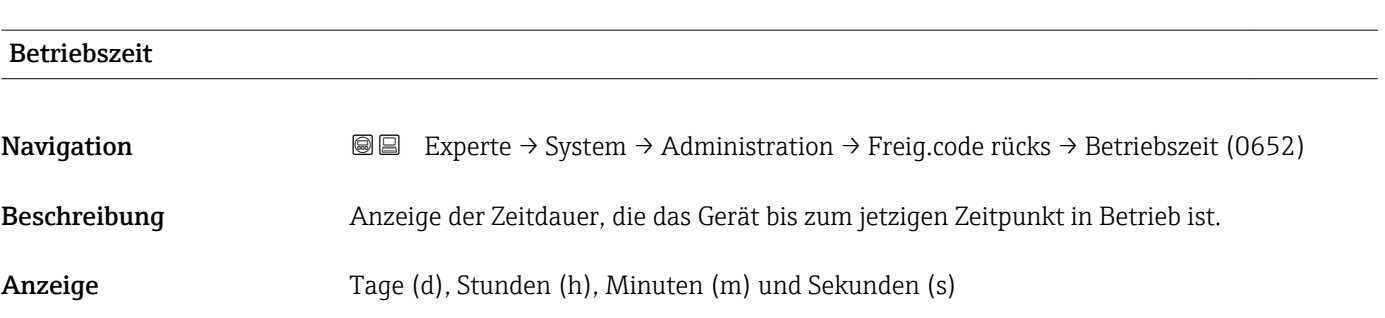

### <span id="page-42-0"></span>Zusätzliche Information *Anzeige*

Maximale Anzahl der Tage beträgt 9 999, was 27 Jahren entspricht.

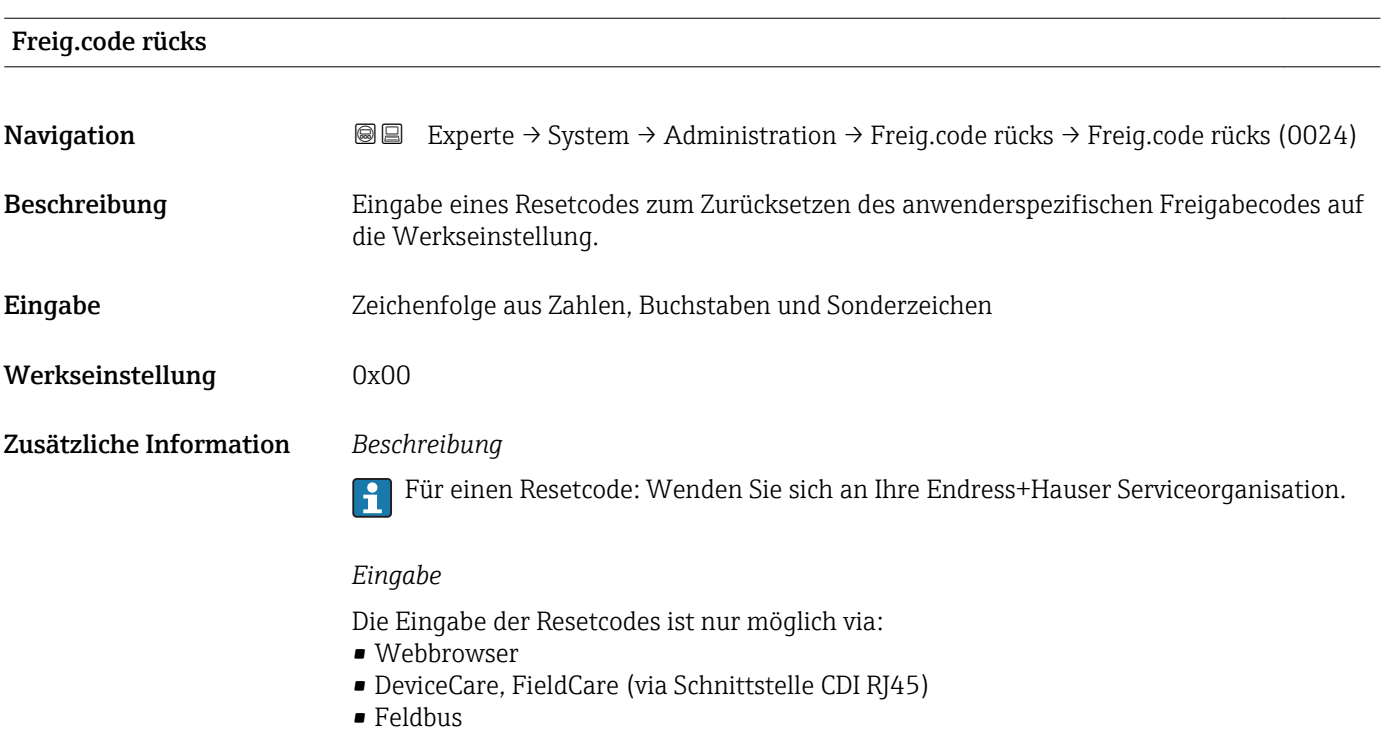

## Weitere Parameter im Untermenü "Administration"

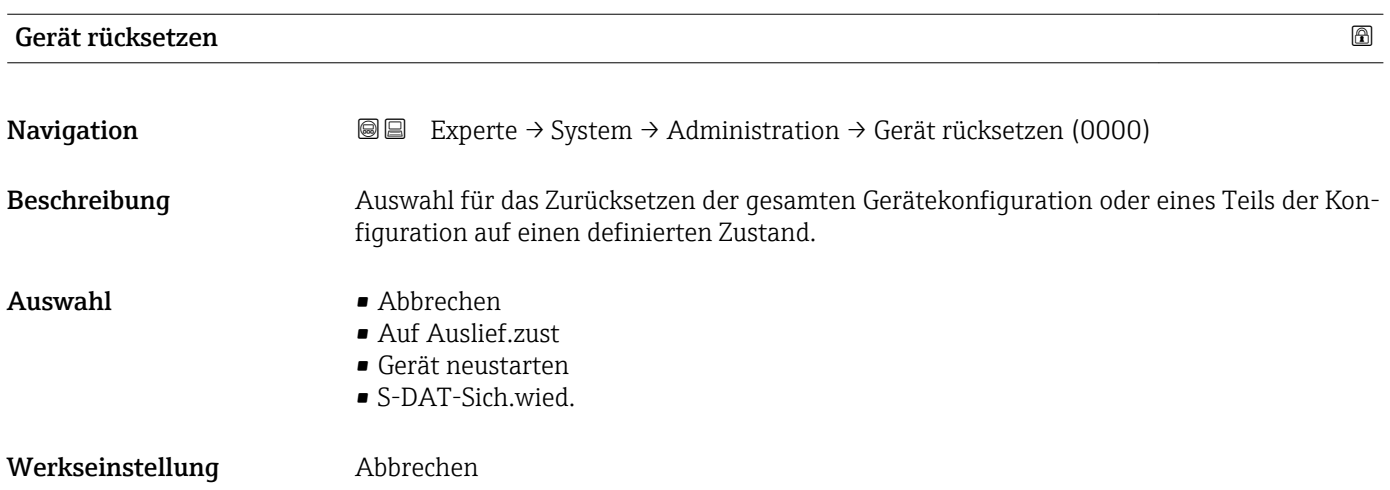

#### <span id="page-43-0"></span>Zusätzliche Information *Auswahl*

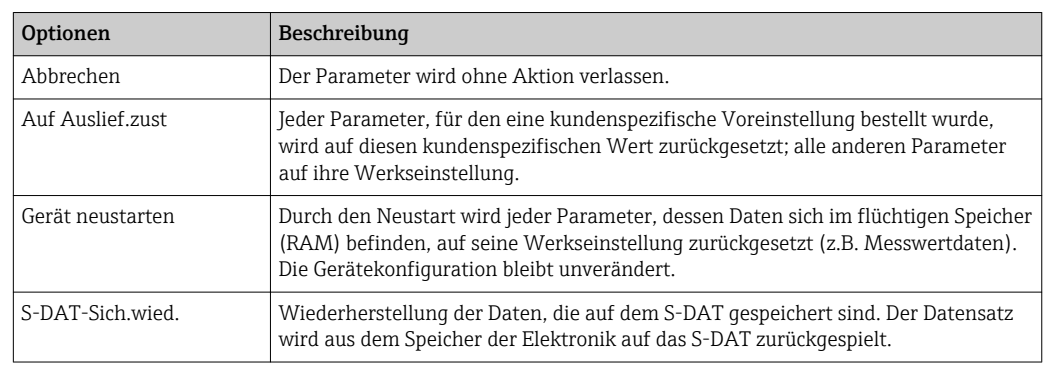

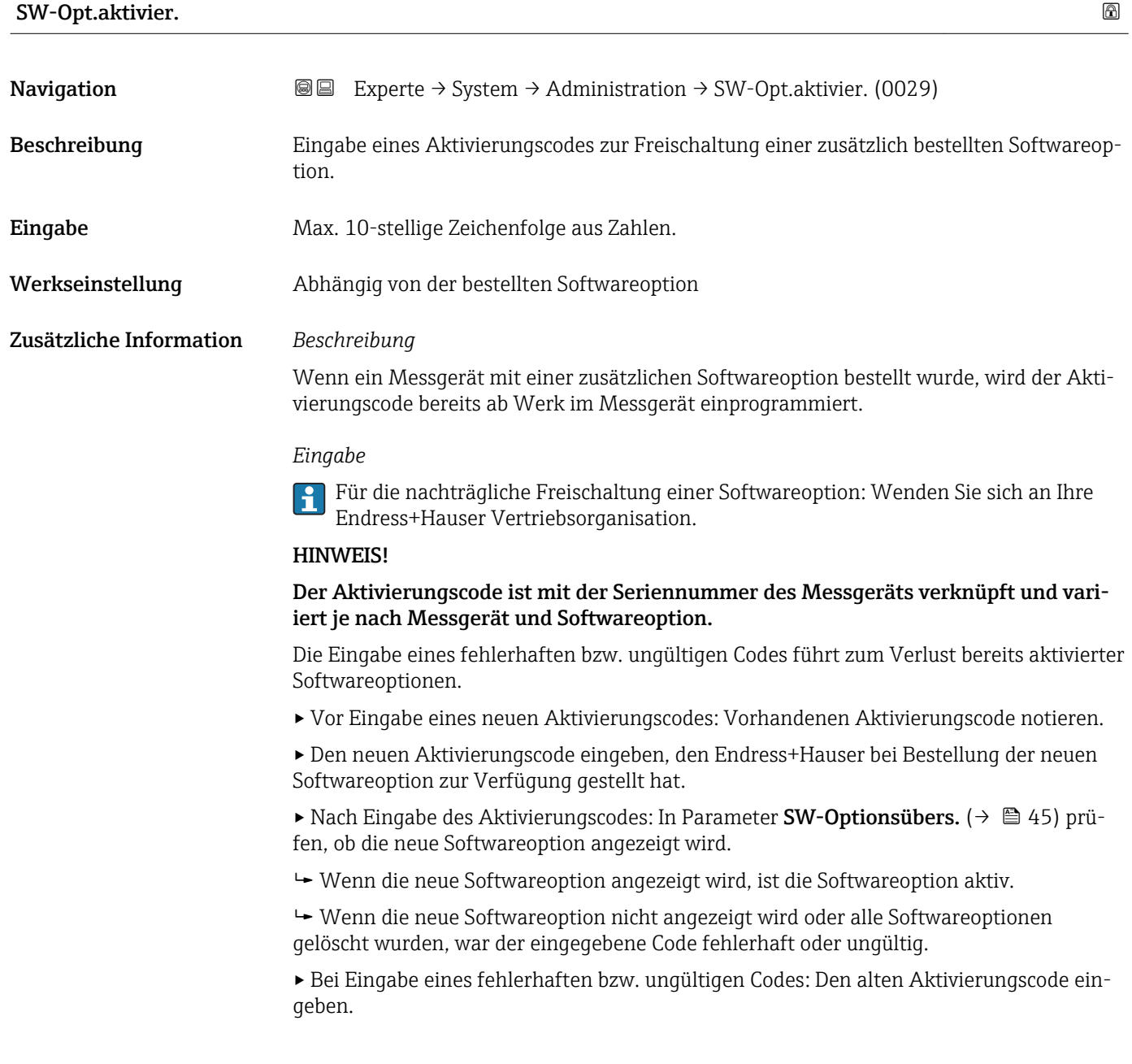

<span id="page-44-0"></span>▸ Den neuen Aktivierungscode unter Angabe der Seriennummer bei Ihrer Endress+Hauser Vertriebsorganisation prüfen lassen oder erneut anfragen.

#### *Beispiel für eine Softwareoption*

Bestellmerkmal "Anwendungspaket", Option EA "Extended HistoROM"

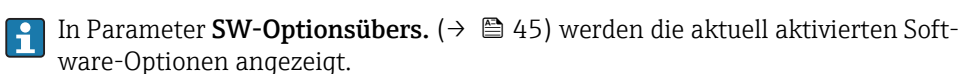

### *Webbrowser*

Nach Aktivierung einer Softwareoption muss die Seite im Webbrowser neu geladen werden.

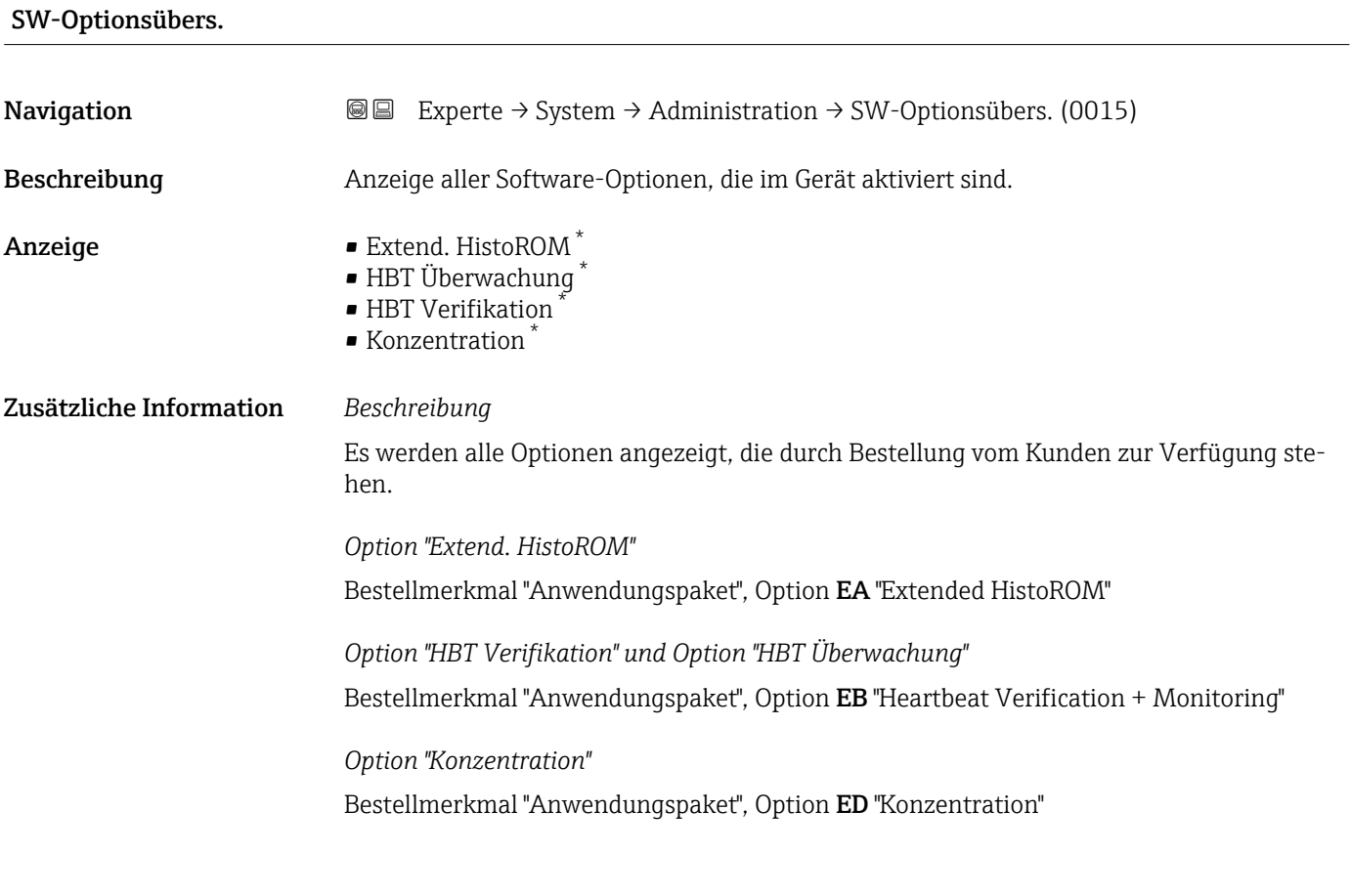

# 3.2 Untermenü "Sensor"

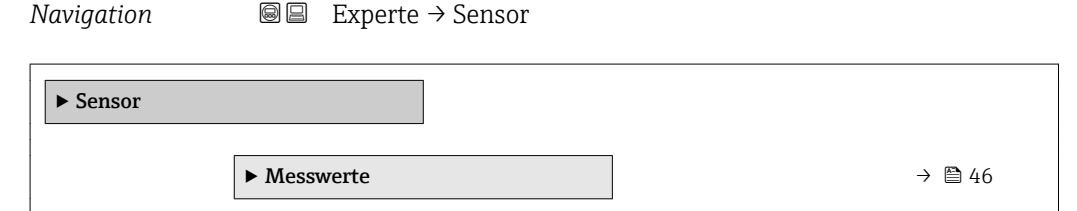

<sup>\*</sup> Sichtbar in Abhängigkeit von Bestelloptionen oder Geräteeinstellungen

<span id="page-45-0"></span>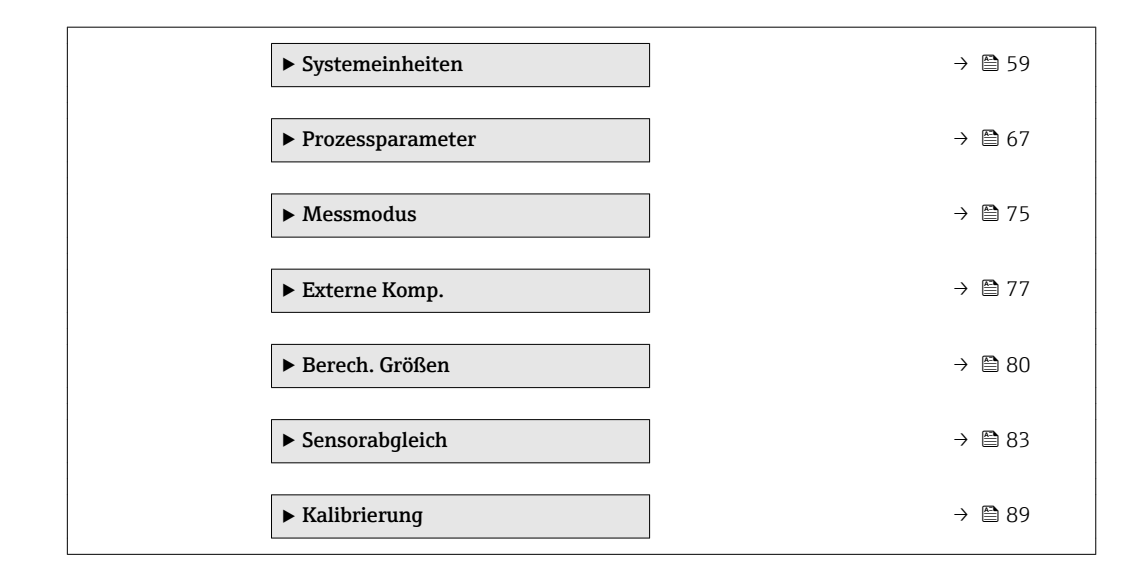

# 3.2.1 Untermenü "Messwerte"

*Navigation* 
■■ Experte → Sensor → Messwerte

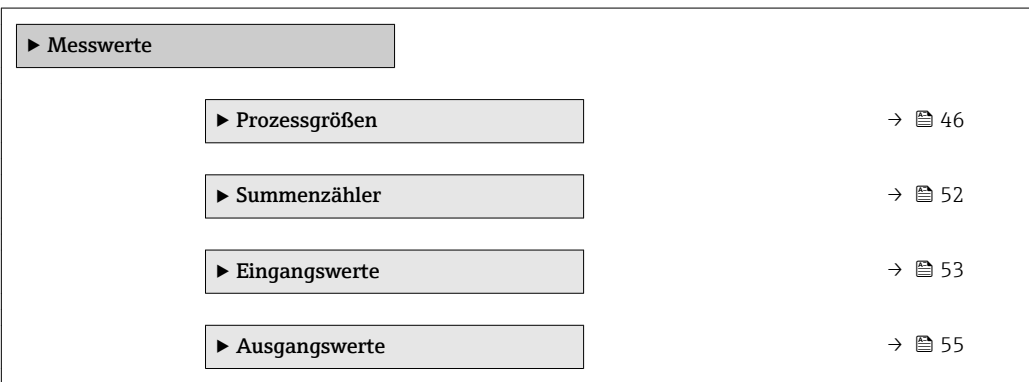

#### Untermenü "Prozessgrößen"

*Navigation* Experte → Sensor → Messwerte → Prozessgrößen

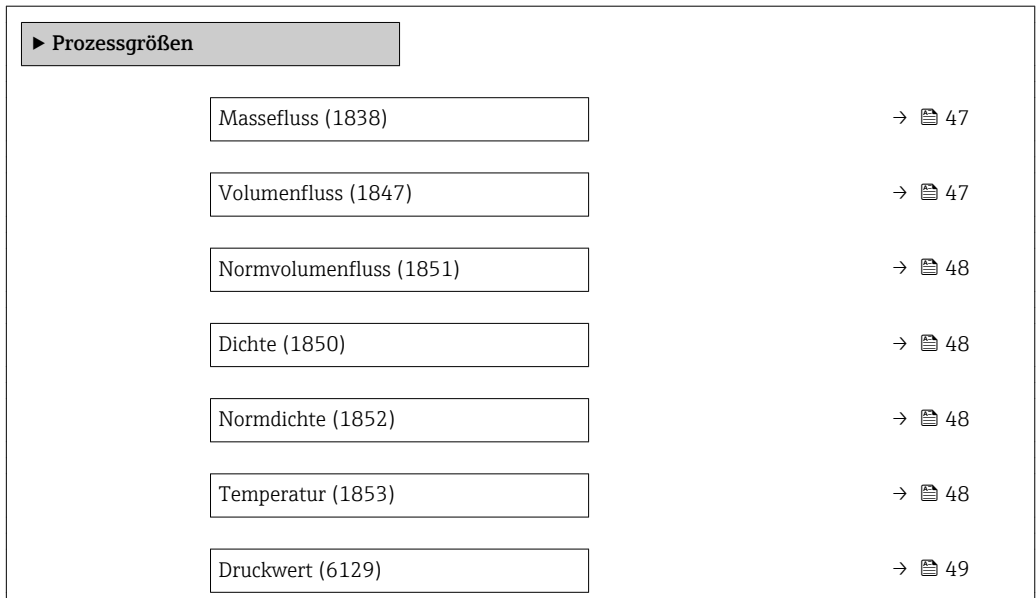

<span id="page-46-0"></span>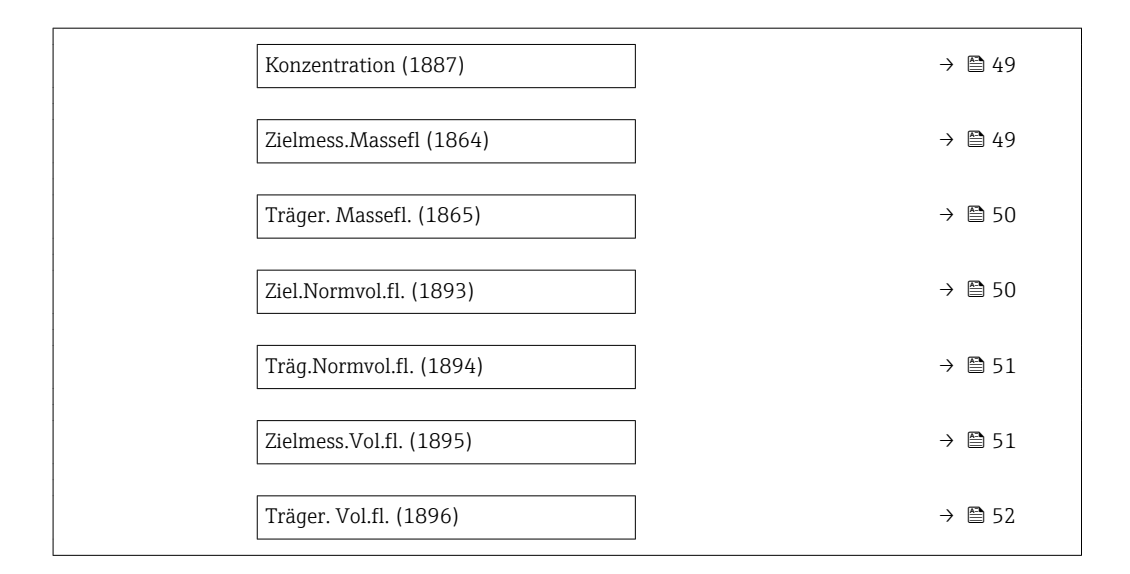

# Massefluss Navigation 
■ Experte → Sensor → Messwerte → Prozessgrößen → Massefluss (1838) Beschreibung Anzeige des aktuell gemessenen Masseflusses. Anzeige Gleitkommazahl mit Vorzeichen Zusätzliche Information *Abhängigkeit* Die Einheit wird übernommen aus: Parameter Masseflusseinh. (→  $\triangleq$  59)  $\vert$  -  $\vert$

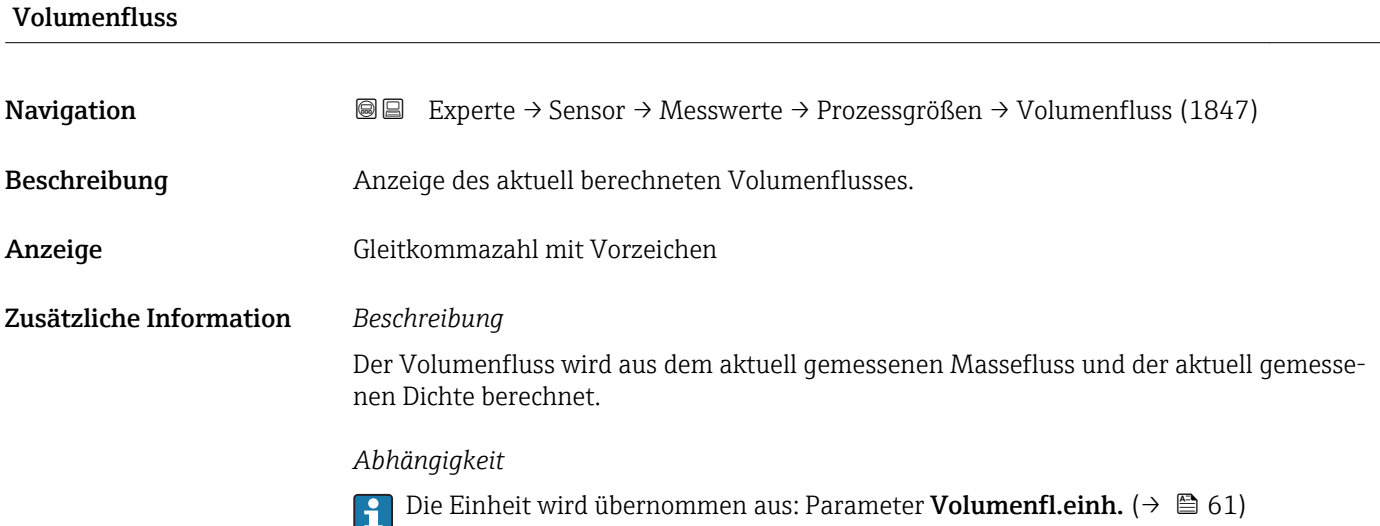

<span id="page-47-0"></span>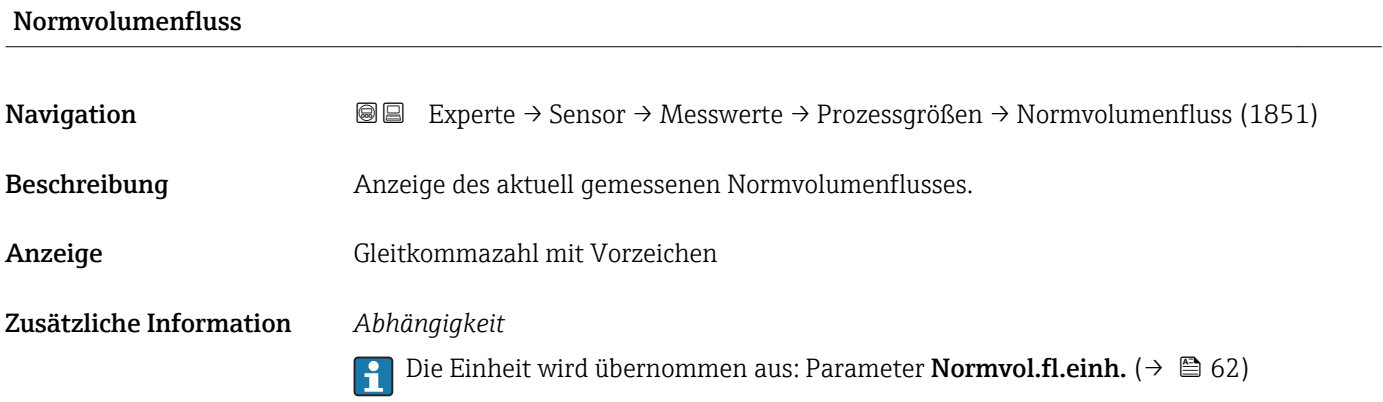

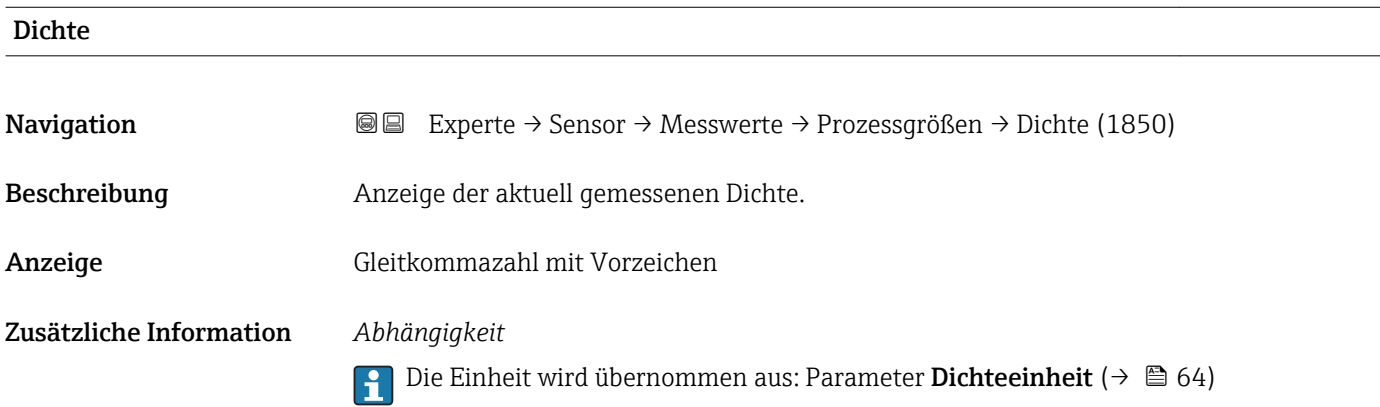

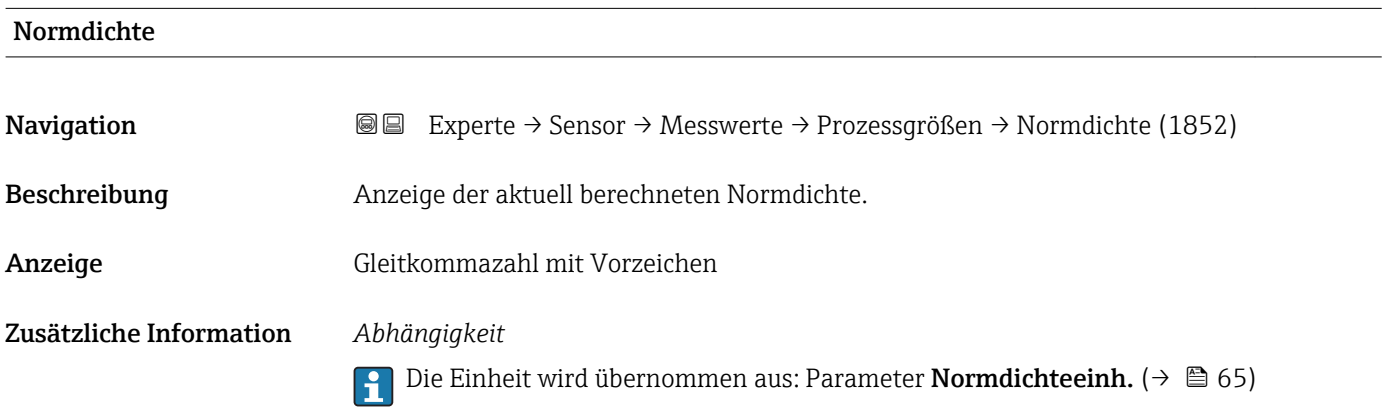

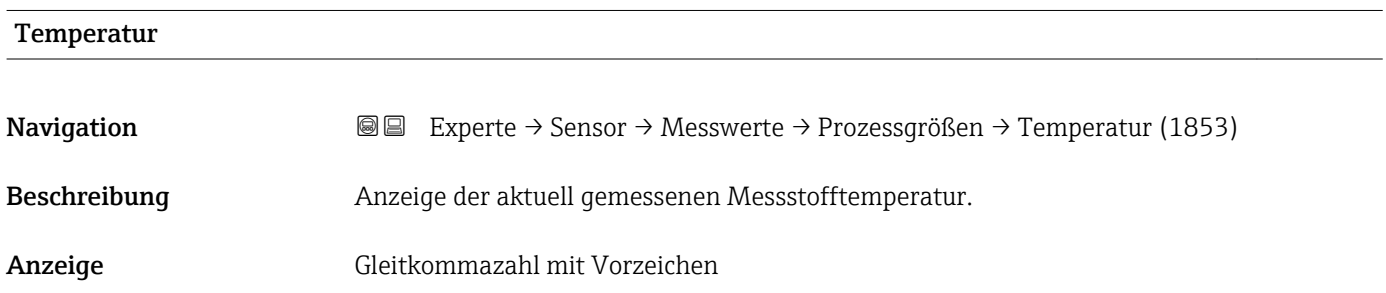

### <span id="page-48-0"></span>Zusätzliche Information *Abhängigkeit*

1 Die Einheit wird übernommen aus: Parameter Temperatureinh. (→ ■ 65)

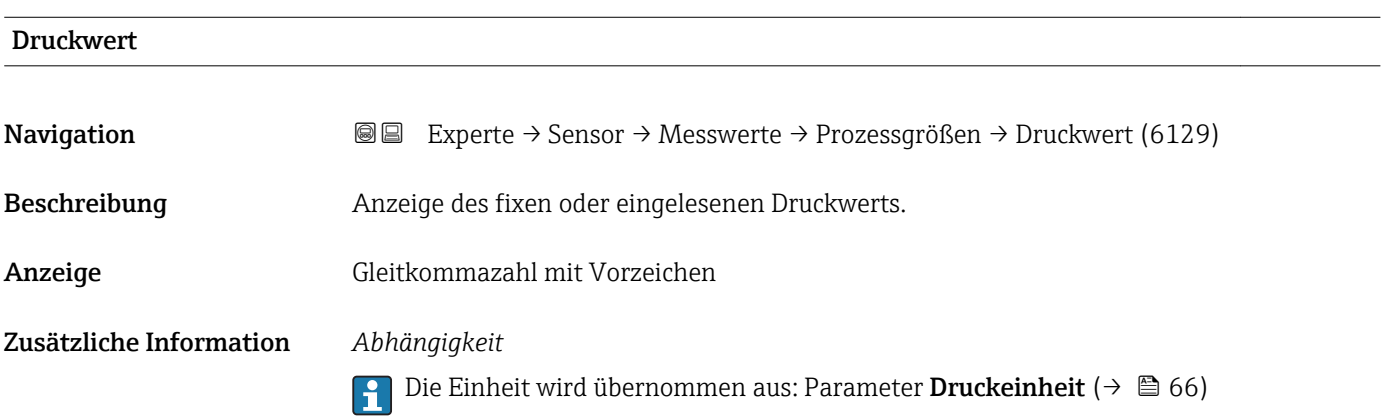

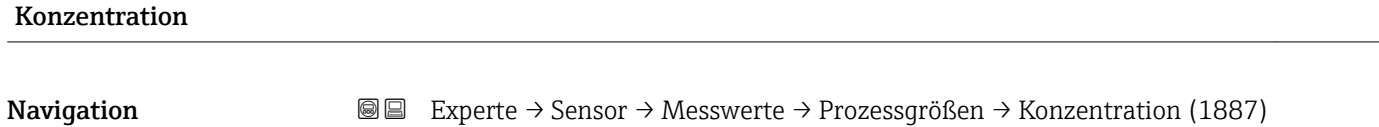

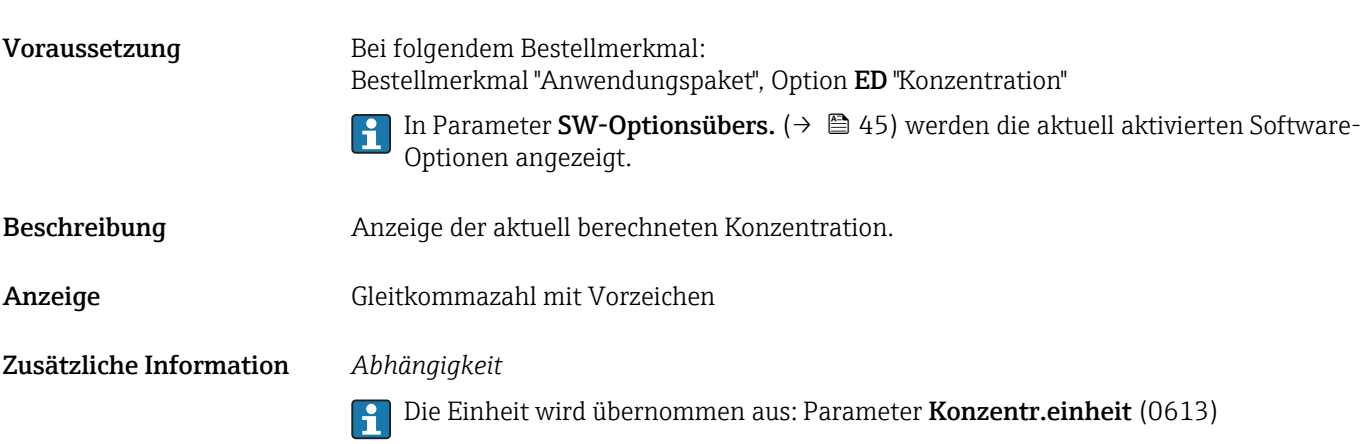

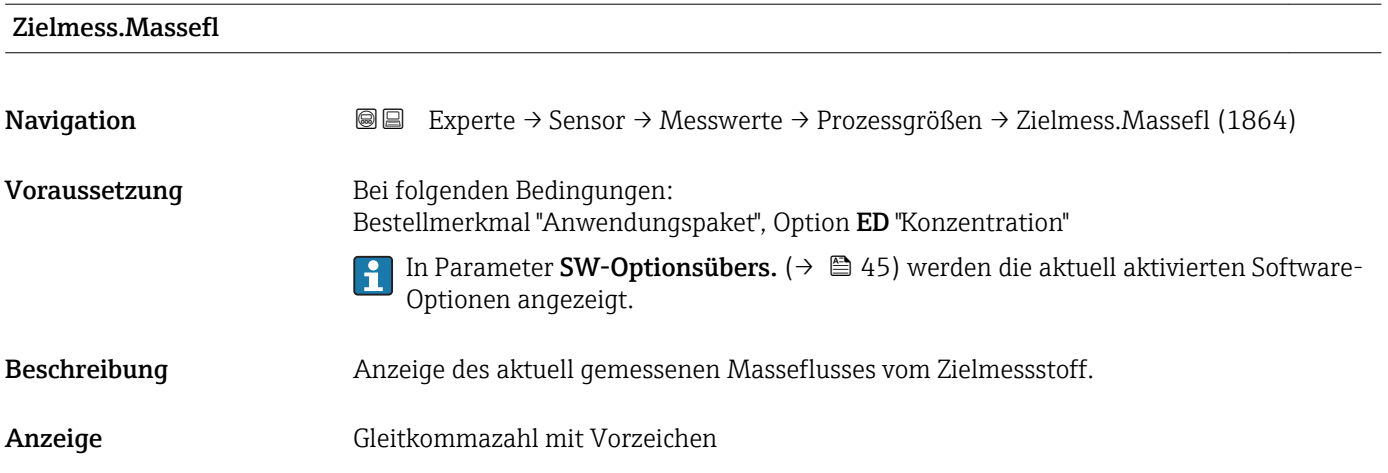

#### <span id="page-49-0"></span>Zusätzliche Information *Abhängigkeit*

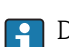

1 Die Einheit wird übernommen aus: Parameter Masseflusseinh. (→ ■ 59)

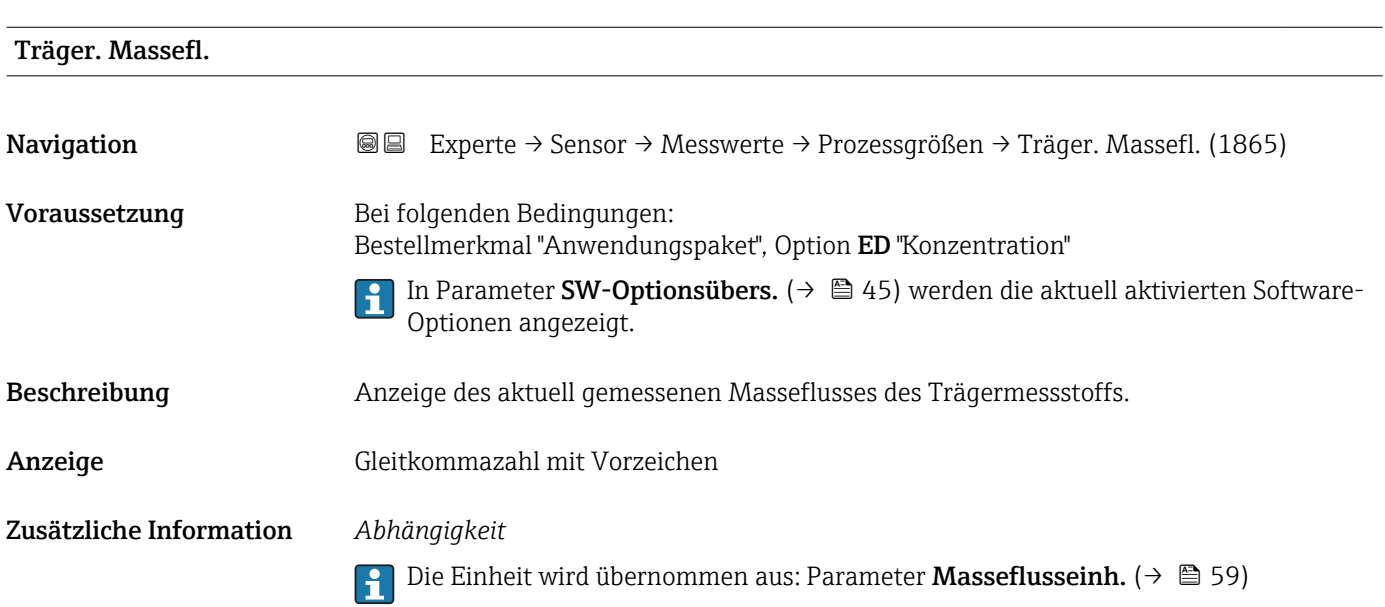

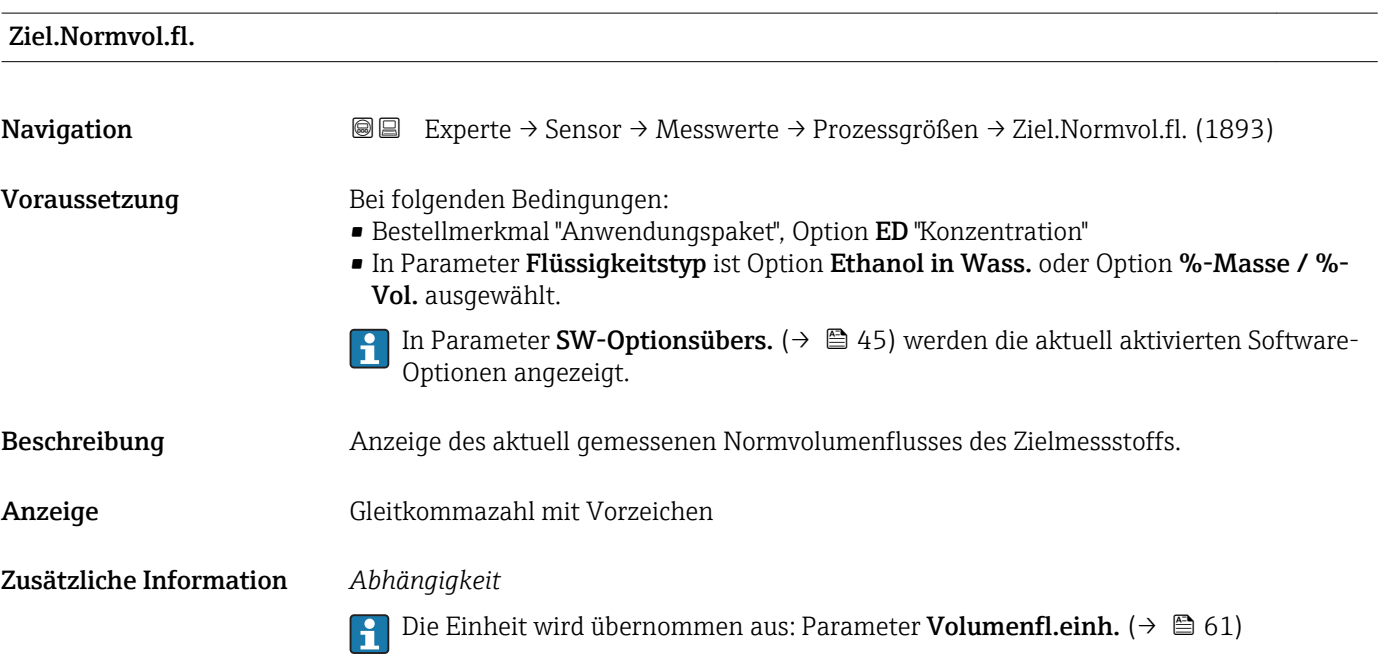

<span id="page-50-0"></span>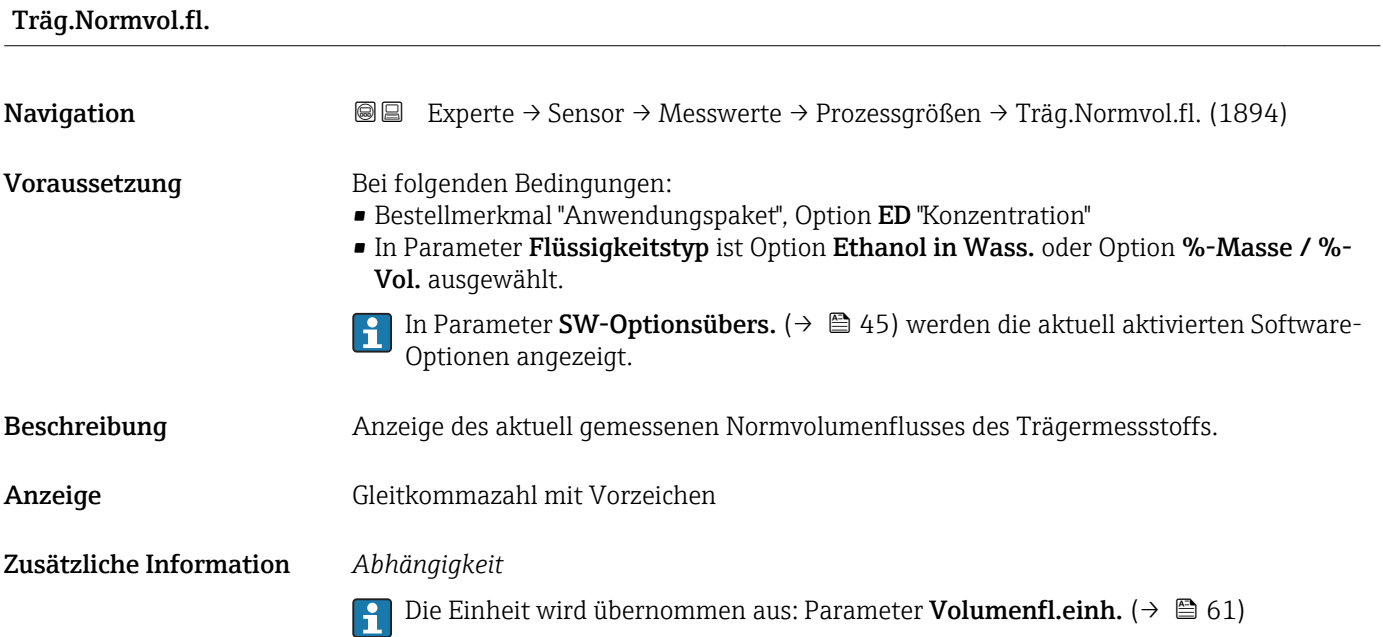

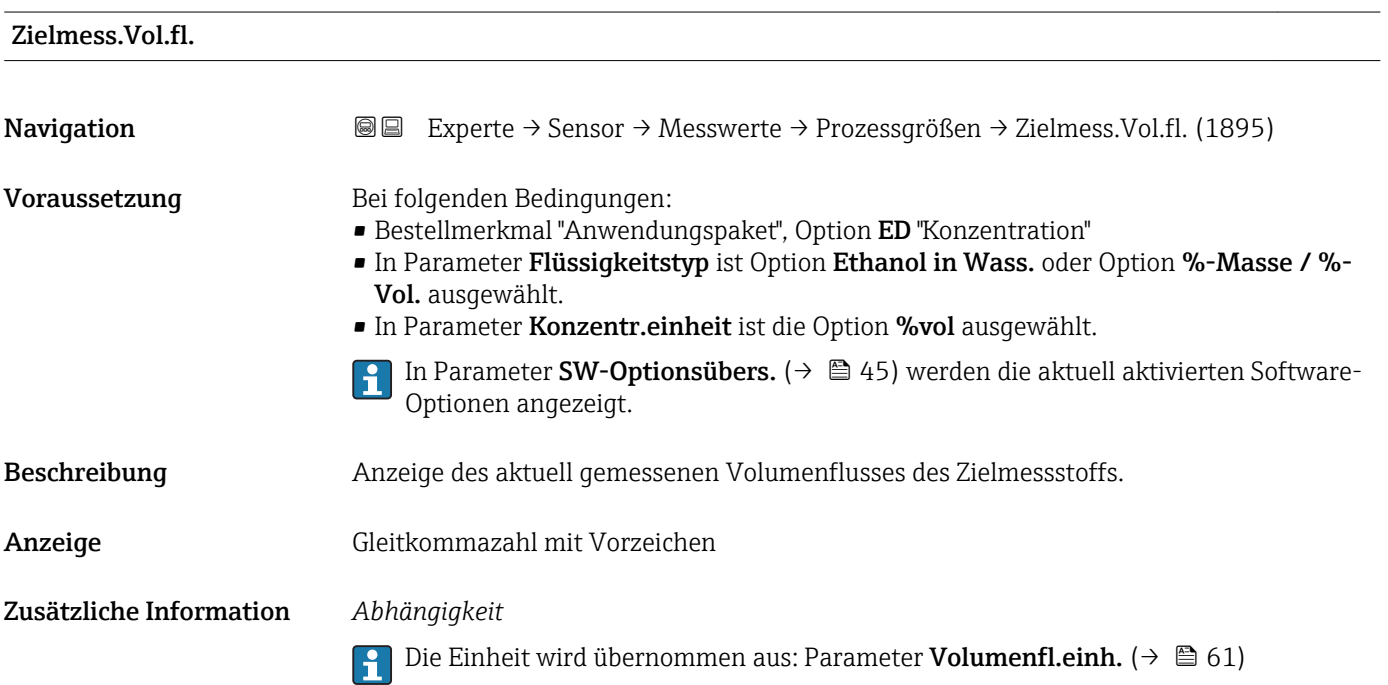

<span id="page-51-0"></span>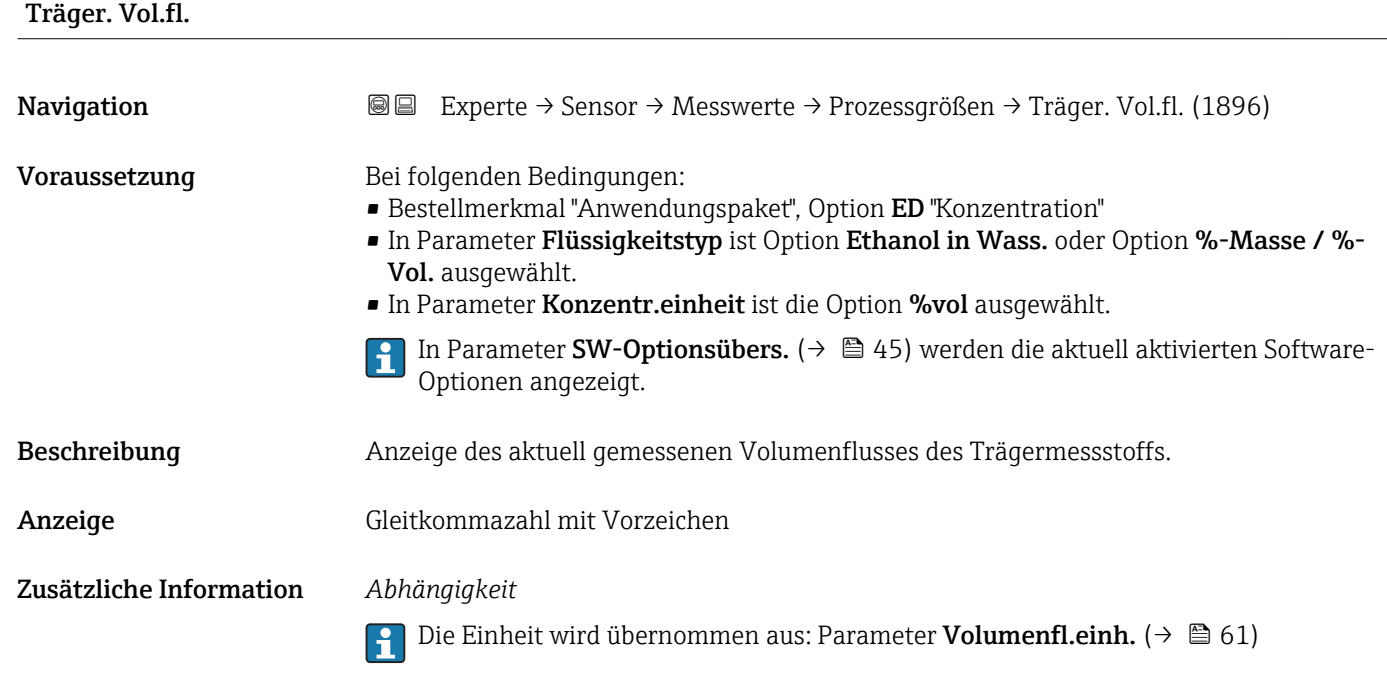

#### Untermenü "Summenzähler"

*Navigation* Experte → Sensor → Messwerte → Summenzähler

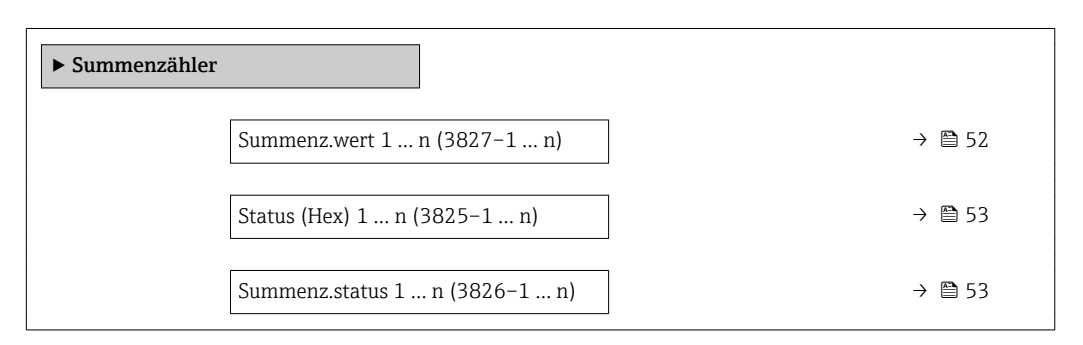

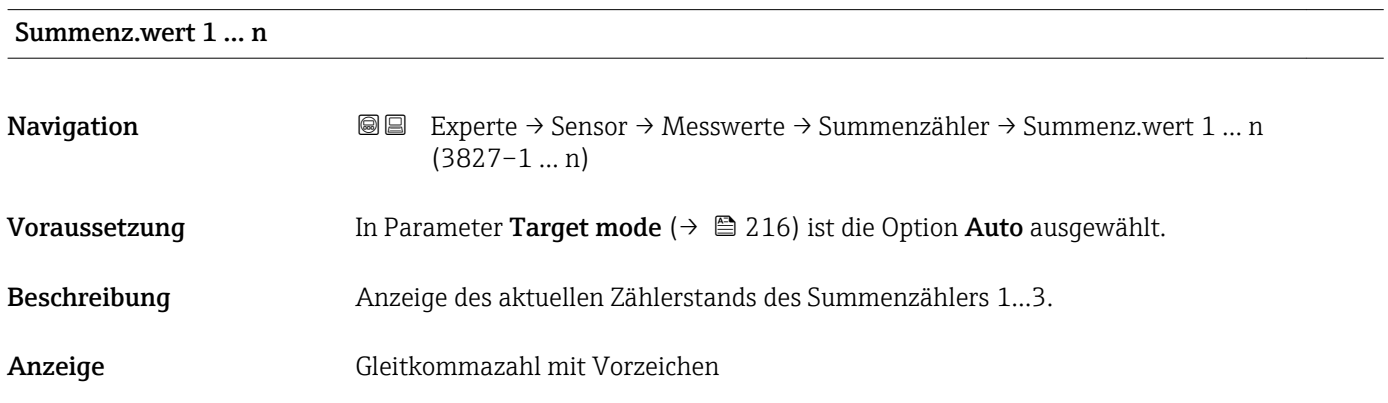

#### <span id="page-52-0"></span>Zusätzliche Information *Beschreibung*

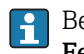

Bei einer Störung verhält sich der Summenzähler gemäß der Einstellung in Parameter Fehlerverhalten ( $\rightarrow \blacksquare$  213).

#### *Anzeige*

Der Wert der seit Messbeginn aufsummierten Prozessgröße kann positiv oder negativ sein. Dies hängt ab von den Einstellungen in Parameter Betriebsart (→  $\triangleq$  213).

#### *Abhängigkeit*

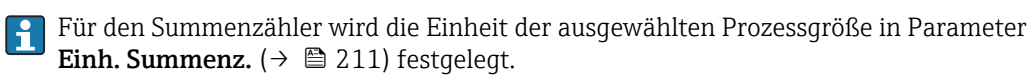

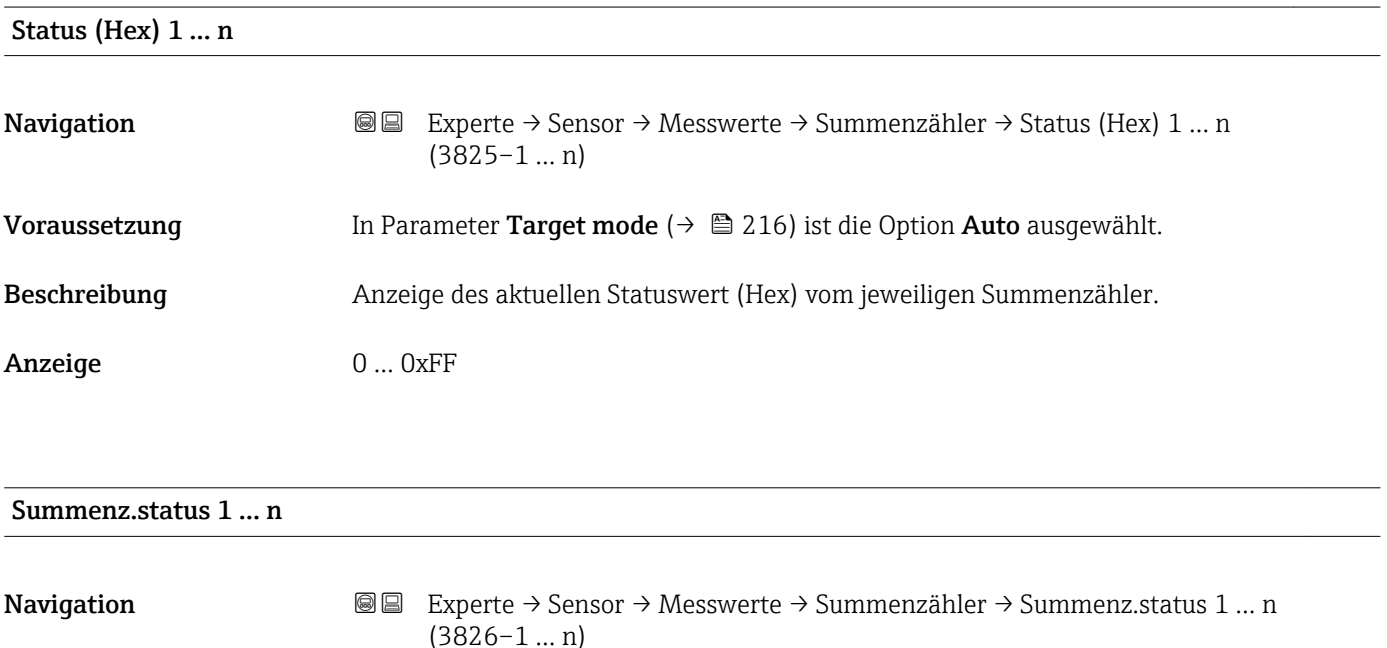

Beschreibung Anzeige des aktuellen Status vom jeweiligen Summenzähler.

Anzeige **• Good** 

#### • Uncertain

• Bad

#### Untermenü "Eingangswerte"

*Navigation* Experte → Sensor → Messwerte → Eingangswerte

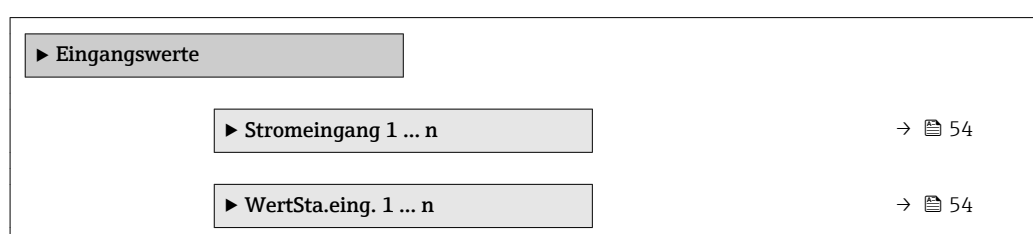

#### <span id="page-53-0"></span>*Untermenü "Stromeingang 1 … n"*

*Navigation* Experte → Sensor → Messwerte → Eingangswerte → Stromeingang 1 … n

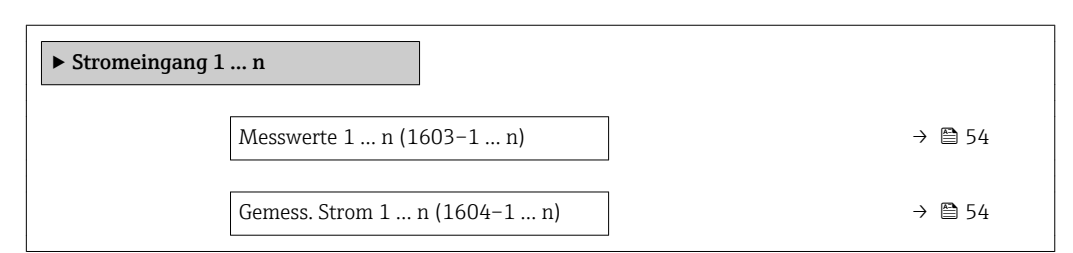

### Messwerte 1 … n

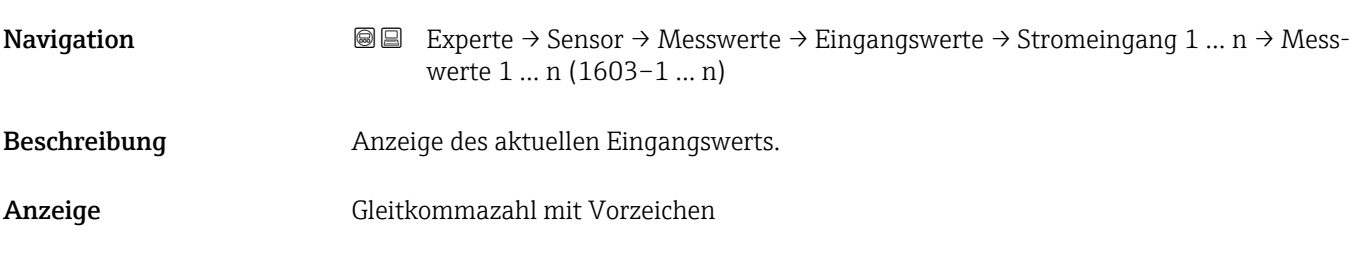

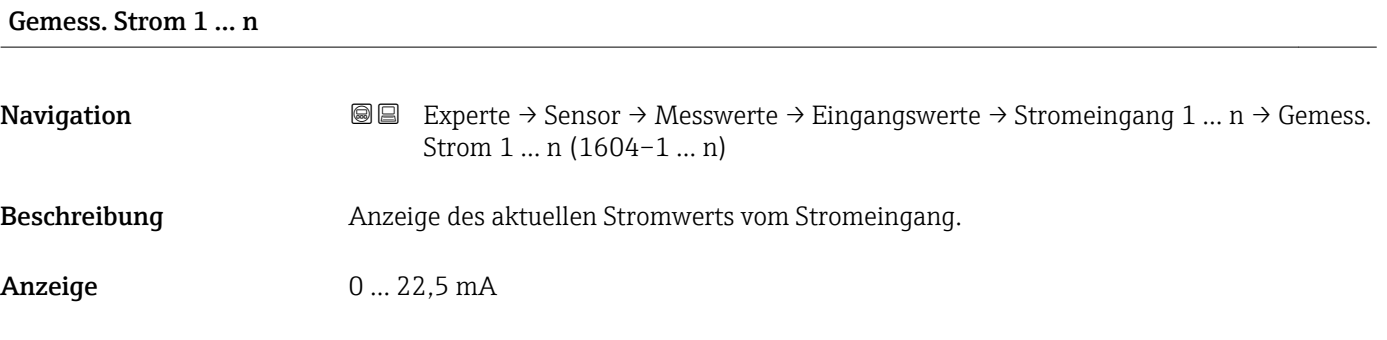

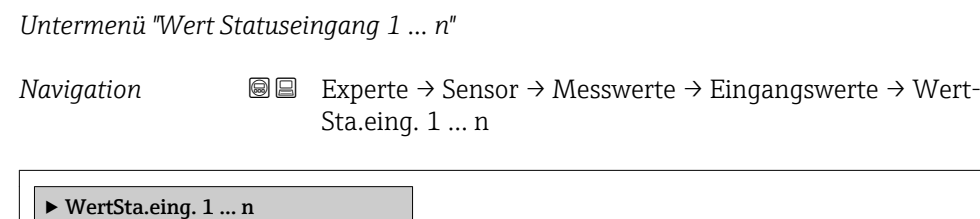

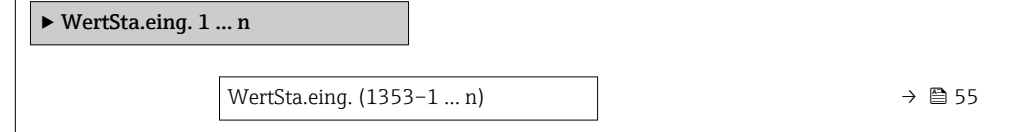

<span id="page-54-0"></span>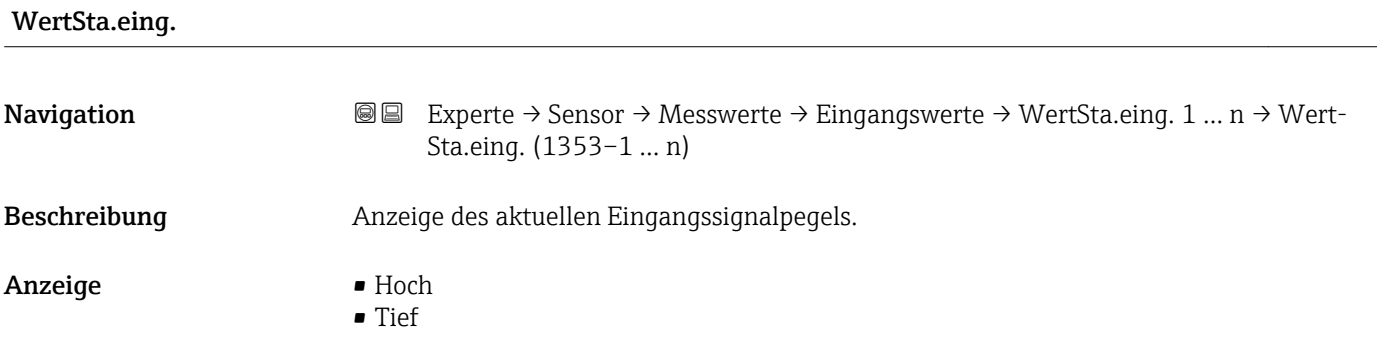

#### Untermenü "Ausgangswerte"

*Navigation* Experte → Sensor → Messwerte → Ausgangswerte

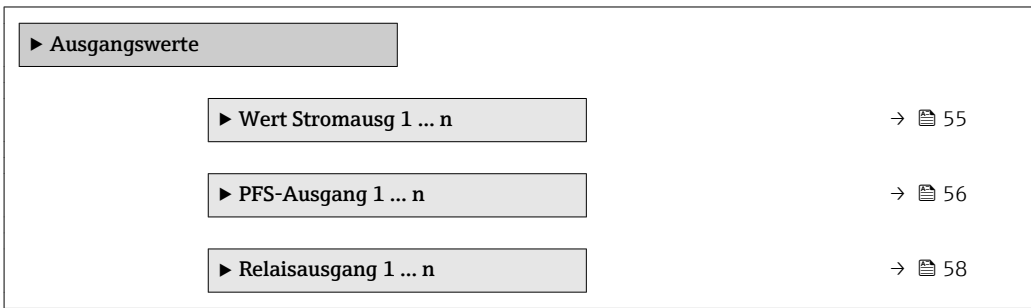

*Untermenü "Wert Stromausgang 1 … n"*

*Navigation* **III** III Experte → Sensor → Messwerte → Ausgangswerte → Wert Stromausg 1 … n

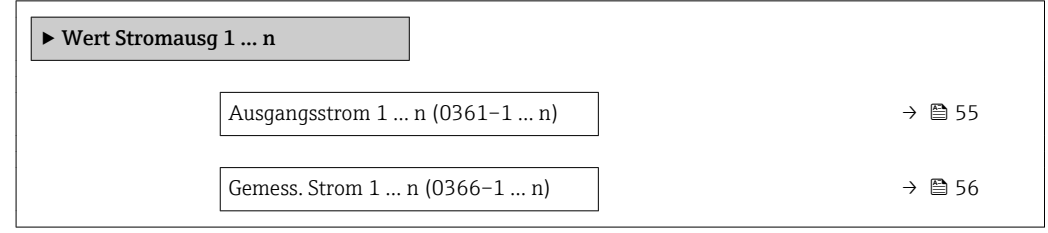

# Ausgangsstrom 1 … n **Navigation EXPERTED SEXPERTE → Sensor → Messwerte → Ausgangswerte → Wert Stromausg 1 ... n → Aus**gangsstrom 1 … n (0361–1 … n) Beschreibung **Anzeige des aktuell berechneten Stromwerts vom Stromausgang.** Anzeige 0 ... 22,5 mA

<span id="page-55-0"></span>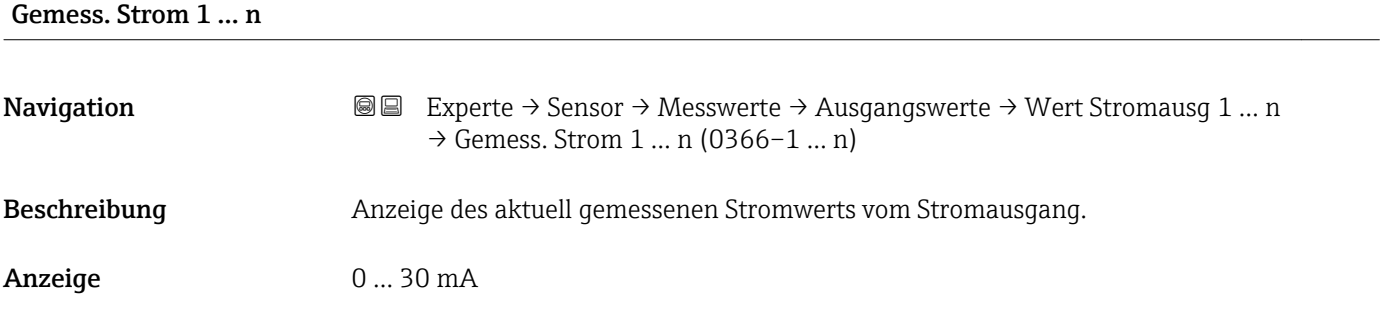

*Untermenü "Impuls-/Frequenz-/Schaltausgang 1 … n"*

*Navigation* Experte → Sensor → Messwerte → Ausgangswerte → PFS-Ausgang 1 … n

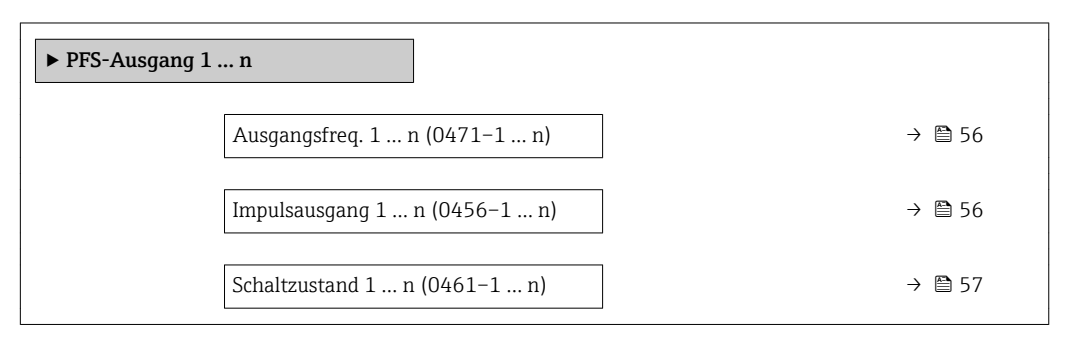

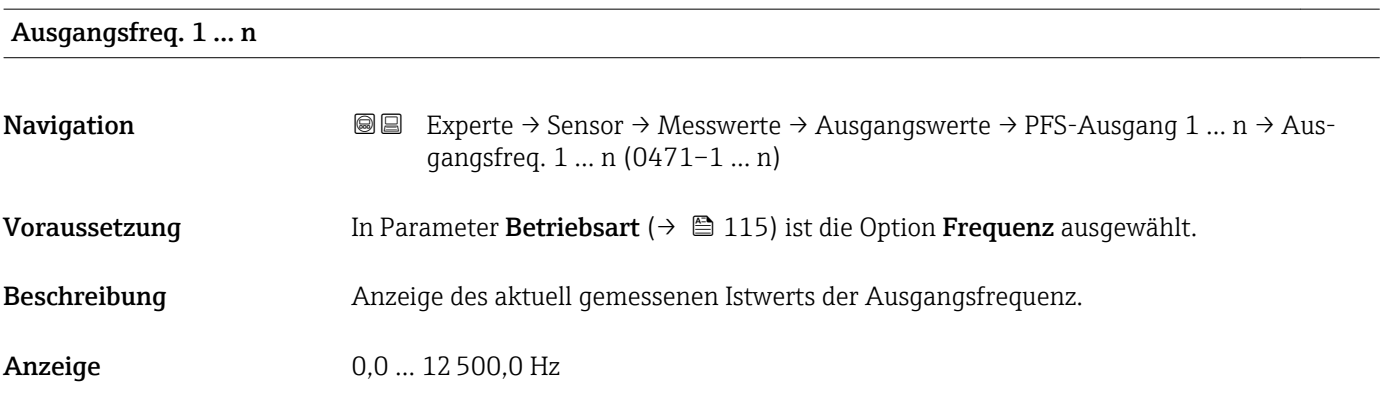

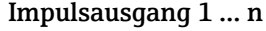

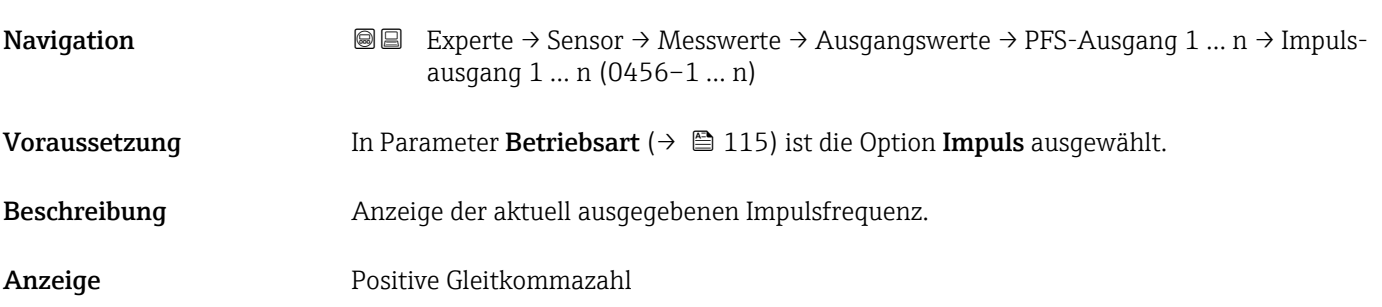

#### <span id="page-56-0"></span>Zusätzliche Information *Beschreibung*

- Beim Impulsausgang handelt es sich um einen Open-Collector-Ausgang.
- Werksseitig ist dieser so eingestellt, dass der Transistor für die Dauer des Impulses leitet (Schließer) und sicherheitsgerichtet ist.

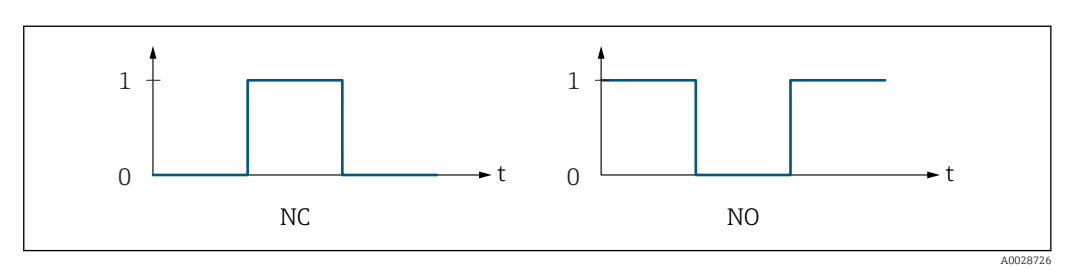

*0 Nicht leitend*

*1 Leitend*

*NC Öffner (Normally Closed)*

*NO Schließer (Normally Opened)*

Das Ausgangsverhalten kann über den Parameter Invert. Signal (→  $\triangleq$  134) umgekehrt werden, d.h. der Transistor leitet für die Dauer des Impulses nicht.

Zusätzlich kann das Verhalten des Ausgangs bei Gerätealarm (Parameter Fehlerverhalten [\(→ 119\)\)](#page-118-0) konfiguriert werden.

#### Schaltzustand 1 … n

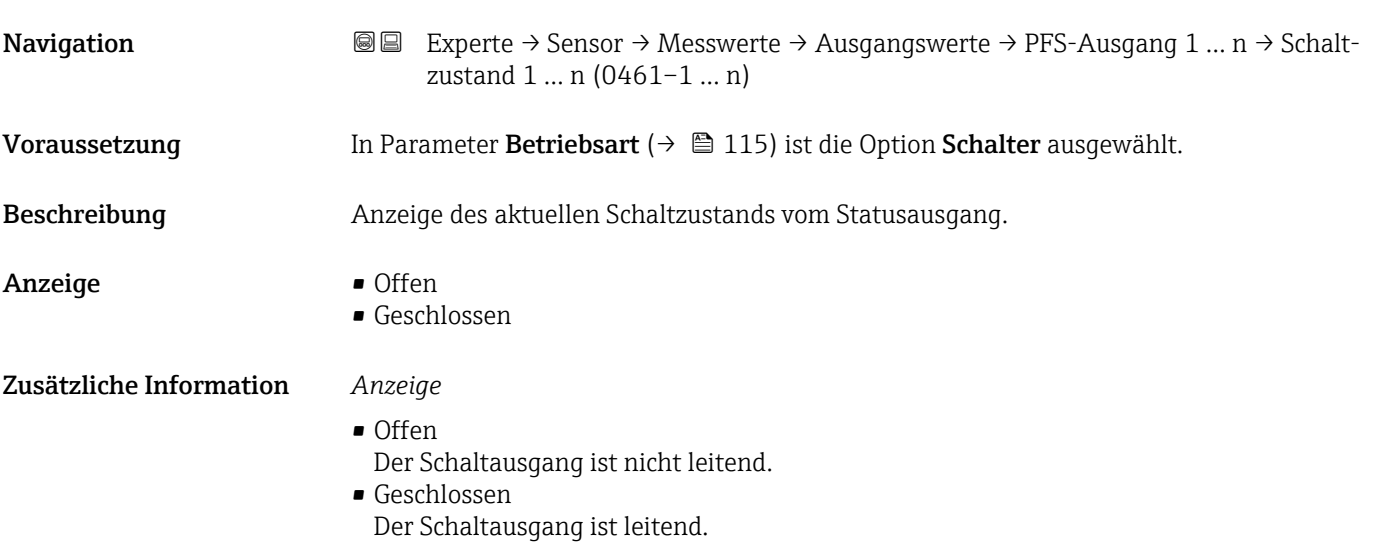

<span id="page-57-0"></span>*Untermenü "Relaisausgang 1 … n"*

*Navigation* **III** III Experte → Sensor → Messwerte → Ausgangswerte → Relaisausgang 1 … n

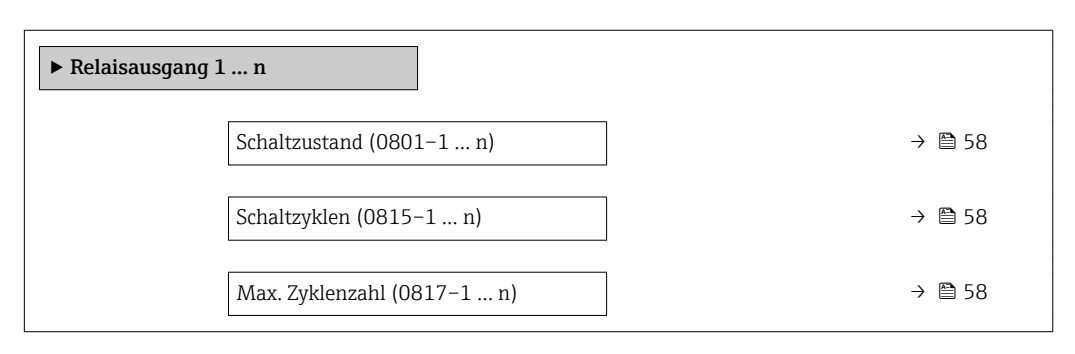

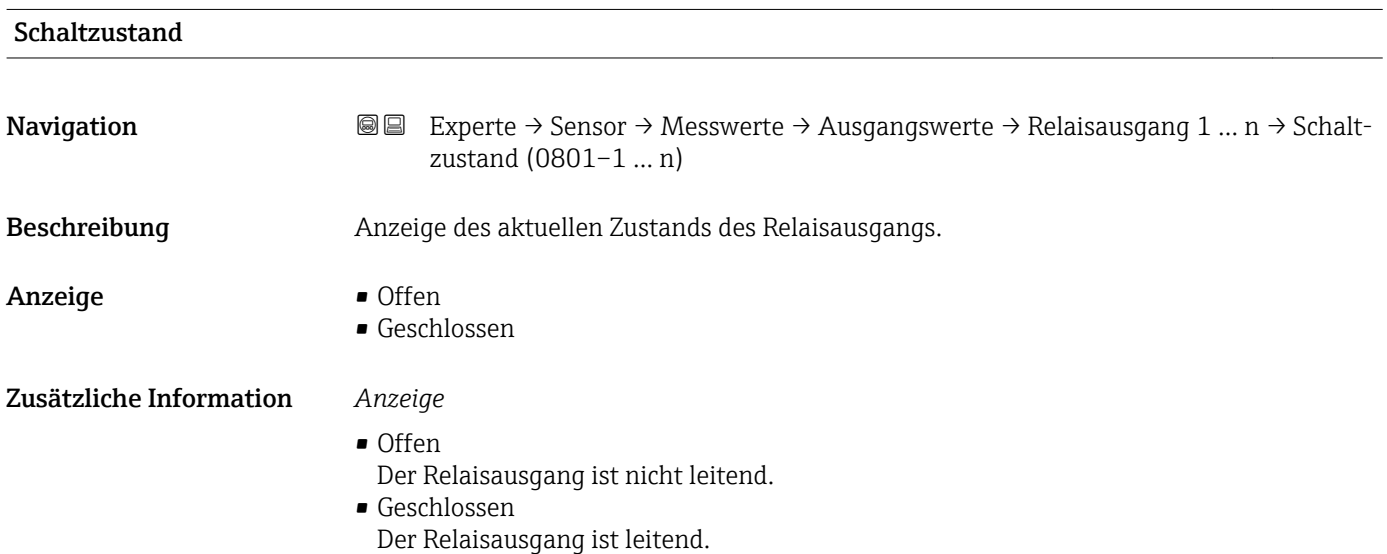

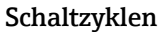

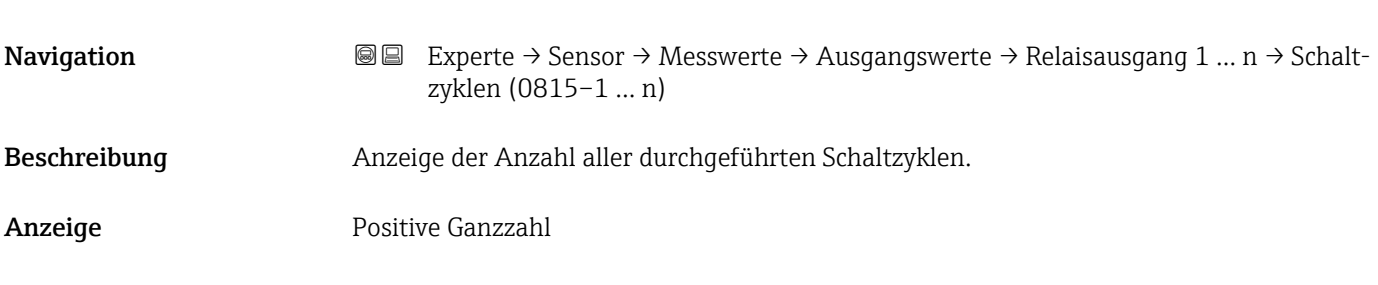

# Max. Zyklenzahl

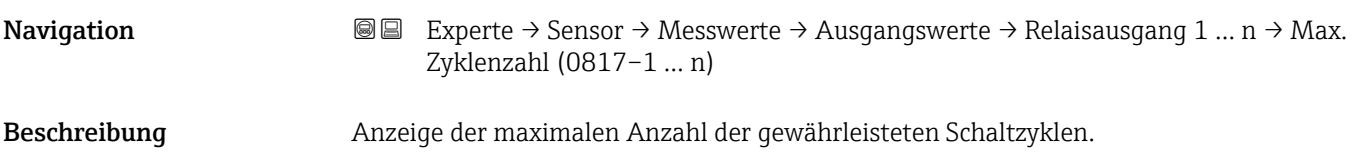

<span id="page-58-0"></span>Anzeige Positive Ganzzahl

# 3.2.2 Untermenü "Systemeinheiten"

*Navigation* Experte → Sensor → Systemeinheiten

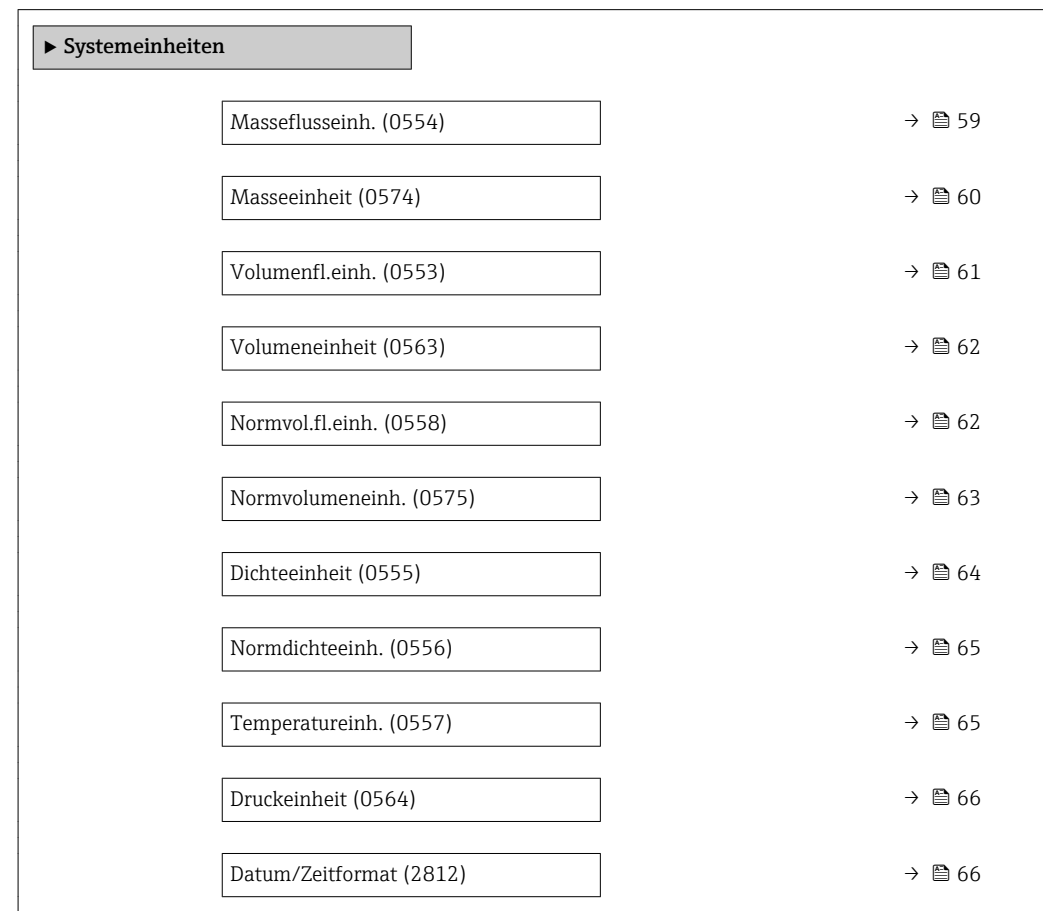

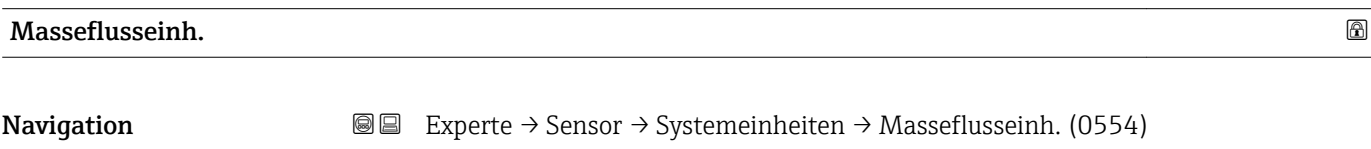

Beschreibung auswahl der Einheit für den Massefluss.

<span id="page-59-0"></span>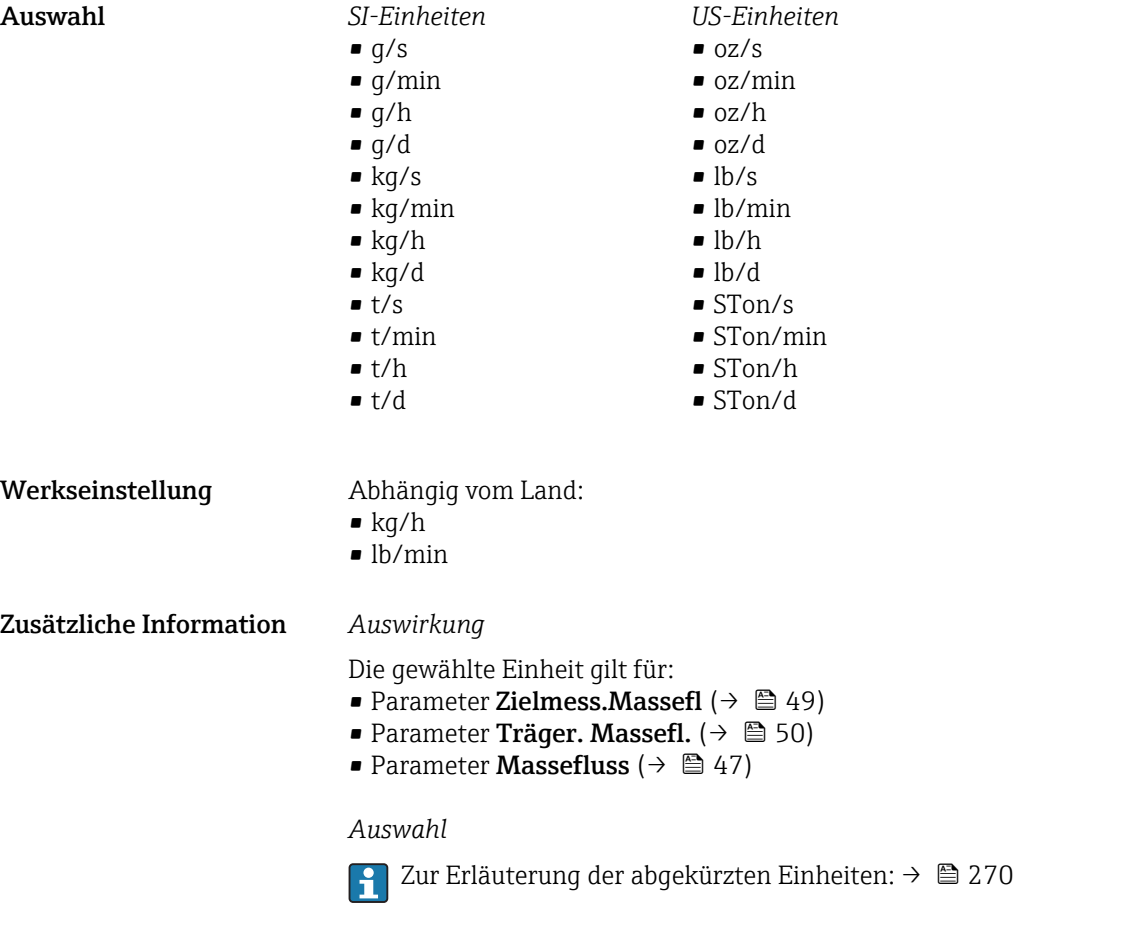

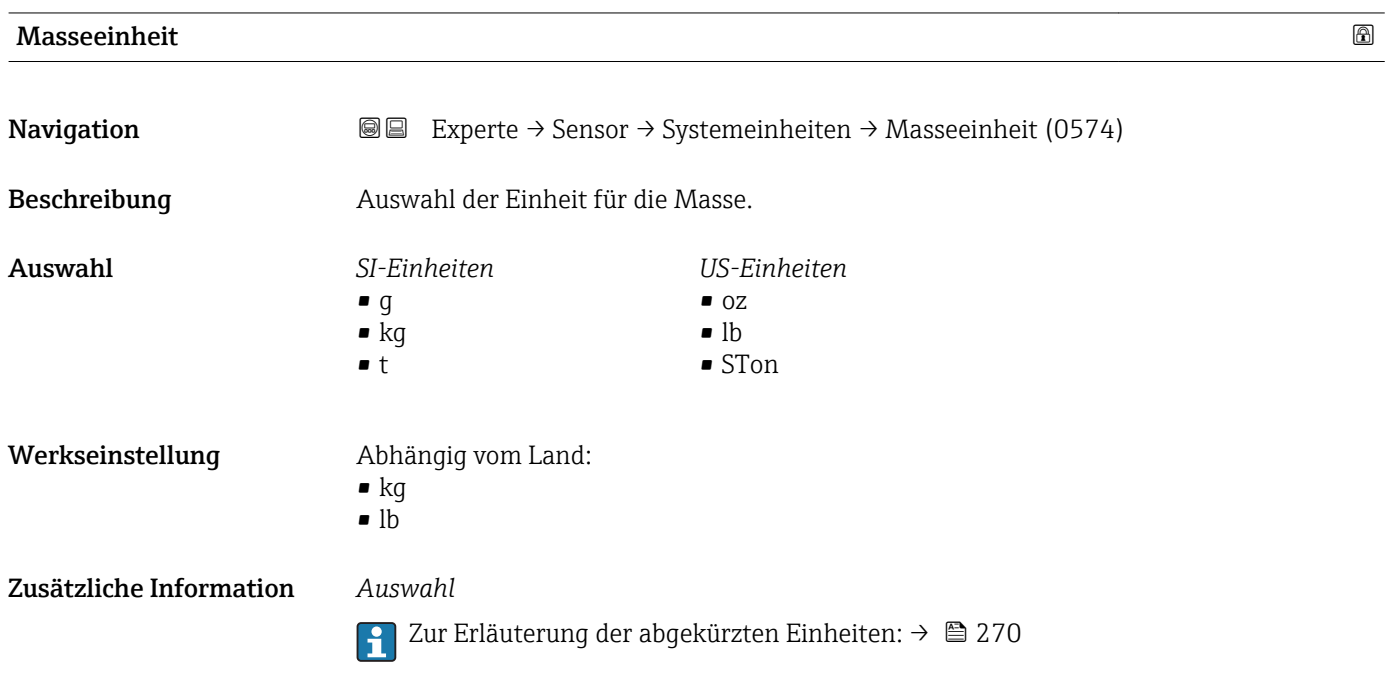

<span id="page-60-0"></span>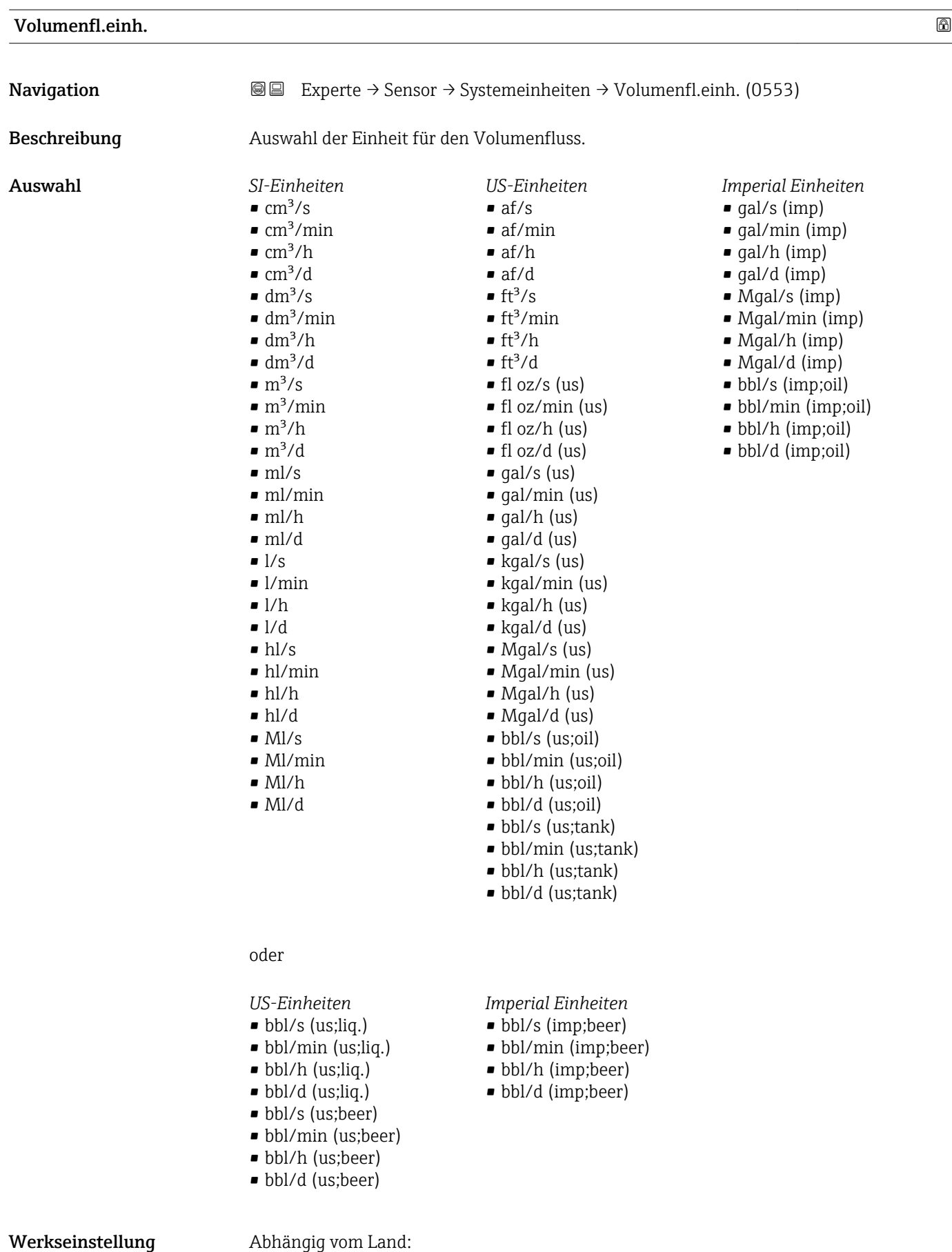

• l/h

• gal/min (us)

#### <span id="page-61-0"></span>Zusätzliche Information *Auswirkung*

Die gewählte Einheit gilt für: Parameter Volumenfluss ( $\rightarrow \Box$  47)

*Auswahl*

1 Zur Erläuterung der abgekürzten Einheiten: → ■ 270

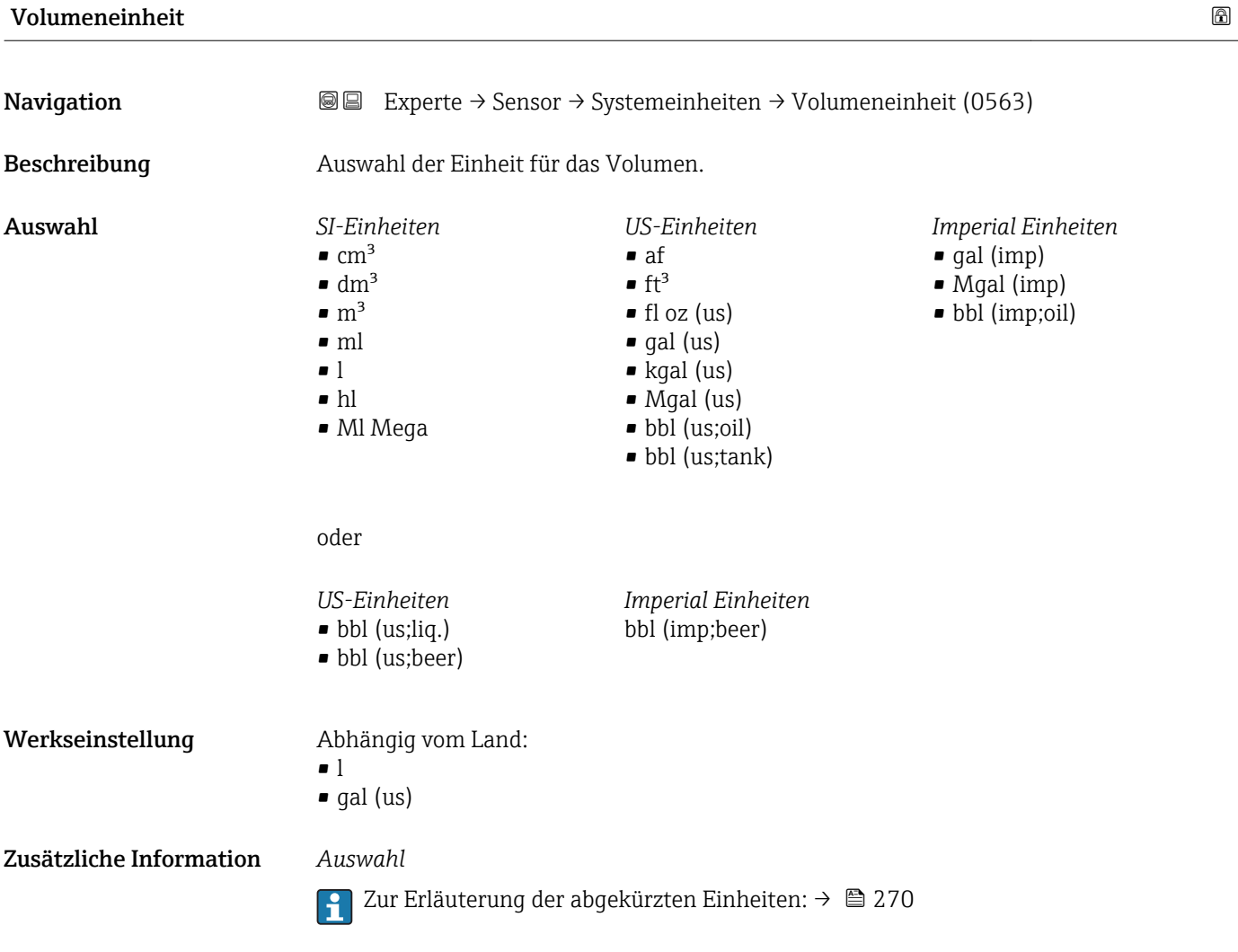

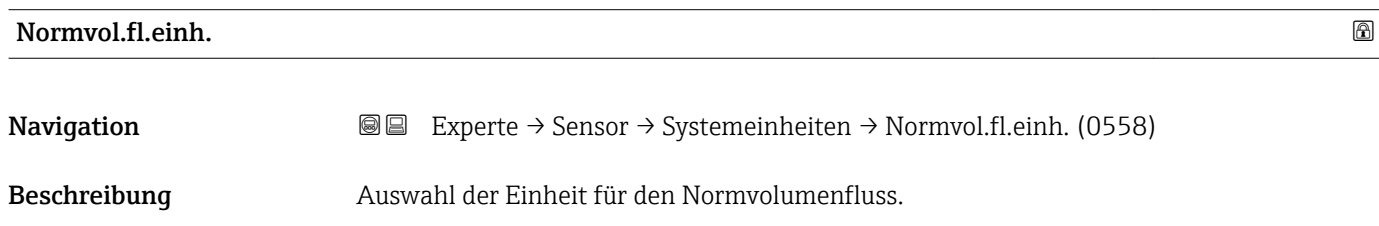

<span id="page-62-0"></span>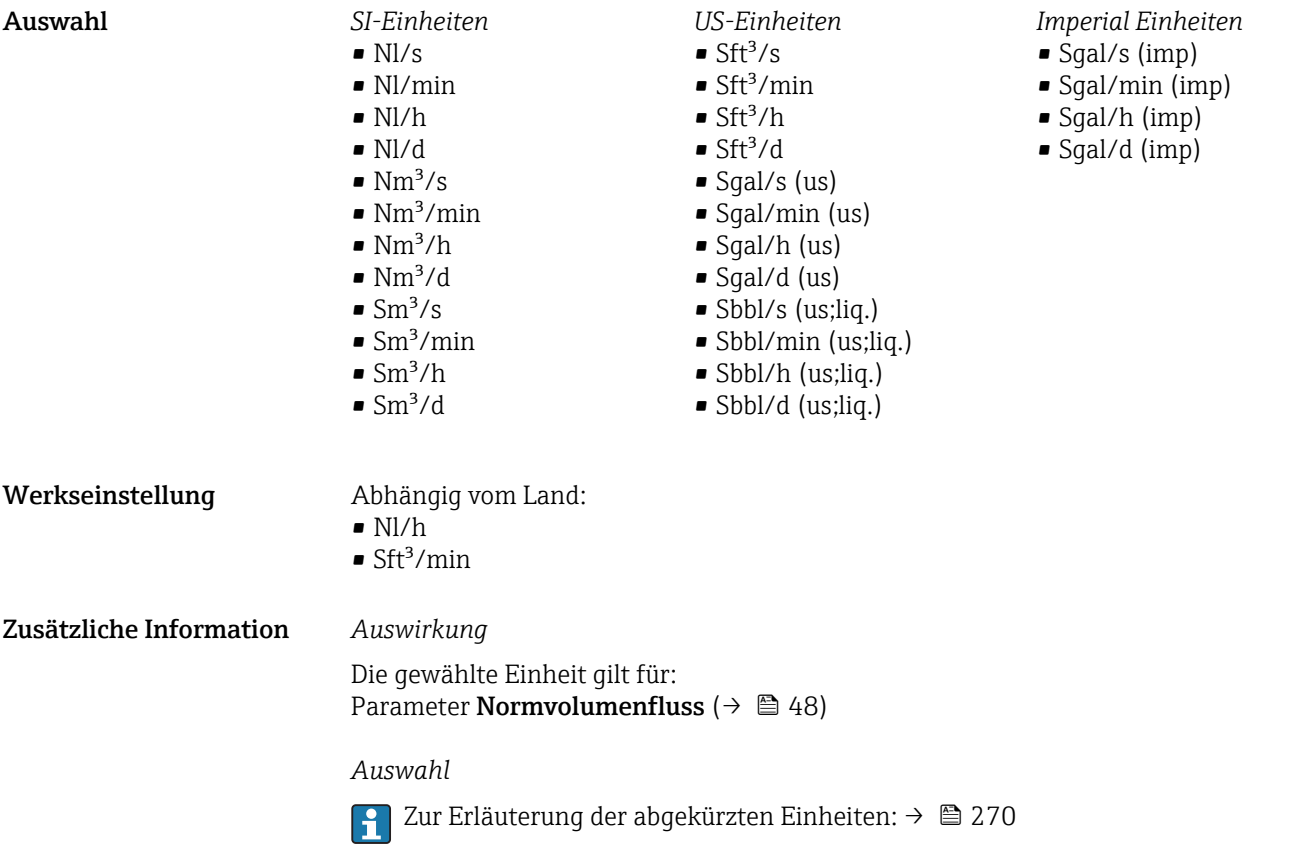

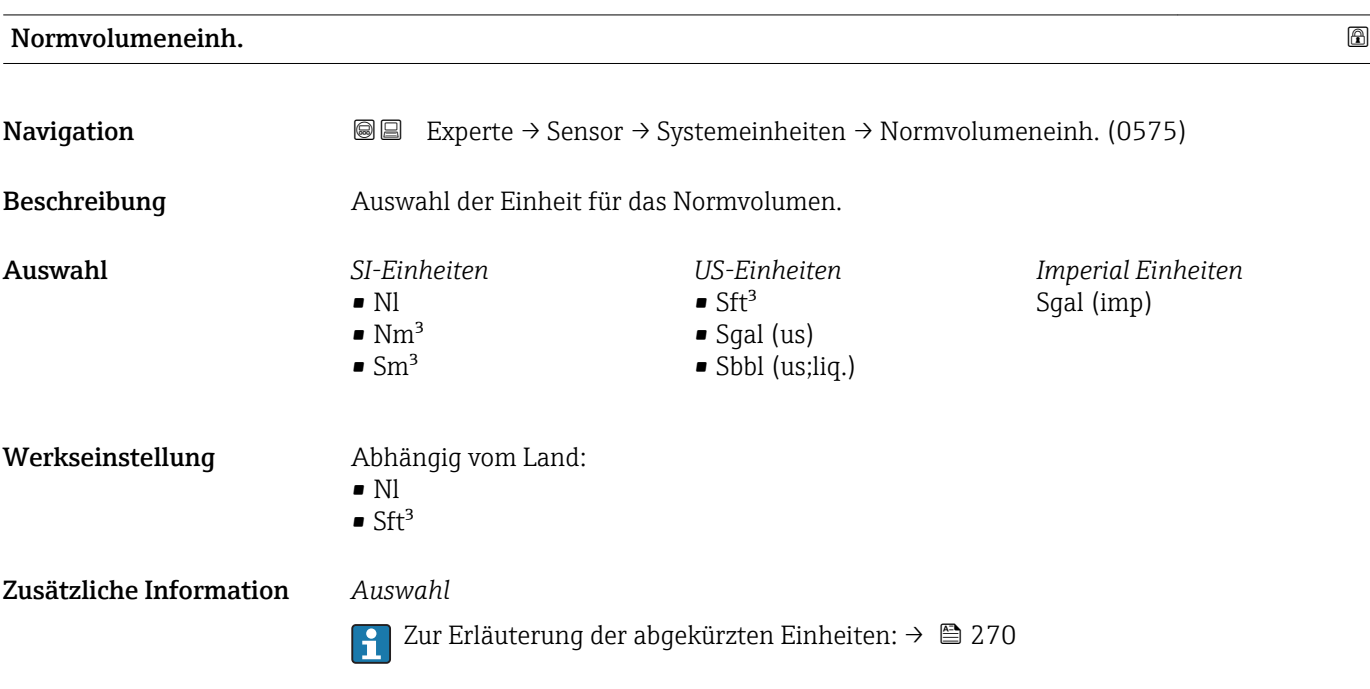

<span id="page-63-0"></span>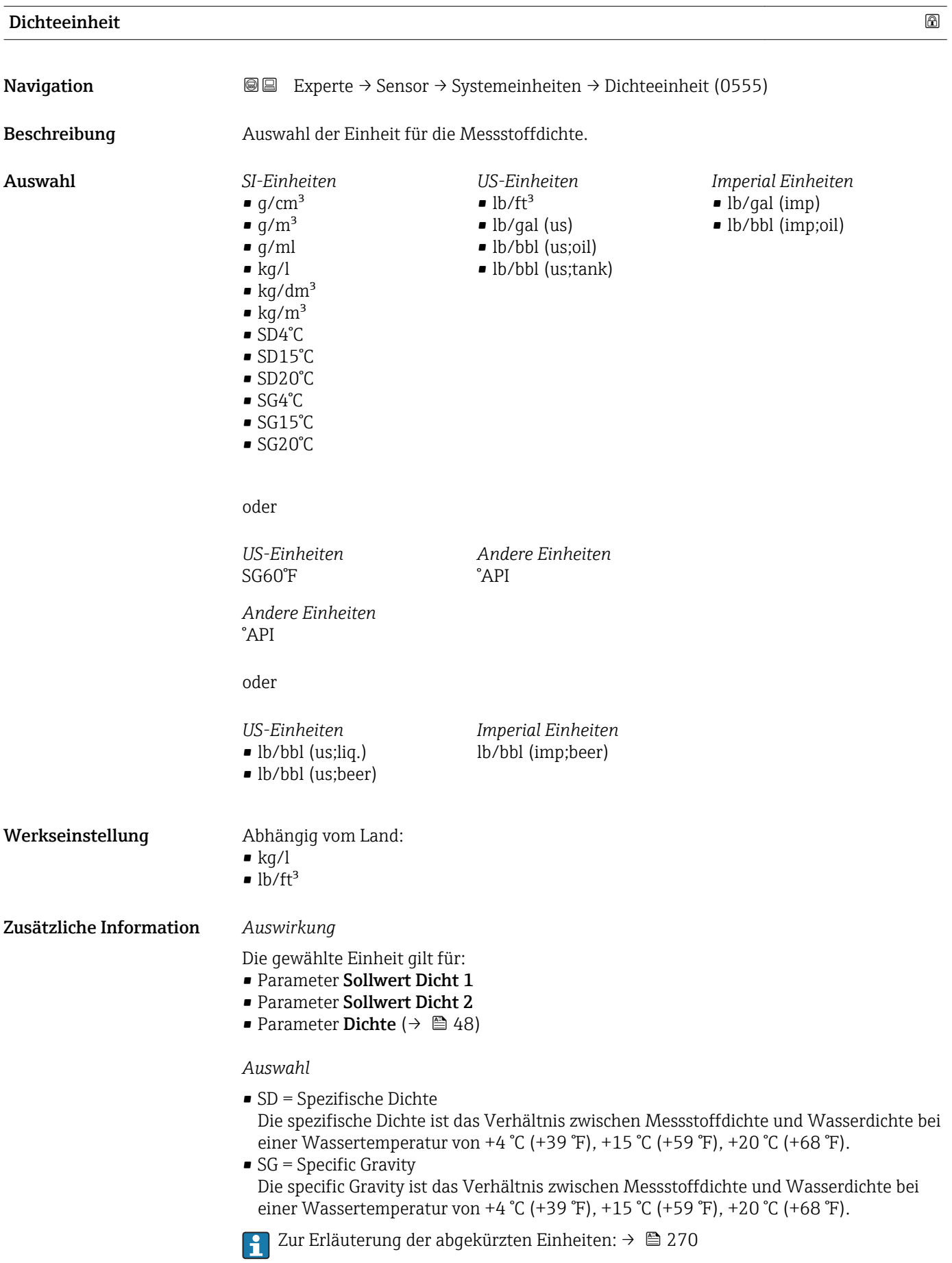

<span id="page-64-0"></span>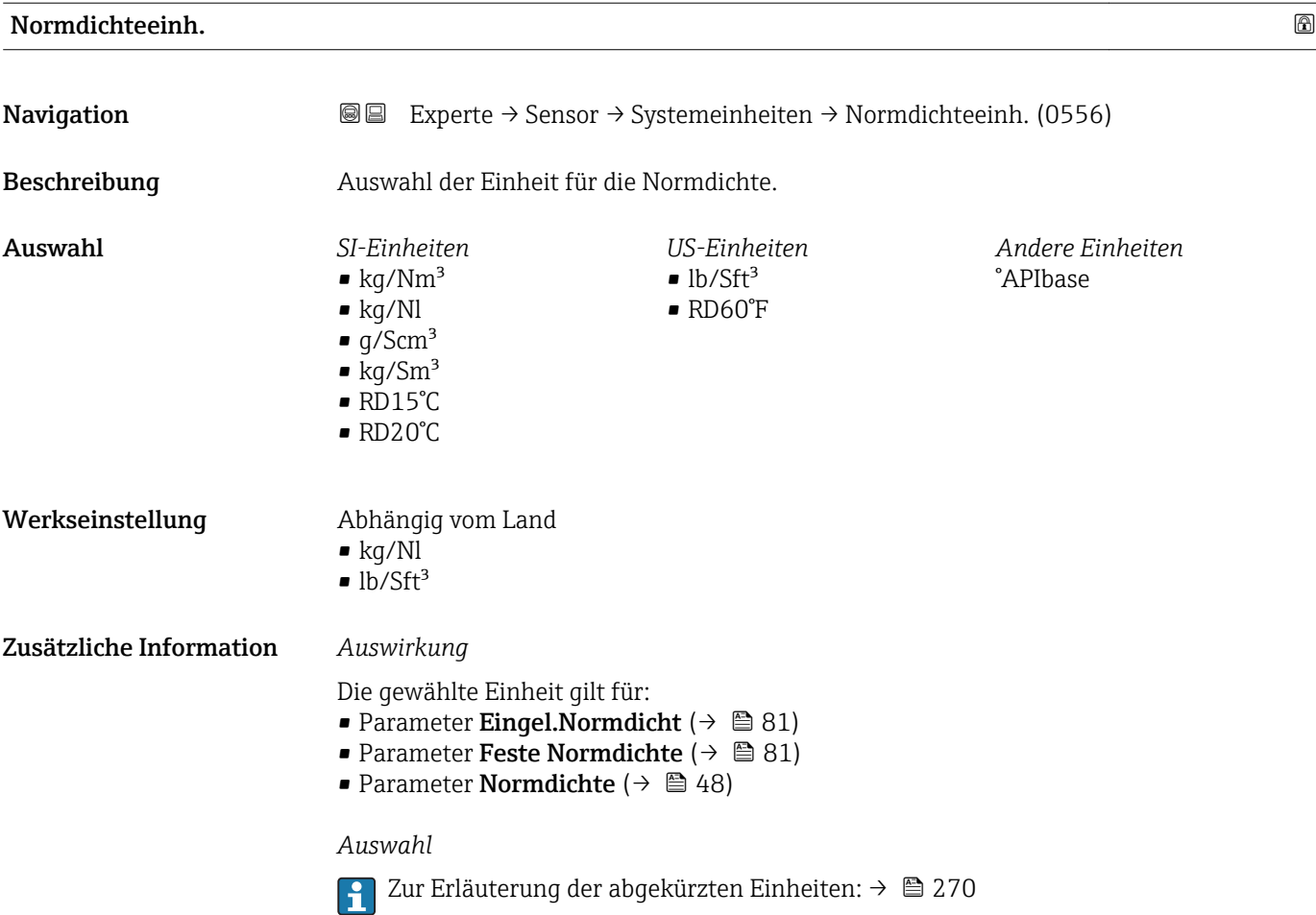

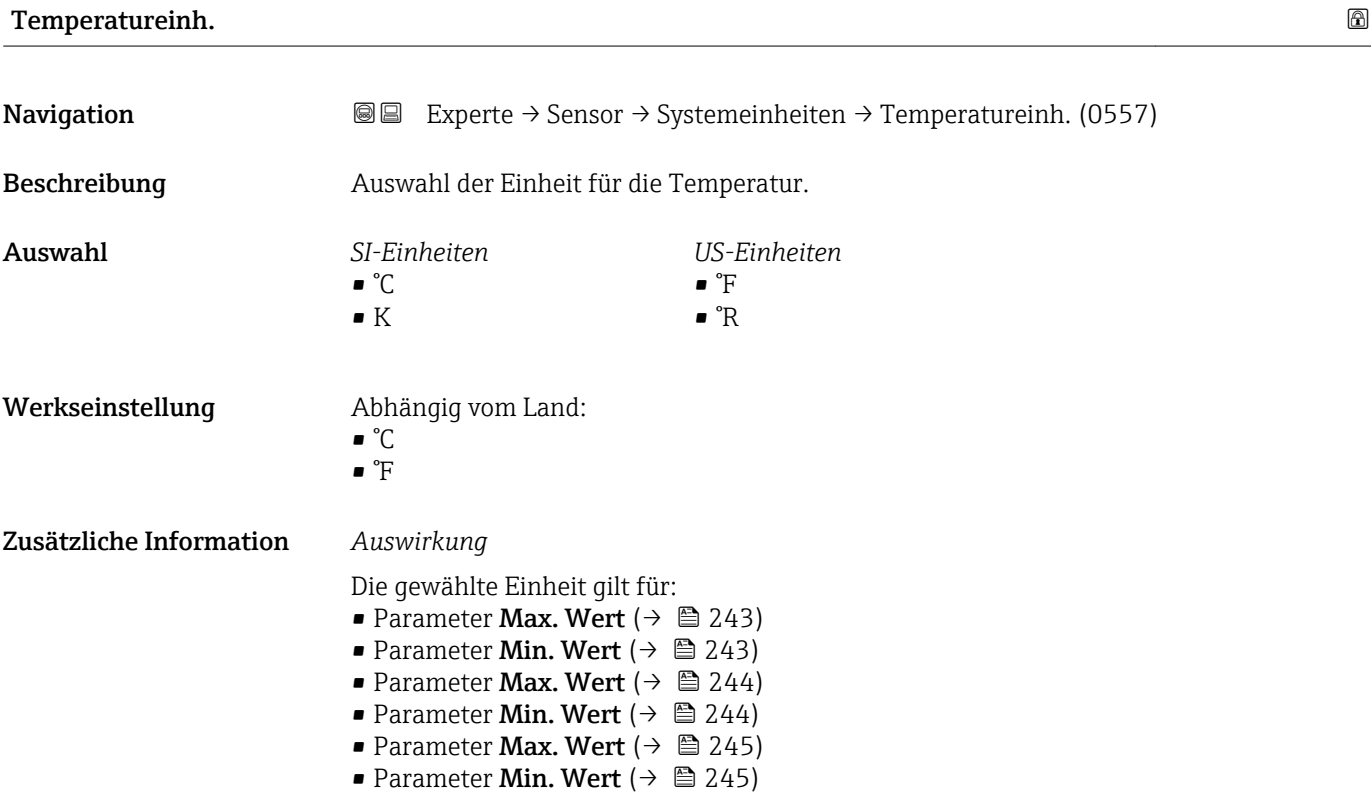

- <span id="page-65-0"></span>• Parameter Ext. Temperatur ( $\rightarrow \blacksquare$  79)
- Parameter Temperatur ( $\rightarrow$   $\approx$  48)
- Parameter Referenztemp. ( $\rightarrow \cong 82$ )

#### *Auswahl*

1 Zur Erläuterung der abgekürzten Einheiten: → ■ 270

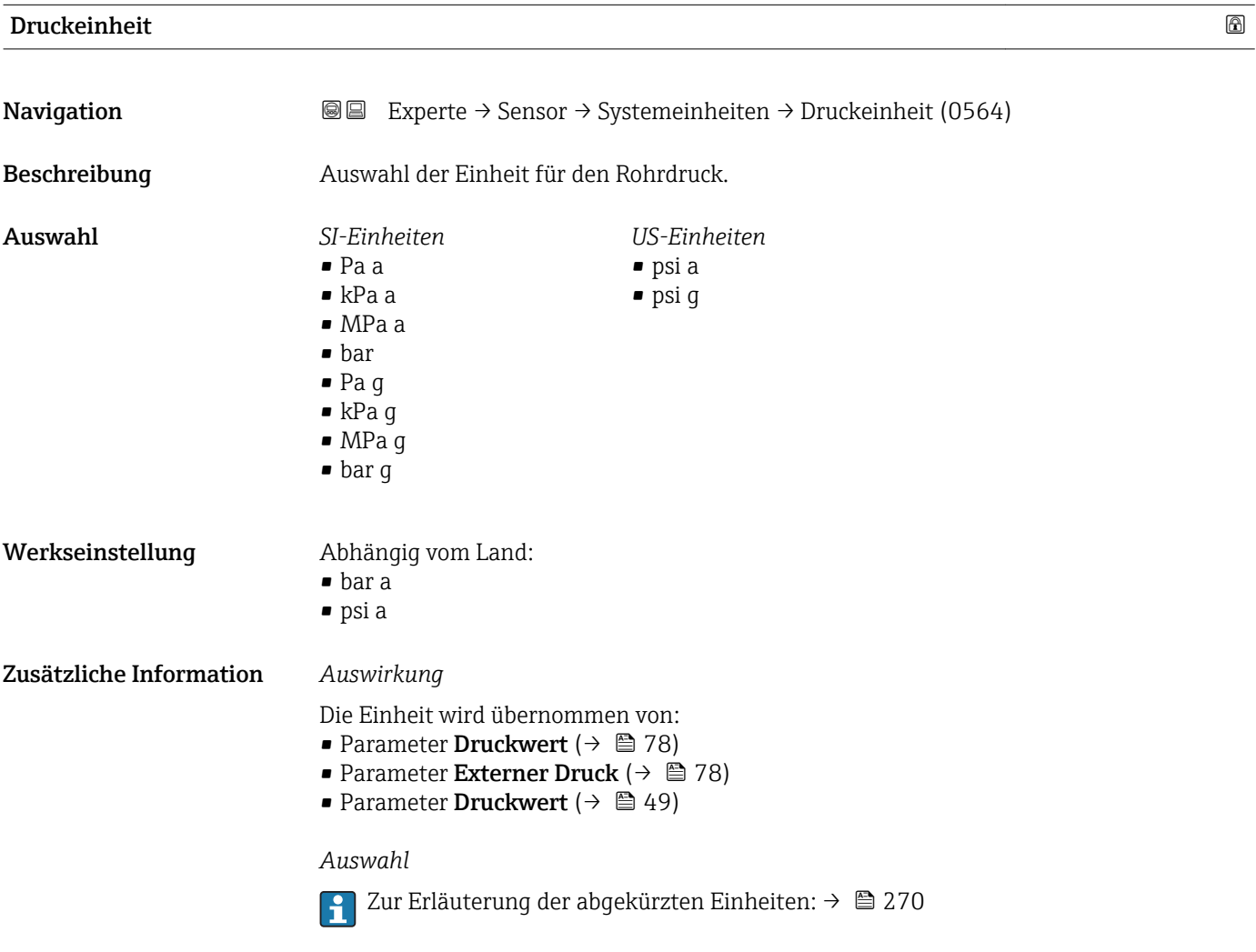

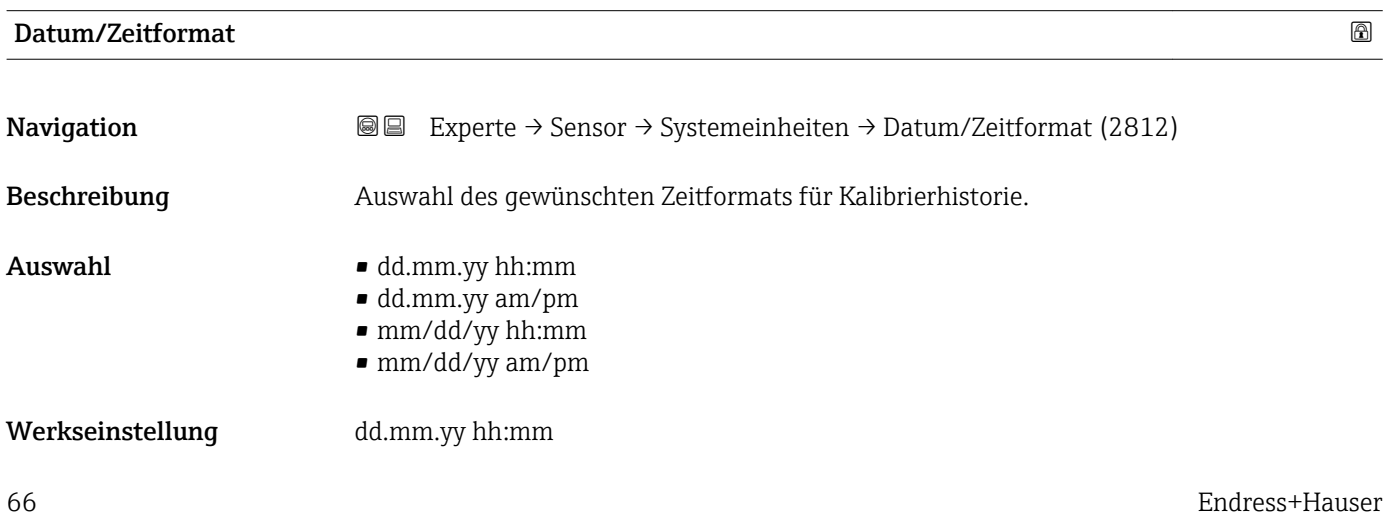

# <span id="page-66-0"></span>Zusätzliche Information *Auswahl*

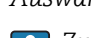

Zur Erläuterung der abgekürzten Einheiten: [→ 270](#page-269-0)

# 3.2.3 Untermenü "Prozessparameter"

*Navigation* 
■■ Experte → Sensor → Prozessparameter

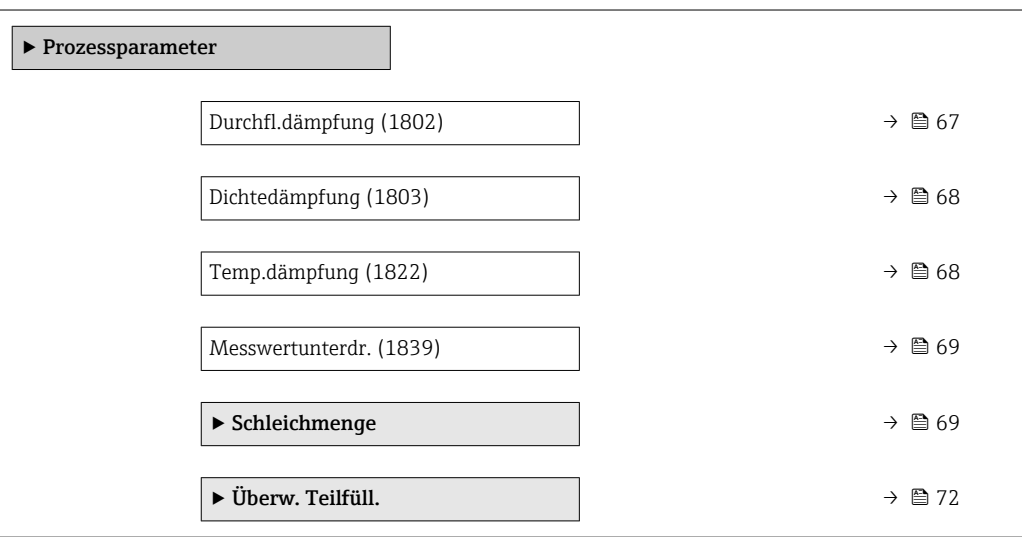

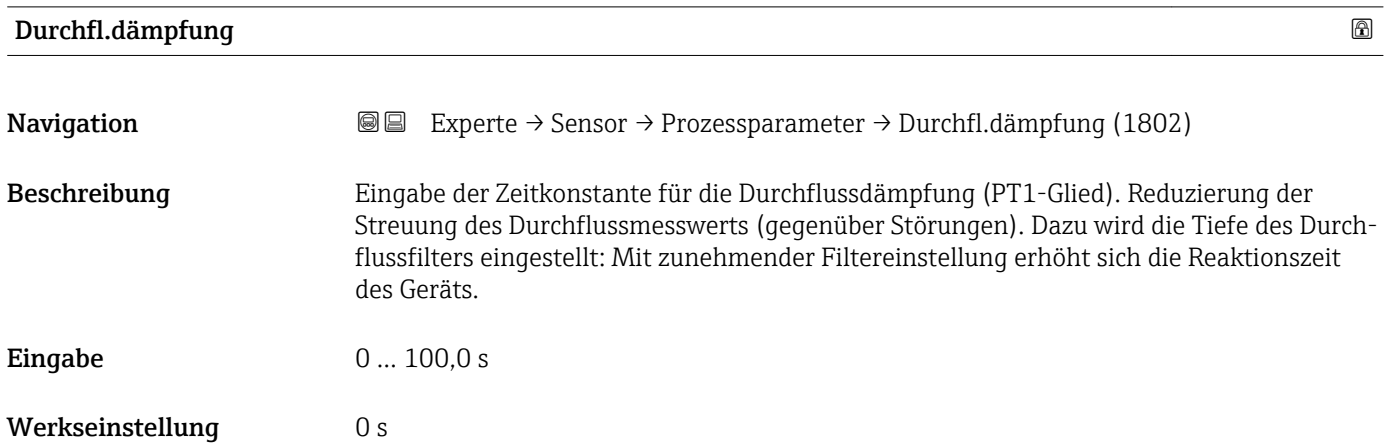

### <span id="page-67-0"></span>Zusätzliche Information *Beschreibung*

Die Dämpfung ist durch ein PT1-Glied<sup>2)</sup> realisiert.  $\mathbf{h}$ 

#### *Eingabe*

- Wert = 0: Keine Dämpfung
- Wert > 0: Dämpfung wird erhöht

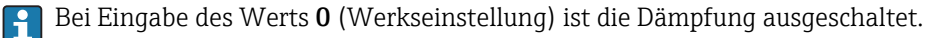

#### *Auswirkung*

Die Dämpfung wirkt auf folgende Größen des Geräts:

- Ausgänge
	- Schleichmengenunterdrückung [→ 69](#page-68-0)
	- Summenzähler  $\rightarrow$   $\blacksquare$  210

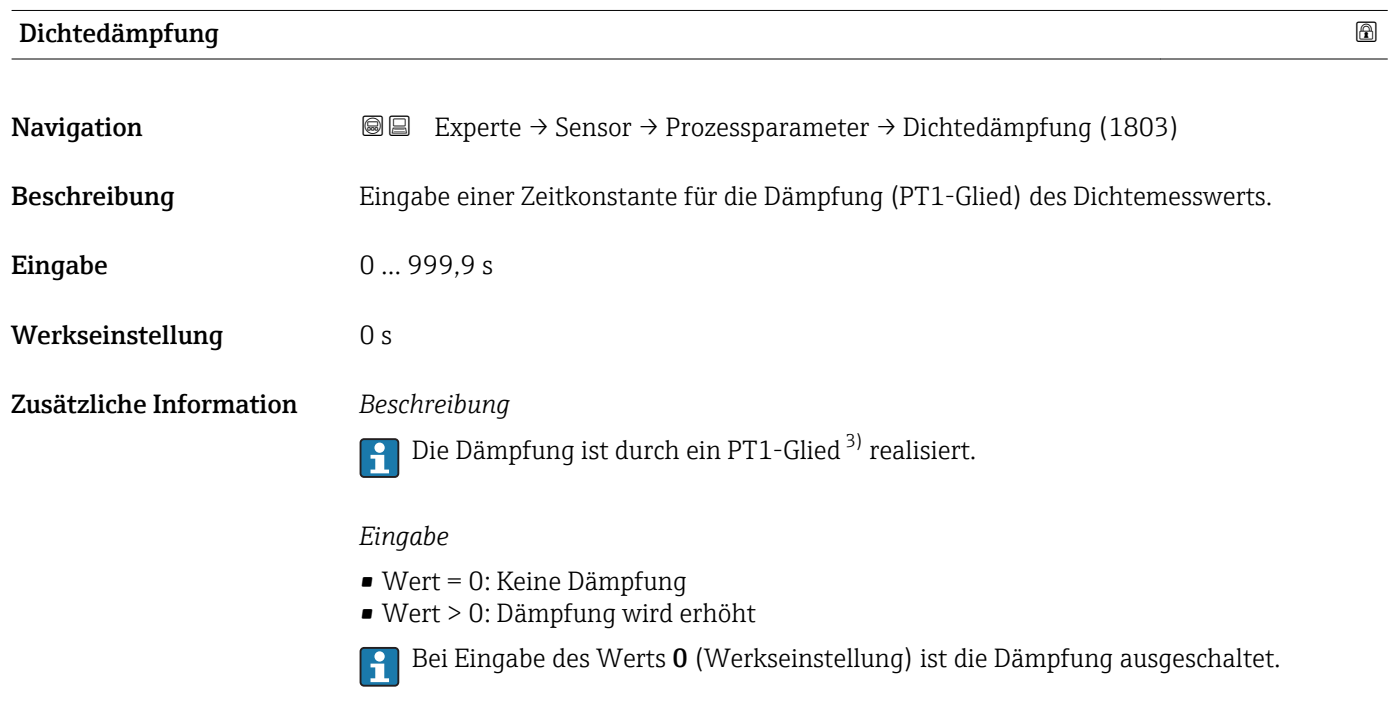

| Temp.dämpfung    |                                                                                                    | ⋒ |
|------------------|----------------------------------------------------------------------------------------------------|---|
| Navigation       | Experte $\rightarrow$ Sensor $\rightarrow$ Prozessparameter $\rightarrow$ Temp.dämpfung (1822)<br>88 |   |
| Beschreibung     | Eingabe einer Zeitkonstante für die Dämpfung (PT1-Glied) des Temperaturmesswerts.                    |   |
| Eingabe          | 0999.9 s                                                                                             |   |
| Werkseinstellung | 0 <sub>s</sub>                                                                                       |   |

<sup>2)</sup> Proportionales Übertragungsverhalten mit Verzögerung 1. Ordnung

<sup>3)</sup> Proportionales Übertragungsverhalten mit Verzögerung 1. Ordnung

<span id="page-68-0"></span>Zusätzliche Information *Beschreibung*

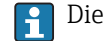

Die Dämpfung ist durch ein PT1-Glied<sup>4)</sup> realisiert.

*Eingabe*

• Wert = 0: Keine Dämpfung

- Wert > 0: Dämpfung wird erhöht
- Bei Eingabe des Werts 0 (Werkseinstellung) ist die Dämpfung ausgeschaltet.

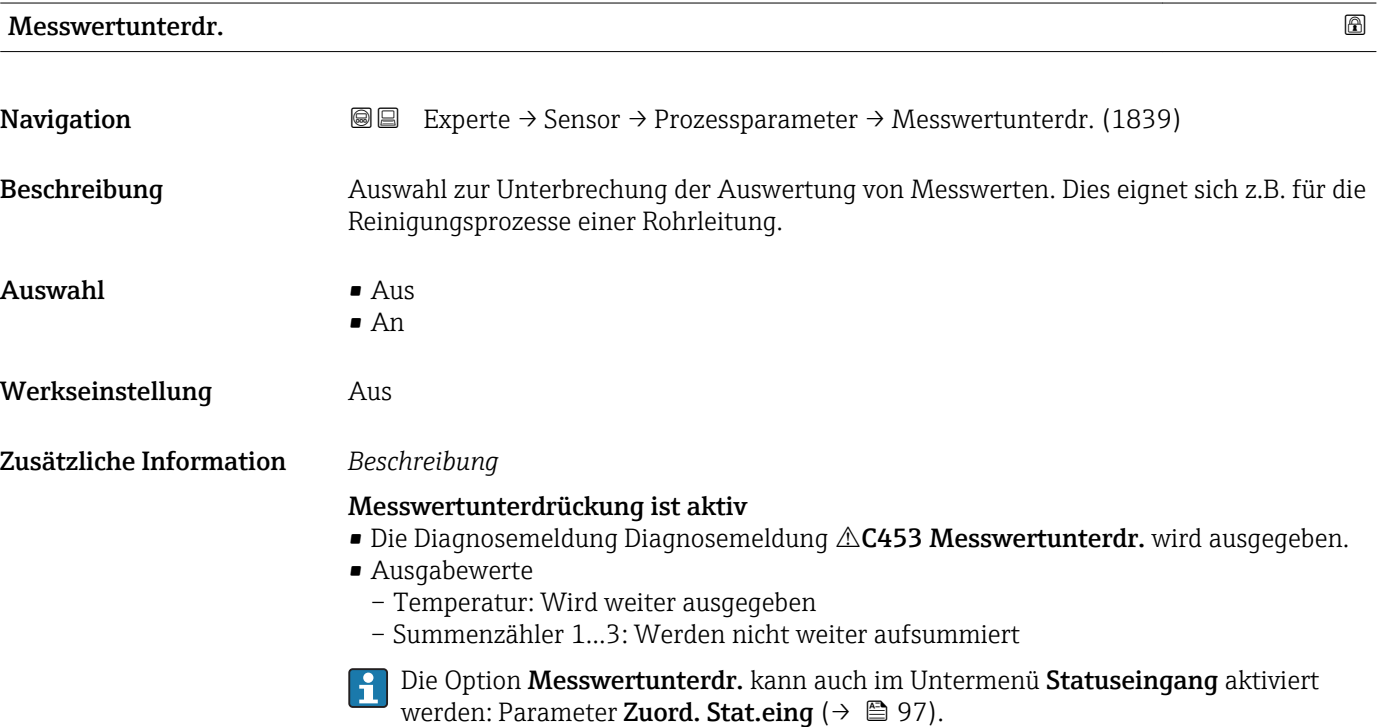

#### Untermenü "Schleichmenge"

*Navigation* 
■■ Experte → Sensor → Prozessparameter → Schleichmenge

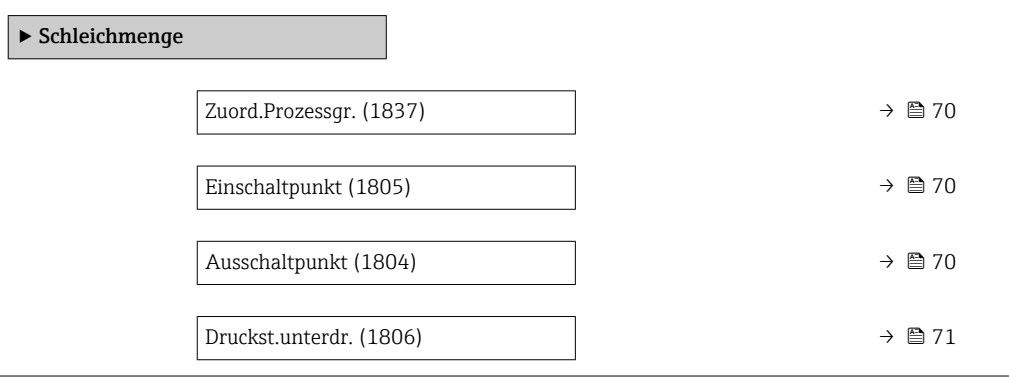

<sup>4)</sup> Proportionales Übertragungsverhalten mit Verzögerung 1. Ordnung

<span id="page-69-0"></span>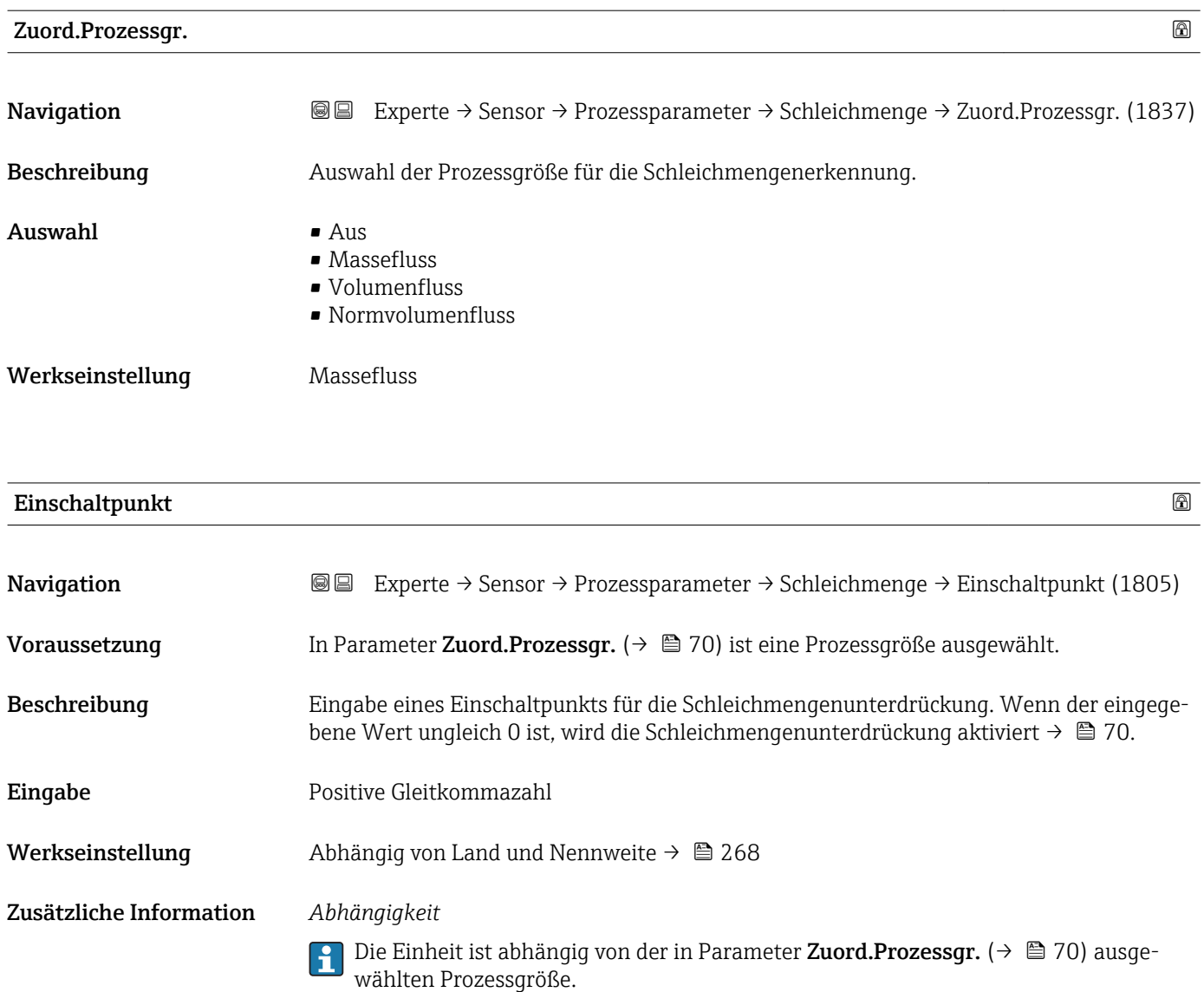

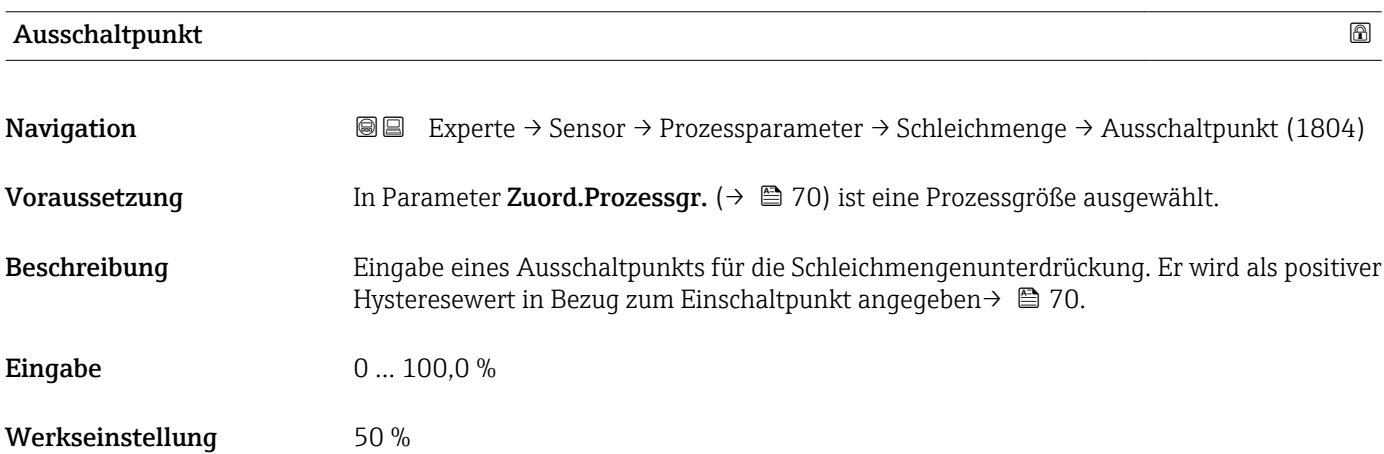

### <span id="page-70-0"></span>Zusätzliche Information *Beispiel*

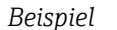

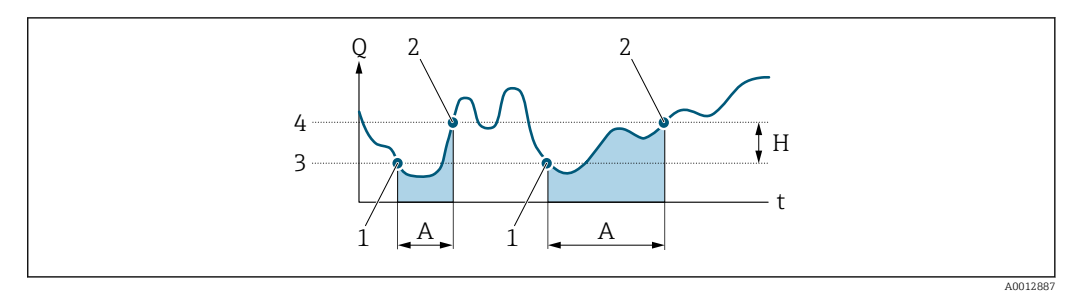

- *Q Durchfluss*
- *t Zeit*
- *H Hysterese*
- 
- *A Schleichmengenunterdrückung aktiv 1 Schleichmengenunterdrückung wird aktiviert*
- *2 Schleichmengenunterdrückung wird deaktiviert*
- *3 Eingegebener Einschaltpunkt*
- *4 Eingegebener Ausschaltpunkt*

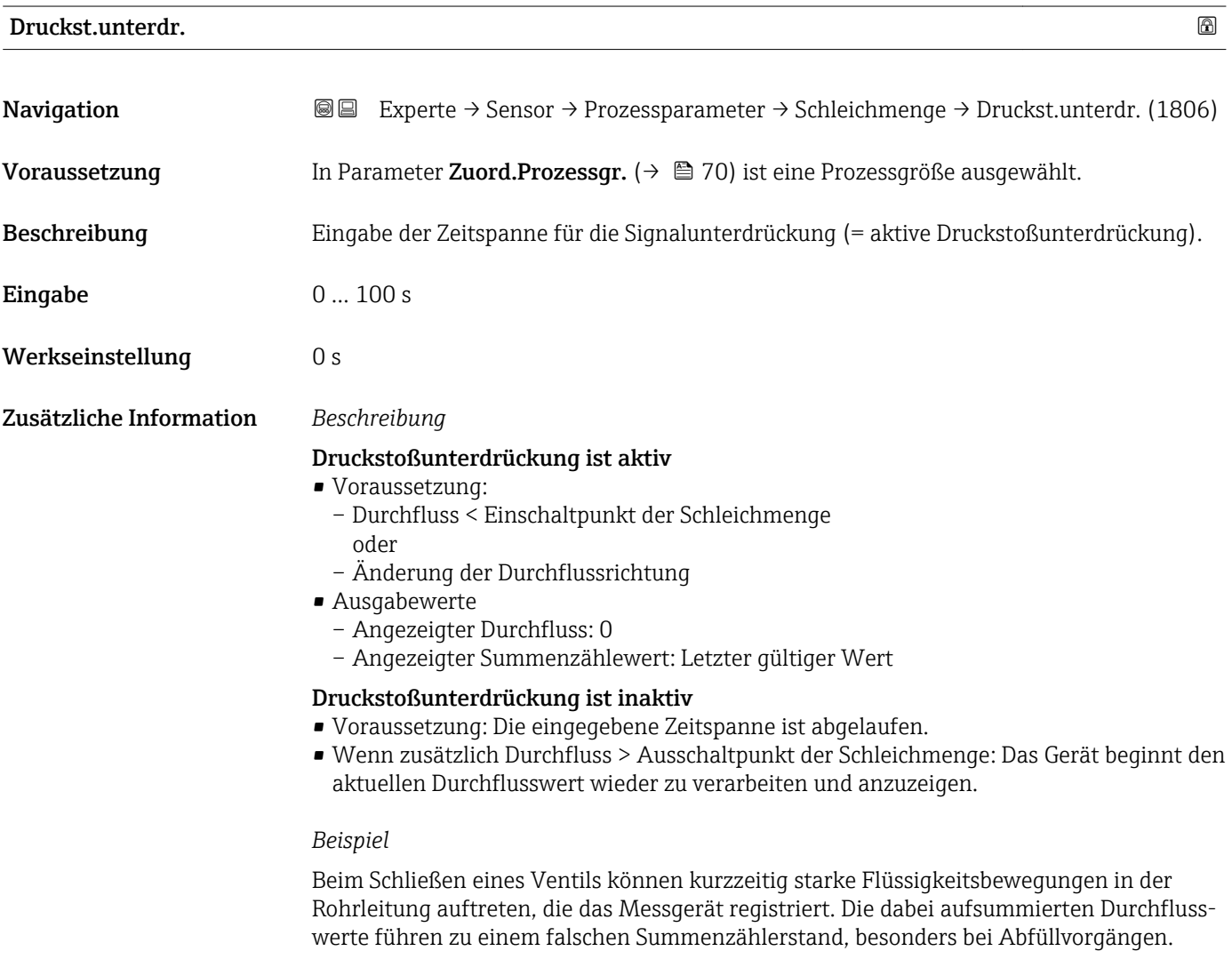

<span id="page-71-0"></span>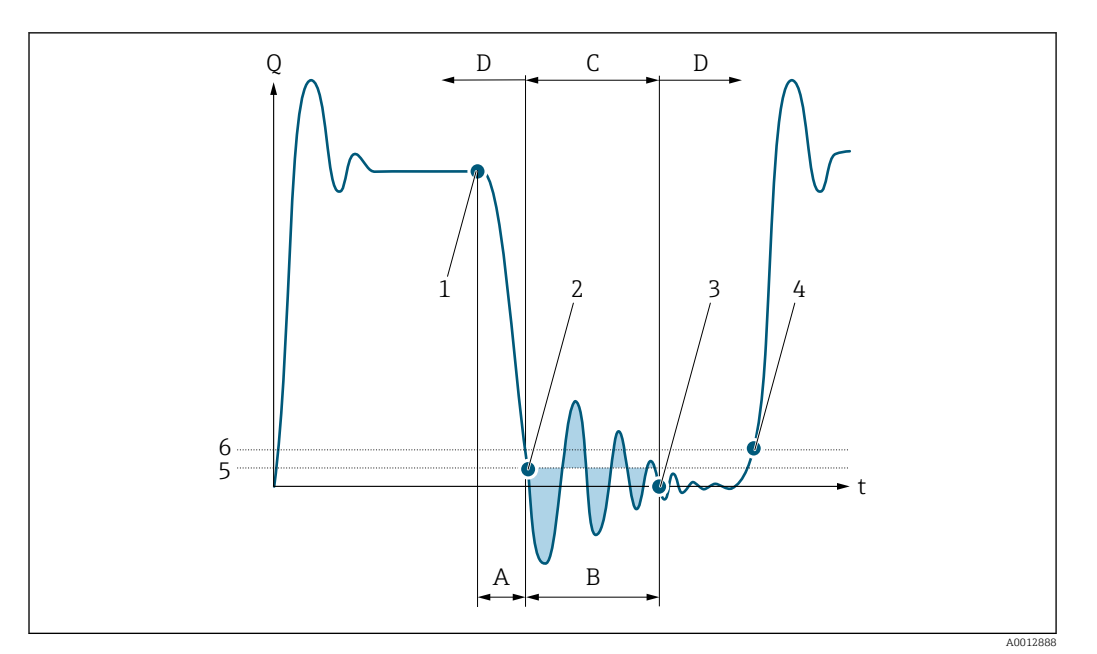

- *Q Durchfluss*
- *t Zeit*
- *A Nachlauf*
- *B Druckstoß*
- *C Druckstoßunterdrückung aktiv gemäß eingegebener Zeitspanne*
- *D Druckstoßunterdrückung inaktiv*
- *1 Ventil schließt*
- *2 Schleichmengen-Einschaltpunkt unterschritten: Druckstoßunterdrückung wird aktiviert*
- *3 Eingegebene Zeitspanne abgelaufen: Druckstoßunterdrückung wird deaktiviert*
- *4 Aktueller Durchflusswert wird wieder verarbeitet und angezeigt*
- *5 Einschaltpunkt für Schleichmengenunterdrückung*
- *6 Ausschaltpunkt für Schleichmengenunterdrückung*

# Untermenü "Überw. Teilfüll."

*Navigation* 
■■ Experte → Sensor → Prozessparameter → Überw. Teilfüll.

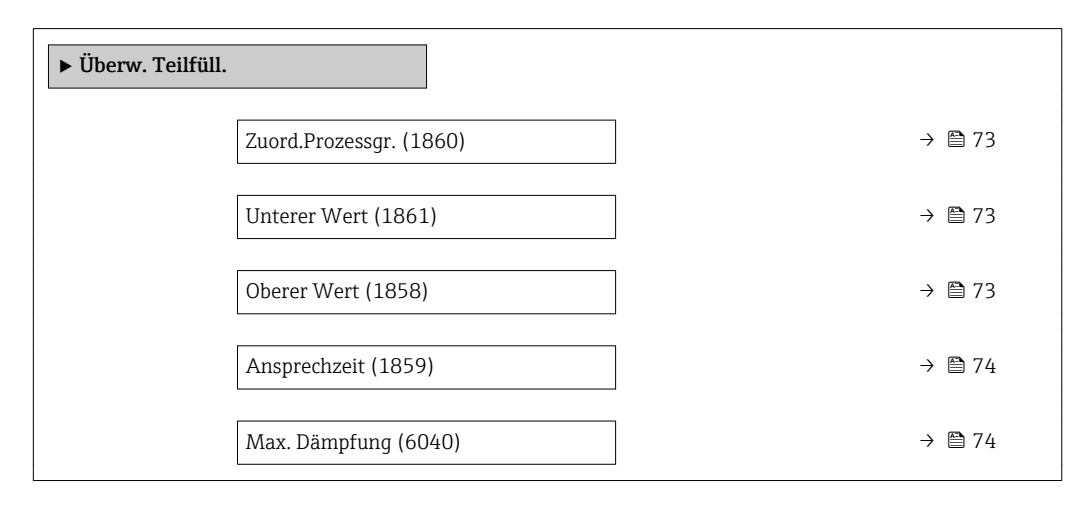
<span id="page-72-0"></span>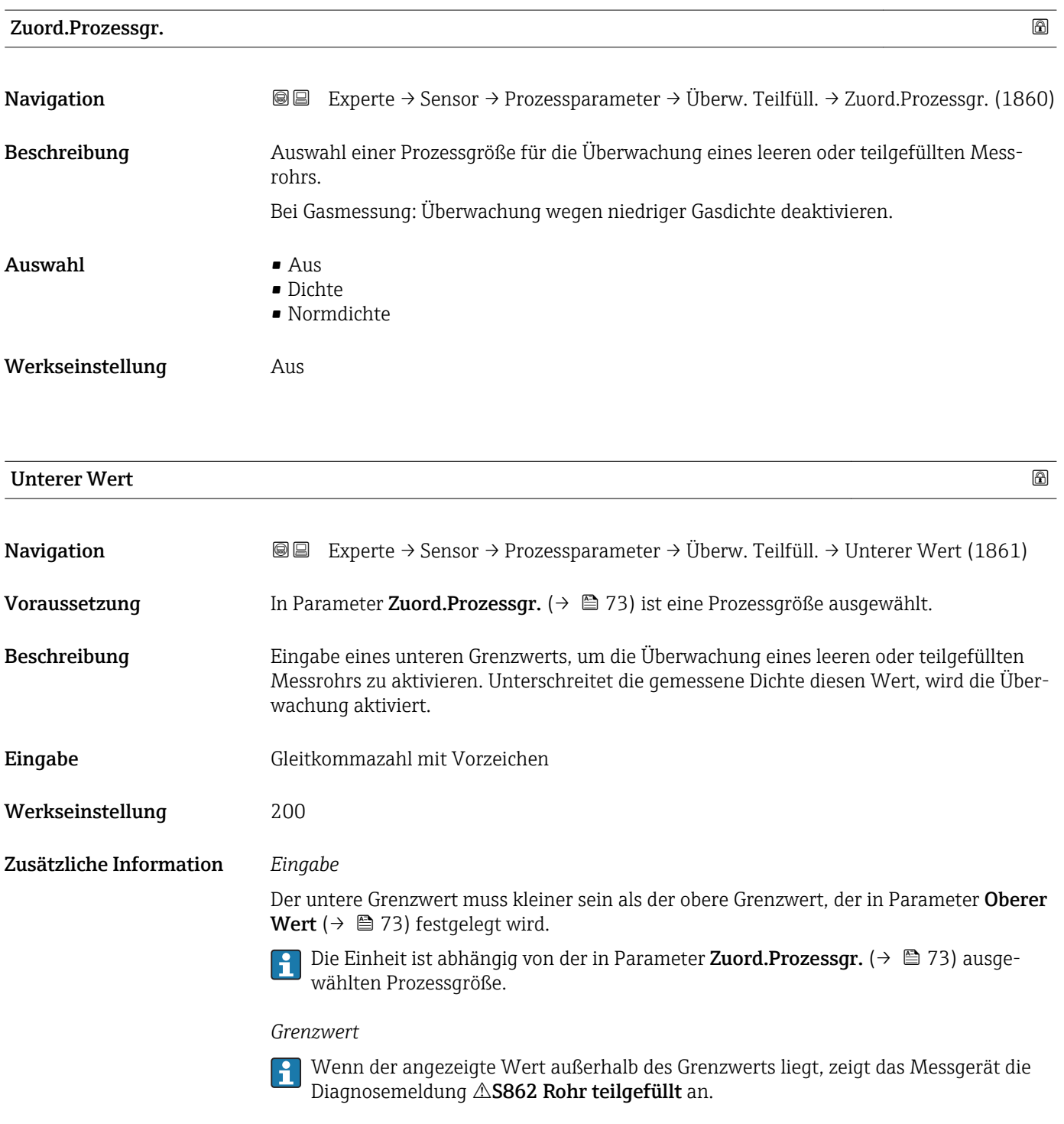

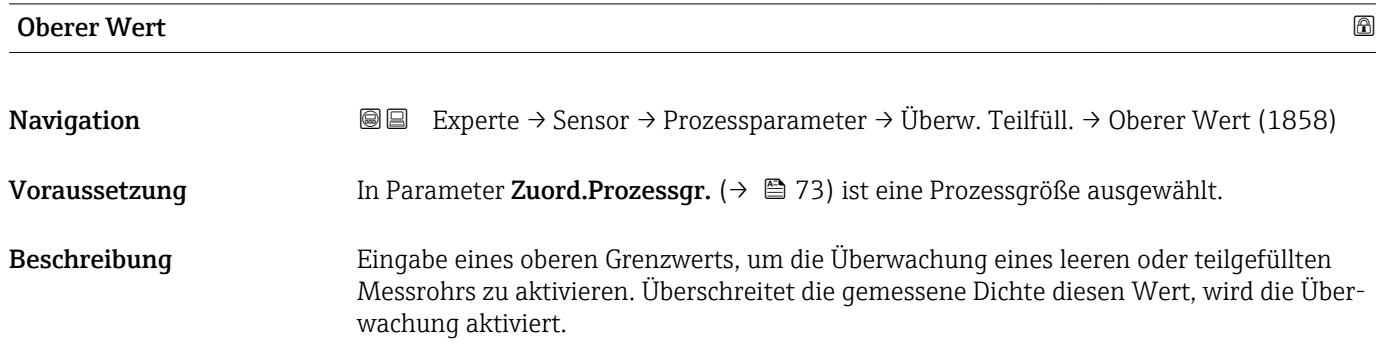

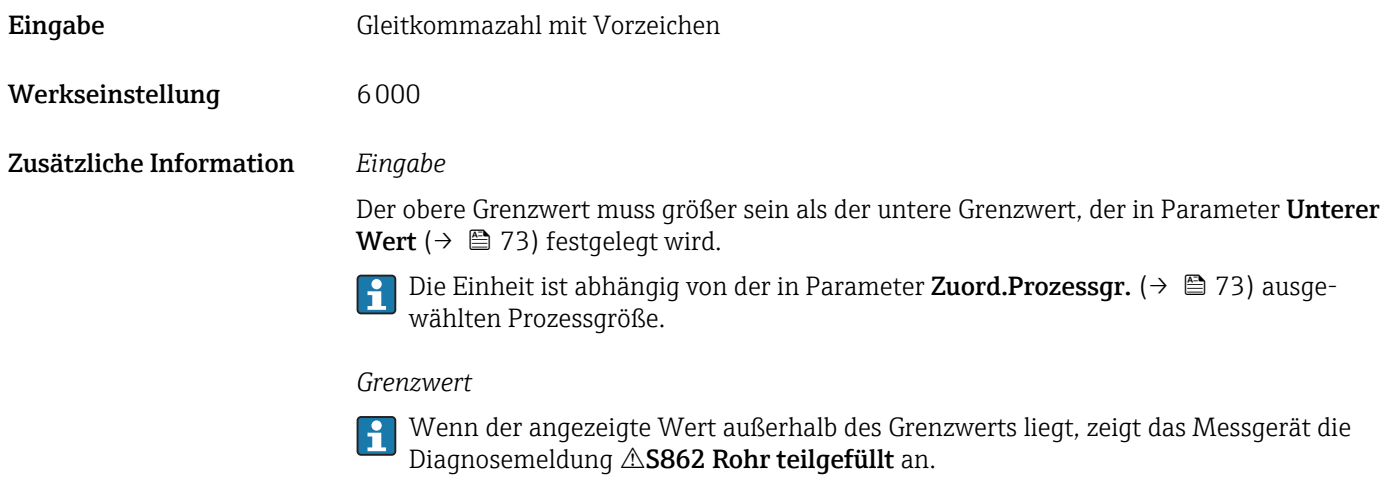

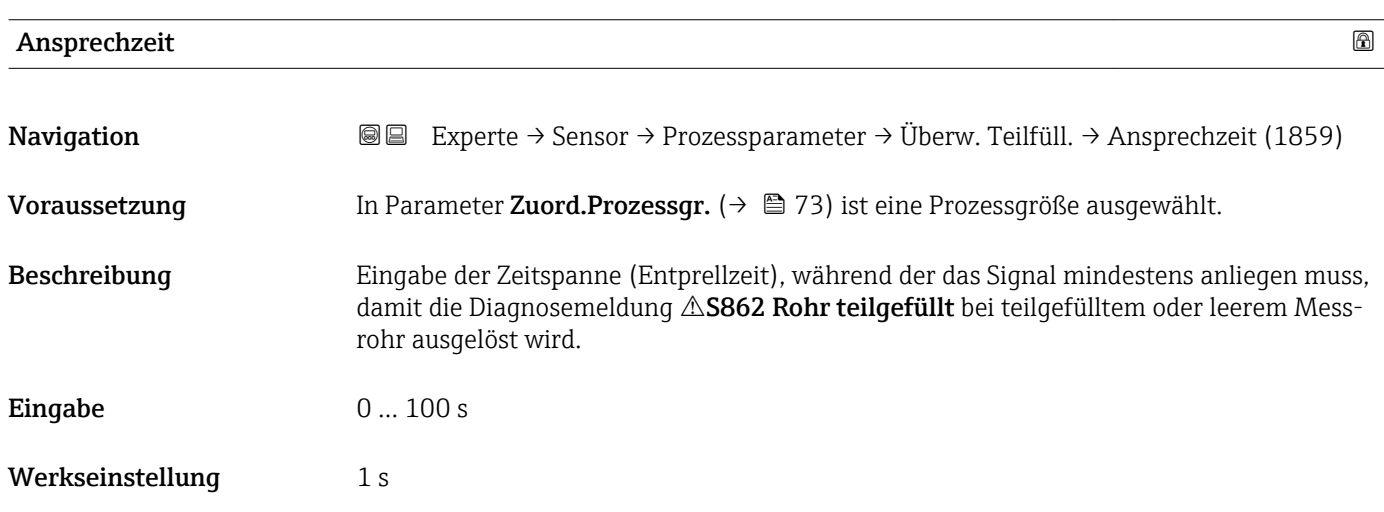

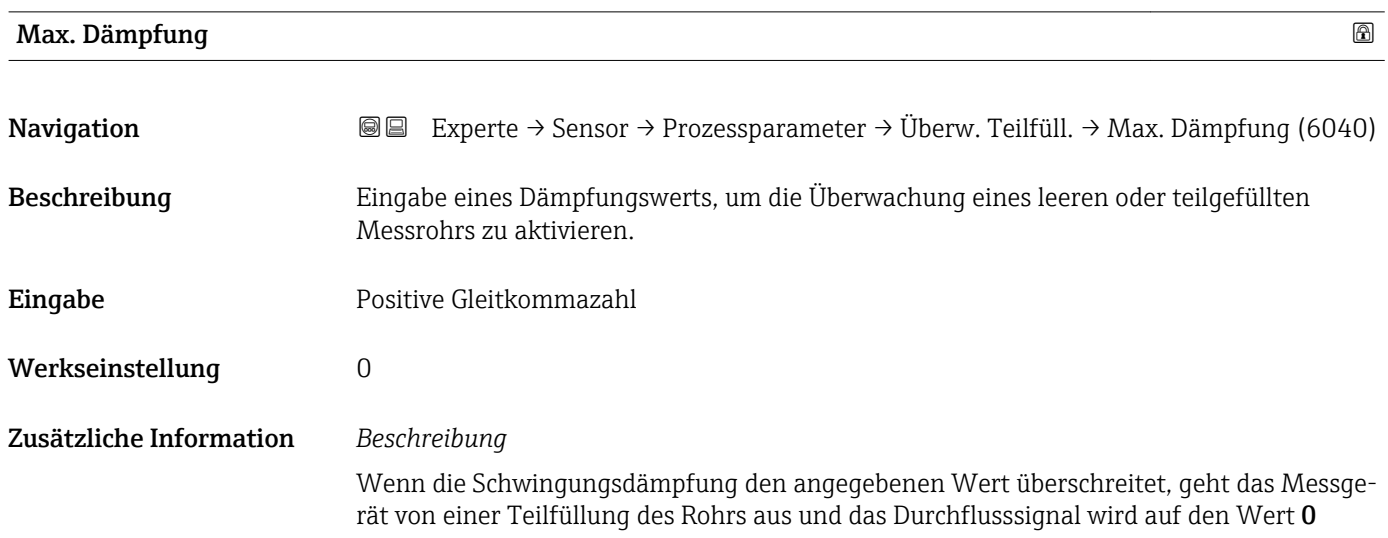

<span id="page-74-0"></span>gesetzt. Das Messgerät zeigt die Diagnosemeldung AS862 Rohr teilgefüllt an. Bei inhomogenen Messstoffen oder Lufteinschlüssen steigt die Dämpfung der Messrohre.

#### *Eingabe*

- Bei Eingabe des Werts 0 (Werkseinstellung) ist die Dämpfung deaktiviert.
- Wenn der Eingabewert größer 0 ist, wird die Dämpfung aktiviert.
- Der Eingabewert ist abhängig von anwendungsspezifischen Einflussgrößen wie beispielsweise Messstoff, Nennweite, Messaufnehmer etc.

#### *Beispiel*

- Bei einem normal gefüllten Rohr liegt die Schwingungsdämpfung bei einem Wert von 500.
- Bei einem teilgefüllten Rohr liegt die Schwingungsdämpfung bei einem Wert > 5000.
- Ein sinnvoller Dämpfungswert liegt dann bei 2000: Eingabe des Werts 2000.

## 3.2.4 Untermenü "Messmodus"

*Navigation* Experte → Sensor → Messmodus

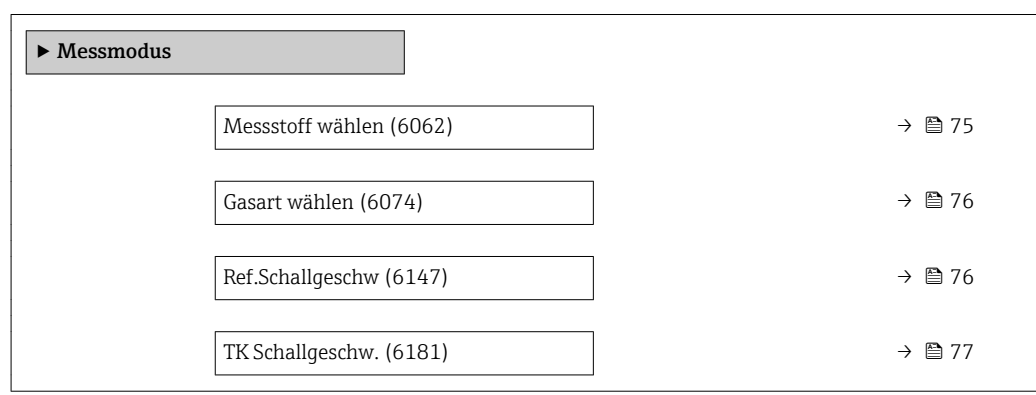

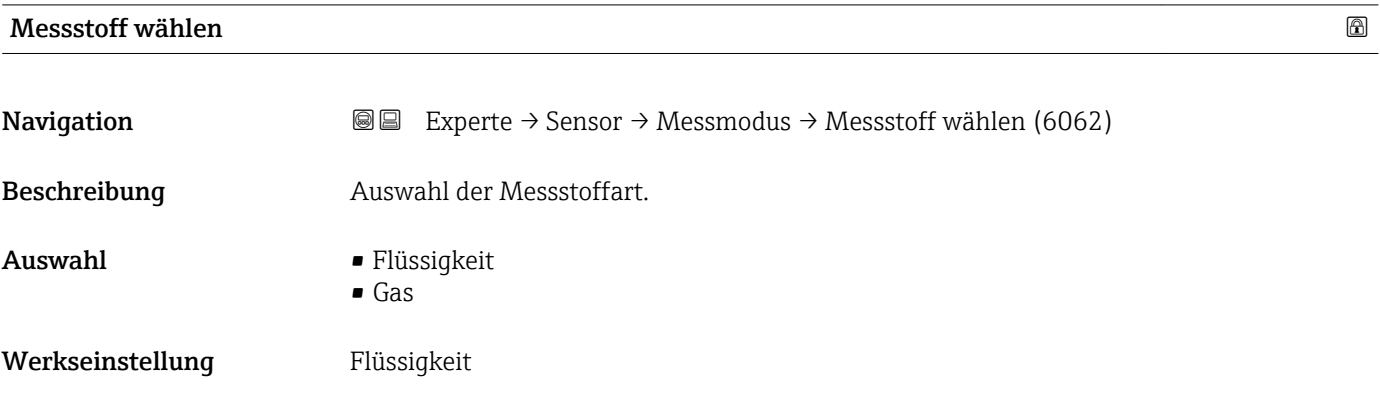

<span id="page-75-0"></span>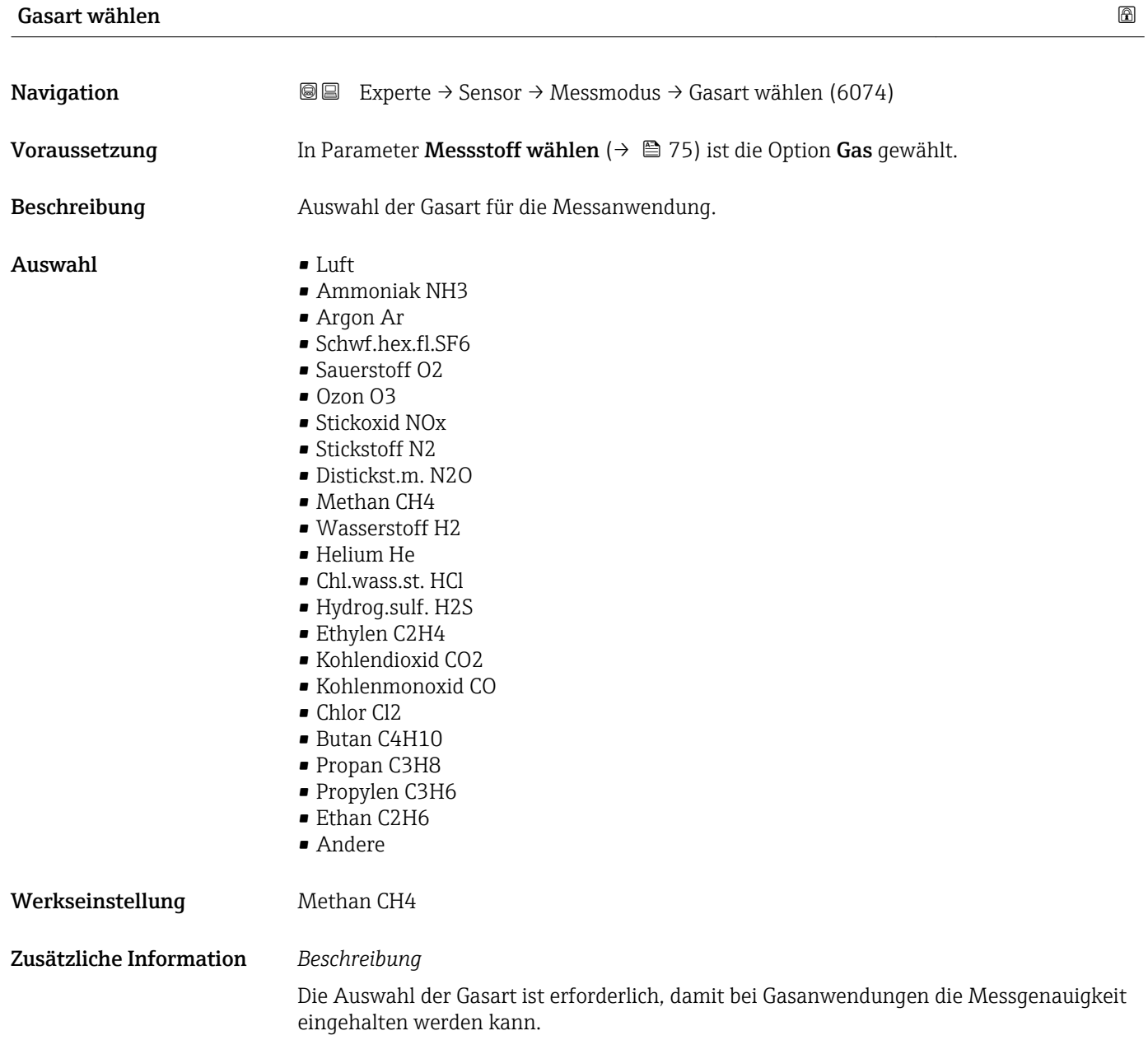

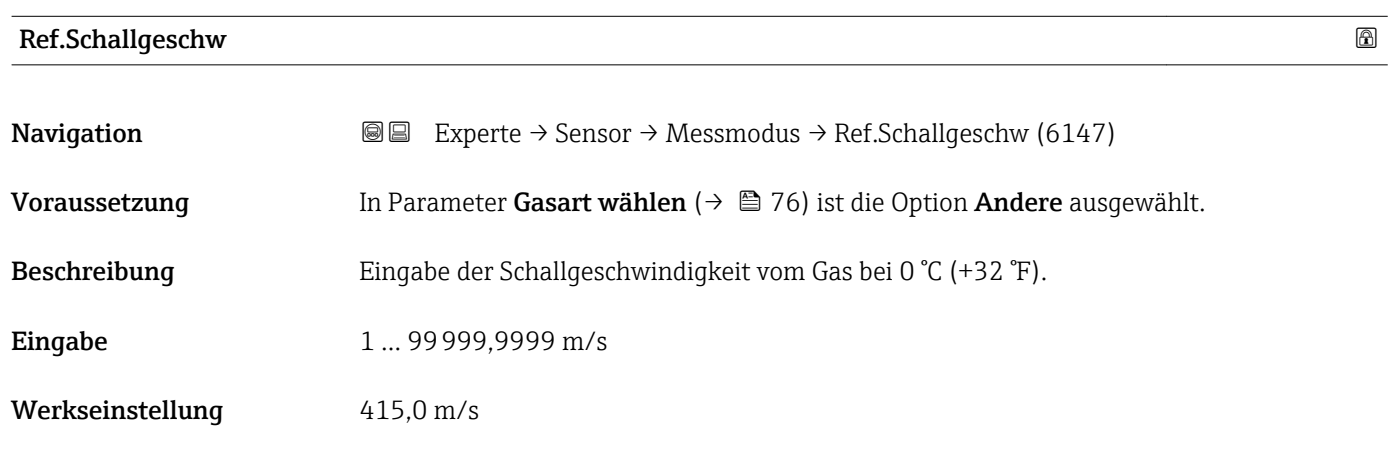

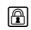

<span id="page-76-0"></span>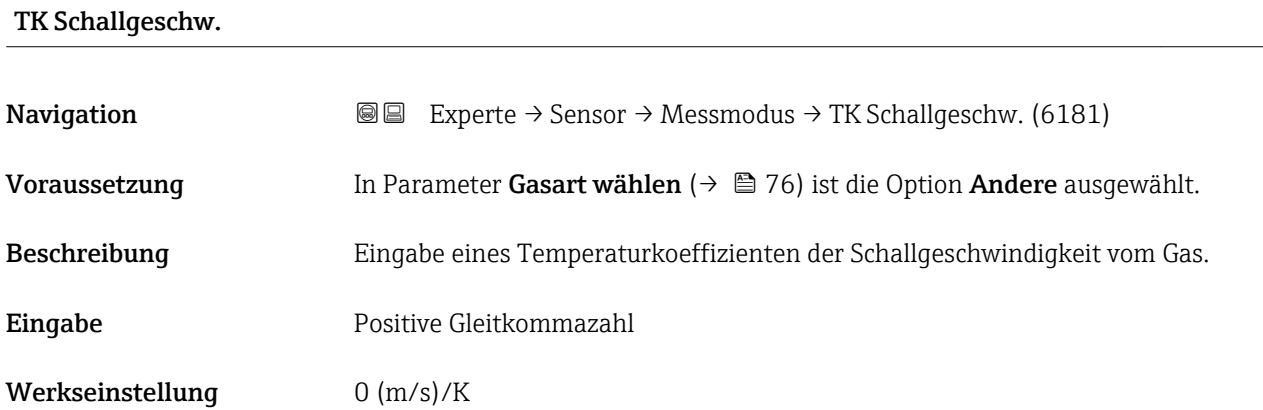

# 3.2.5 Untermenü "Externe Komp."

*Navigation* 
■■ Experte → Sensor → Externe Komp.

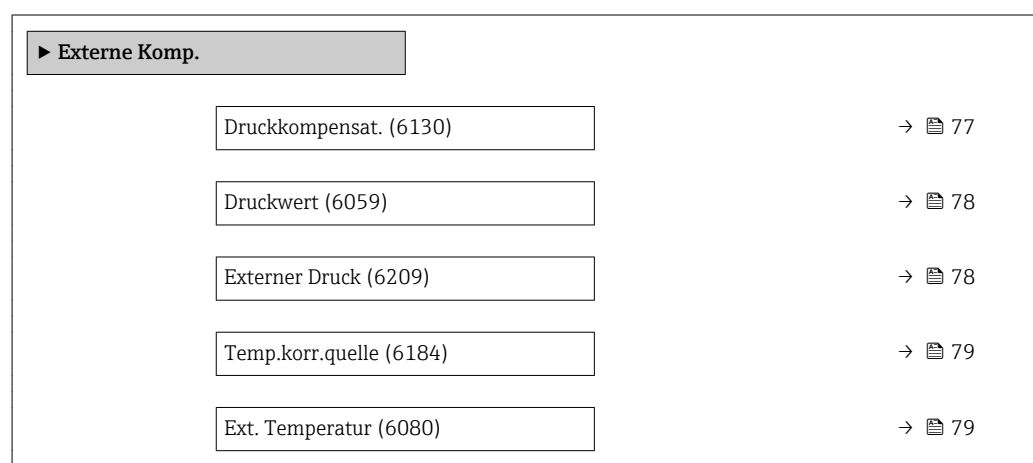

| Druckkompensat.  |                                                                                                    | G) |
|------------------|----------------------------------------------------------------------------------------------------|----|
| Navigation       | Experte $\rightarrow$ Sensor $\rightarrow$ Externe Komp. $\rightarrow$ Druckkompensat. (6130)<br>88                                               |    |
| Beschreibung     | Auswahl der Art der Druckkompensation.                                                                                                    |    |
| Auswahl          | $\blacksquare$ Aus<br>$\blacksquare$ Fester Wert<br>■ Eingeles. Wert<br>■ Stromeingang $1^*$<br>Stromeingang $2^*$<br>Stromeingang 3 <sup>*</sup> |    |
| Werkseinstellung | Aus                                                                                                    |    |

<sup>\*</sup> Sichtbar in Abhängigkeit von Bestelloptionen oder Geräteeinstellungen

#### <span id="page-77-0"></span>Zusätzliche Information *Auswahl*

- Fester Wert
	- Ein fester Druckwert wird zur Kompensation verwendet: Parameter Druckwert  $(\rightarrow \triangleq 78)$
- Eingeles. Wert
- Der über PROFIBUS DP eingelesene Druckwert wird zur Kompensation verwendet. • Option Stromeingang 1, Option Stromeingang 3
	- Der über den Stromeingang eingelesene Druckwert wird zur Kompensation verwendet.

Weitere Informationen: Betriebsanleitung, Kapitel "Zyklische Datenübertragung"

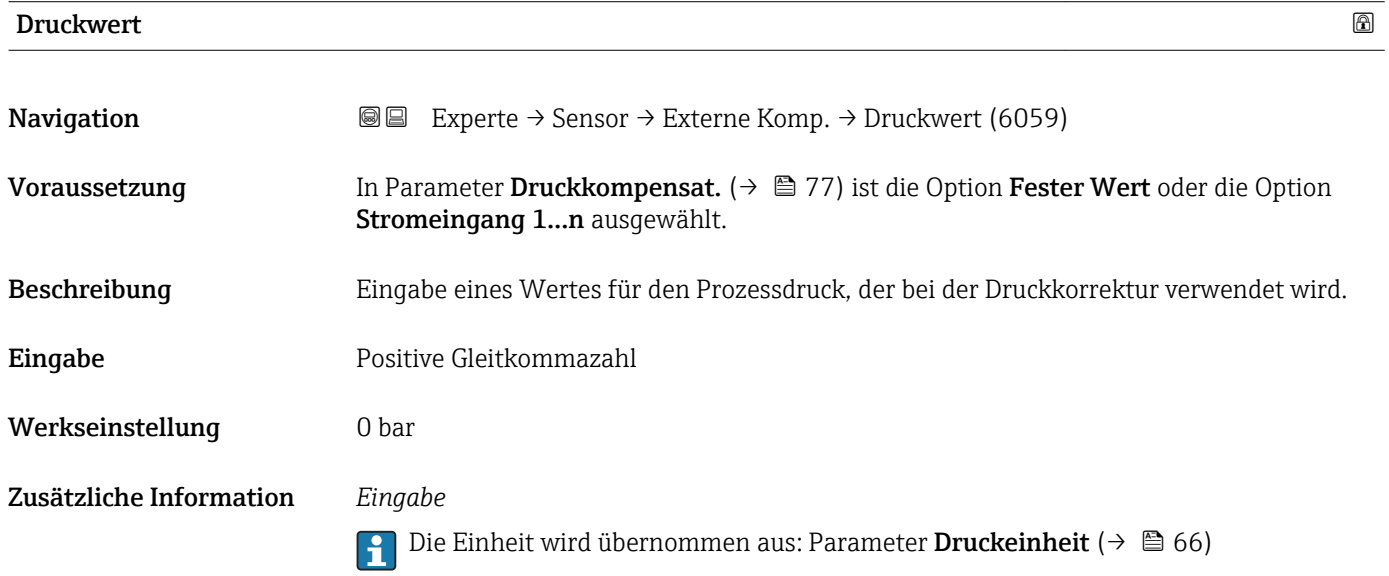

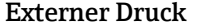

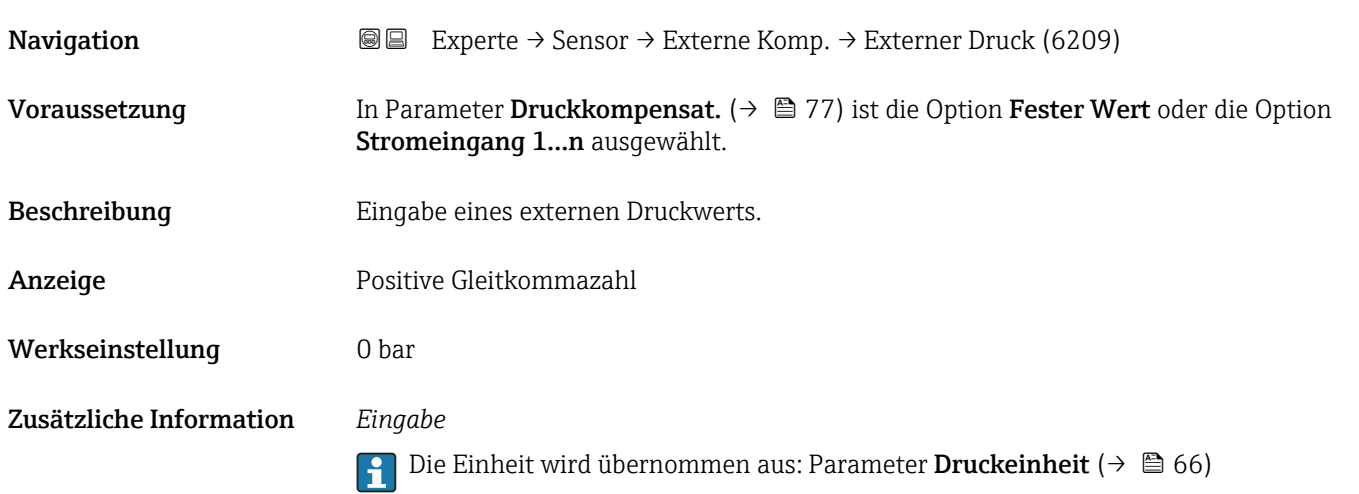

<span id="page-78-0"></span>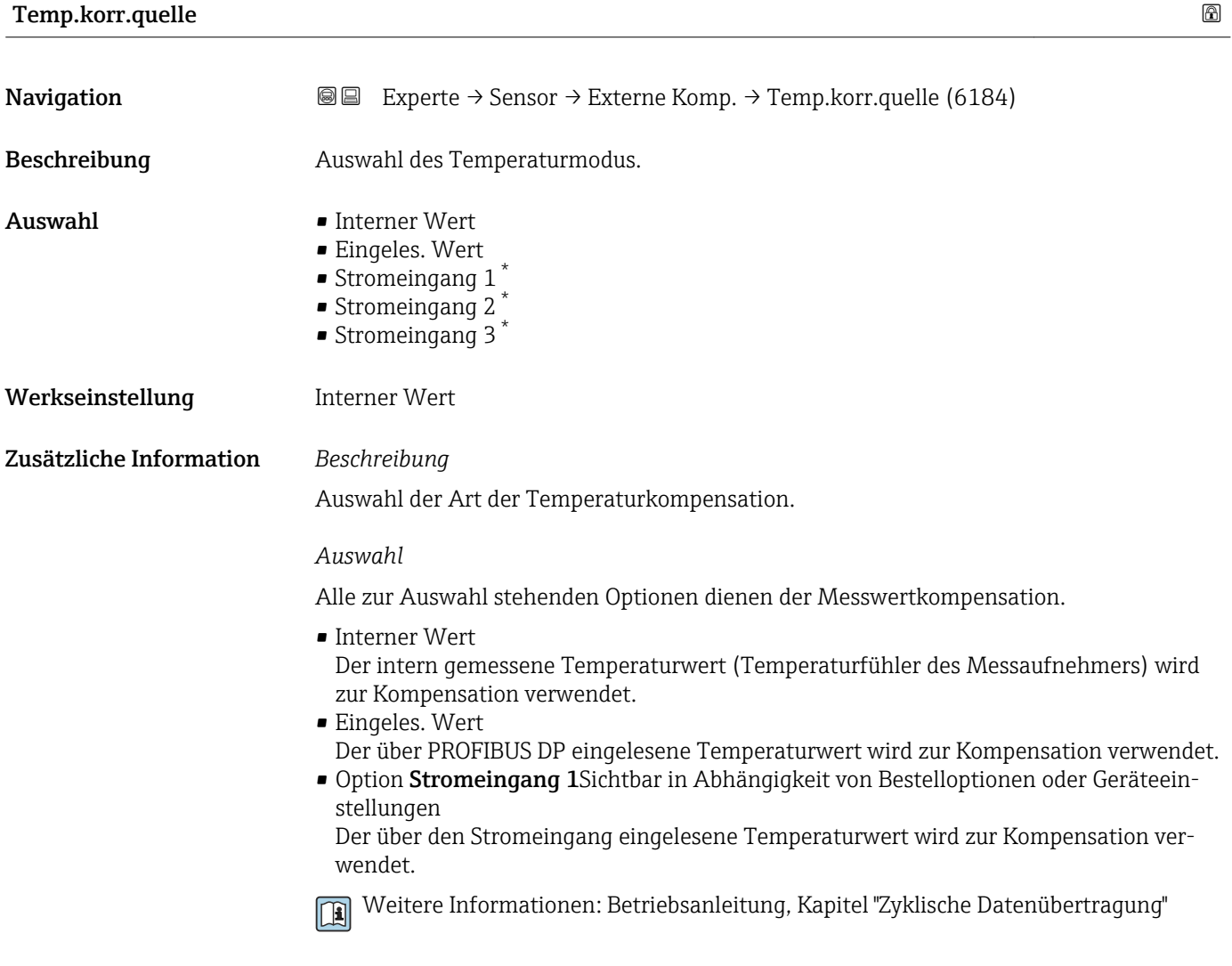

### Ext. Temperatur

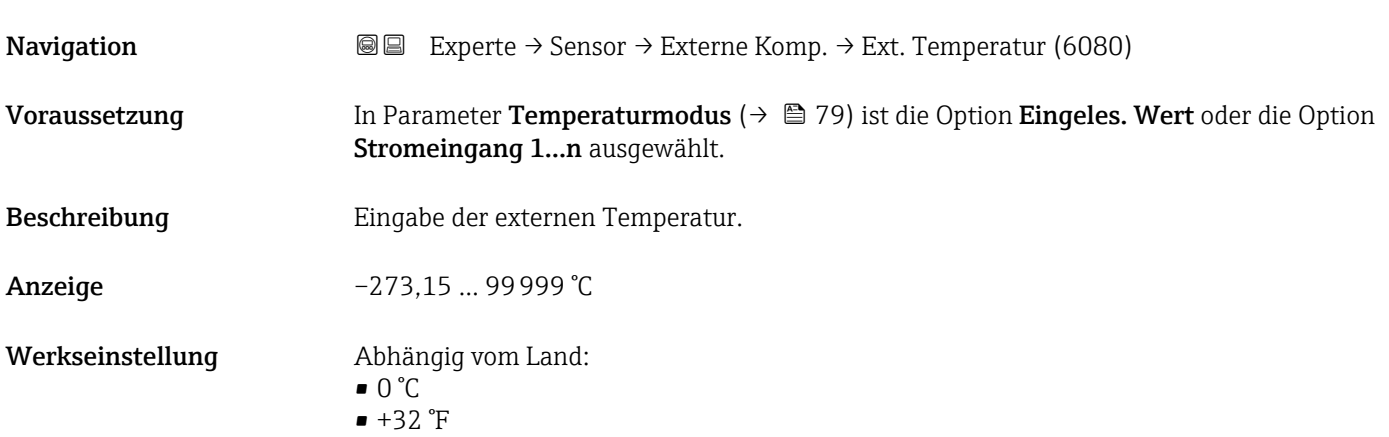

<sup>\*</sup> Sichtbar in Abhängigkeit von Bestelloptionen oder Geräteeinstellungen

#### <span id="page-79-0"></span>Zusätzliche Information *Beschreibung*

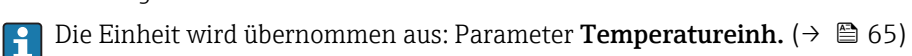

#### 3.2.6 Untermenü "Berech. Größen"

*Navigation* Experte → Sensor → Berech. Größen

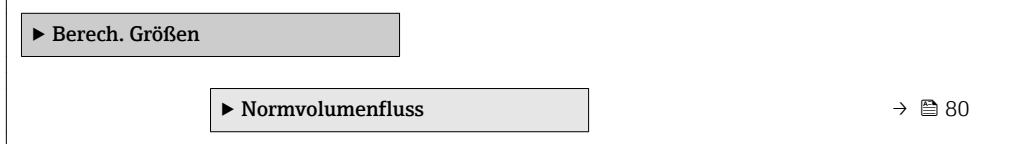

#### Untermenü "Normvolumenfluss"

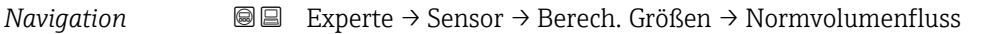

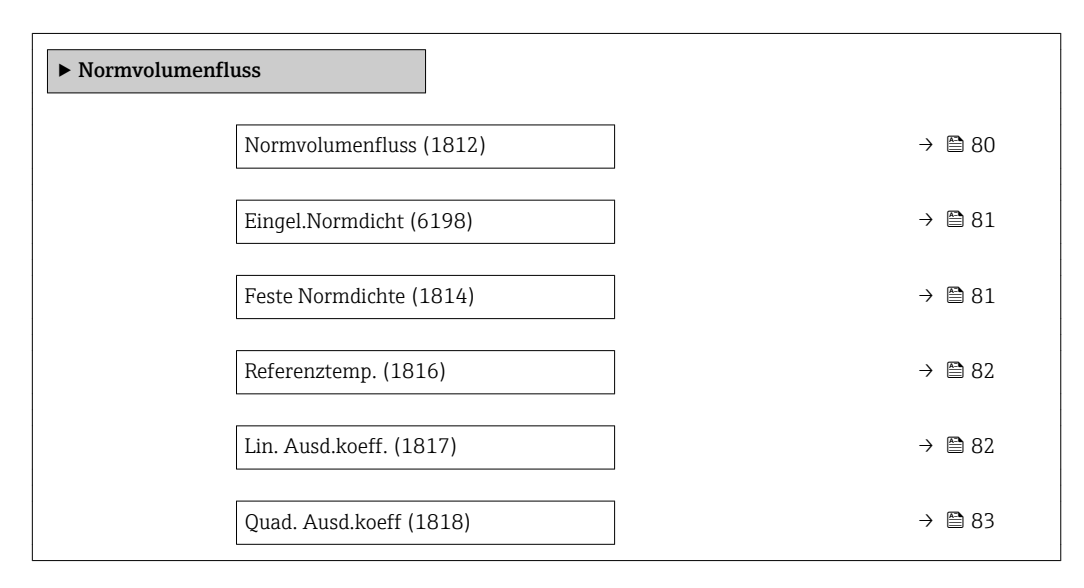

| <b>Normvolumenfluss</b> |                                                                                                    | a |
|-------------------------|----------------------------------------------------------------------------------------------------|---|
| Navigation              | Experte → Sensor → Berech. Größen → Normvolumenfluss → Normvolumenfluss<br>88<br>(1812)                                                                                          |   |
| Beschreibung            | Auswahl der Normdichte für die Berechnung des Normvolumenflusses.                                                                                                    |   |
| Auswahl                 | $\blacksquare$ Feste Normdichte<br>$\blacksquare$ Berech. Normdich.<br>$\blacksquare$ Eingel.<br>Normdicht<br>Stromeingang $1^*$<br>• Stromeingang 2 $*$<br>• Stromeingang 3 $*$ |   |

Sichtbar in Abhängigkeit von Bestelloptionen oder Geräteeinstellungen

<span id="page-80-0"></span>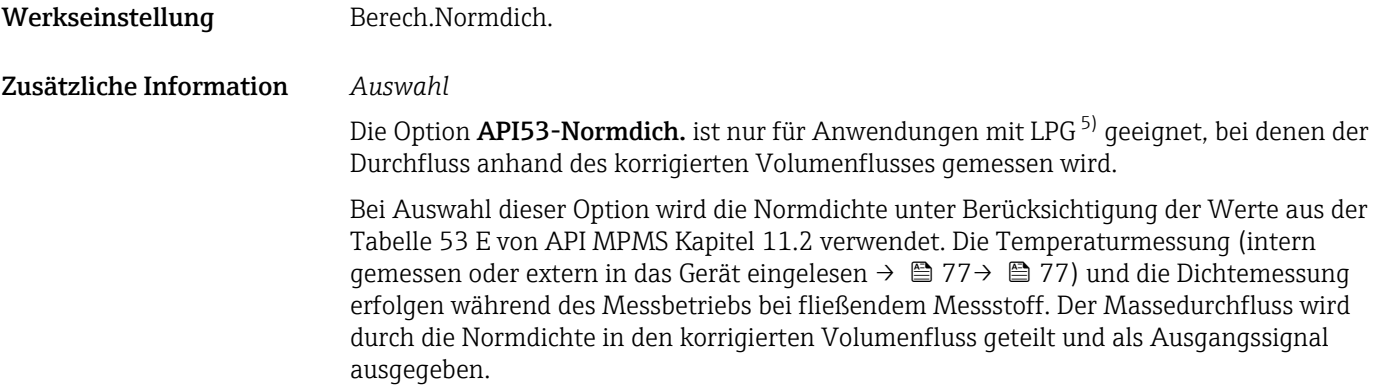

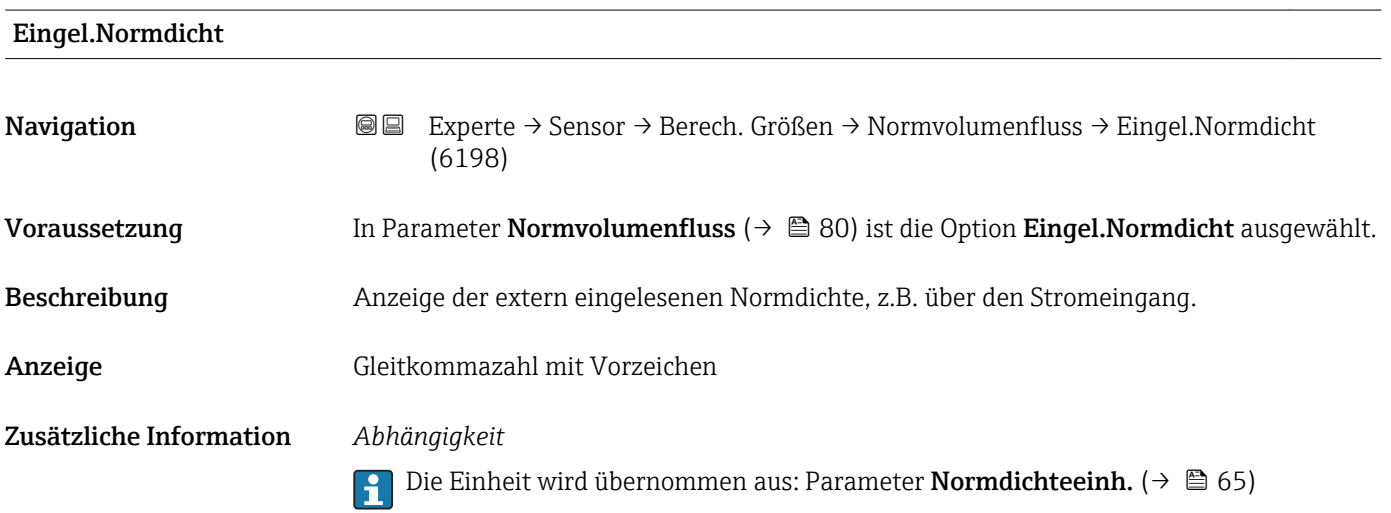

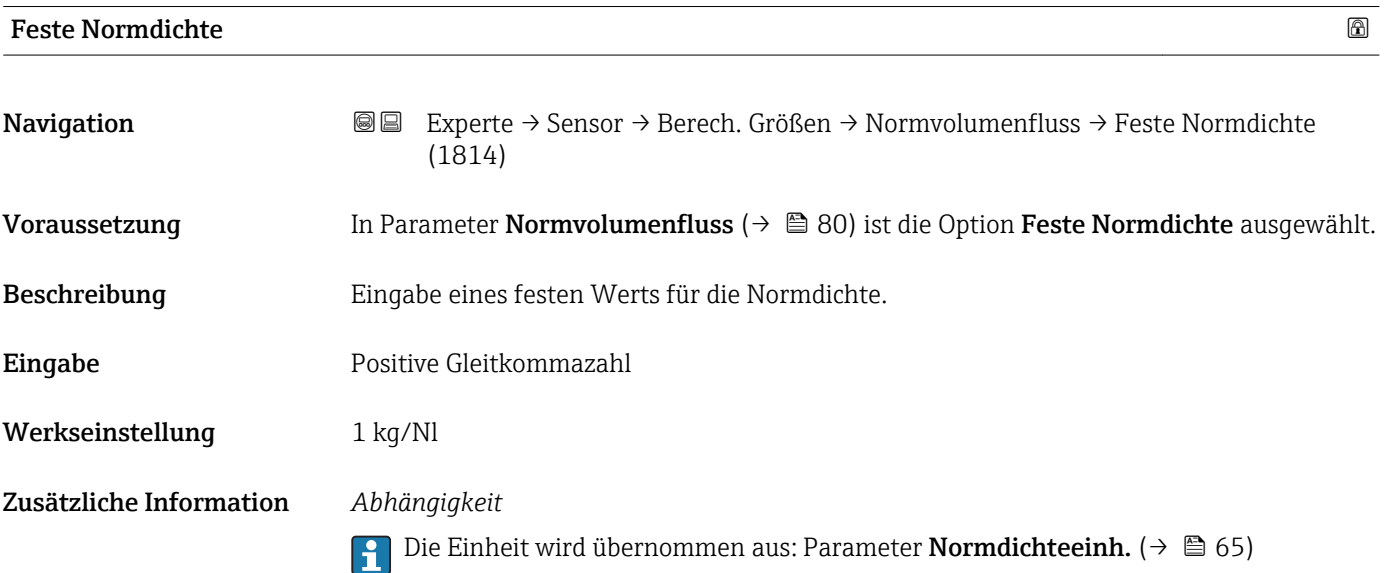

<sup>5)</sup> Verflüssigtes Gas

<span id="page-81-0"></span>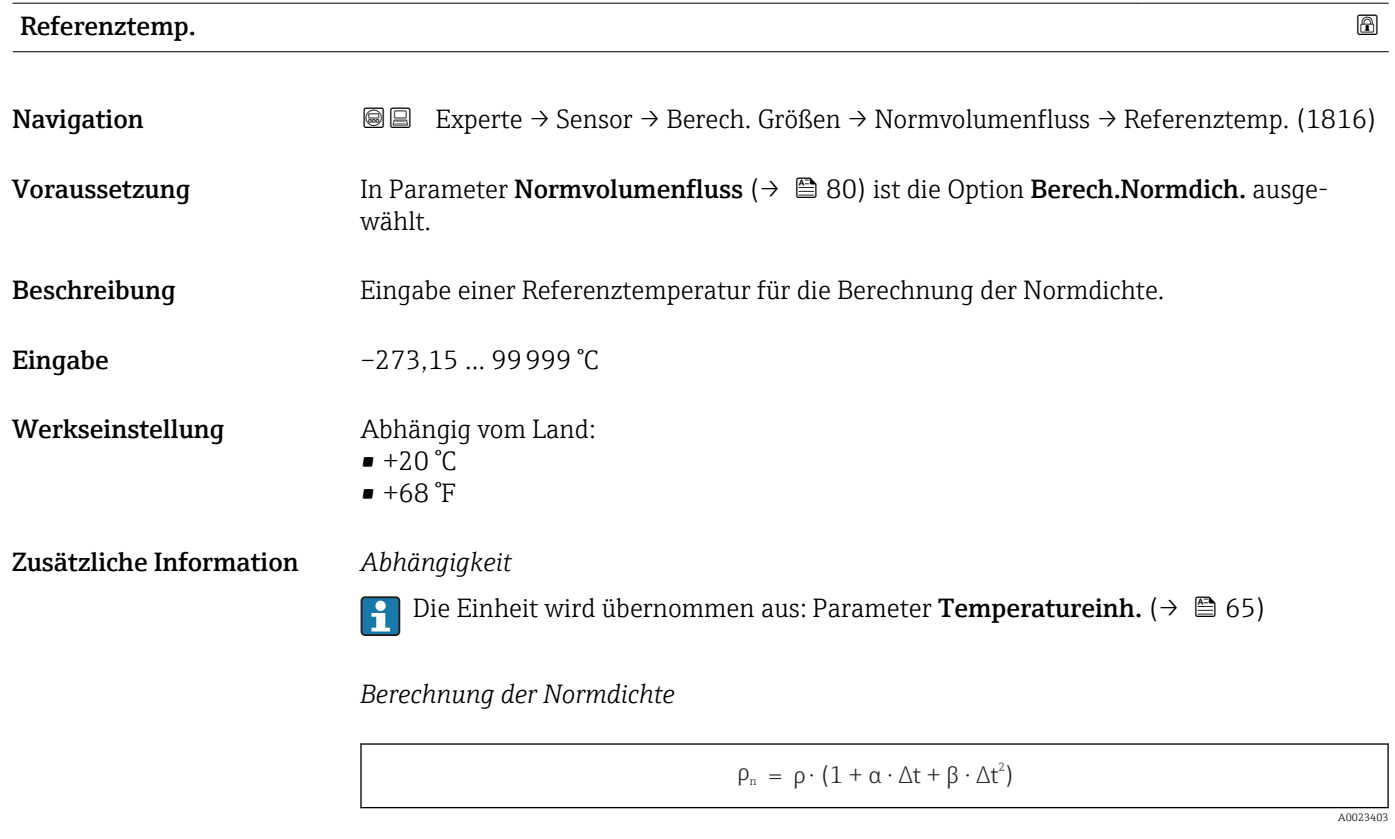

- $\bullet$   $\rho_N$ : Normdichte
- ρ: Aktuell gemessene Messstoffdichte
- t: Aktuell gemessene Messstofftemperatur
- $\bullet$  t<sub>N</sub>: Normtemperatur, bei der die Normdichte berechnet wird (z.B. 20 °C)
- $\Delta t$ : t  $t_N$
- $\bullet$  α: Linearer Ausdehnungskoeffizient des Messstoffs, Einheit = [1/K]; K = Kelvin
- β: Quadratischer Ausdehnungskoeffizient des Messstoffs, Einheit =  $[1/K^2]$

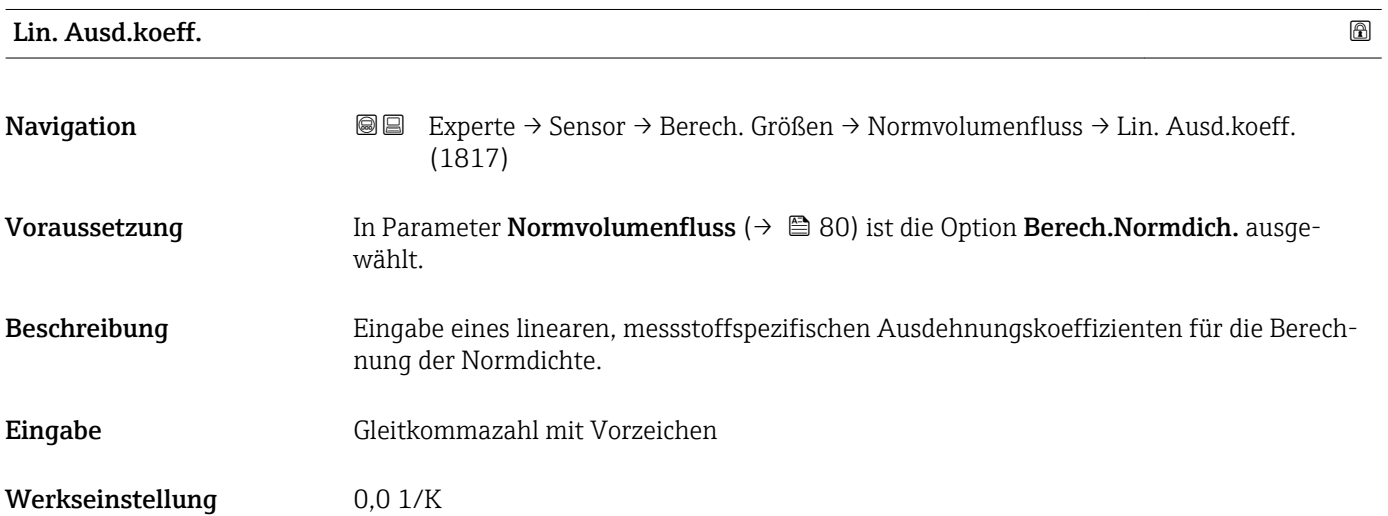

<span id="page-82-0"></span>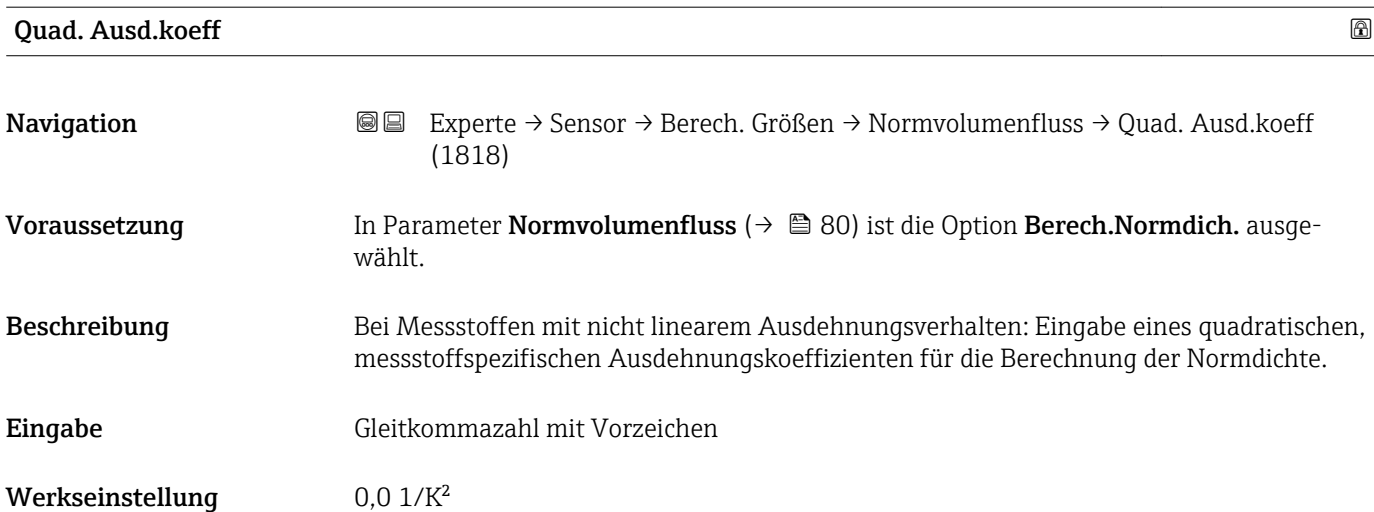

## 3.2.7 Untermenü "Sensorabgleich"

*Navigation* Experte → Sensor → Sensorabgleich

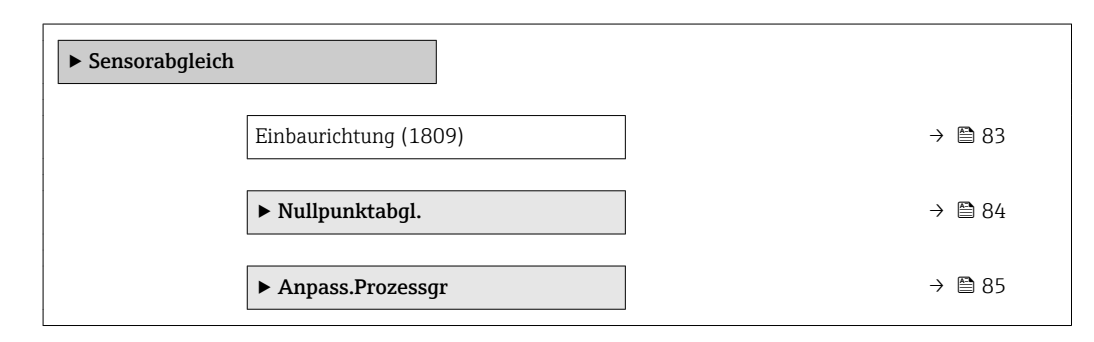

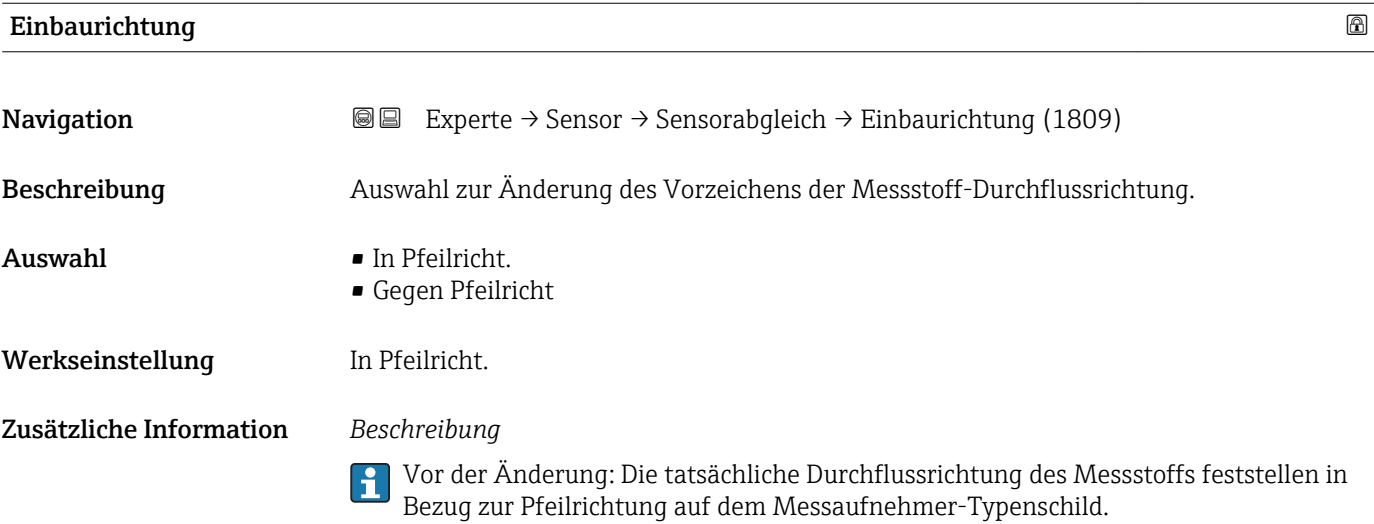

#### <span id="page-83-0"></span>Untermenü "Nullpunktabgl."

- Generell ist die Durchführung eines Nullpunktabgleichs nicht nötig.  $\vert \mathbf{f} \vert$ 
	- In manchen Anwendungen mit geringem Durchfluss und der Bedingung für höchste Messgenauigkeit kann diese Funktion jedoch benötigt werden.
		- Ein Nullpunktabgleich kann nicht die Wiederholbarkeit erhöhen.
		- Um einen Nullpunktabgleich erfolgreich durchführen zu können, ohne dass dieser mit einem Fehler beendet wird, sollten folgende Bedingungen erfüllt sein: – Der reale Durchfluss muss 0 sein.
			- Der Druck muss mindestens 15 psi g betragen.
		- Der Abgleich dauert höchstens 60 s. Je stabiler, die Bedingungen sind, desto schneller ist der Abgleich beendet.
		- Diese Funktion kann auch dazu verwendet werden, um den Gesundheitsstatus des Messgeräts zu prüfen.

Ein gesundes Messgerät hat eine Nullpunktabweichung von maximal ±100 im Vergleich zur Werkseinstellung des Messgeräts (Kalibrierprotokoll).

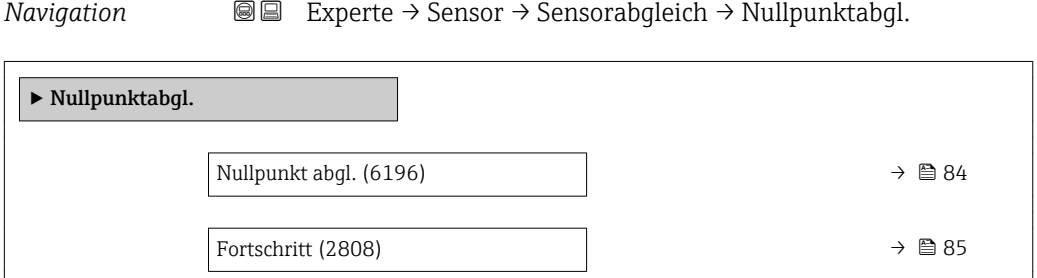

# Nullpunkt abgl. 2020年20日 - 2020年20日 - 2020年20日 - 2020年20日 - 2020年20日 - 2020年20日 - 2020年20日 - 2020年20 **Navigation**  $\text{■}$  Experte  $\rightarrow$  Sensor  $\rightarrow$  Sensorabgleich  $\rightarrow$  Nullpunktabgl.  $\rightarrow$  Nullpunkt abgl. (6196) Beschreibung auswahl zum Starten des Nullpunktabgleichs. Bedingungen beachten  $\rightarrow$   $\blacksquare$  84.  $| \cdot |$ Auswahl • Abbrechen • In Arbeit • Nullabgl.fehl. • Starten Werkseinstellung Abbrechen Zusätzliche Information *Beschreibung* • Abbrechen Wenn der Nullpunktabgleich fehlgeschlagen ist, auswählen, um den Nullpunktabgleich abzubrechen. • In Arbeit Wird während dem Nullpunktabgleich angezeigt. • Nullabgl.fehl. Wird angezeigt, wenn der Nullpunktabgleich fehlgeschlagen ist. • Starten Auswählen, um den Nullpunktabgleich zu starten.

<span id="page-84-0"></span>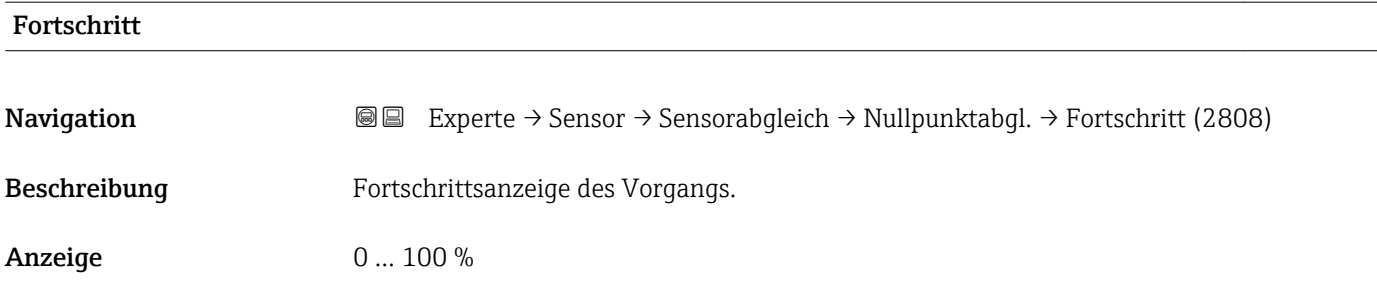

#### Untermenü "Anpass.Prozessgr"

*Navigation* **III** III Experte → Sensor → Sensorabgleich → Anpass.Prozessgr

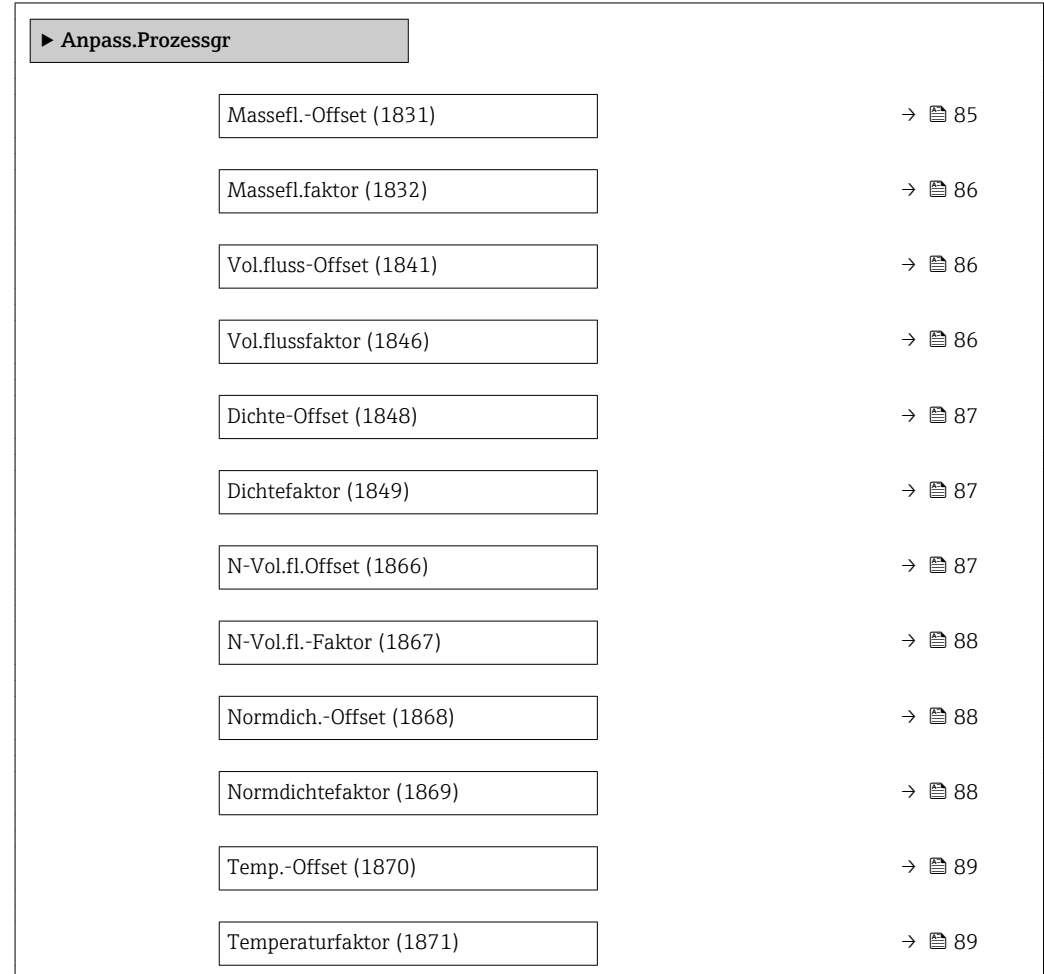

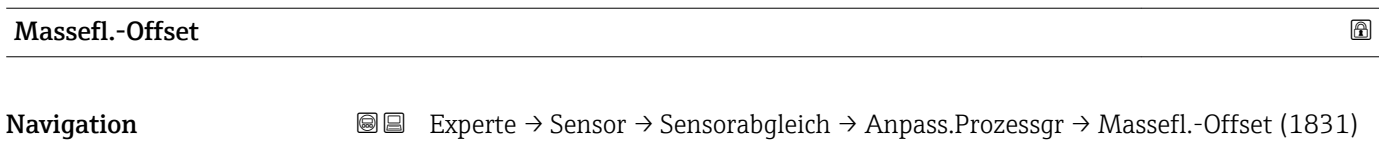

Beschreibung Eingabe der Nullpunktverschiebung für den Massefluss-Nachabgleich. Die Masseflusseinheit, auf der die Verschiebung basiert, ist kg/s.

<span id="page-85-0"></span>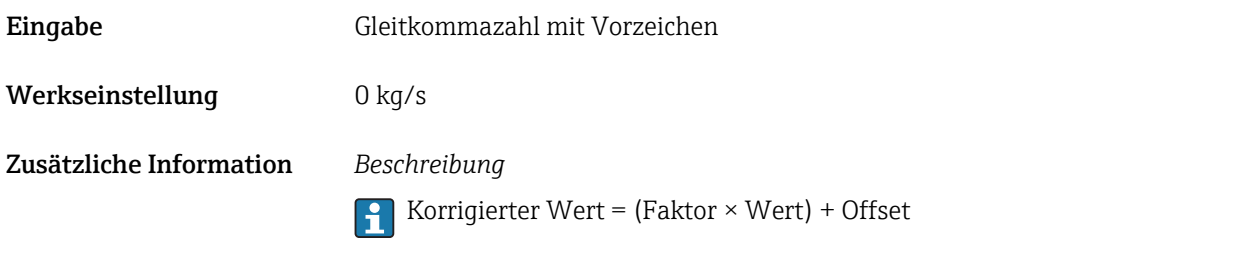

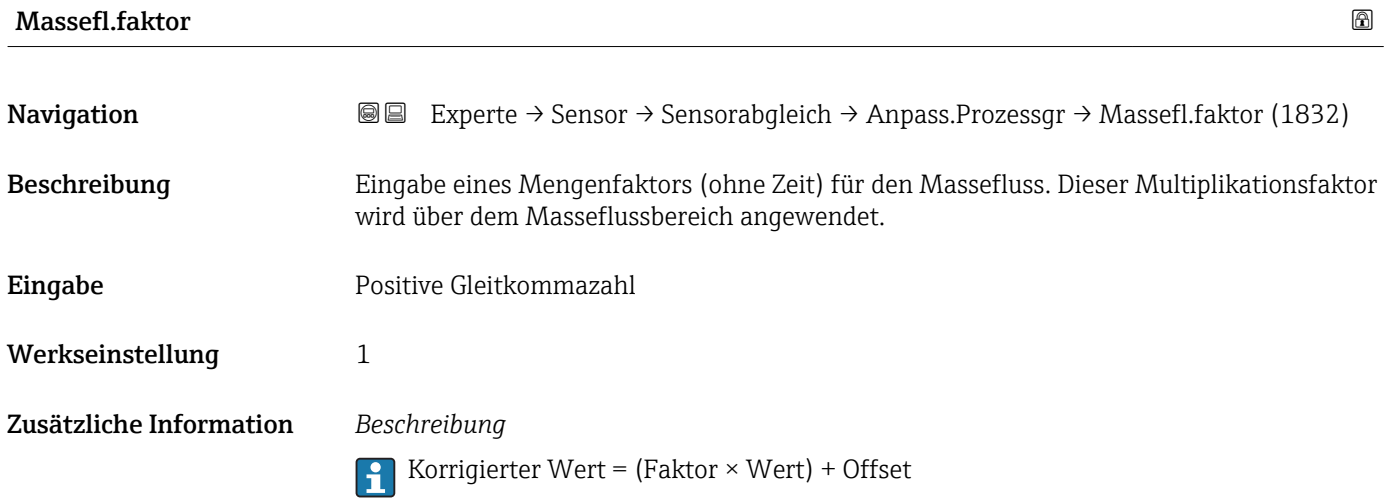

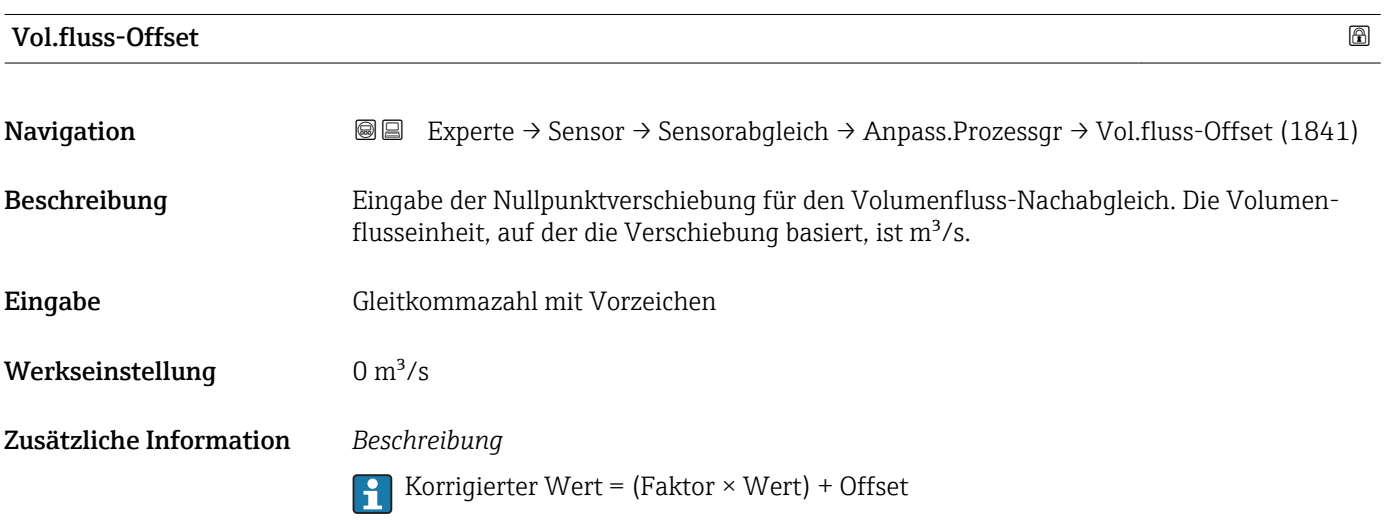

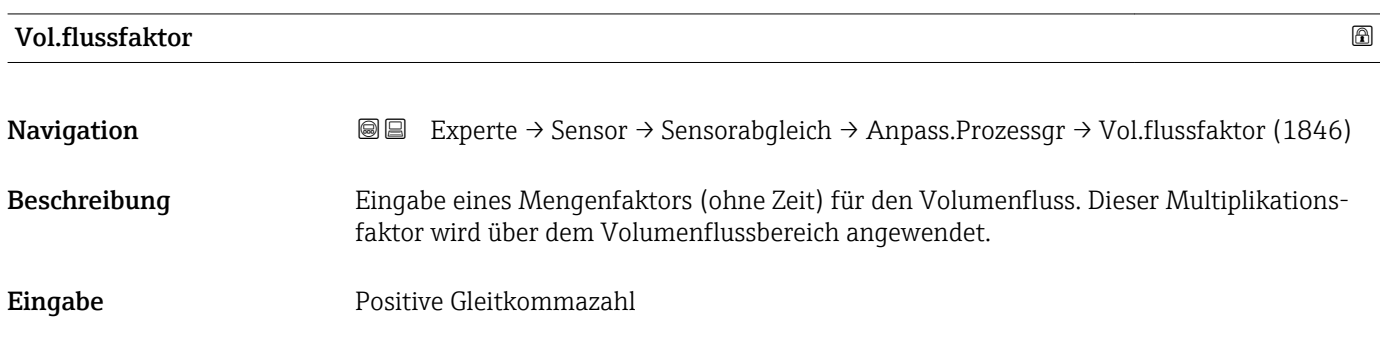

<span id="page-86-0"></span>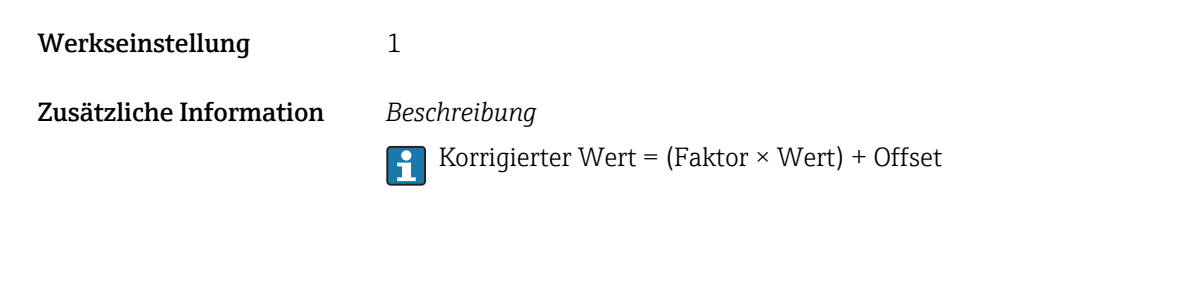

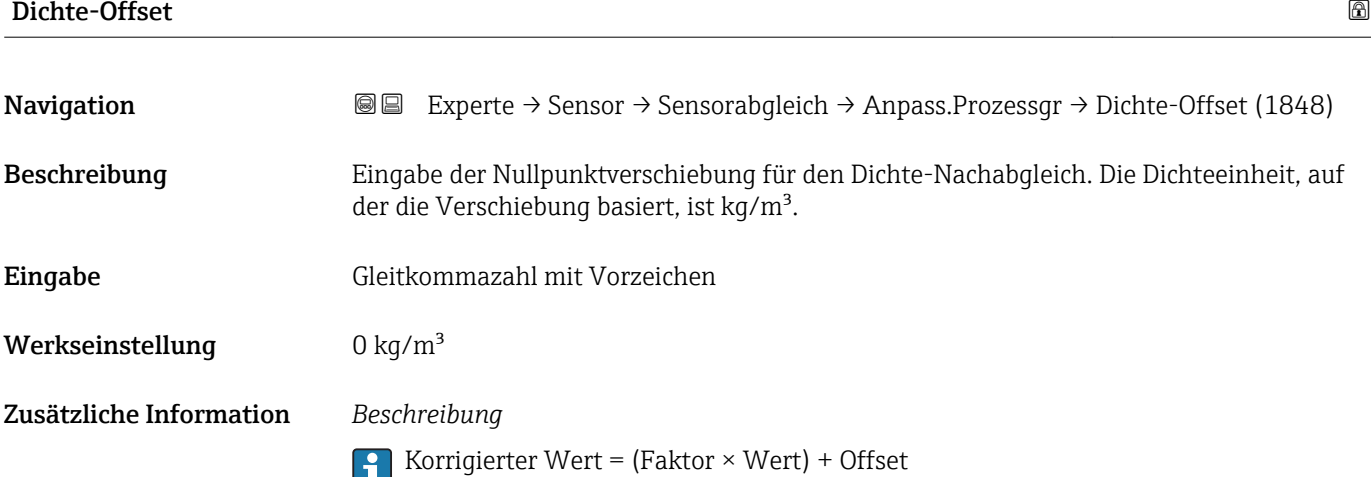

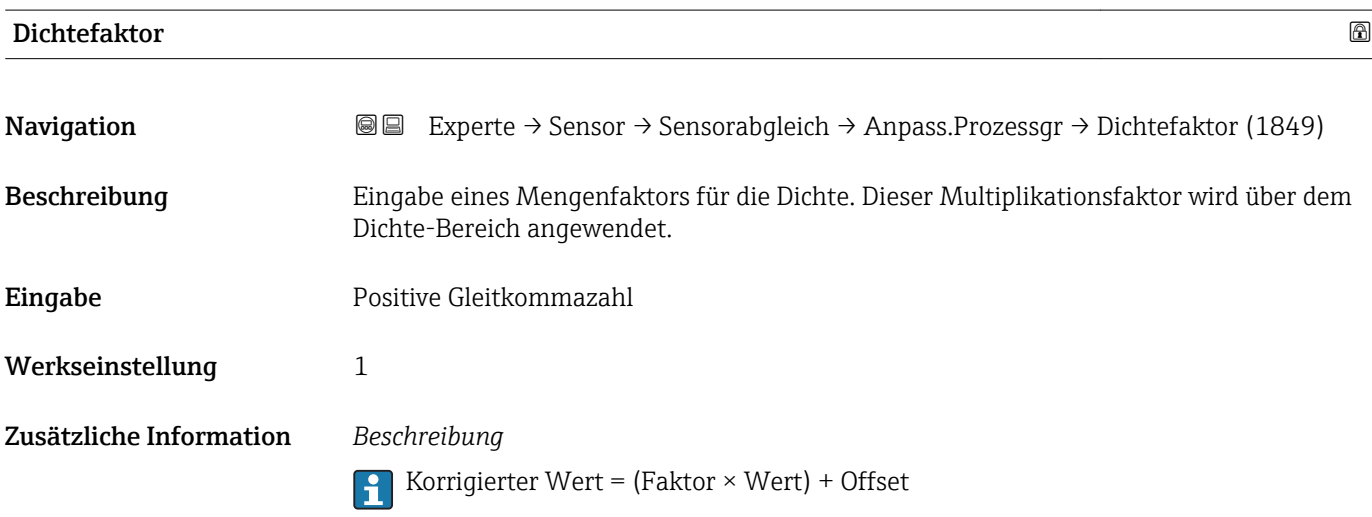

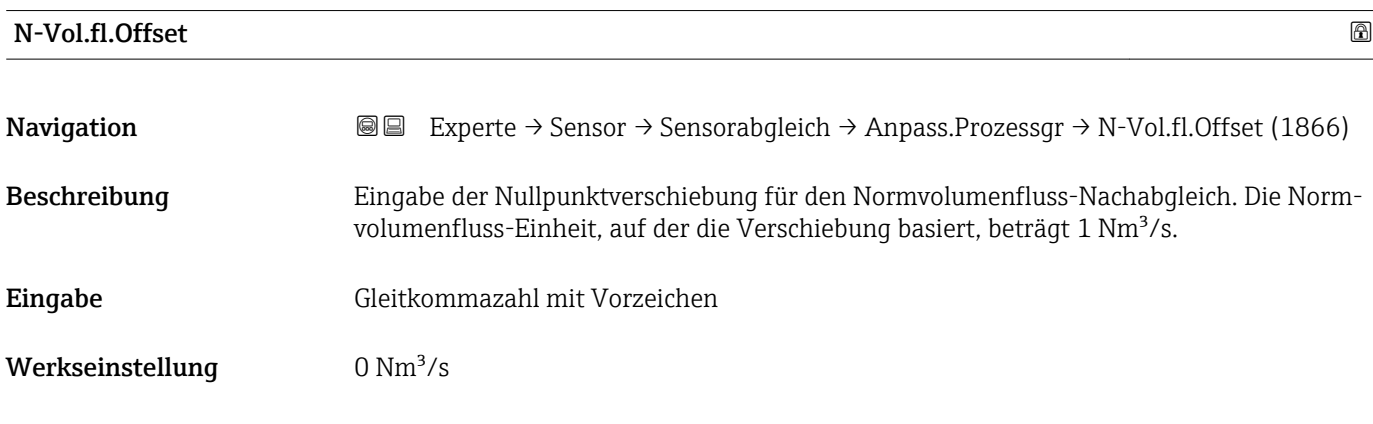

### <span id="page-87-0"></span>Zusätzliche Information *Beschreibung*

Korrigierter Wert = (Faktor × Wert) + Offset

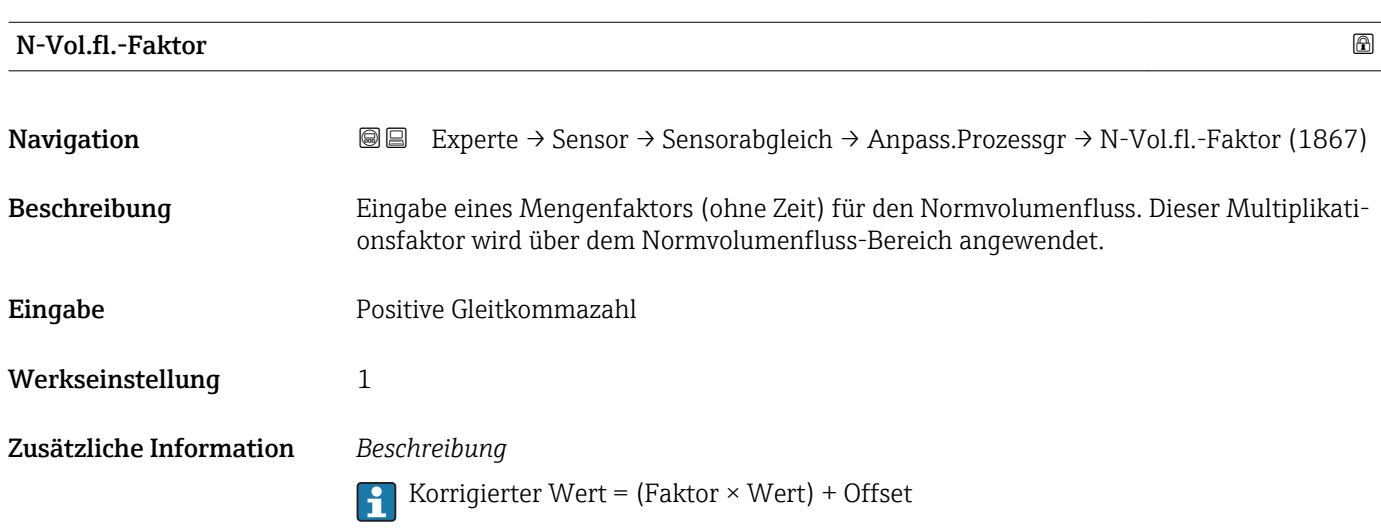

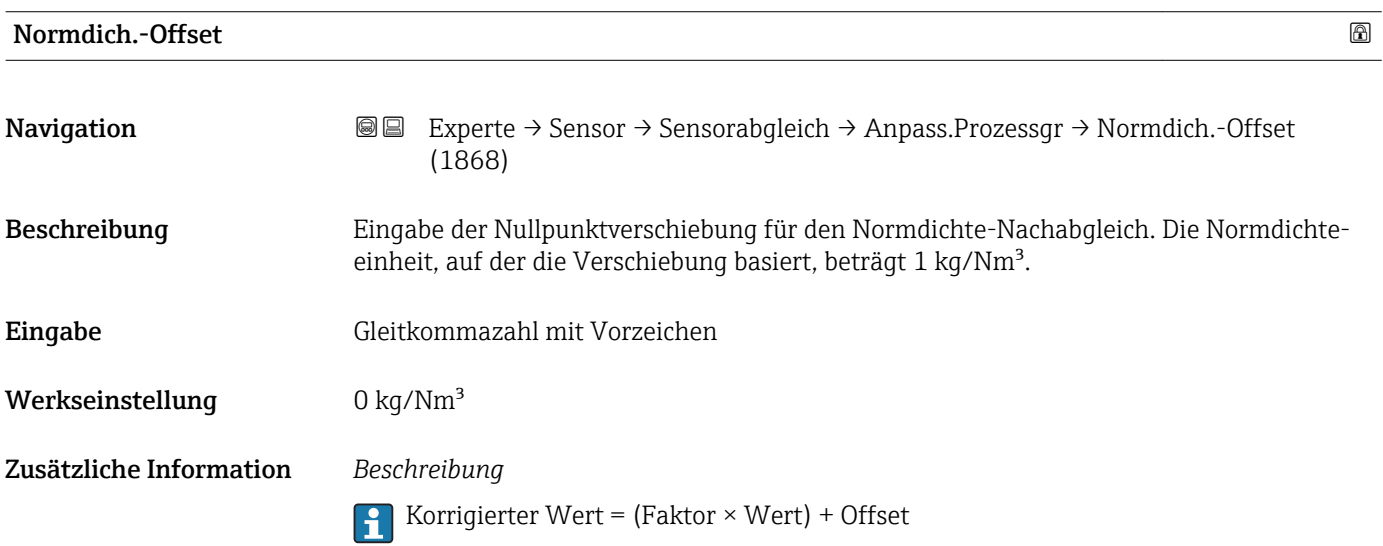

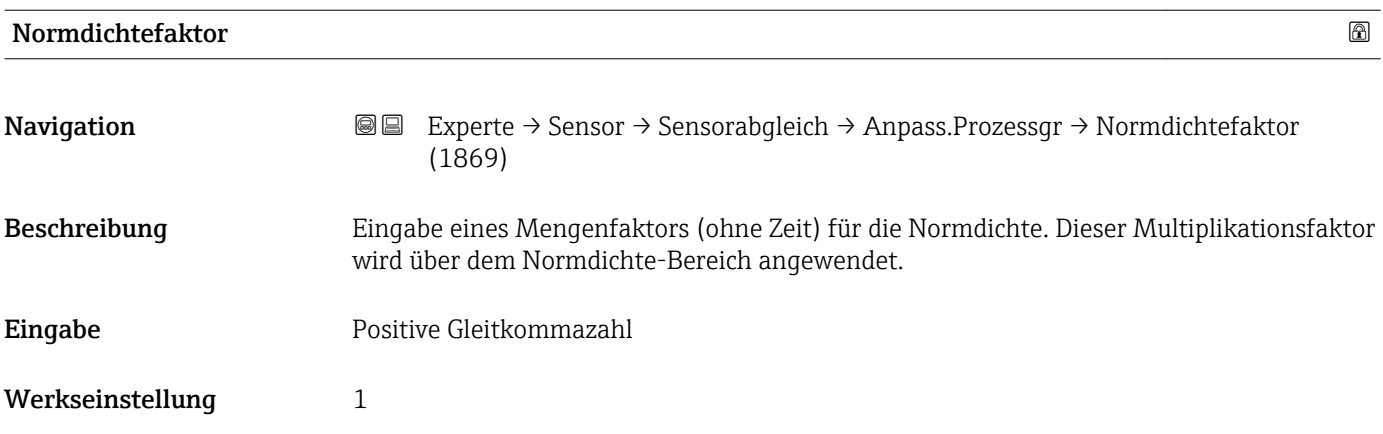

### <span id="page-88-0"></span>Zusätzliche Information *Beschreibung*

Korrigierter Wert = (Faktor × Wert) + Offset

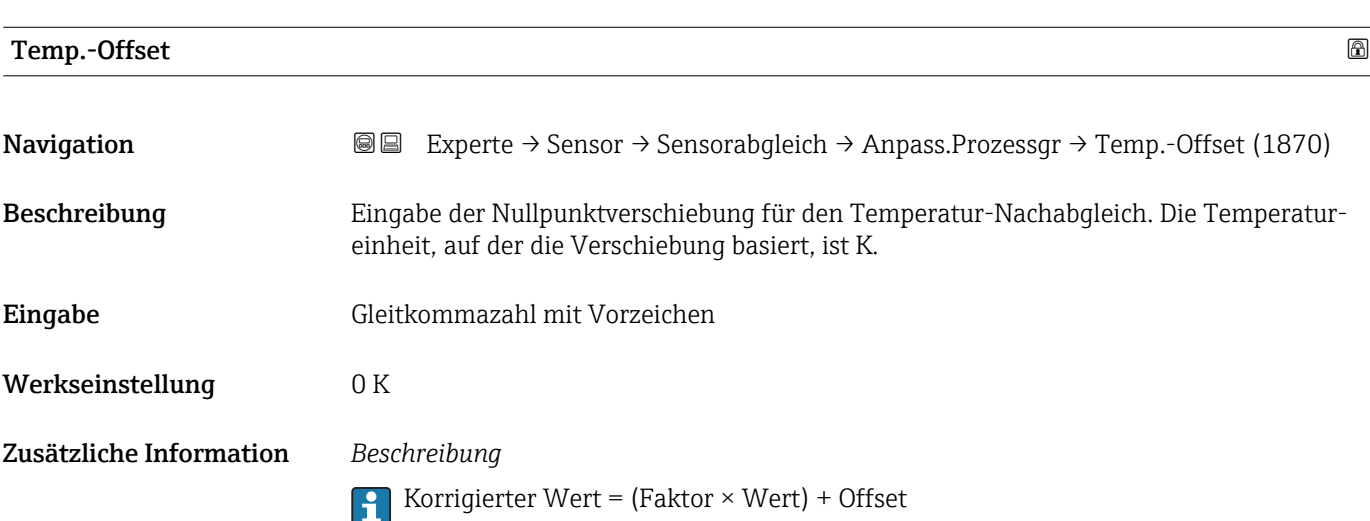

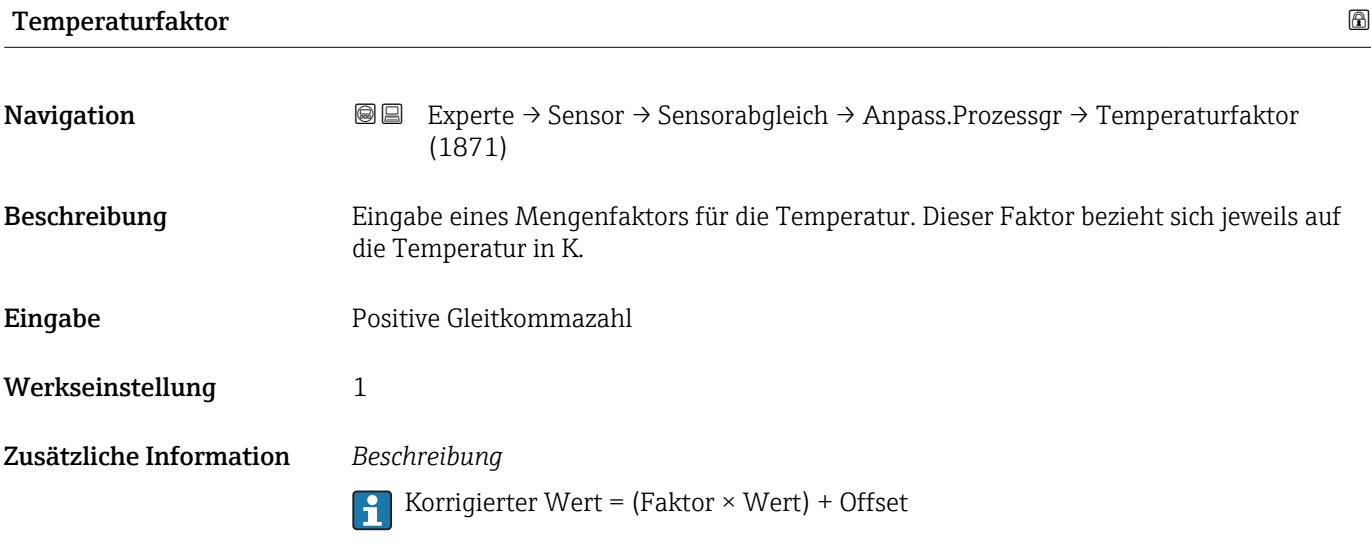

# 3.2.8 Untermenü "Kalibrierung"

*Navigation* Experte → Sensor → Kalibrierung ‣ Kalibrierung Kalibr.faktor (6025)  $\rightarrow$  90 Nullpunkt (6195)  $\rightarrow \Box$  90

<span id="page-89-0"></span>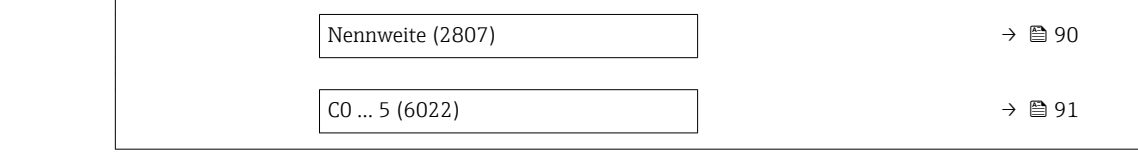

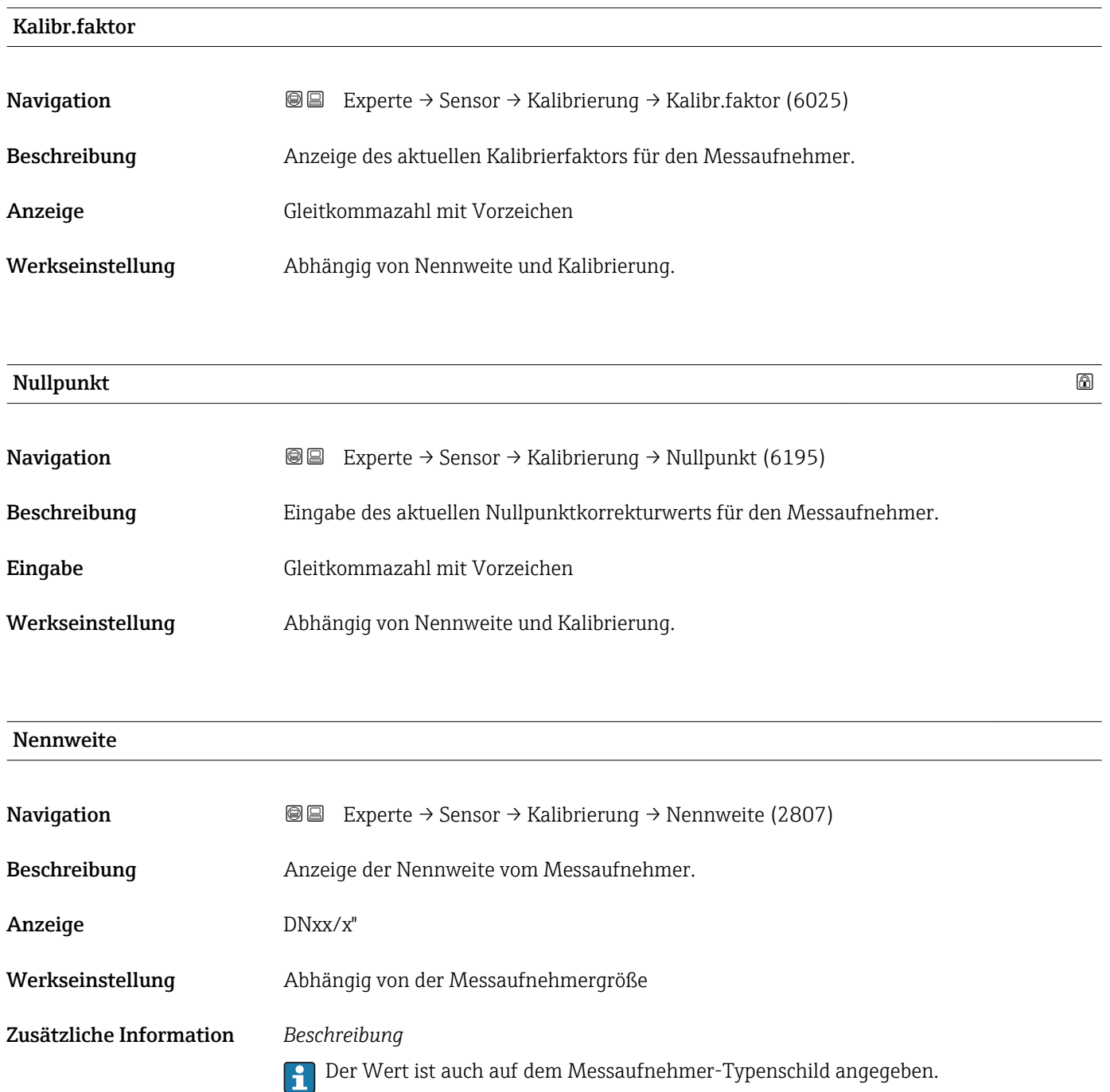

<span id="page-90-0"></span>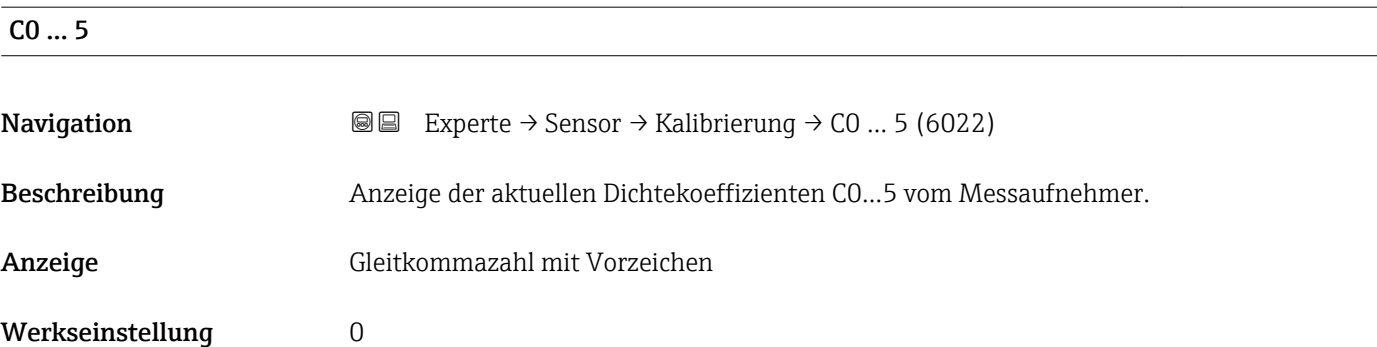

# 3.3 Untermenü "I/O-Konfiguration"

*Navigation* 
■■ Experte → I/O-Konfig.

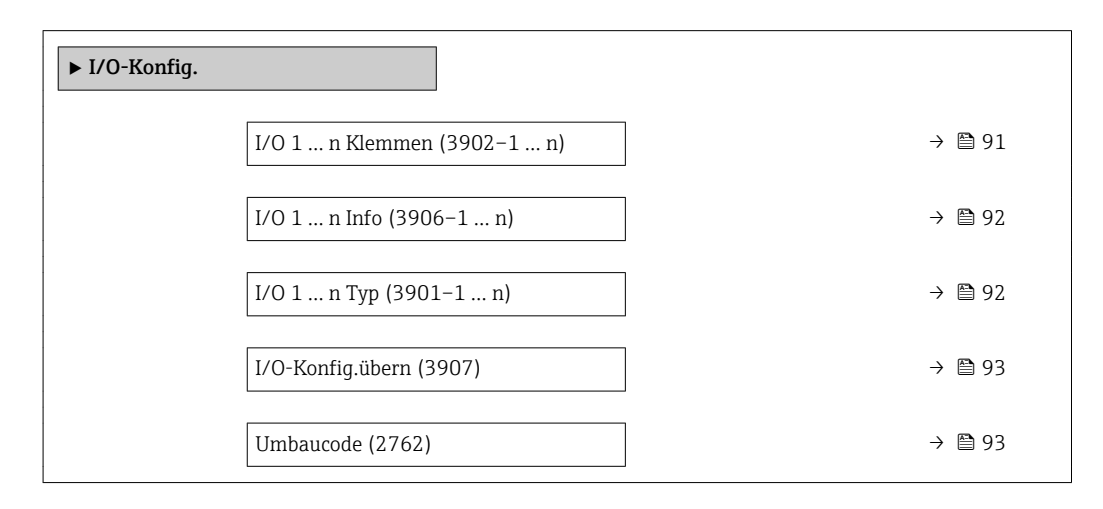

## I/O 1 … n Klemmen

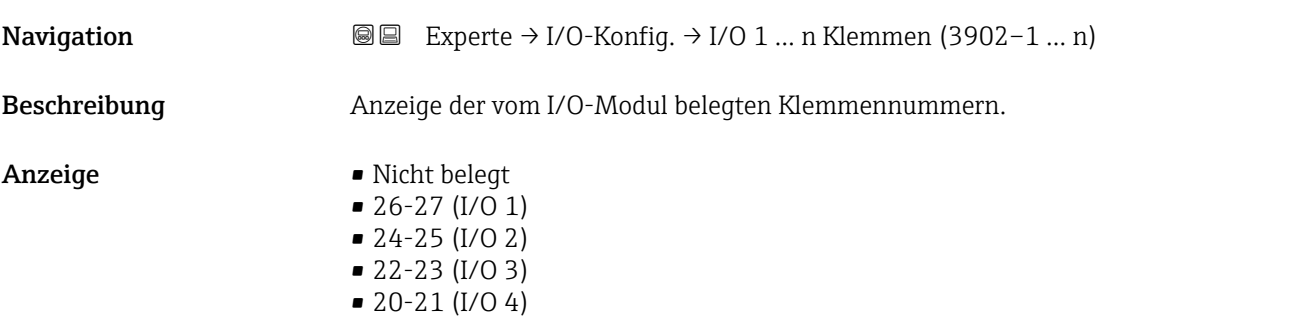

## <span id="page-91-0"></span>I/O 1 … n Info

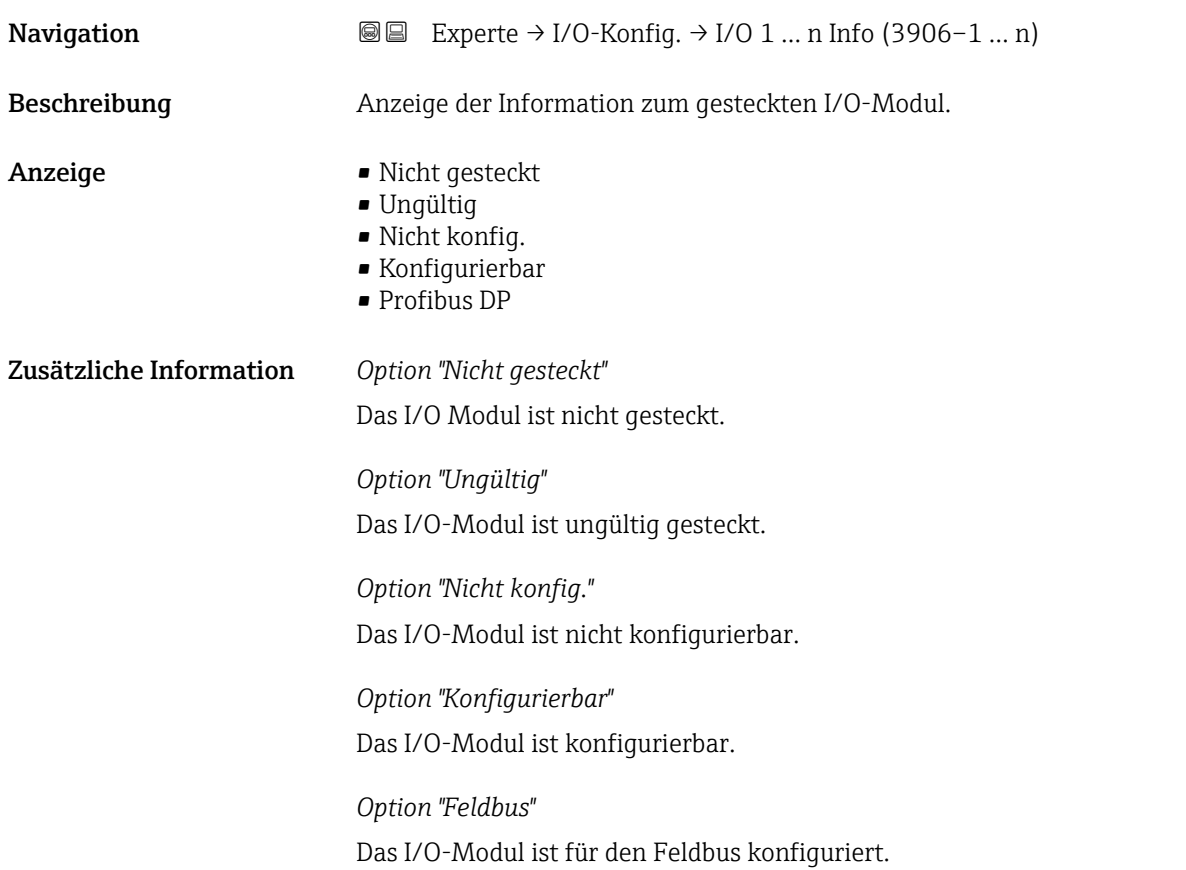

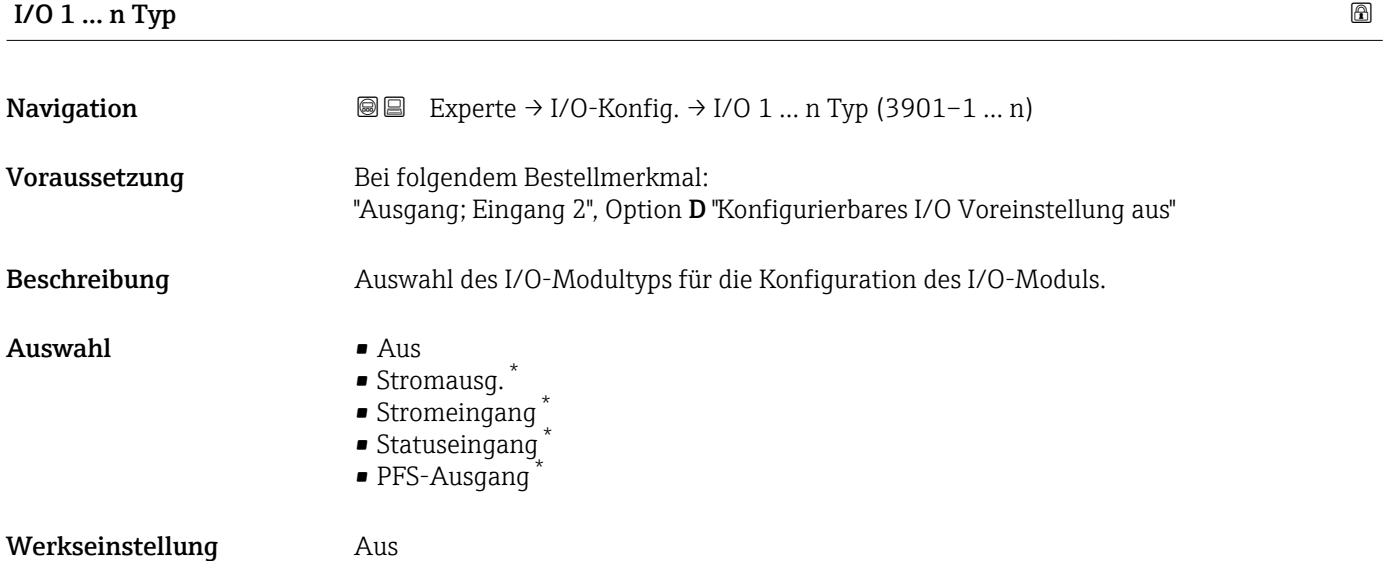

<sup>\*</sup> Sichtbar in Abhängigkeit von Bestelloptionen oder Geräteeinstellungen

<span id="page-92-0"></span>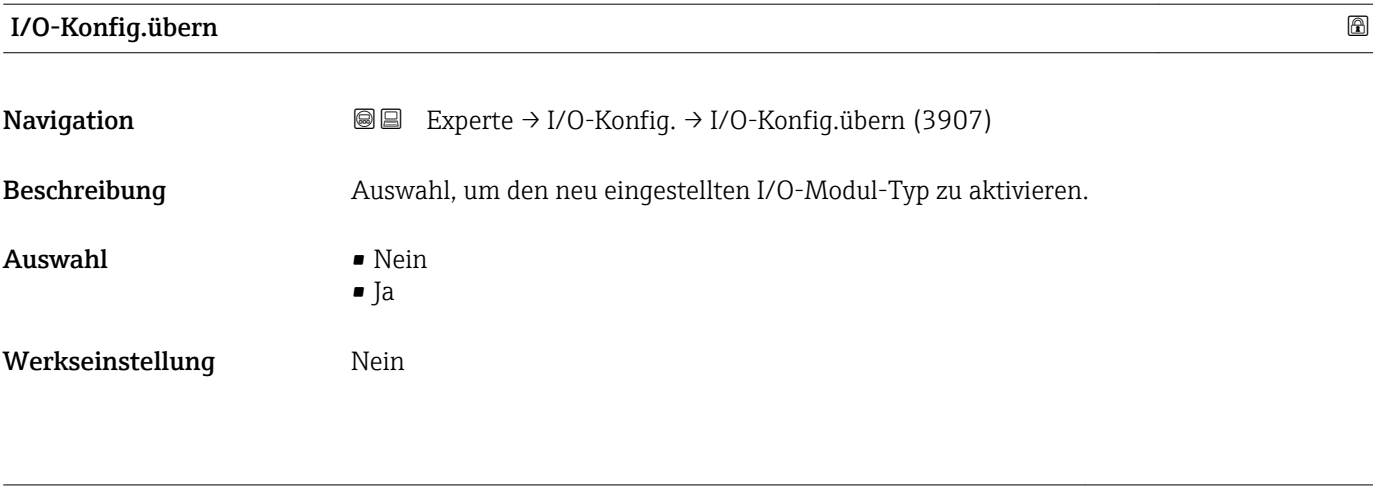

Umbaucode

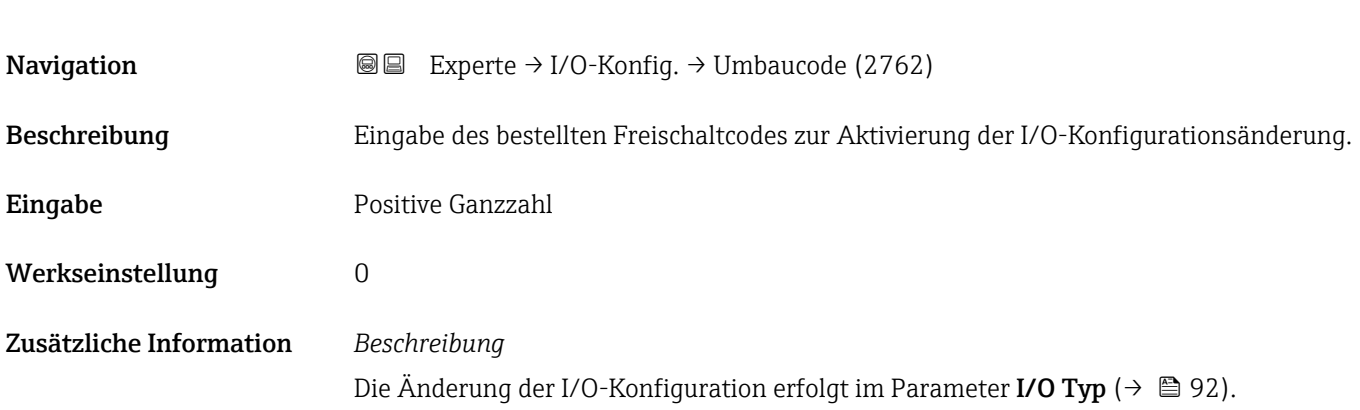

# 3.4 Untermenü "Eingang"

*Navigation* **■** Experte → Eingang

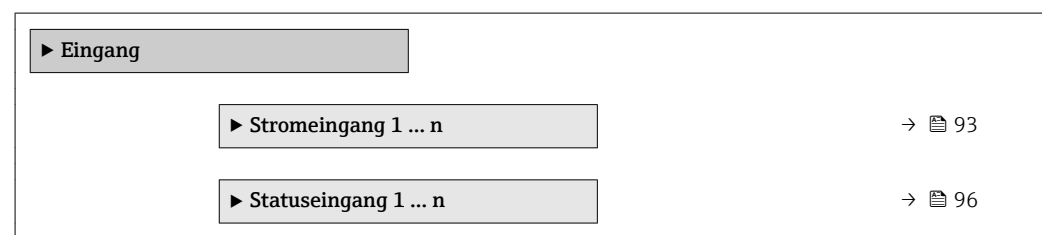

# 3.4.1 Untermenü "Stromeingang 1 … n"

*Navigation* **■** Experte → Eingang → Stromeingang 1 ... n

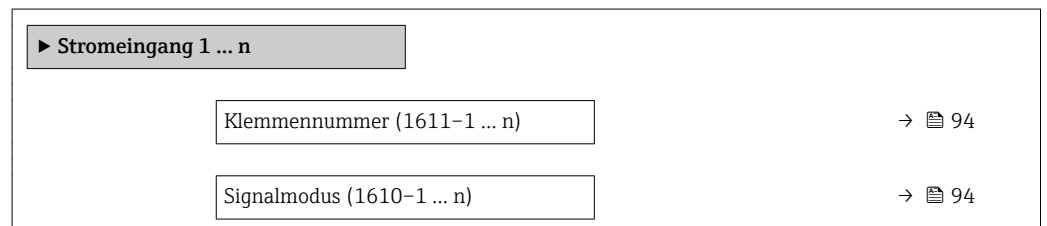

<span id="page-93-0"></span>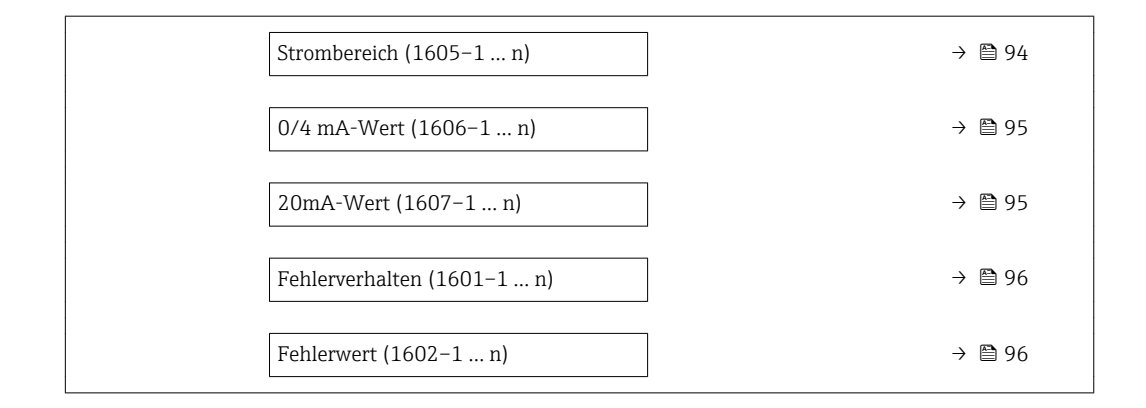

#### Klemmennummer

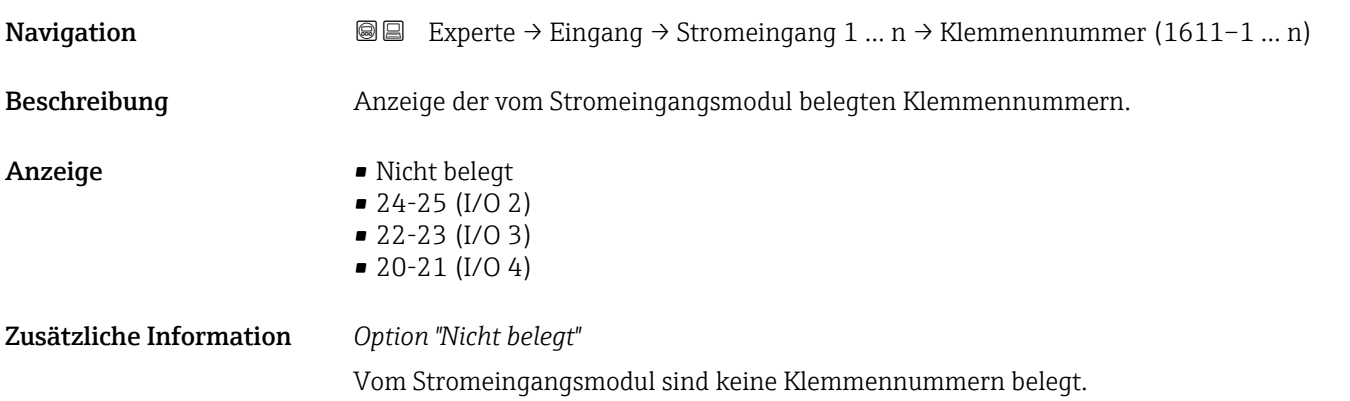

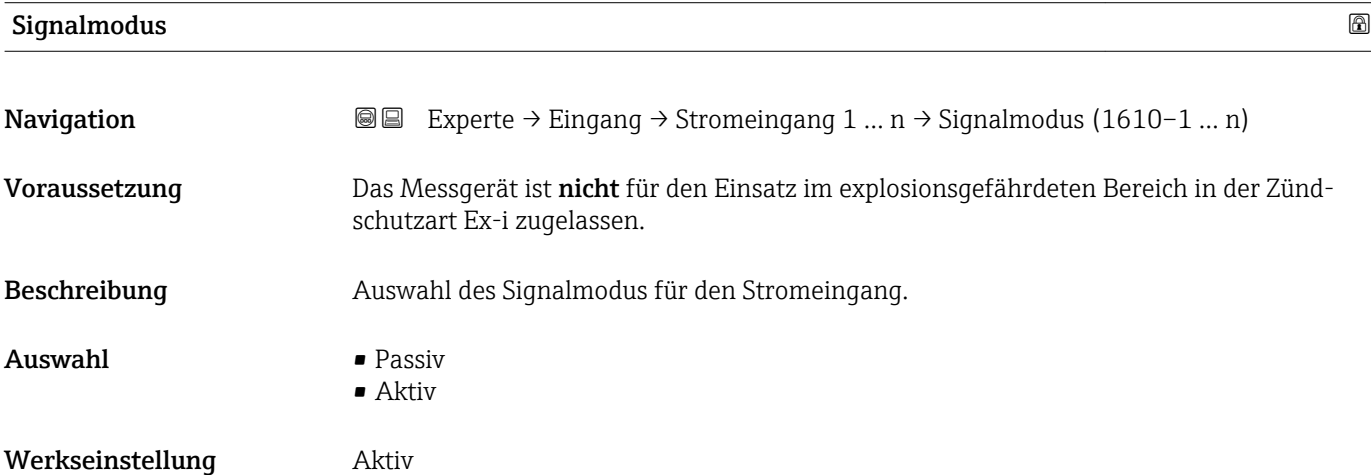

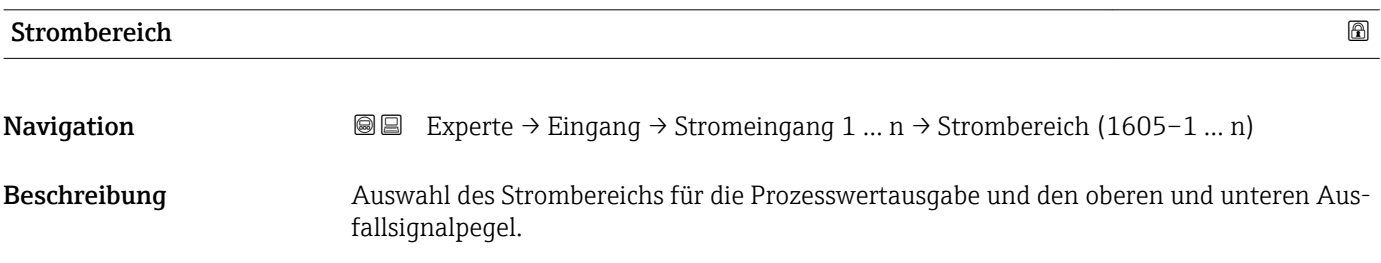

<span id="page-94-0"></span>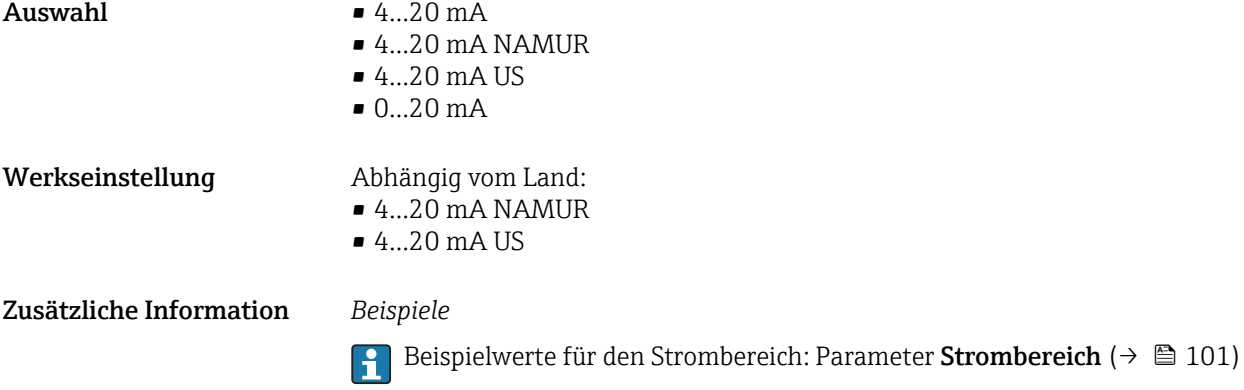

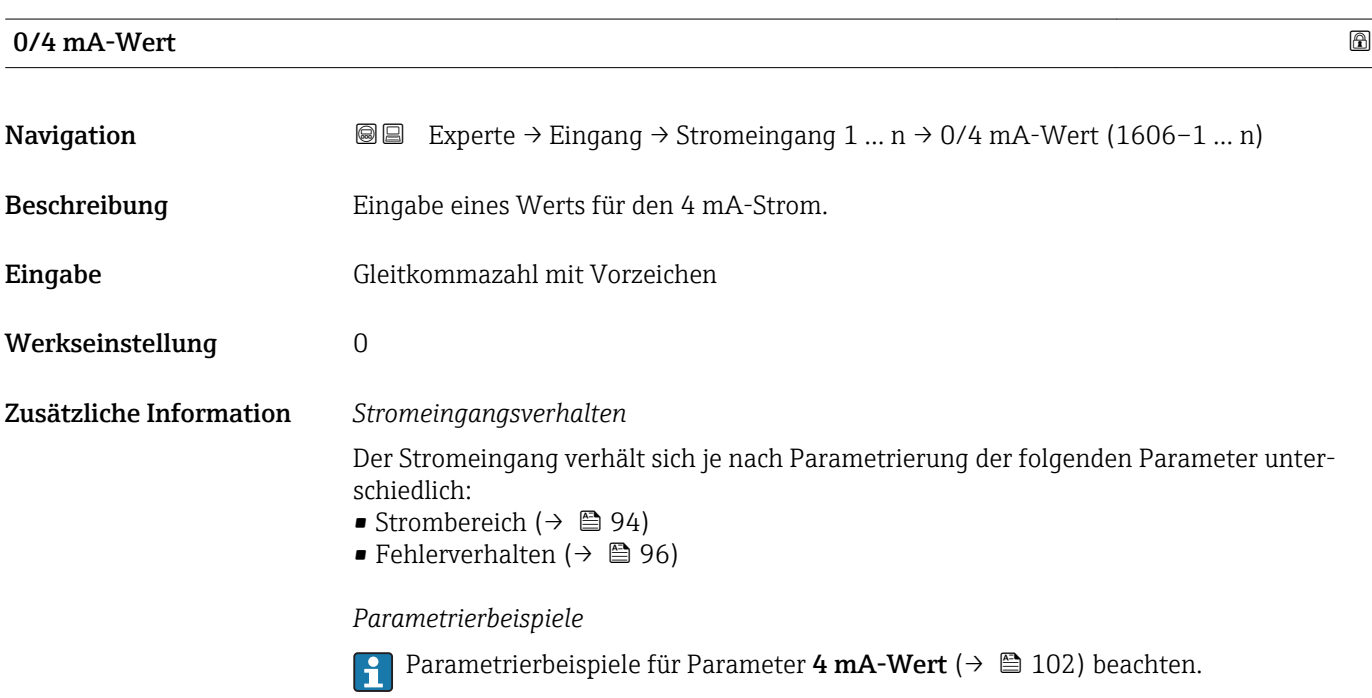

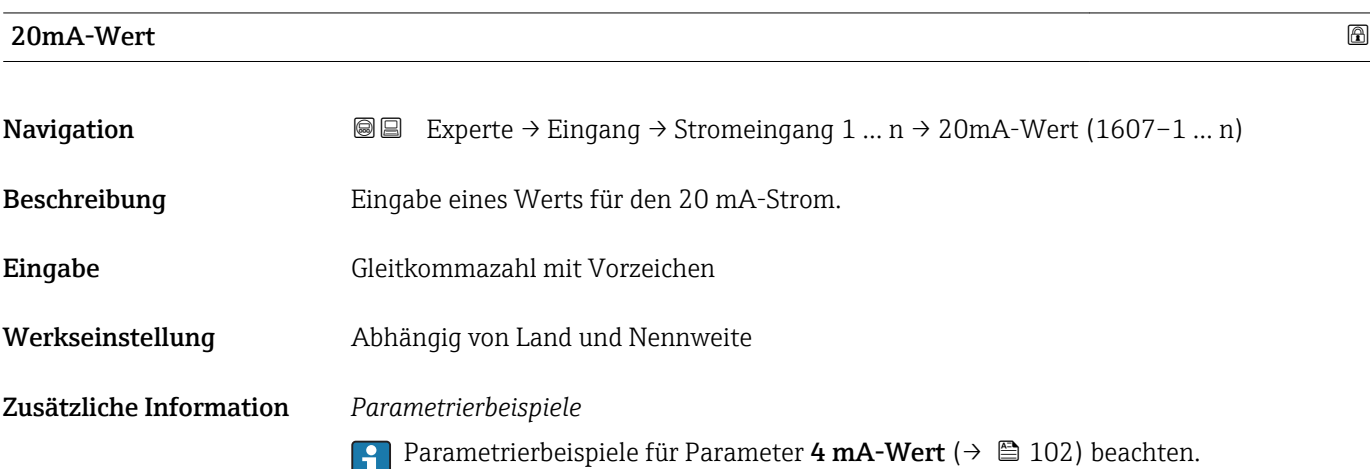

<span id="page-95-0"></span>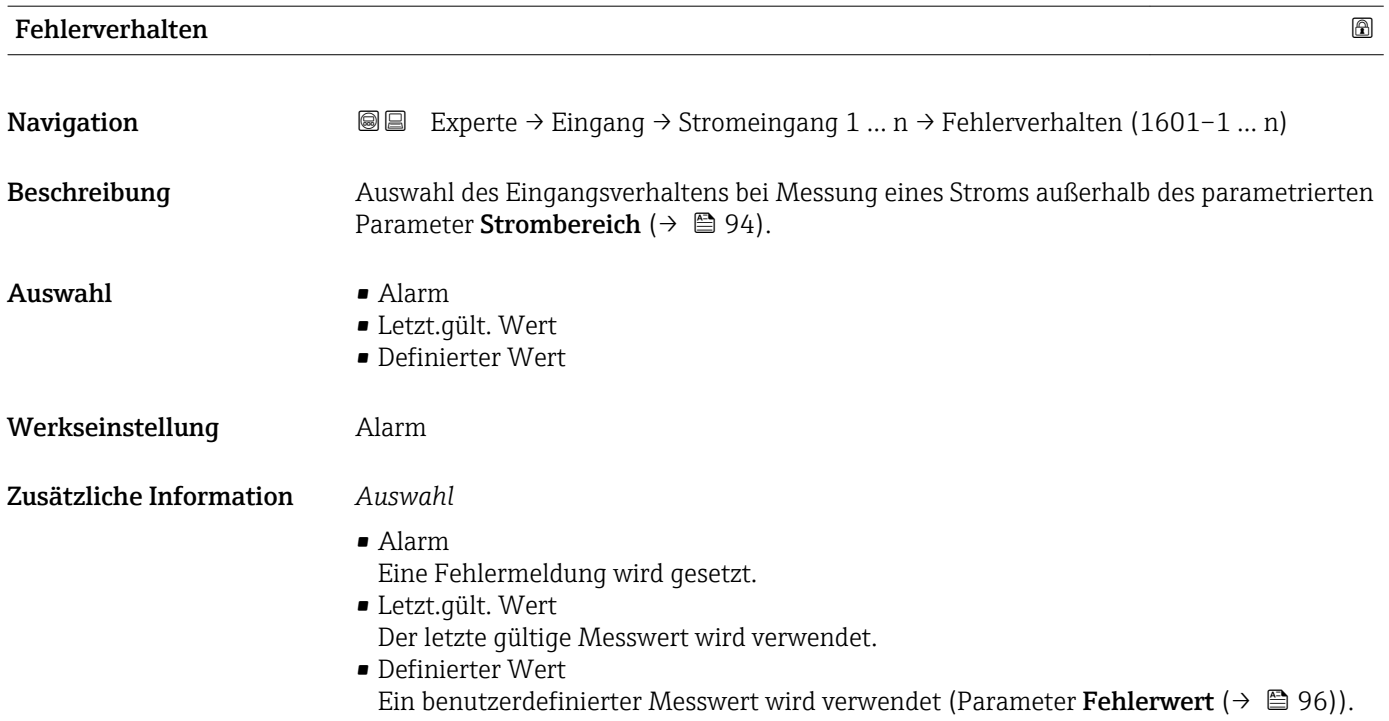

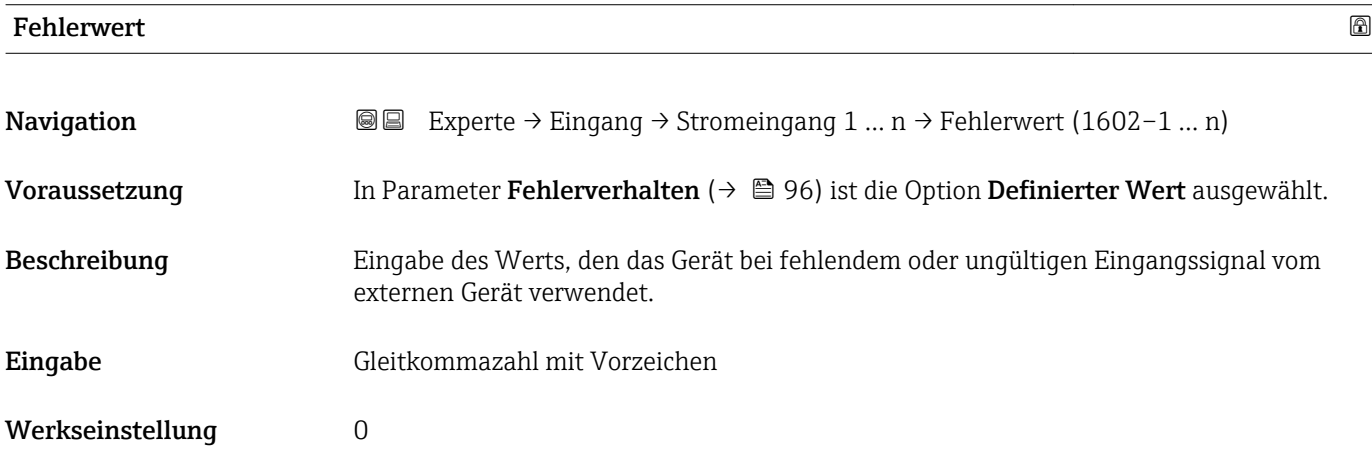

## 3.4.2 Untermenü "Statuseingang 1 … n"

*Navigation* **■** Experte → Eingang → Statuseingang 1 ... n

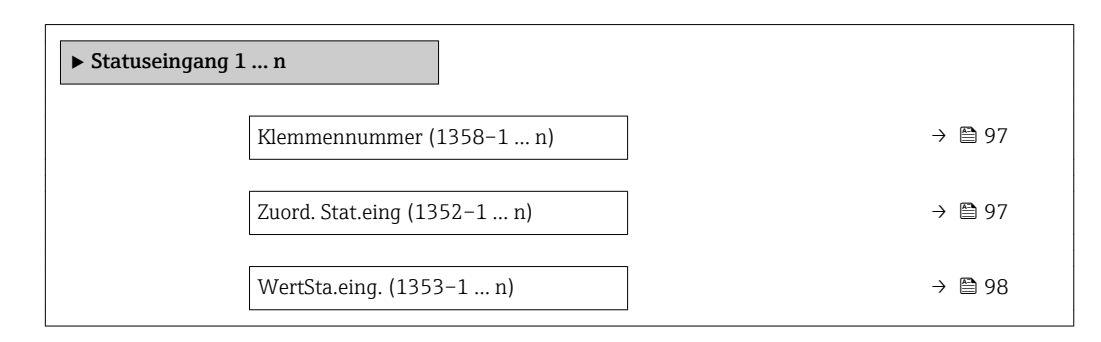

<span id="page-96-0"></span>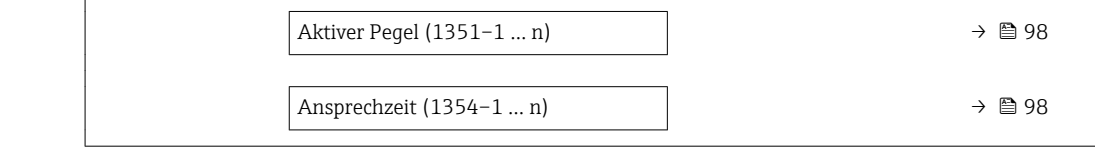

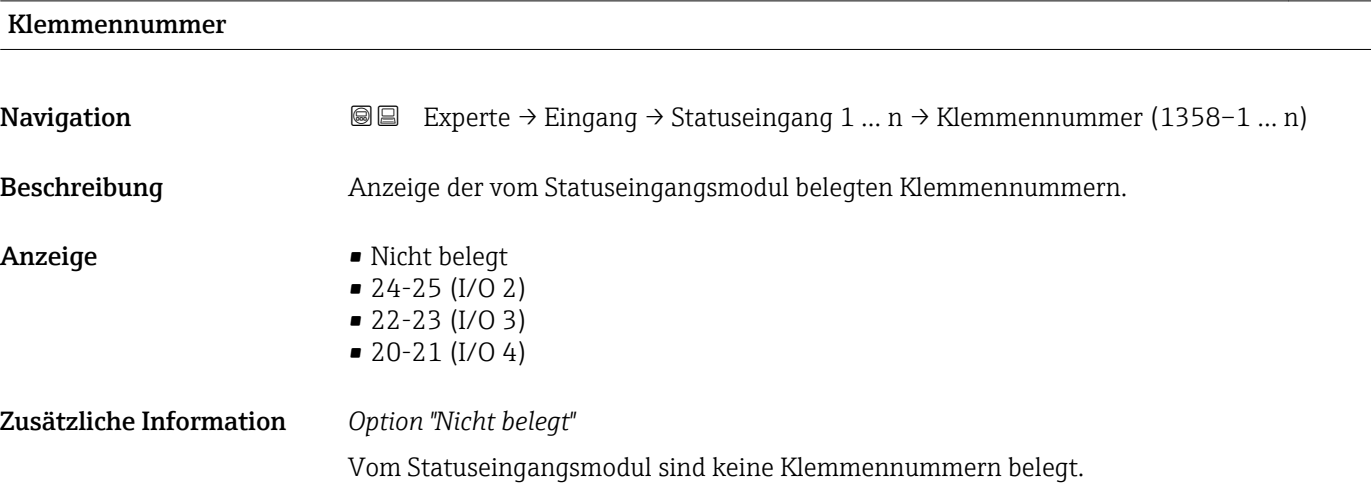

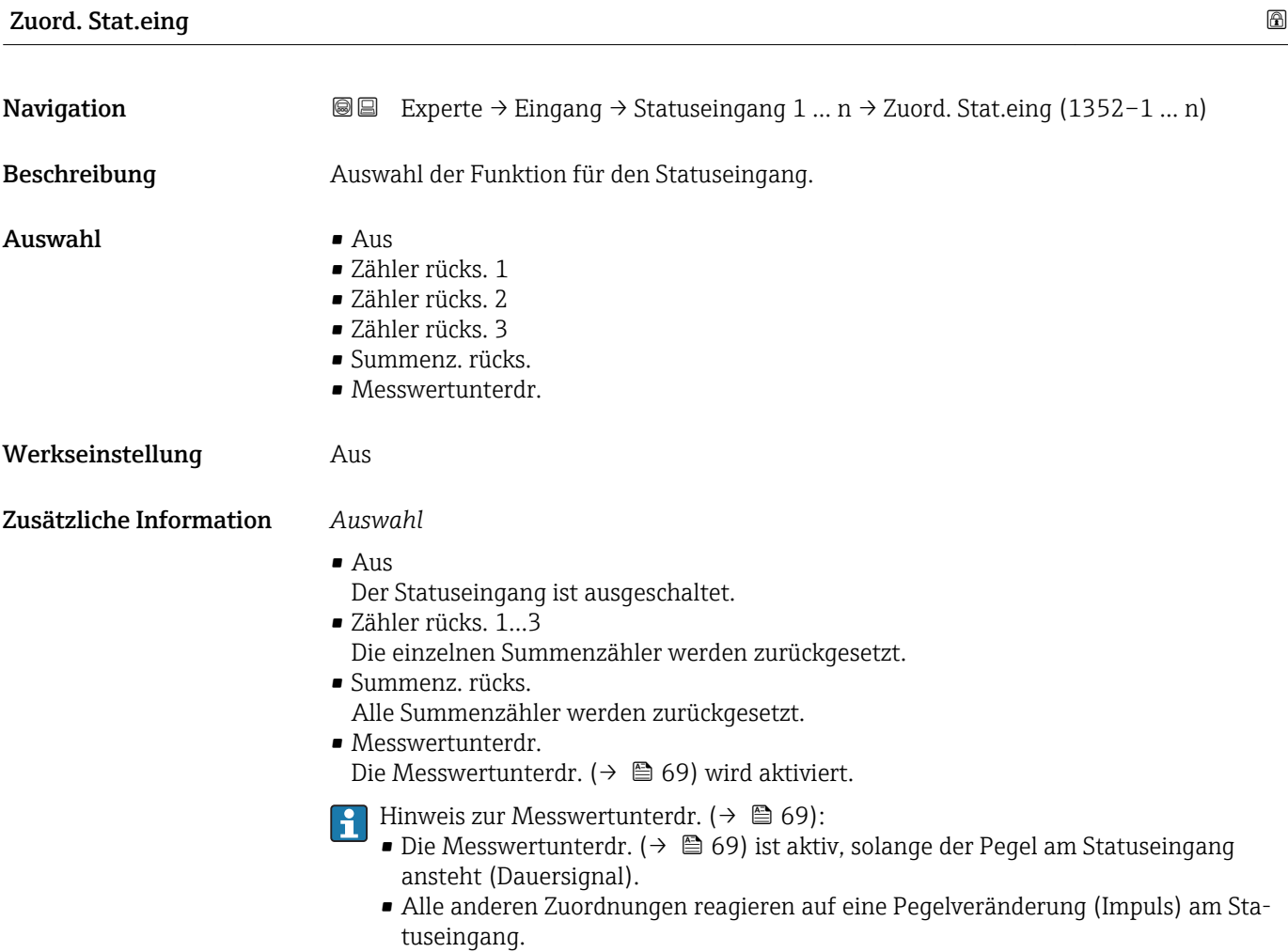

<span id="page-97-0"></span>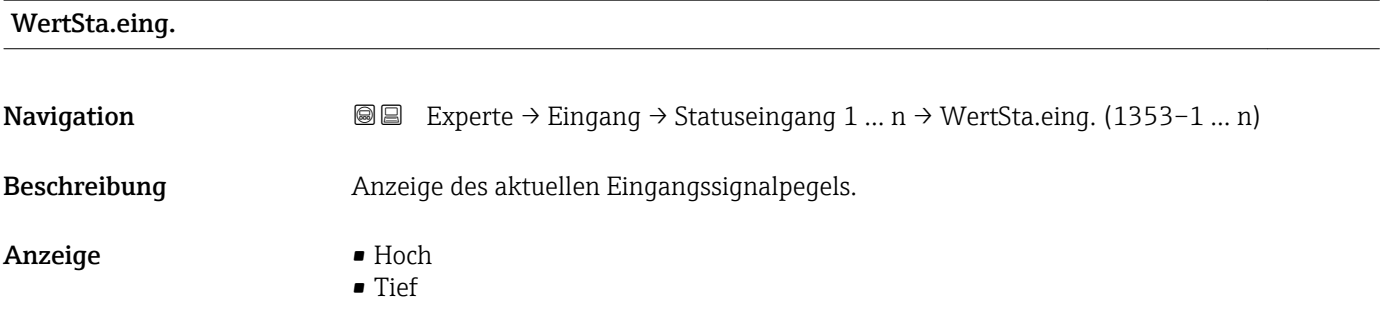

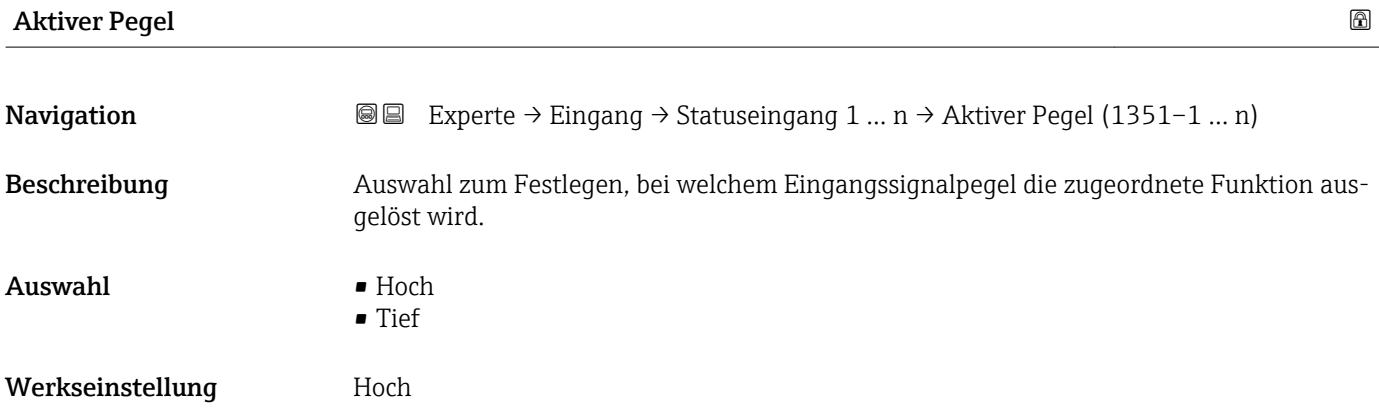

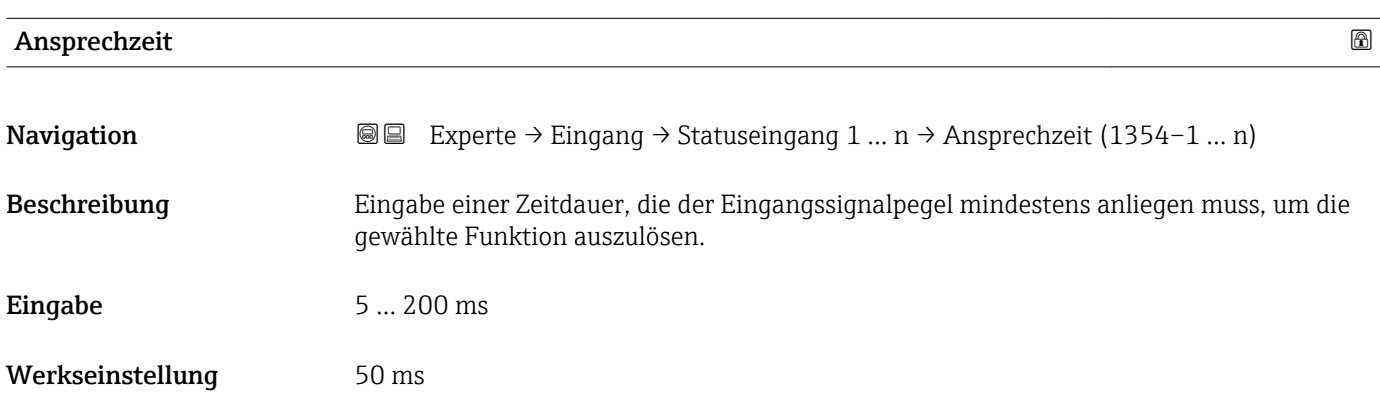

# 3.5 Untermenü "Ausgang"

*Navigation* ■■ Experte → Ausgang

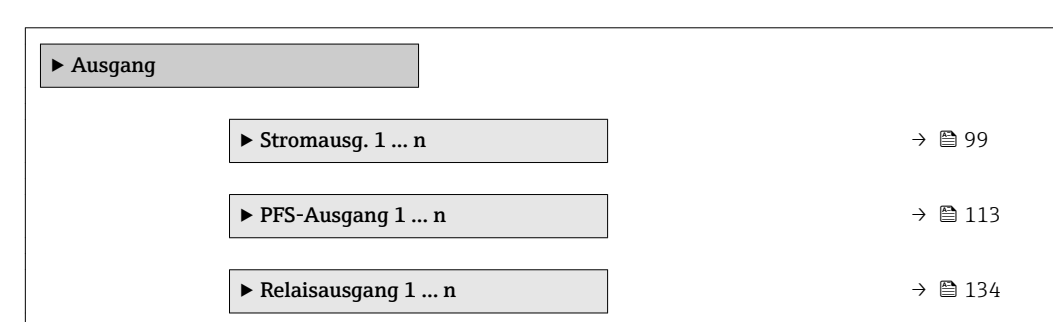

# <span id="page-98-0"></span>3.5.1 Untermenü "Stromausgang 1 … n"

*Navigation* Experte → Ausgang → Stromausg. 1 … n

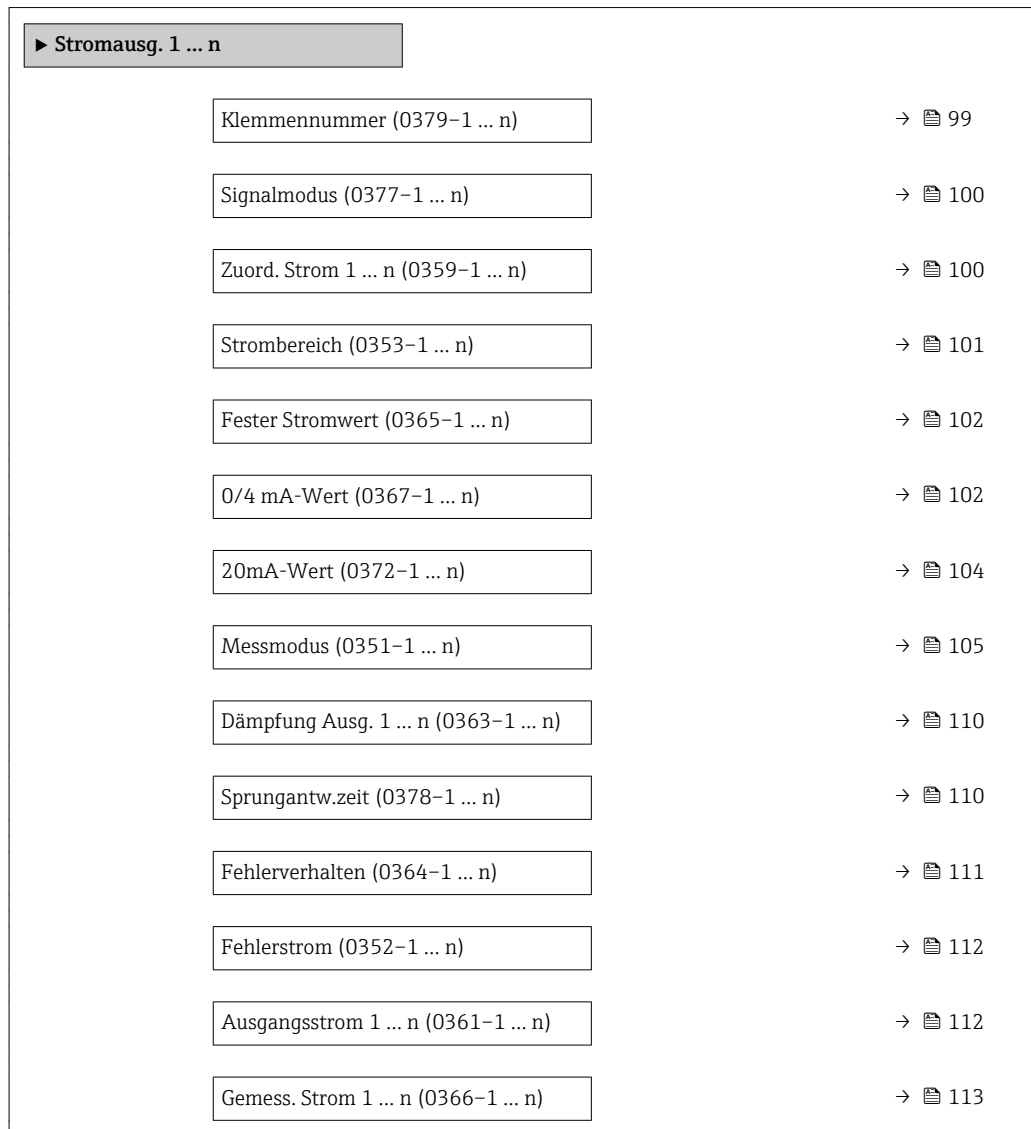

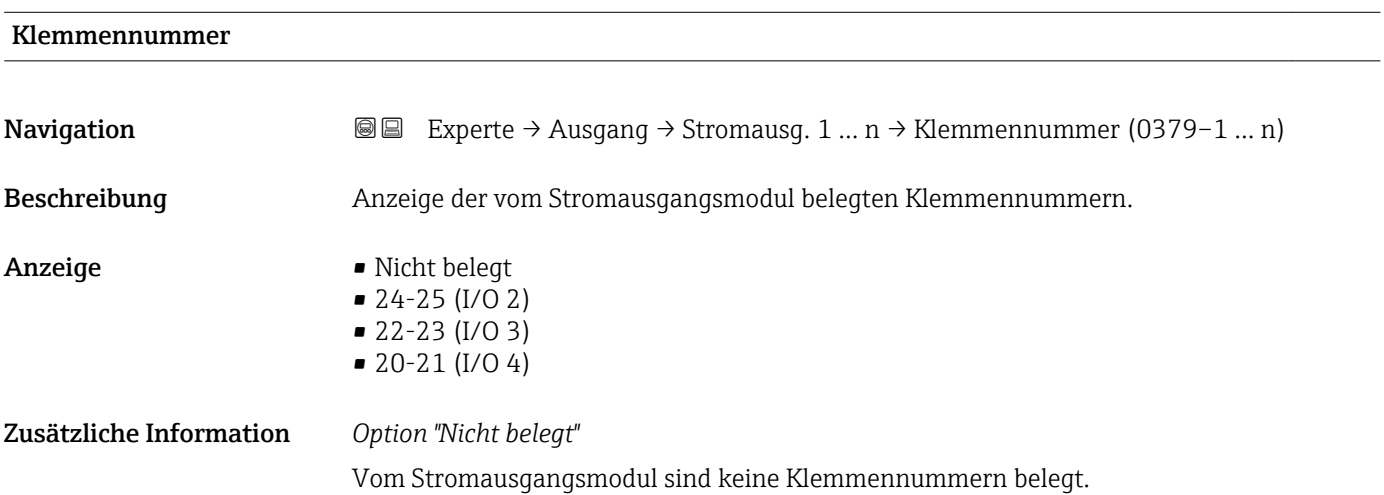

<span id="page-99-0"></span>

| Signalmodus       | ⋒                                                                                                    |
|-------------------|----------------------------------------------------------------------------------------------------|
| Navigation        | Experte → Ausgang → Stromausg. 1 $n \rightarrow$ Signalmodus (0377-1  n)<br>88                                                                                                    |
| Beschreibung      | Auswahl des Signalmodus für den Stromausgang.                                                                                                    |
| Auswahl           | $\blacksquare$ Passiv<br>$\blacksquare$ Aktiv                                                                                                    |
| Werkseinstellung  | Aktiv                                                                                                    |
| Zuord. Strom 1  n | $\bigcirc$                                                                                                    |
| Navigation        | Experte $\rightarrow$ Ausgang $\rightarrow$ Stromausg. 1  n $\rightarrow$ Zuord. Strom 1  n (0359-1  n)<br>88                                                                                                    |
| Beschreibung      | Auswahl für die Zuordnung einer Prozessgröße zum Stromausgang.                                                                                                    |
|                   | Detaillierte Beschreibung der Optionen Schwingfrequenz, Schwingamplitude,<br>ì<br>Schwing.dämpfung und Signalasymmetrie: Parameter 1. Anzeigewert ( $\rightarrow \Box$ 18)                                                                                                    |
| Auswahl           | Aus<br>• Massefluss<br>· Volumenfluss<br>• Normvolumenfluss<br>· Zielmess.Massefl<br>■ Träger. Massefl.<br>· Zielmess.Vol.fl.<br>Träger. Vol.fl.<br>· Ziel.Normvol.fl.<br>■ Träg.Normvol.fl.<br>· Dichte<br>• Normdichte<br>Alt. Normdichte<br>GSV-Durchfluss<br>$-GSVa$<br>· NSV-Durchfluss<br>$\blacksquare$ NSVa<br>S&W-Volumenfluss<br>$\blacksquare$ Water cut<br>■ Öldichte<br>· Wasserdichte<br>· Ölmassefluss<br>· Wassermassefl.<br>· Ölvolumenfluss<br>· Wasservol.fluss<br>· ÖlNormvol.fluss<br>· Wasser-Normv.fl.<br>Konzentration<br>■ Temperatur<br>■ Trägerrohrtemp.<br>· Elektroniktemp.<br>Schw.frequenz 0 |

<sup>\*</sup> Sichtbar in Abhängigkeit von Bestelloptionen oder Geräteeinstellungen

<span id="page-100-0"></span>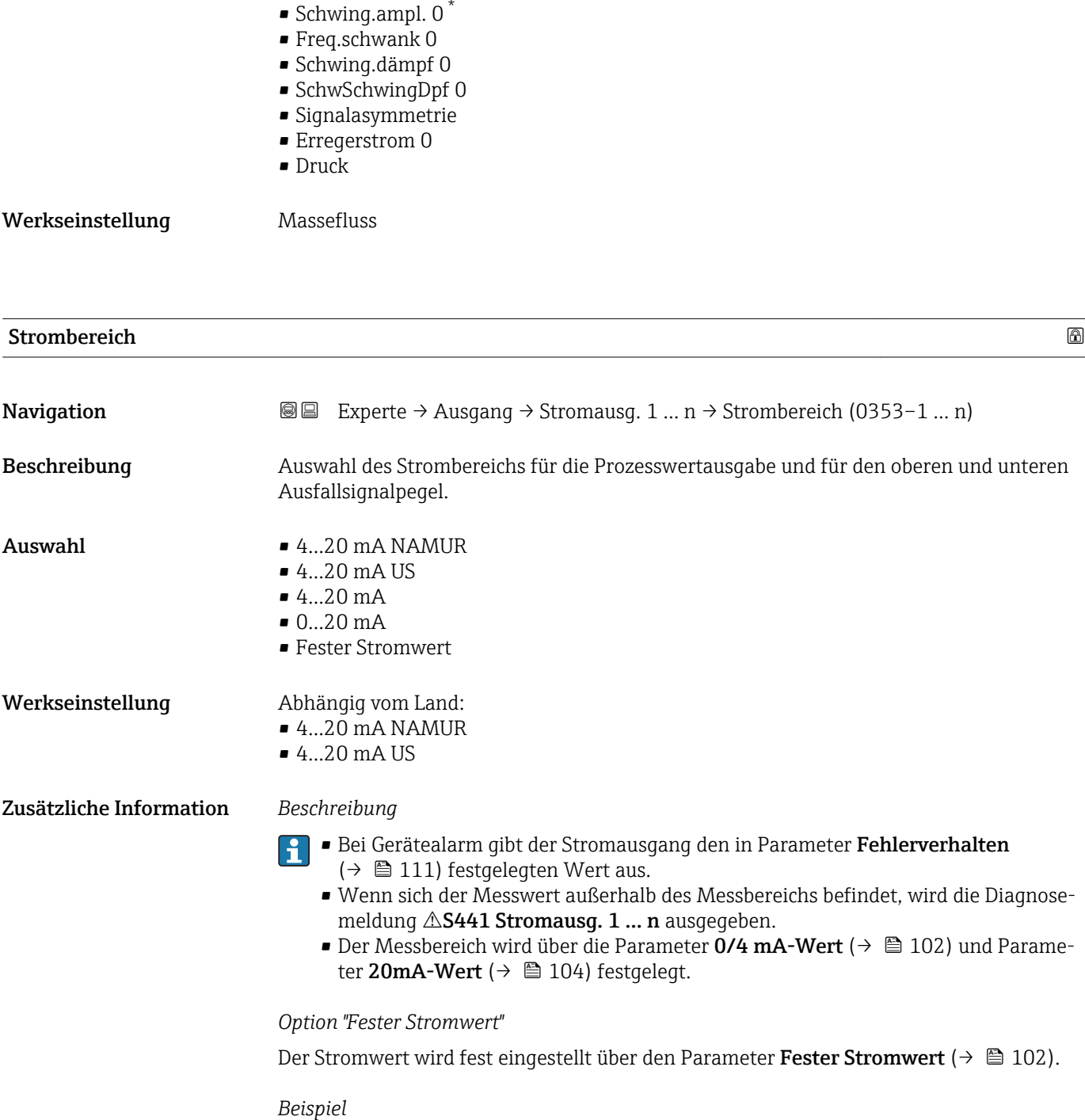

Zeigt den Zusammenhang vom Strombereich für die Prozesswertausgabe und den beiden Ausfallsignalpegeln:

\* Sichtbar in Abhängigkeit von Bestelloptionen oder Geräteeinstellungen

<span id="page-101-0"></span>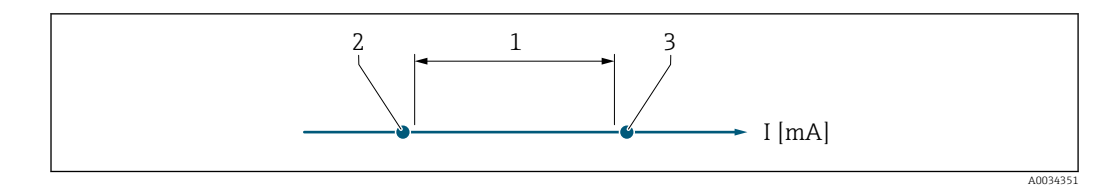

*1 Strombereich für Prozesswert*

*2 Unterer Ausfallsignalpegel*

*3 Oberer Ausfallsignalpegel*

#### *Auswahl*

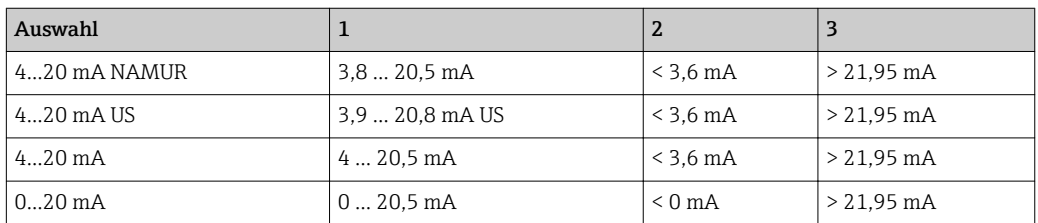

Wenn der Durchfluss den oberen oder unteren Ausfallsignalpegel über- oder unterschreitet, wird die Diagnosemeldung  $\triangle$ S441 Stromausg. 1 ... n ausgegeben.

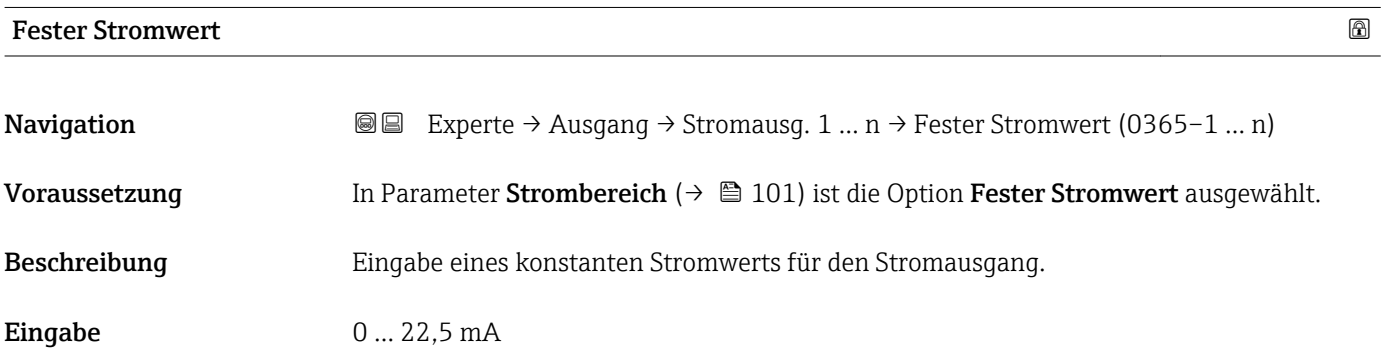

Werkseinstellung 22,5 mA

#### 0/4 mA-Wert

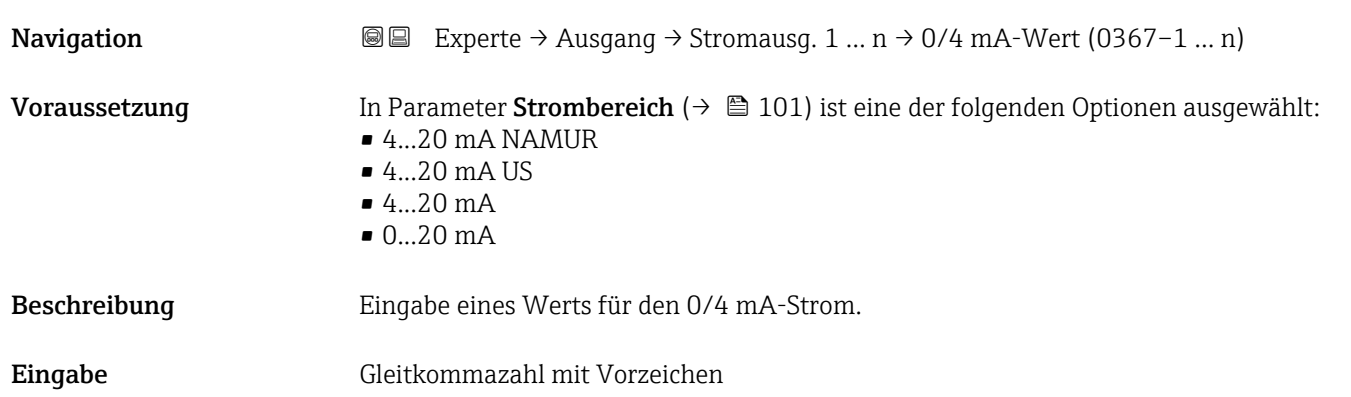

Werkseinstellung Abhängig vom Land:

- $\bullet$  0 kg/h
- $\bullet$  0 lb/min

Zusätzliche Information *Beschreibung*

Je nach zugeordneter Prozessgröße in Parameter Zuord. Strom (→  $\triangleq 100$ ) sind positive und negative Werte zulässig. Zudem kann der Wert größer oder kleiner sein als der zugeordnete Wert für den 20 mA-Strom in Parameter 20mA-Wert (→  $\triangleq$  104).

#### *Abhängigkeit*

Die Einheit ist abhängig von der in Parameter Zuord. Strom (→  $\triangleq$  100) ausgewählten Prozessgröße.

#### *Stromausgangsverhalten*

Der Stromausgang verhält sich je nach Parametrierung der folgenden Parameter unterschiedlich:

- Strombereich ( $\rightarrow \blacksquare$  101)
- Fehlerverhalten ( $\rightarrow \blacksquare$  111)

#### *Parametrierbeispiele*

Im Folgenden werden einige Parameterbeispiele und deren Auswirkung auf den Stromausgang erläutert.

#### Parametrierbeispiel A

Messmodus mit Option Förderrichtung

- **Parameter 0/4 mA-Wert** ( $\rightarrow \blacksquare$  102) = ungleich Nulldurchfluss (z.B. -250 m<sup>3</sup>/h)
- Parameter 20mA-Wert  $(\rightarrow \triangleq 104)$  = ungleich Nulldurchfluss (z.B. +750 m<sup>3</sup>/h)
- Berechneter Stromwert = 8 mA bei Nulldurchfluss

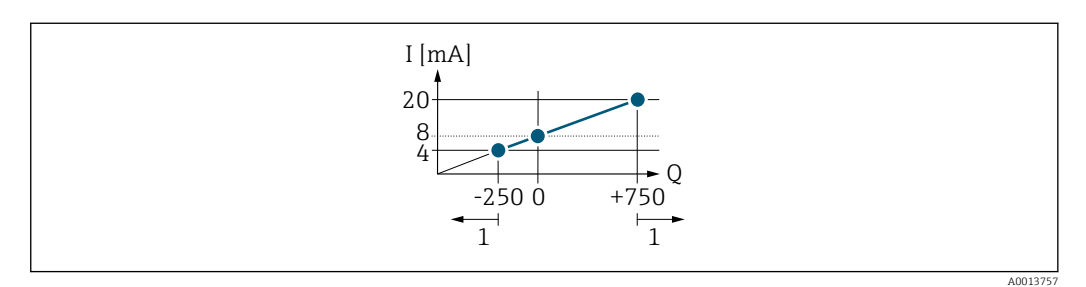

*Q Durchfluss*

*I Stromstärke*

*1 Messbereich wird unter- oder überschritten*

Mit der Eingabe der Werte für die beiden Parameter 0/4 mA-Wert ( $\rightarrow \Box$  102) und Parameter 20mA-Wert (→  $\triangleq$  104) wird der Arbeitsbereich des Messgeräts definiert. Überoder unterschreitet der effektive Durchfluss diesen Arbeitsbereich, wird die Diagnosemeldung  $\triangle$ S441 Stromausg. 1 ... n ausgegeben.

#### Parametrierbeispiel B

Messmodus mit Option Förder/Rückfluss

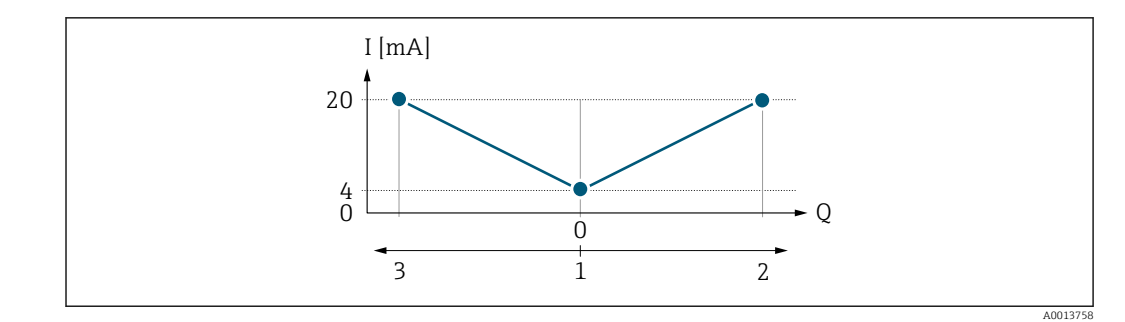

- *I Stromstärke*
- *Q Durchfluss*
- *1 0/4 mA-Strom zugeordneter Wert*
- *2 Förderfluss*
- *3 Rückfluss*

Das Stromausgangssignal ist unabhängig von der Förderrichtung (Absolutbetrag der Messgröße). Die Werte für die Parameter 0/4 mA-Wert ( $\rightarrow \Box$  102) und Parameter 20mA-Wert (→  $\triangleq$  104) müssen das gleiche Vorzeichen besitzen. Der Wert für Parameter 20mA-Wert (→  $\triangleq$  104) (z.B. Rückfluss) entspricht dem gespiegelten Wert für Parameter 20mA-Wert (→  $\triangleq$  104) (z.B. Förderfluss).

#### Parametrierbeispiel C

#### Messmodus mit Option Kompens. Rückfl.

Bei einem stark schwankenden Durchfluss (z.B. bei Kolbenpumpenanwendungen) werden Durchflussanteile außerhalb der Messspanne zwischengespeichert, verrechnet und max. 60 s zeitversetzt ausgegeben  $\rightarrow$   $\blacksquare$  105.

<span id="page-103-0"></span>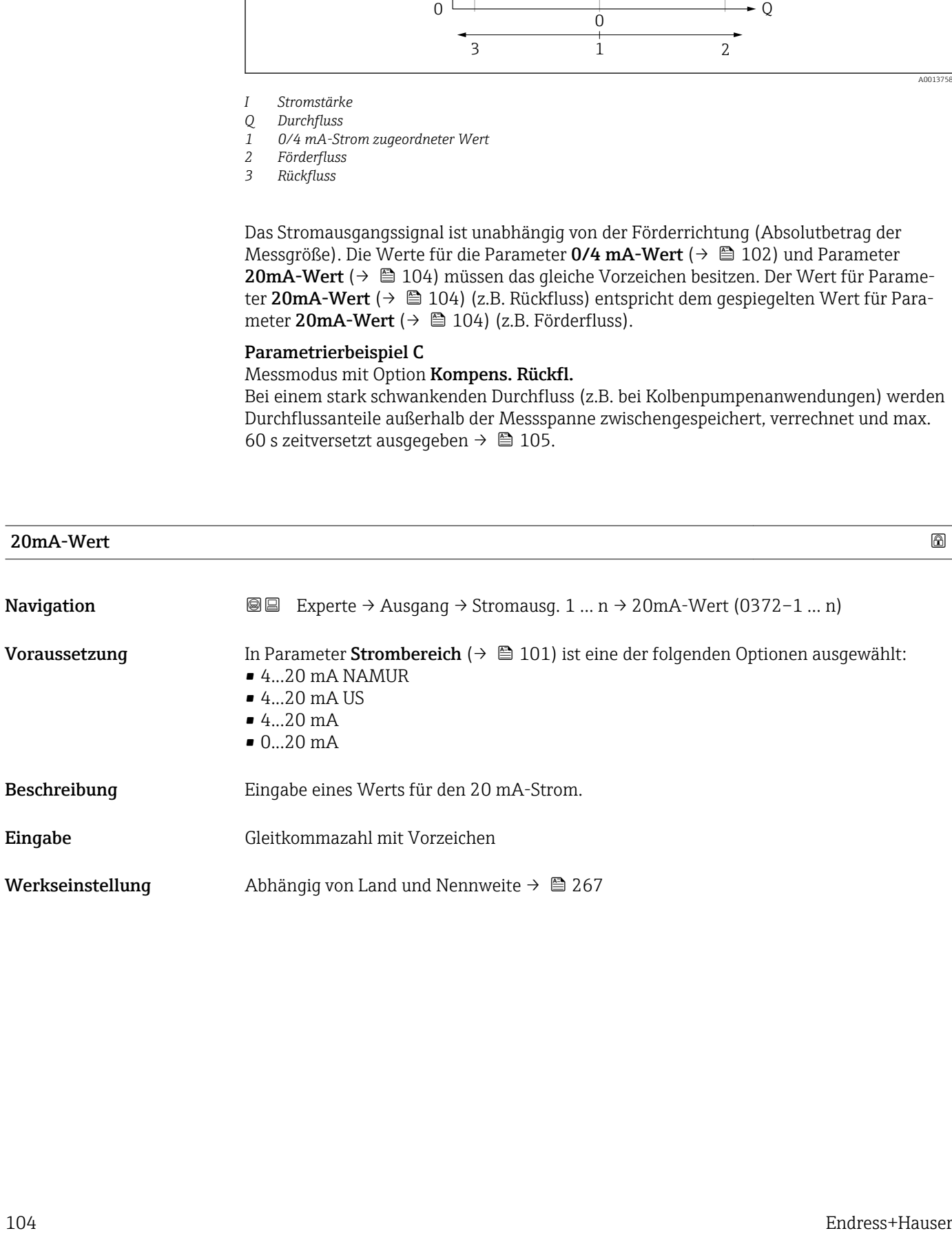

#### <span id="page-104-0"></span>Zusätzliche Information *Beschreibung*

Je nach zugeordneter Prozessgröße in Parameter Zuord. Strom  $(\rightarrow \Box 100)$  sind positive und negative Werte zulässig. Zudem kann der Wert größer oder kleiner sein als der zugeordnete Wert für den 0/4 mA-Strom in Parameter 0/4 mA-Wert (→  $\triangleq$  102).

#### *Abhängigkeit*

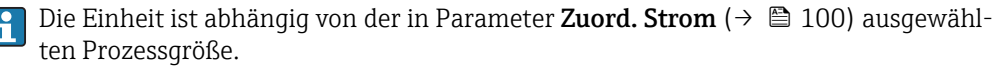

#### *Beispiel*

- $\bullet$  0/4 mA zugeordneter Wert = -250 m<sup>3</sup>/h
- $\bullet$  20 mA zugeordneter Wert = +750 m<sup>3</sup>/h
- Berechneter Stromwert = 8 mA (bei Nulldurchfluss)

Wenn in Parameter Messmodus ( $\rightarrow \Box$  105) die Option Förder/Rückfluss ausgewählt ist, können für die Werte der Parameter 0/4 mA-Wert ( $\rightarrow \equiv$  102) und Parameter 20mA-Wert ( $\rightarrow \Box$  104) keine unterschiedlichen Vorzeichen eingegeben werden. Es wird die Diagnosemeldung  $\triangle$ S441 Stromausg. 1 ... n angezeigt.

#### *Parametrierbeispiele*

Parametrierbeispiele für Parameter 0/4 mA-Wert ( $\rightarrow \cong$  102) beachten.

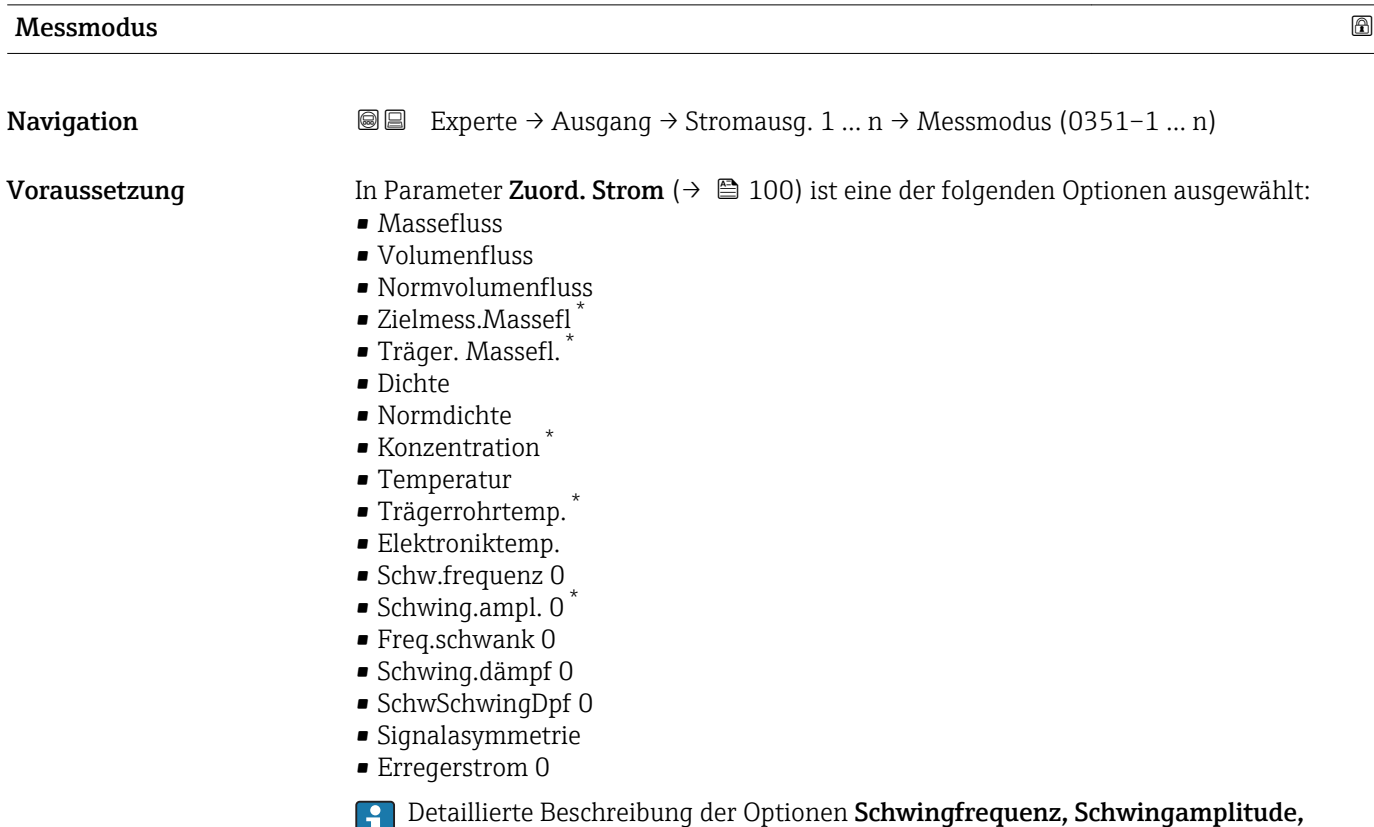

Schwing.dämpfung und Signalasymmetrie: Parameter 1. Anzeigewert ( $\rightarrow \blacksquare$  18)

Sichtbar in Abhängigkeit von Bestelloptionen oder Geräteeinstellungen

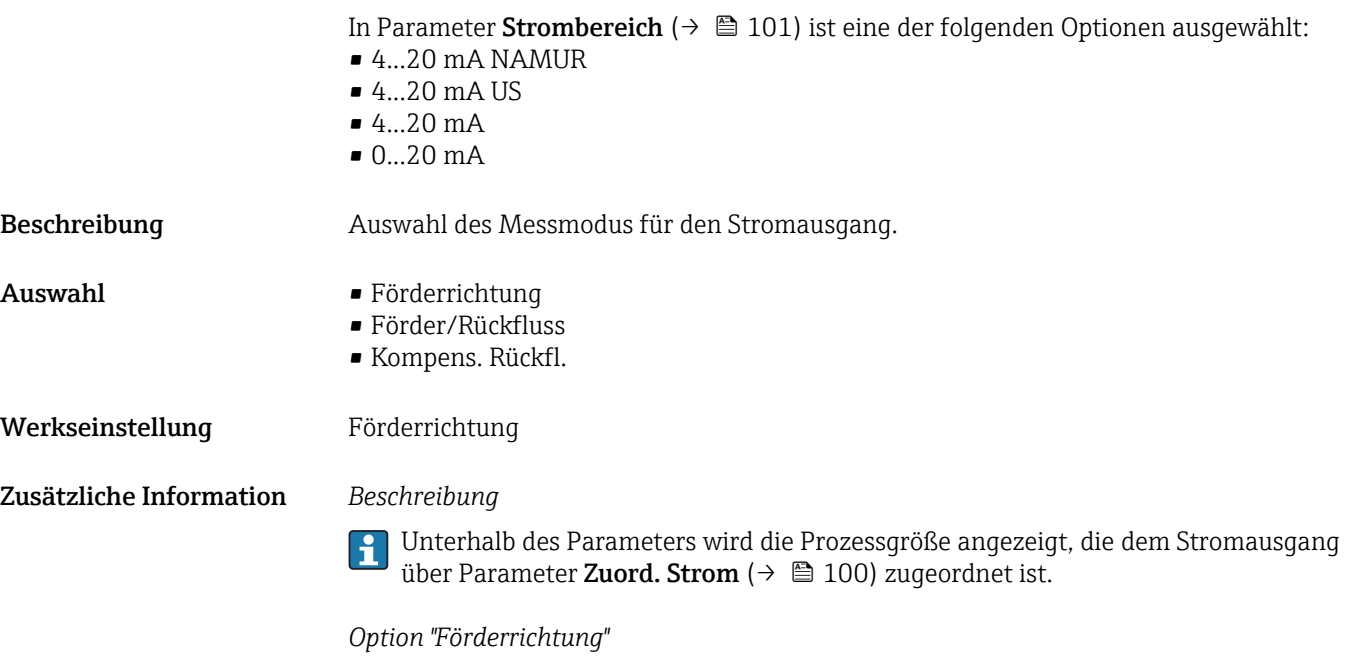

Das Stromausgangssignal folgt proportional der zugeordneten Prozessgröße. Der Messbereich wird durch die Werte festgelegt, die dem 0/4 mA- und 20 mA-Stromwert zugeordnet sind.

Die Durchflussanteile außerhalb des skalierten Messbereichs werden bei der Signalausgabe wie folgt berücksichtigt:

- Beide Werte werden ungleich dem Nulldurchfluss festgelegt z.B.:
	- $-0/4$  mA-Stromwert =  $-5$  m<sup>3</sup>/h
	- $-20$  mA-Stromwert =  $10$  m<sup>3</sup>/h
- Wenn der effektive Durchfluss diesen Messbereich über- oder unterschreitet, wird die Diagnosemeldung  $\triangle$ S441 Stromausg. 1 ... n ausgegeben.

*Option "Förder/Rückfluss"*

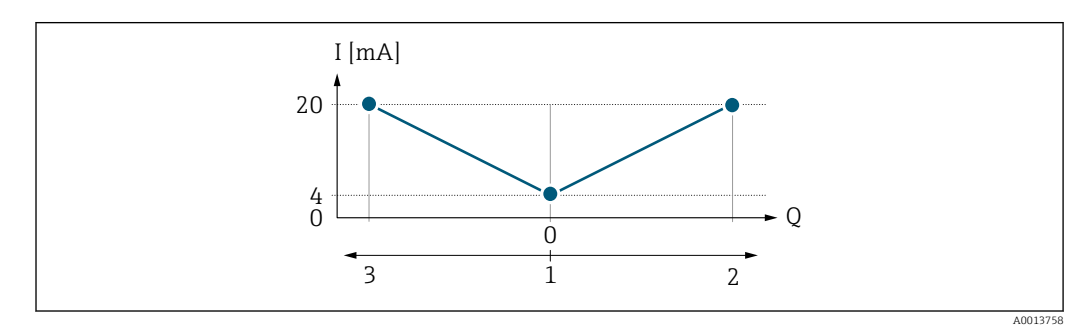

- *I Stromstärke*
- *Q Durchfluss*
- *1 0/4 mA-Strom zugeordneter Wert*
- *2 Förderfluss*
- *3 Rückfluss*
- Das Stromausgangssignal ist unabhängig von der Förderrichtung (Absolutbetrag der Messgröße). Die Werte für die Parameter 0/4 mA-Wert (→  $\triangleq$  102) und Parameter 20mA-Wert (→  $\triangleq$  104) müssen das gleiche Vorzeichen besitzen.
- Der Wert für Parameter 20mA-Wert ( $\rightarrow \equiv$  104) (z.B. Rückfluss) entspricht dem gespiegelten Wert für Parameter 20mA-Wert (→  $\triangleq$  104) (z.B. Förderfluss).

#### *Option "Kompens. Rückfl."*

Die Option Kompens. Rückfl. wird hauptsächlich eingesetzt, um die stoßartigen Rückflüsse zu kompensieren, die bei Verdrängungspumpen als Folge von Verschleiß oder hoher Viskosität entstehen können. Die Rückflüsse werden in einem Zwischenspeicher erfasst und beim nächsten Vorwärtsdurchfluss verrechnet.

Wenn die Zwischenspeicherung nicht innerhalb von ca. 60 s abgearbeitet werden kann, wird die Diagnosemeldung  $\triangle$ S441 Stromausg. 1 ... n angezeigt.

Bei längerem und unerwünschten Rückfluss des Messstoffs, können sich Durchflusswerte im Zwischenspeicher aufsummieren. Diese werden aber durch die Parametrierung des Stromausgangs nicht mit einberechnet, d.h. es erfolgt keine Kompensation des Rückflusses.

Bei Einstellung dieser Option führt das Messgerät keine Glättung des Durchflusssignals aus. Das Durchflusssignal wird nicht gedämpft.

#### *Beispiele für das Verhalten des Stromausgangs*

### Beispiel 1

Definierter Messbereich: Anfangswert und Endwert mit gleichen Vorzeichen

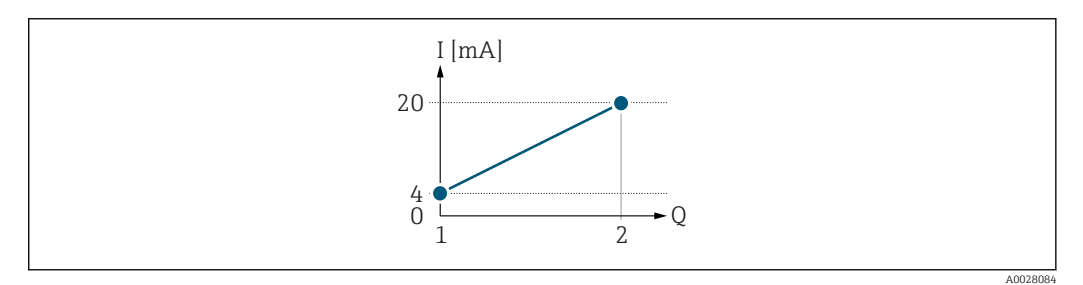

#### *2 Messbereich*

- *I Stromstärke*
- *Q Durchfluss*
- *1 Anfangswert (0/4 mA-Strom zugeordneter Wert)*
- *2 Endwert (20 mA-Strom zugeordneter Wert)*

#### Mit folgendem Durchflussverhalten:

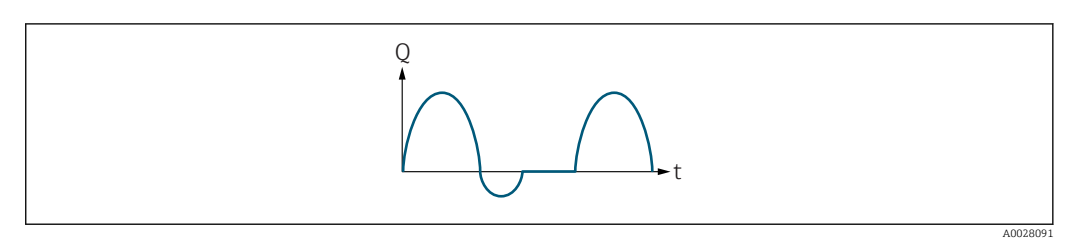

- *3 Durchflussverhalten*
- *Q Durchfluss*
- *t Zeit*

#### Mit Option Förderrichtung

Das Stromausgangssignal folgt proportional der zugeordneten Prozessgröße. Die Durchflussanteile außerhalb des skalierten Messbereichs, werden bei der Signalausgabe nicht berücksichtigt.

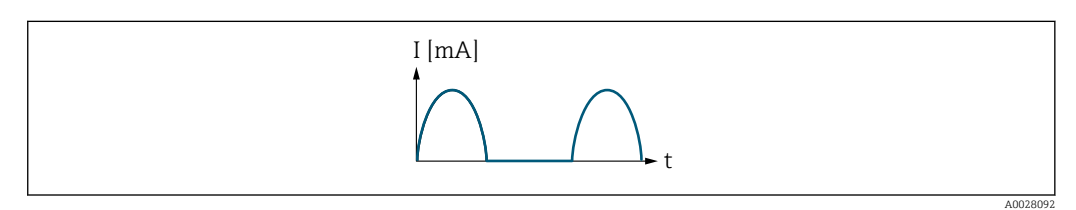

- *I Stromstärke*
- *t Zeit*

#### Mit Option Förder/Rückfluss

Das Stromausgangssignal ist unabhängig von der Förderrichtung.

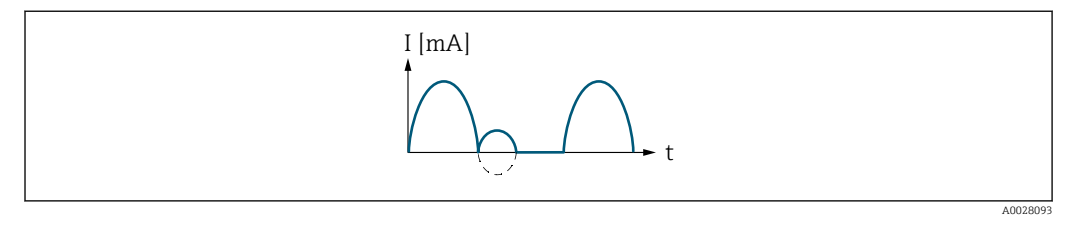

*I Stromstärke*

*t Zeit*

#### Mit Option Kompens. Rückfl.

Durchflussanteile außerhalb der Messspanne werden zwischengespeichert, verrechnet und max. 60 s zeitversetzt ausgegeben.

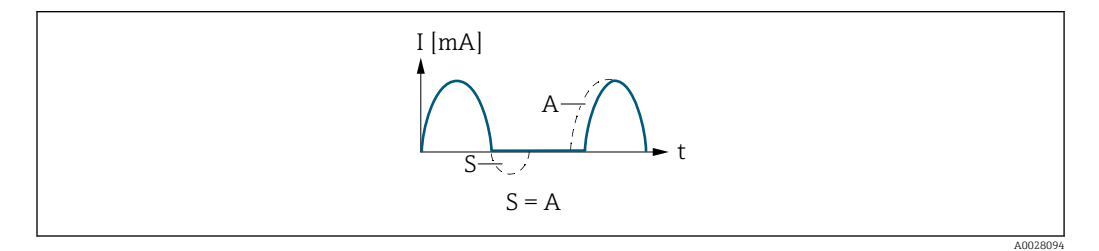

- *I Stromstärke*
- *t Zeit*
- *S Gespeicherte Durchflussanteile*
- *A Verrechnung gespeicherter Durchflussanteile*

#### Beispiel 2

Definierter Messbereich: Anfangswert und Endwert mit ungleichen Vorzeichen

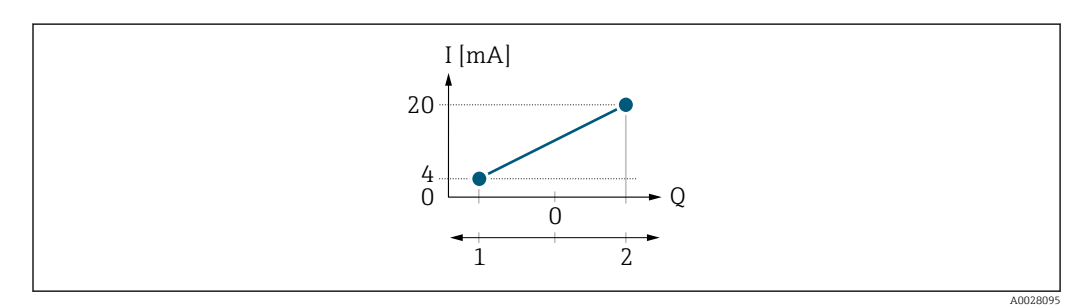

 *4 Messbereich*

- *I Stromstärke*
- *Q Durchfluss*
- *1 Anfangswert (0/4 mA-Strom zugeordneter Wert)*
- *2 Endwert (20 mA-Strom zugeordneter Wert)*

Mit Durchfluss a (—) außerhalb, b (- -) innerhalb des Messbereichs
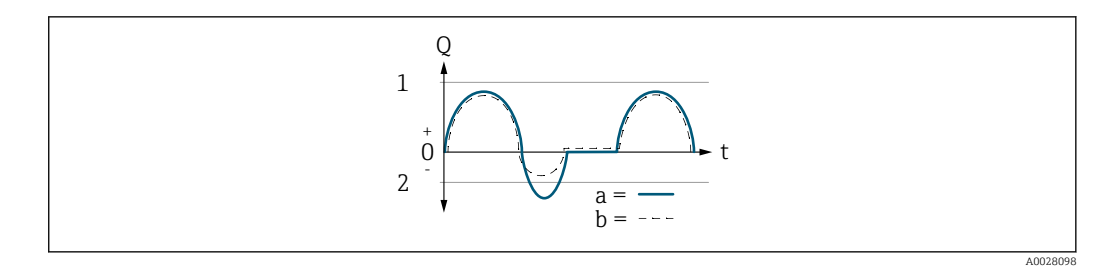

- *Q Durchfluss*
- *t Zeit*
- *1 Anfangswert (0/4 mA-Strom zugeordneter Wert)*
- *2 Endwert (20 mA-Strom zugeordneter Wert)*

### Mit Option Förderrichtung

- a (—): Die Durchflussanteile außerhalb des skalierten Messbereichs können bei der Signalausgabe nicht berücksichtigt werden.
	- Es wird die Diagnosemeldung  $\triangle$ S441 Stromausg. 1 ... n ausgegeben.
- b (- -): Das Stromausgangssignal folgt proportional der zugeordneten Prozessgröße.

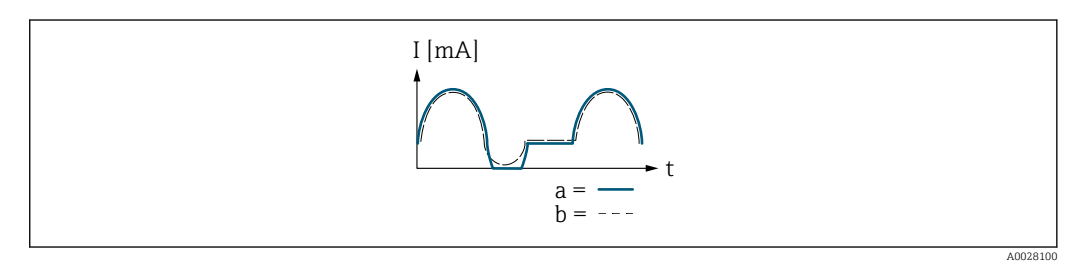

*I Stromstärke*

*t Zeit*

### Mit Option Förder/Rückfluss

Diese Auswahl ist in dem Fall nicht möglich, da die Werte für die Parameter 0/4 mA-Wert (→  $\triangleq$  102) und Parameter 20mA-Wert (→  $\triangleq$  104) unterschiedliche Vorzeichen besitzen.

### Mit Option Kompens. Rückfl.

Durchflussanteile außerhalb der Messspanne werden zwischengespeichert, verrechnet und max. 60 s zeitversetzt ausgegeben.

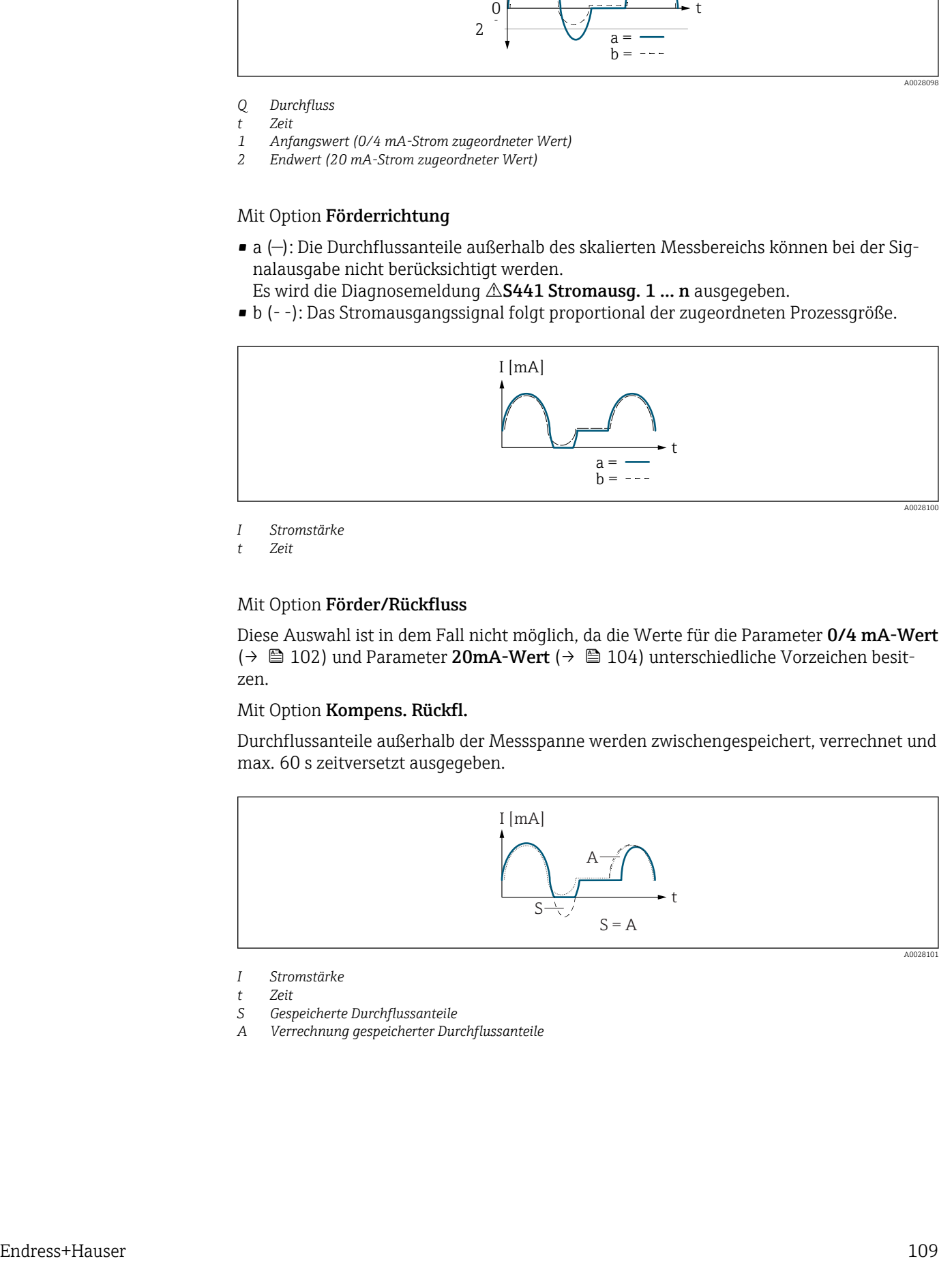

- *I Stromstärke*
- *t Zeit*
- *S Gespeicherte Durchflussanteile*
- *A Verrechnung gespeicherter Durchflussanteile*

<span id="page-109-0"></span>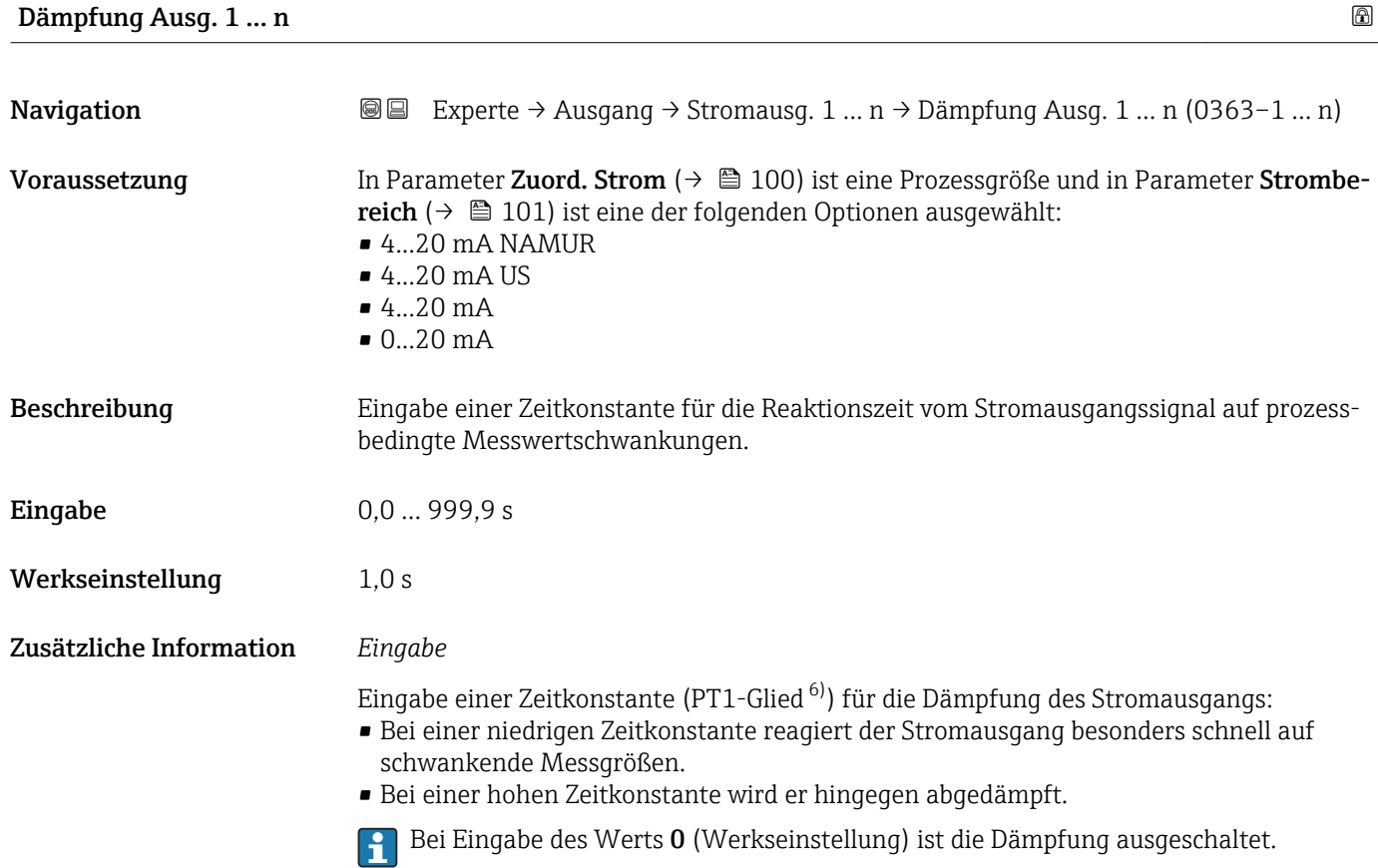

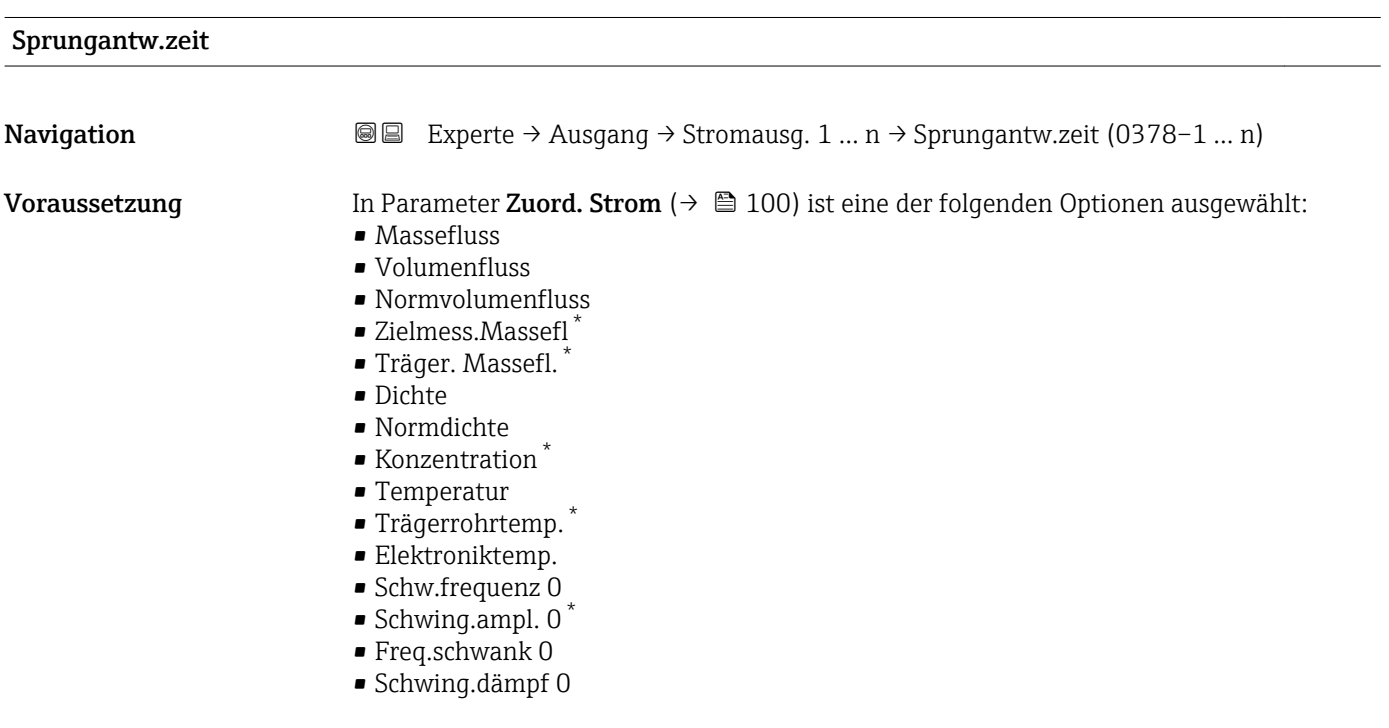

<sup>6)</sup> Proportionales Übertragungsverhalten mit Verzögerung 1. Ordnung \* Sichtbar in Abhängigkeit von Bestelloptionen oder Geräteeinstellungen

<span id="page-110-0"></span>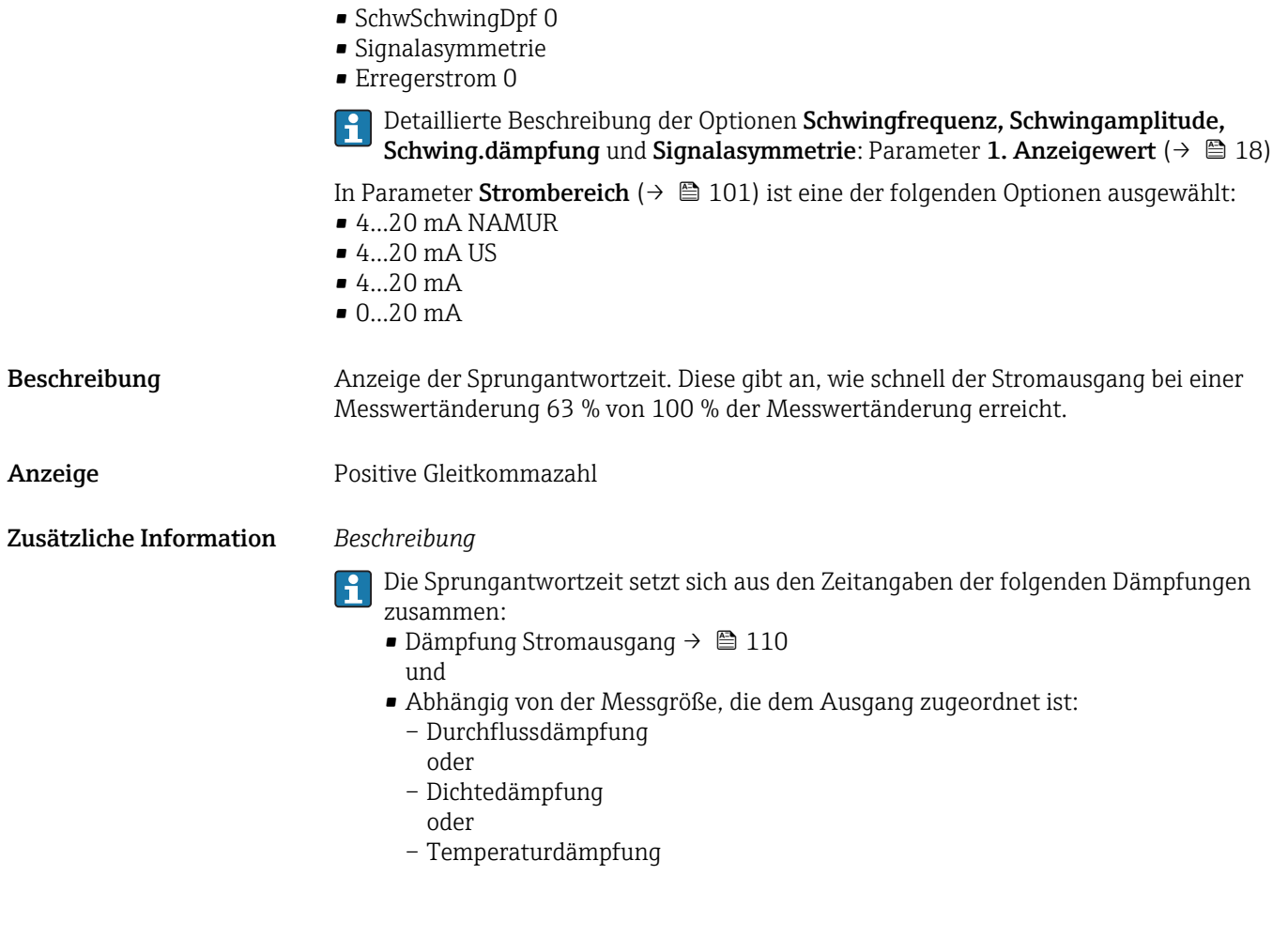

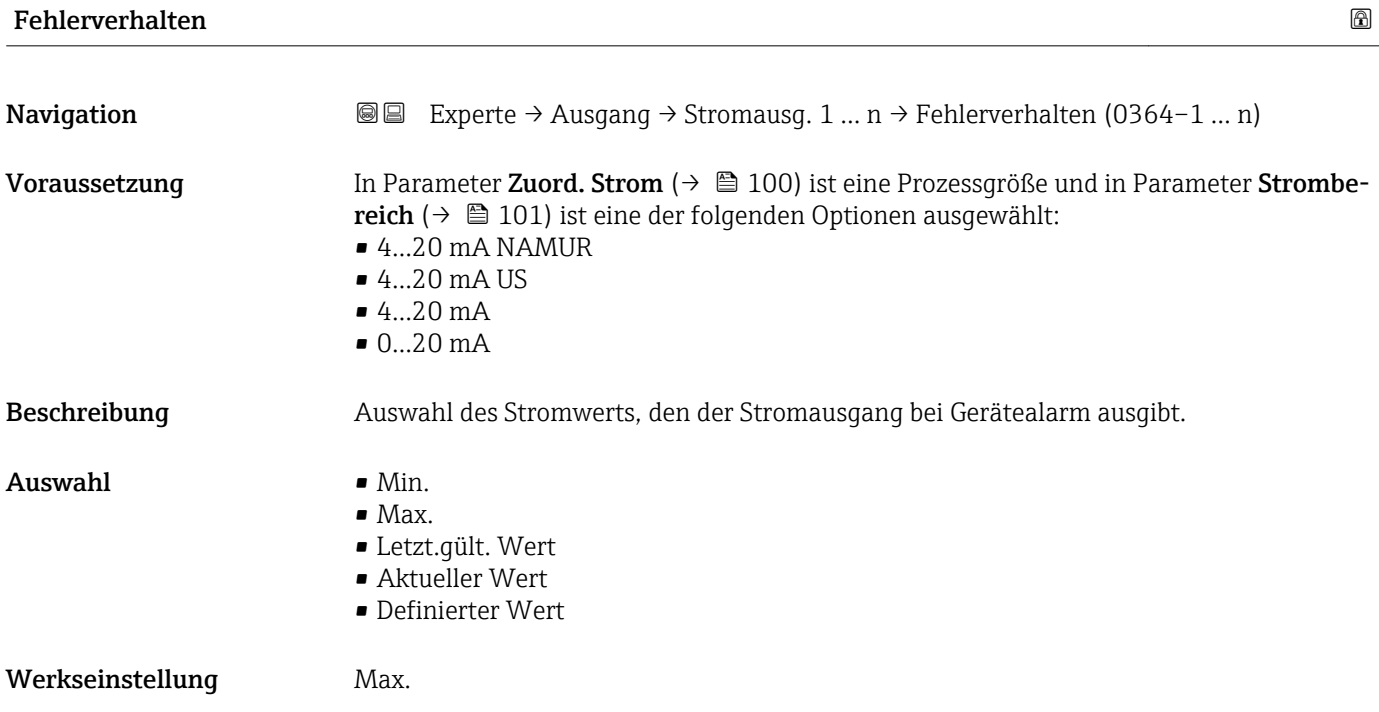

### Zusätzliche Information *Beschreibung*

E

Das Fehlerverhalten weiterer Ausgänge und Summenzähler ist von dieser Einstellung nicht betroffen und wird in separaten Parametern festgelegt.

*Option "Min."*

Der Stromausgang gibt den Wert des unteren Ausfallsignalpegels aus.

Der Ausfallsignalpegel wird über Parameter Strombereich (→  $\triangleq$  101) festgelegt.  $|$  -  $|$ 

### *Option "Max."*

Der Stromausgang gibt den Wert des oberen Ausfallsignalpegels aus.

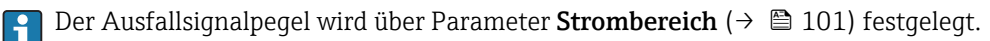

### *Option "Letzt.gült. Wert"*

Der Stromausgang gibt den letzten gültigen Messwert vor Auftreten des Gerätealarms aus.

### *Option "Aktueller Wert"*

Der Stromausgang gibt den Messwert auf Basis der aktuellen Durchflussmessung aus; der Gerätealarm wird ignoriert.

### *Option "Definierter Wert"*

Der Stromausgang gibt einen definierten Messwert aus.

P Der Messwert wird über Parameter Fehlerstrom (→ ■ 112) festgelegt.

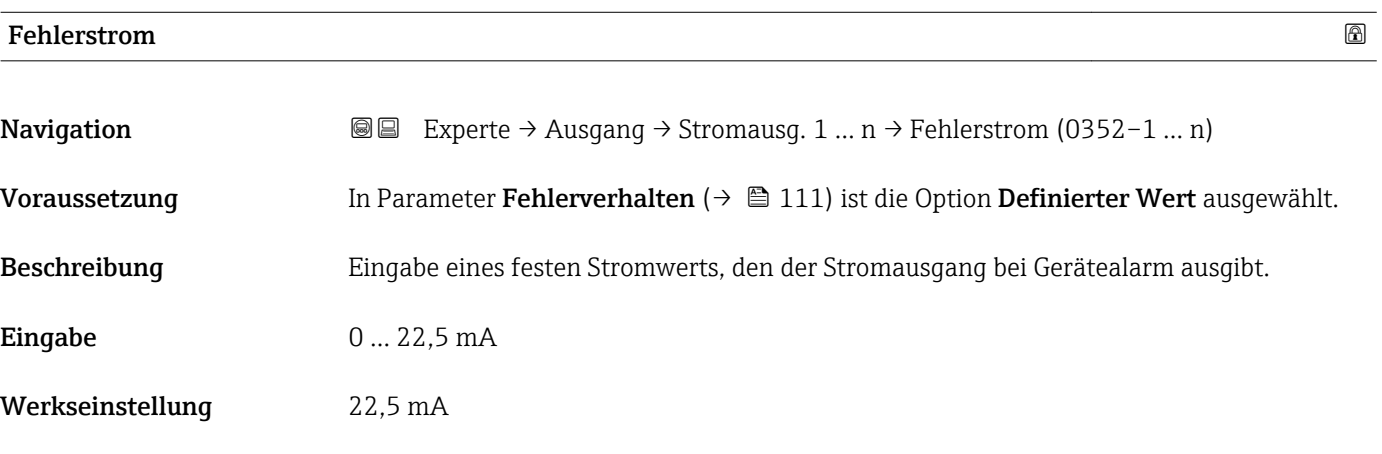

### Ausgangsstrom 1 … n

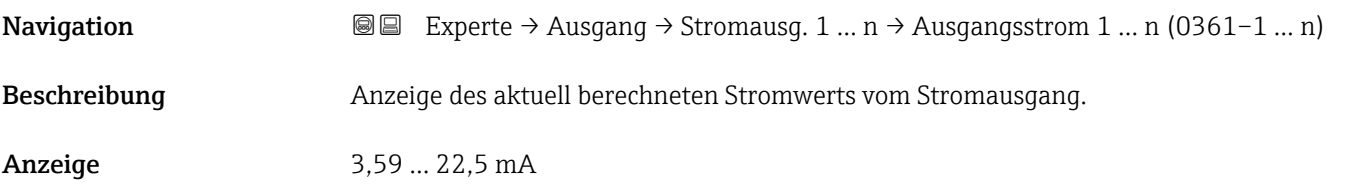

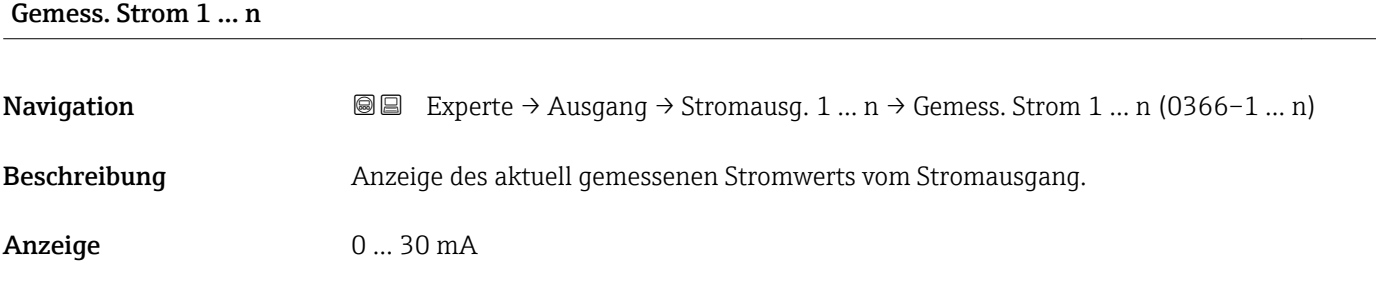

# 3.5.2 Untermenü "Impuls-/Frequenz-/Schaltausgang 1 … n"

*Navigation* 
■■ Experte → Ausgang → PFS-Ausgang 1 ... n

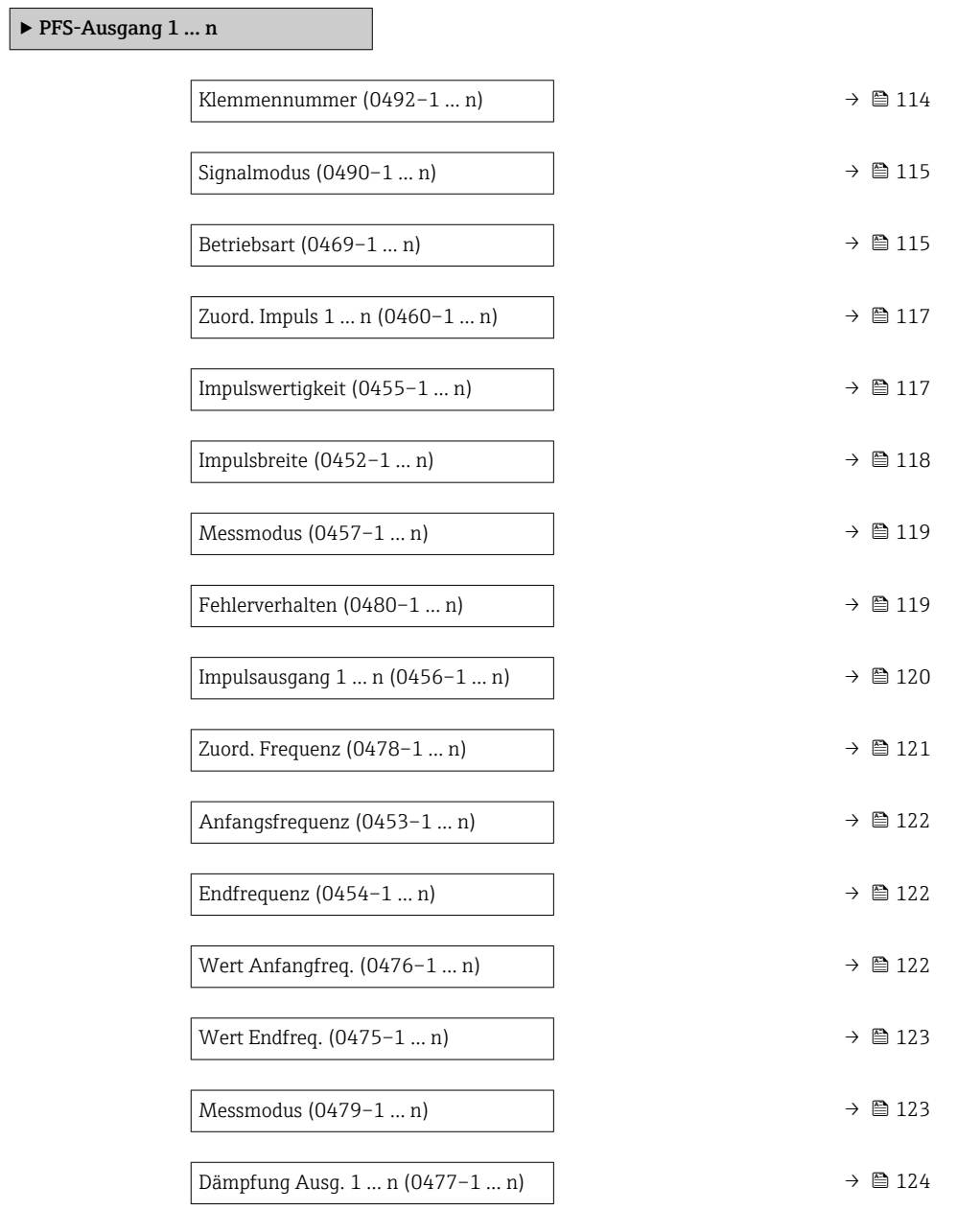

<span id="page-113-0"></span>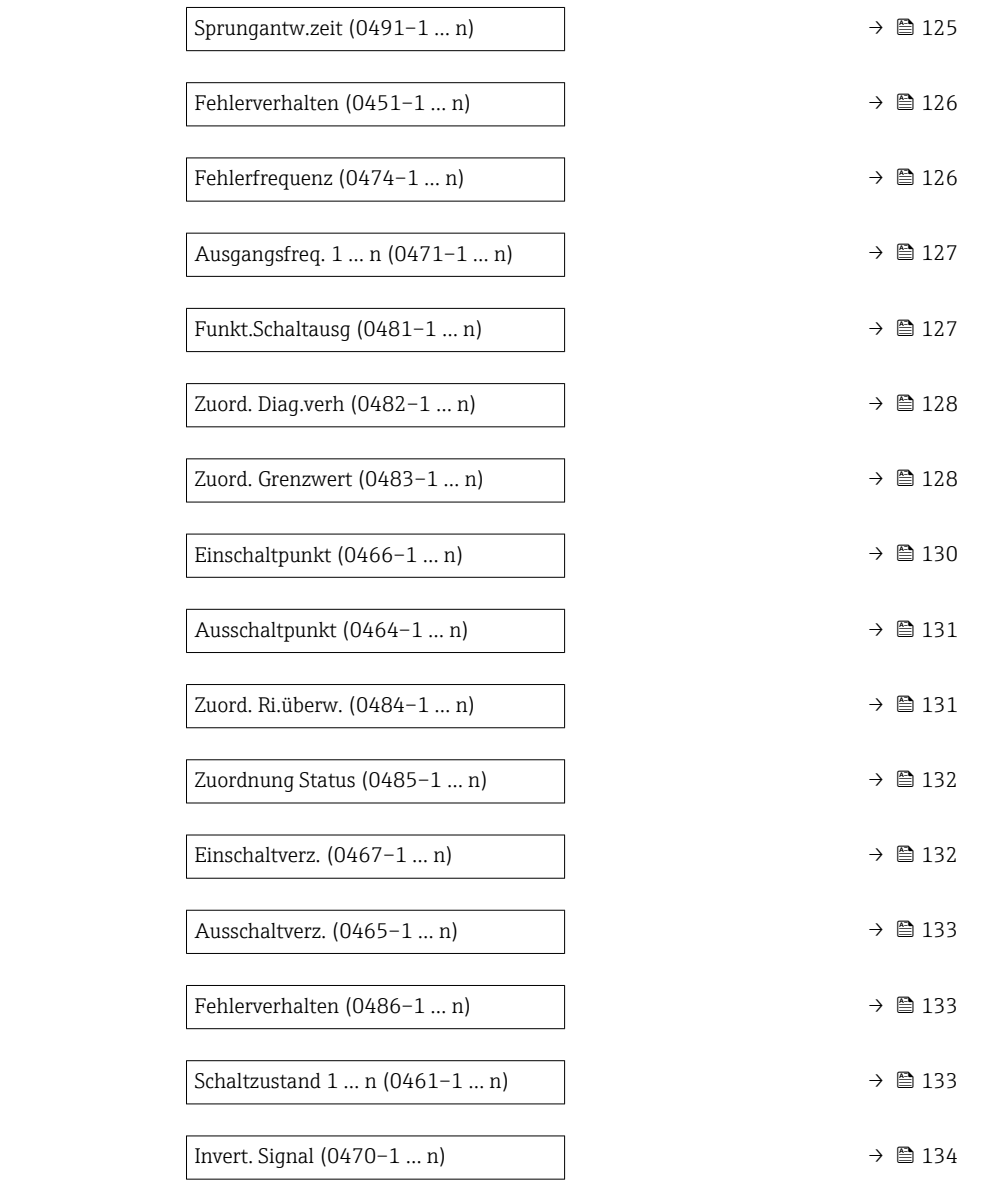

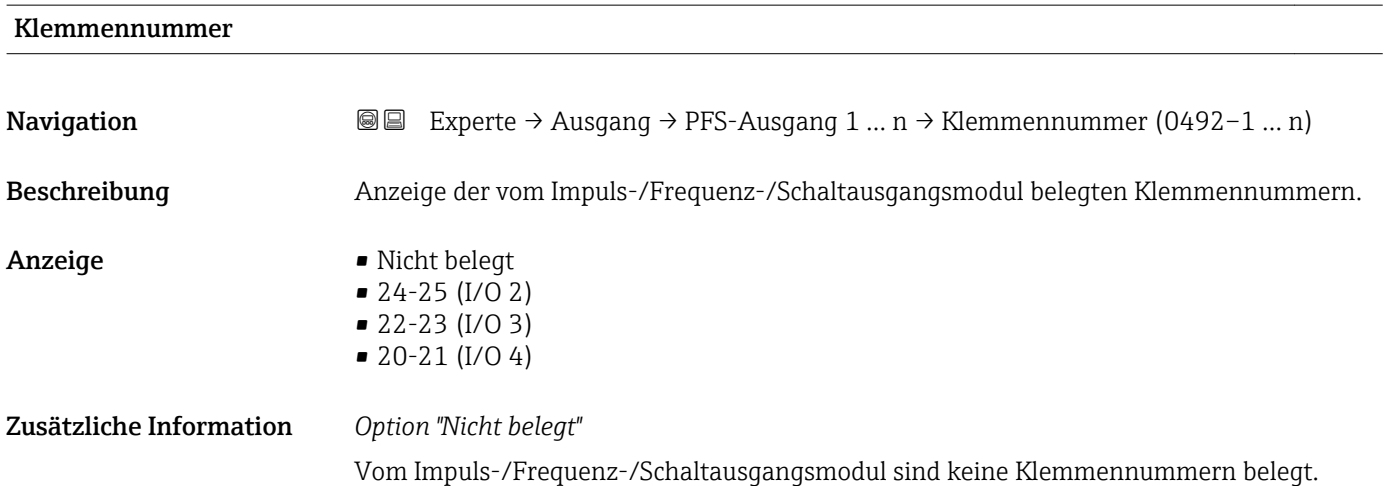

<span id="page-114-0"></span>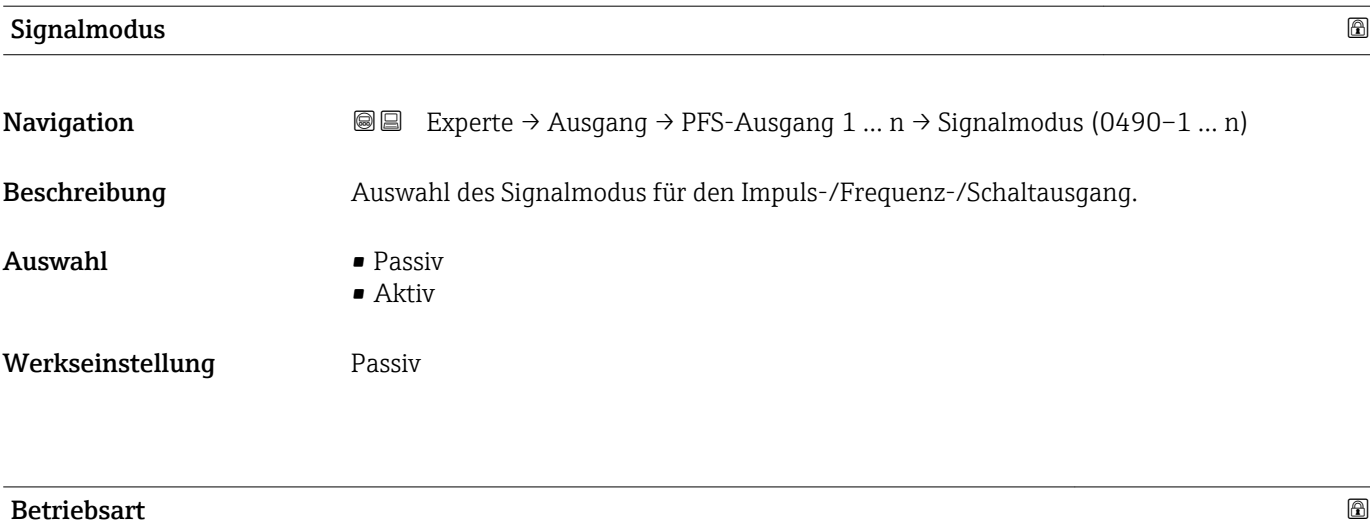

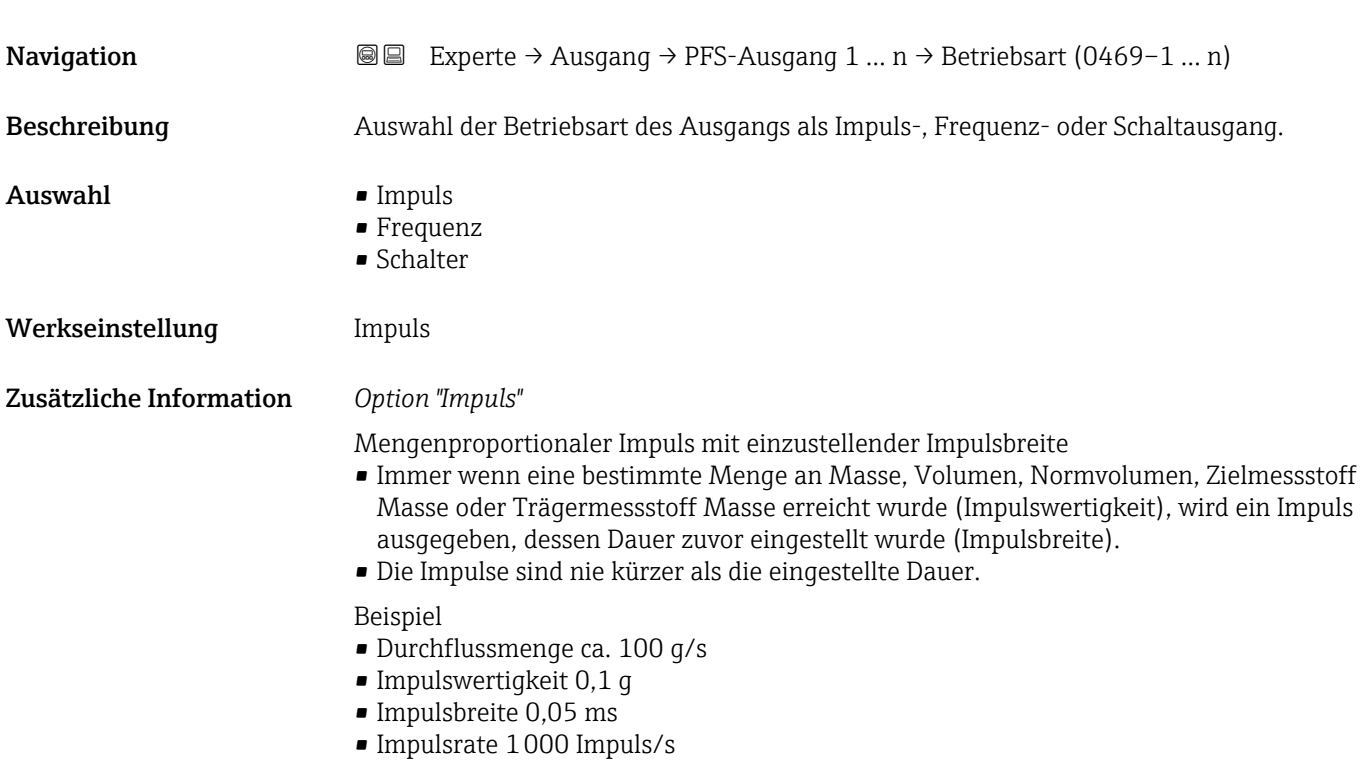

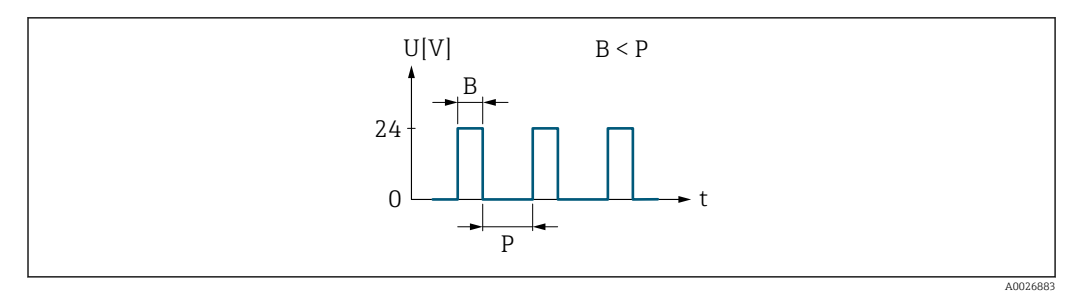

 *5 Mengenproportionaler Impuls (Impulswertigkeit) mit einzustellender Impulsbreite*

- *B Eingegebene Impulsbreite*
- *P Pausen zwischen den einzelnen Impulsen*

### *Option "Frequenz"*

Durchflussproportionaler Frequenzausgang mit Impuls-Pausenverhältnis 1:1 Es wird eine Ausgangsfrequenz ausgegeben, die proportional zum Wert einer Prozessgröße wie Massefluss, Volumenfluss, Normvolumenfluss, Zielmessstoff Massefluss, Trägermessstoff Massefluss, Dichte, Normdichte, Konzentration, Temperatur, Trägerrohrtemperatur, Elektroniktemperatur, Schwingfrequenz, Frequenzschwankung, Schwingamplitude, Schwingungsdämpfung, Schwankung Schwingungsdämpfung, Signalasymmetrie oder Erregerstrom ist.

### Beispiel

- Durchflussmenge ca. 100 g/s
- Max. Frequenz 10 kHz
- Durchflussmenge bei max. Frequenz 1000 g/s
- Ausgangsfrequenz ca. 1000 Hz

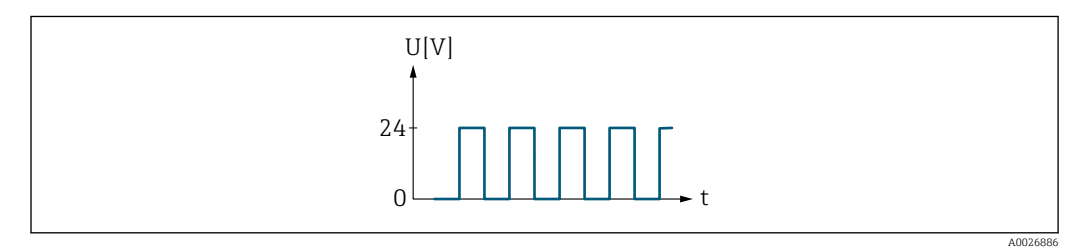

 *6 Durchflussproportionaler Frequenzausgang*

### *Option "Schalter"*

Kontakt zum Anzeigen eines Zustandes (z.B. Alarm oder Warnung bei Erreichen eines Grenzwerts)

### Beispiel

Alarmverhalten ohne Alarm

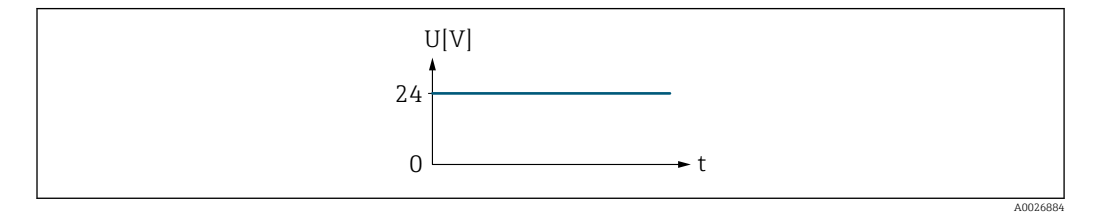

 *7 Kein Alarm, hoher Level*

Beispiel Alarmverhalten bei Alarm

<span id="page-116-0"></span>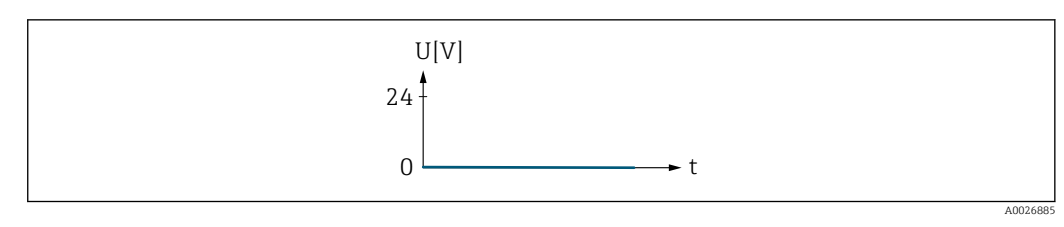

 *8 Alarm, tiefer Level*

# Zuord. Impuls 1 … n

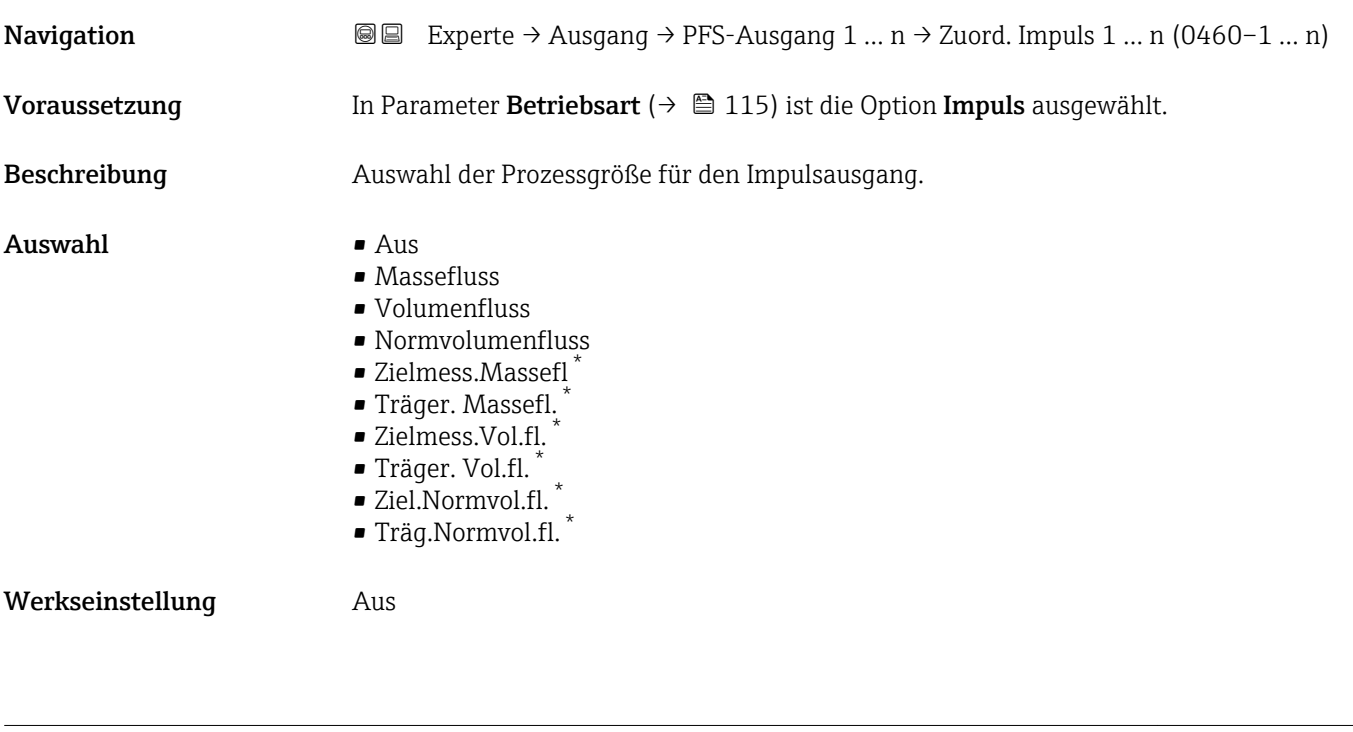

| Impulswertigkeit        |                                                                                                    | $^{\circ}$ |
|-------------------------|----------------------------------------------------------------------------------------------------|------------|
| Navigation              | Experte → Ausgang → PFS-Ausgang 1 $n \rightarrow$ Impulswertigkeit (0455-1  n)<br>88                                                                                                    |            |
| Voraussetzung           | In Parameter Betriebsart ( $\rightarrow \Box$ 115) ist die Option Impuls und in Parameter Zuord.<br><b>Impuls</b> ( $\rightarrow \Box$ 117) ist eine Prozessgröße ausgewählt.             |            |
| Beschreibung            | Eingabe des Betrags für den Messwert, dem ein Impuls entspricht.                                                                                                    |            |
| Eingabe                 | Gleitkommazahl mit Vorzeichen                                                                                                    |            |
| Werkseinstellung        | Abhängig von Land und Nennweite $\rightarrow \blacksquare$ 267                                                                                                    |            |
| Zusätzliche Information | Eingabe<br>Gewichtung des Impulsausganges mit einer Menge.<br>Je kleiner die Impulswertigkeit ist,<br>· desto besser ist die Auflösung.<br>desto höher ist die Frequenz des Impulsganges. |            |

<sup>\*</sup> Sichtbar in Abhängigkeit von Bestelloptionen oder Geräteeinstellungen

# <span id="page-117-0"></span>Impulsbreite

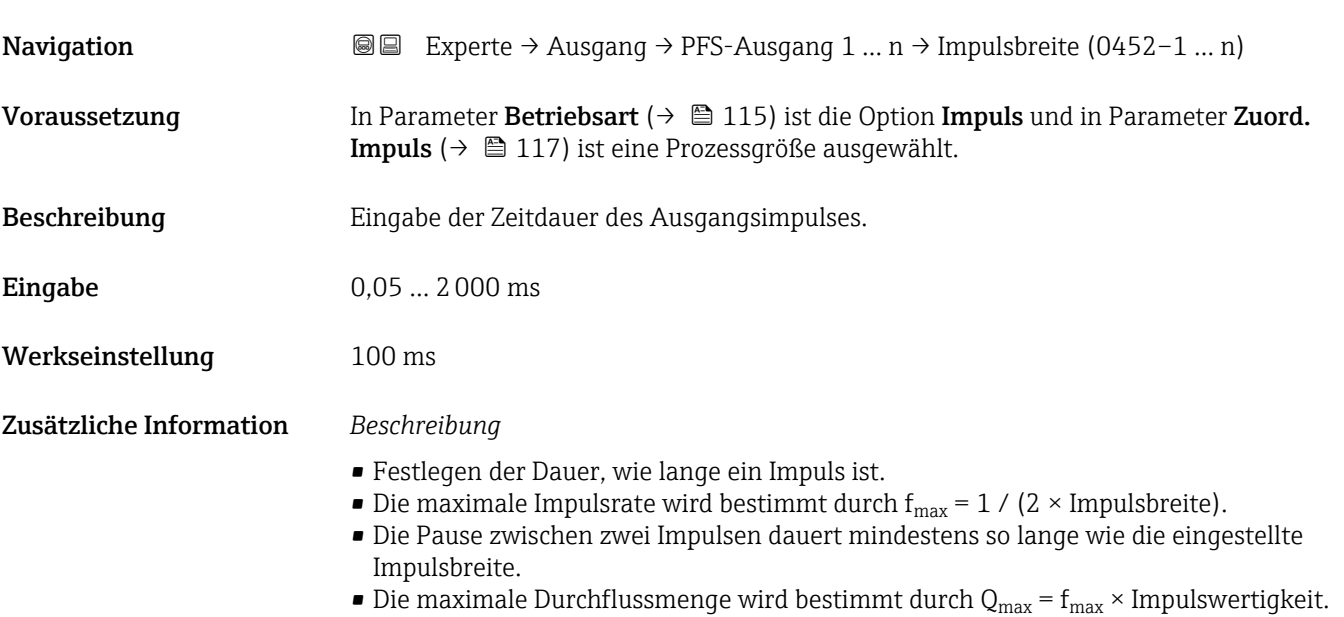

• Wenn die Durchflussmenge diese Grenzwerte überschreitet, zeigt das Messgerät die Diagnosemeldung  $\triangle$ S443 Impulsausgang 1 ... n an.

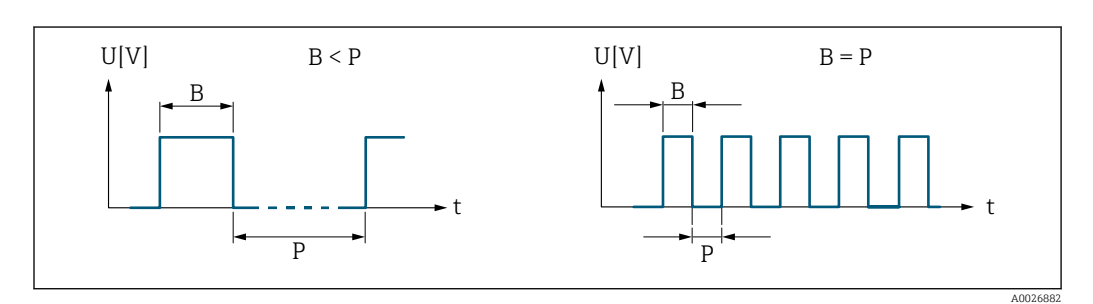

*B Eingegebene Impulsbreite*

*P Pausen zwischen den einzelnen Impulsen*

### *Beipiel*

- Impulswertigkeit: 0,1 g
- Impulsbreite: 0,1 ms
- $f_{\text{max}}: 1 / (2 \times 0.1 \text{ ms}) = 5 \text{ kHz}$
- $\bullet$  Q<sub>max</sub>: 5 kHz  $\times$  0,1 g = 0,5 kg/s

<span id="page-118-0"></span>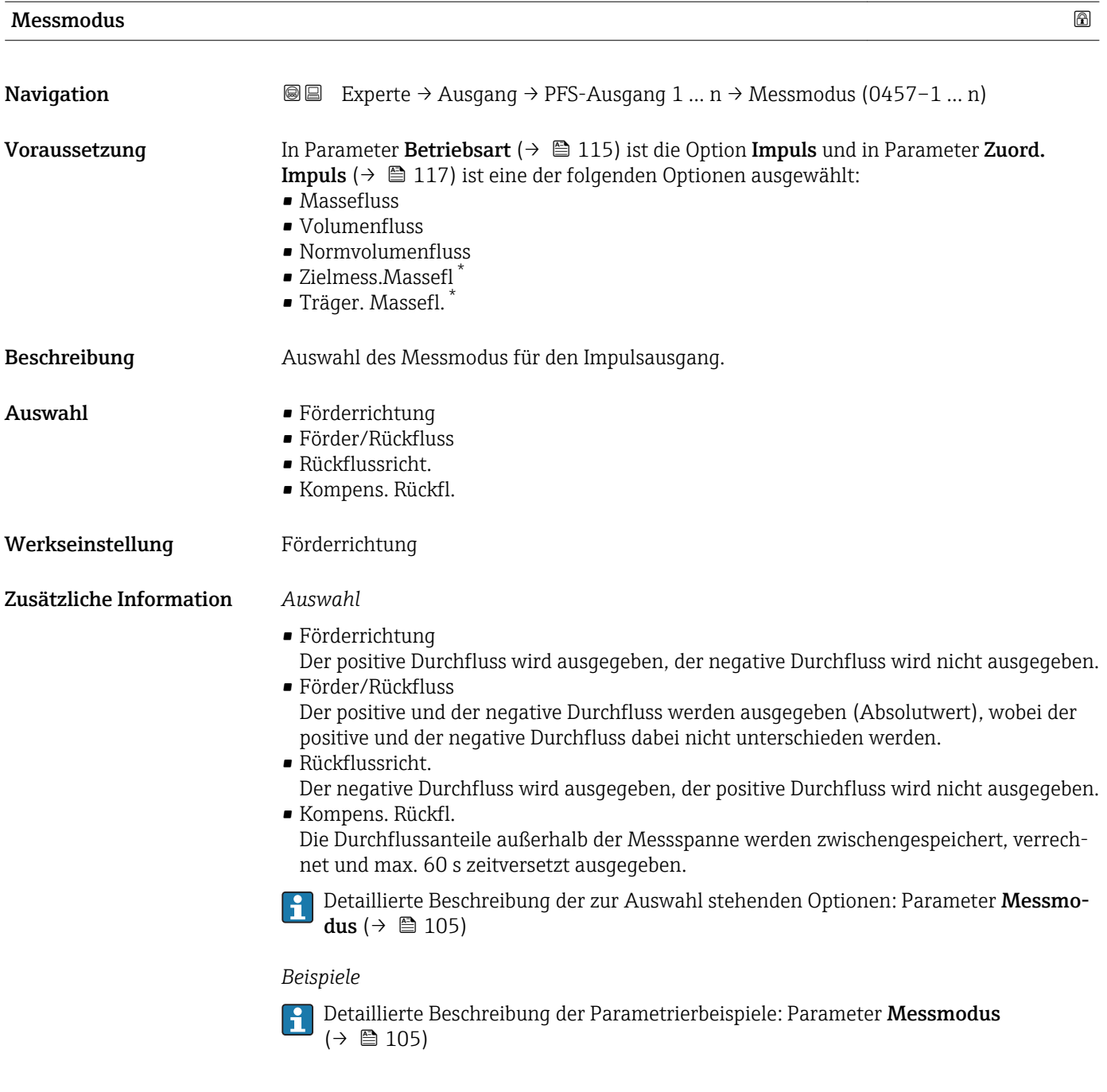

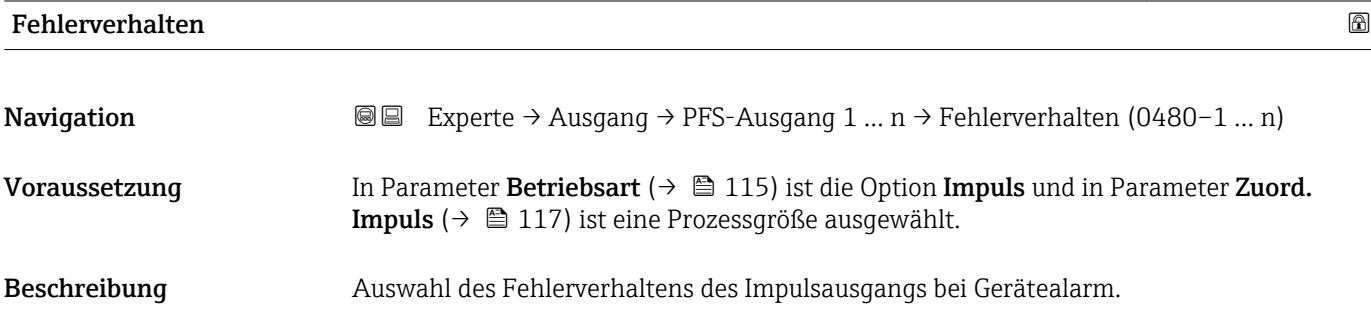

<sup>\*</sup> Sichtbar in Abhängigkeit von Bestelloptionen oder Geräteeinstellungen

<span id="page-119-0"></span>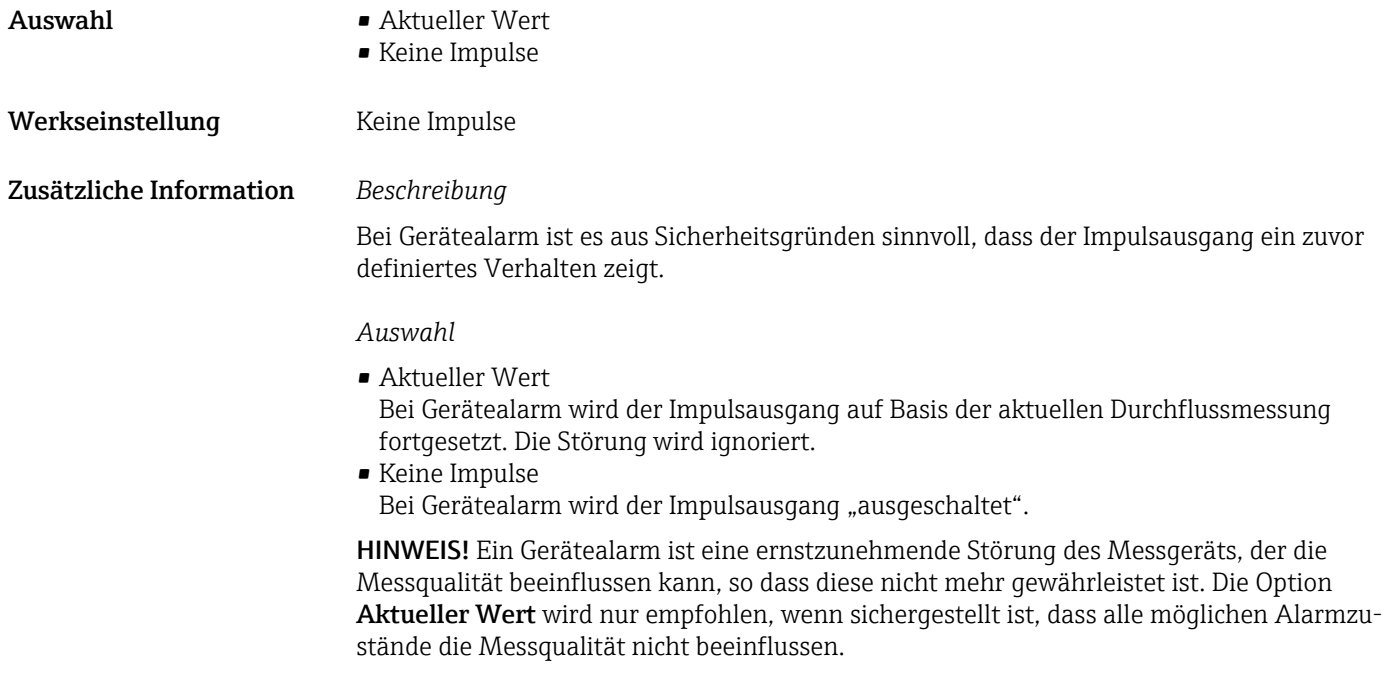

# Impulsausgang 1 … n

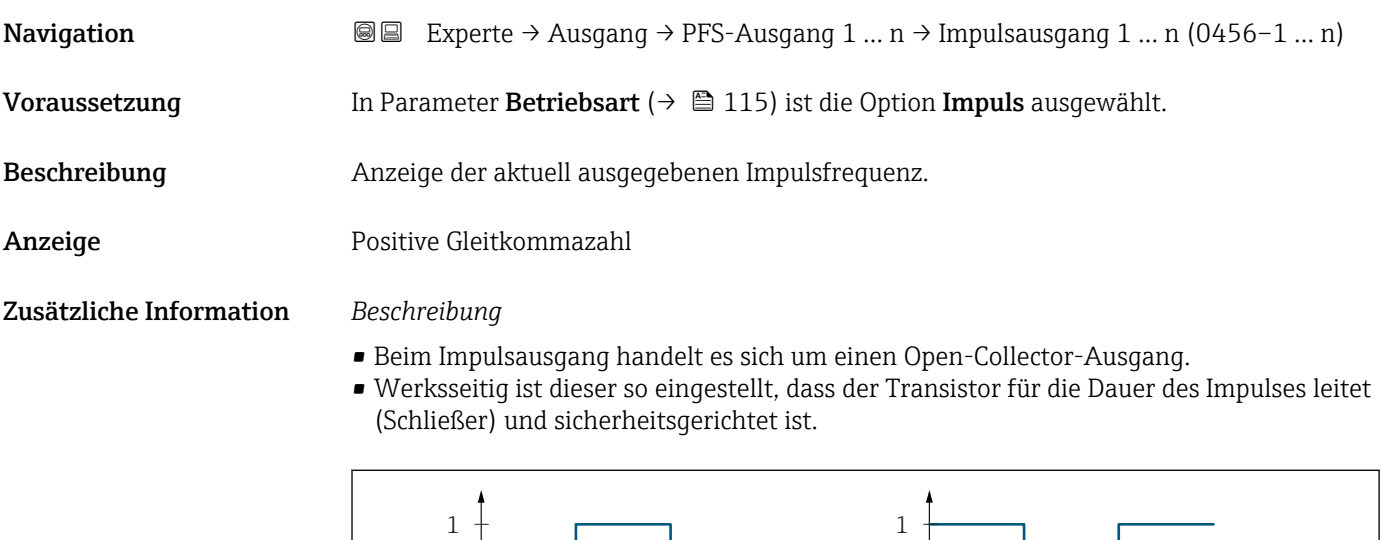

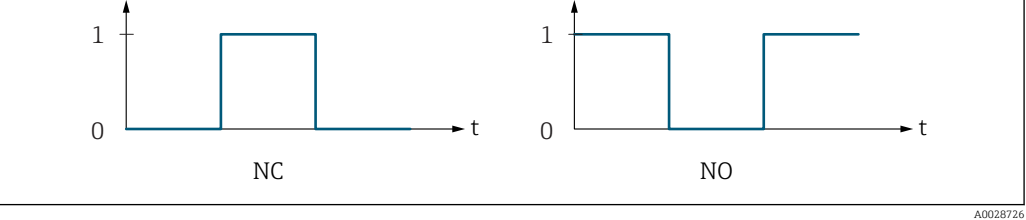

*0 Nicht leitend*

*1 Leitend*

*NC Öffner (Normally Closed)*

*NO Schließer (Normally Opened)*

Das Ausgangsverhalten kann über den Parameter Invert. Signal ( $\rightarrow \cong 134$ ) umgekehrt werden, d.h. der Transistor leitet für die Dauer des Impulses nicht.

Zusätzlich kann das Verhalten des Ausgangs bei Gerätealarm (Parameter Fehlerverhalten [\(→ 119\)\)](#page-118-0) konfiguriert werden.

<span id="page-120-0"></span>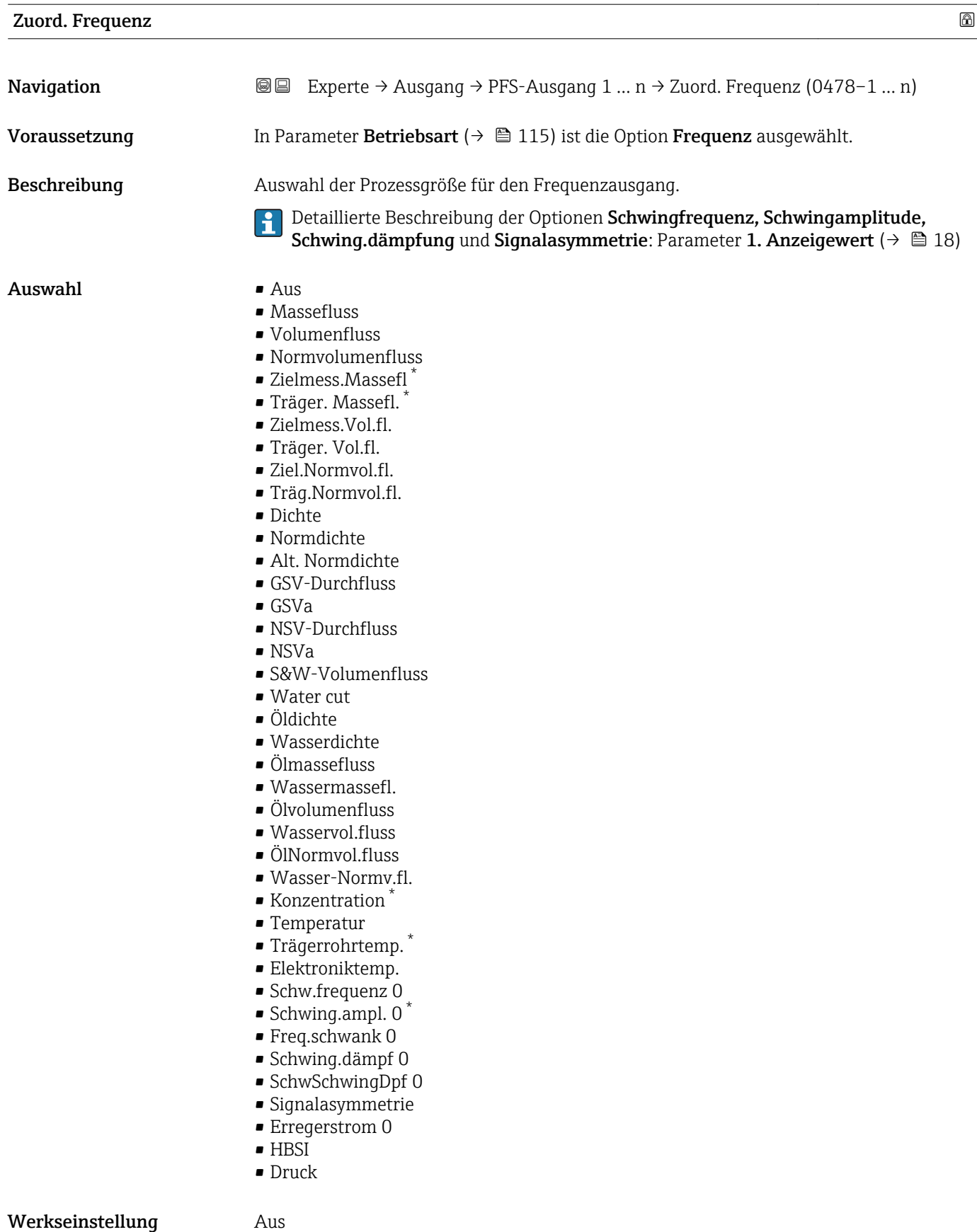

<sup>\*</sup> Sichtbar in Abhängigkeit von Bestelloptionen oder Geräteeinstellungen

<span id="page-121-0"></span>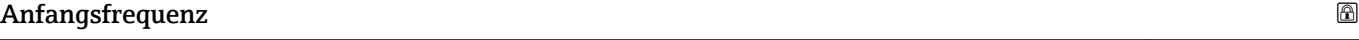

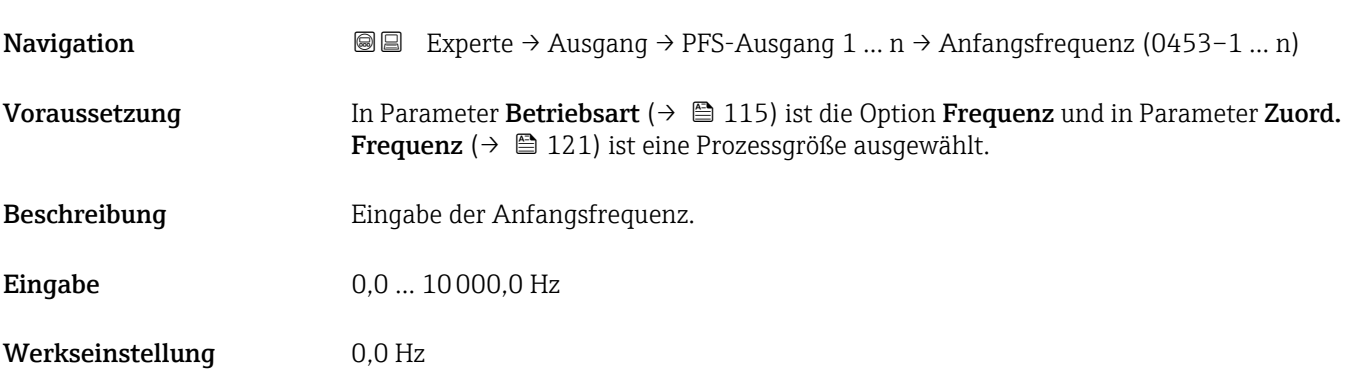

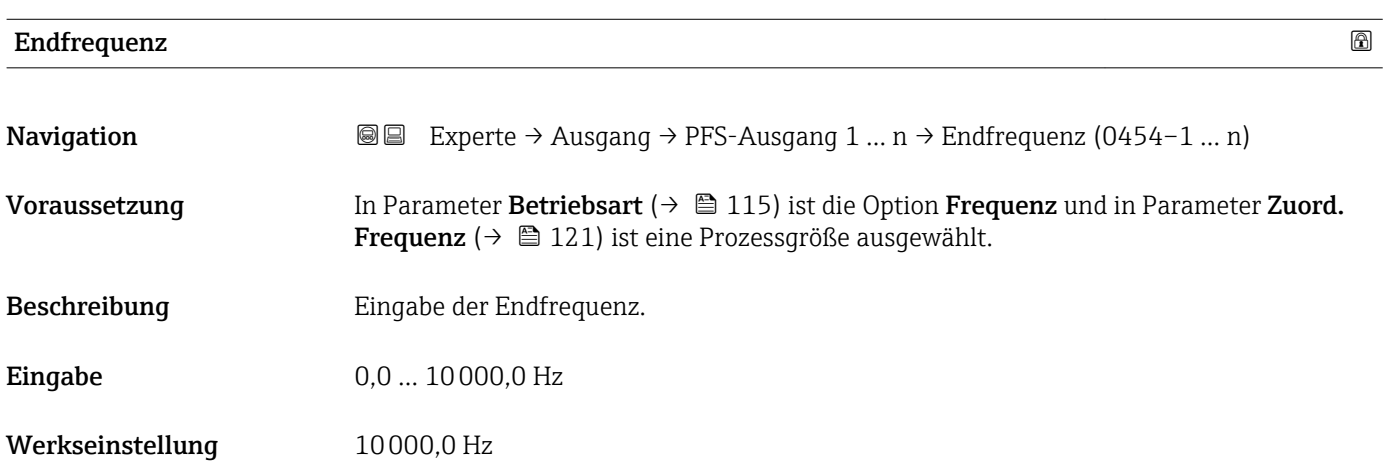

# Wert Anfangfreq.

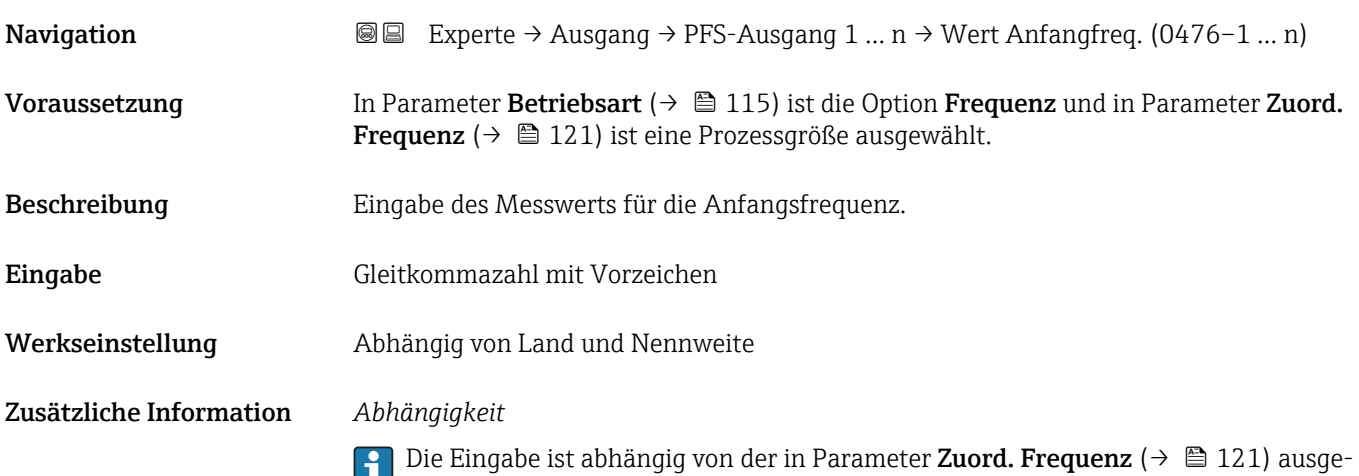

wählten Prozessgröße.

# <span id="page-122-0"></span>Wert Endfreq.

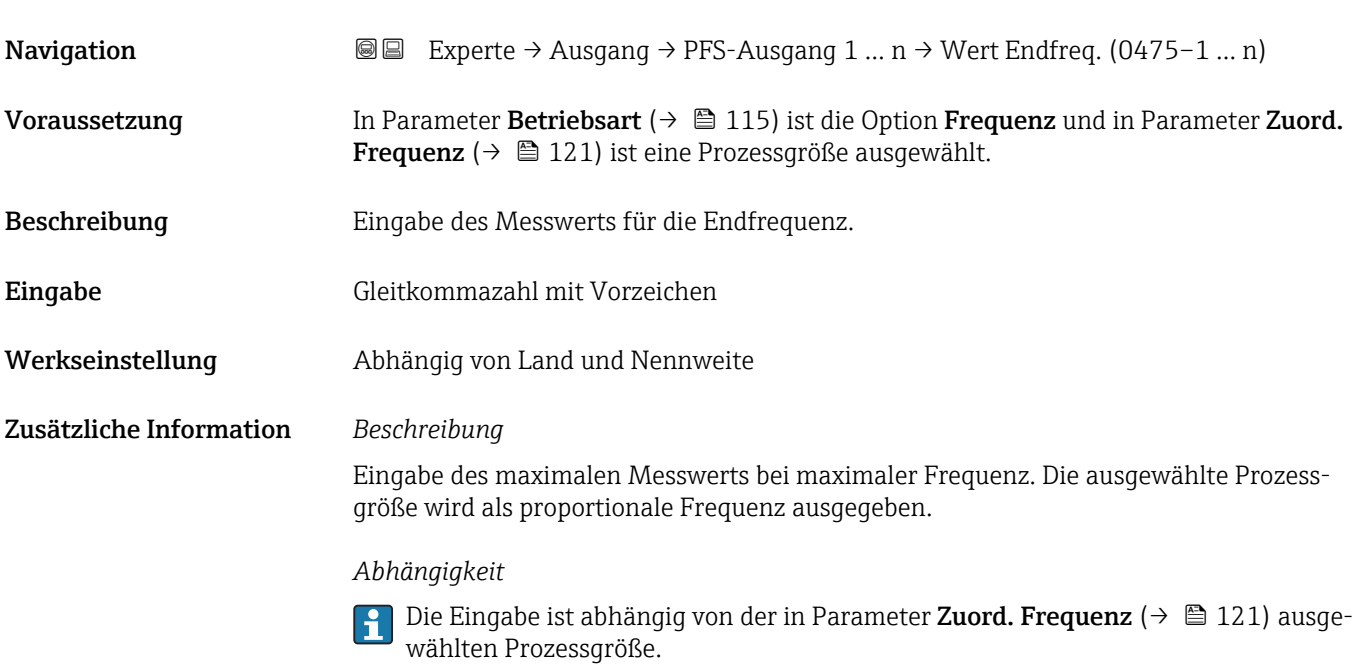

### $\blacksquare$ Messmodus  $\blacksquare$

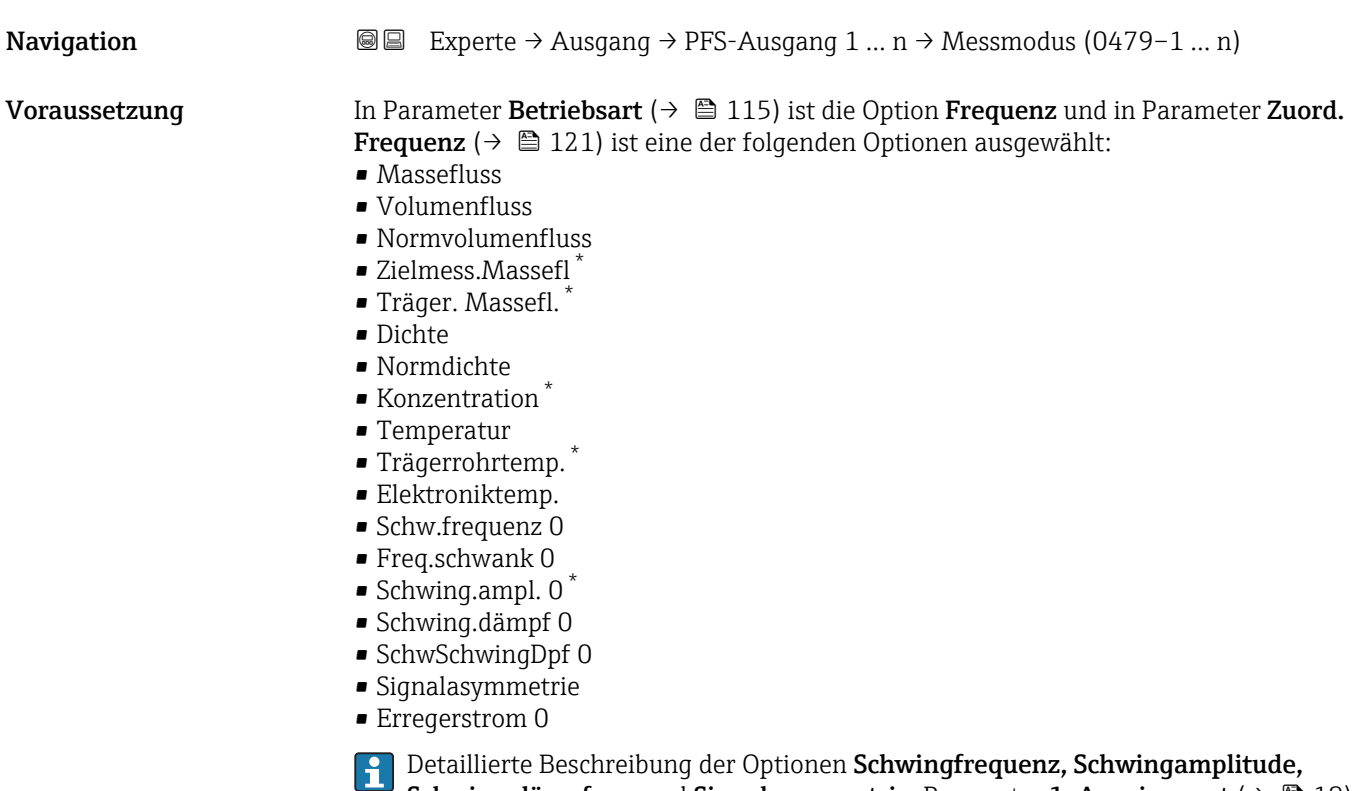

Schwing.dämpfung und Signalasymmetrie: Parameter 1. Anzeigewert ( $\rightarrow \blacksquare$  18)

Beschreibung **Auswahl des Messmodus für Frequenzausgang.** 

<sup>\*</sup> Sichtbar in Abhängigkeit von Bestelloptionen oder Geräteeinstellungen

- <span id="page-123-0"></span>Auswahl • Förderrichtung
	- Förder/Rückfluss
	- Kompens. Rückfl.

Werkseinstellung Förderrichtung

Zusätzliche Information *Auswahl*

**Publisher Beschreibung der zur Auswahl stehenden Optionen: Parameter Messmo**dus ( $\rightarrow \text{ } \oplus$  105)

*Beispiele*

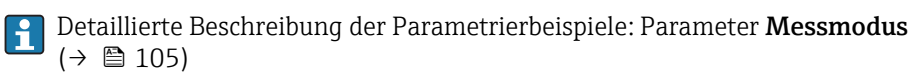

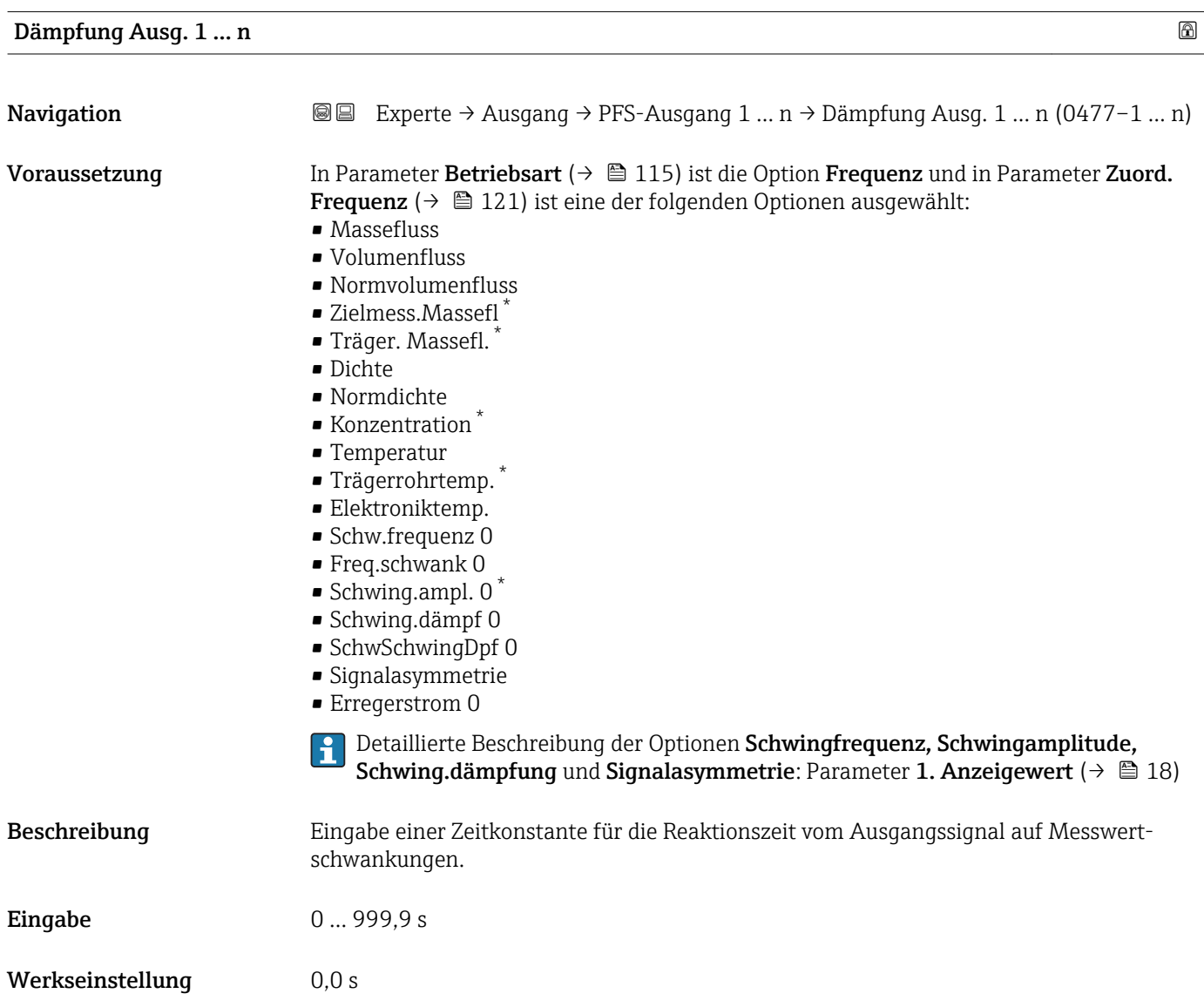

Sichtbar in Abhängigkeit von Bestelloptionen oder Geräteeinstellungen

# <span id="page-124-0"></span>Zusätzliche Information *Eingabe*

Eingabe einer Zeitkonstante (PT1-Glied  $^{7)}$ ) für die Dämpfung des Frequenzausgangs:

- Bei einer niedrigen Zeitkonstante reagiert der Stromausgang besonders schnell auf schwankende Messgrößen.
- Bei einer hohen Zeitkonstante wird er hingegen abgedämpft.

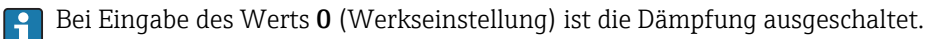

Der Frequenzausgang unterliegt einer separaten Dämpfung, die unabhängig von allen vorhergehenden Zeitkonstanten ist.

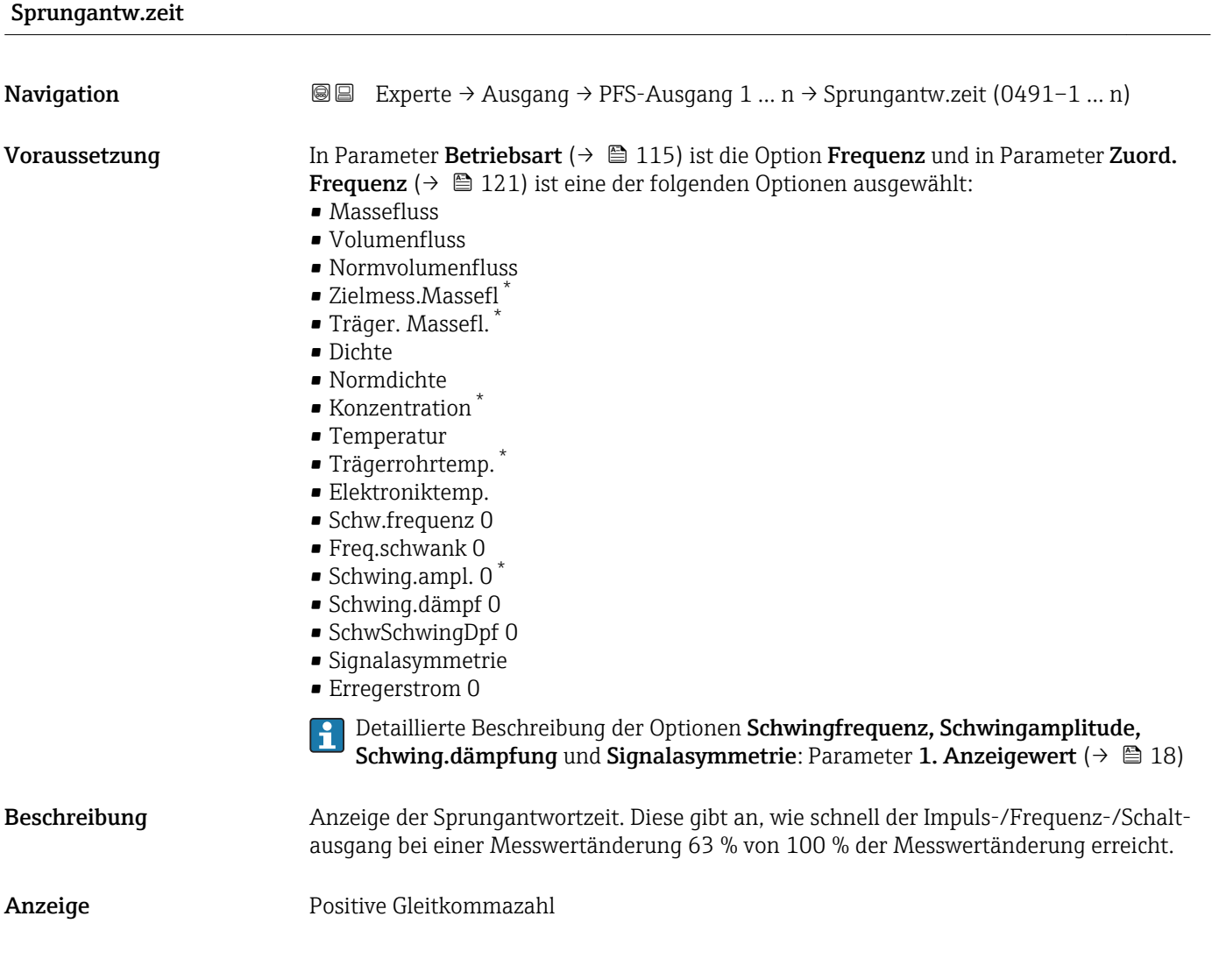

<sup>7)</sup> Proportionales Übertragungsverhalten mit Verzögerung 1. Ordnung

Sichtbar in Abhängigkeit von Bestelloptionen oder Geräteeinstellungen

<span id="page-125-0"></span>Zusätzliche Information *Beschreibung*

- Die Sprungantwortzeit setzt sich aus den Zeitangaben der folgenden Dämpfungen
	- zusammen:
	- Dämpfung Impuls-/Frequenz-/Schaltausgang  $\rightarrow$   $\blacksquare$  110 und
	- Abhängig von der Messgröße, die dem Ausgang zugeordnet ist: – Durchflussdämpfung
		- oder
		- Dichtedämpfung
			- oder
		- Temperaturdämpfung

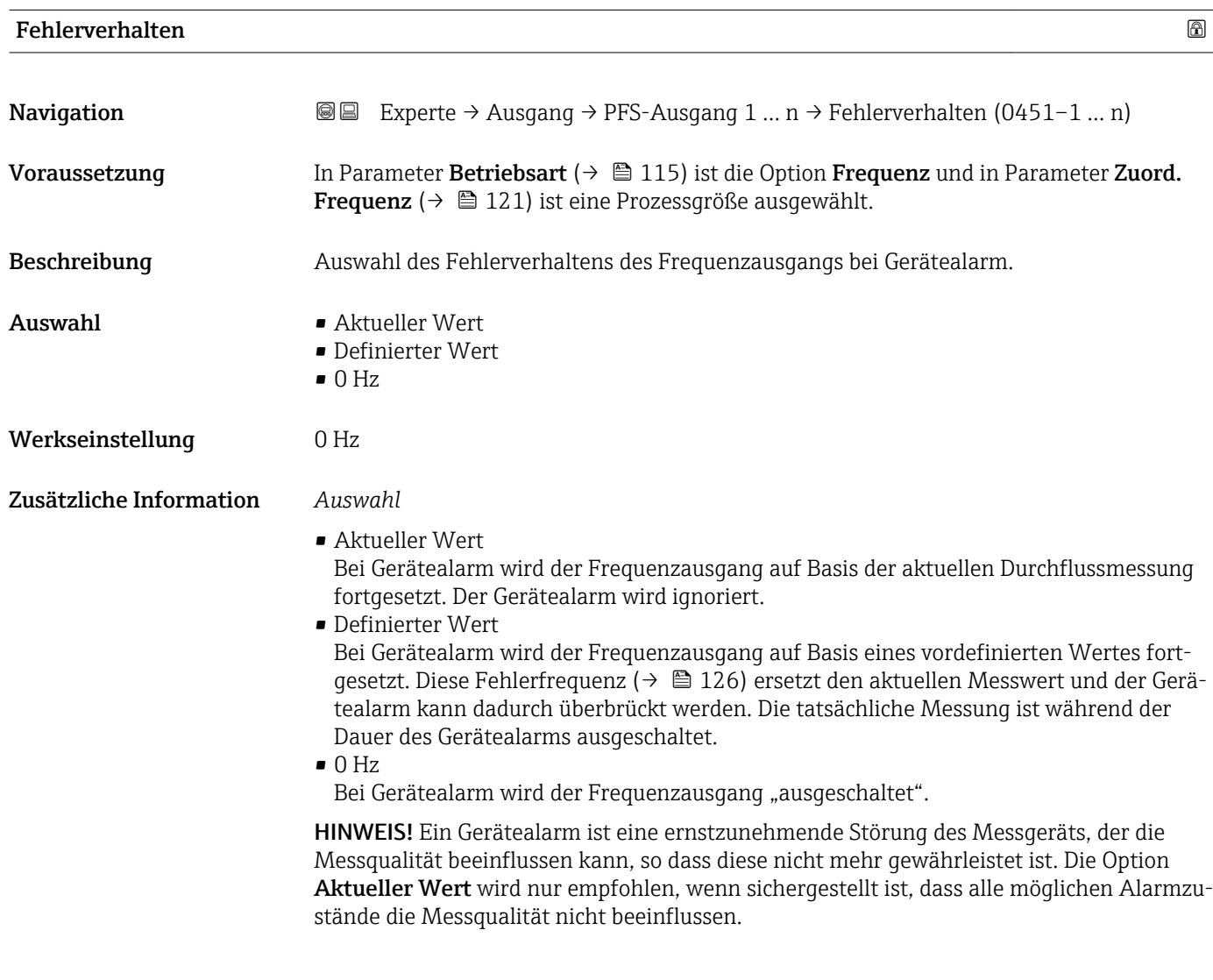

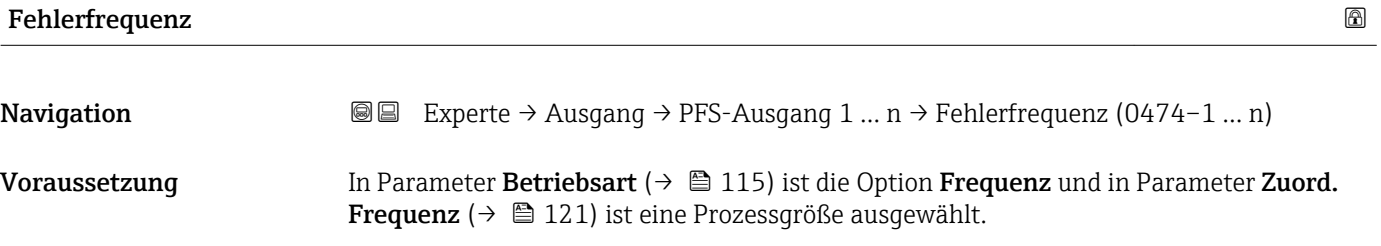

<span id="page-126-0"></span>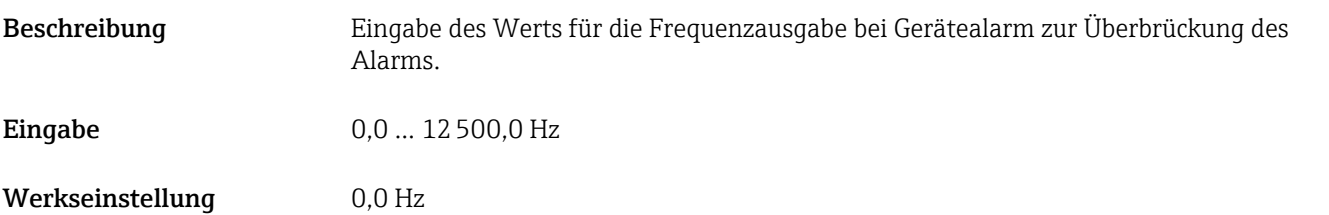

# Ausgangsfreq. 1 … n

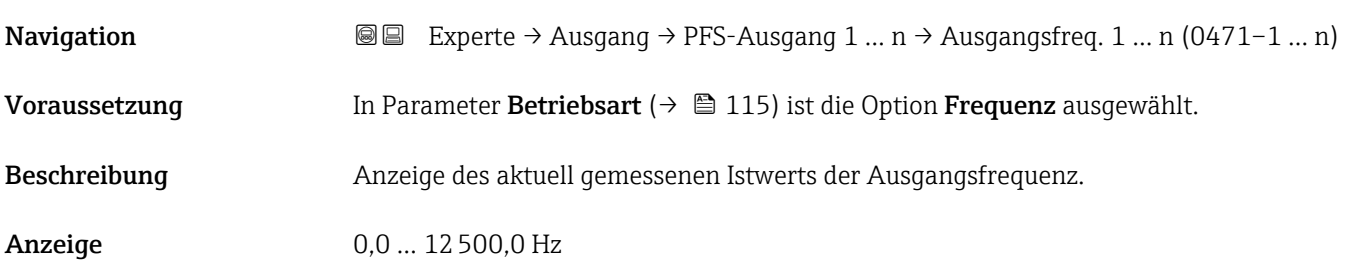

# Funkt.Schaltausg

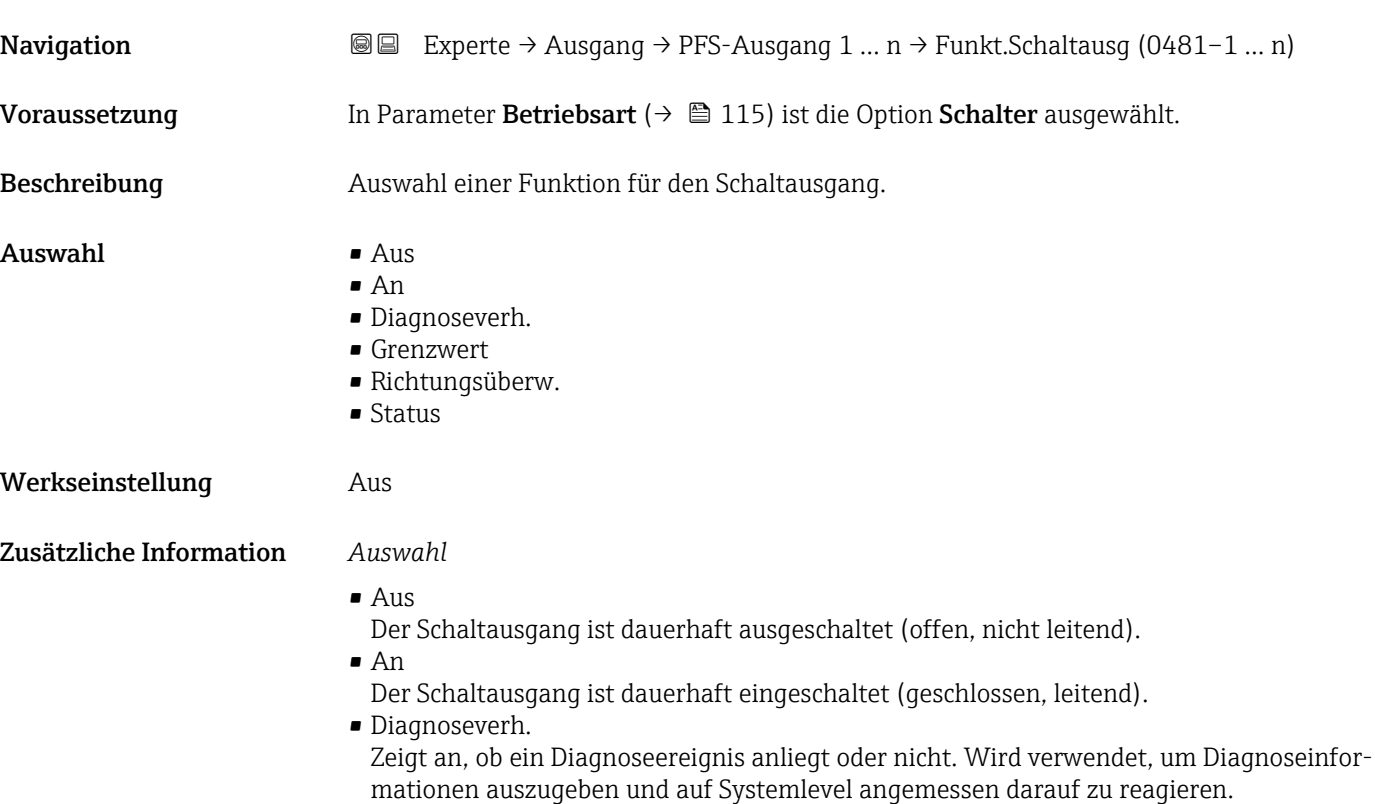

<span id="page-127-0"></span>• Grenzwert

Zeigt an, wenn ein festgelegter Grenzwert der Prozessgröße erreicht wird. Wird verwendet, um prozessrelevante Diagnoseinformationen auszugeben und auf Systemlevel angemessen darauf zu reagieren.

• Richtungsüberw. Zeigt die Durchflussrichtung an (Förder- oder Rückfluss).

• Status

Zeigt den Gerätestatus je nach Auswahl von Leerrohrüberwachung oder Schleichmengenunterdrückung an.

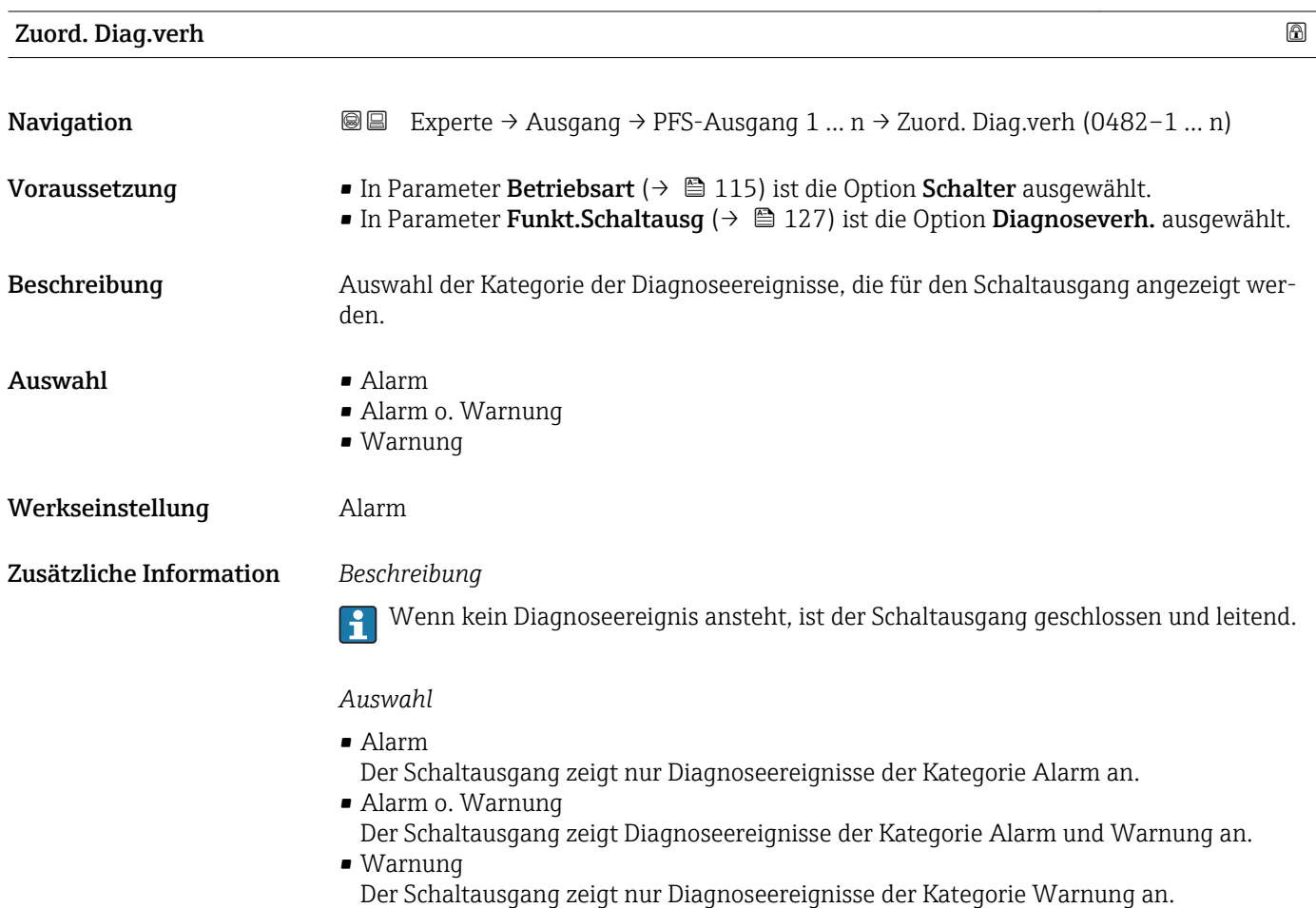

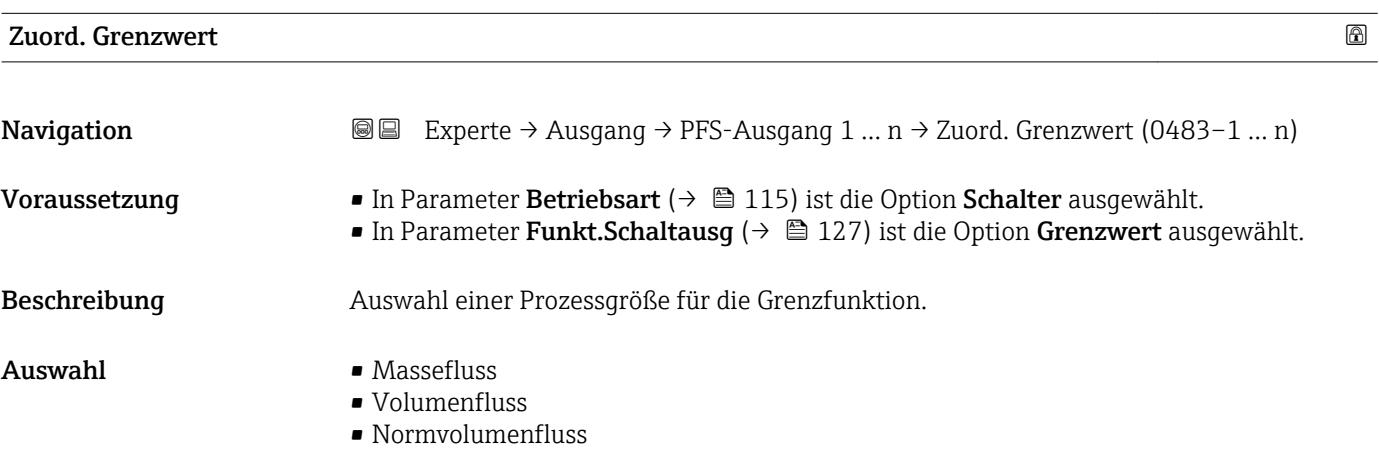

- Zielmess.Massefl \*
- Träger. Massefl. \*
- Zielmess.Vol.fl.
- Träger. Vol.fl.
- Ziel.Normvol.fl.
- Träg.Normvol.fl.
- Dichte
- Normdichte
- Alt. Normdichte
- GSV-Durchfluss
- GSVa
- NSV-Durchfluss
- NSVa
- S&W-Volumenfluss
- Water cut
- Öldichte
- Wasserdichte
- Ölmassefluss
- Wassermassefl.
- Ölvolumenfluss
- Wasservol.fluss
- ÖlNormvol.fluss
- Wasser-Normv.fl.
- Konzentration \*
- Temperatur
- Schwing.dämpfung
- Druck
- Summenzähler 1
- Summenzähler 2
- Summenzähler 3

### Werkseinstellung Massefluss

### Zusätzliche Information *Beschreibung*

# Verhalten des Stausausgangs bei Einschaltpunkt > Ausschaltpunkt:

- Prozessgröße > Einschaltpunkt: Transistor leitend
- Prozessgröße < Ausschaltpunkt: Transistor nicht leitend

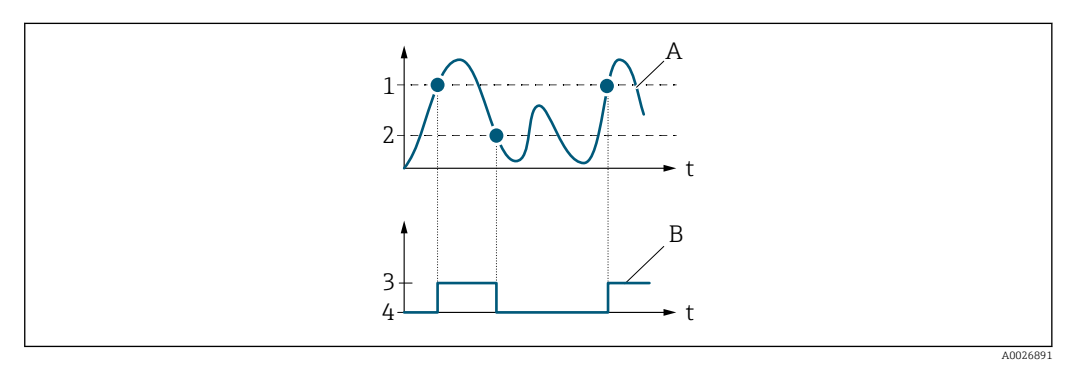

- *1 Einschaltpunkt*
- *2 Ausschaltpunkt*
- *3 Leitend*
- *4 Nicht leitend*
- *A Prozessgröße*
- *B Statusausgang*
- \* Sichtbar in Abhängigkeit von Bestelloptionen oder Geräteeinstellungen

<span id="page-129-0"></span>Verhalten des Stausausgangs bei Einschaltpunkt < Ausschaltpunkt:

- Prozessgröße < Einschaltpunkt: Transistor leitend
- Prozessgröße > Ausschaltpunkt: Transistor nicht leitend

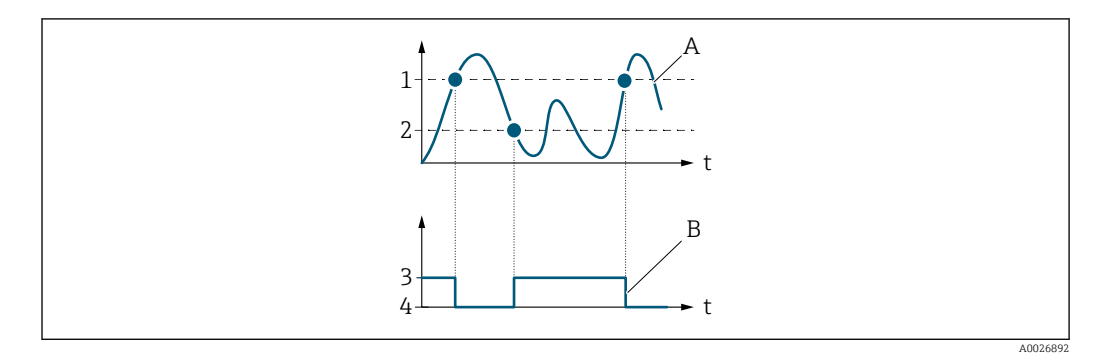

- *1 Ausschaltpunkt*
- *2 Einschaltpunkt*
- *3 Leitend*
- *4 Nicht leitend*
- *A Prozessgröße*
- *B Statusausgang*

Verhalten des Stausausgangs bei Einschaltpunkt = Ausschaltpunkt:

- Prozessgröße > Einschaltpunkt: Transistor leitend
- Prozessgröße < Ausschaltpunkt: Transistor nicht leitend

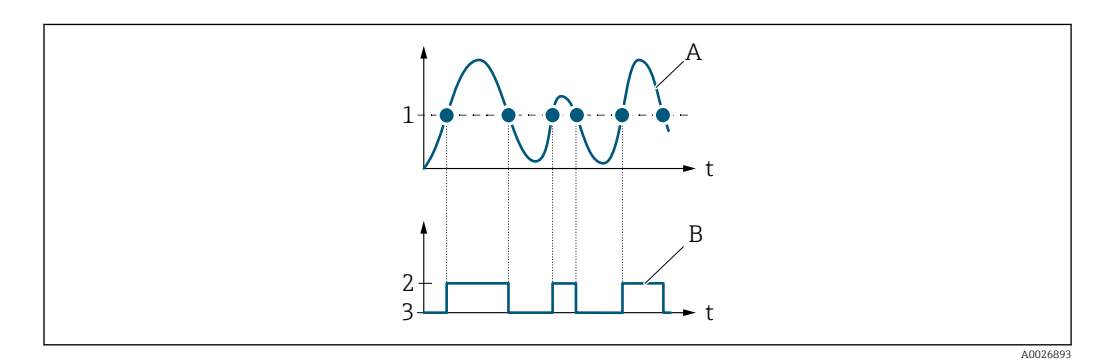

- *1 Einschaltpunkt = Ausschaltpunkt*
- *2 Leitend*
- *3 Nicht leitend*
- *A Prozessgröße*
- *B Statusausgang*

# Einschaltpunkt

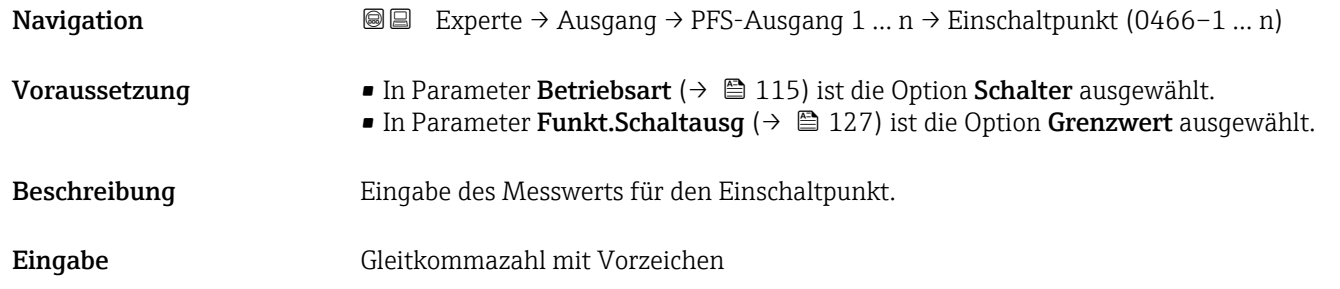

<span id="page-130-0"></span>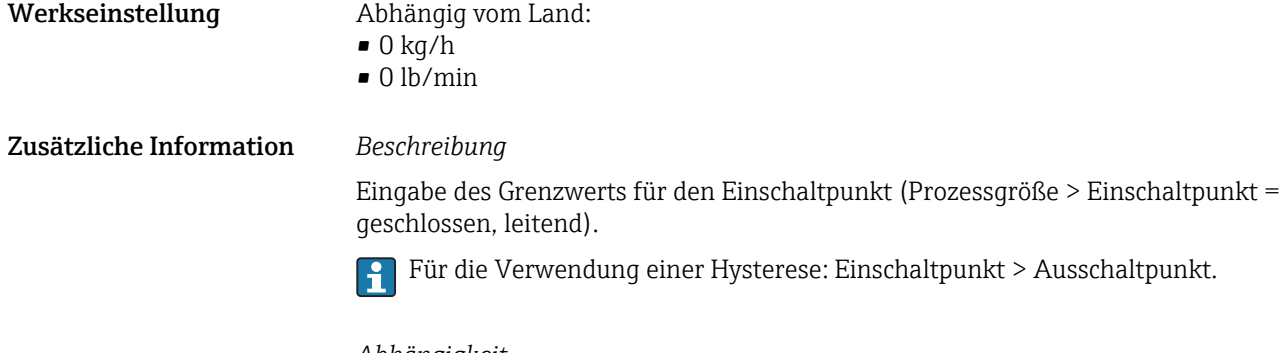

# *Abhängigkeit*

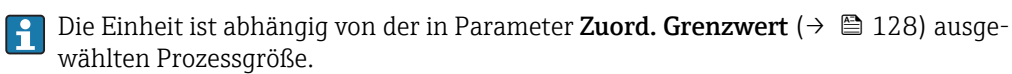

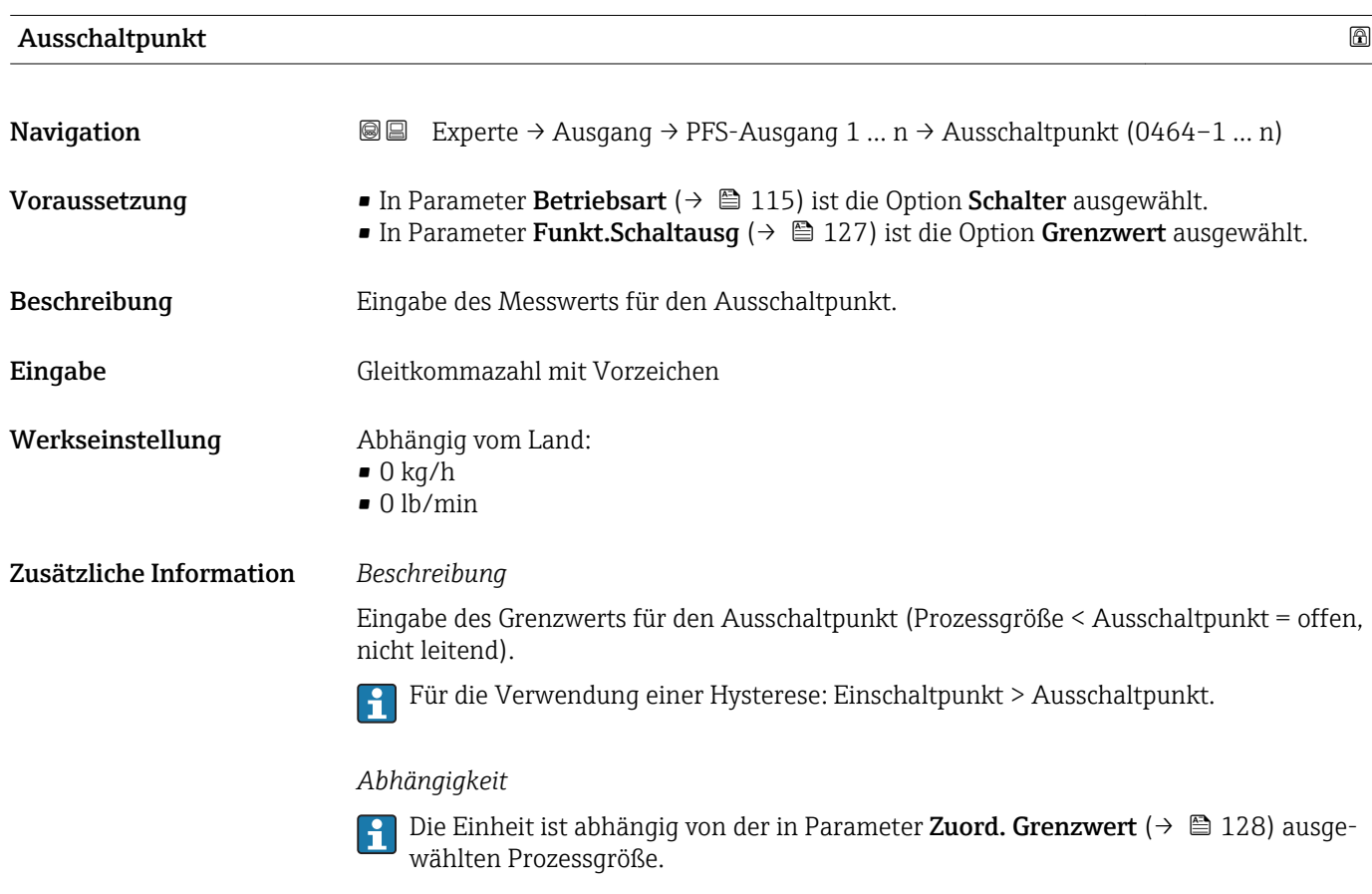

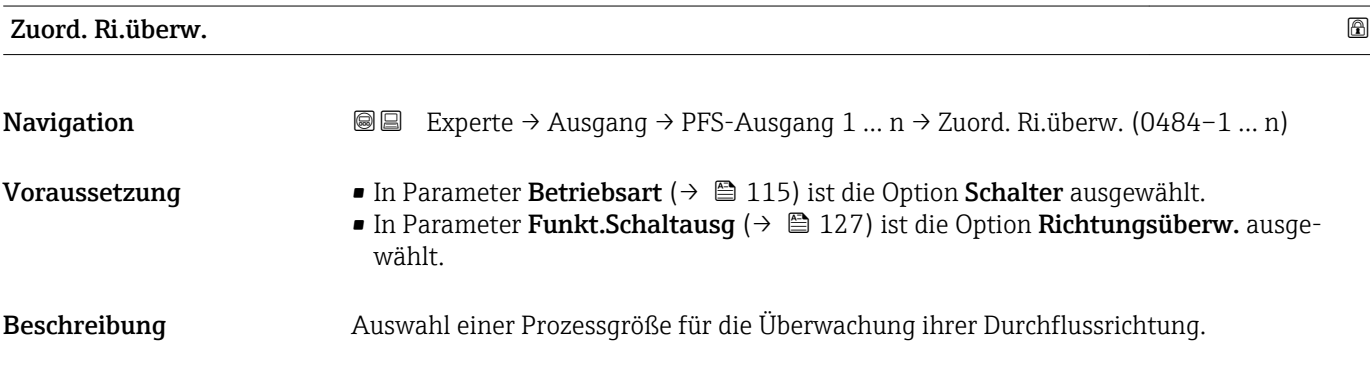

<span id="page-131-0"></span>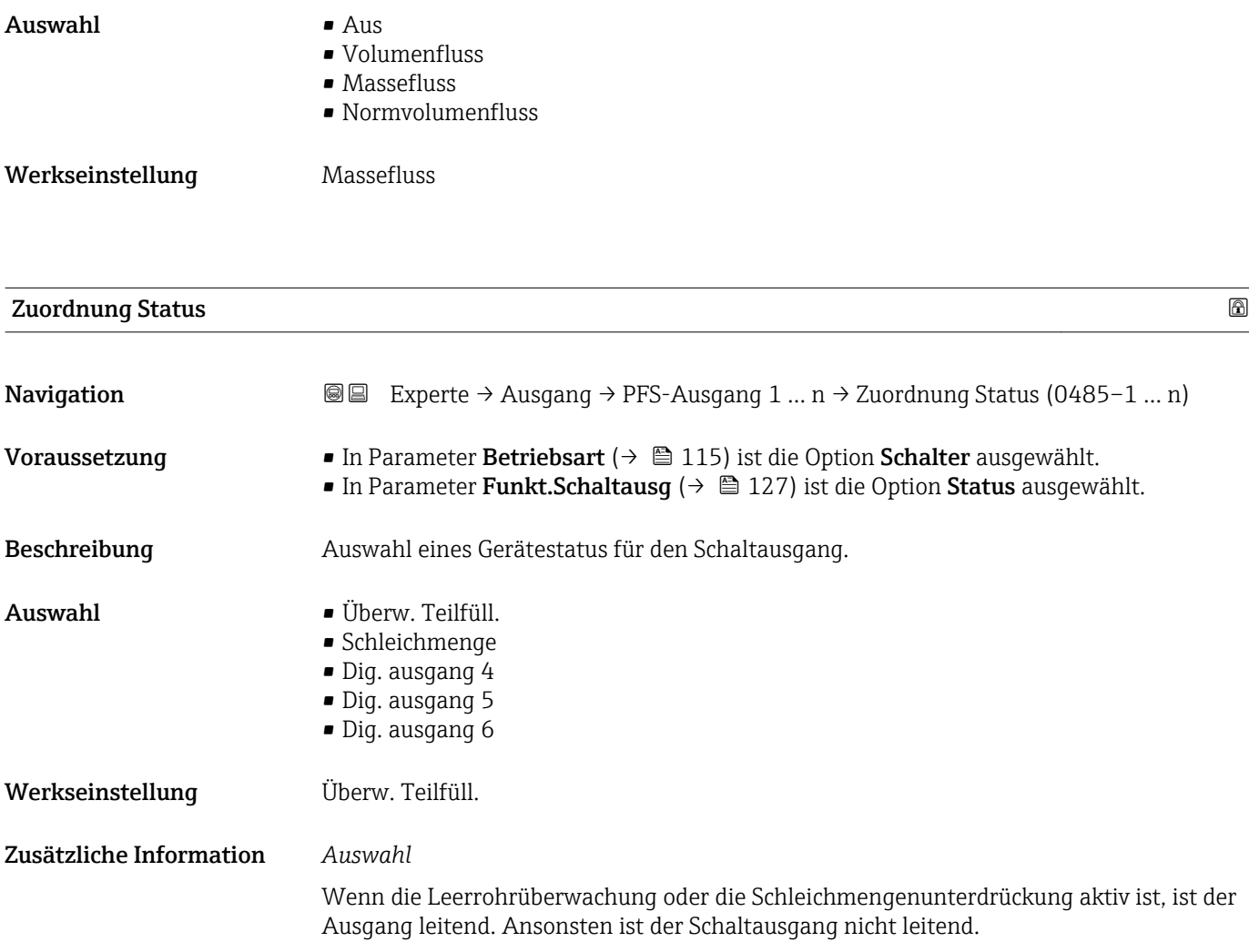

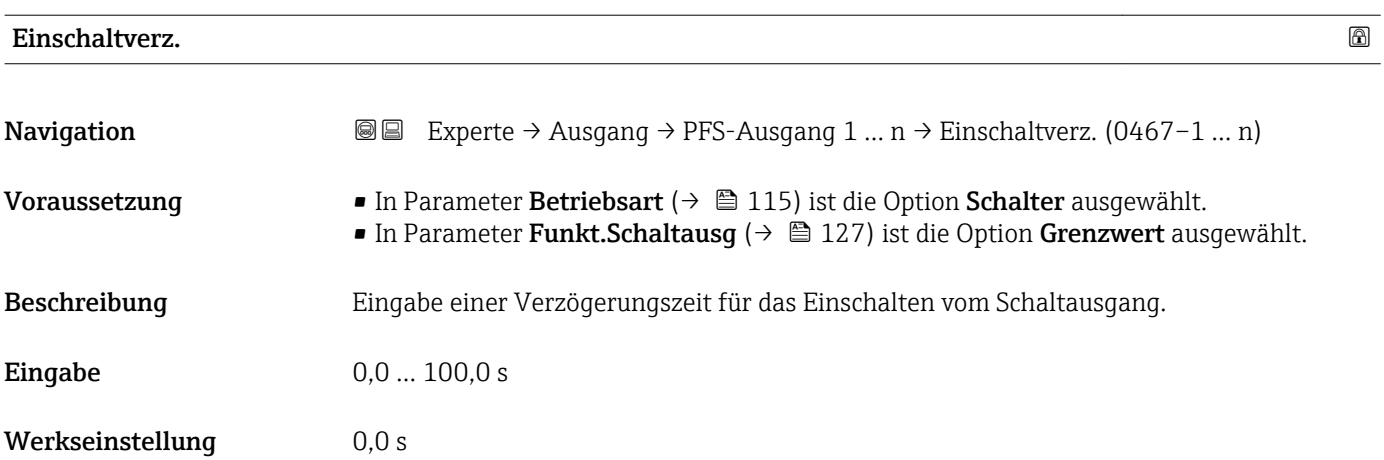

<span id="page-132-0"></span>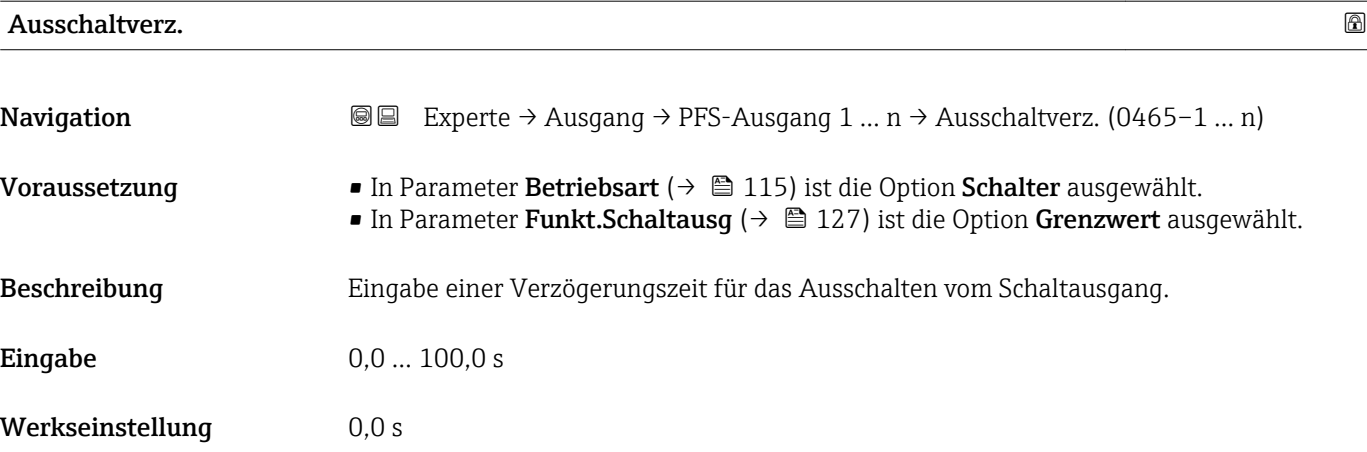

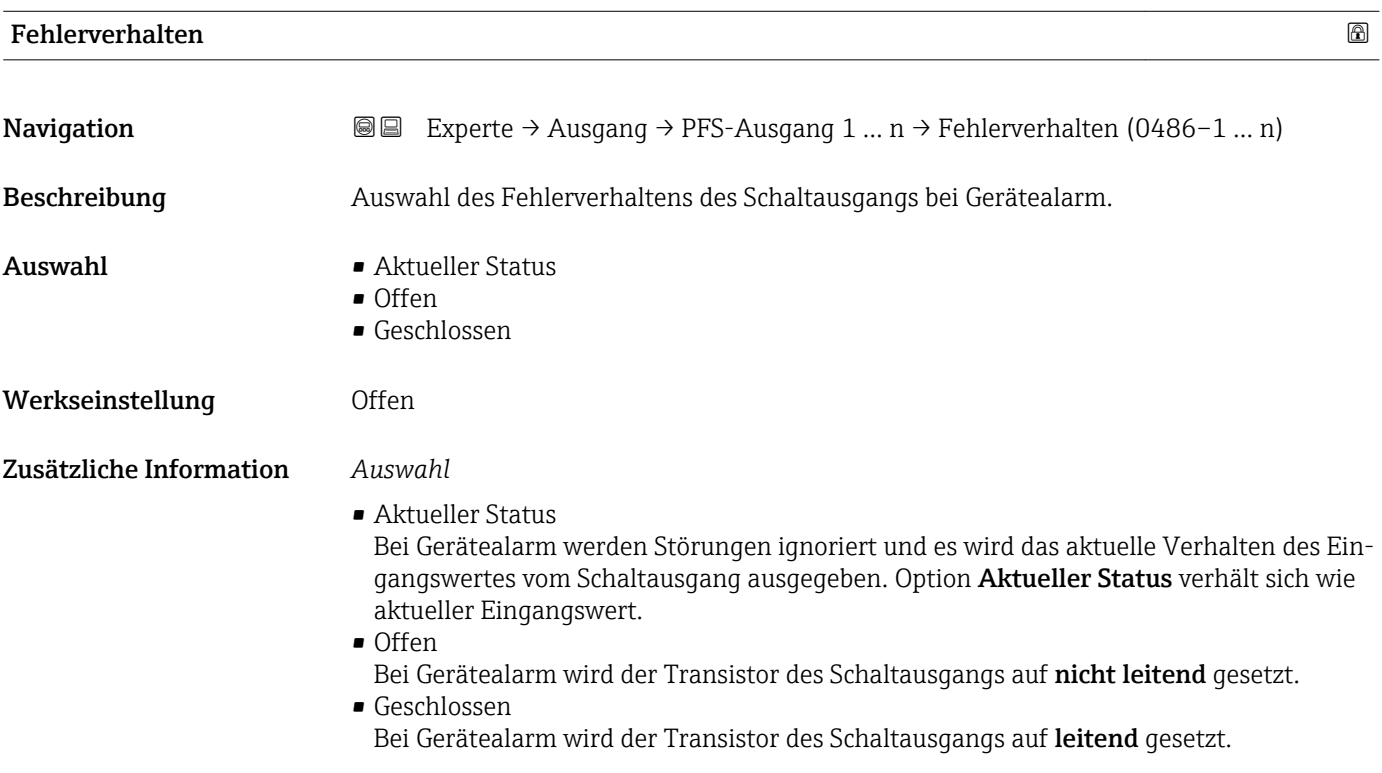

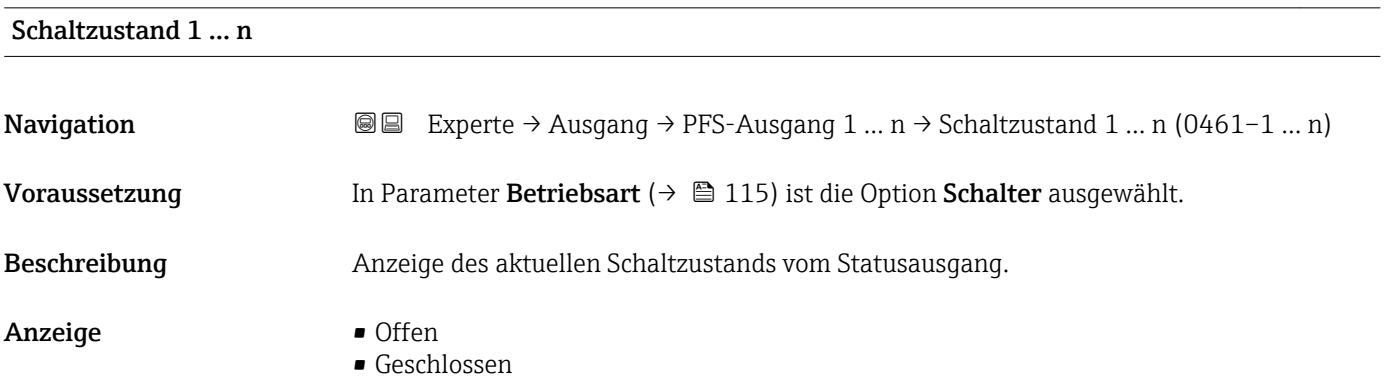

### <span id="page-133-0"></span>Zusätzliche Information *Anzeige*

- Offen
	- Der Schaltausgang ist nicht leitend.
- Geschlossen Der Schaltausgang ist leitend.

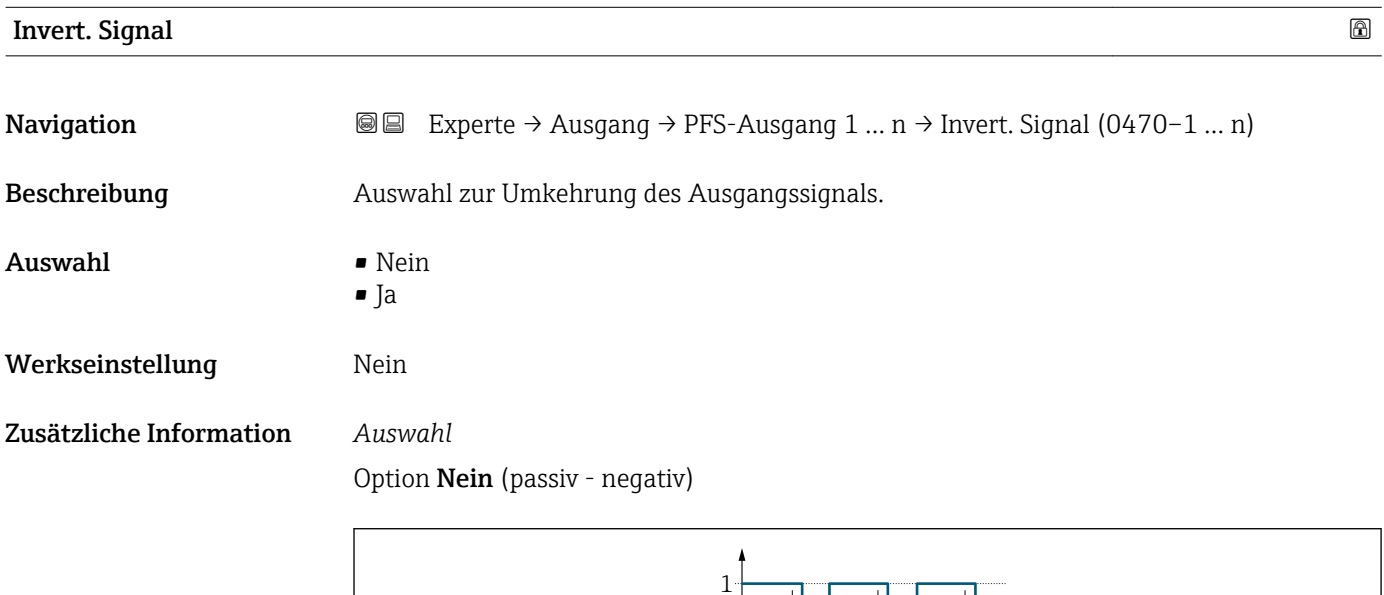

 $\Omega$ 

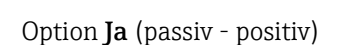

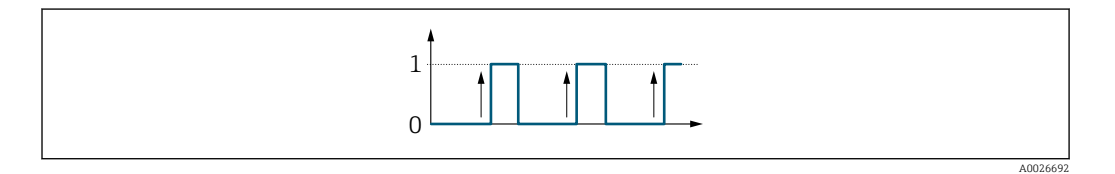

# 3.5.3 Untermenü "Relaisausgang 1 … n"

*Navigation* 
■■ Experte → Ausgang → Relaisausgang 1 ... n

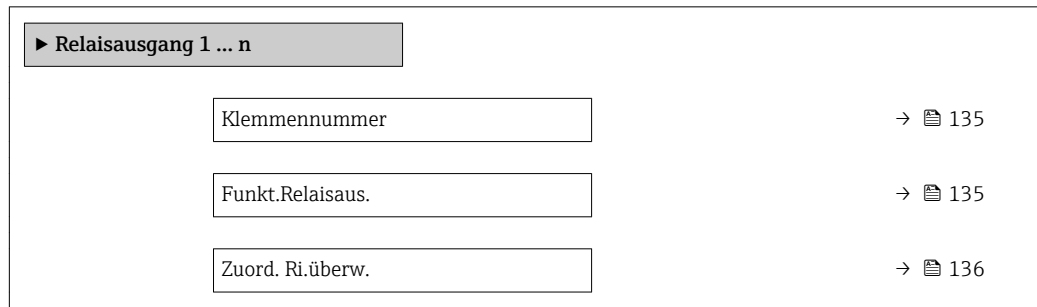

A0026693

<span id="page-134-0"></span>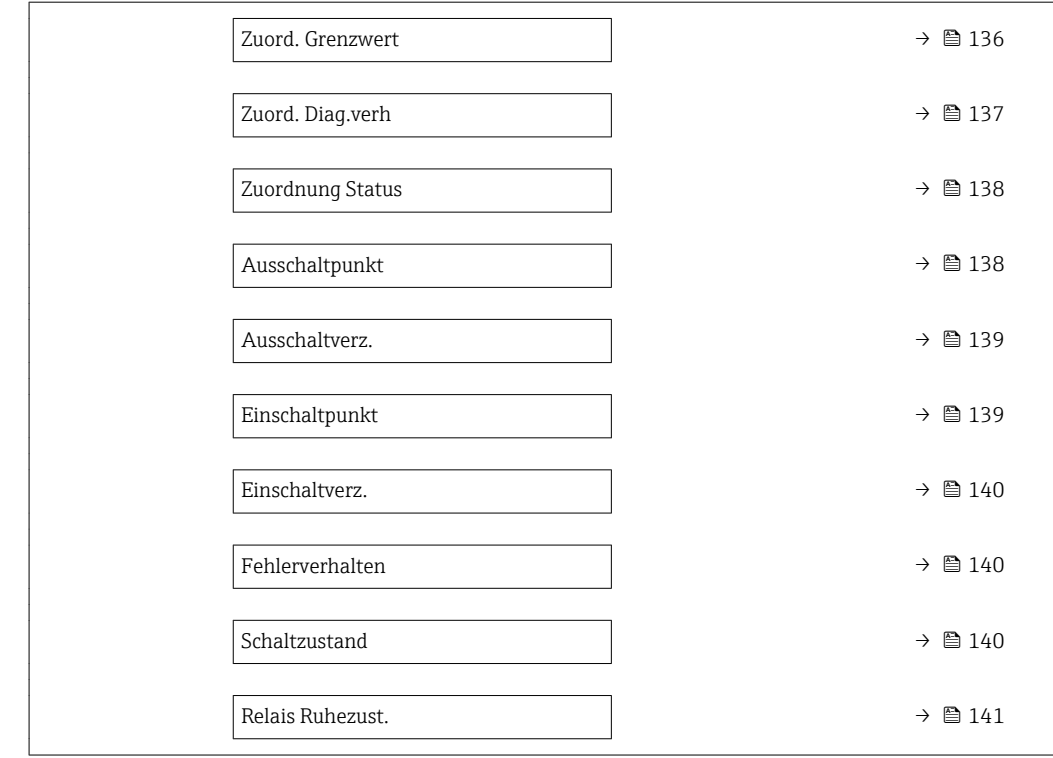

### Klemmennummer

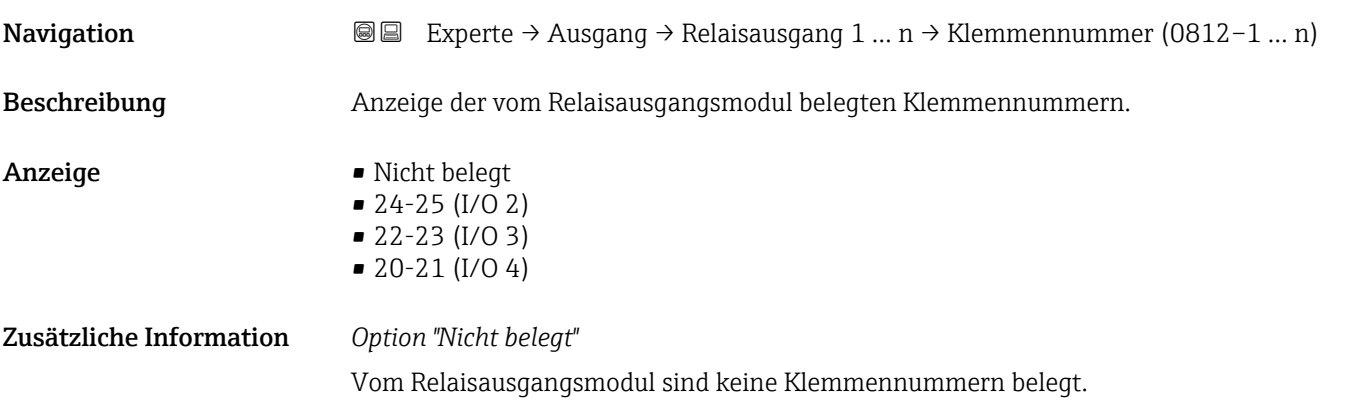

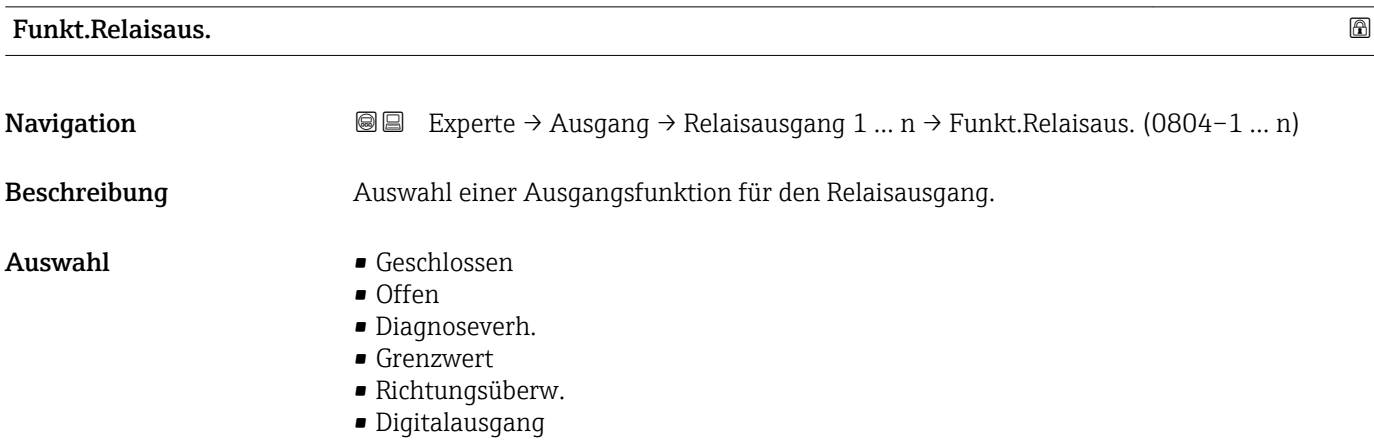

<span id="page-135-0"></span>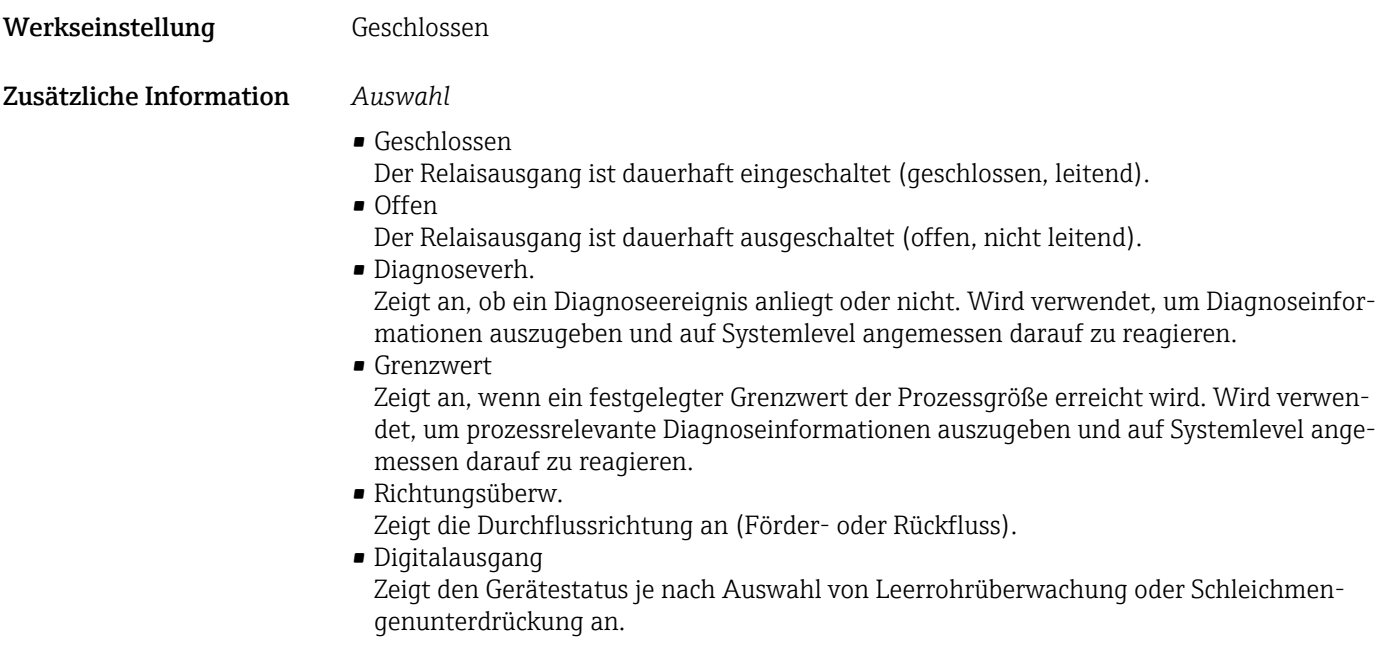

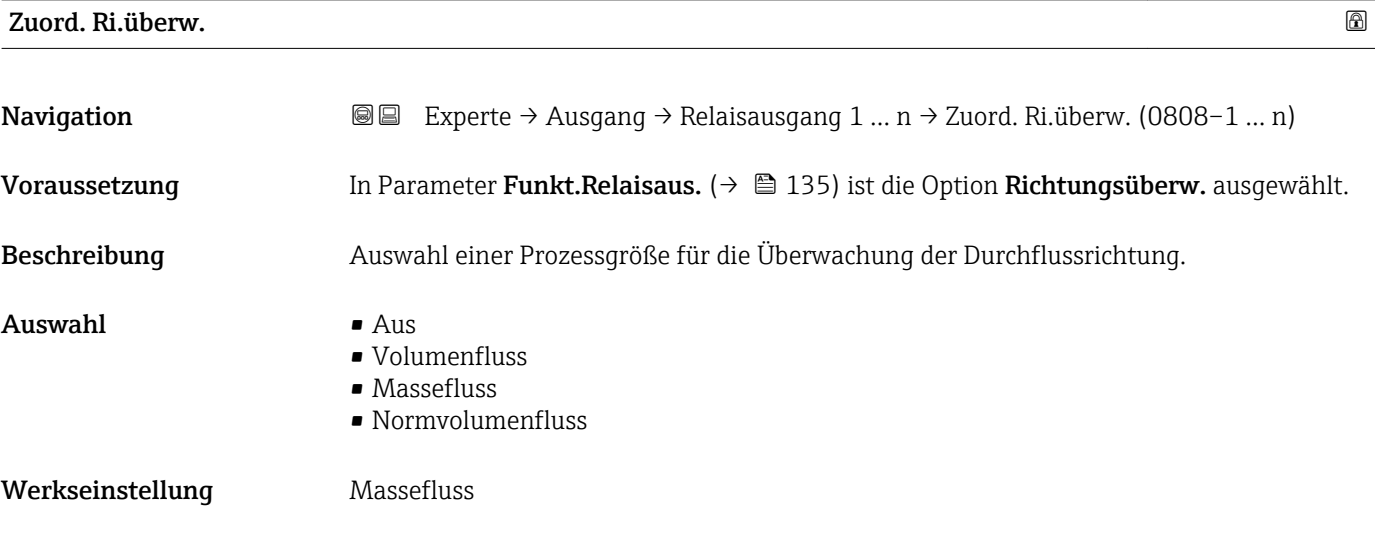

| Zuord. Grenzwert |                                                                                                    | A |
|------------------|----------------------------------------------------------------------------------------------------|---|
| Navigation       | Experte → Ausgang → Relaisausgang 1 $n \rightarrow$ Zuord. Grenzwert (0807-1  n)<br>88                                                                            |   |
| Voraussetzung    | In Parameter Funkt. Relaisaus. ( $\rightarrow \Box$ 135) ist die Option Grenzwert ausgewählt.                                                                     |   |
| Beschreibung     | Auswahl einer Prozessgröße für die Grenzwertfunktion.                                                                                                    |   |
| Auswahl          | $\blacksquare$ Massefluss<br>$\bullet$ Volumenfluss<br>$\blacksquare$ Normvolumenfluss<br>$\bullet$ Zielmess. Massefl $\check{\phantom{a}}$<br>■ Träger. Massefl. |   |

<sup>\*</sup> Sichtbar in Abhängigkeit von Bestelloptionen oder Geräteeinstellungen

- <span id="page-136-0"></span>• Zielmess.Vol.fl.
- Träger. Vol.fl.
- Ziel.Normvol.fl.
- Träg.Normvol.fl.
- Dichte
- Normdichte
- Alt. Normdichte
- GSV-Durchfluss
- $-$  GSVa
- NSV-Durchfluss
- NSVa
- S&W-Volumenfluss
- Water cut
- Öldichte
- Wasserdichte
- Ölmassefluss
- Wassermassefl.
- Ölvolumenfluss
- Wasservol.fluss
- ÖlNormvol.fluss
- Wasser-Normv.fl.
- Konzentration \*
- Temperatur
- Schwing.dämpfung
- Druck
- Summenzähler 1
- Summenzähler 2
- Summenzähler 3

Werkseinstellung Massefluss

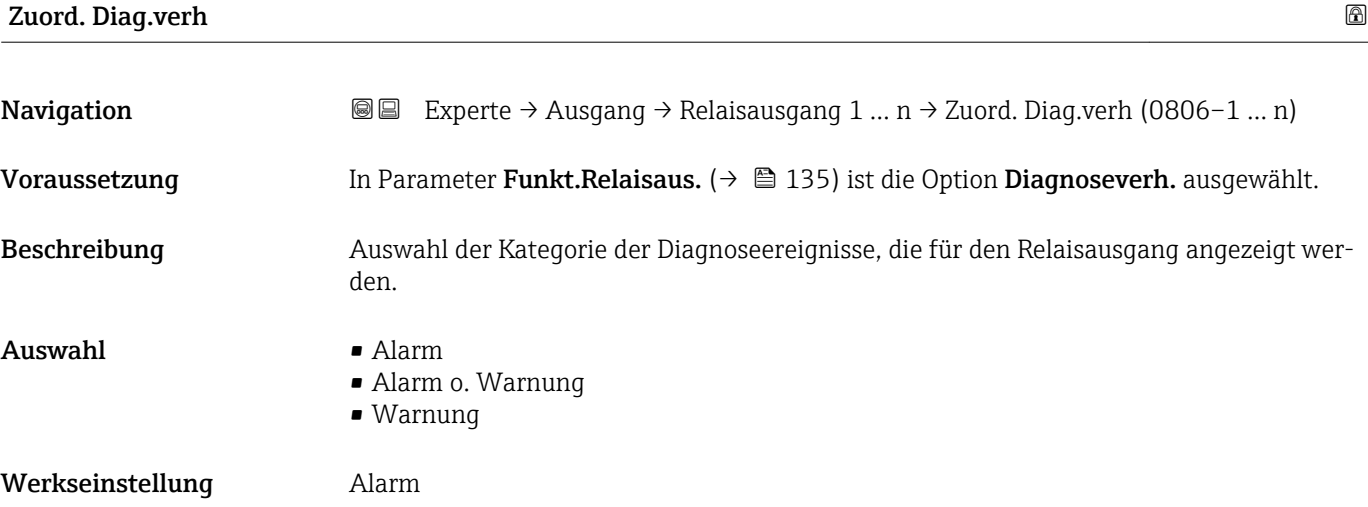

<sup>\*</sup> Sichtbar in Abhängigkeit von Bestelloptionen oder Geräteeinstellungen

### <span id="page-137-0"></span>Zusätzliche Information *Beschreibung*

Wenn kein Diagnoseereignis ansteht, ist der Relaisausgang geschlossen und leitend.  $\mathbf{f}$ 

*Auswahl*

- Alarm
- Der Relaisausgang zeigt nur Diagnoseereignisse der Kategorie Alarm an. • Alarm o. Warnung
- Der Relaisausgang zeigt Diagnoseereignisse der Kategorie Alarm und Warnung an. • Warnung
- Der Relaisausgang zeigt nur Diagnoseereignisse der Kategorie Warnung an.

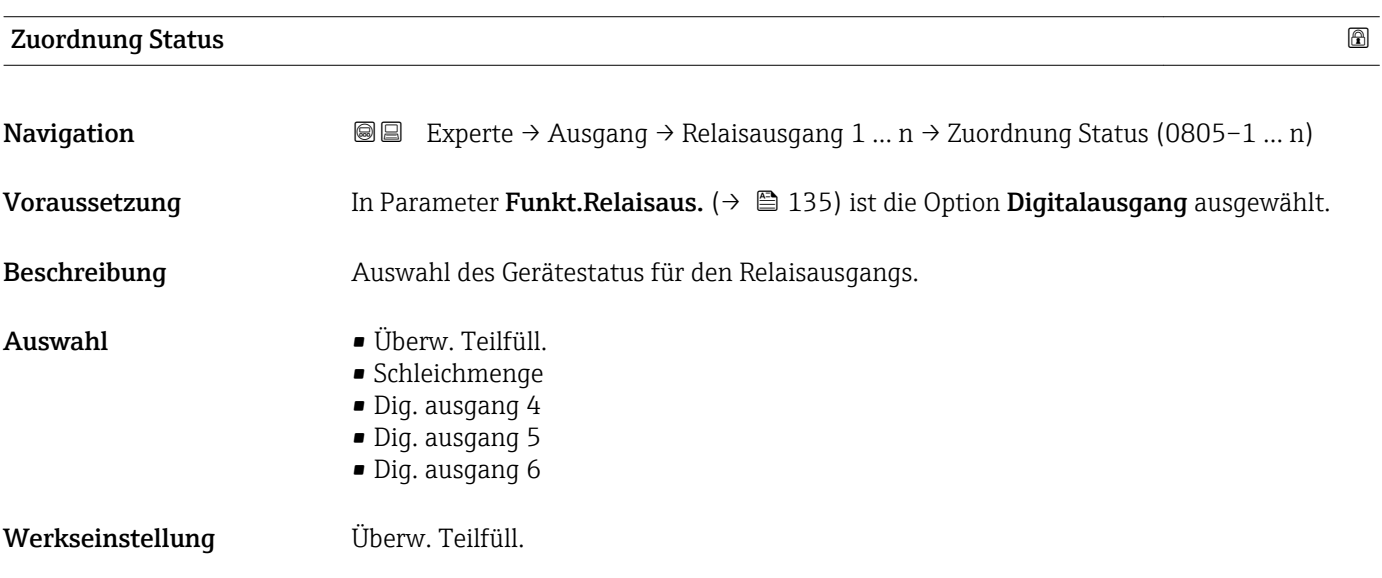

### Ausschaltpunkt

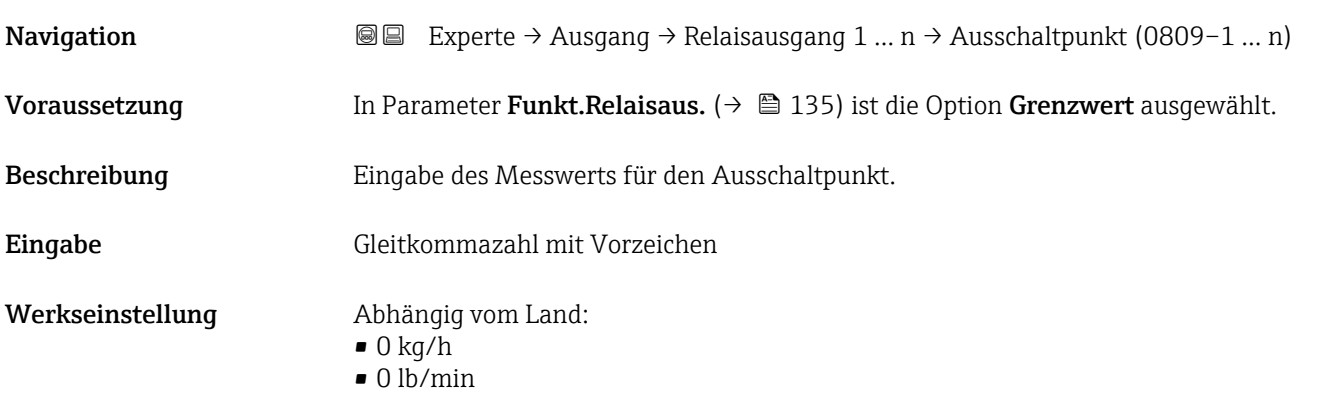

### <span id="page-138-0"></span>Zusätzliche Information *Beschreibung*

Eingabe des Grenzwerts für den Ausschaltpunkt (Prozessgröße < Ausschaltpunkt = offen, nicht leitend).

Für die Verwendung einer Hysterese: Einschaltpunkt > Ausschaltpunkt.

### *Abhängigkeit*

1 Die Einheit ist abhängig von der in Parameter Zuord. Grenzwert (→ ■ 136) ausgewählten Prozessgröße.

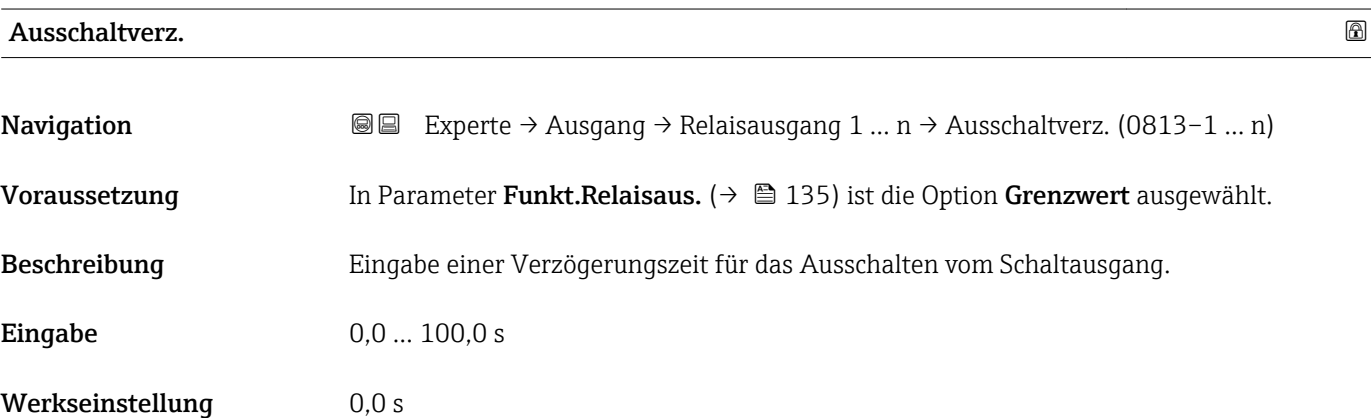

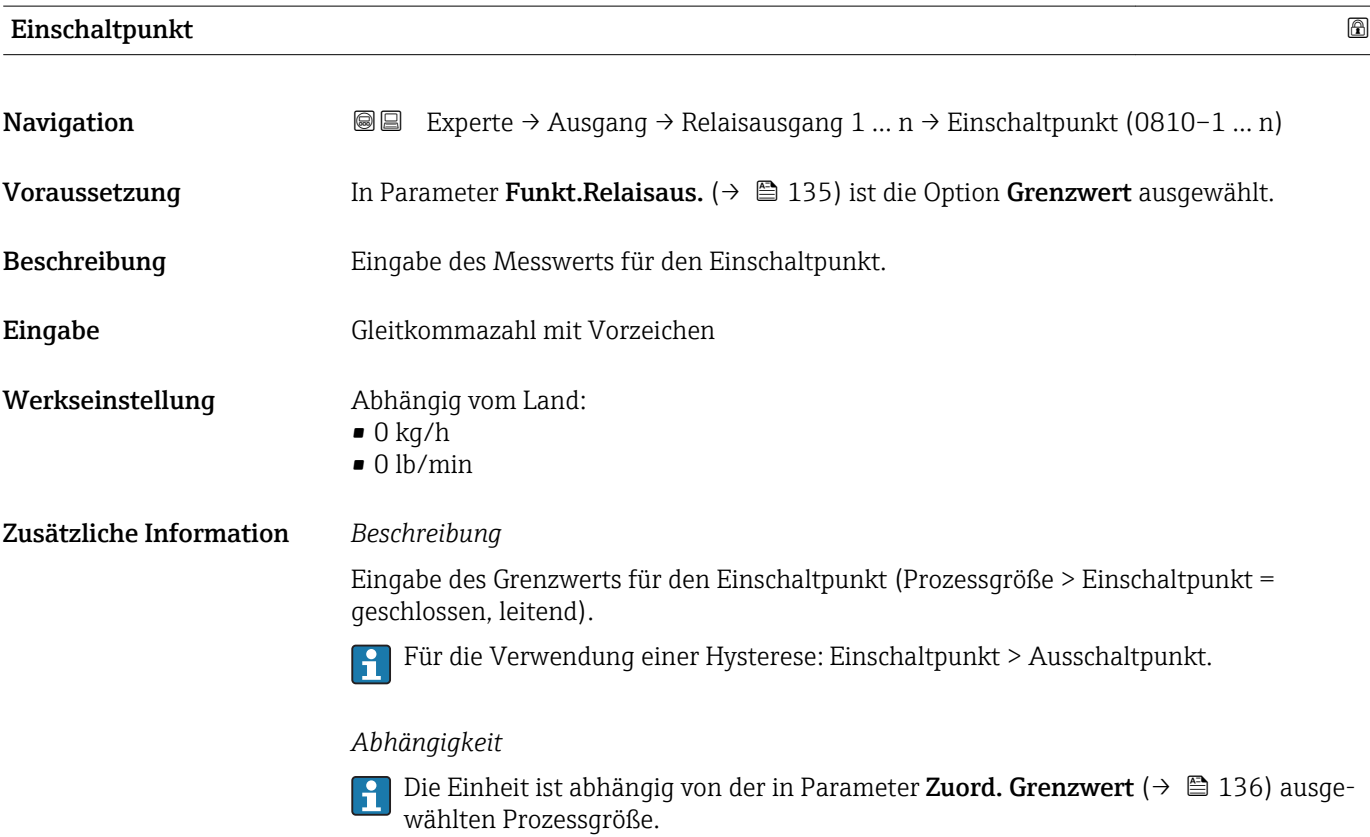

<span id="page-139-0"></span>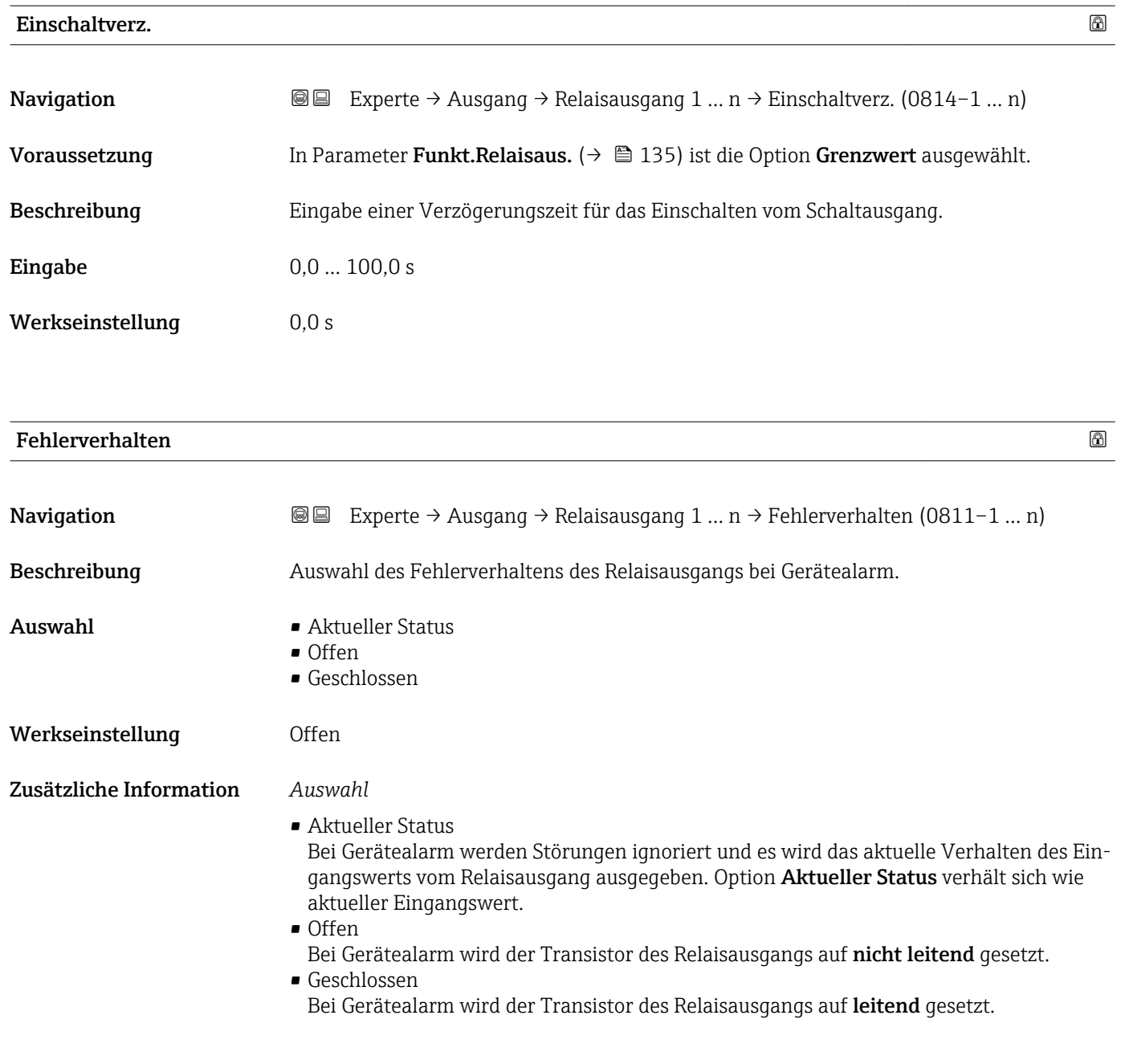

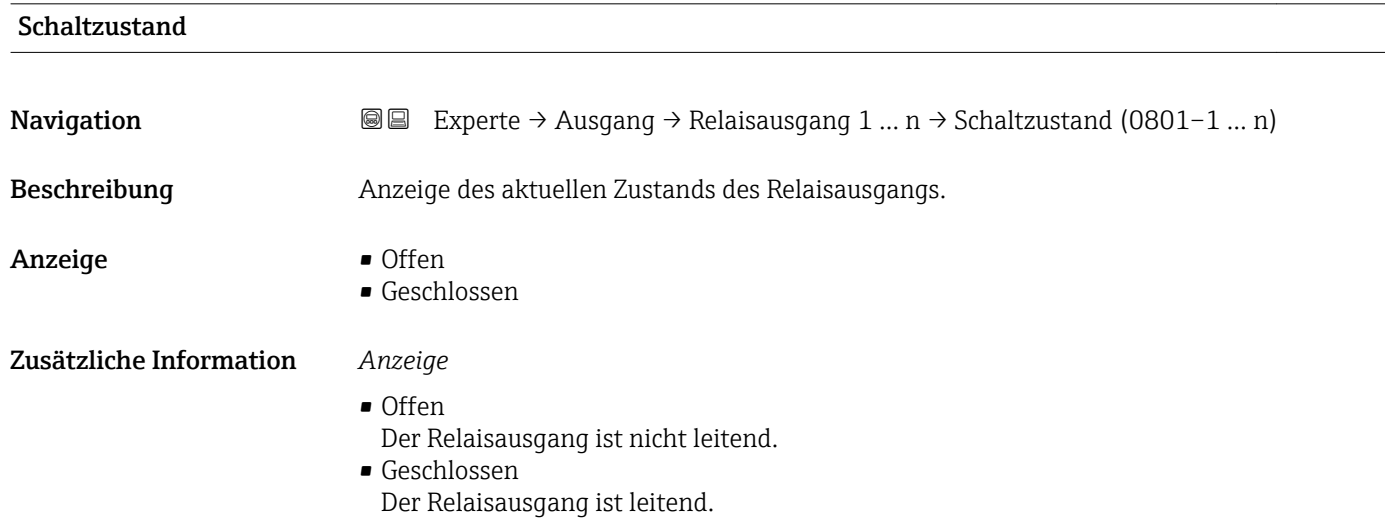

<span id="page-140-0"></span>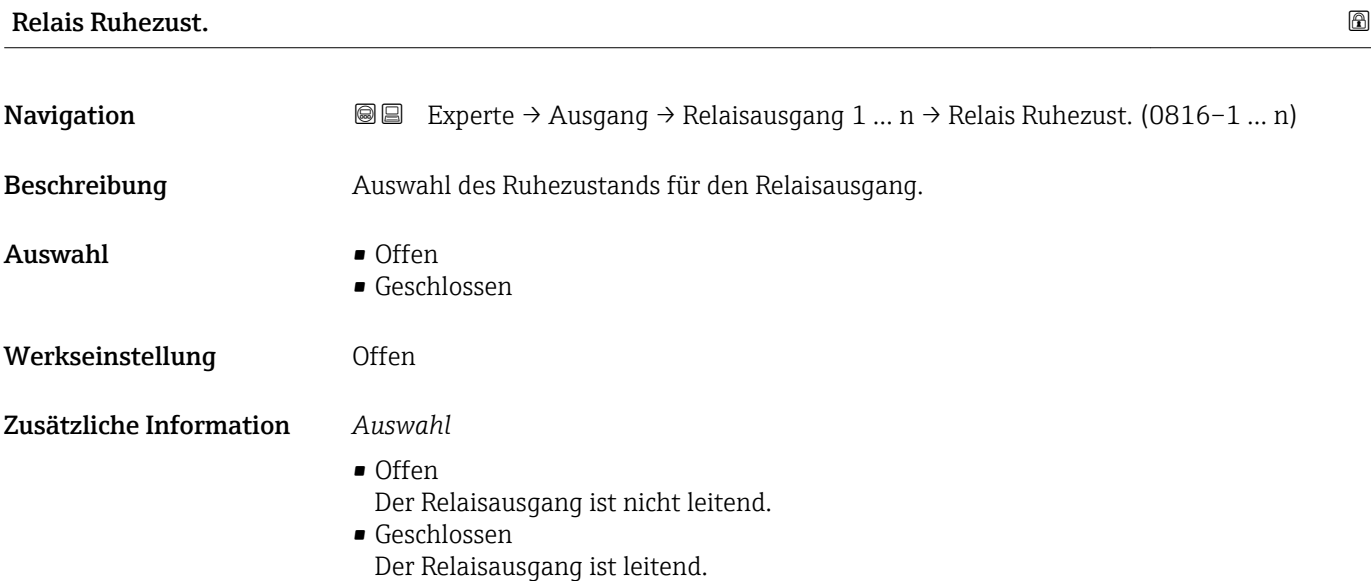

# 3.6 Untermenü "Kommunikation"

*Navigation* 
■■ Experte → Kommunikation

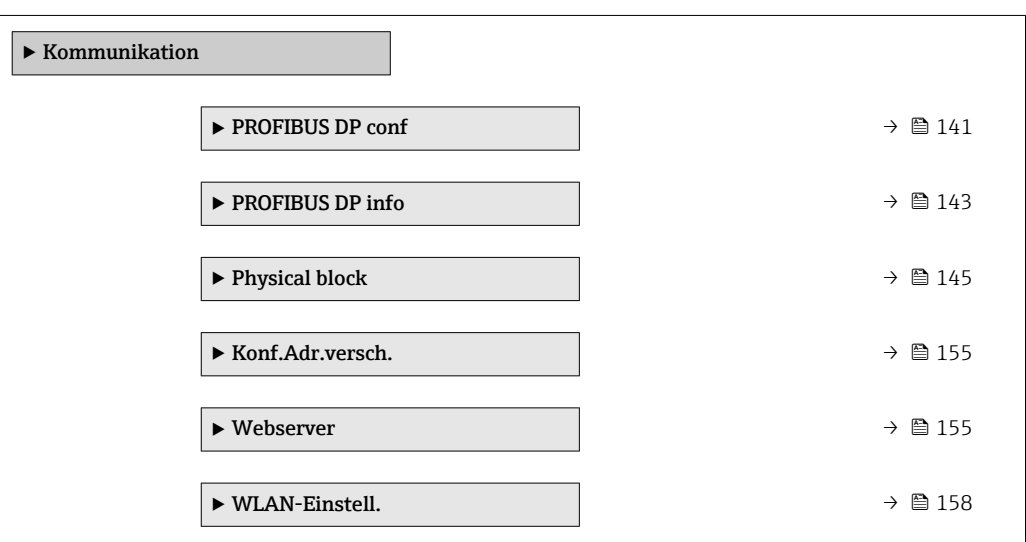

# 3.6.1 Untermenü "PROFIBUS DP conf"

*Navigation* 
■■ Experte → Kommunikation → PROFIBUS DP conf

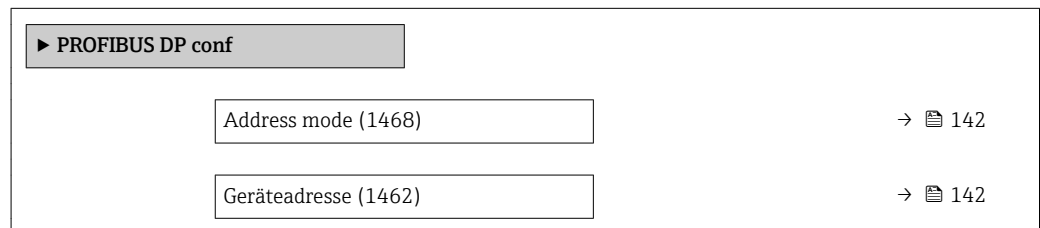

<span id="page-141-0"></span>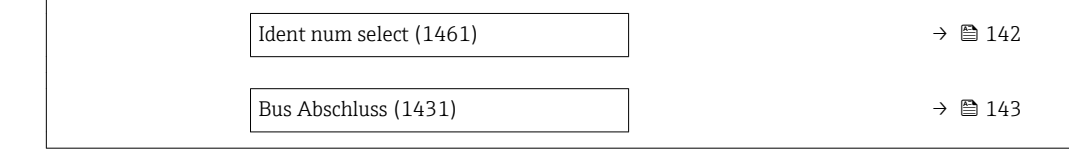

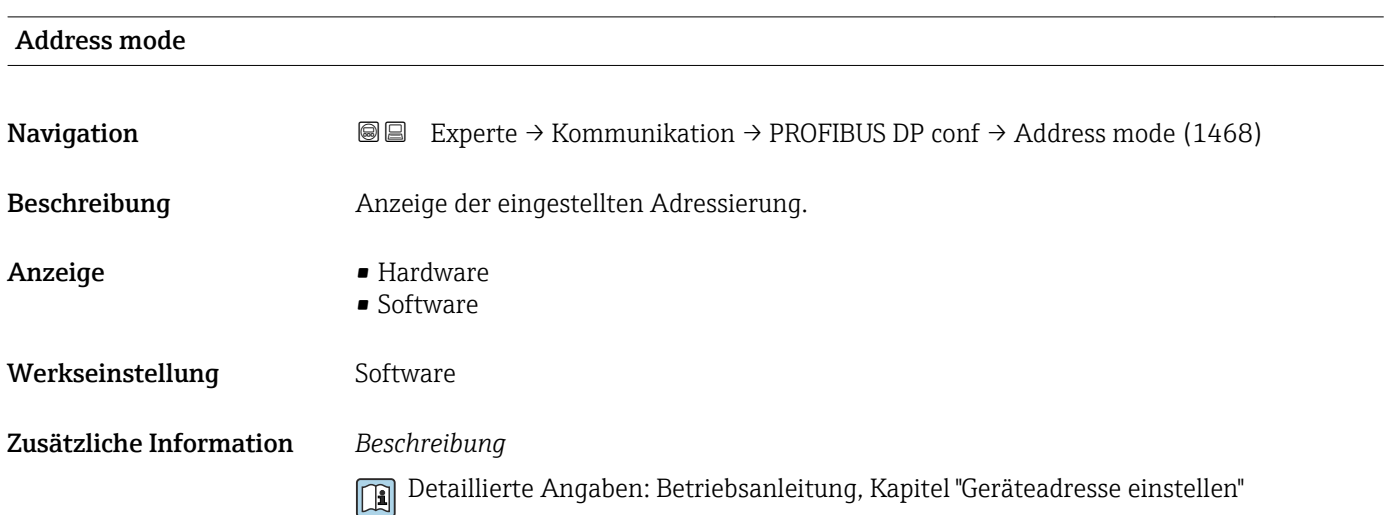

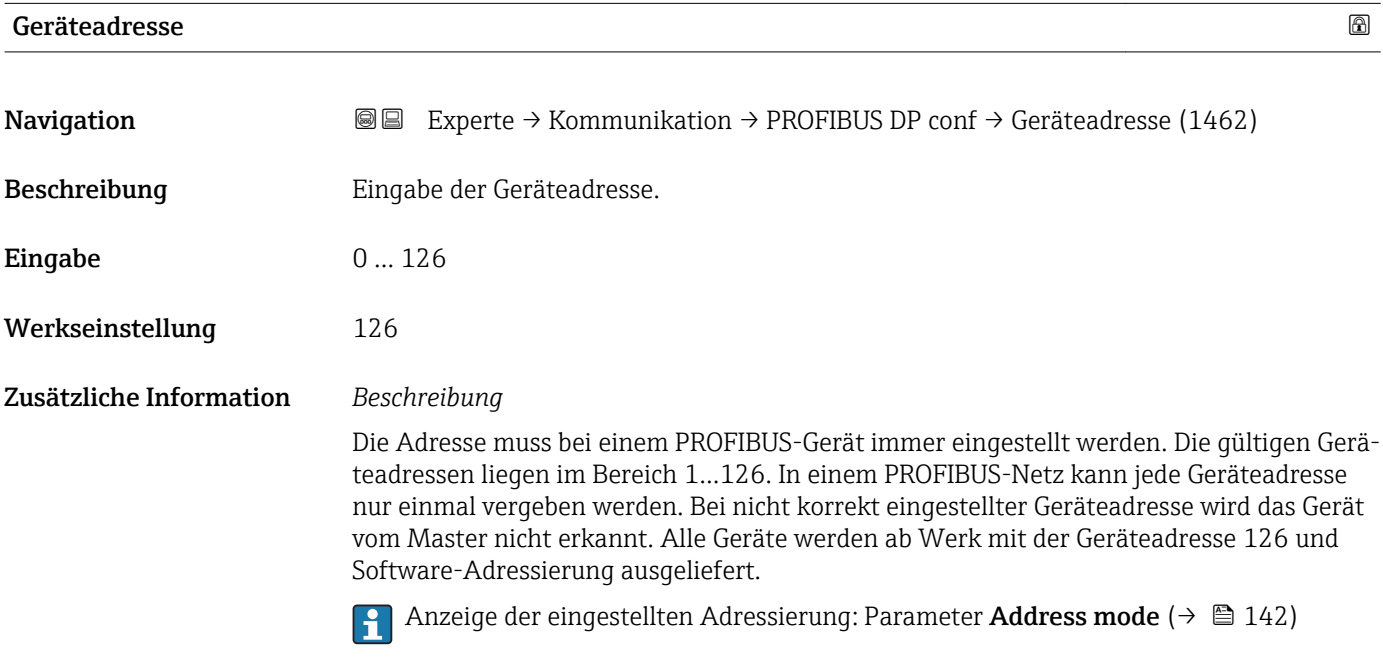

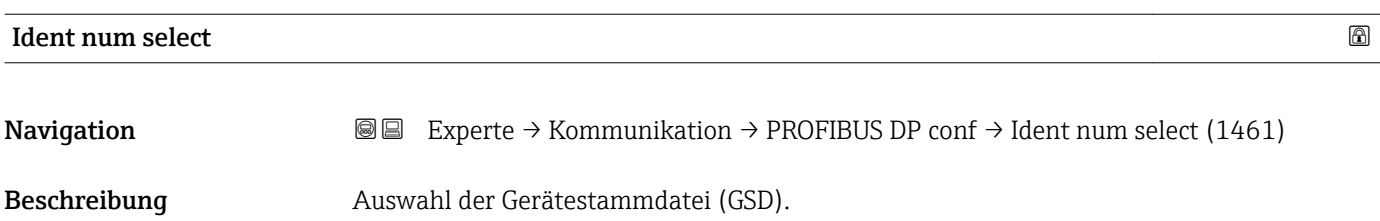

<span id="page-142-0"></span>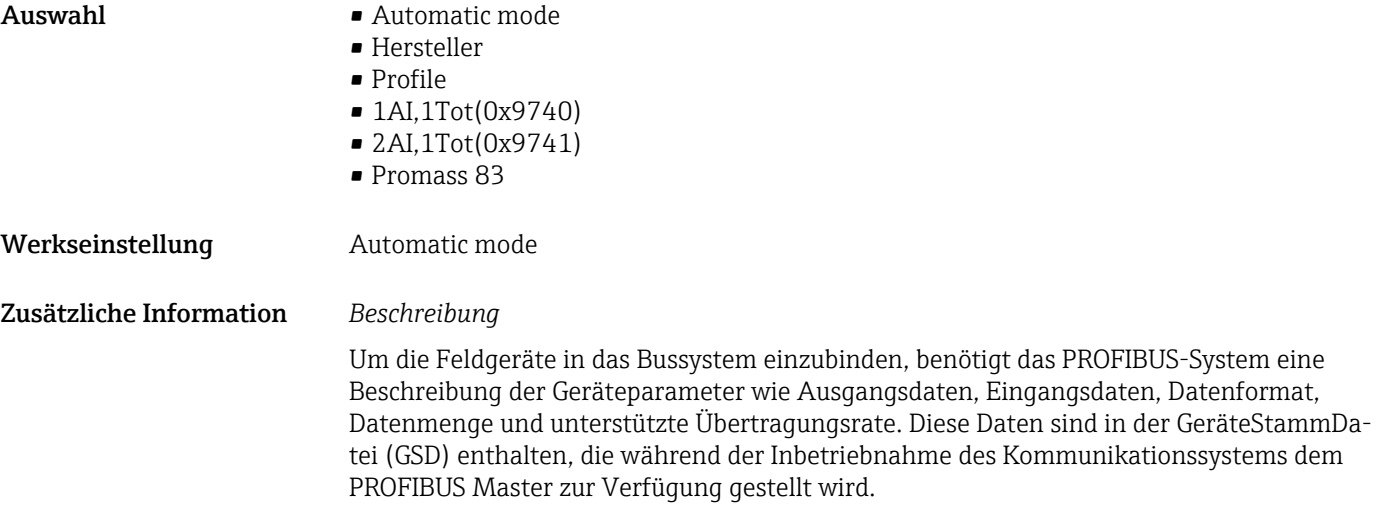

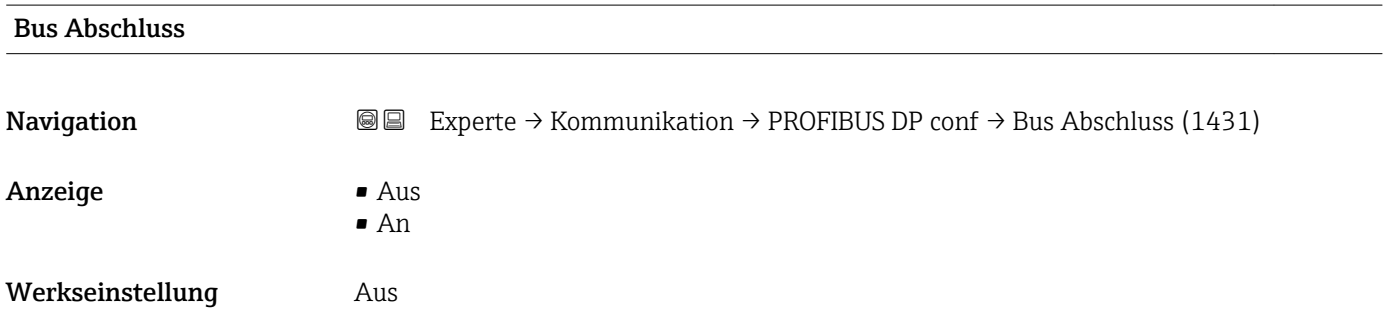

# 3.6.2 Untermenü "PROFIBUS DP info"

*Navigation* 
■■ Experte → Kommunikation → PROFIBUS DP info

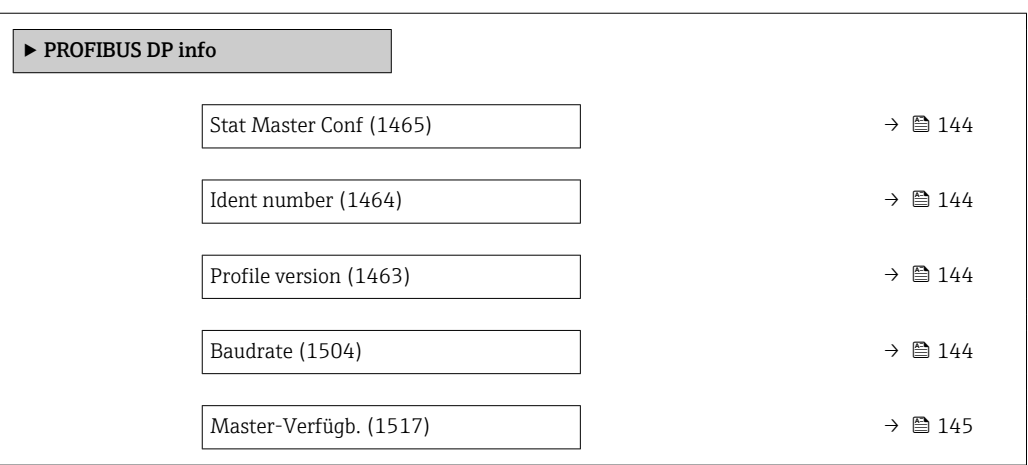

<span id="page-143-0"></span>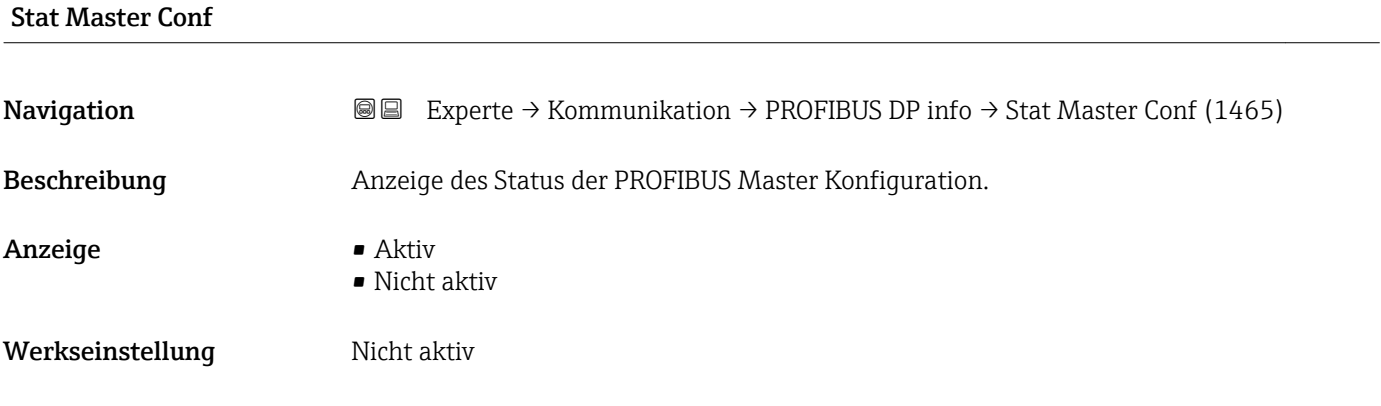

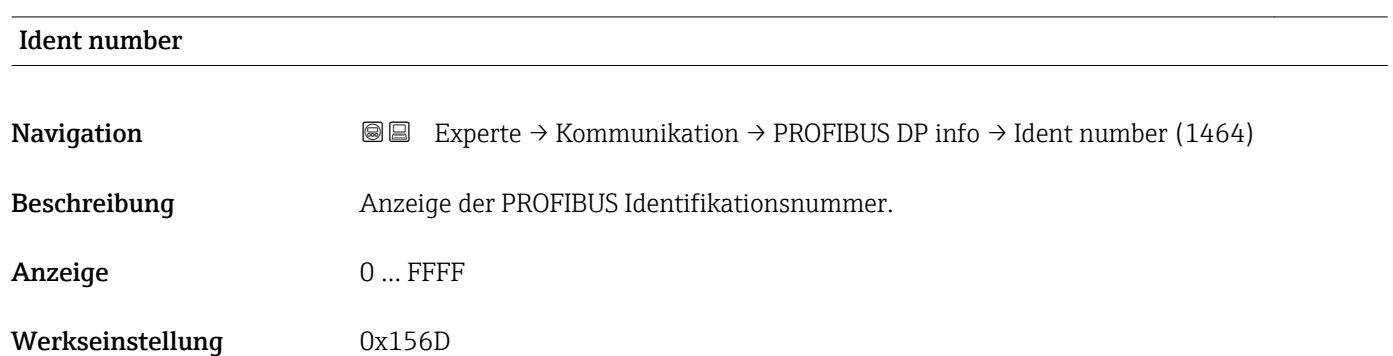

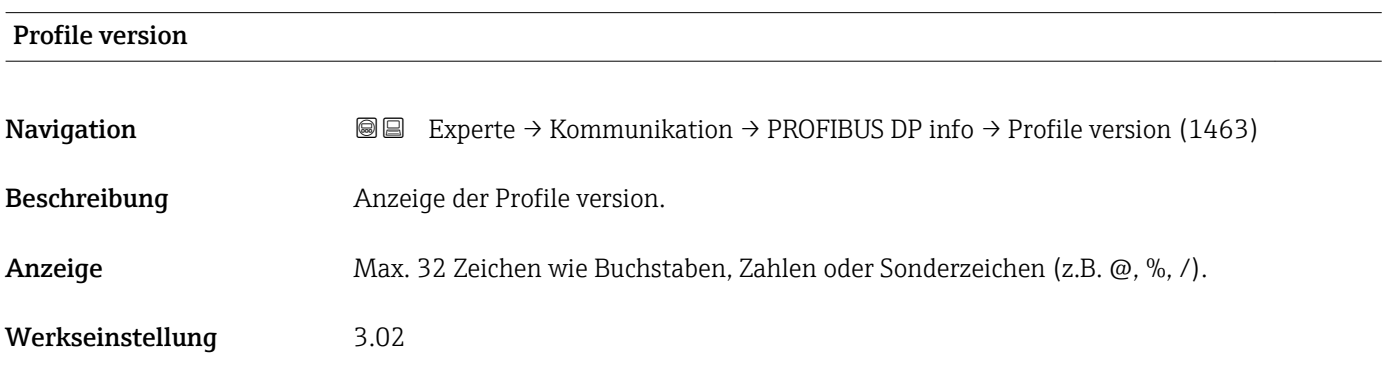

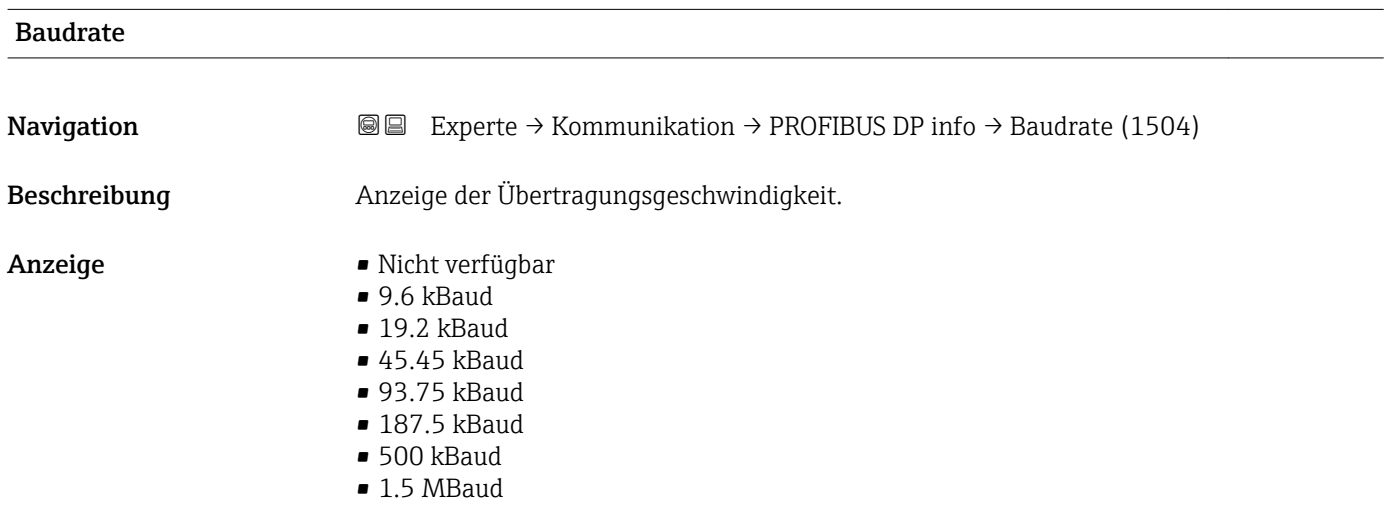
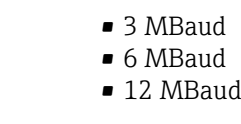

Werkseinstellung 9.6 kBaud

## Master-Verfügb.

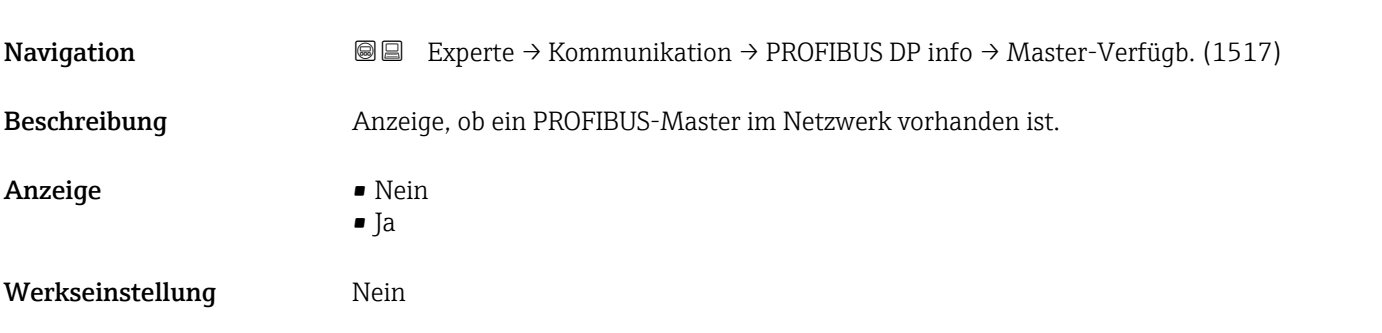

## 3.6.3 Untermenü "Physical block"

*Navigation* **III** III Experte → Kommunikation → Physical block

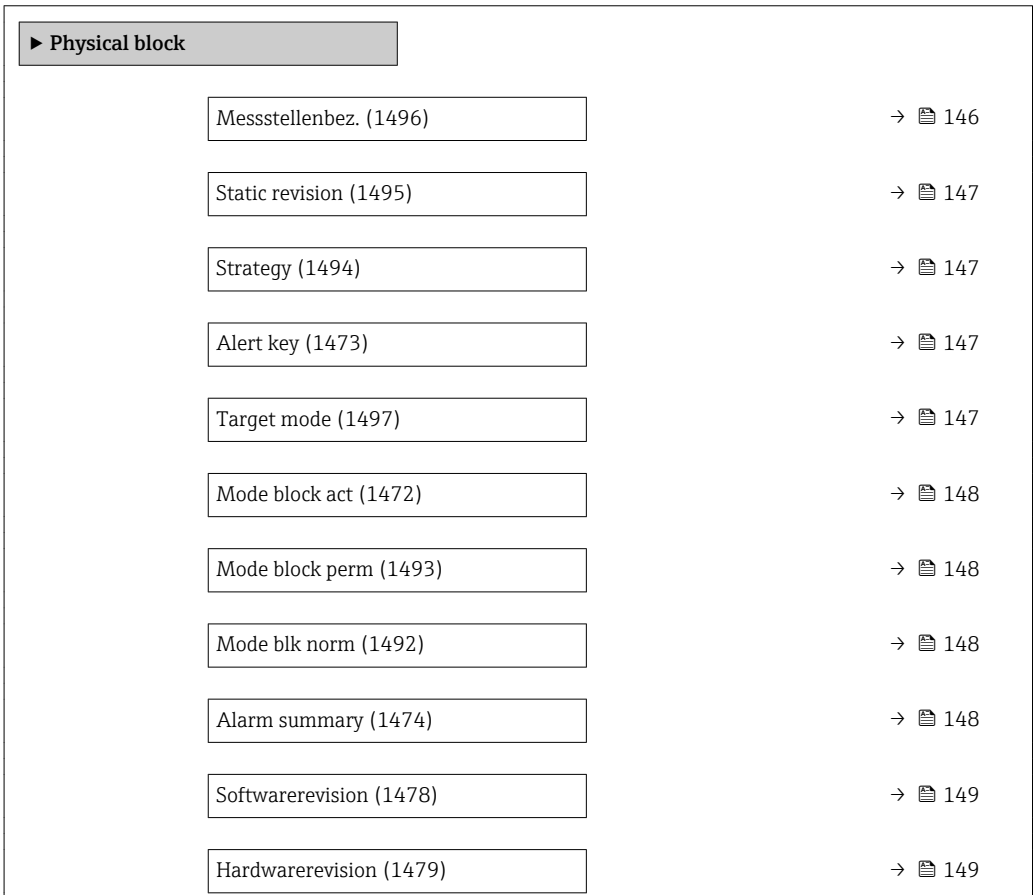

<span id="page-145-0"></span>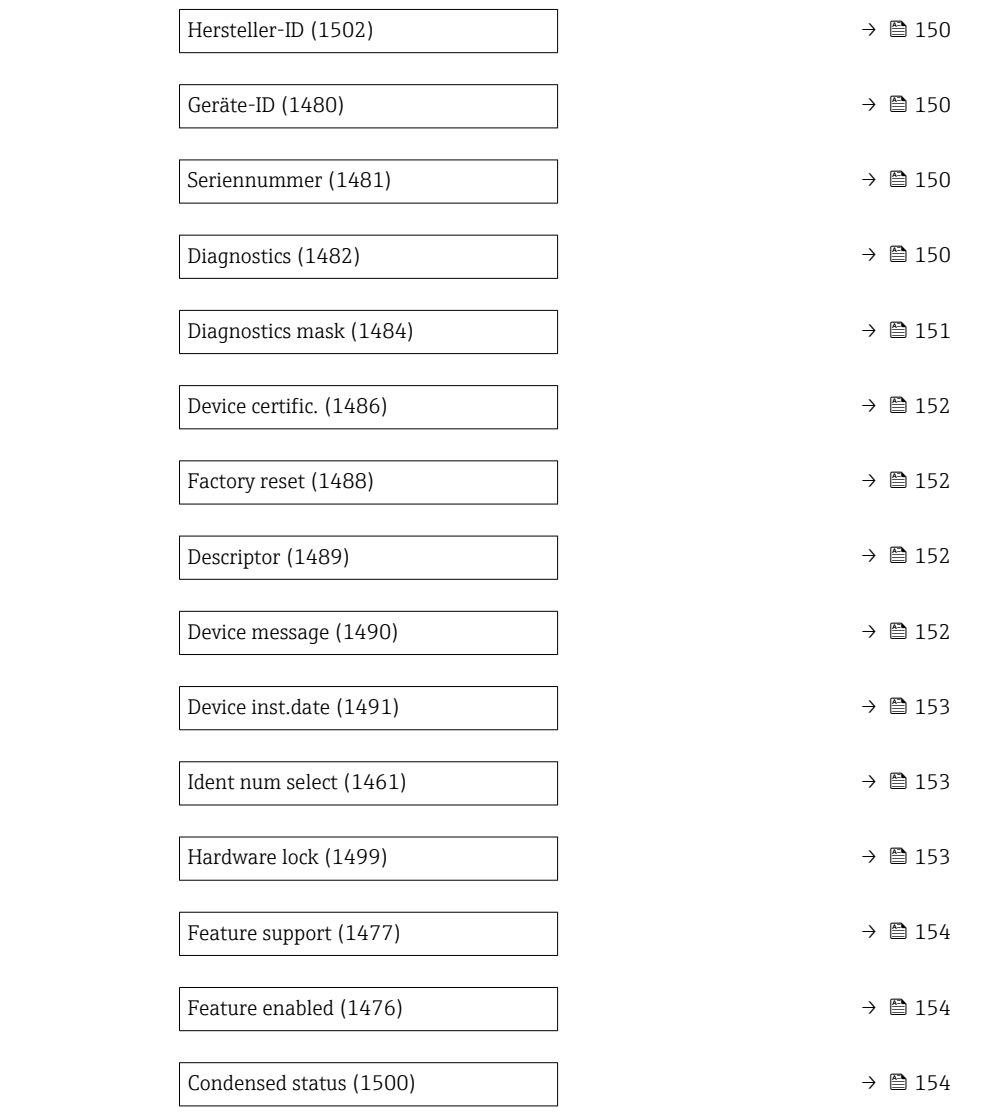

## Messstellenbez.

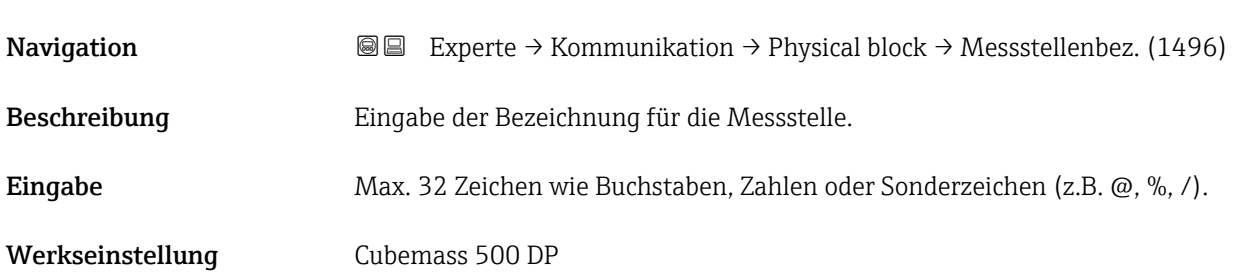

<span id="page-146-0"></span>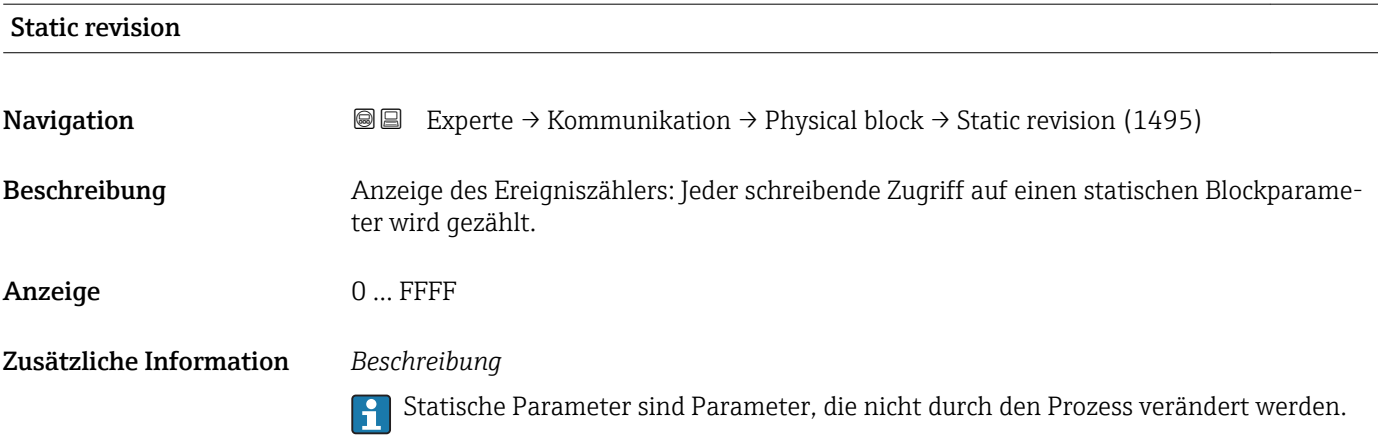

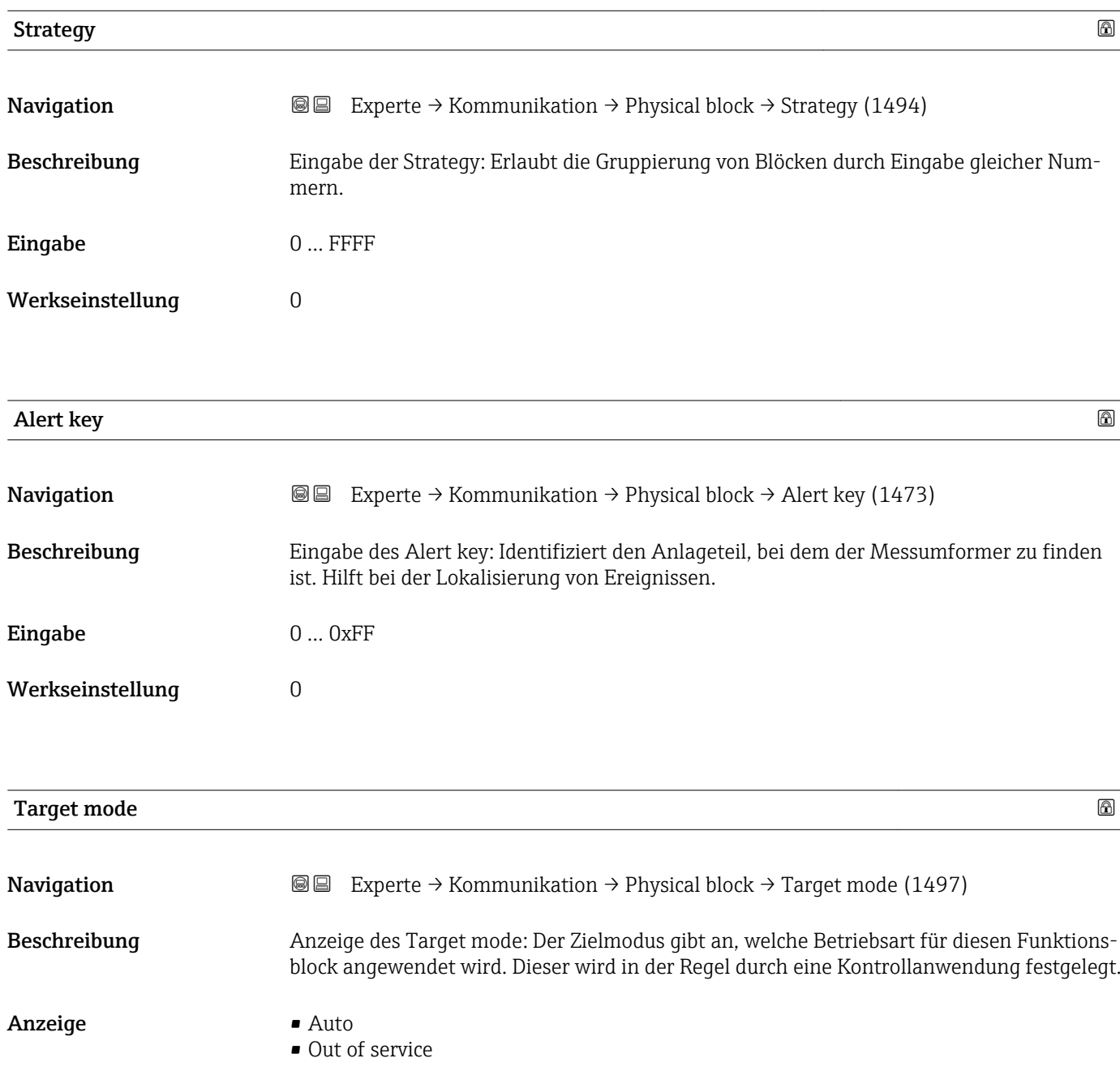

<span id="page-147-0"></span>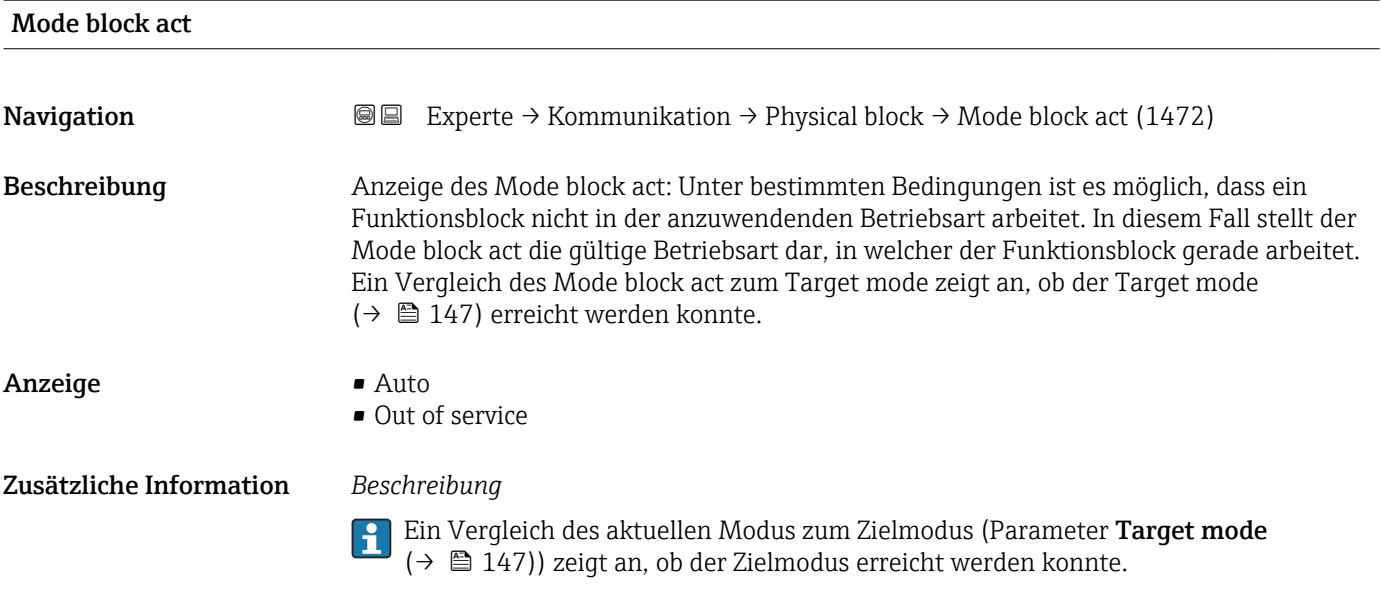

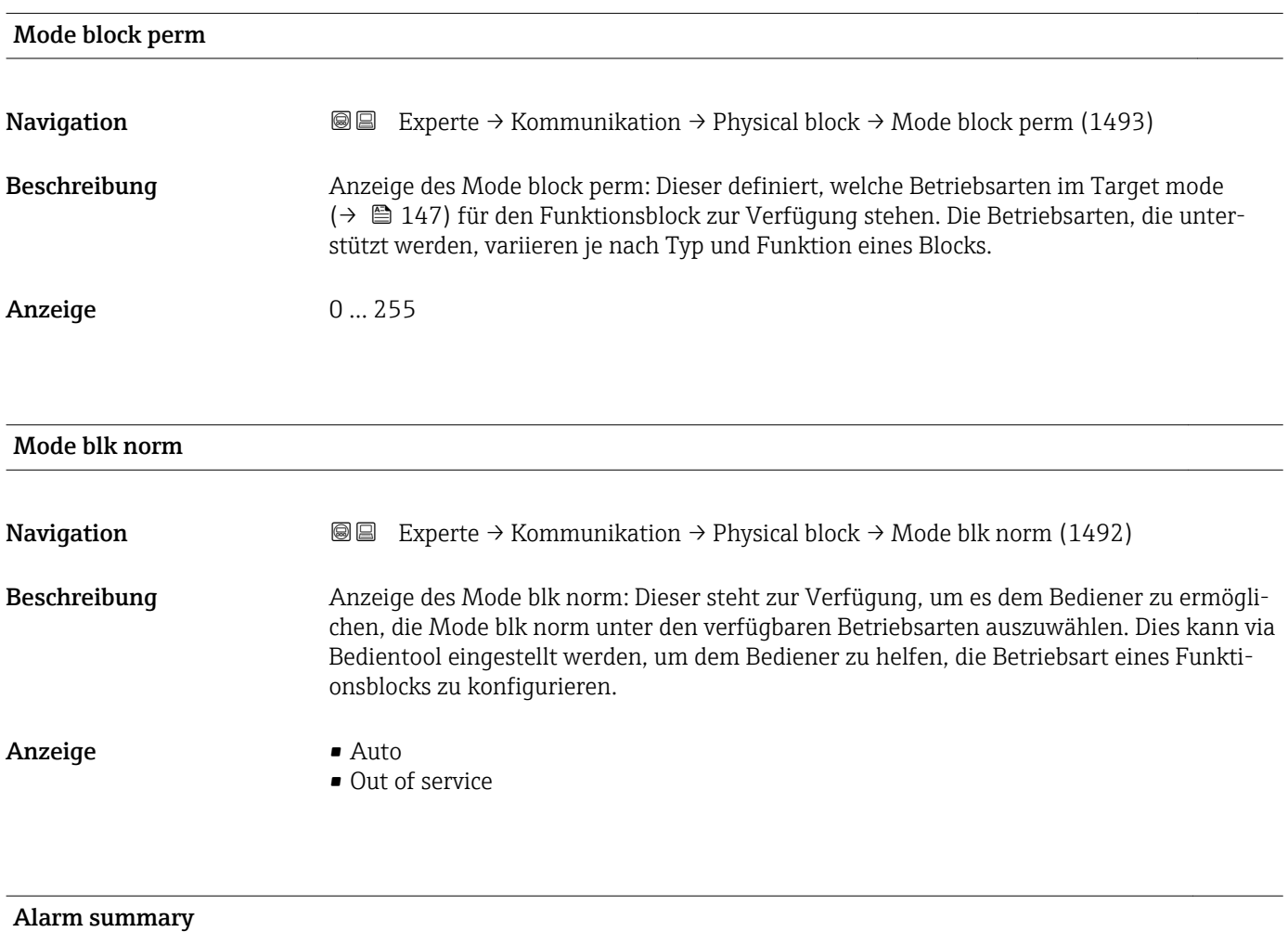

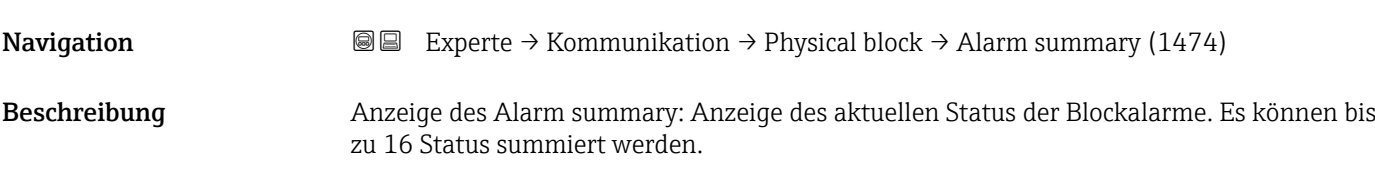

- <span id="page-148-0"></span>Anzeige • Discrete alarm
	- Alm statHiHi lim
	- Alrm stat Hi lim
	- Alm statLoLo lim
	- Alrm stat Lo lim
	- Update Event

- 
- Momentan wird nur eine Änderung eines statischen Parameters für 10 s angezeigt sowie Verletzungen der Vorwarn- und Alarmgrenzen beim Funktionsblock Physical Block.

#### *Anzeige*

- Discrete alarm
- Alarm- oder Warnmeldung, deren Wert diskret ist.
- Alm statHiHi lim
	- Oberer Alarmgrenzwert
- Alrm stat Hi lim Oberer Warngrenzwert
- Alm statLoLo lim Unterer Alarmgrenzwert
- Alrm stat Lo lim Unterer Warngrenzwert
- Update Event

Diese Option ist ein spezieller Alarm, der ausgelöst wird, wenn ein statischer Parameter verändert wird. Wenn ein solcher Parameter verändert wird, wird in Parameter Alarm summary ( $\rightarrow \Box$  148) das zugehörige Bit gesetzt, der Ausgang des Blocks wechselt auf "GOOD (NC) Active Update Event" (wenn der aktuelle Status eine niedrigere Priorität als diese besitzt) und der Block bleibt für die Dauer von 10 s in diesem Zustand. Danach kehrt der Block wieder zum Normalzustand zurück (der Ausgang hat den letzten Status und das Bit Option Update Event in Parameter Alarm summary ( $\rightarrow \Box$  148) wird wieder gelöscht).

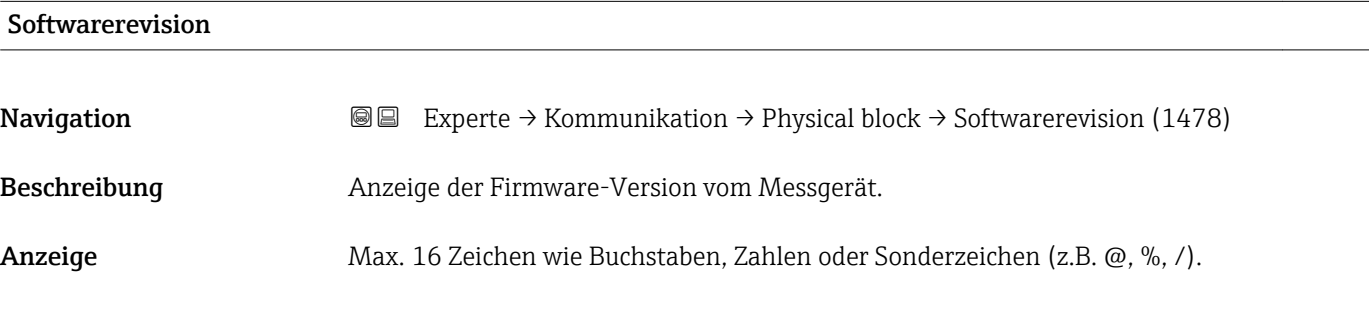

#### Hardwarerevision

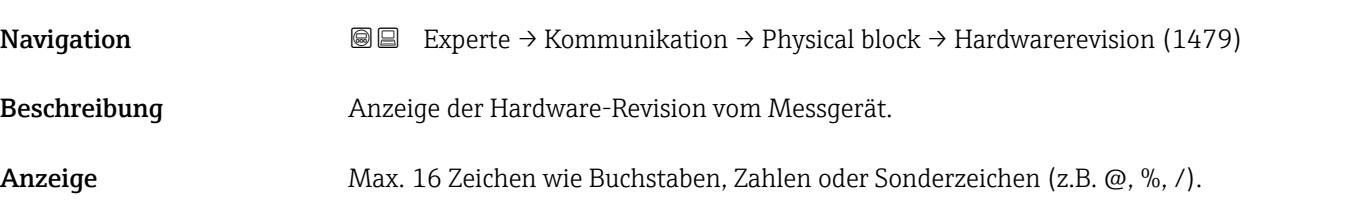

<span id="page-149-0"></span>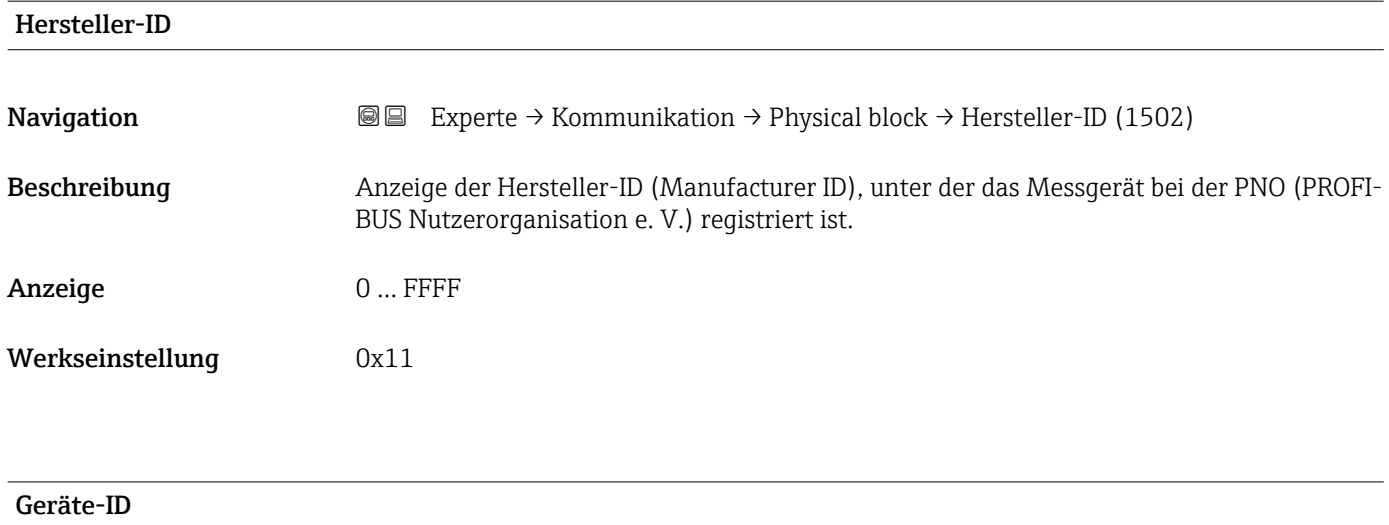

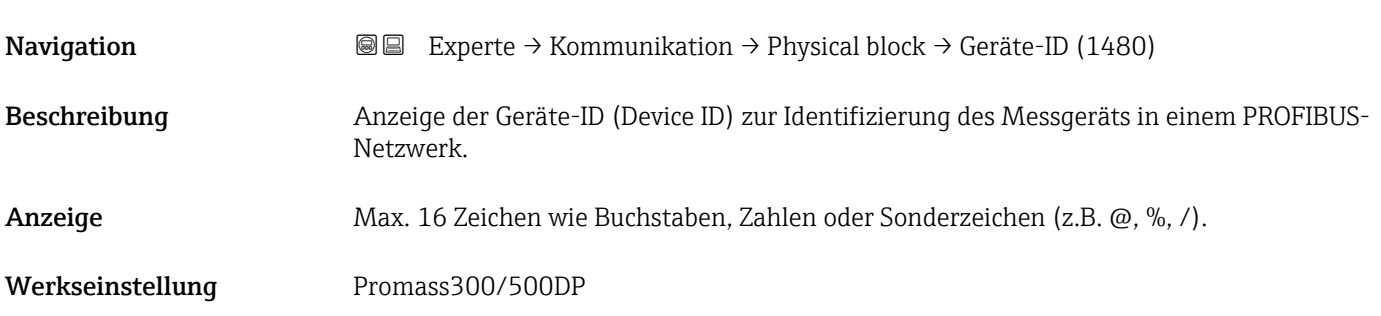

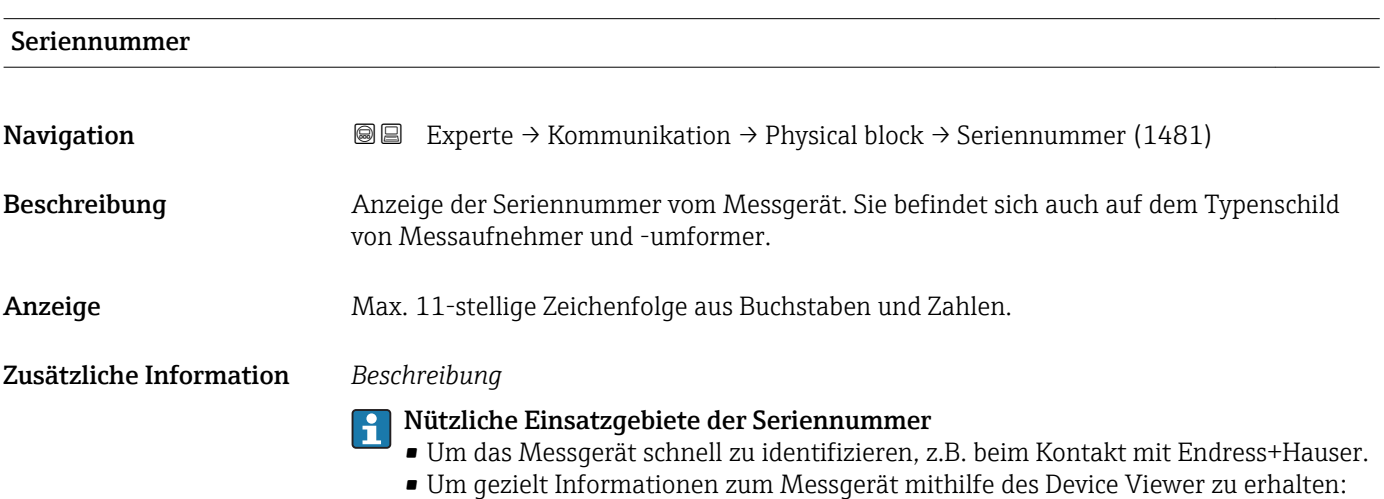

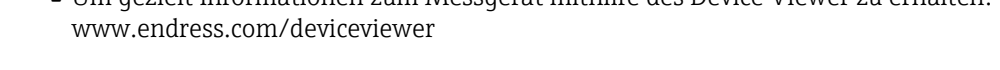

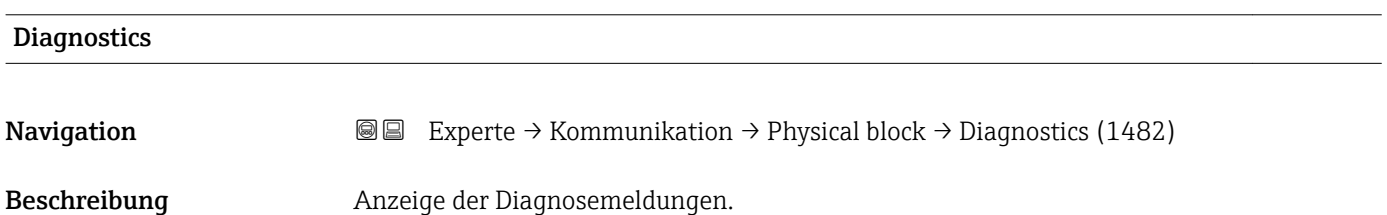

- <span id="page-150-0"></span>Anzeige • HW Error
	- HW Error
	- Temp motor
	- Electronic temp
	- Checksum error
	- Measuremnt error
	- Not initialized
	- Init. error
	- Zero point error
	- Power supply
	- Conf invalid
	- On warmstart
	- On coldstart
	- Maintenance req.
	- Char.invalid
	- Ident num Error
	- More info avlble
	- Mainten. alarm
	- Mainten.demanded
	- Fct.chk or sim.
	- Inval.proc.cond.

## Diagnostics mask **Navigation EXperte** → Kommunikation → Physical block → Diagnostics mask (1484) Beschreibung Anzeige der vom Messgerät unterstützten Diagnosemeldungen. Anzeige • HW Error • HW Error • Temp motor • Electronic temp • Checksum error • Measuremnt error • Not initialized • Init. error • Zero point error • Power supply • Conf invalid • On warmstart • On coldstart • Maintenance req. • Char.invalid • Ident num Error • More info avlble • Mainten. alarm • Mainten.demanded • Fct.chk or sim. • Inval.proc.cond.

<span id="page-151-0"></span>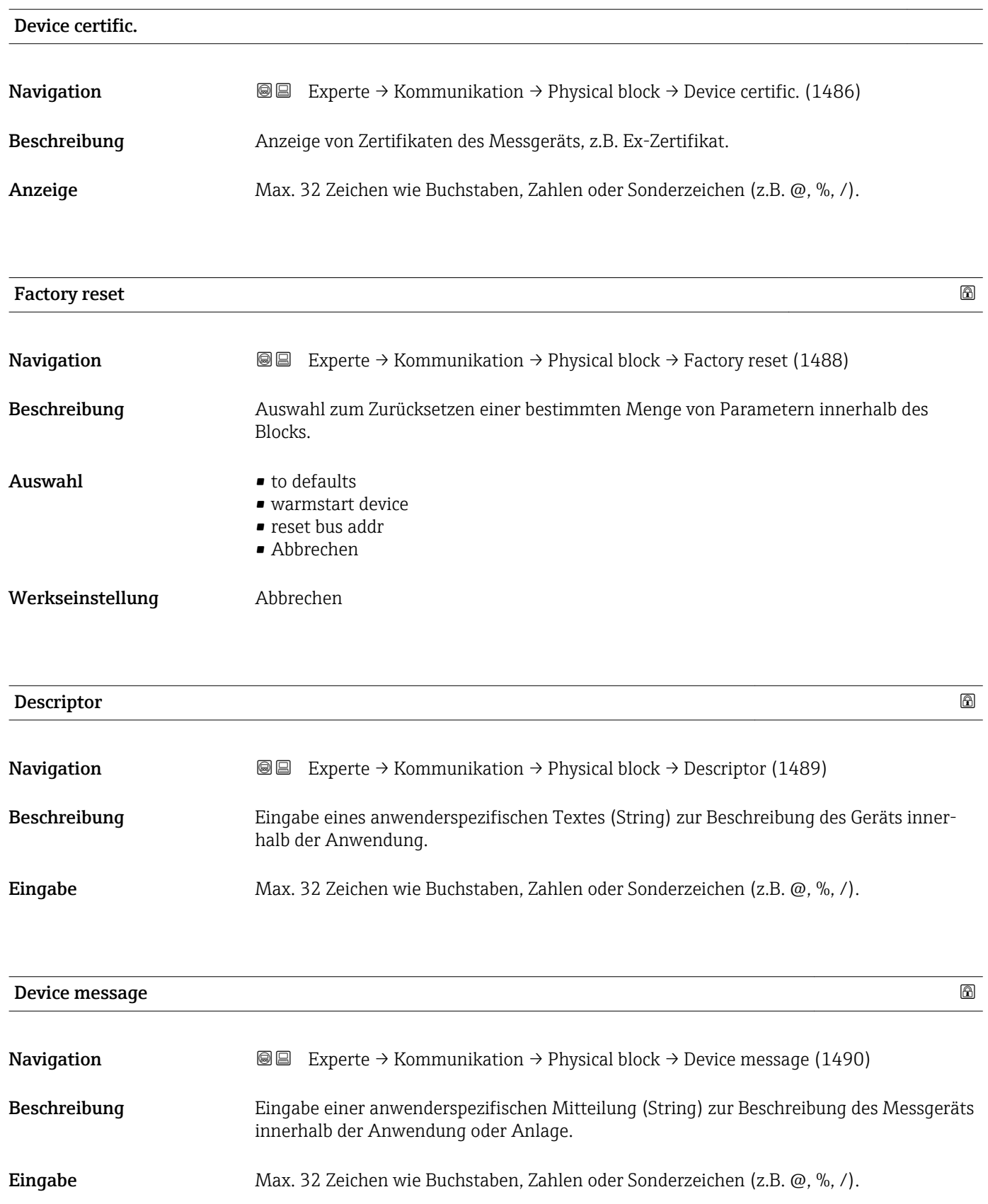

<span id="page-152-0"></span>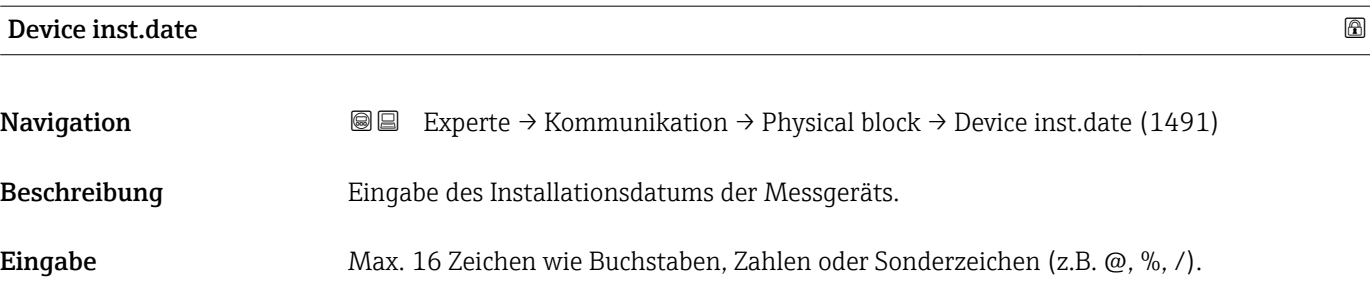

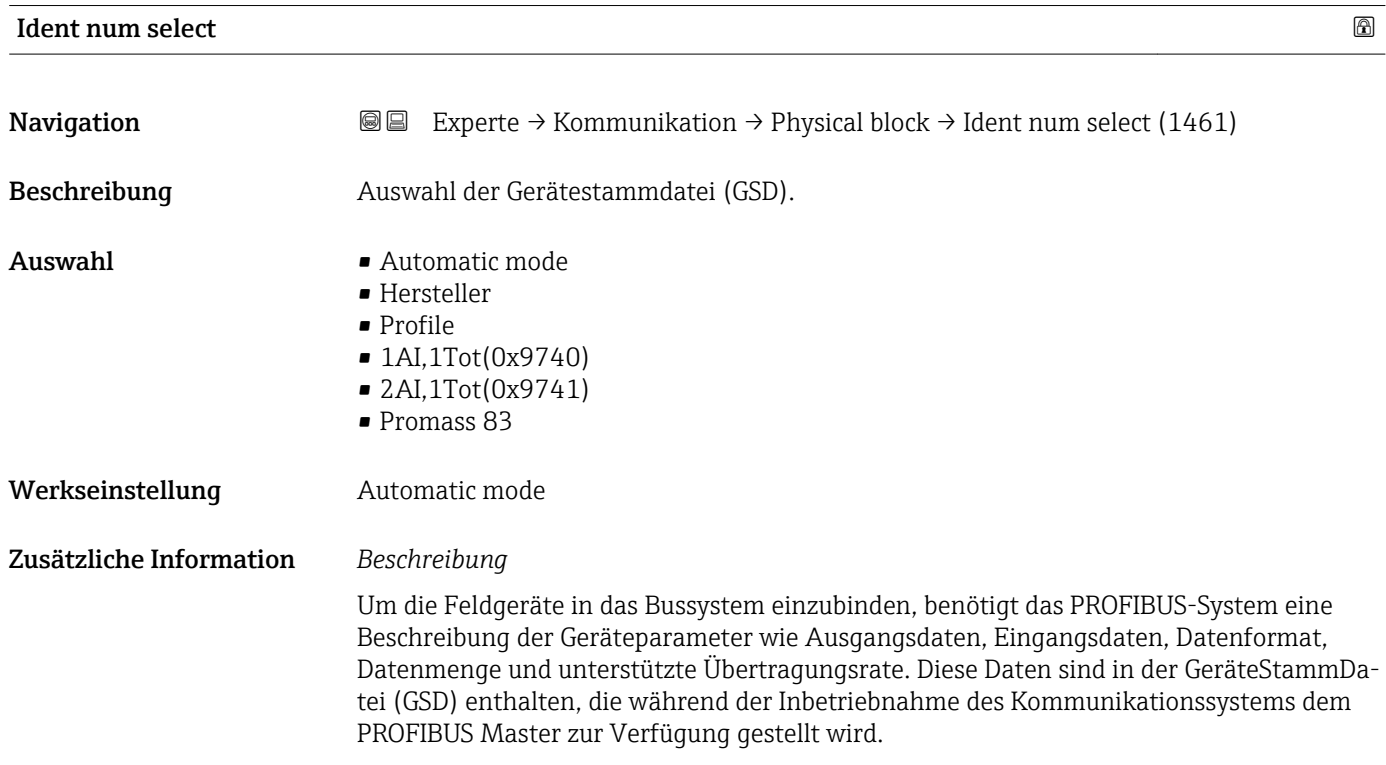

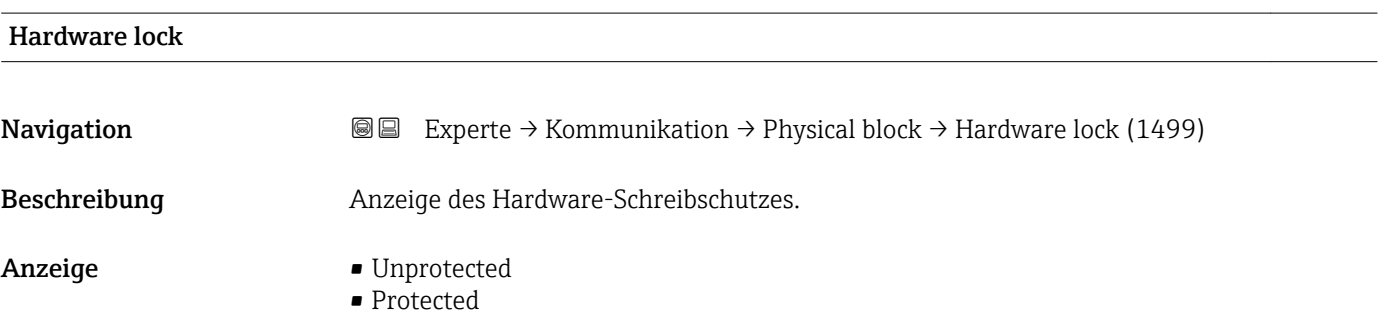

<span id="page-153-0"></span>Anzeige, ob ein Schreibzugriff auf das Messgerät über PROFIBUS (azyklische Datenübertragung, z.B. via Bedienprogramm "FieldCare") möglich ist.

Detaillierte Informationen zum Hardware-Schreibschutz: Betriebsanleitung, Kapitel  $\mathbf{F}$ "Schreibschutz via Verriegelungsschalter"

#### *Anzeige*

- Unprotected
- Schreibzugriff via PROFIBUS (azyklische Datenübertragung) möglich. • Protected

Schreibzugriff via PROFIBUS (azyklische Datenübertragung) gesperrt.

# Feature support **Navigation EXperte** → Kommunikation → Physical block → Feature support (1477) Beschreibung Anzeige der PROFIBUS Features, die vom Messgerät unterstützt werden. Anzeige **• Condensed status** • Classic diag • Data ex.broad. • MS1 app.relation • PROFIsafe comm.

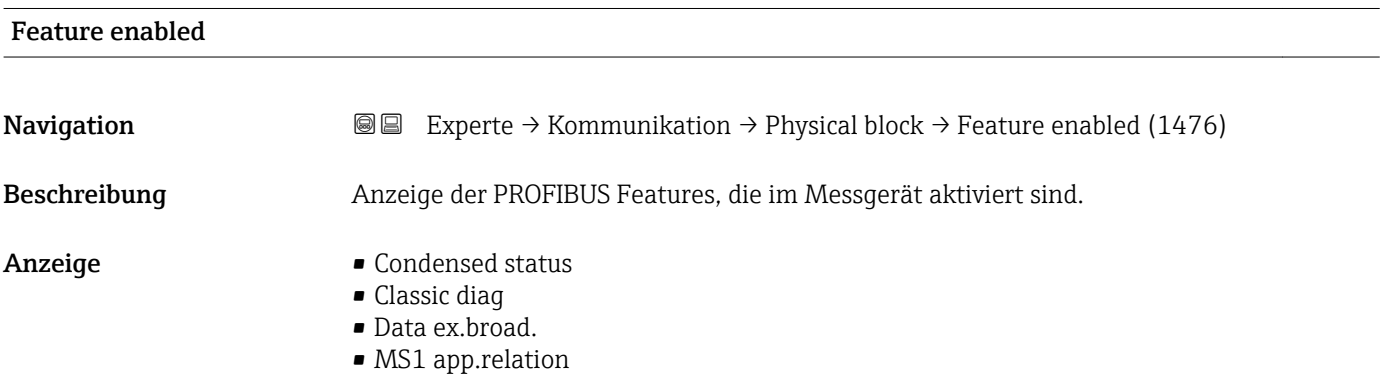

• PROFIsafe comm.

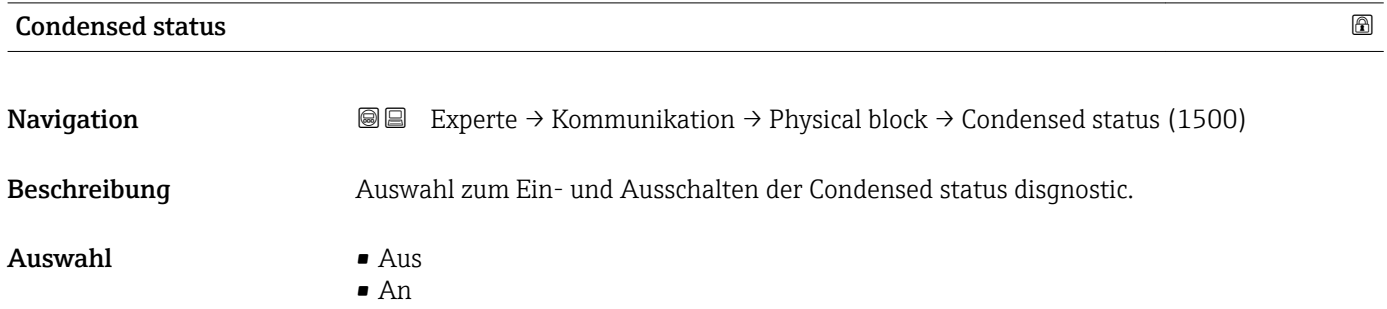

Werkseinstellung An

## 3.6.4 Untermenü "Konf.Adr.versch."

Detaillierte Angaben zur azyklischen Kommunikation: Betriebsanleitung zum Gerät,  $\frac{1}{2}$  Kapitel "Systemintegration" – "Konfiguration Adressenverschiebung" →  $\stackrel{\text{def}}{=} 7$ 

*Navigation* Experte → Kommunikation → Konf.Adr.versch.

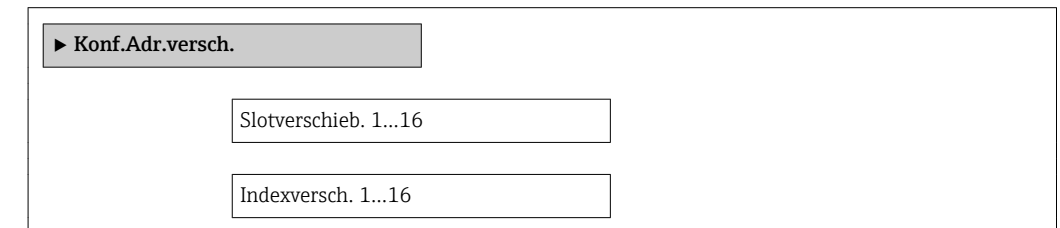

## 3.6.5 Untermenü "Webserver"

*Navigation* 
■■ Experte → Kommunikation → Webserver

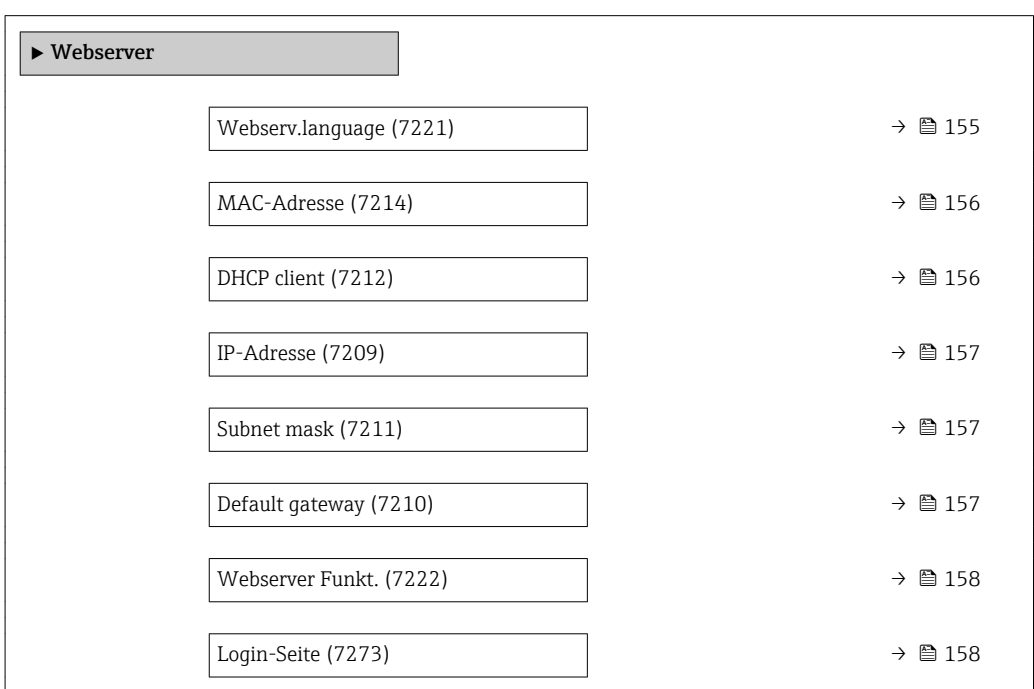

#### Webserv.language

Navigation Experte → Kommunikation → Webserver → Webserv.language (7221)

Beschreibung Auswahl der eingestellten Sprache vom Webserver.

<span id="page-155-0"></span>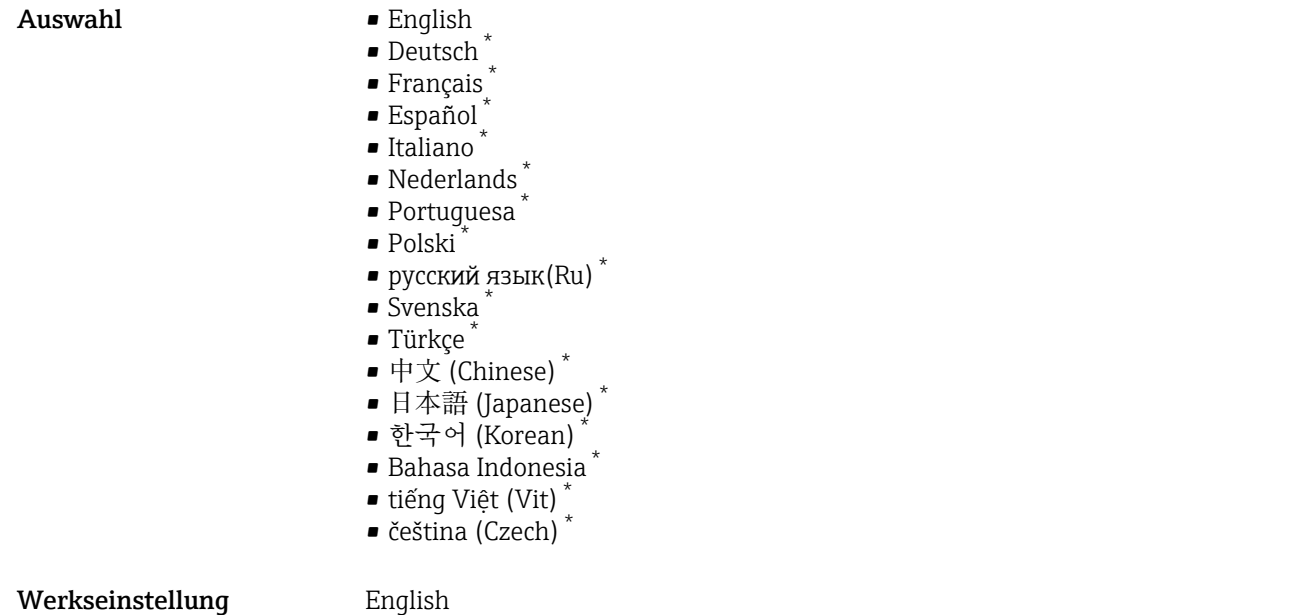

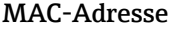

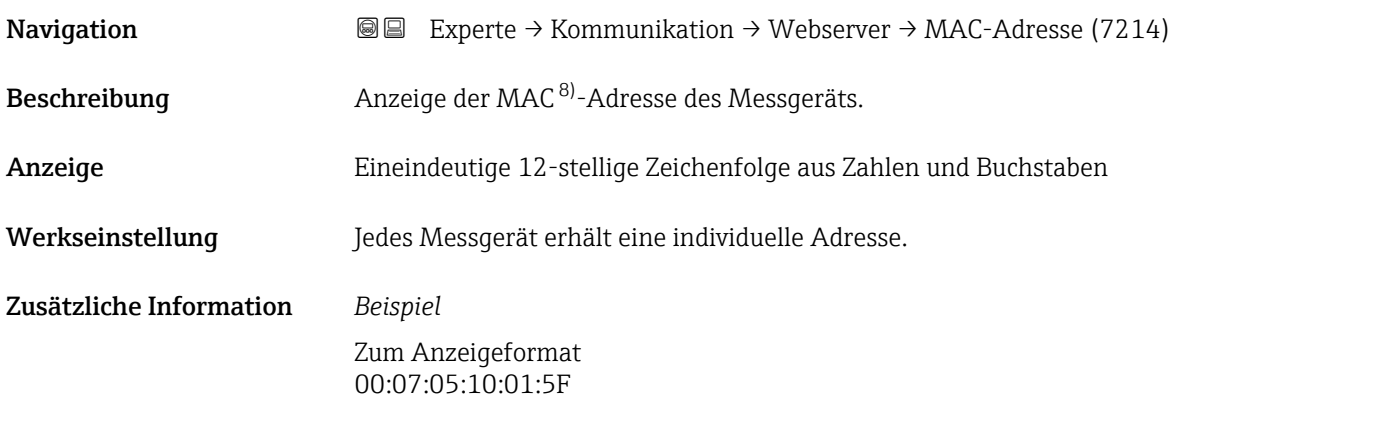

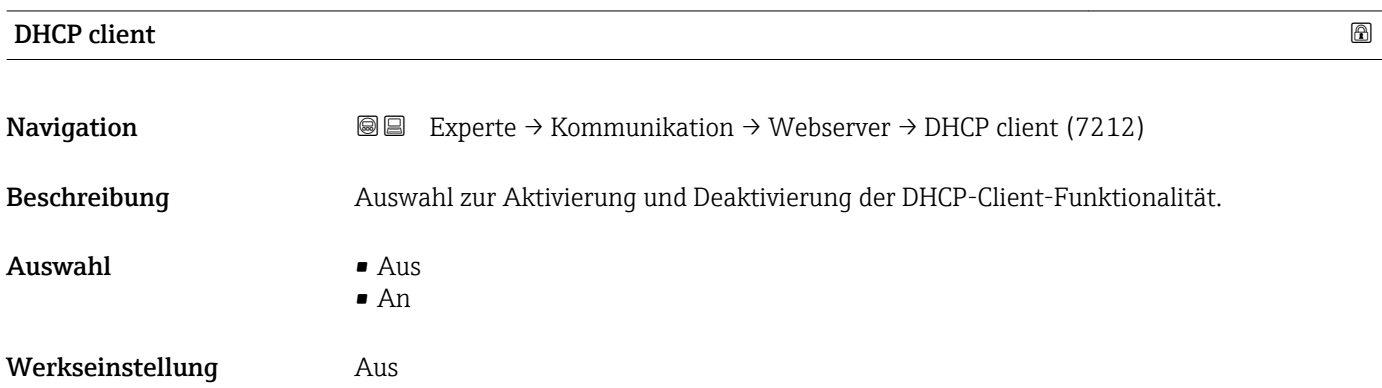

<sup>\*</sup> Sichtbar in Abhängigkeit von Bestelloptionen oder Geräteeinstellungen

<sup>8)</sup> Media-Access-Control

## <span id="page-156-0"></span>Zusätzliche Information *Auswirkung*

Bei Aktivierung der DHCP-Client-Funktionalität des Webservers werden IP-Adresse (→  $\Box$  157), Subnet mask (→  $\Box$  157) und Default gateway (→  $\Box$  157) automatisch gesetzt.

Die Identifizierung erfolgt über die MAC-Adresse des Messgeräts.  $\overline{a}$ 

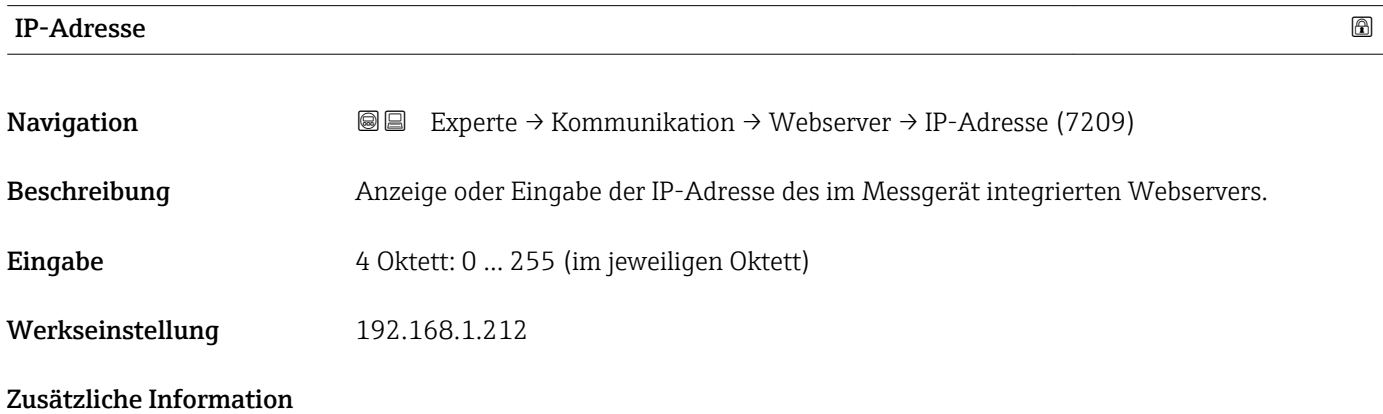

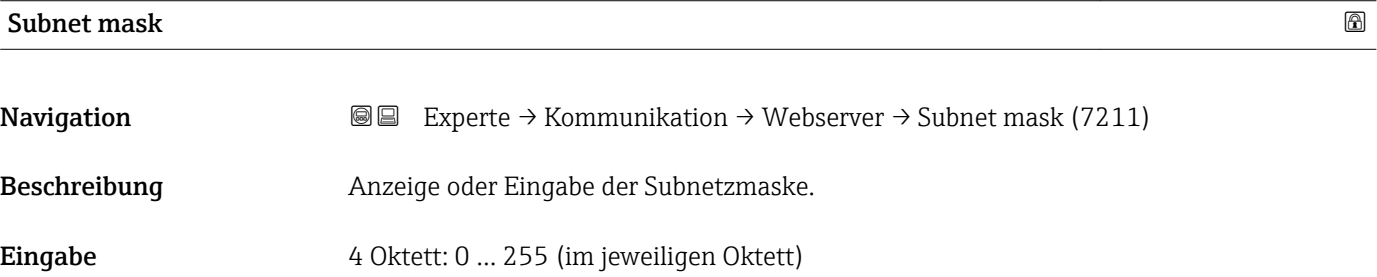

Werkseinstellung 255.255.255.0

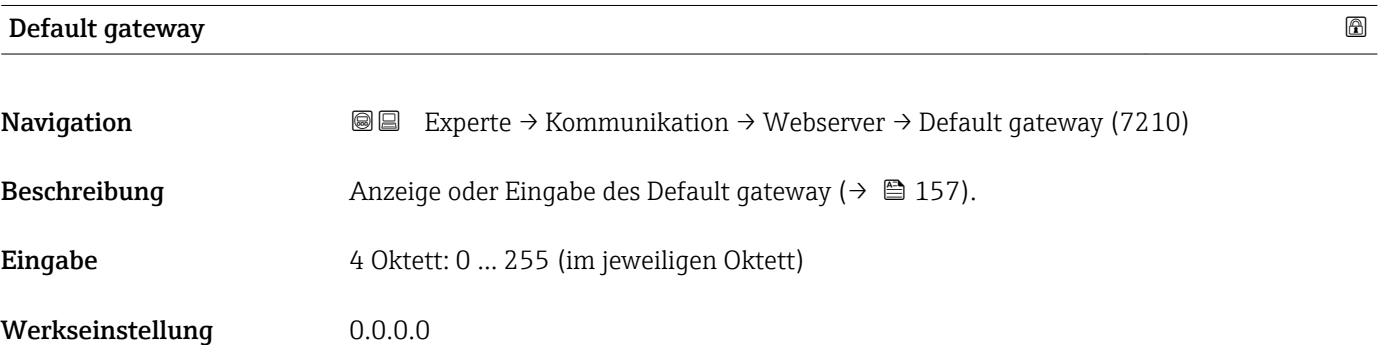

<span id="page-157-0"></span>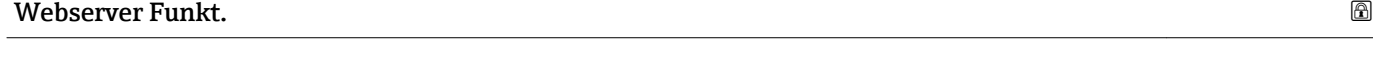

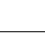

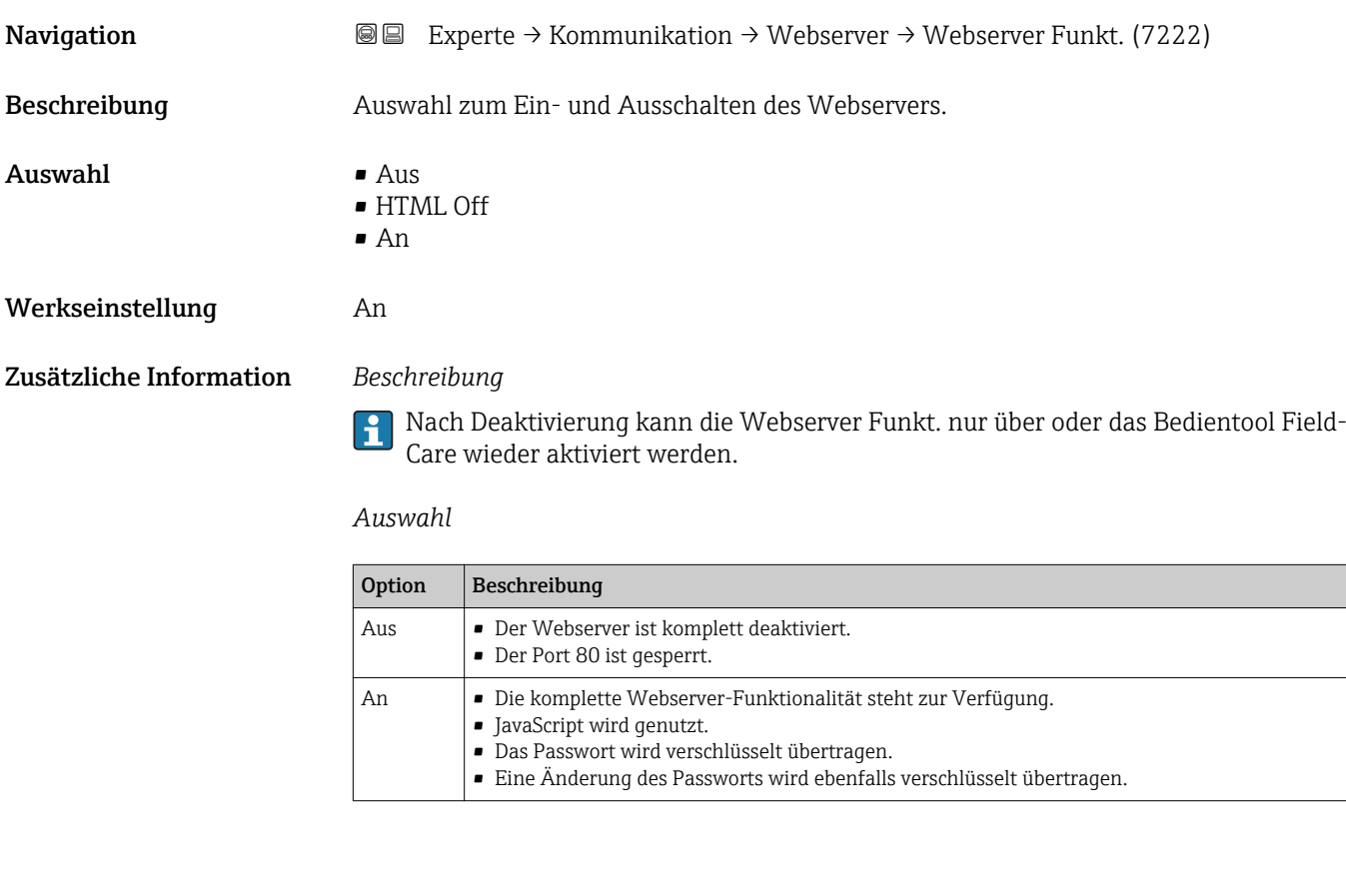

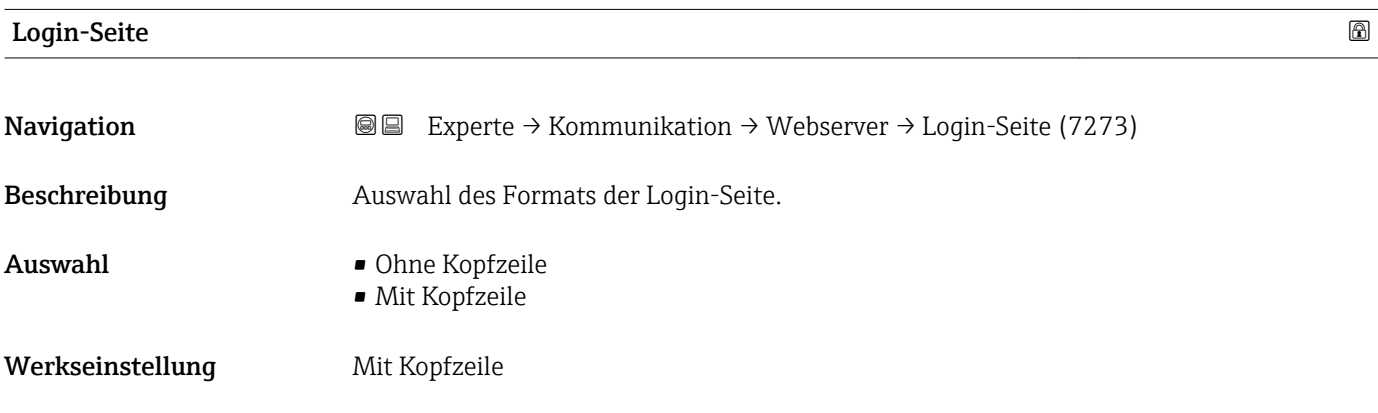

# 3.6.6 Untermenü "WLAN-Einstellungen"

*Navigation* 
■■ Experte → Kommunikation → WLAN-Einstell.

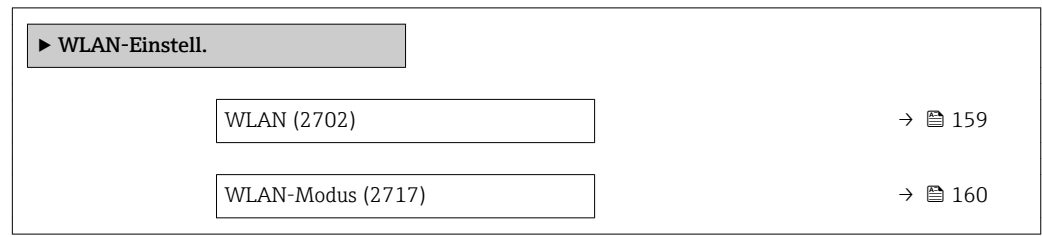

<span id="page-158-0"></span>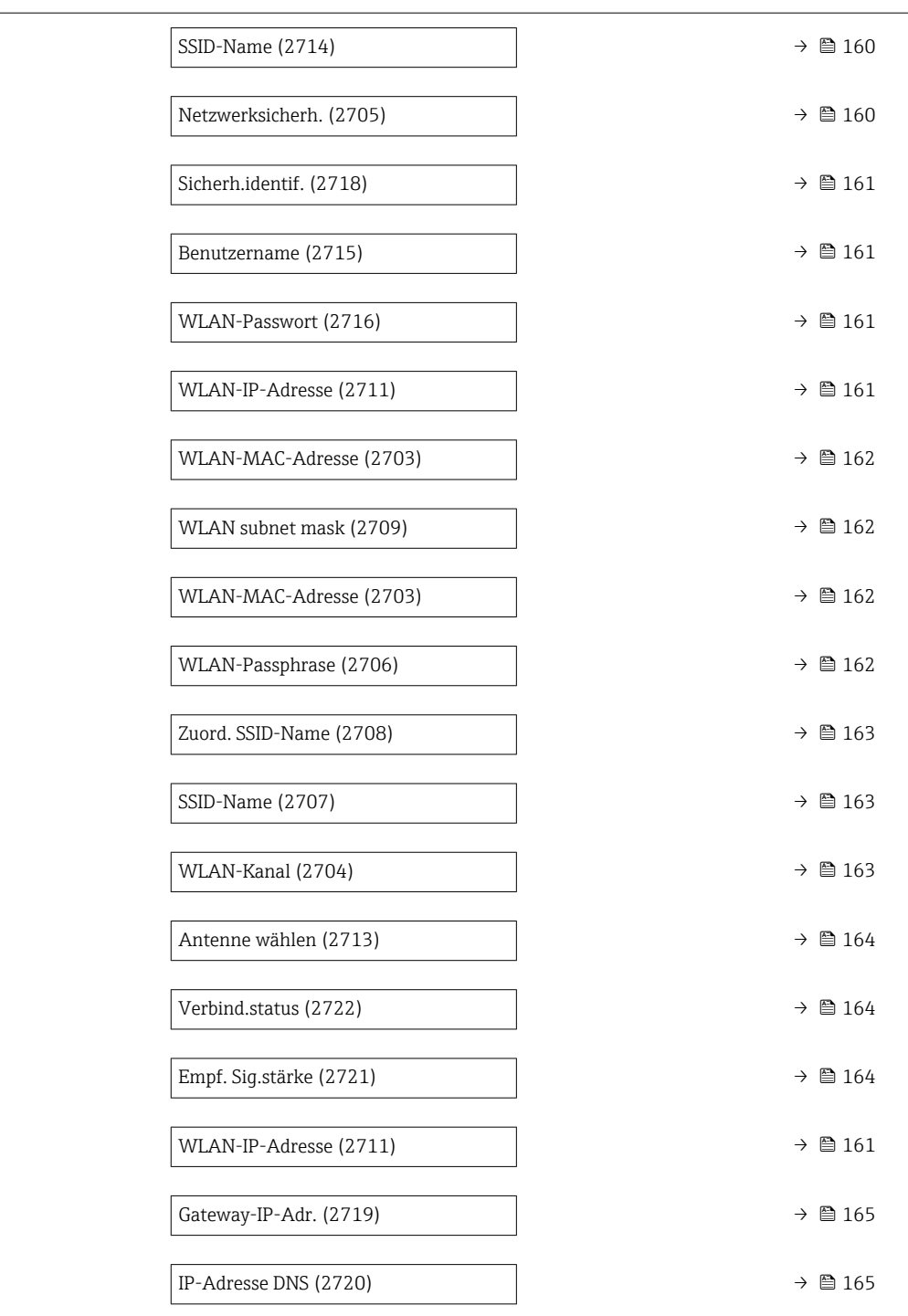

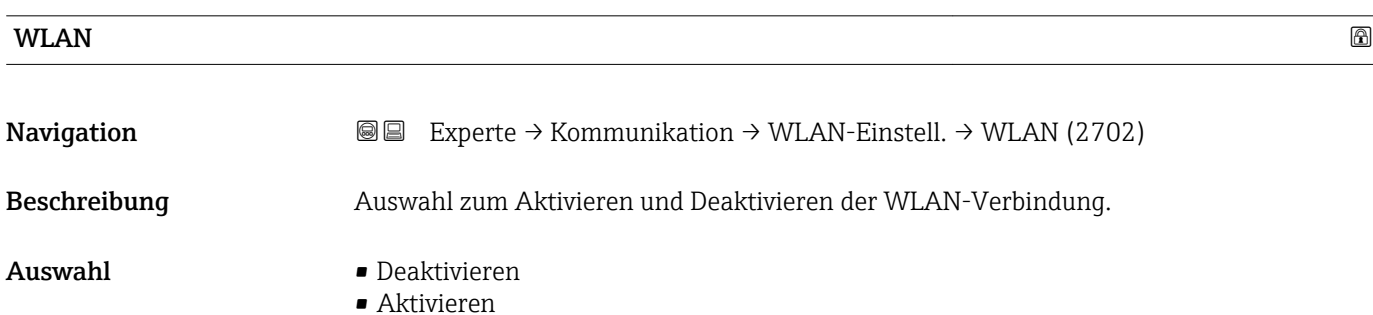

<span id="page-159-0"></span>Werkseinstellung Aktivieren

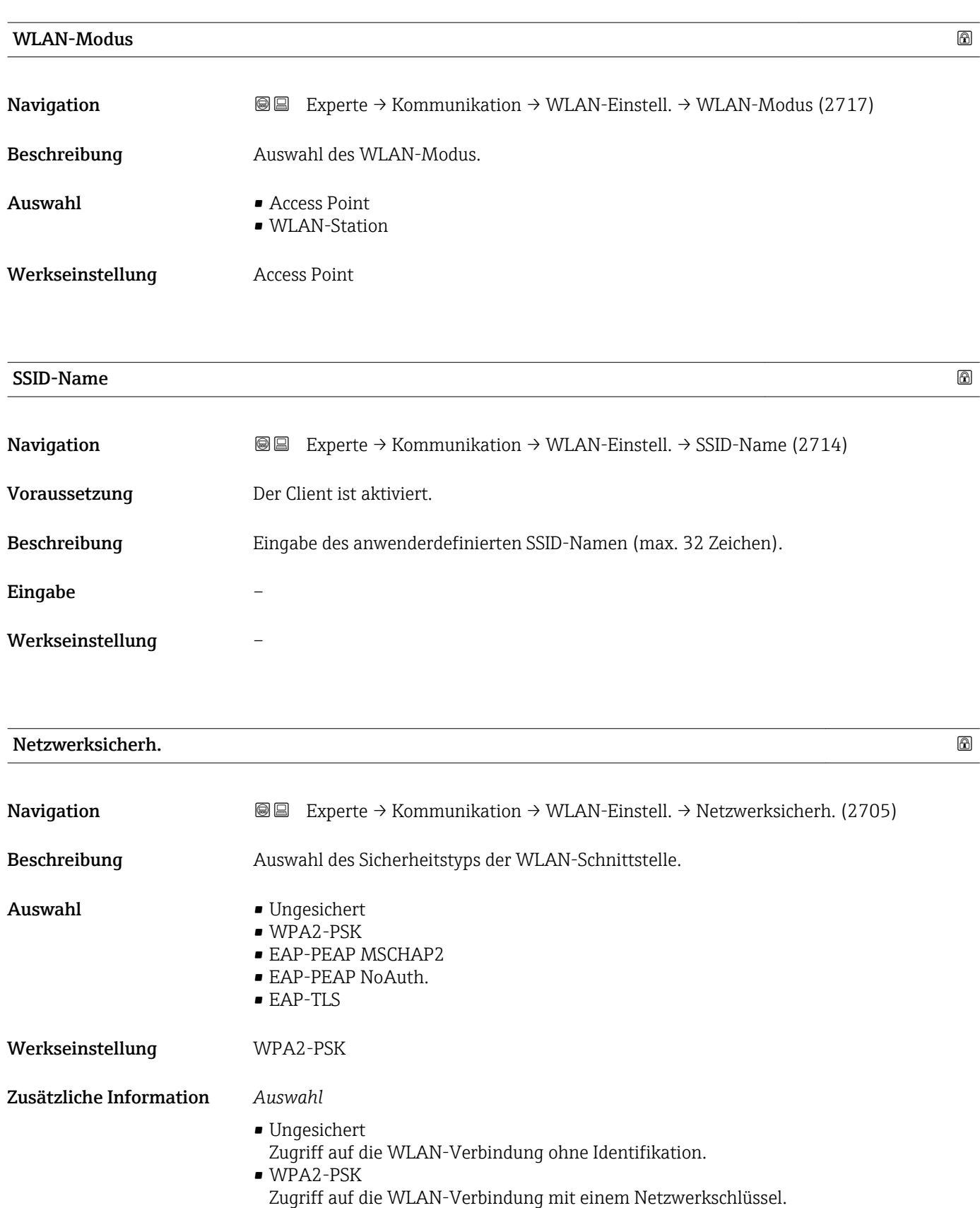

<span id="page-160-0"></span>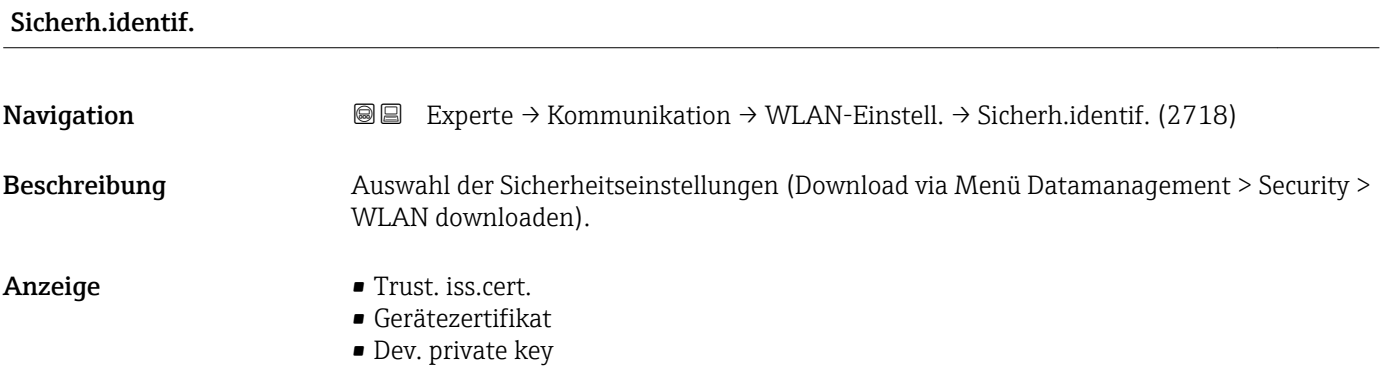

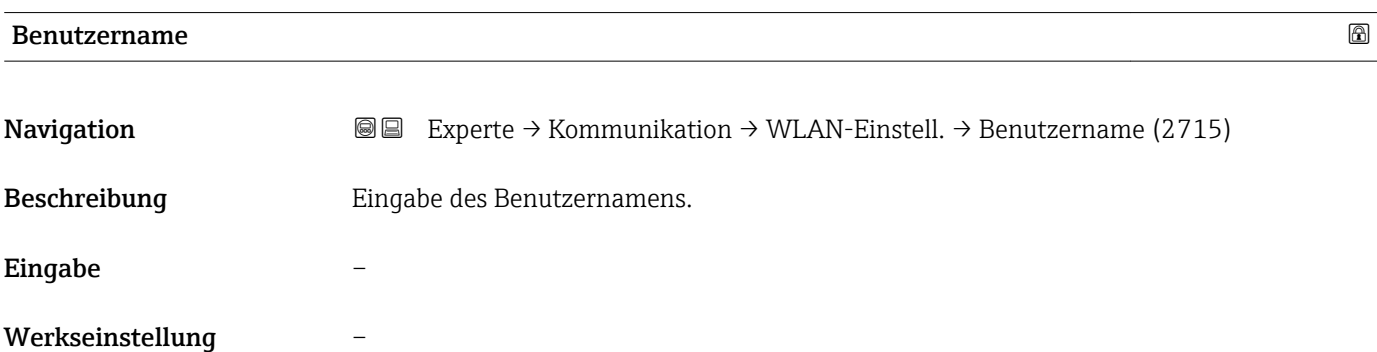

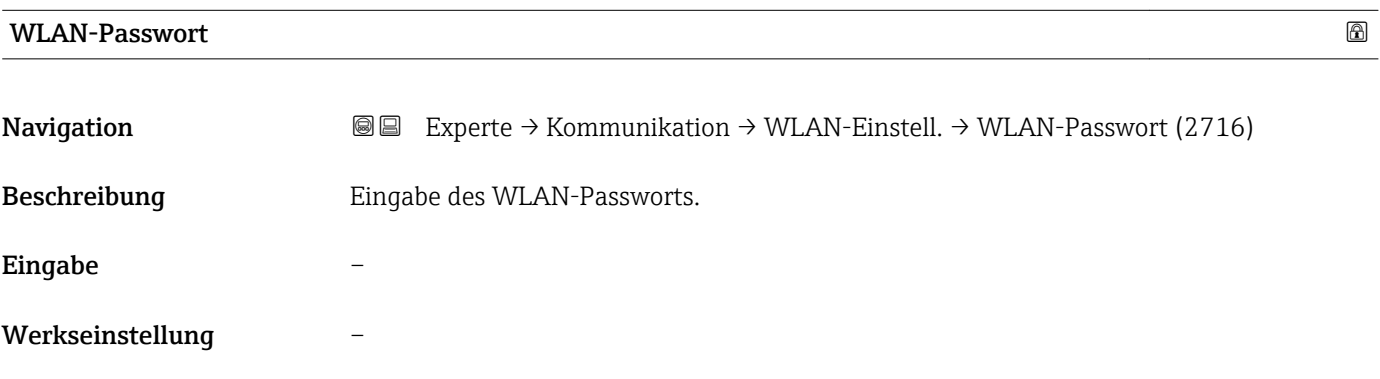

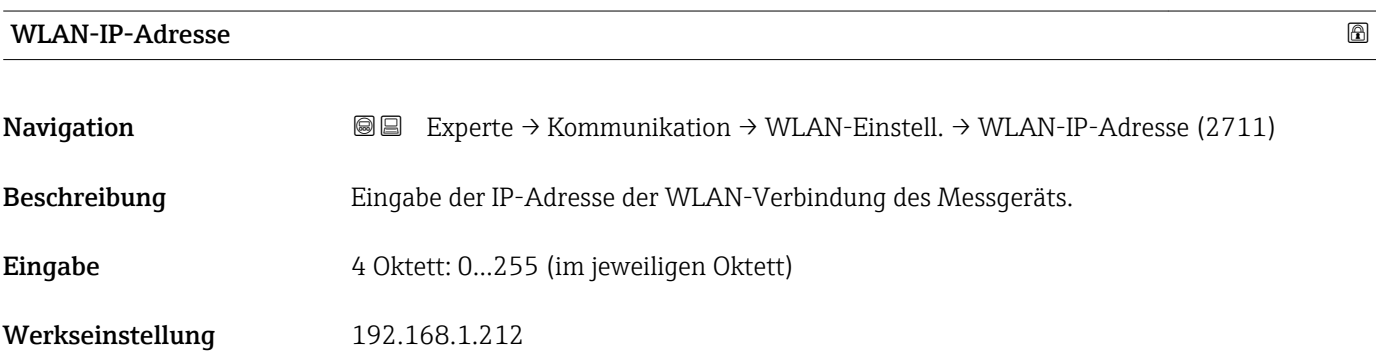

## <span id="page-161-0"></span>WLAN-MAC-Adresse

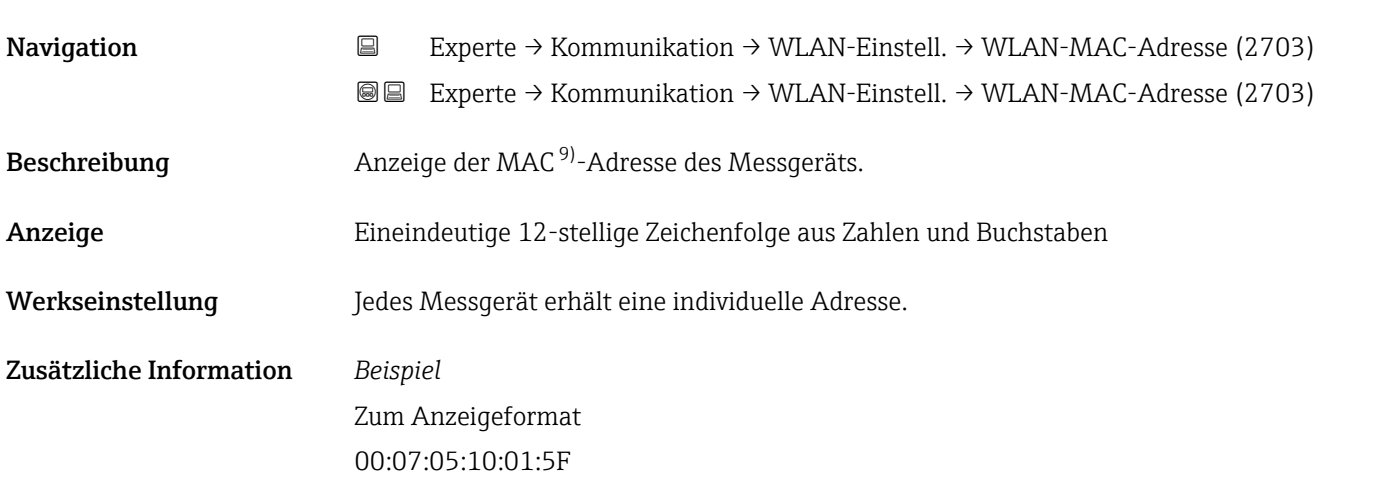

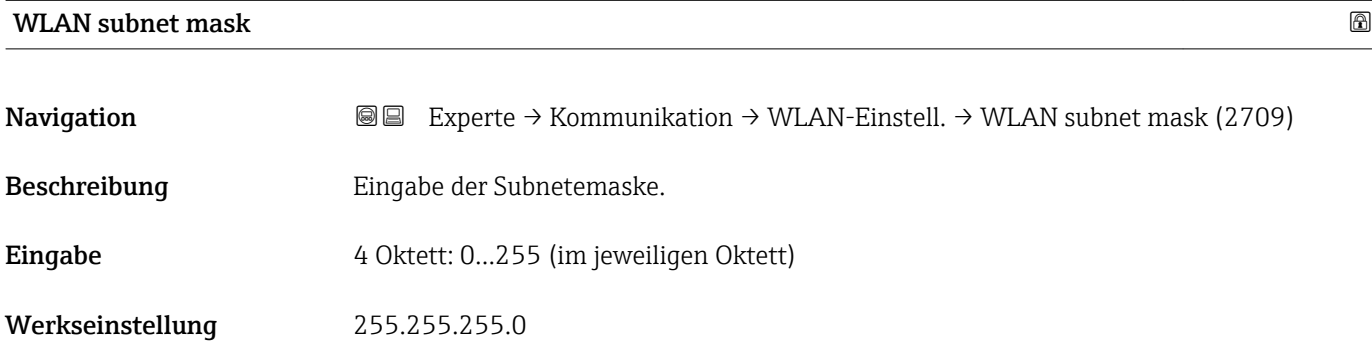

## WLAN-Passphrase

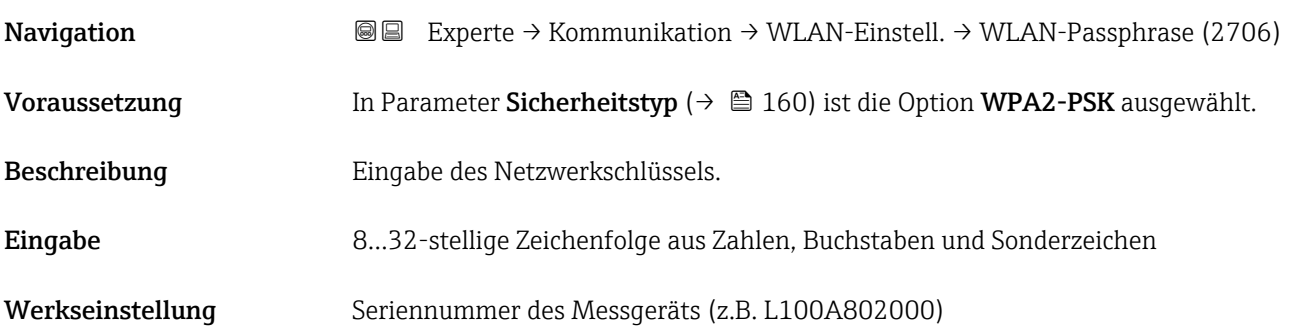

<sup>9)</sup> Media-Access-Control

## <span id="page-162-0"></span>Zuord. SSID-Name

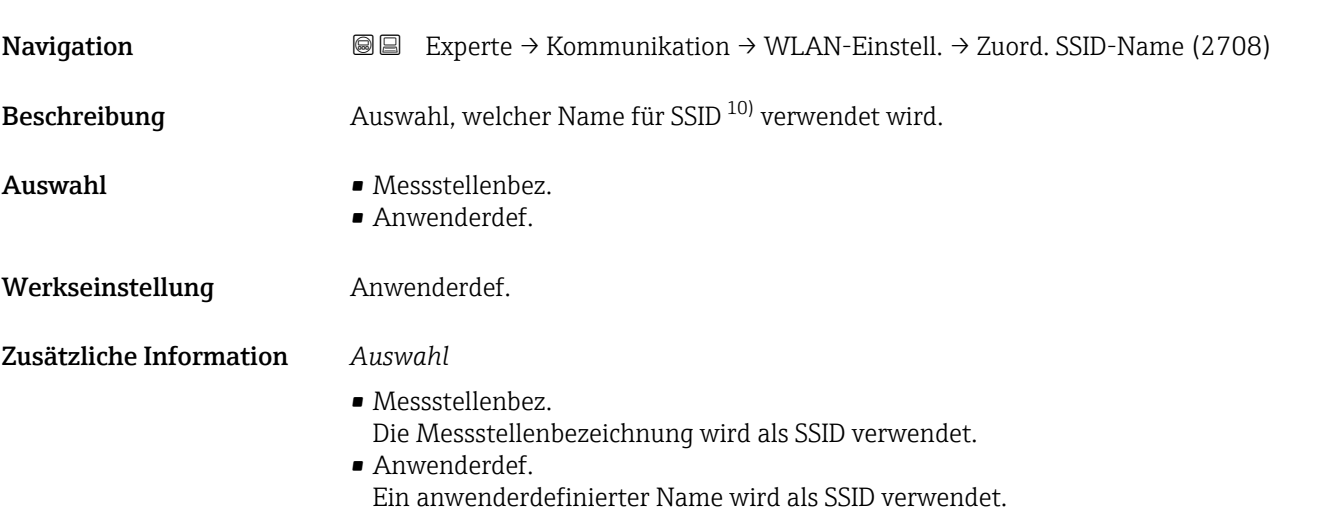

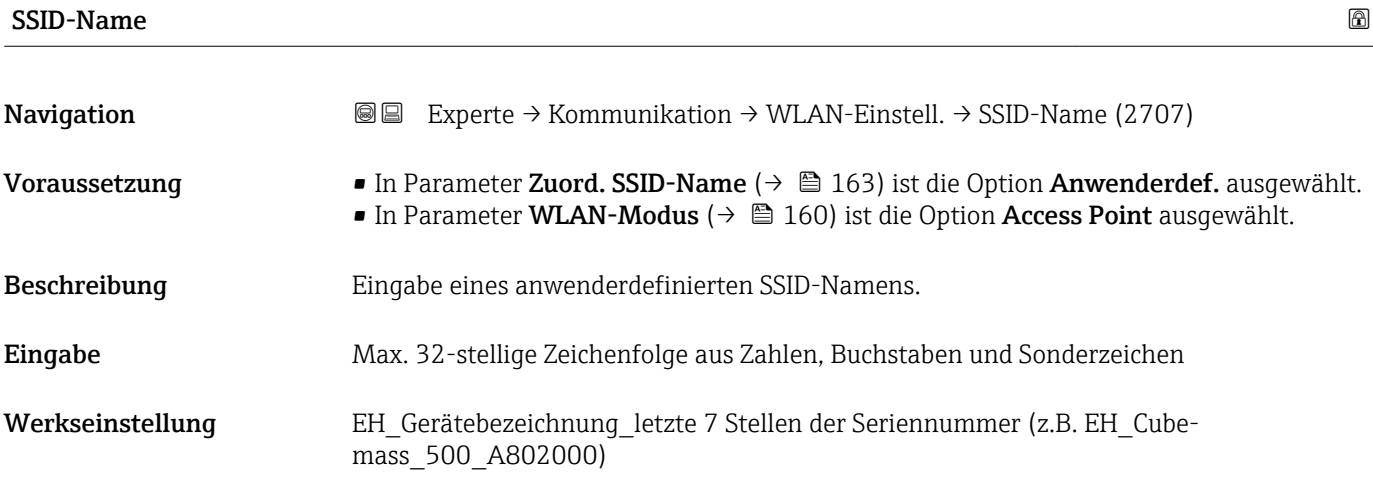

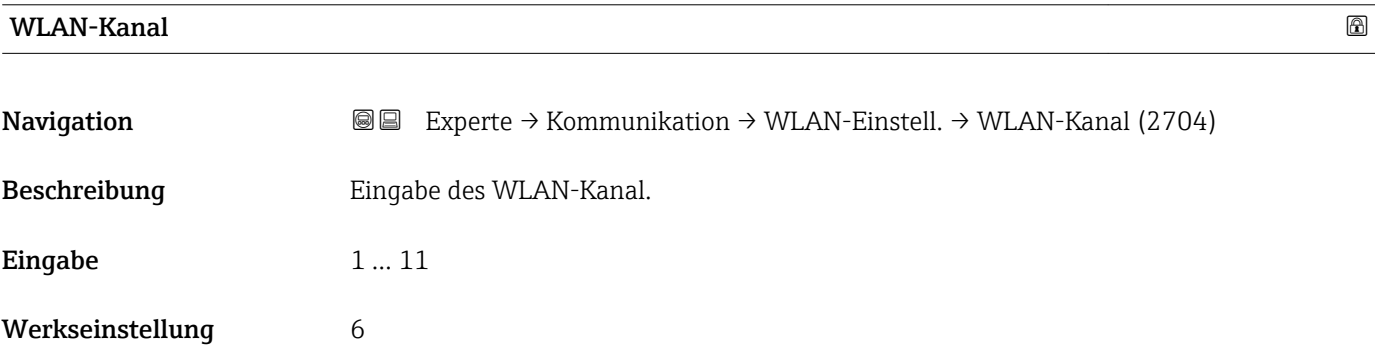

<sup>10)</sup> Service Set Identifier

- <span id="page-163-0"></span>• Die Eingabe eines WLAN-Kanal wird nur benötigt, wenn mehrere WLAN-Geräte im Einsatz sind.
	- Beim Einsatz eines einzelnen Messgeräts wird empfohlen, die Werkseinstellung beizubehalten.

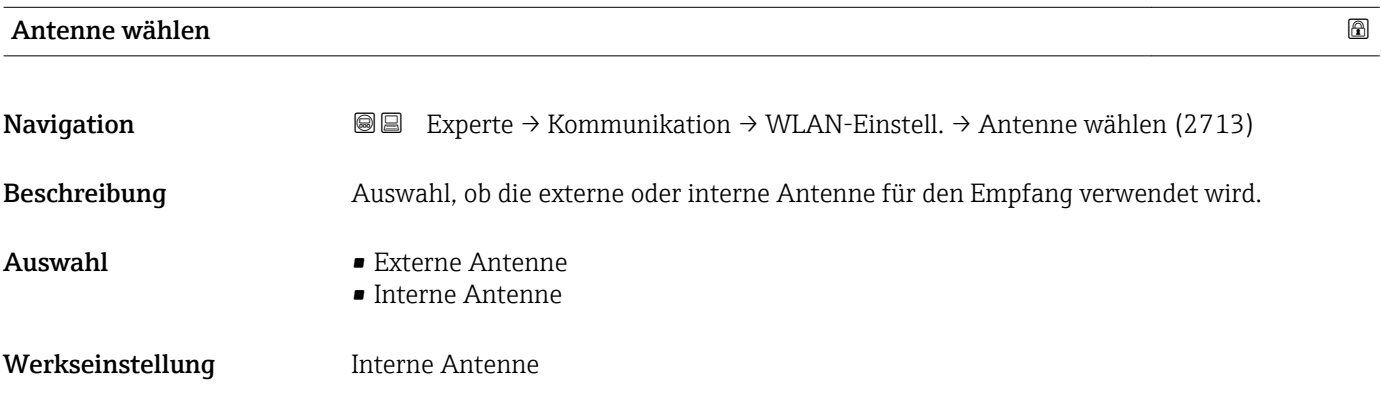

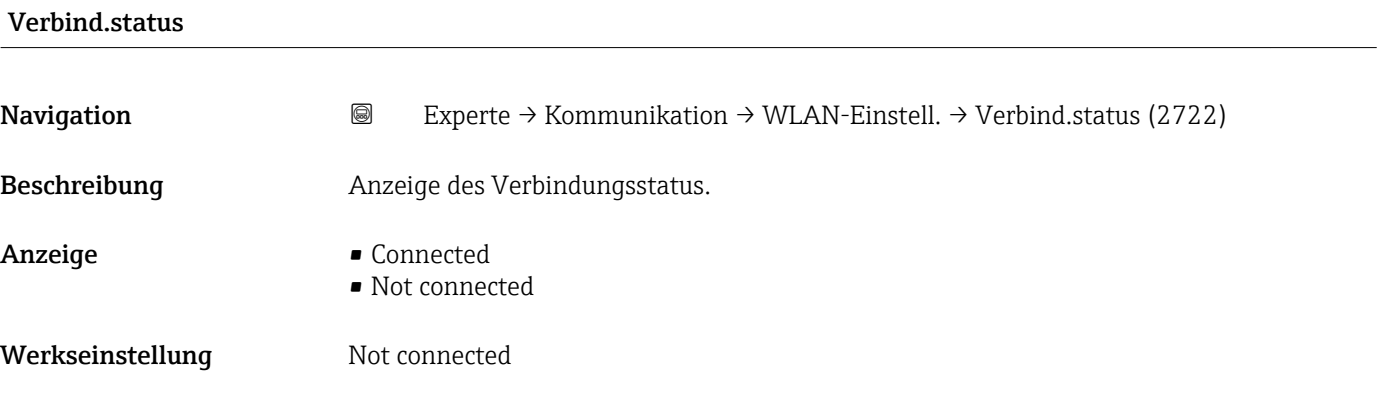

## Empf. Sig.stärke

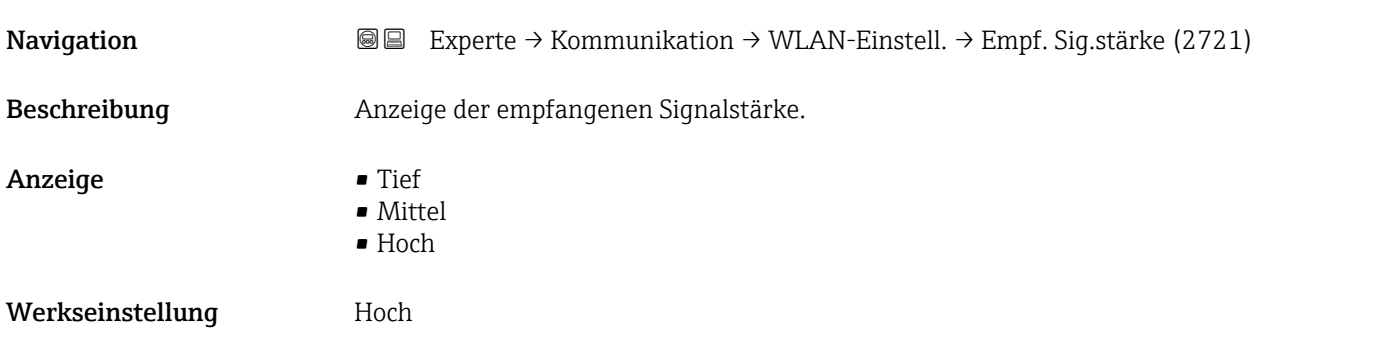

### <span id="page-164-0"></span>Gateway-IP-Adr.

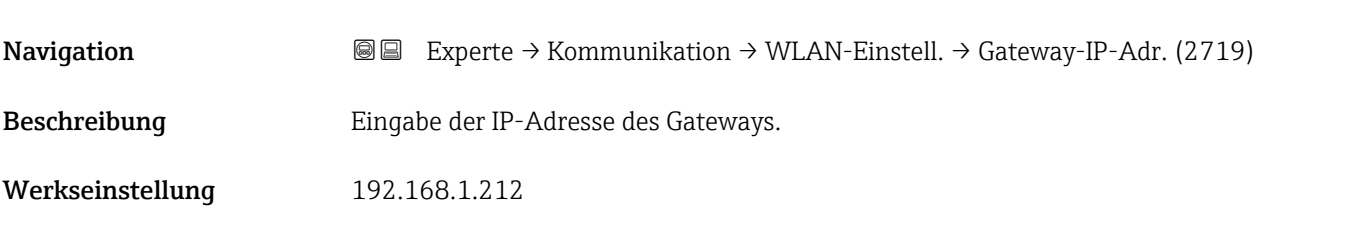

## IP-Adresse DNS

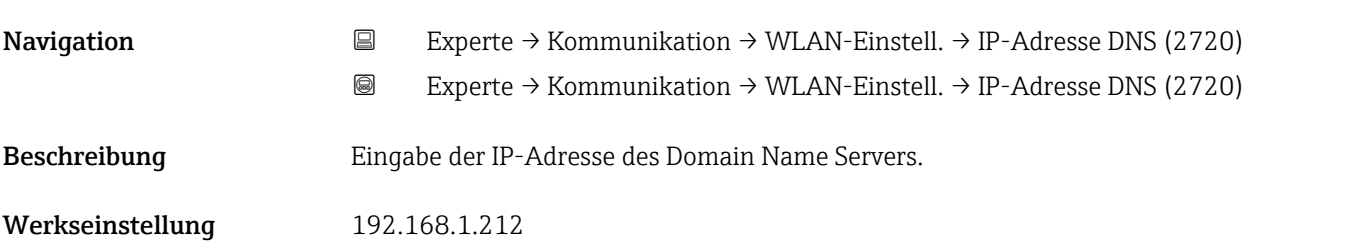

# 3.7 Untermenü "Analog inputs"

*Navigation* **■■** Experte → Analog inputs

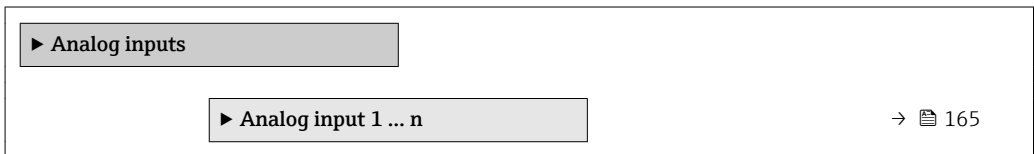

## 3.7.1 Untermenü "Analog input 1 … n"

*Navigation* Experte → Analog inputs → Analog input 1 … n

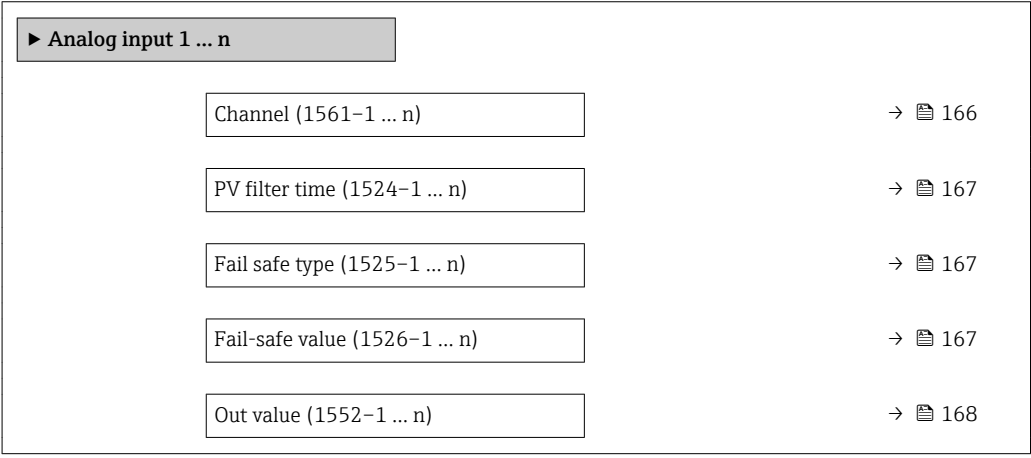

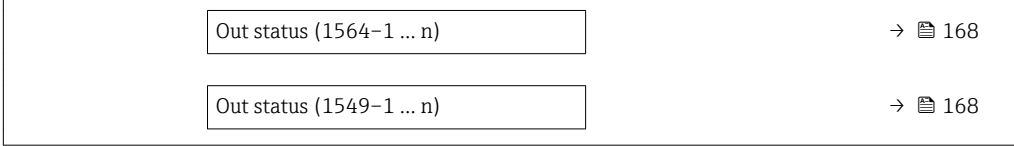

<span id="page-165-0"></span>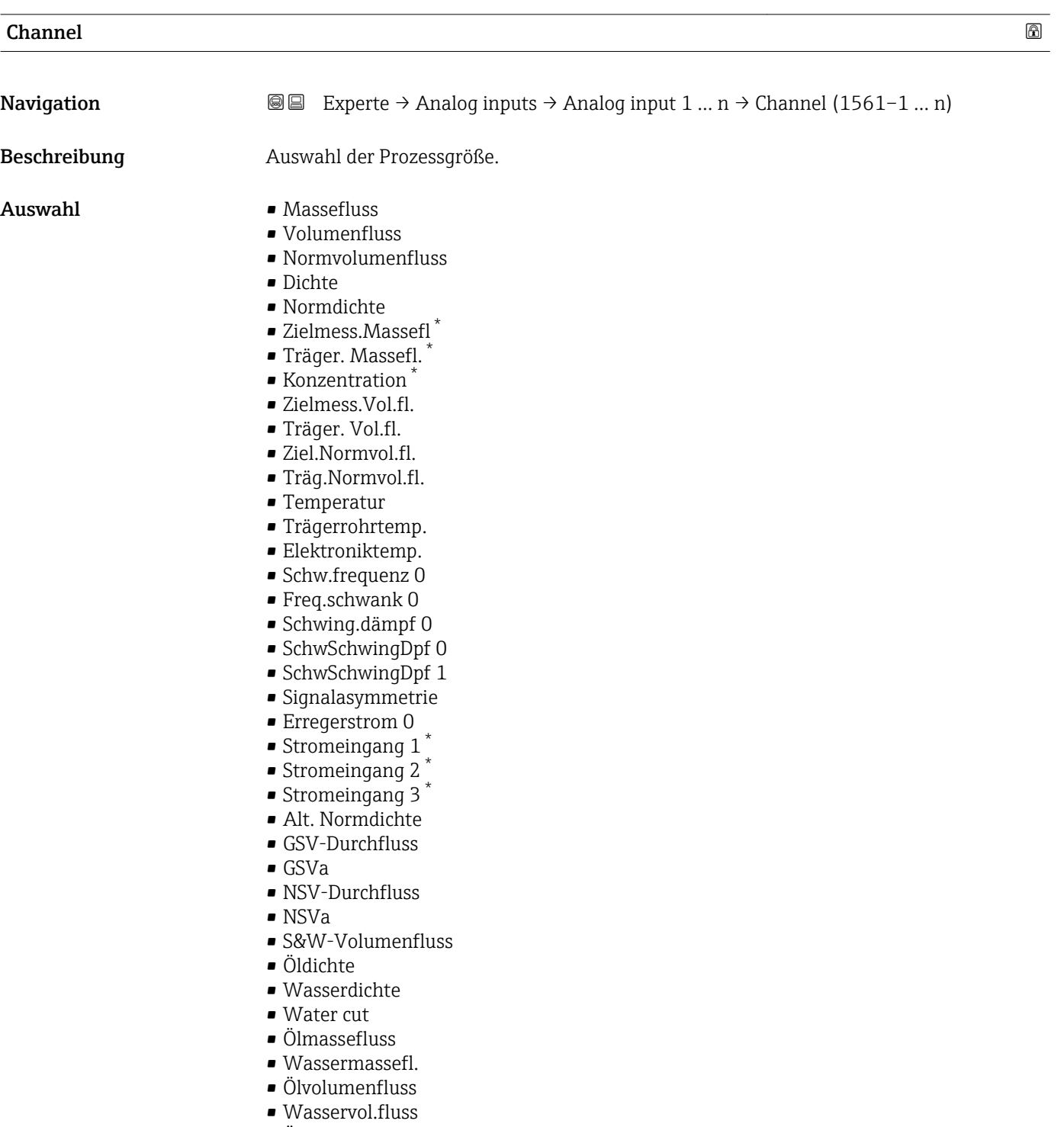

- ÖlNormvol.fluss
- Wasser-Normv.fl.

<sup>\*</sup> Sichtbar in Abhängigkeit von Bestelloptionen oder Geräteeinstellungen

### <span id="page-166-0"></span>Werkseinstellung Massefluss

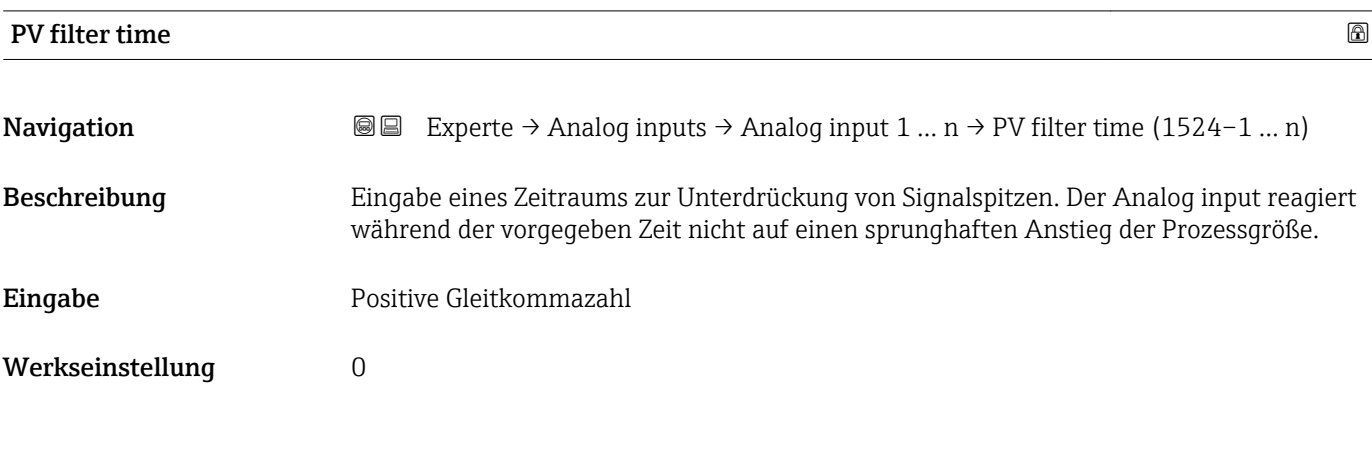

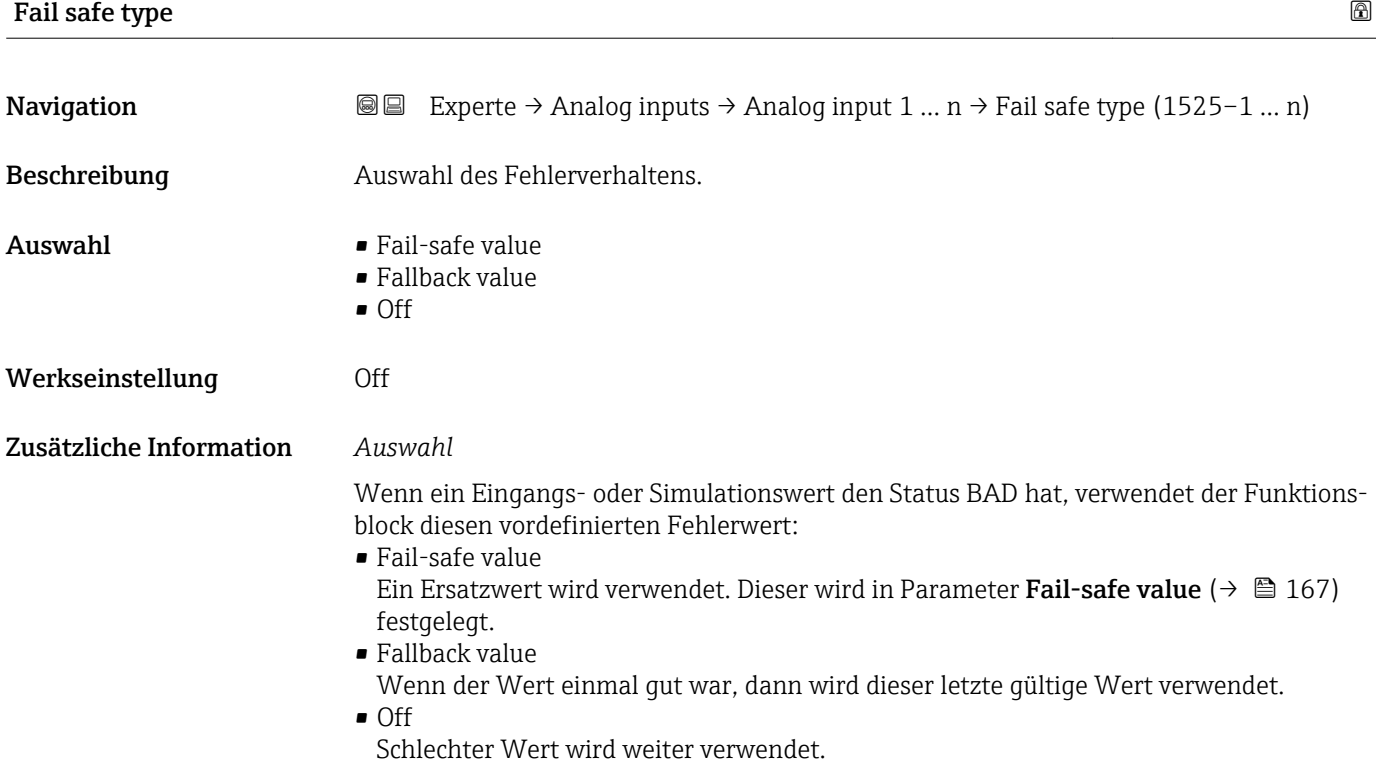

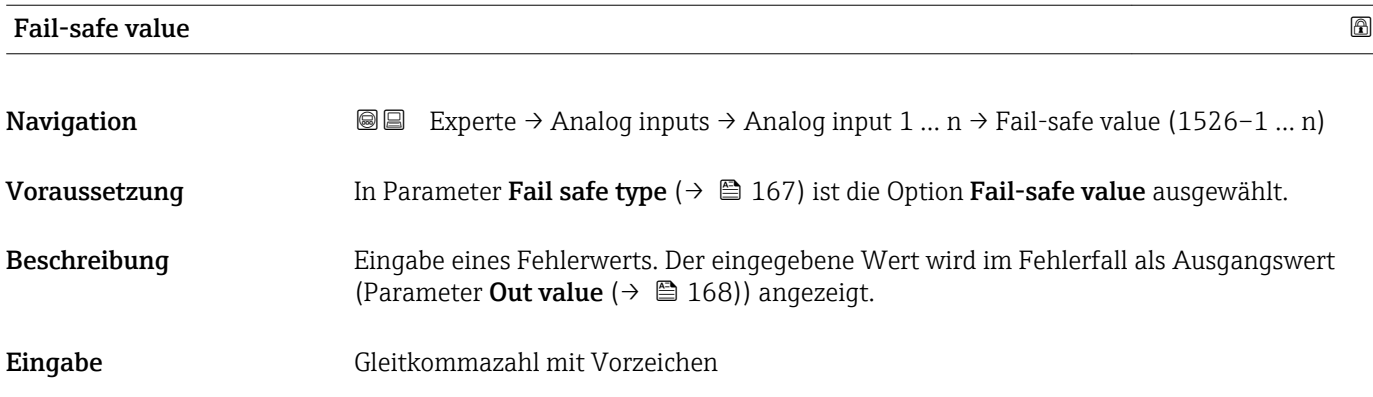

## <span id="page-167-0"></span>Werkseinstellung 0

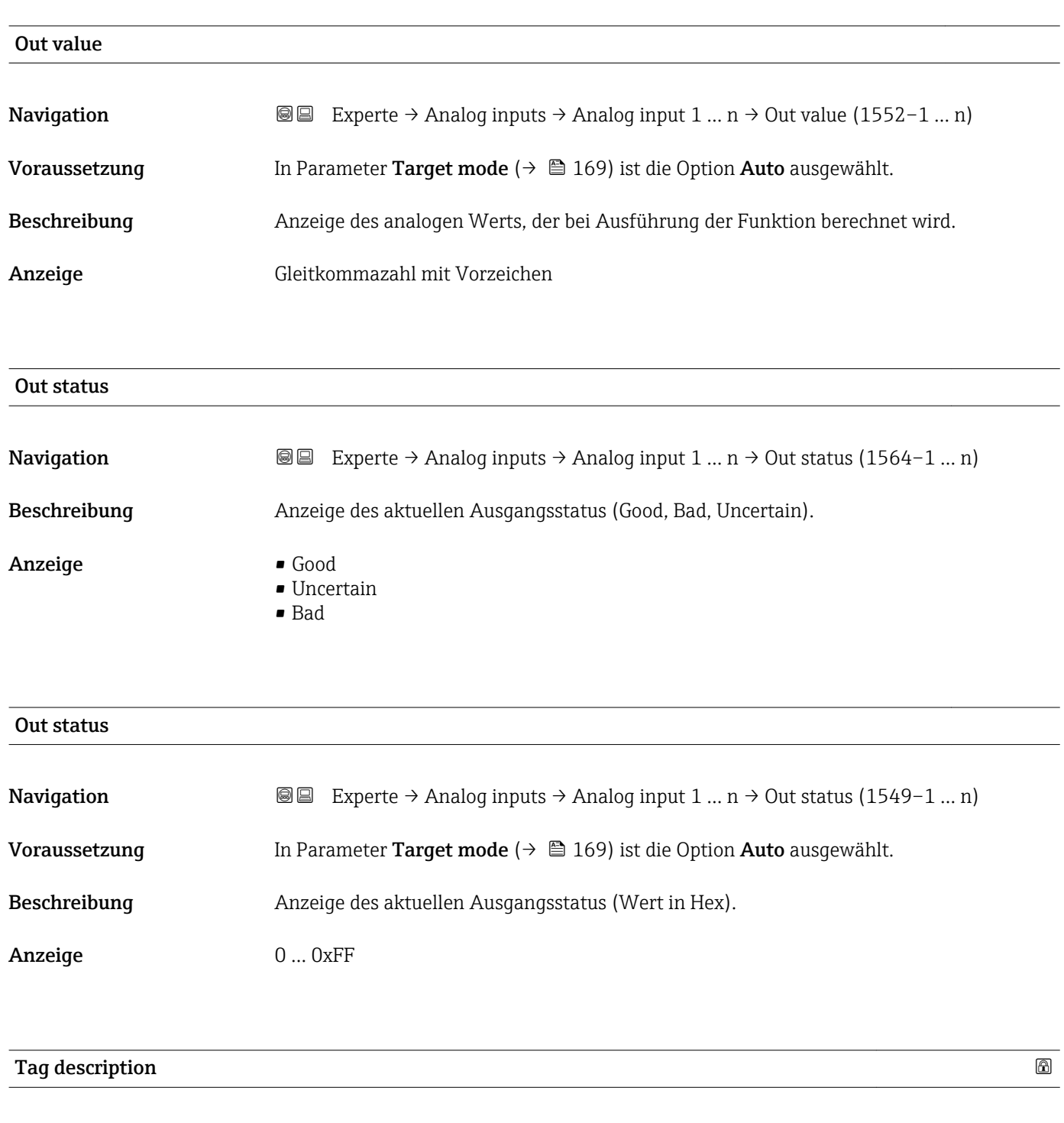

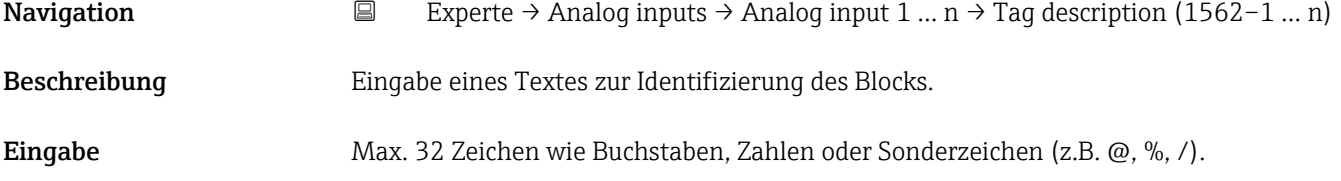

<span id="page-168-0"></span>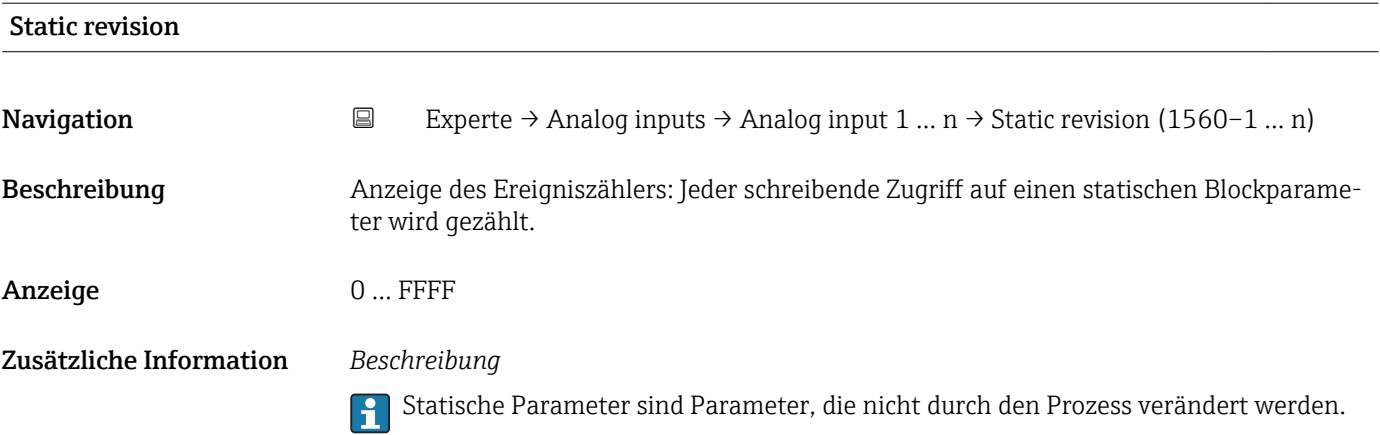

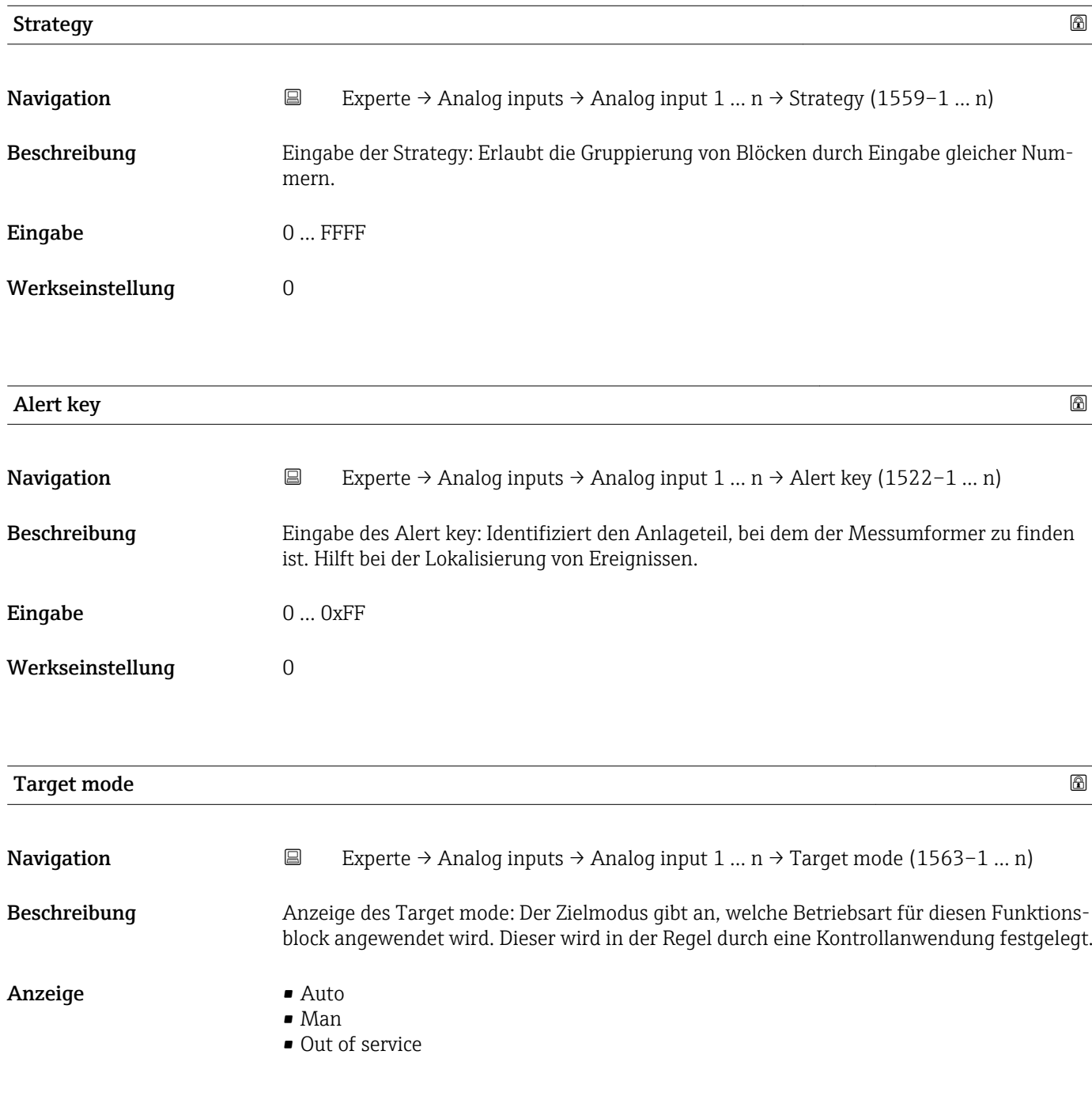

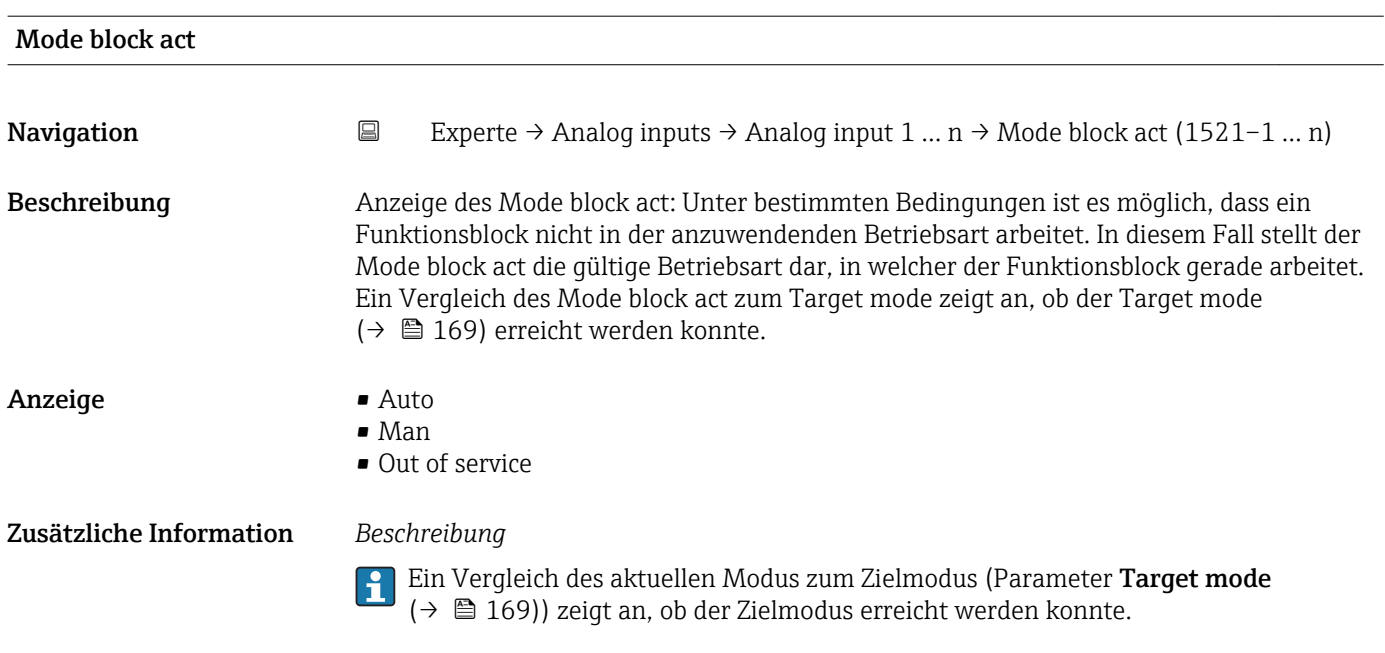

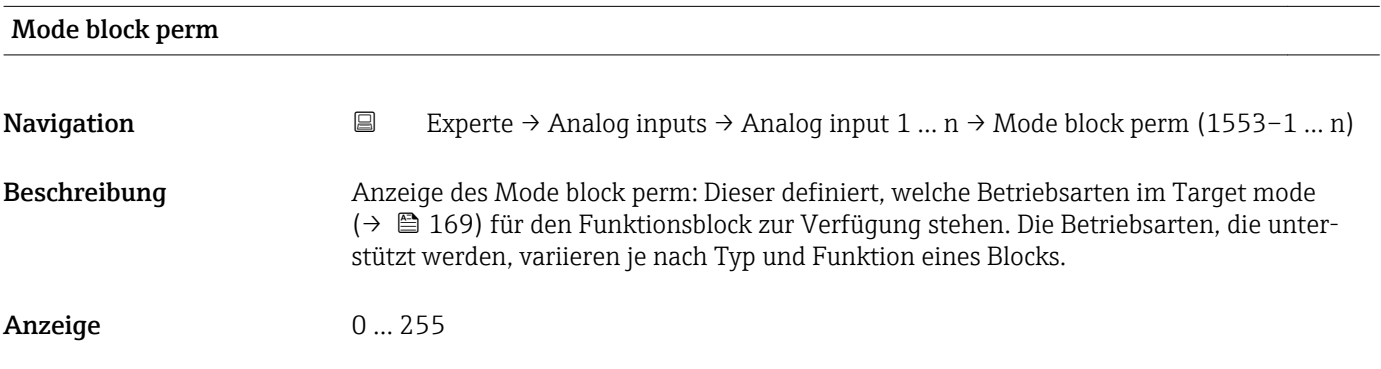

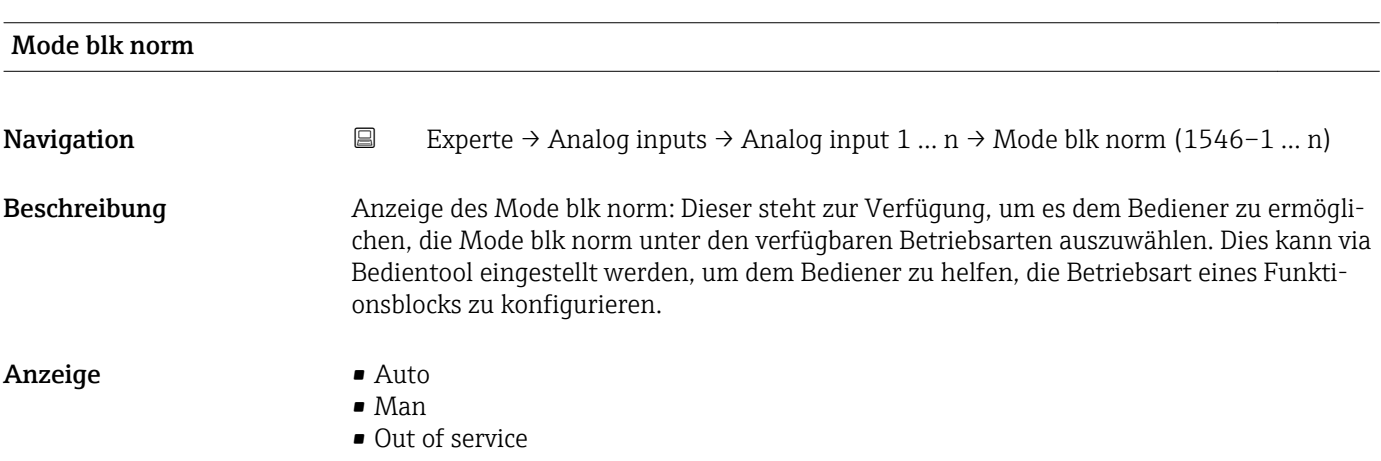

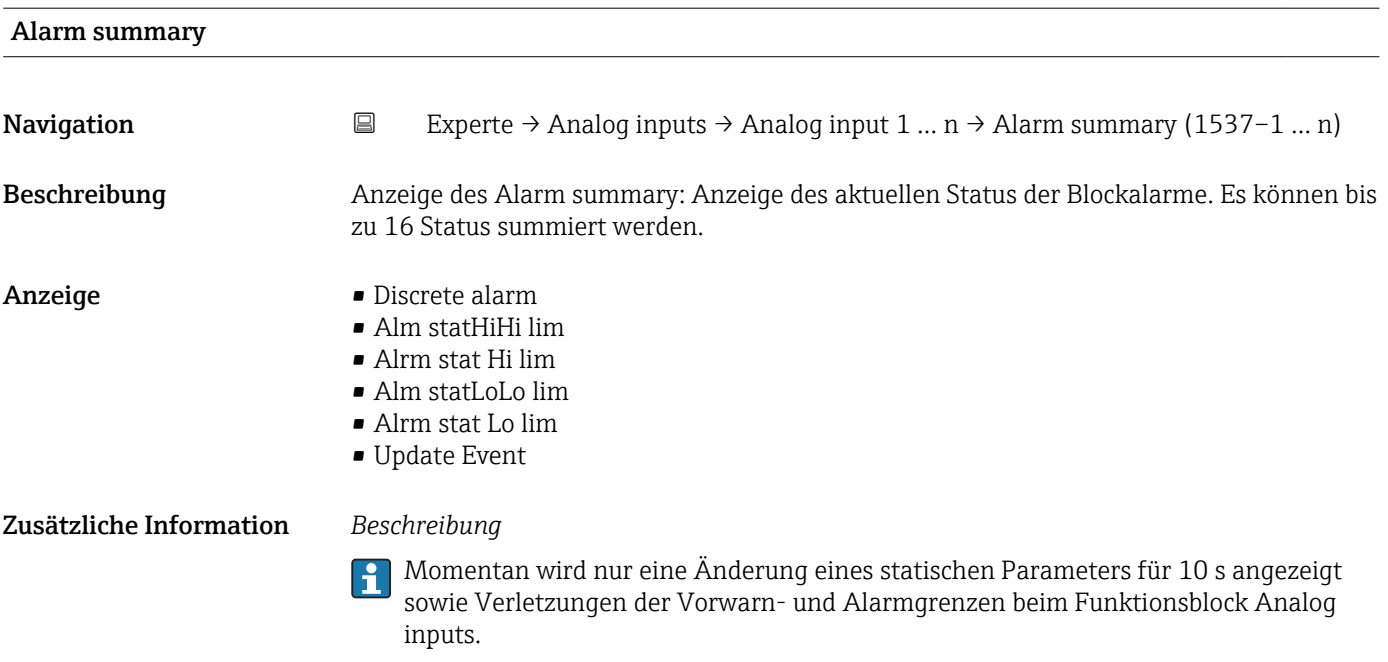

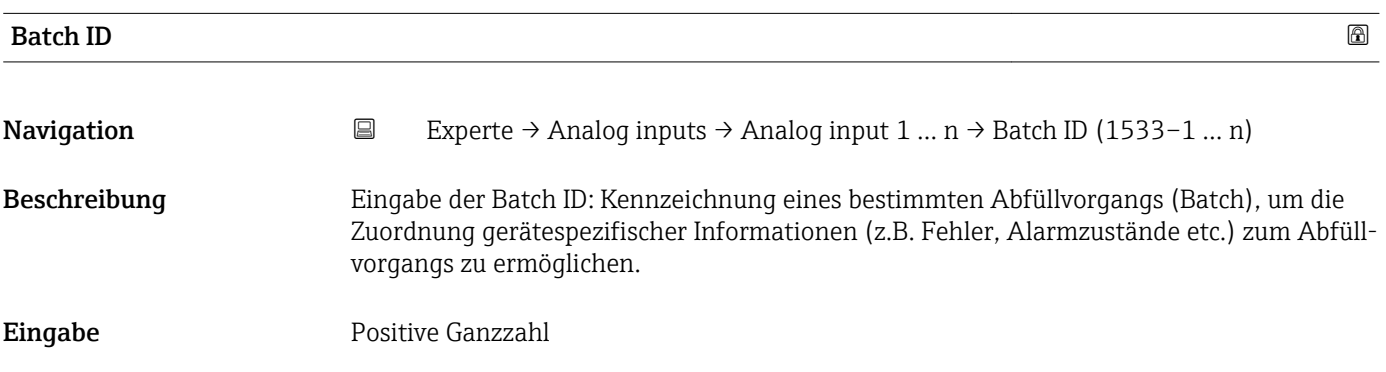

## Batch operation

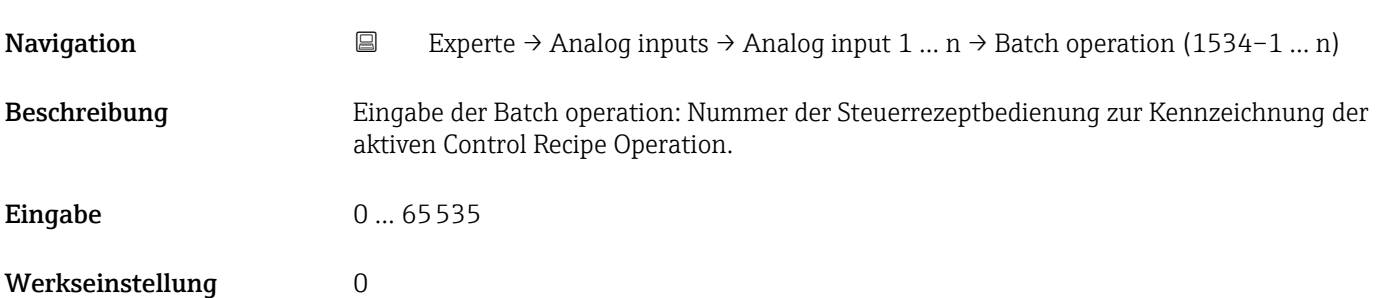

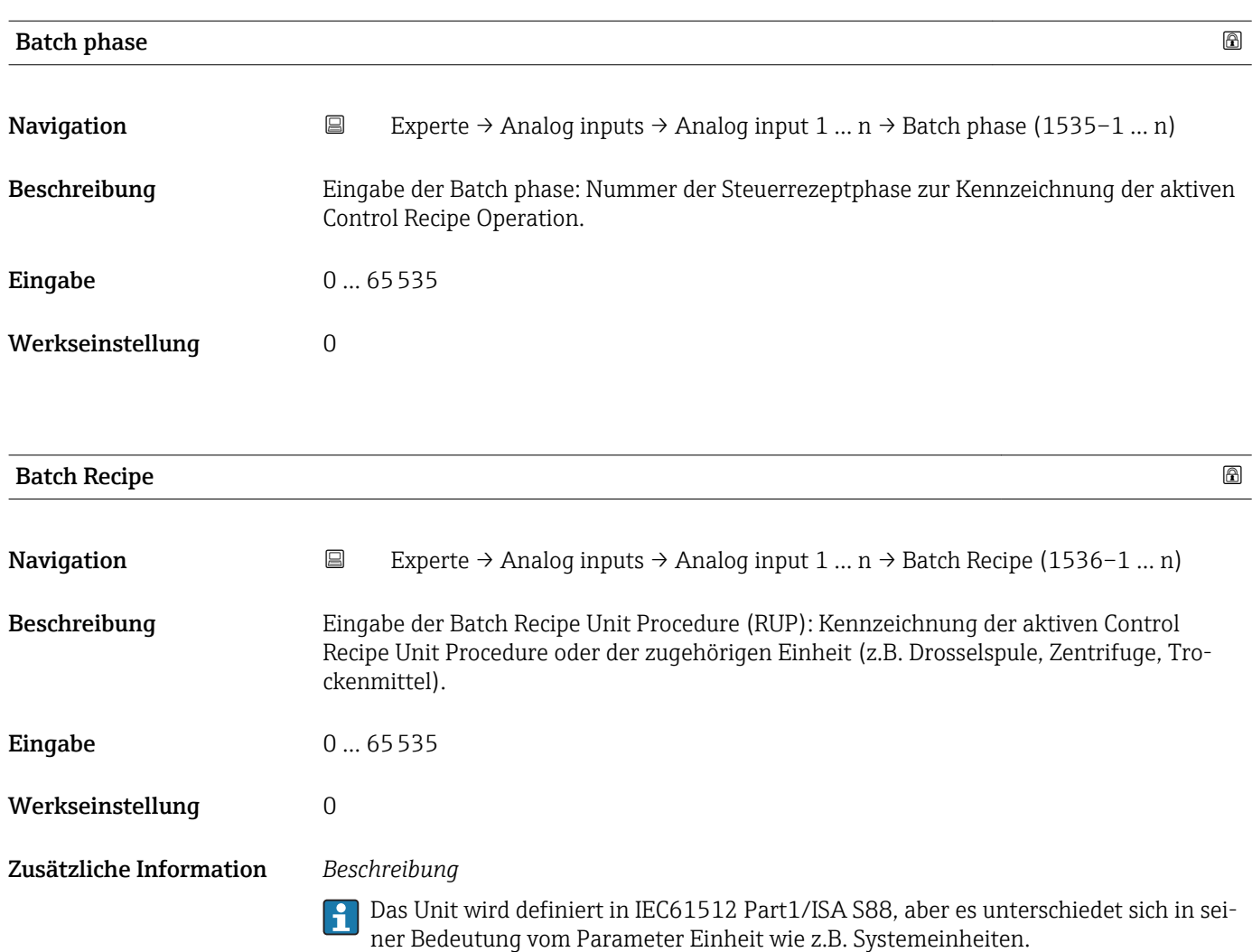

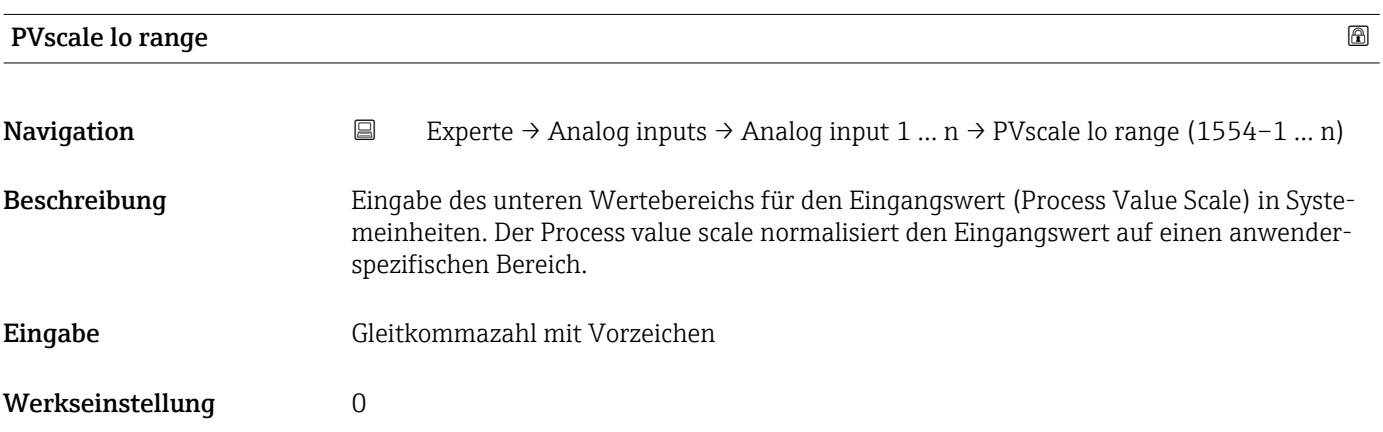

<span id="page-172-0"></span>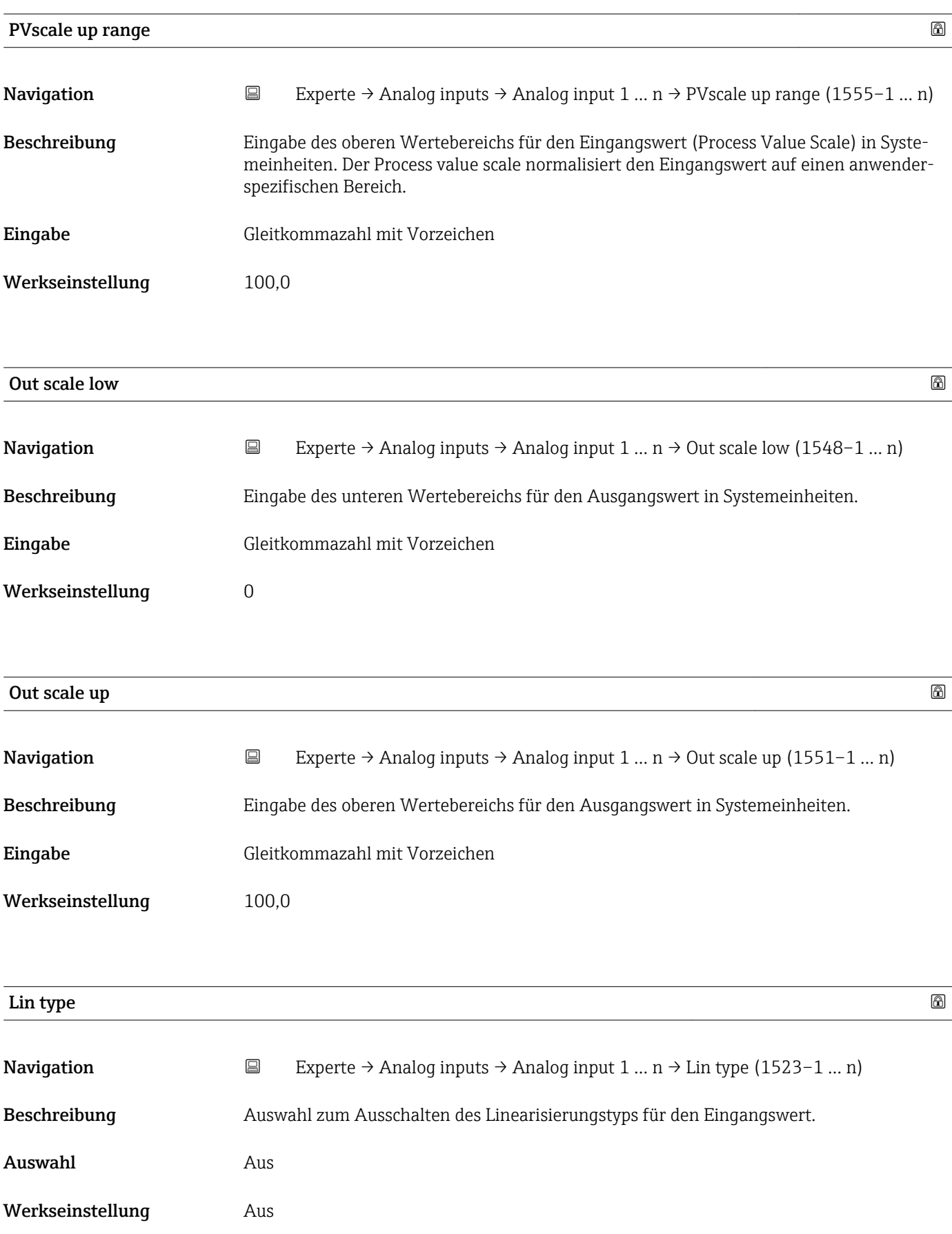

<span id="page-173-0"></span>

Werkseinstellung 0

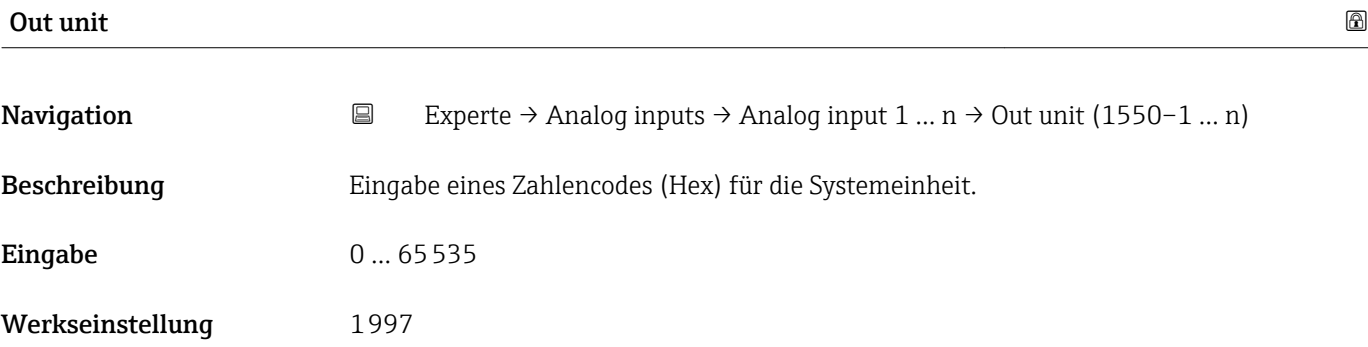

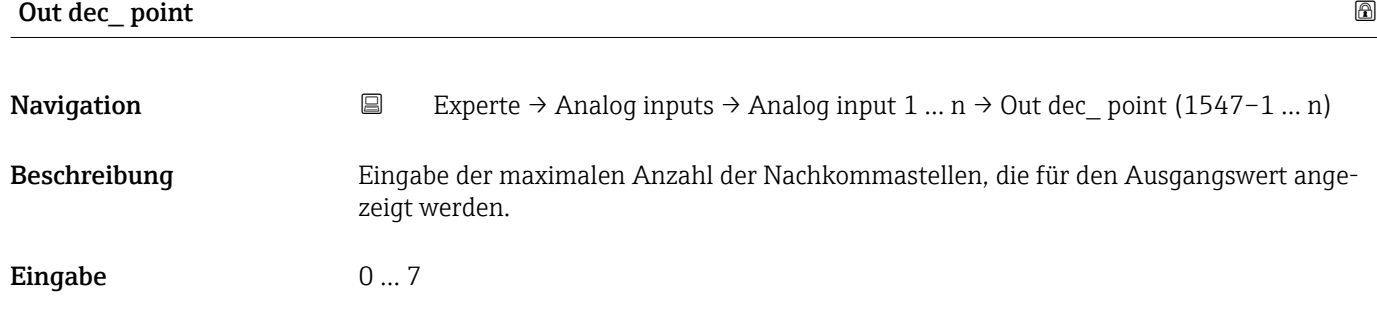

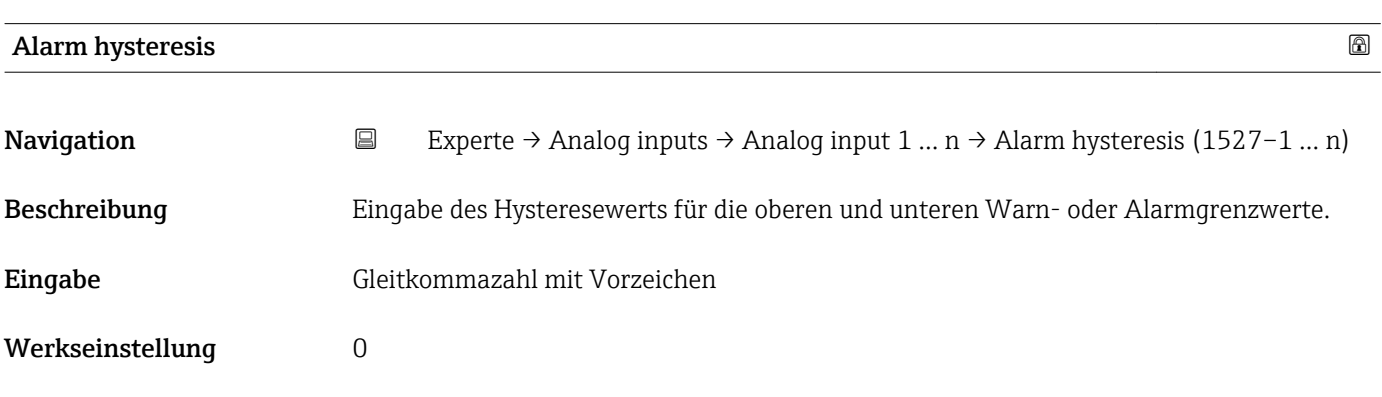

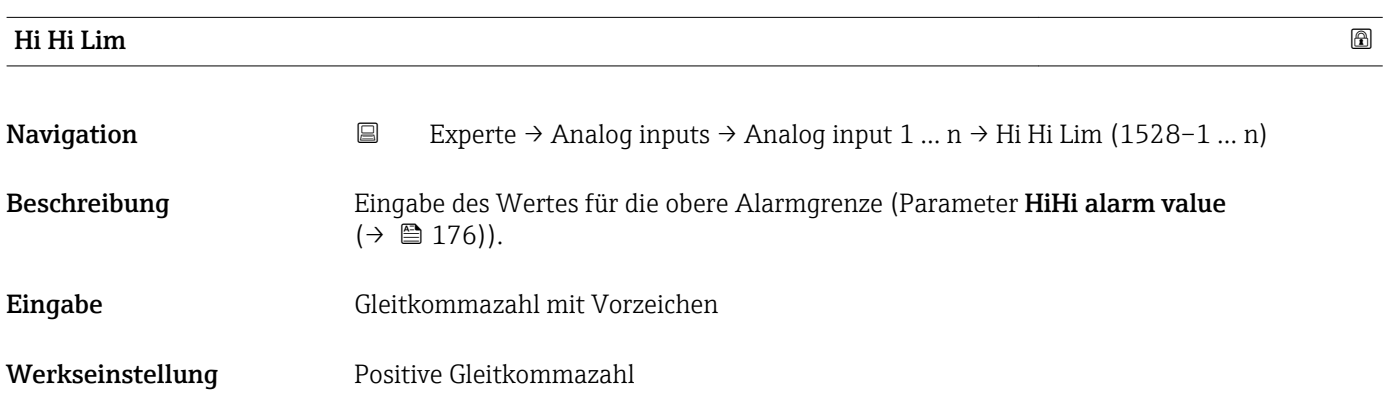

<span id="page-174-0"></span>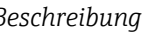

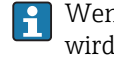

Wenn der Ausgangswert Out value ( $\rightarrow \Box$  168) diesen Grenzwert überschreitet, dann wird der Parameter HiHi alarm state ( $\rightarrow \Box$  176) ausgegeben.

#### *Eingabe*

Die Eingabe des Werts erfolgt in den festgelegten Units (Parameter Out unit  $(\rightarrow \boxplus 174)$ ) und muss innerhalb des in Parameter Out scale low  $(\rightarrow \boxplus 173)$  und Parameter Out scale up ( $\rightarrow \Box$  173) festgelegten Bereich liegen.

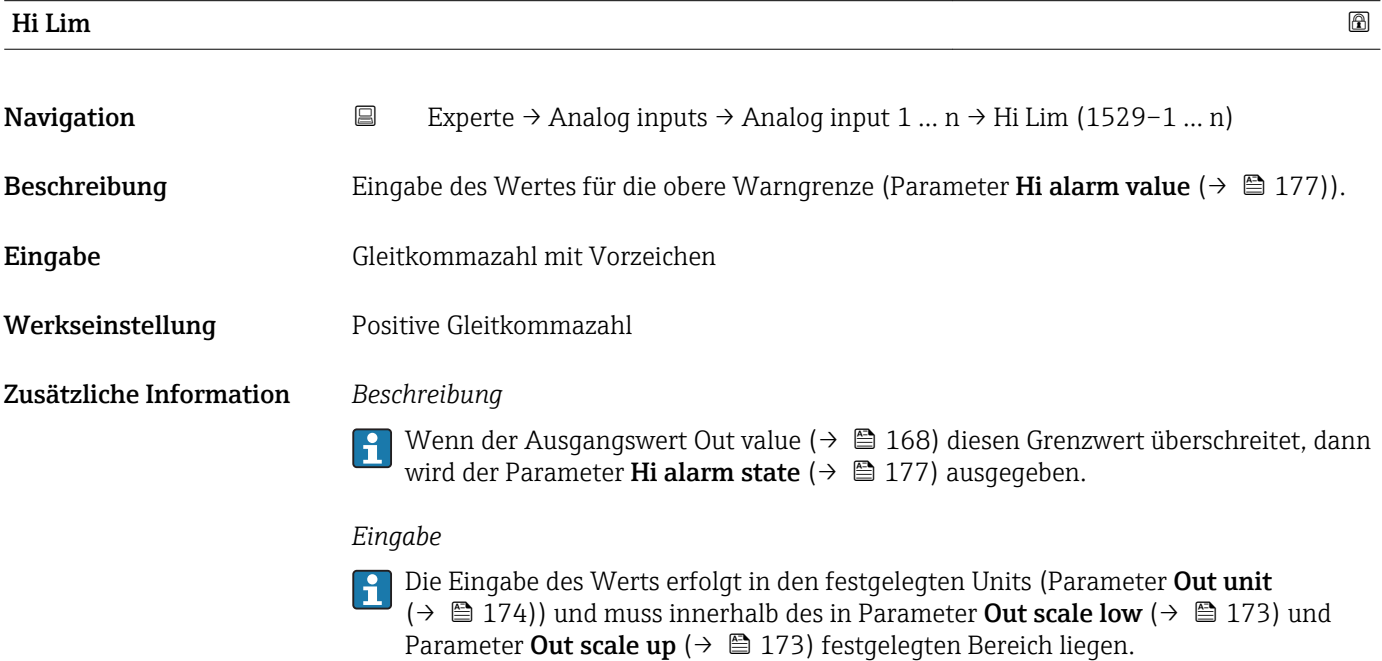

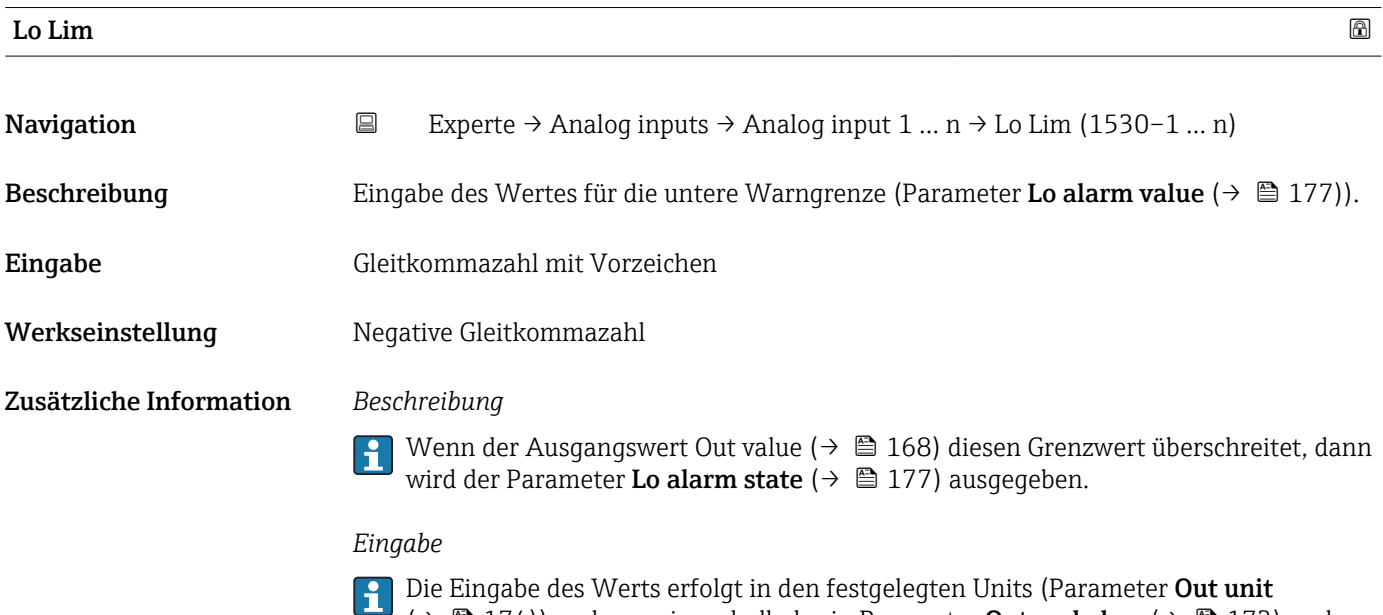

 $\Box$  ( $\rightarrow \Box$ ) 174)) und muss innerhalb des in Parameter **Out scale low** ( $\rightarrow \Box$  173) und Parameter Out scale up ( $\rightarrow \Box$  173) festgelegten Bereich liegen.

<span id="page-175-0"></span>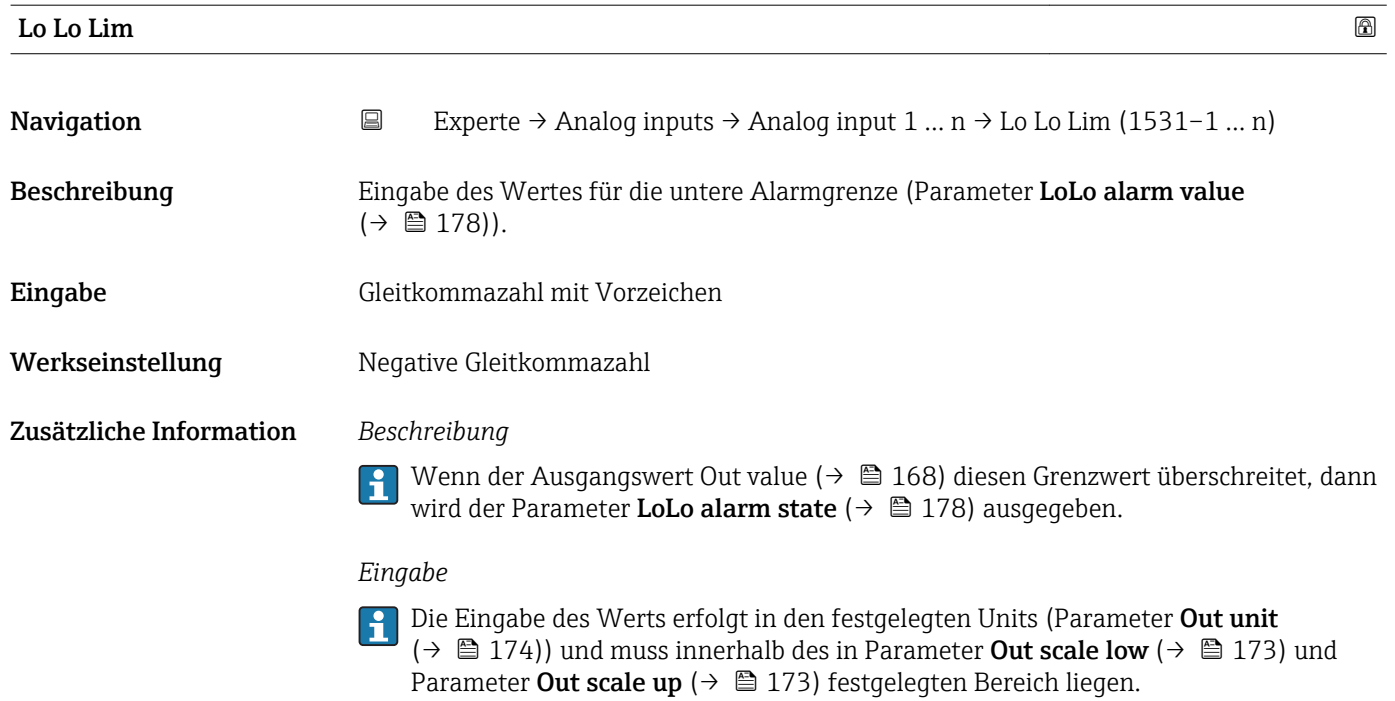

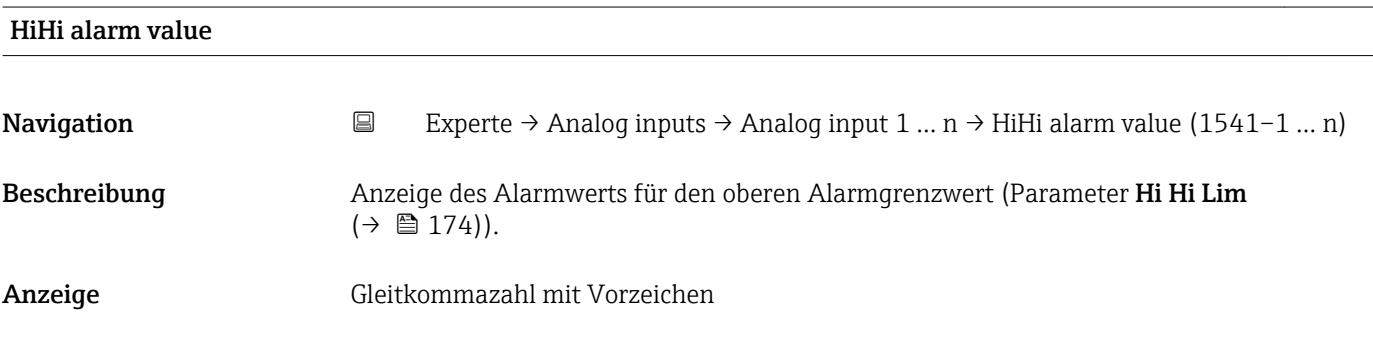

### HiHi alarm state

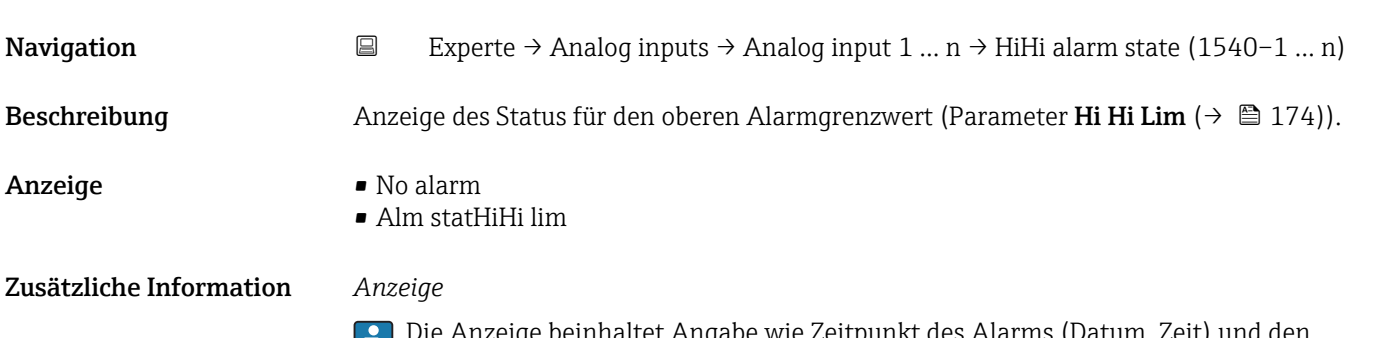

Die Anzeige beinhaltet Angabe wie Zeitpunkt des Alarms (Datum, Zeit) und den Wert, der den Alarm ausgelöst hat.

<span id="page-176-0"></span>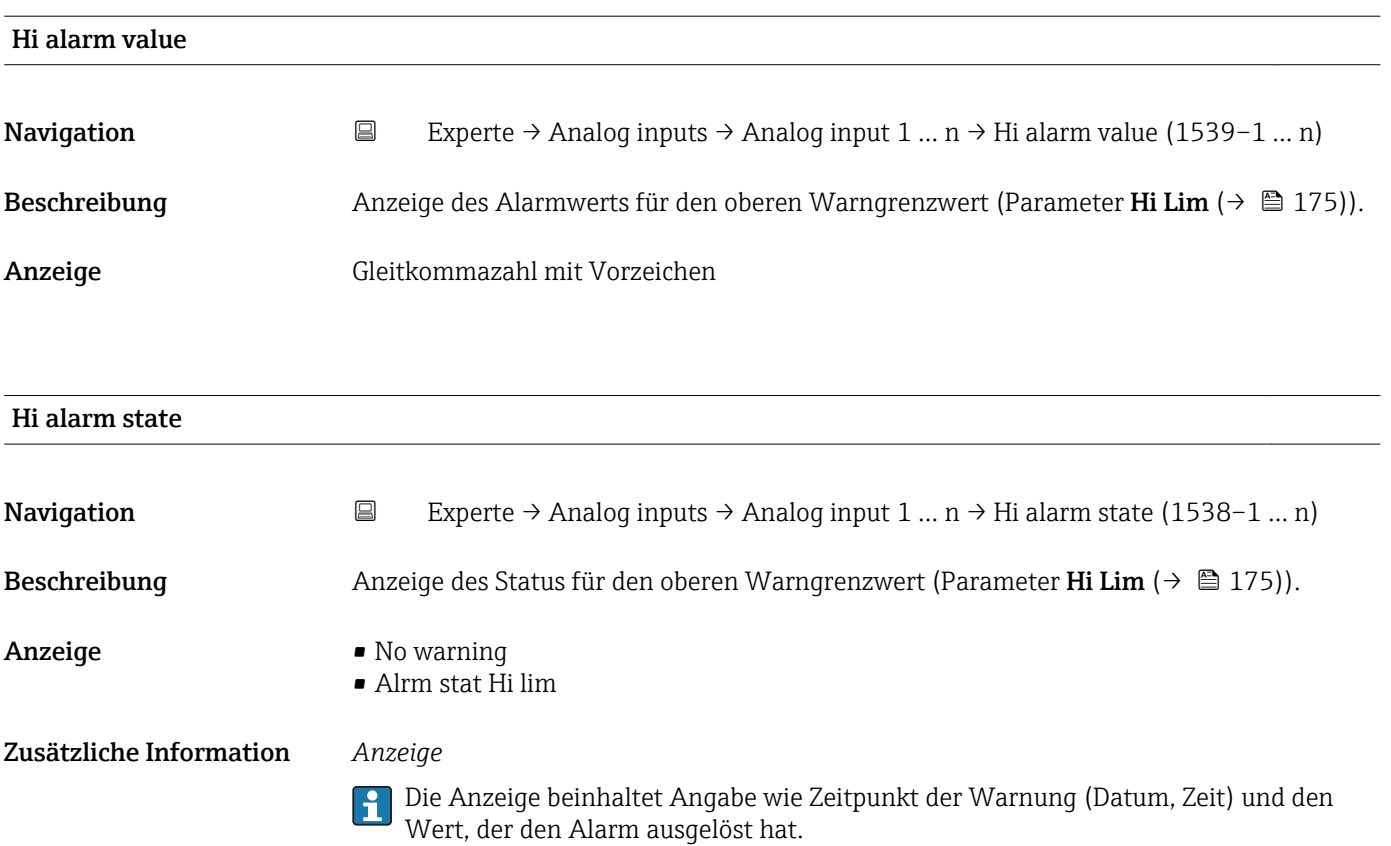

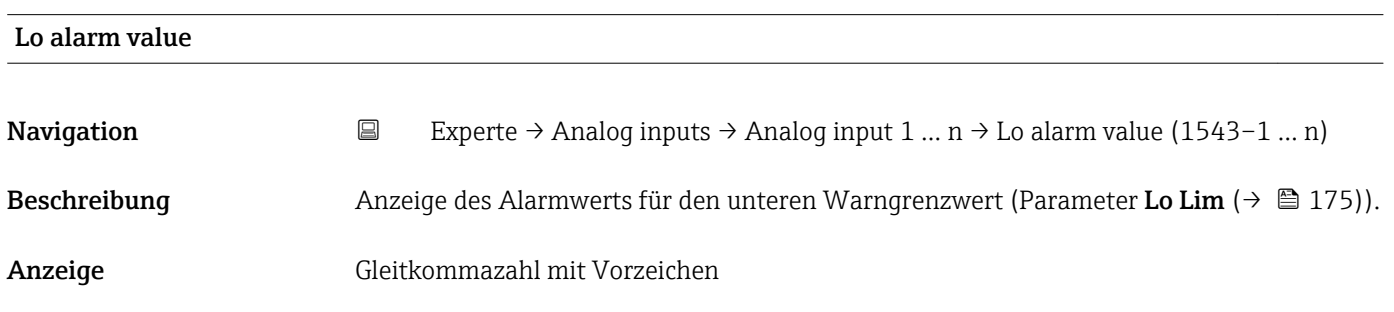

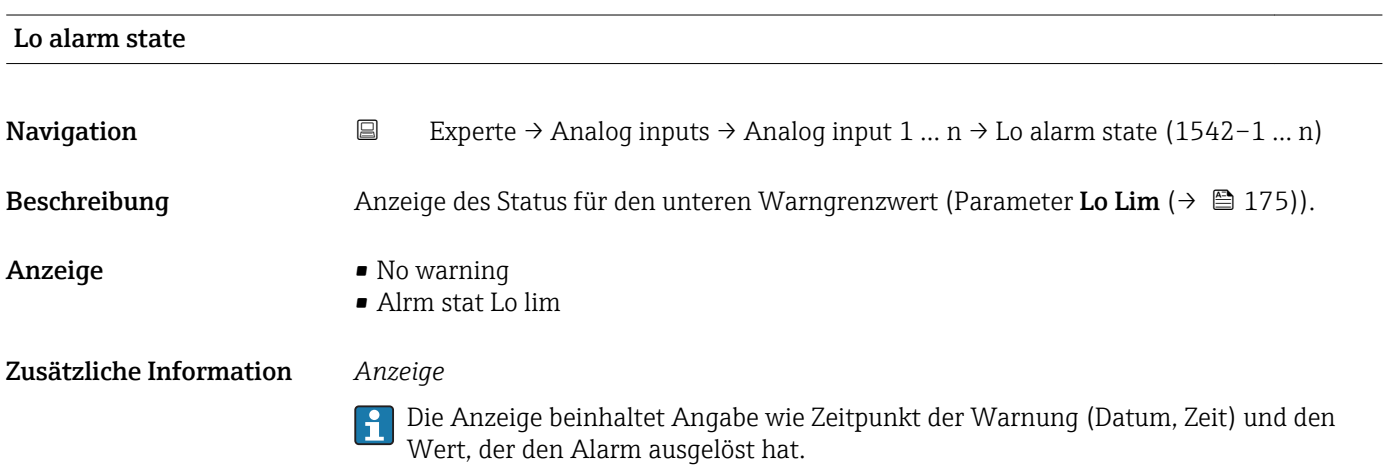

<span id="page-177-0"></span>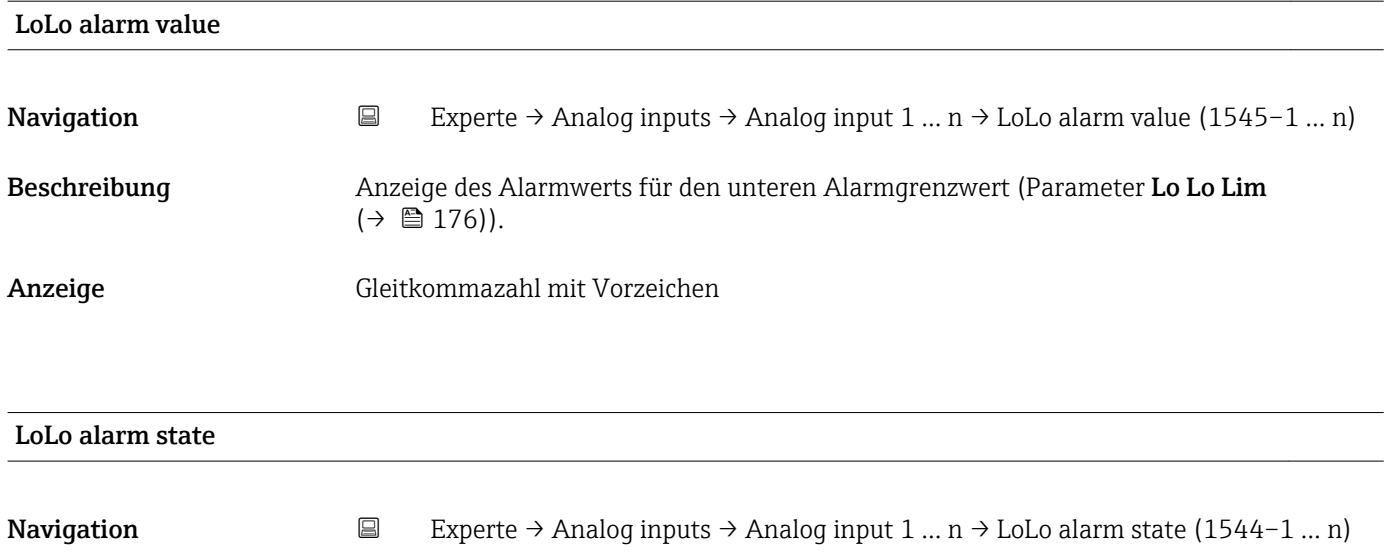

Beschreibung Anzeige des Status für den unteren Alarmgrenzwert (Parameter Lo Lo Lim  $(\rightarrow \triangleq 176)$ ).

Anzeige • No alarm

- Alm statLoLo lim
- Zusätzliche Information *Anzeige*

Die Anzeige beinhaltet Angabe wie Zeitpunkt des Alarms (Datum, Zeit) und den Wert, der den Alarm ausgelöst hat.

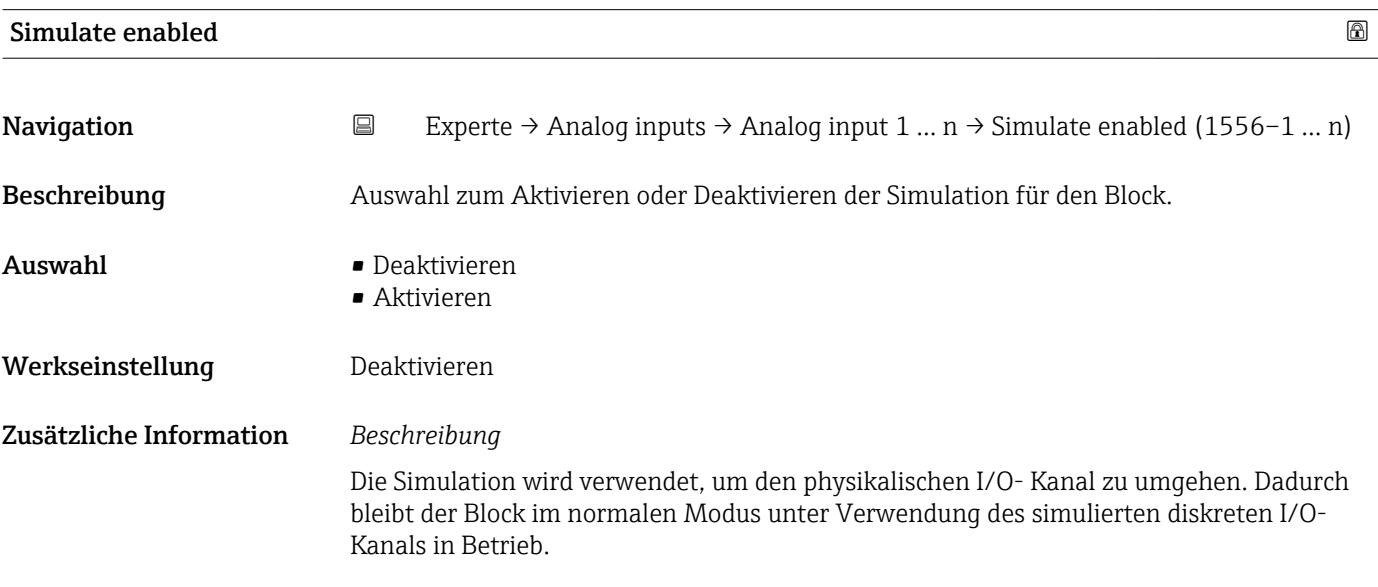

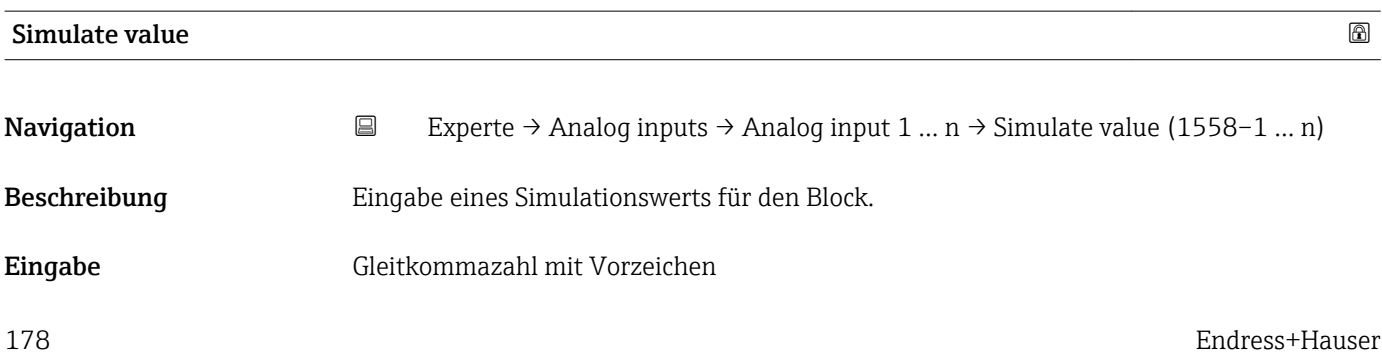

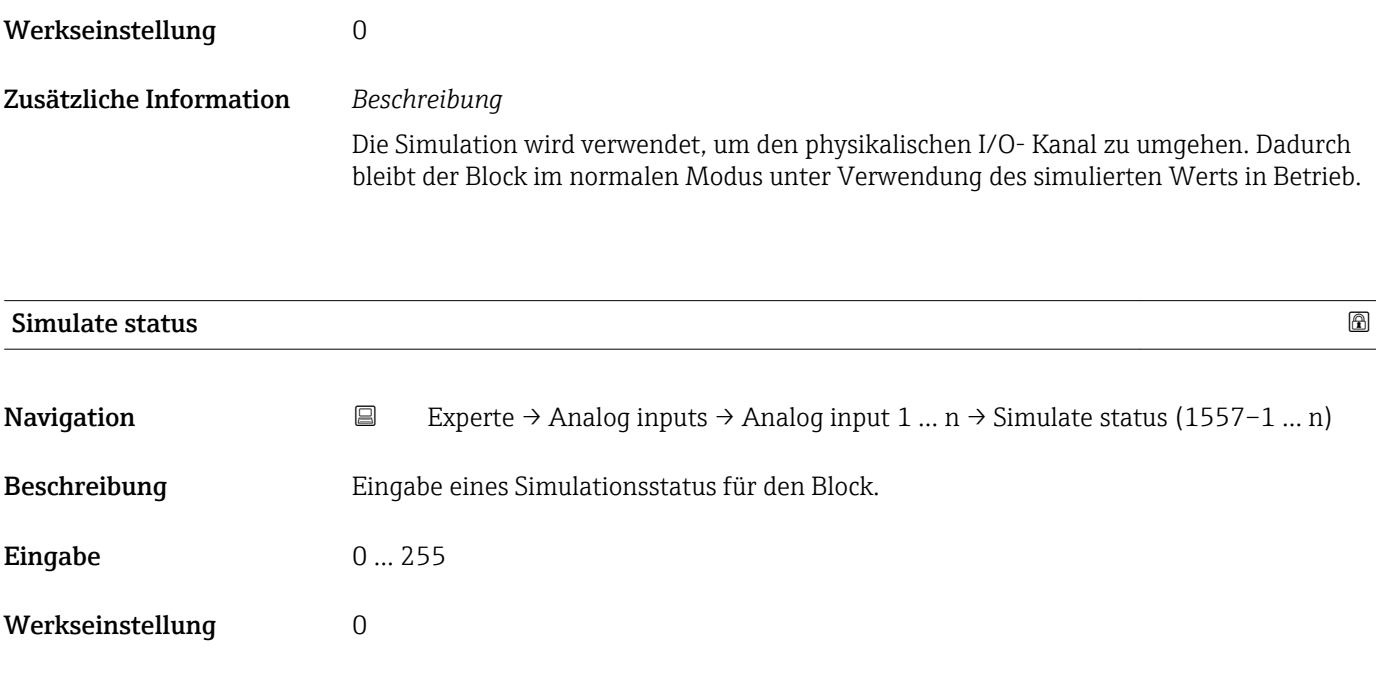

Die Simulation wird verwendet, um den physikalischen I/O- Kanal zu umgehen. Dadurch bleibt der Block im normalen Modus unter Verwendung des simulierten Status in Betrieb.

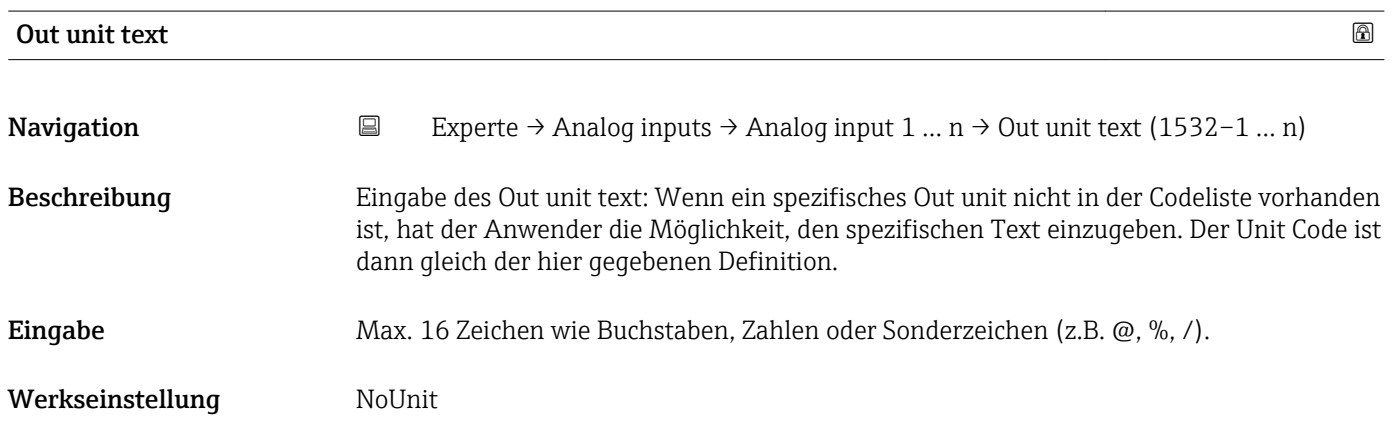

## 3.8 Untermenü "Discrete inputs"

*Navigation* 
■■ Experte → Discrete inputs ‣ Discrete inputs → Discrete input 1 … n  $\rightarrow$   $\Box$  180

## <span id="page-179-0"></span>3.8.1 Untermenü "Discrete input 1 … n"

*Navigation* Experte → Discrete inputs → Discrete input 1 … n

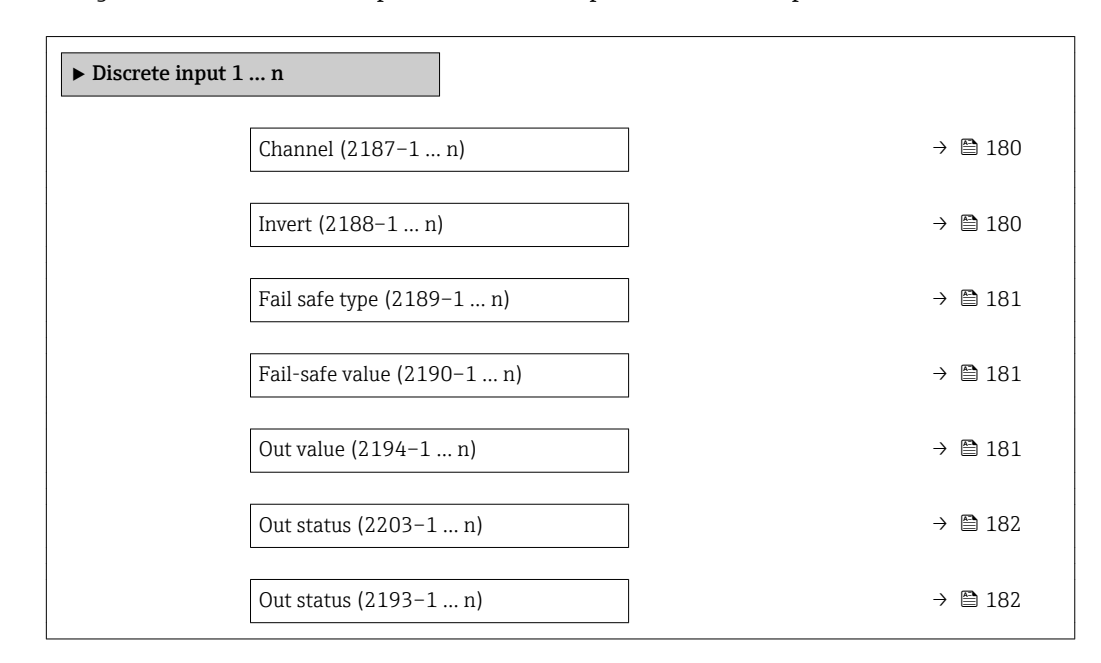

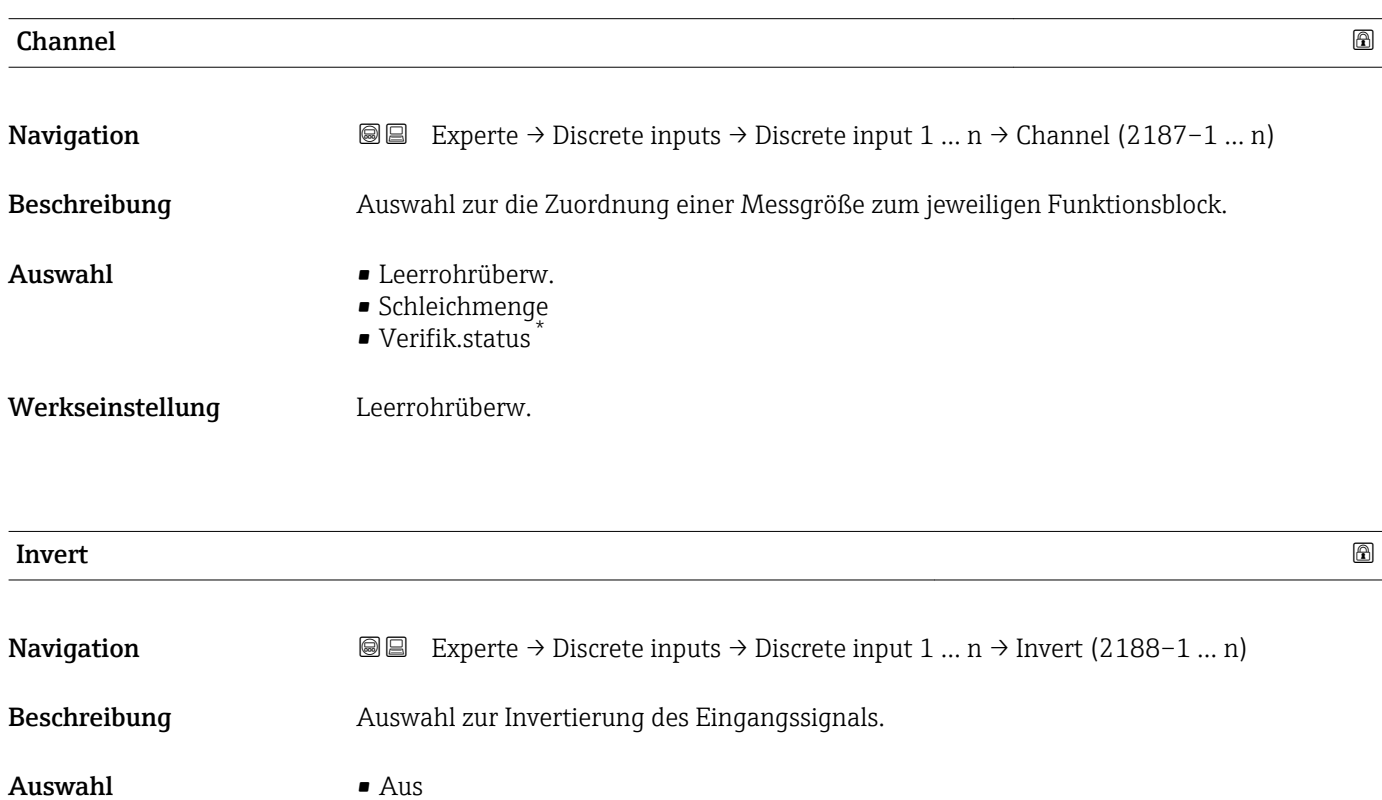

• An Werkseinstellung Aus

Sichtbar in Abhängigkeit von Bestelloptionen oder Geräteeinstellungen
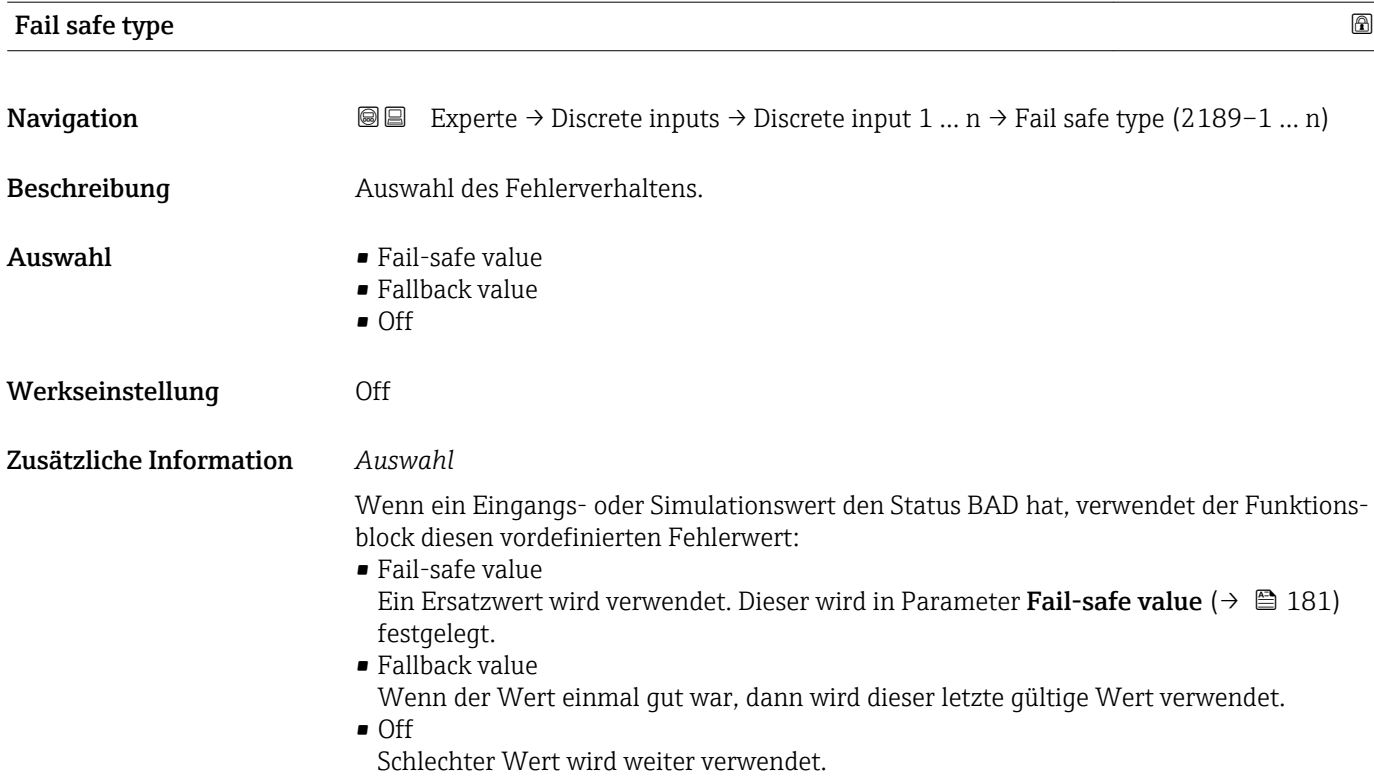

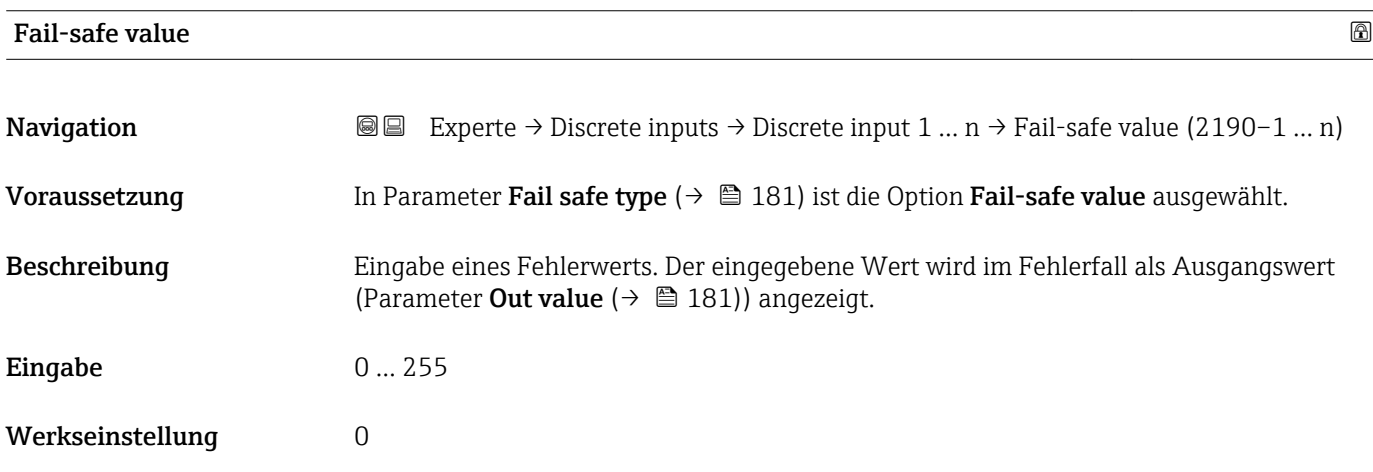

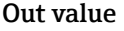

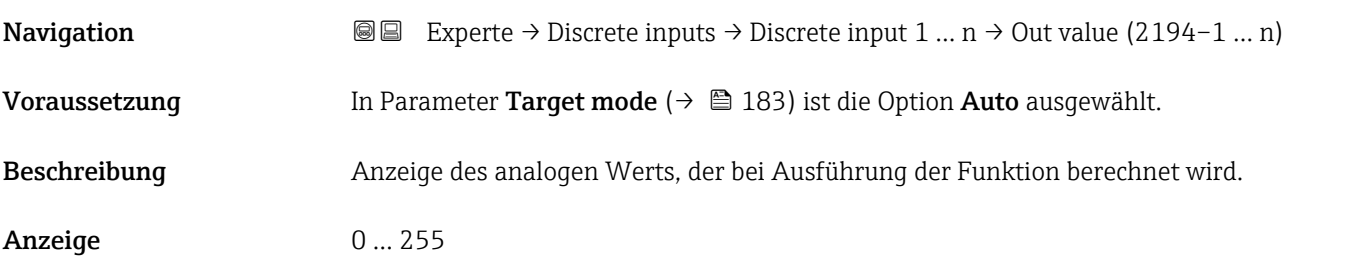

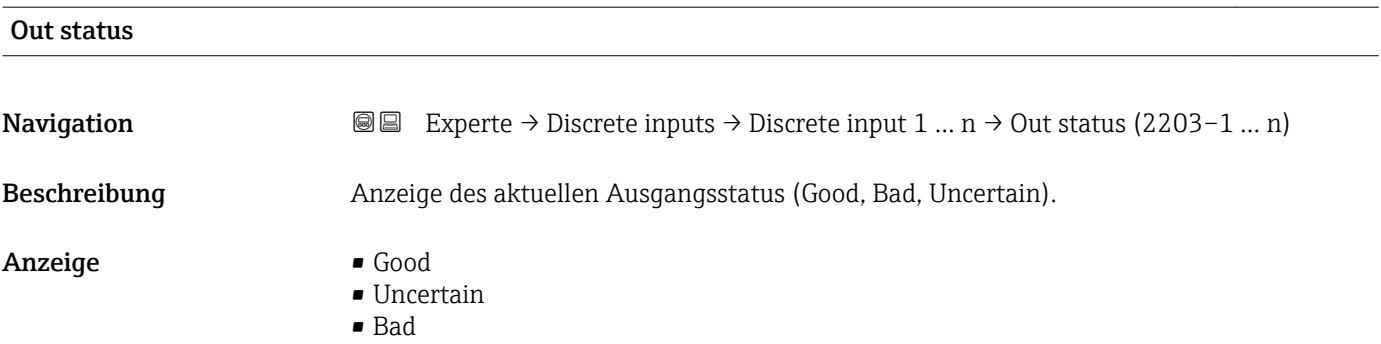

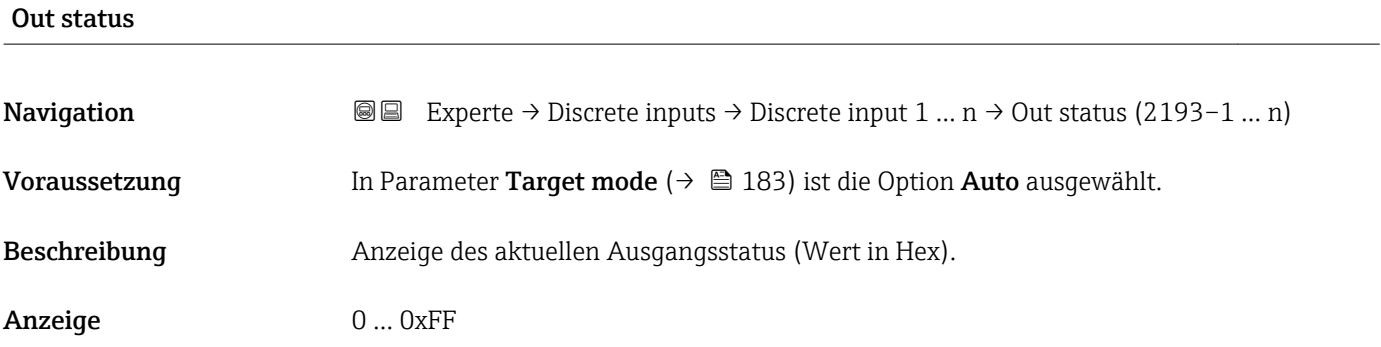

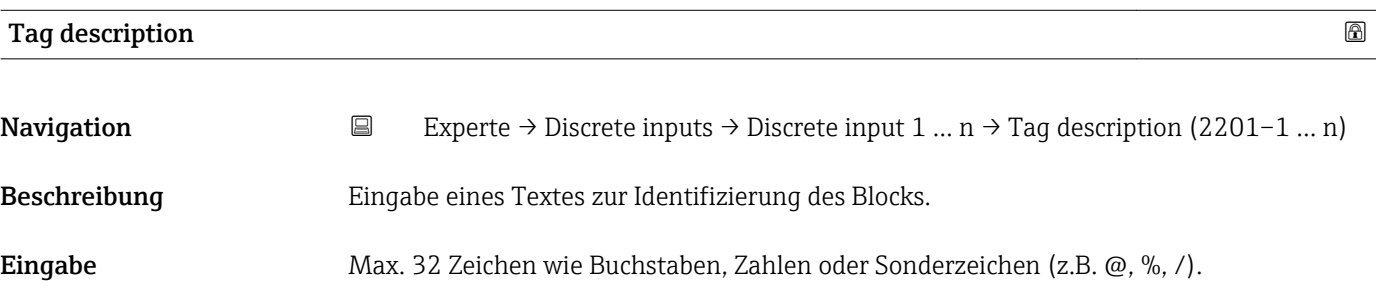

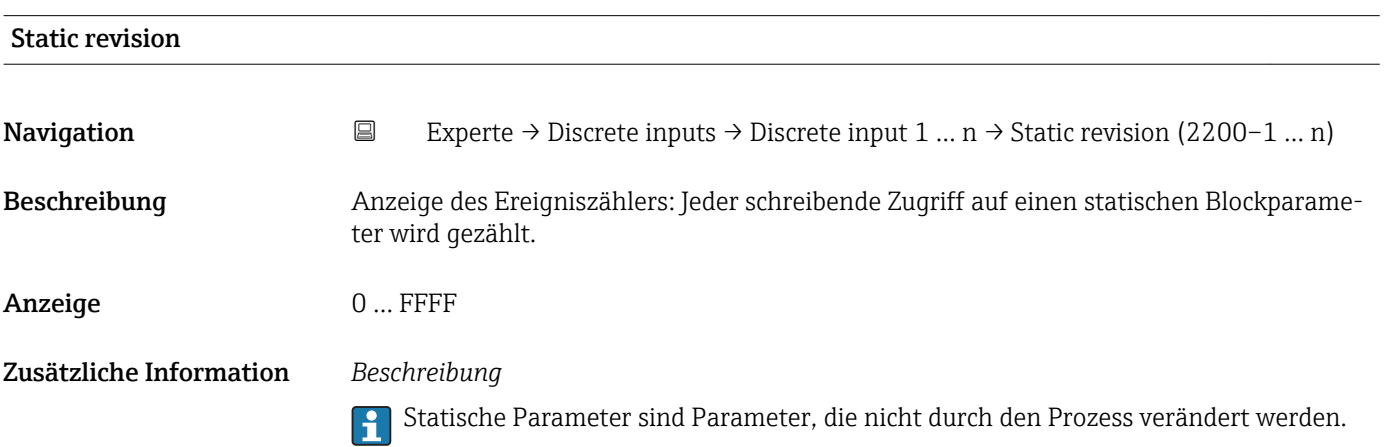

<span id="page-182-0"></span>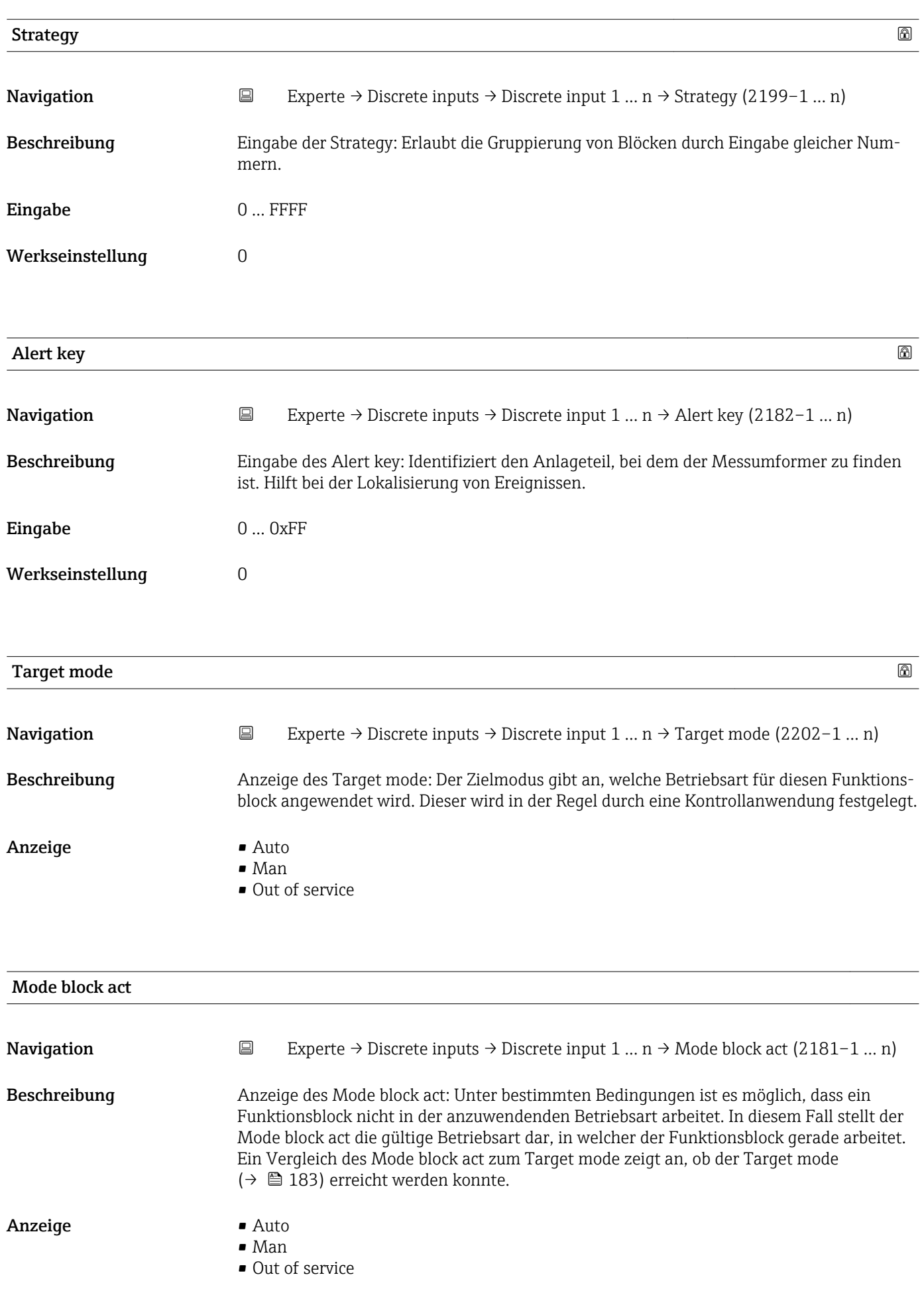

Ein Vergleich des aktuellen Modus zum Zielmodus (Parameter Target mode [\(→ 183\)\)](#page-182-0) zeigt an, ob der Zielmodus erreicht werden konnte.

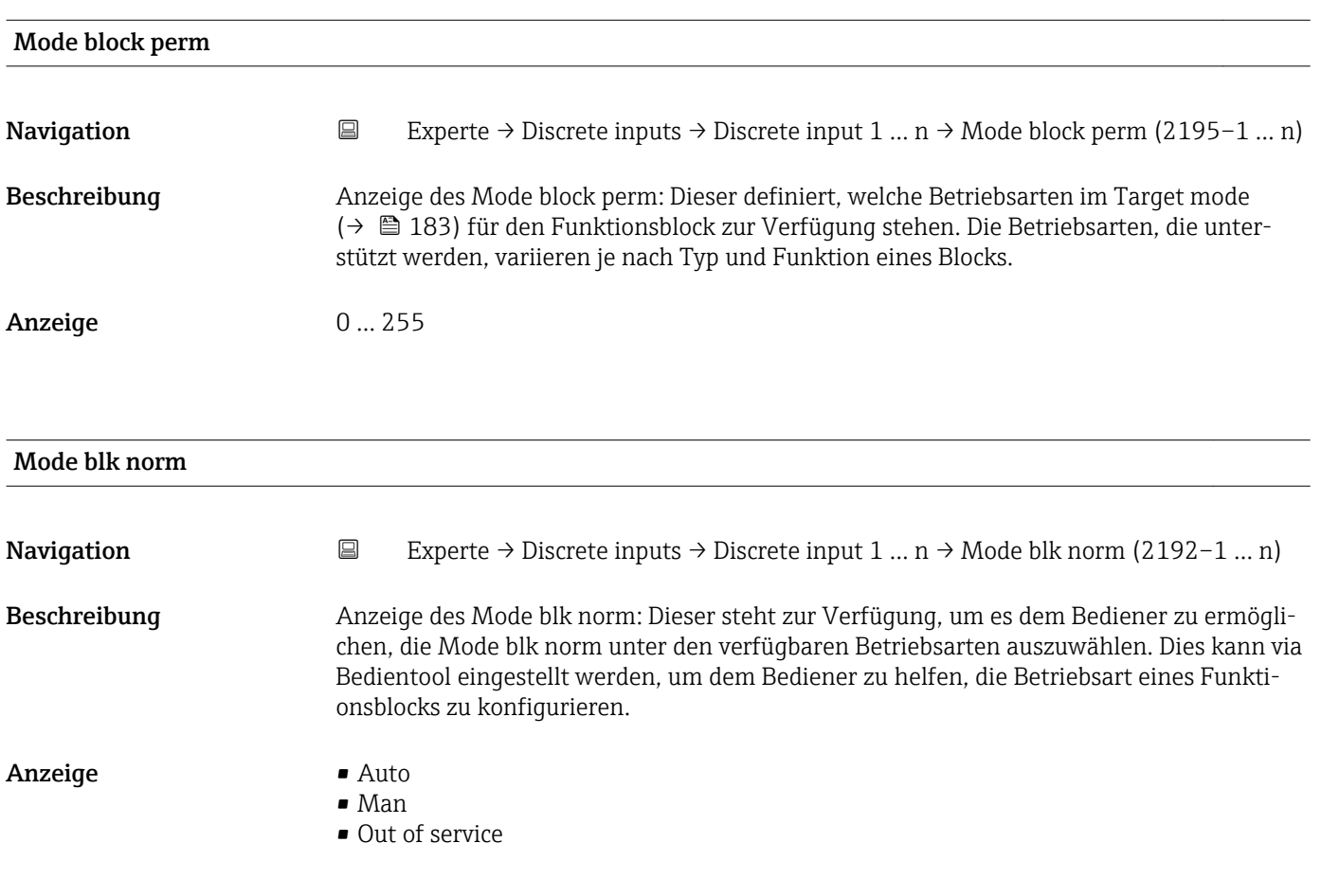

## Alarm summary

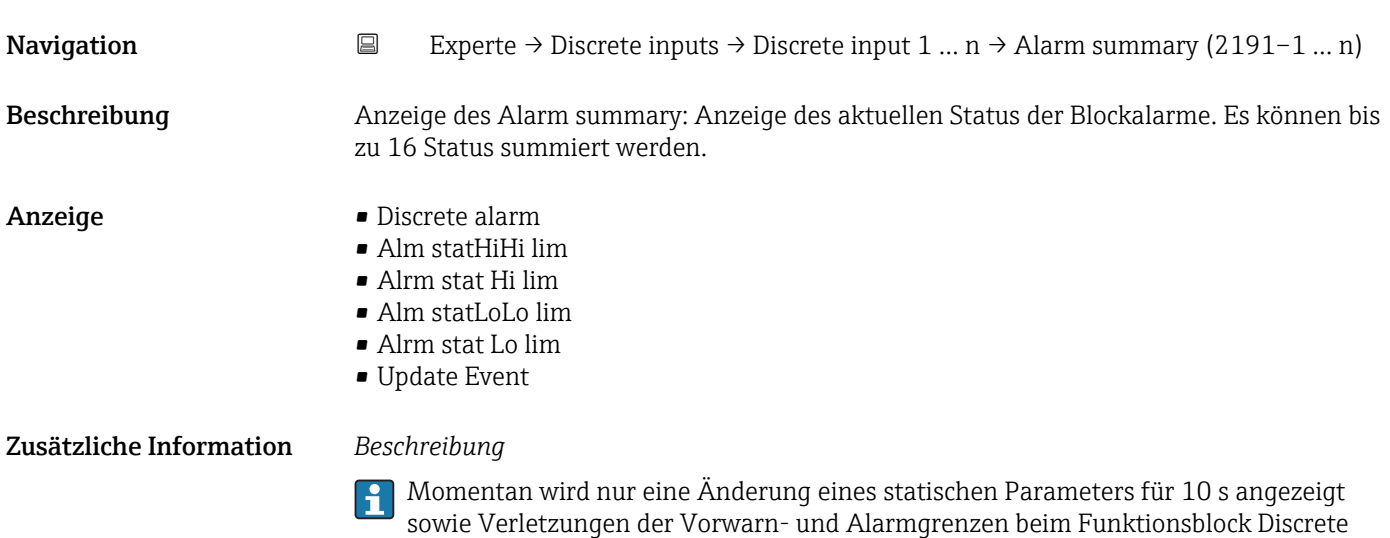

inputs.

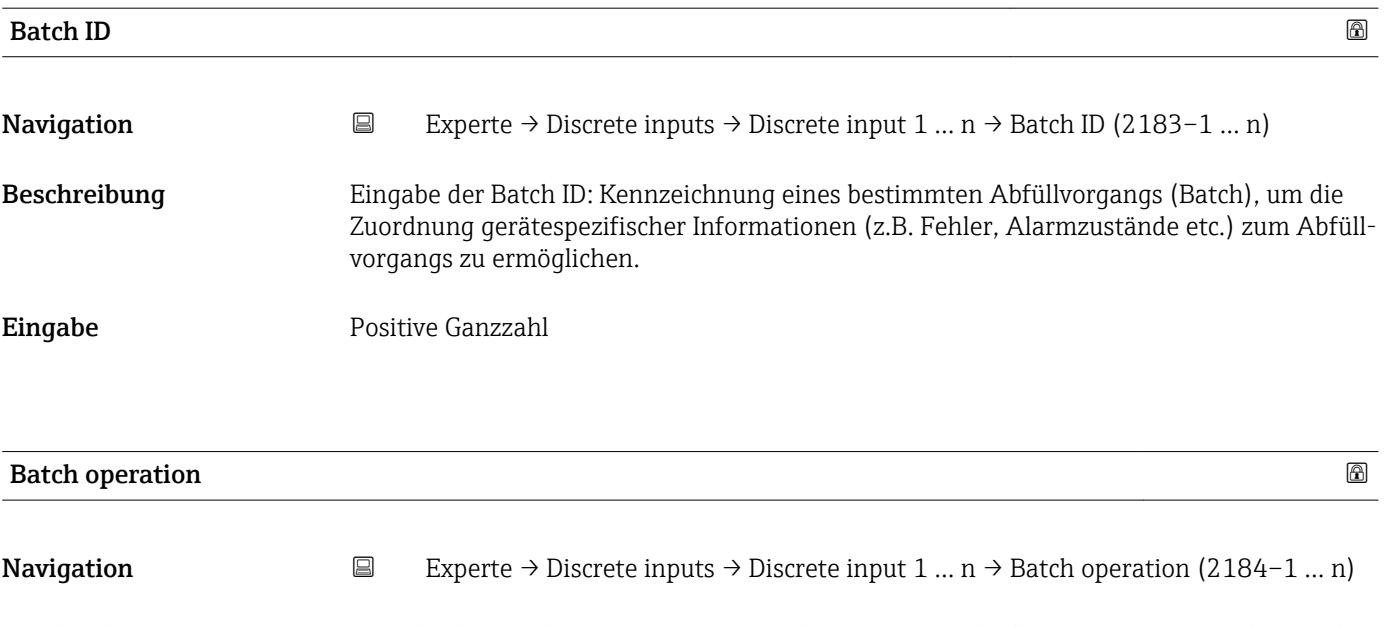

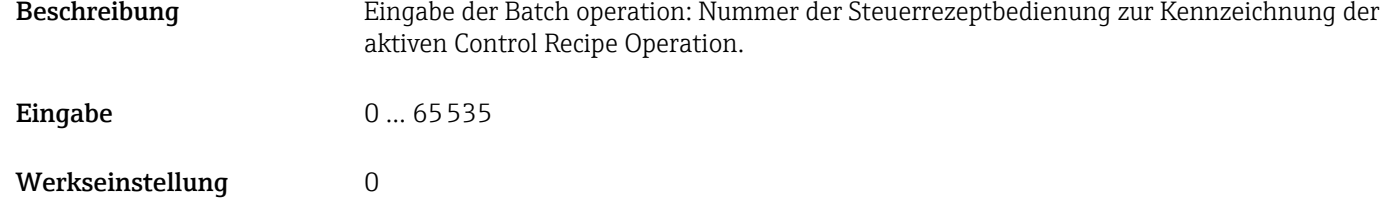

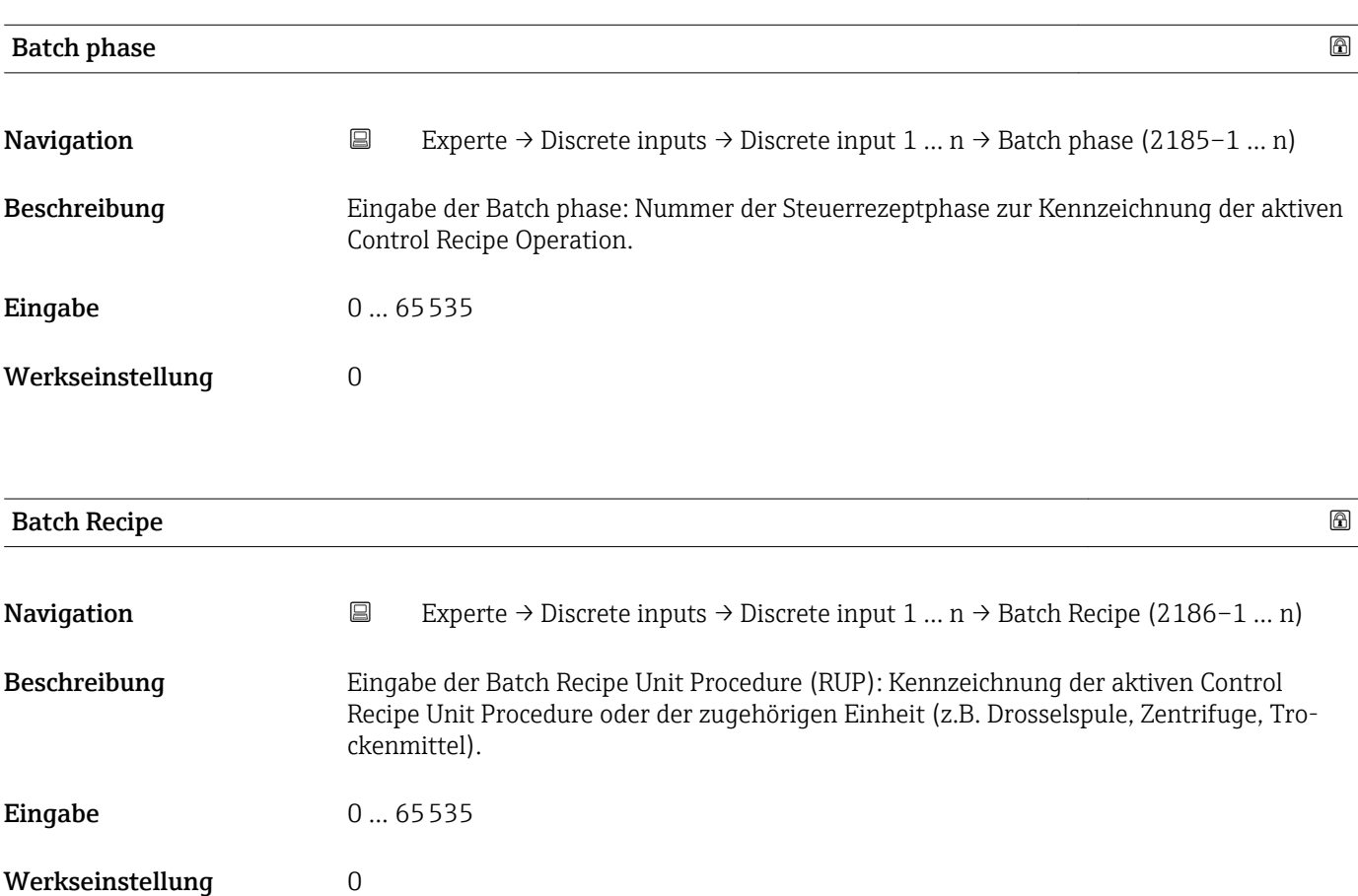

Das Unit wird definiert in IEC61512 Part1/ISA S88, aber es unterschiedet sich in seiner Bedeutung vom Parameter Einheit wie z.B. Systemeinheiten.

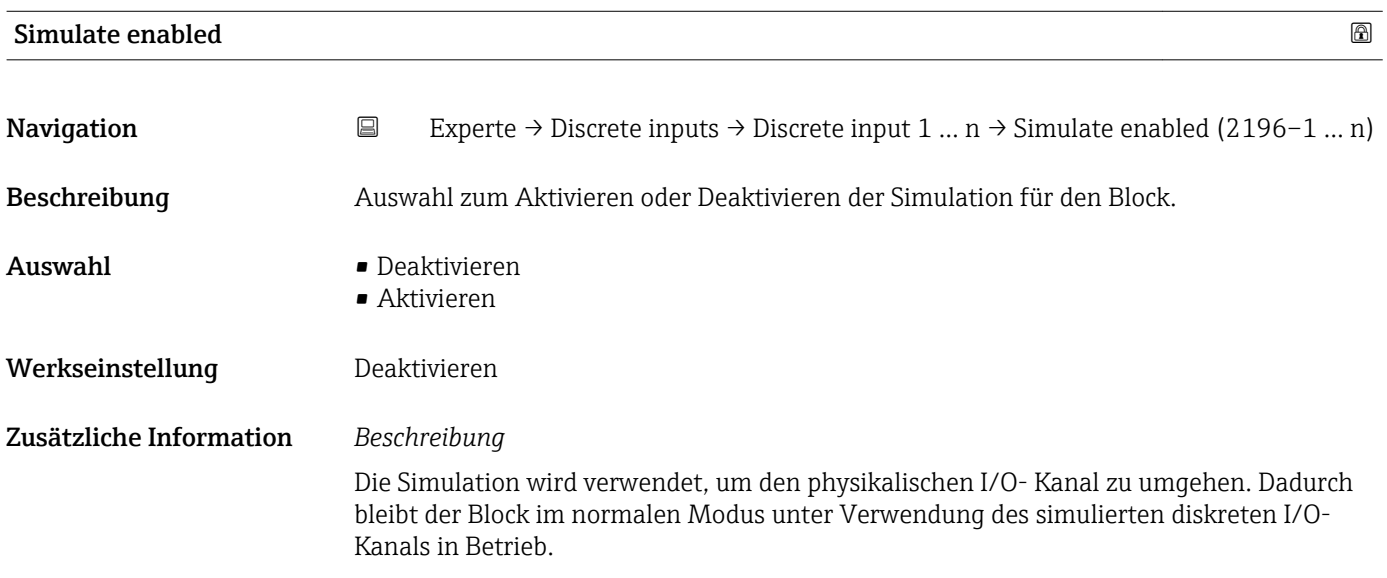

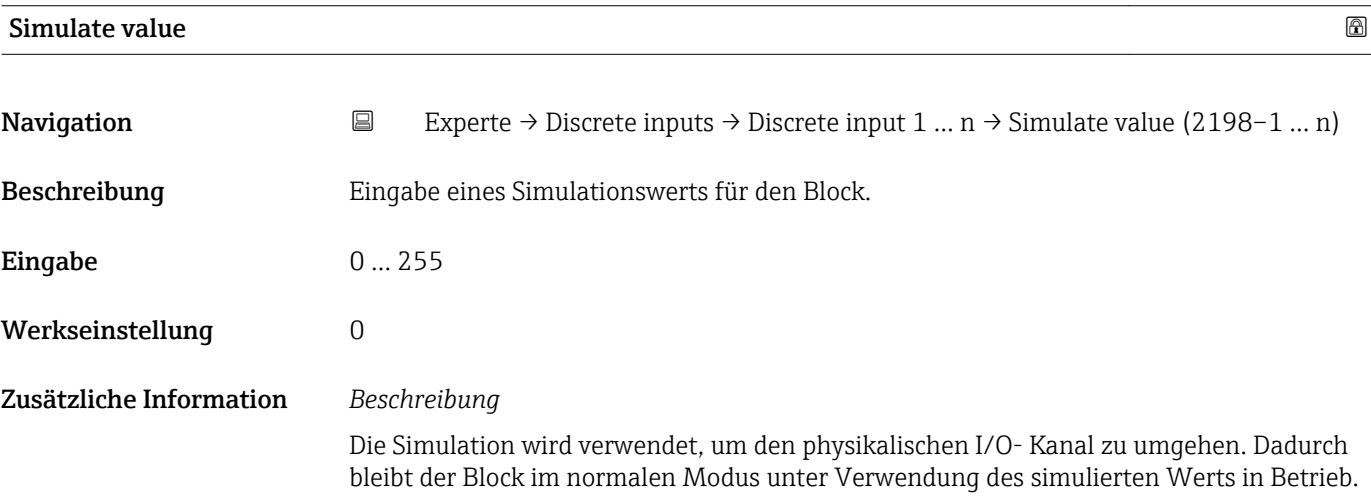

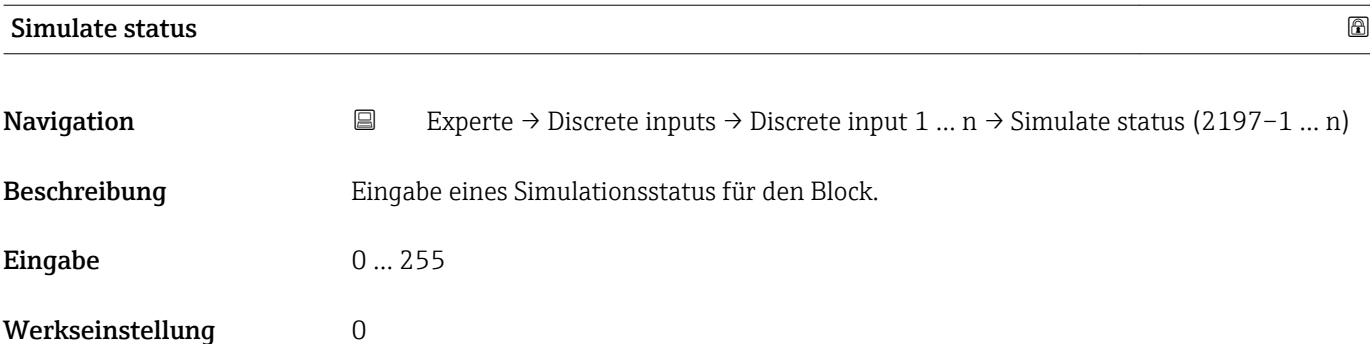

<span id="page-186-0"></span>Die Simulation wird verwendet, um den physikalischen I/O- Kanal zu umgehen. Dadurch bleibt der Block im normalen Modus unter Verwendung des simulierten Status in Betrieb.

## 3.9 Untermenü "Analog outputs"

*Navigation* 
■■ Experte → Analog outputs

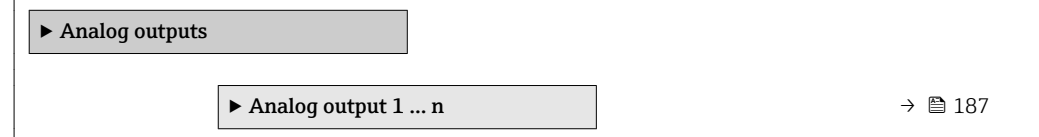

## 3.9.1 Untermenü "Analog output 1 … n"

*Navigation* **III** Experte → Analog outputs → Analog output 1 ... n

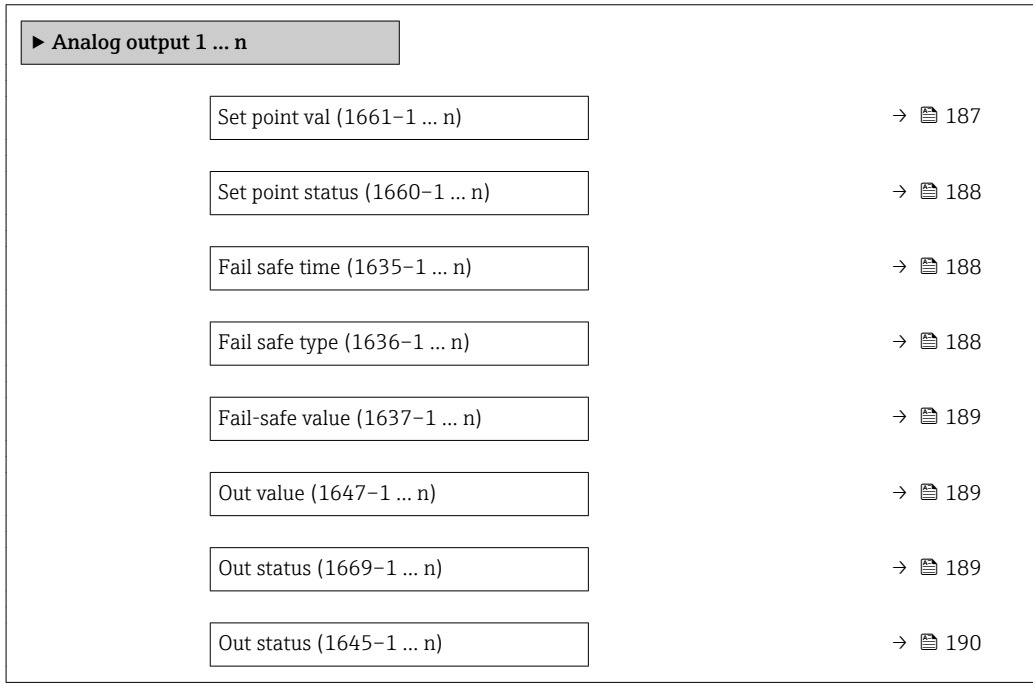

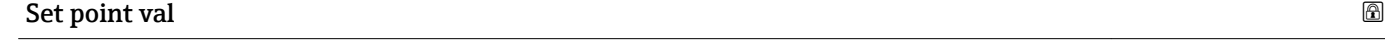

**Navigation**  $\text{Q} \text{Q}$  Experte → Analog outputs → Analog output 1 ... n → Set point val (1661–1 ... n) Beschreibung Eingabe eines analogen Sollwerts. Eingabe Gleitkommazahl mit Vorzeichen Werkseinstellung 0

<span id="page-187-0"></span>

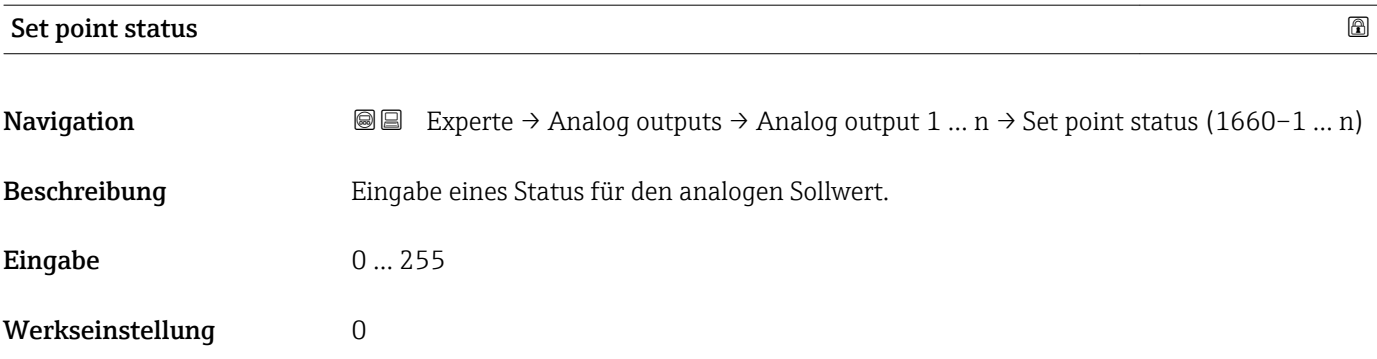

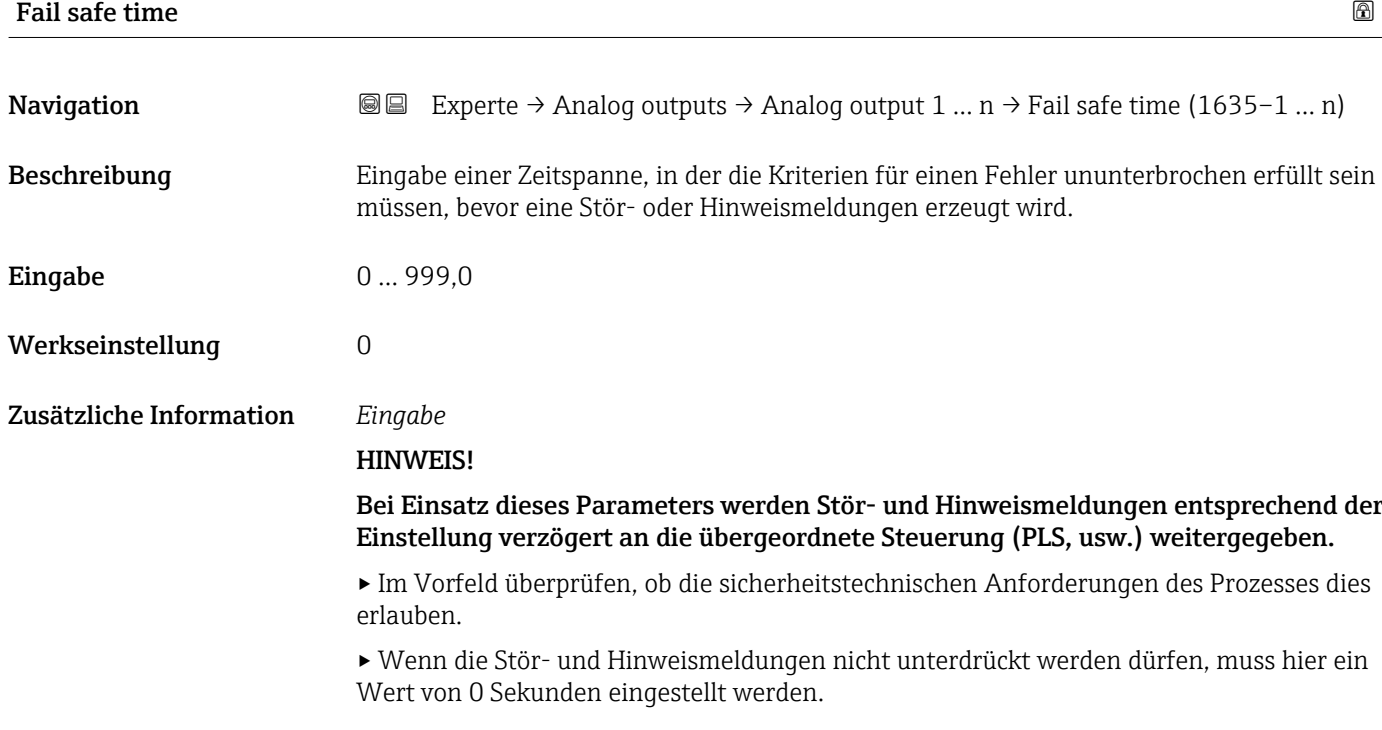

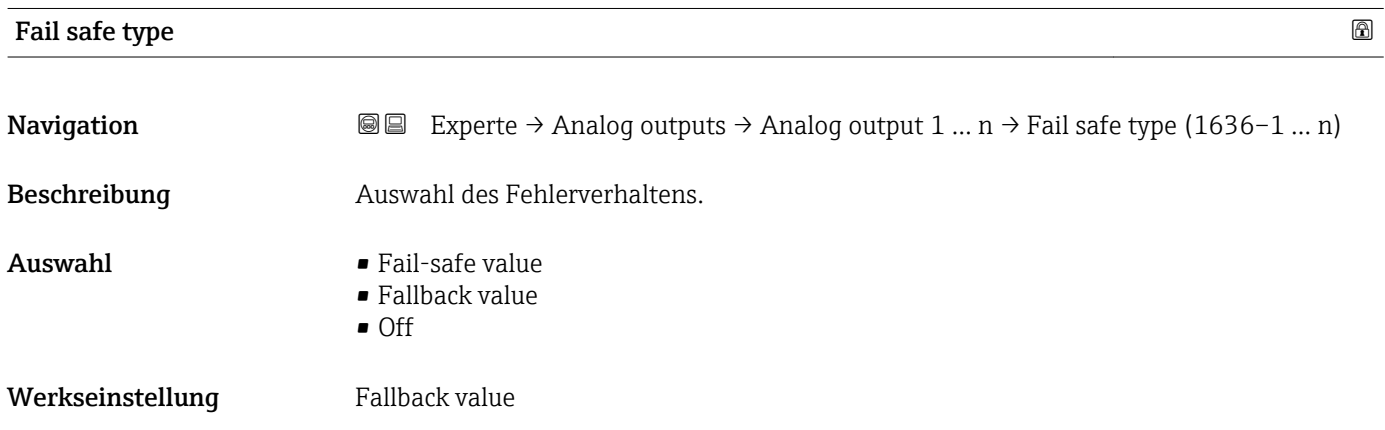

<span id="page-188-0"></span>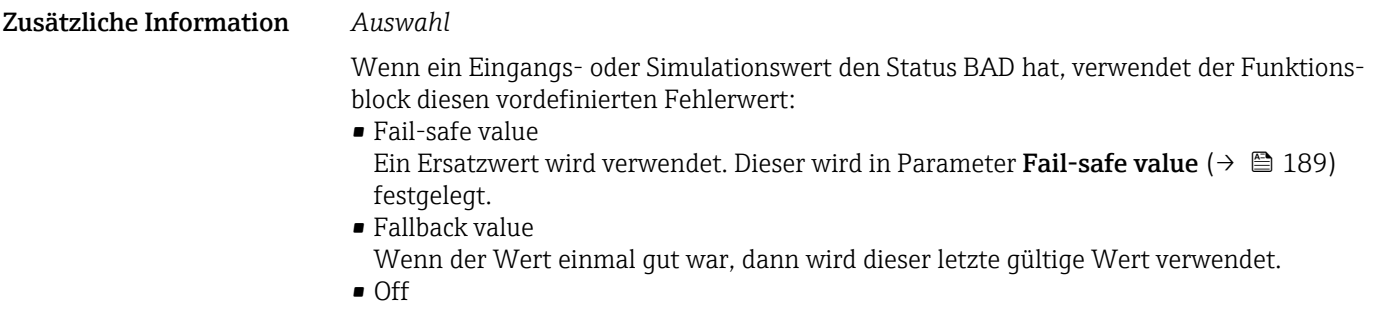

Schlechter Wert wird weiter verwendet.

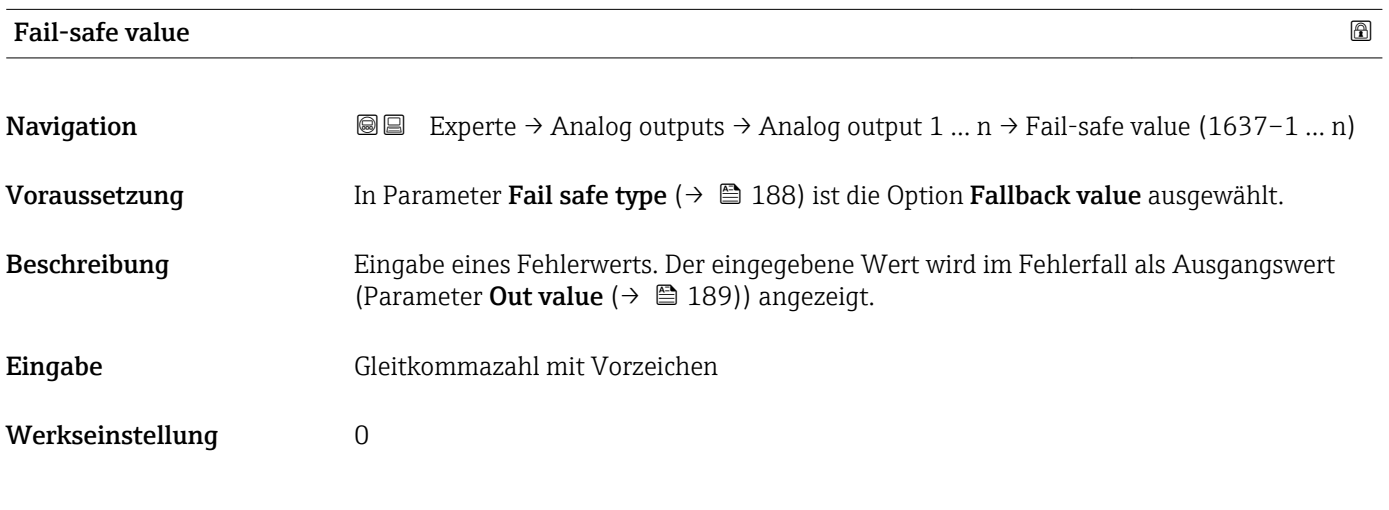

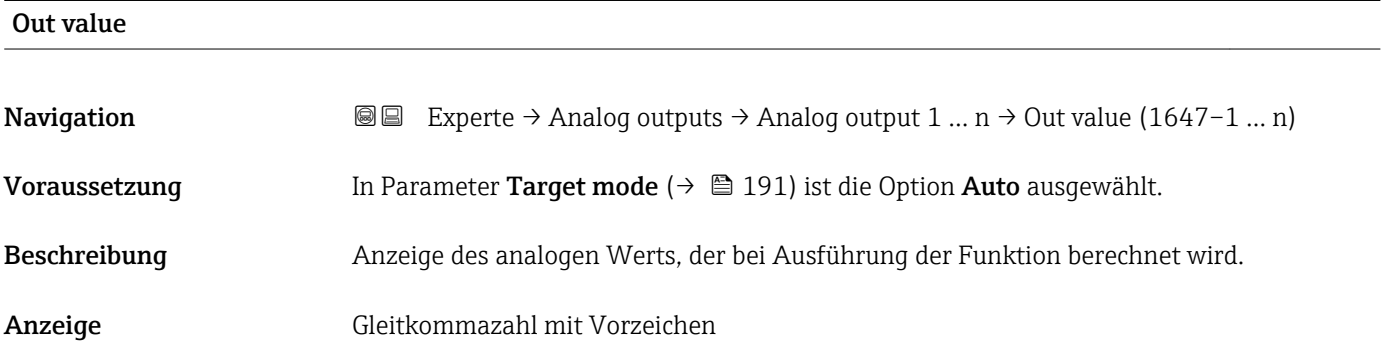

## Out status

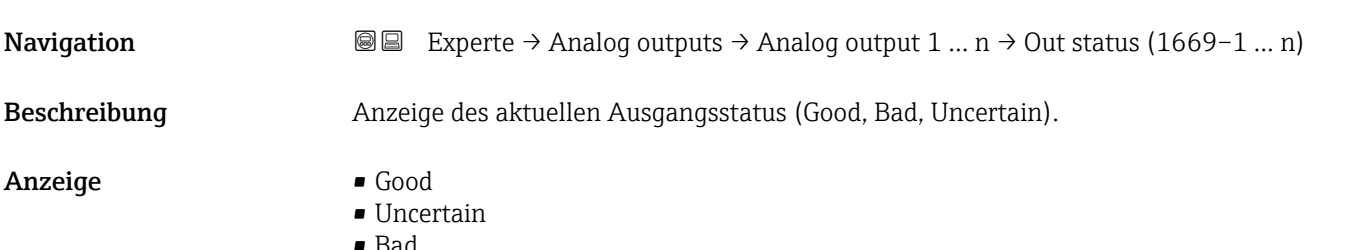

<span id="page-189-0"></span>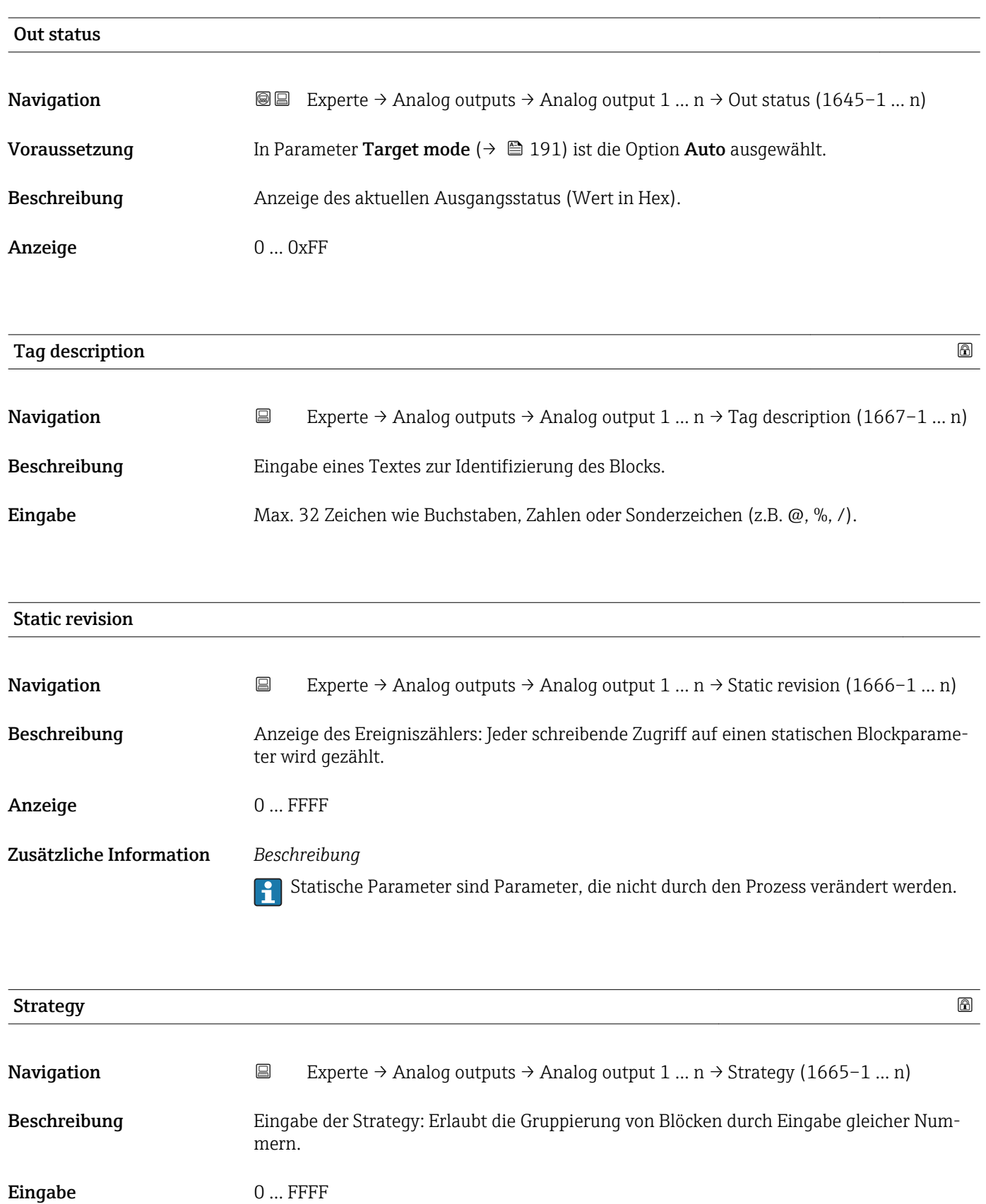

Werkseinstellung 0

<span id="page-190-0"></span>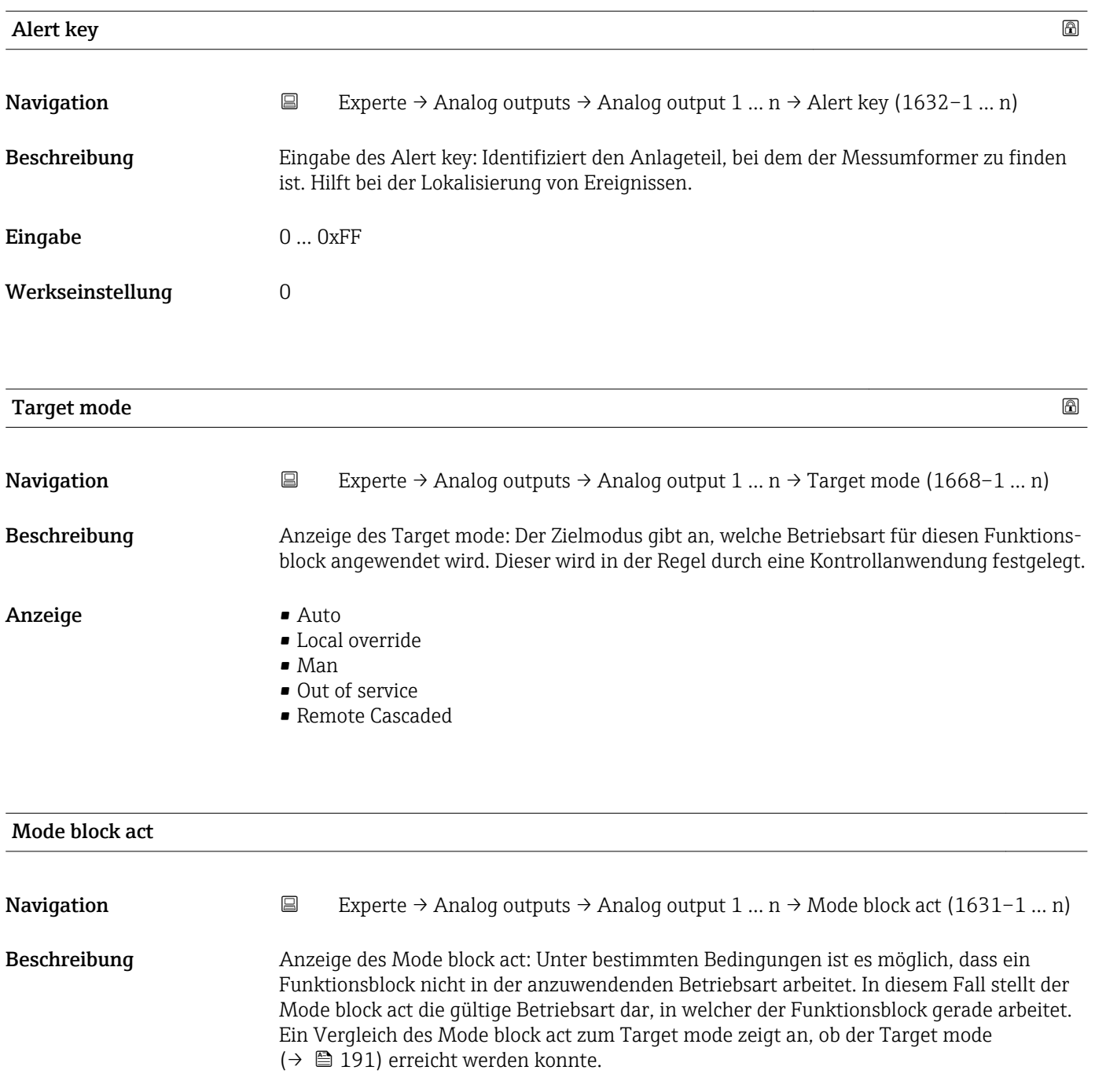

- Anzeige **•** Auto
	- Local override
	- Man
	- Out of service
	- Remote Cascaded

Ein Vergleich des aktuellen Modus zum Zielmodus (Parameter Target mode (→ 191)) zeigt an, ob der Zielmodus erreicht werden konnte.

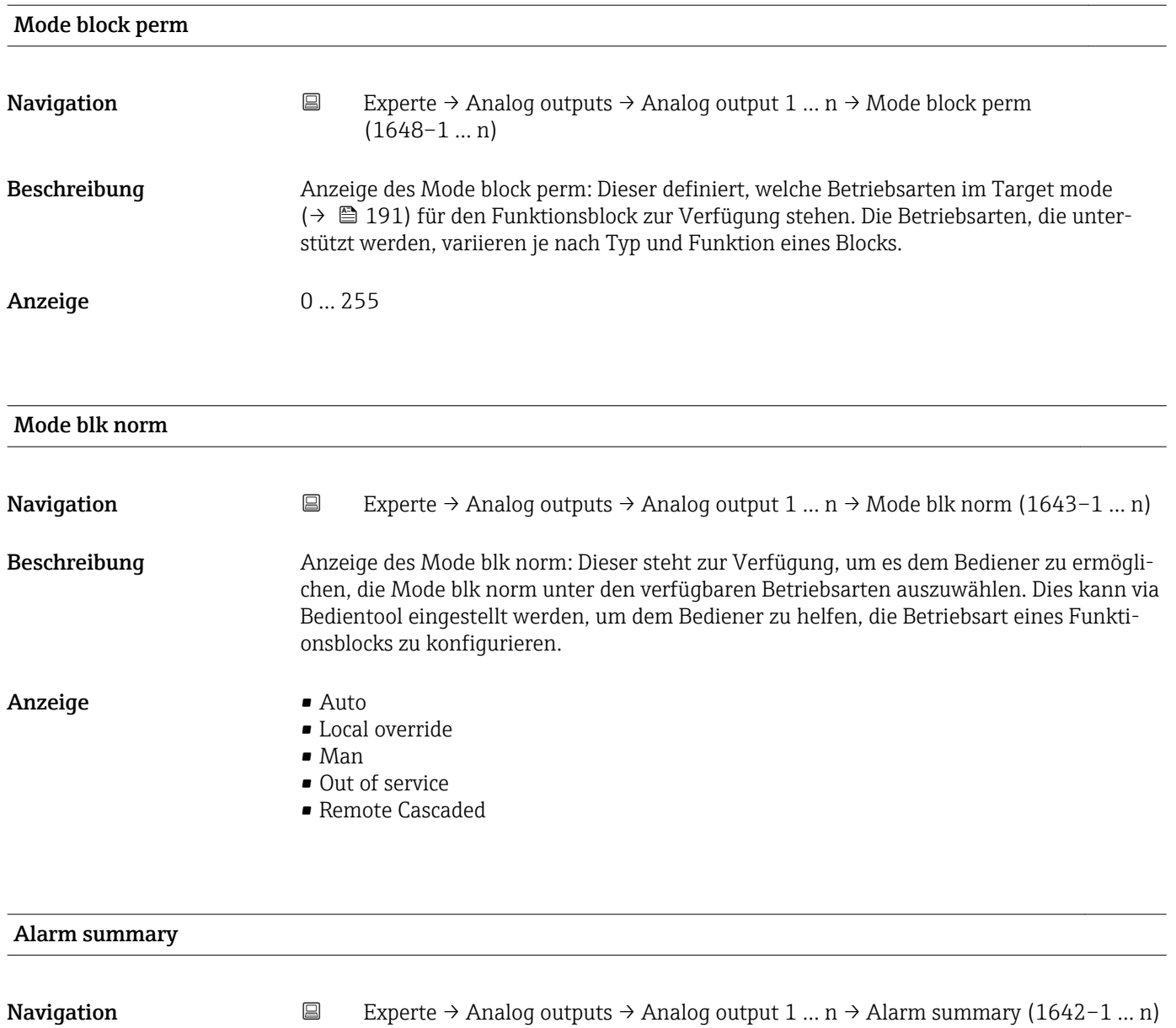

Beschreibung Anzeige des Alarm summary: Anzeige des aktuellen Status der Blockalarme. Es können bis

zu 16 Status summiert werden.

- Anzeige Discrete alarm • Alm statHiHi lim
	-
	- Alrm stat Hi lim
	- Alm statLoLo lim
	- Alrm stat Lo lim
	- Update Event

Zusätzliche Information *Beschreibung*

Momentan wird nur eine Änderung eines statischen Parameters für 10 s angezeigt sowie Verletzungen der Vorwarn- und Alarmgrenzen beim Funktionsblock Analog outputs.

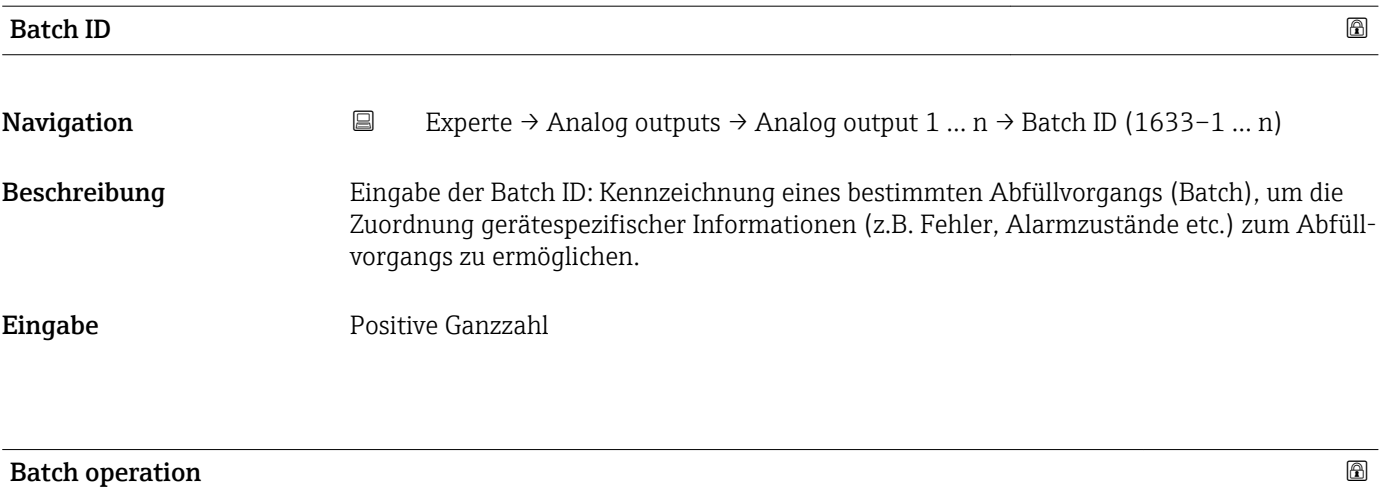

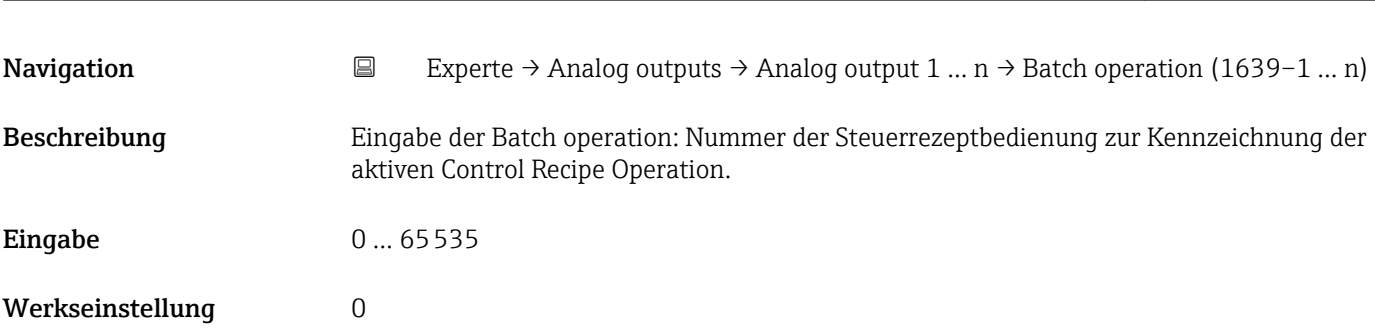

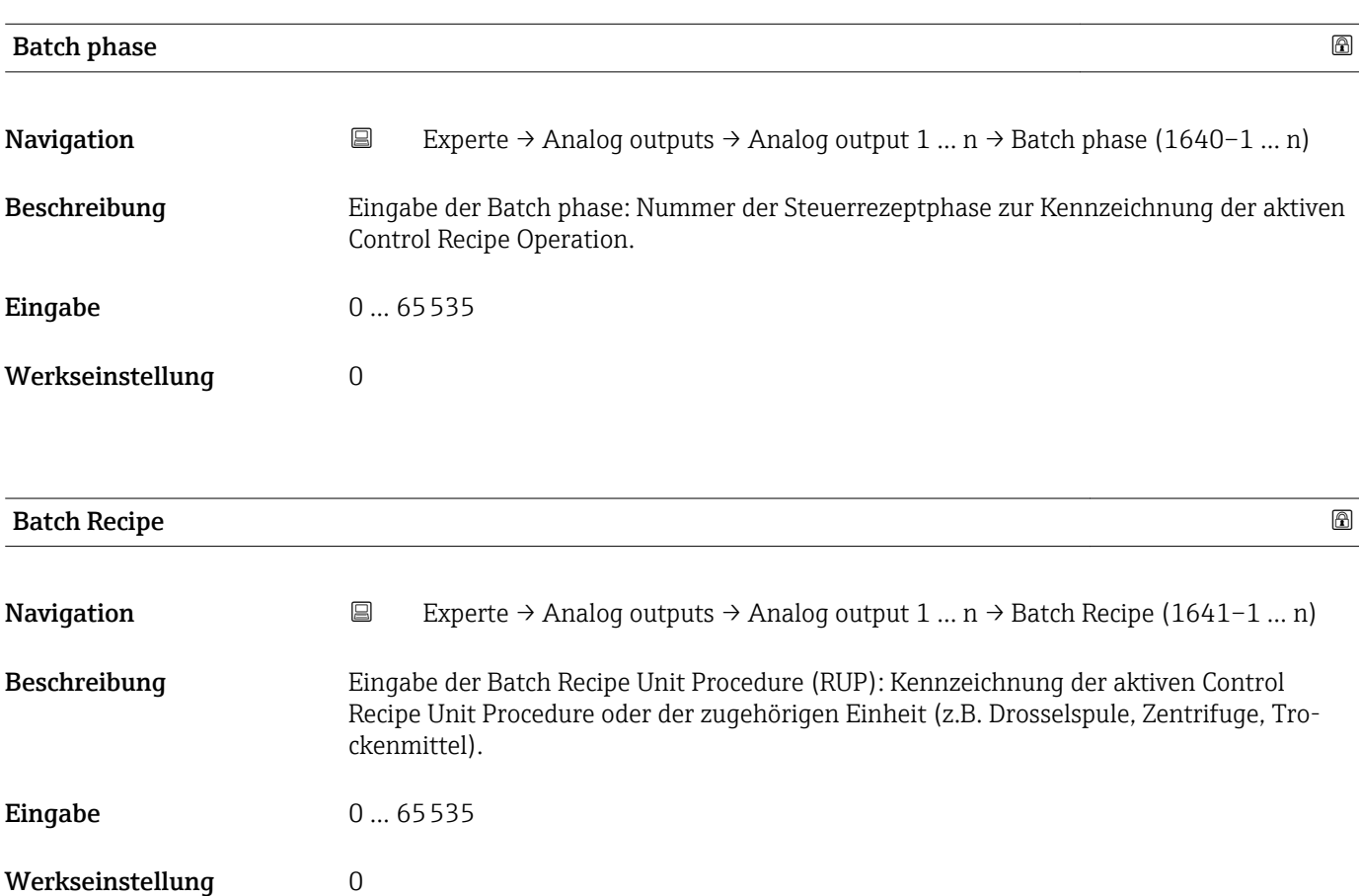

Das Unit wird definiert in IEC61512 Part1/ISA S88, aber es unterschiedet sich in seiner Bedeutung vom Parameter Einheit wie z.B. Systemeinheiten.

<span id="page-193-0"></span>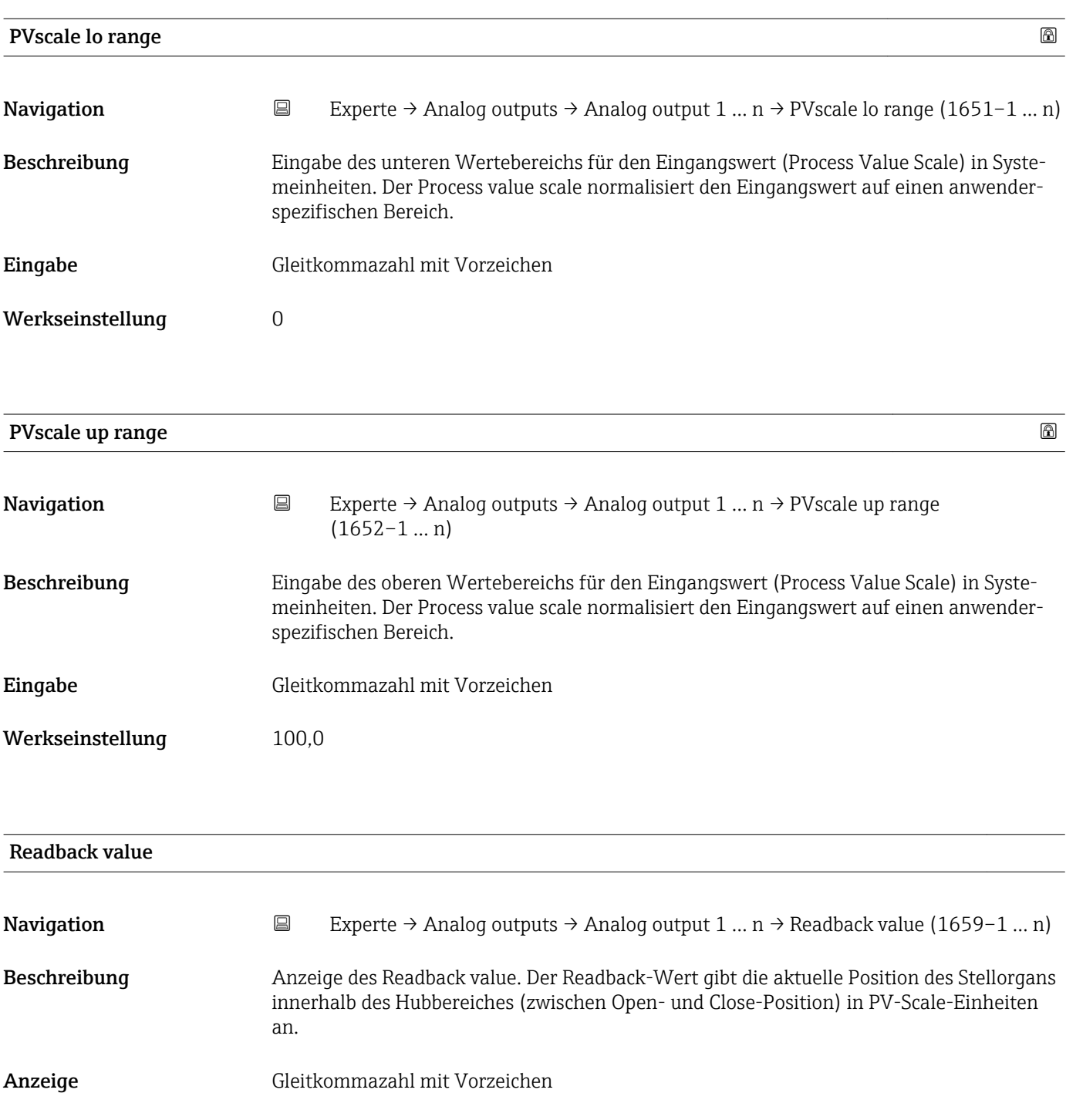

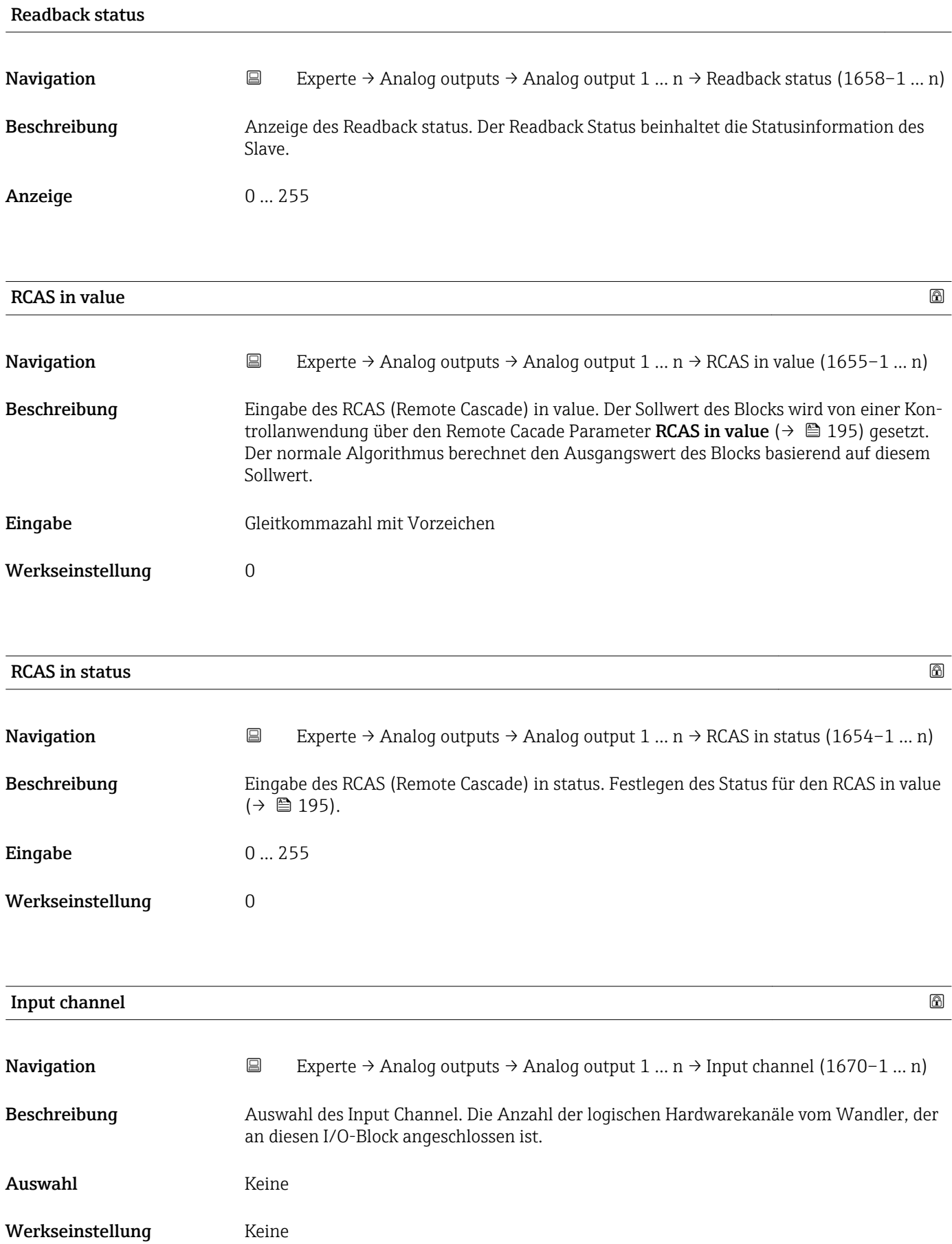

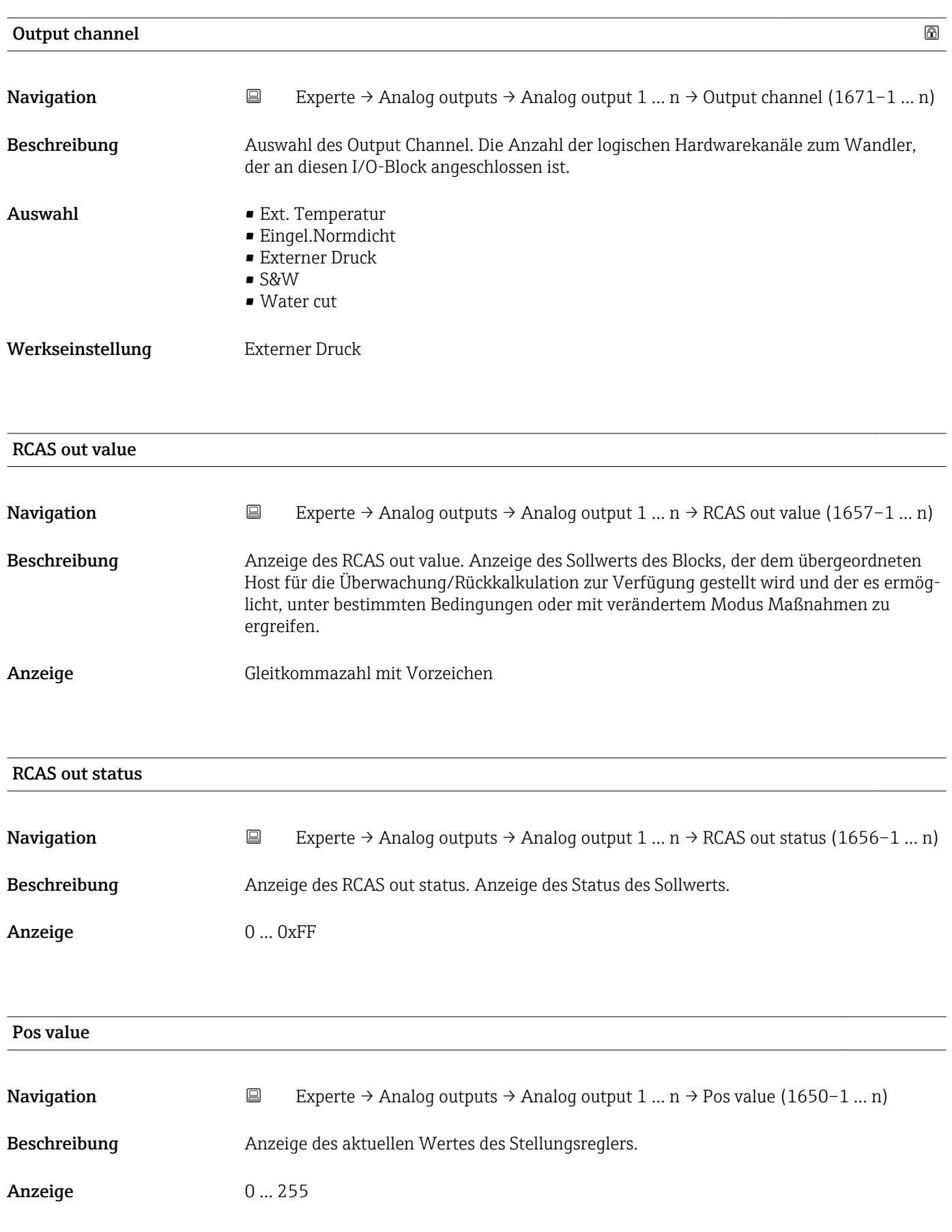

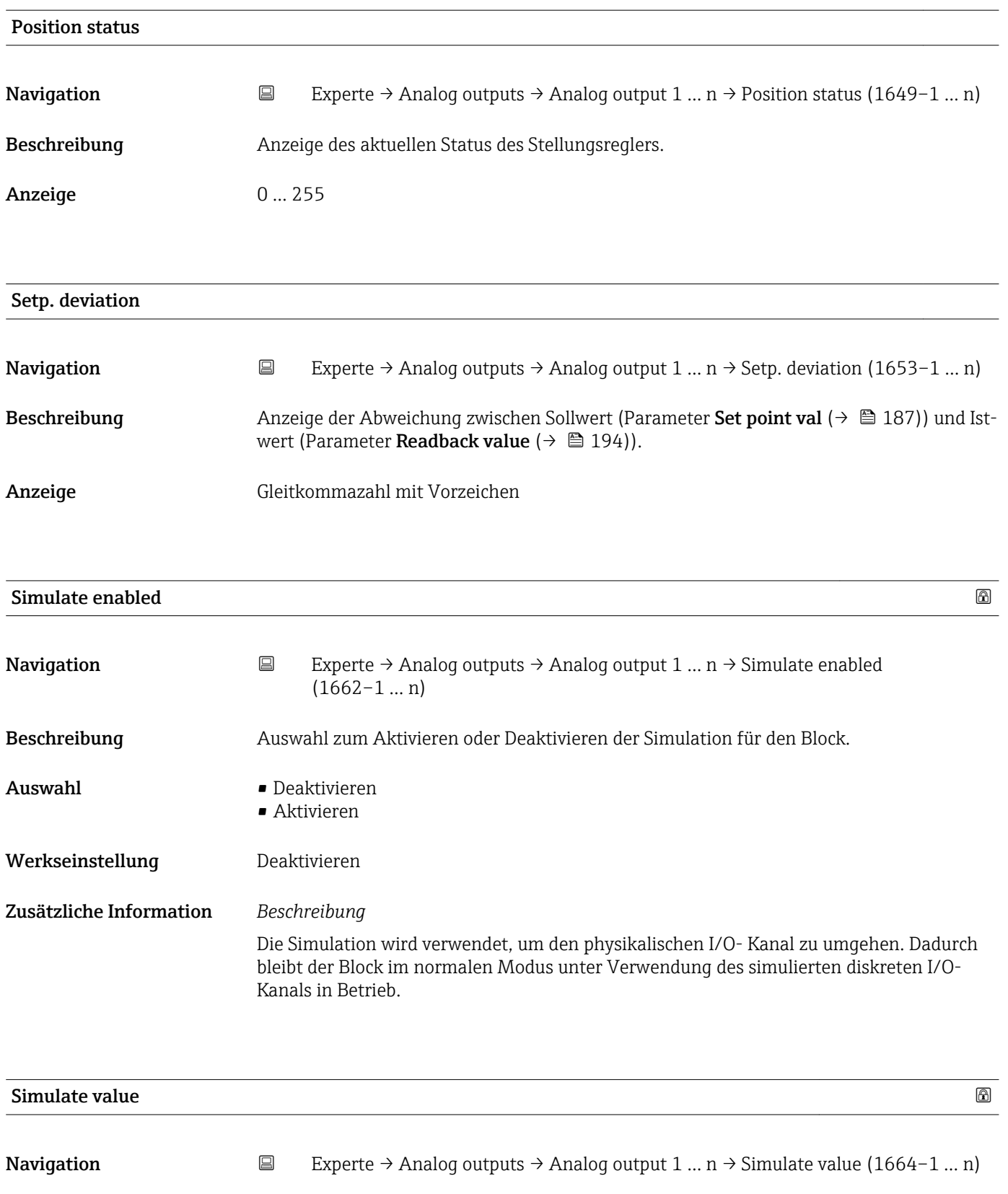

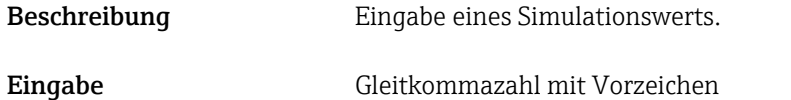

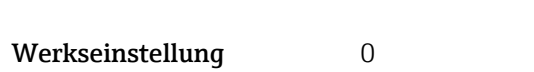

Die Simulation wird verwendet, um den physikalischen I/O- Kanal zu umgehen. Dadurch bleibt der Block im normalen Modus unter Verwendung des simulierten Werts in Betrieb.

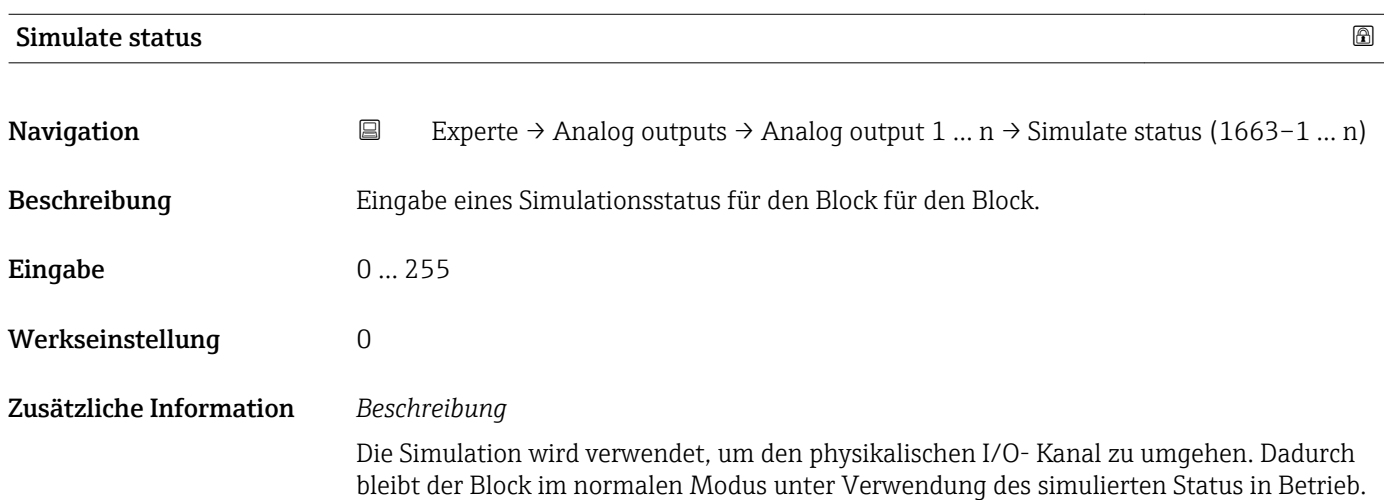

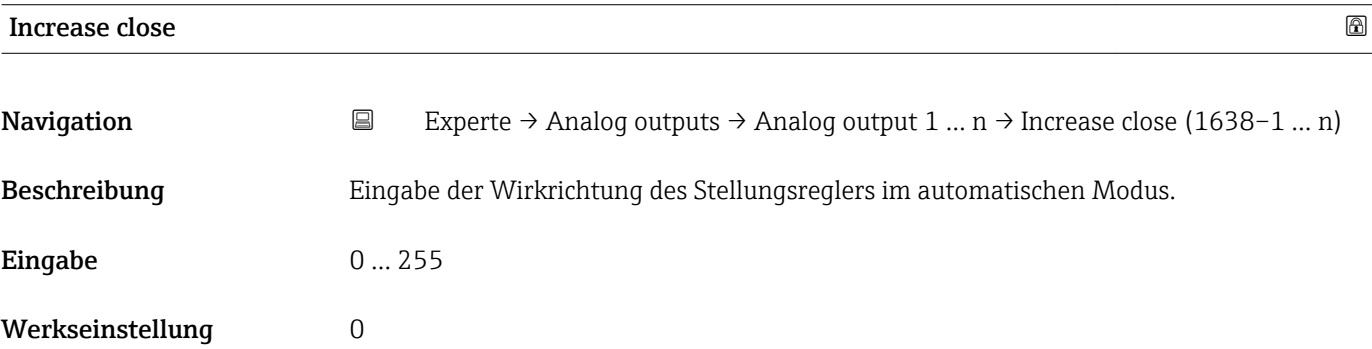

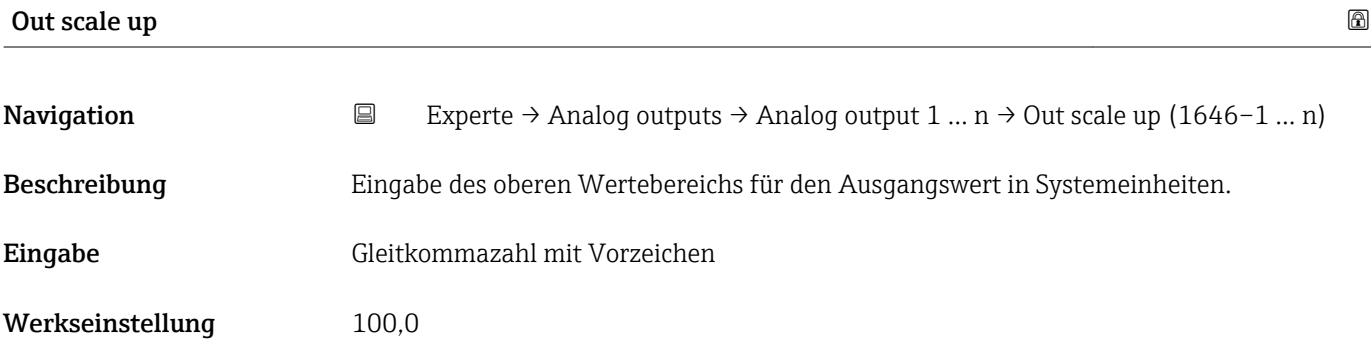

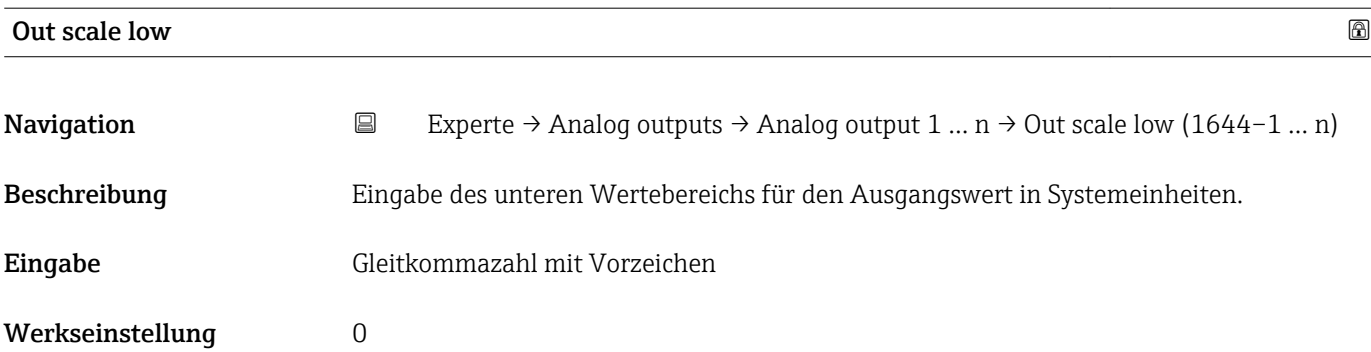

# 3.10 Untermenü "Discrete outputs"

*Navigation* 
■■ Experte → Discrete outputs

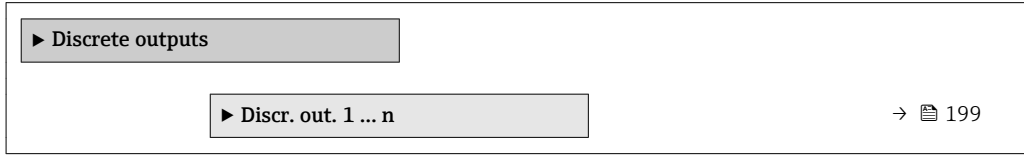

## 3.10.1 Untermenü "Discrete output 1 … n"

*Navigation* Experte → Discrete outputs → Discr. out. 1 … n

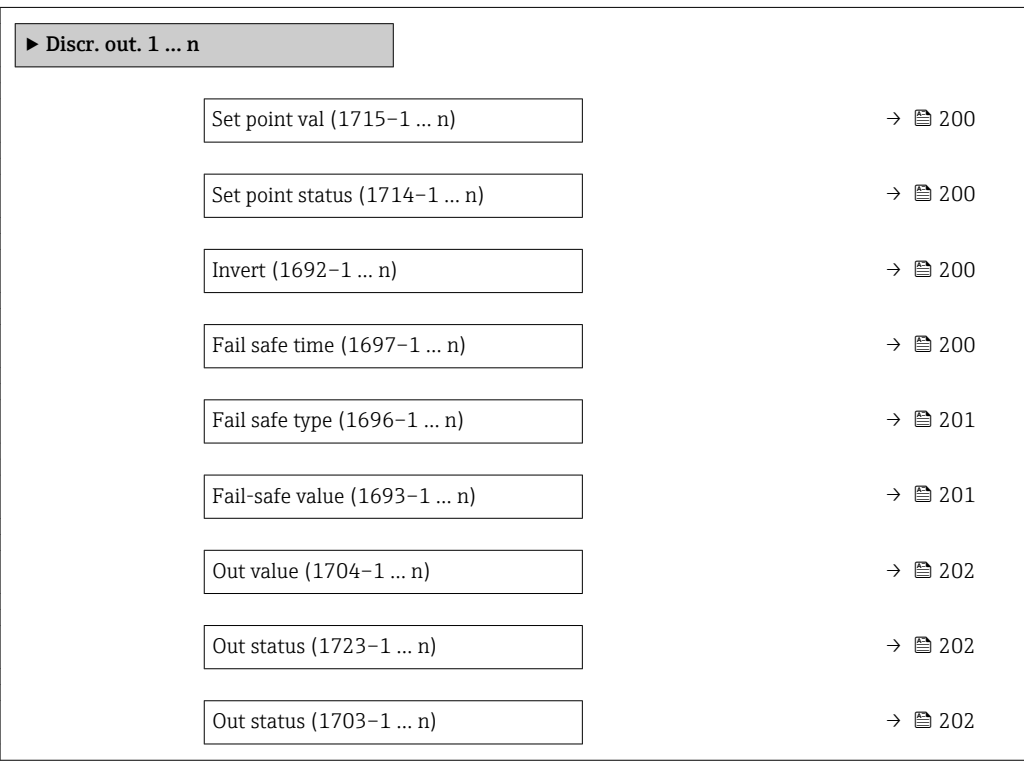

<span id="page-199-0"></span>

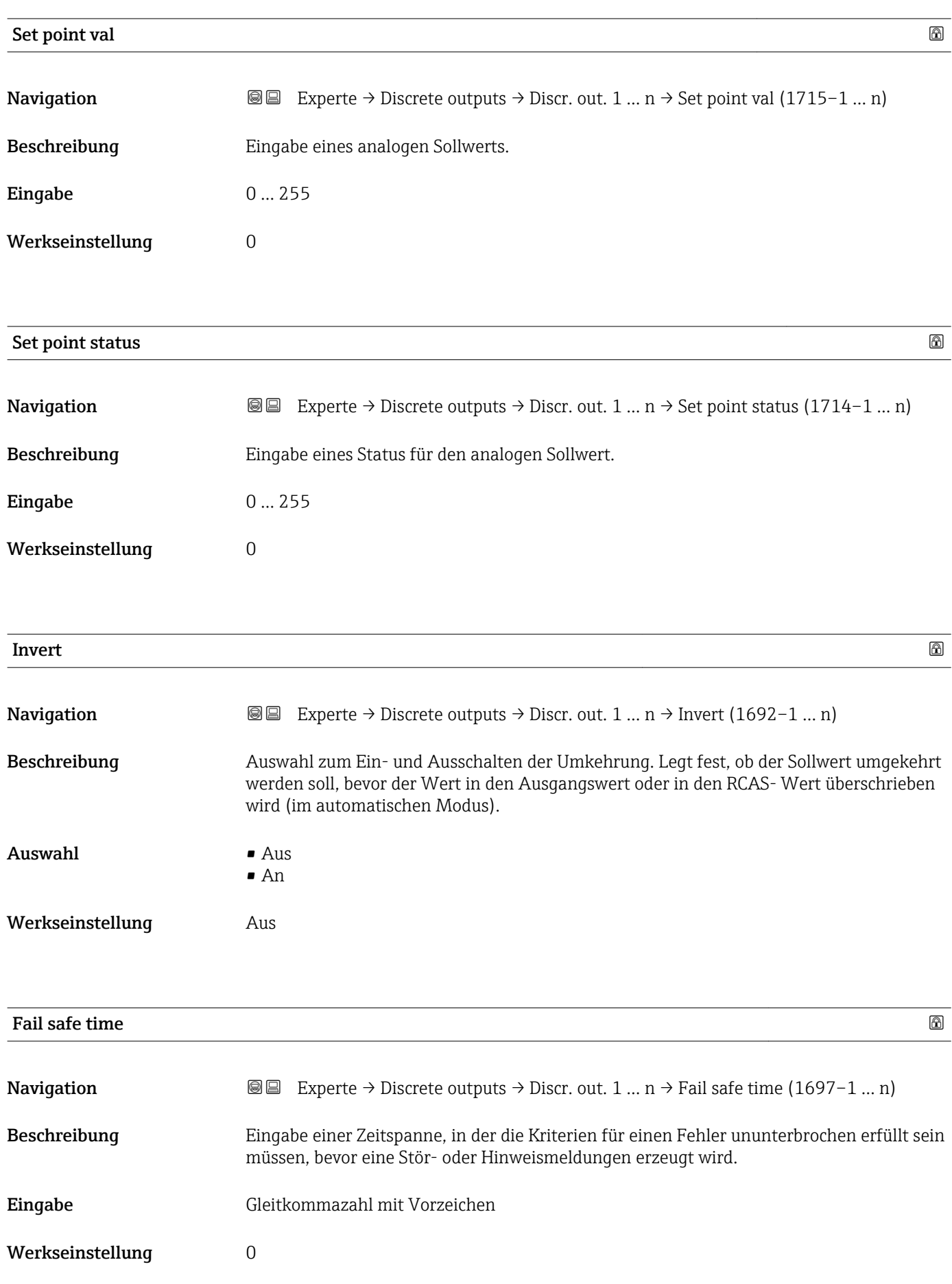

## <span id="page-200-0"></span>Zusätzliche Information *Eingabe*

### HINWEIS!

Bei Einsatz dieses Parameters werden Stör- und Hinweismeldungen entsprechend der Einstellung verzögert an die übergeordnete Steuerung (PLS, usw.) weitergegeben.

▸ Im Vorfeld überprüfen, ob die sicherheitstechnischen Anforderungen des Prozesses dies erlauben.

▸ Wenn die Stör- und Hinweismeldungen nicht unterdrückt werden dürfen, muss hier ein Wert von 0 Sekunden eingestellt werden.

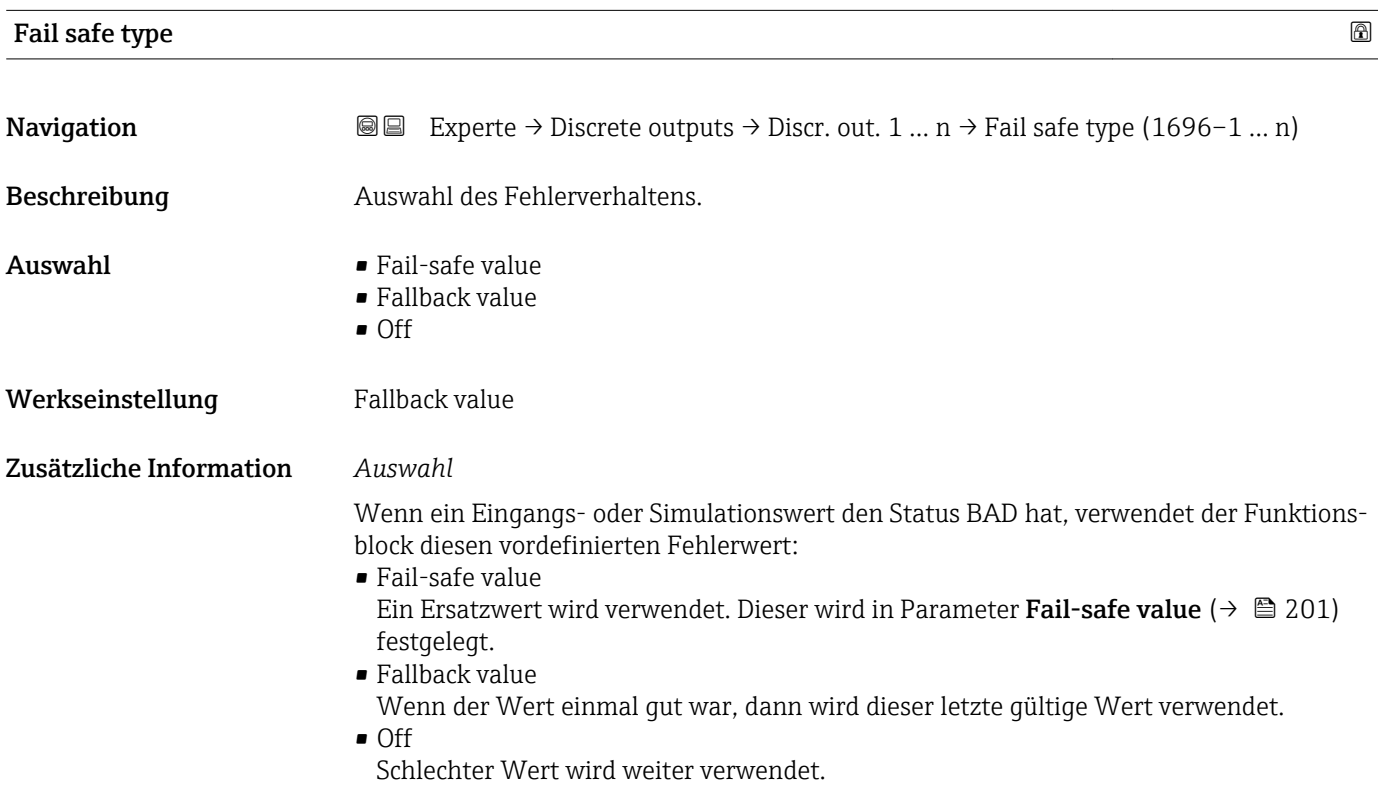

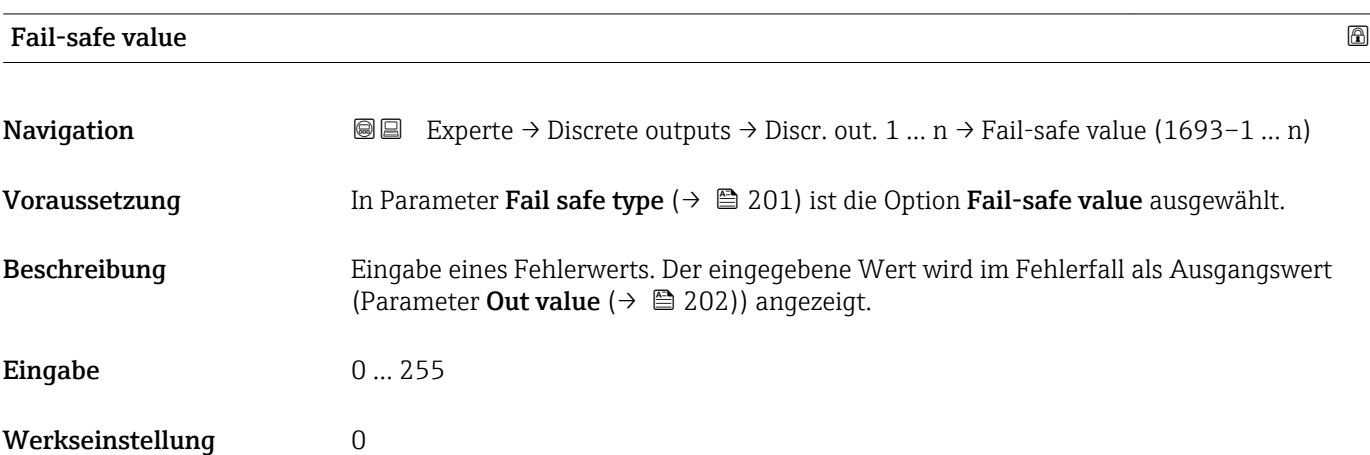

<span id="page-201-0"></span>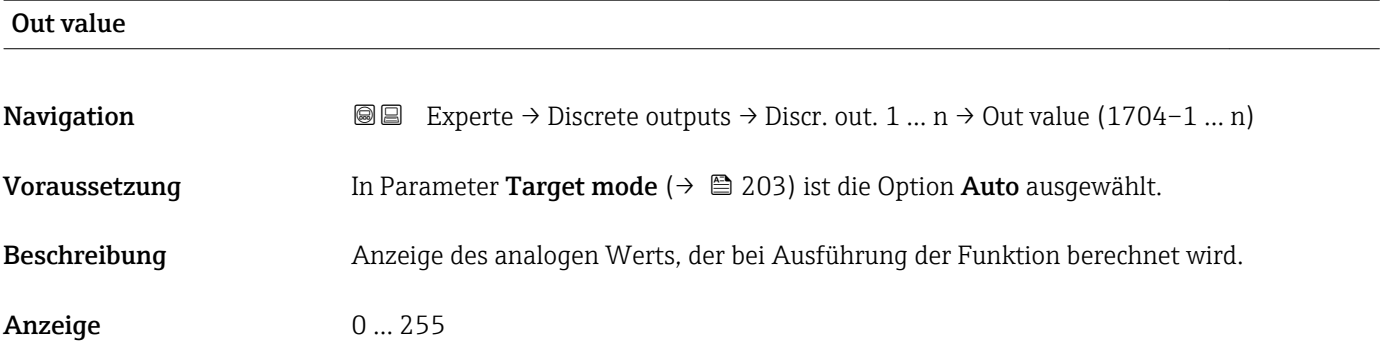

## Out status

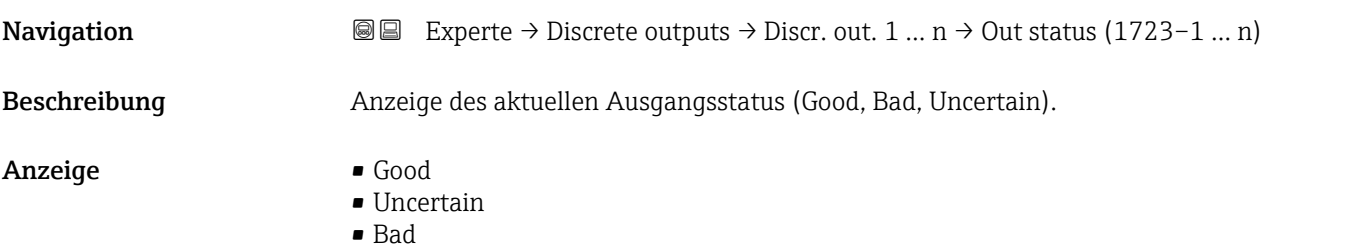

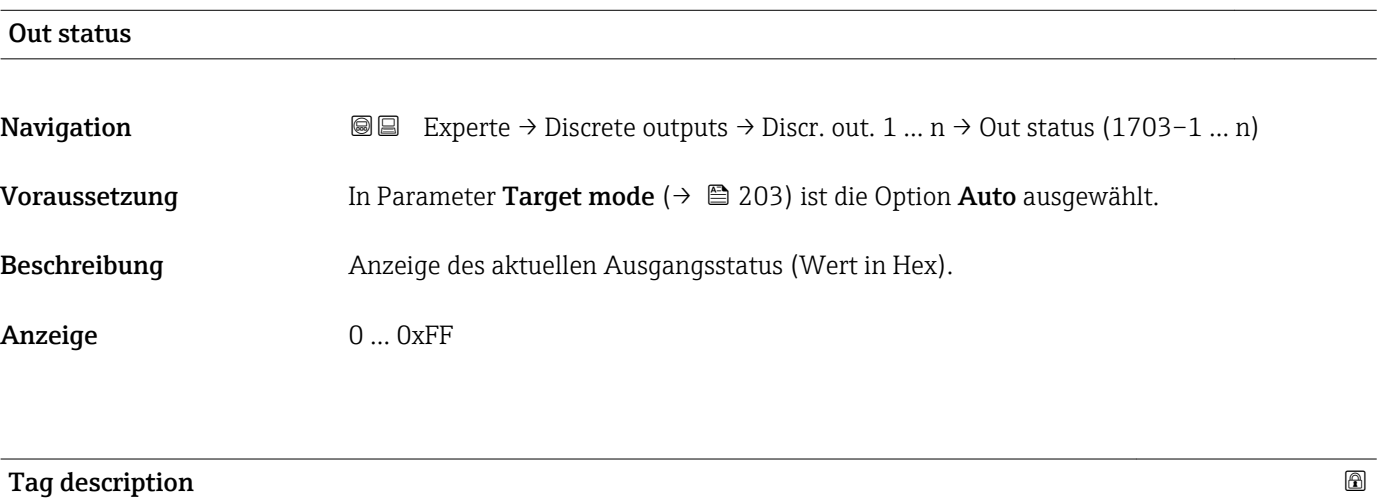

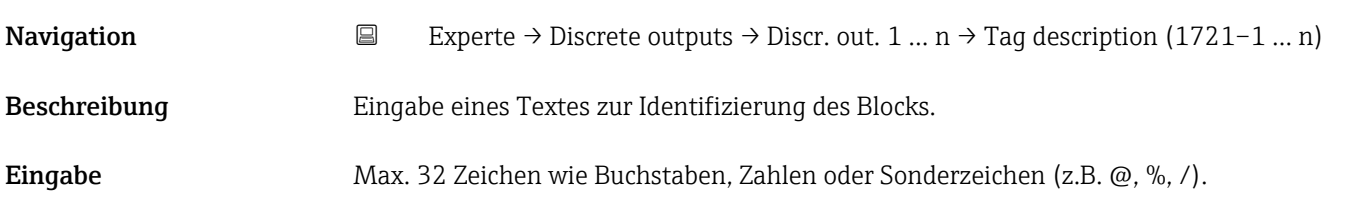

<span id="page-202-0"></span>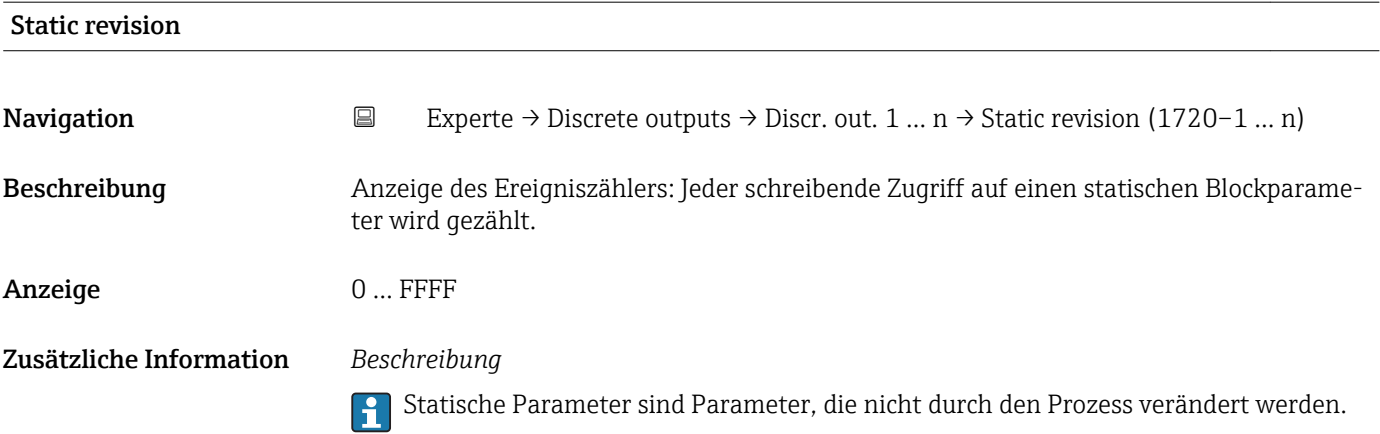

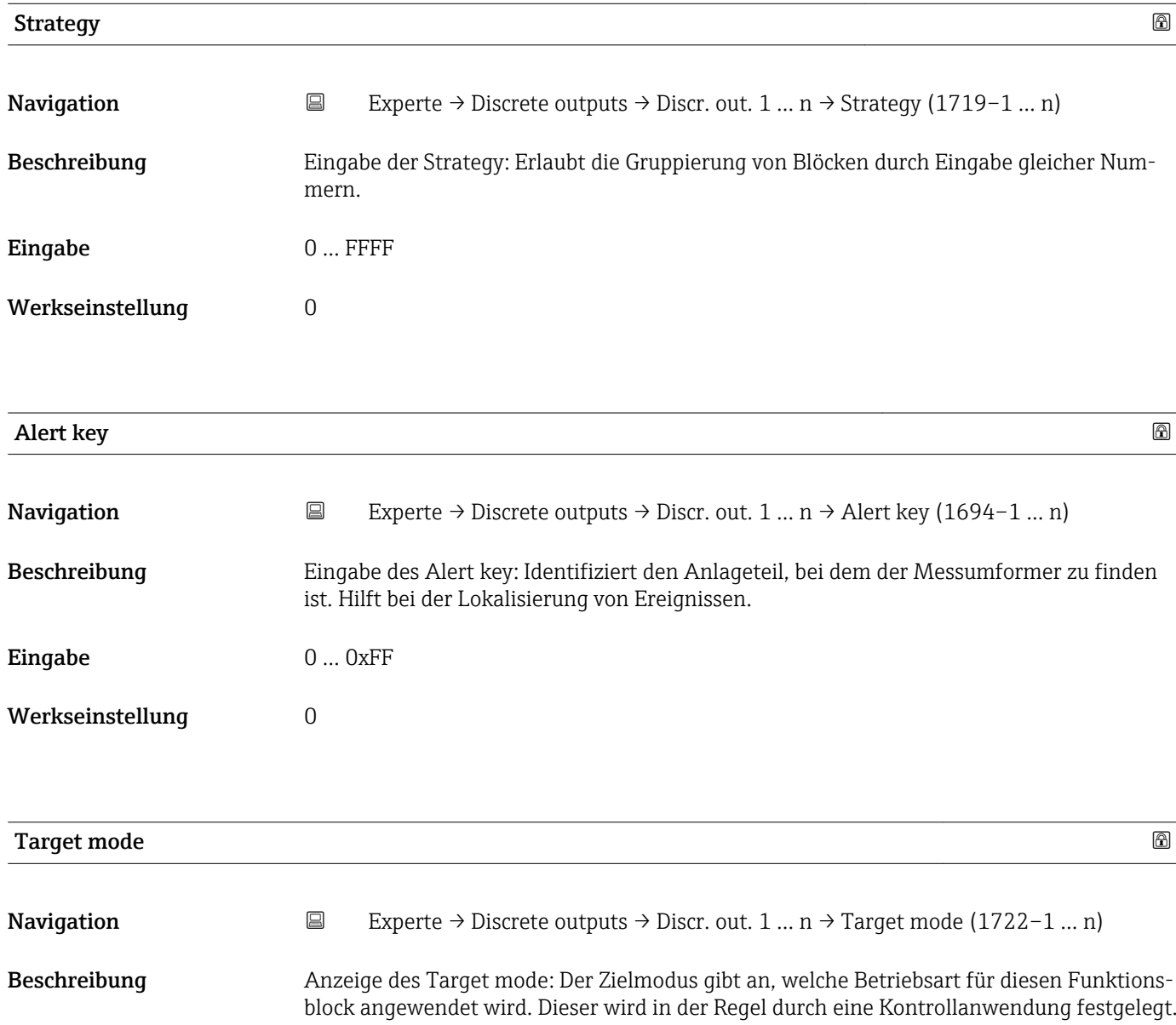

- Anzeige **•** Local override
	- Remote Cascaded
	- Man
	- Out of service
	- Auto

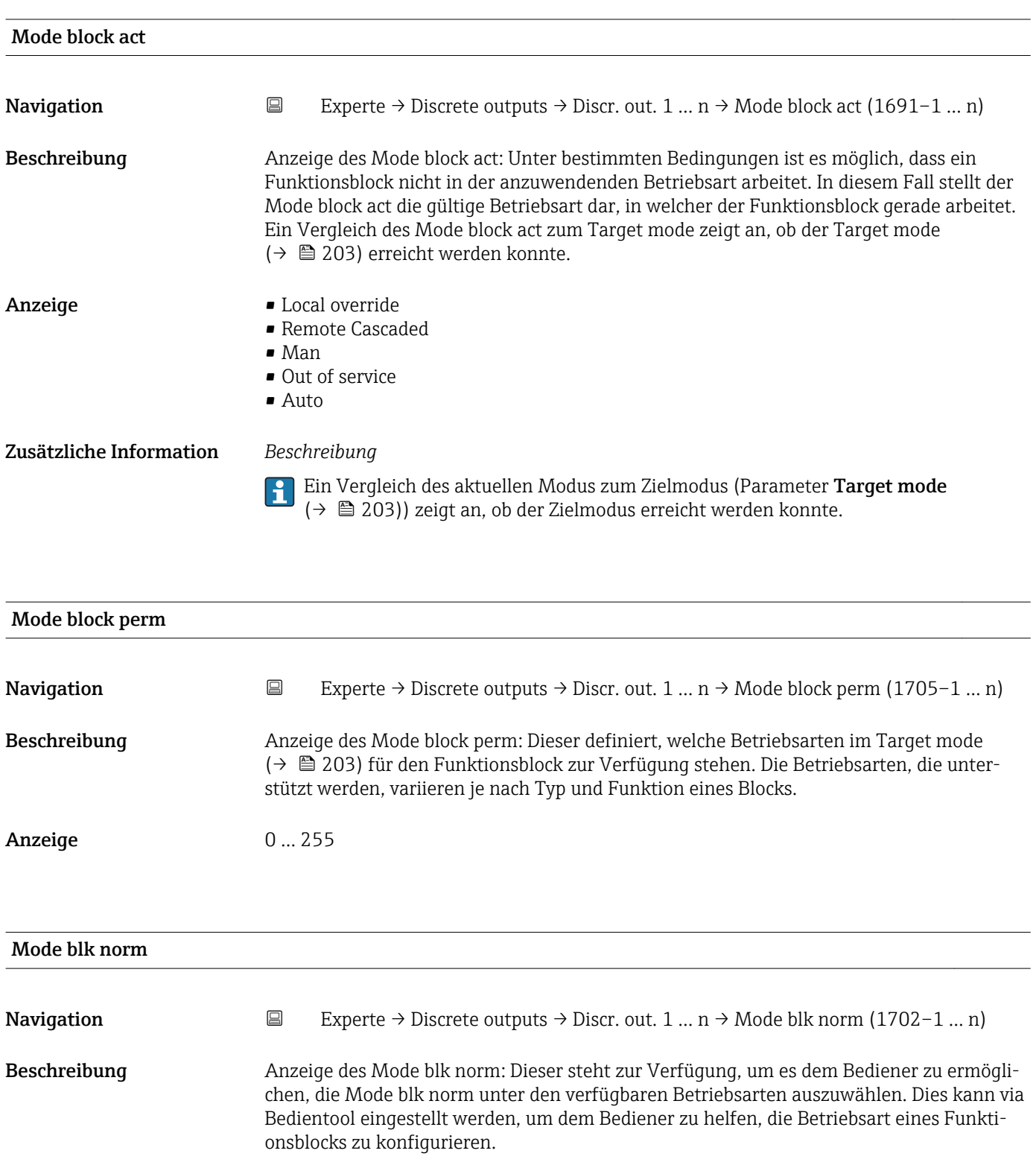

- Anzeige  **Local override** 
	- Remote Cascaded
	- Man
	- Out of service
	- Auto

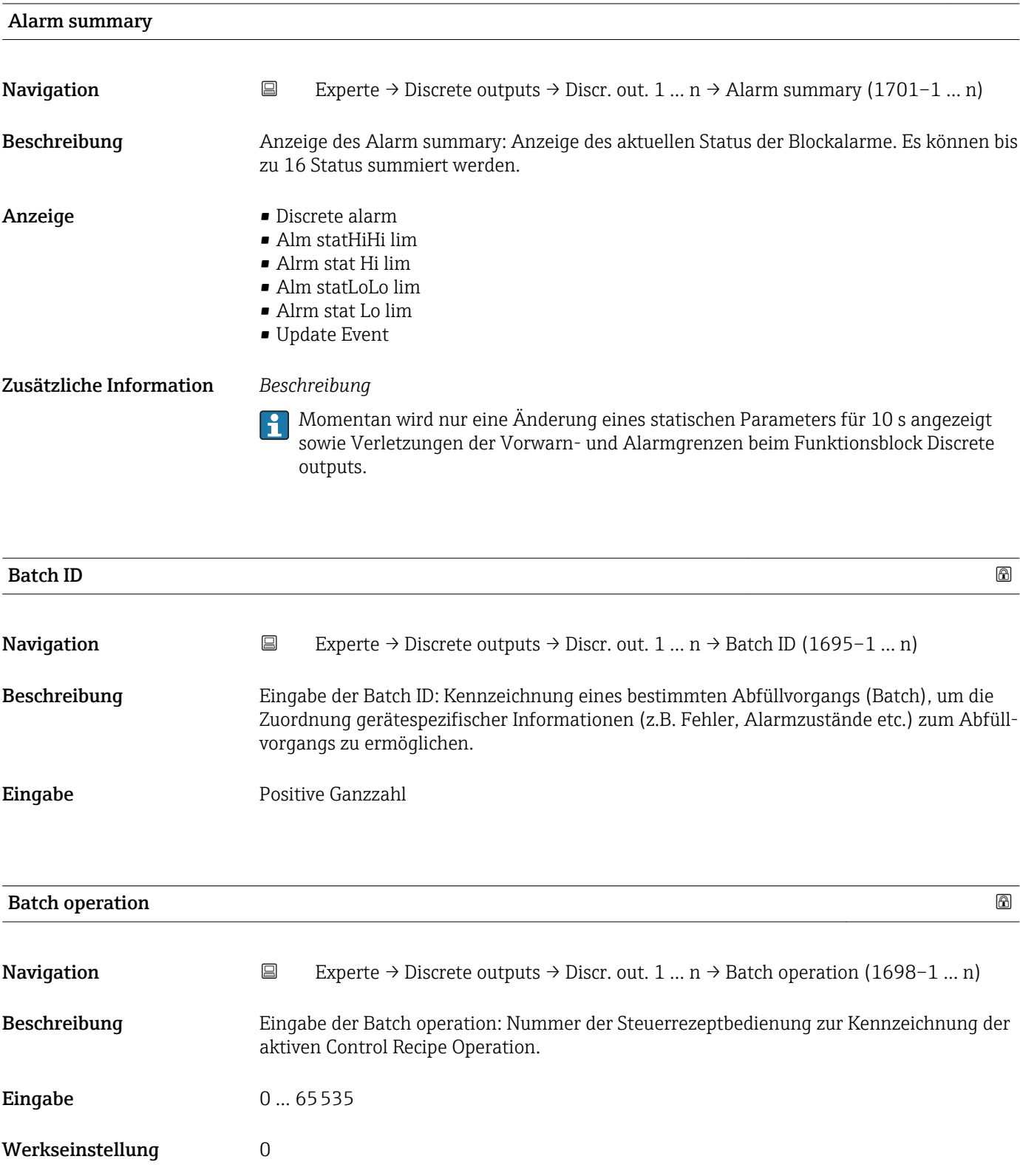

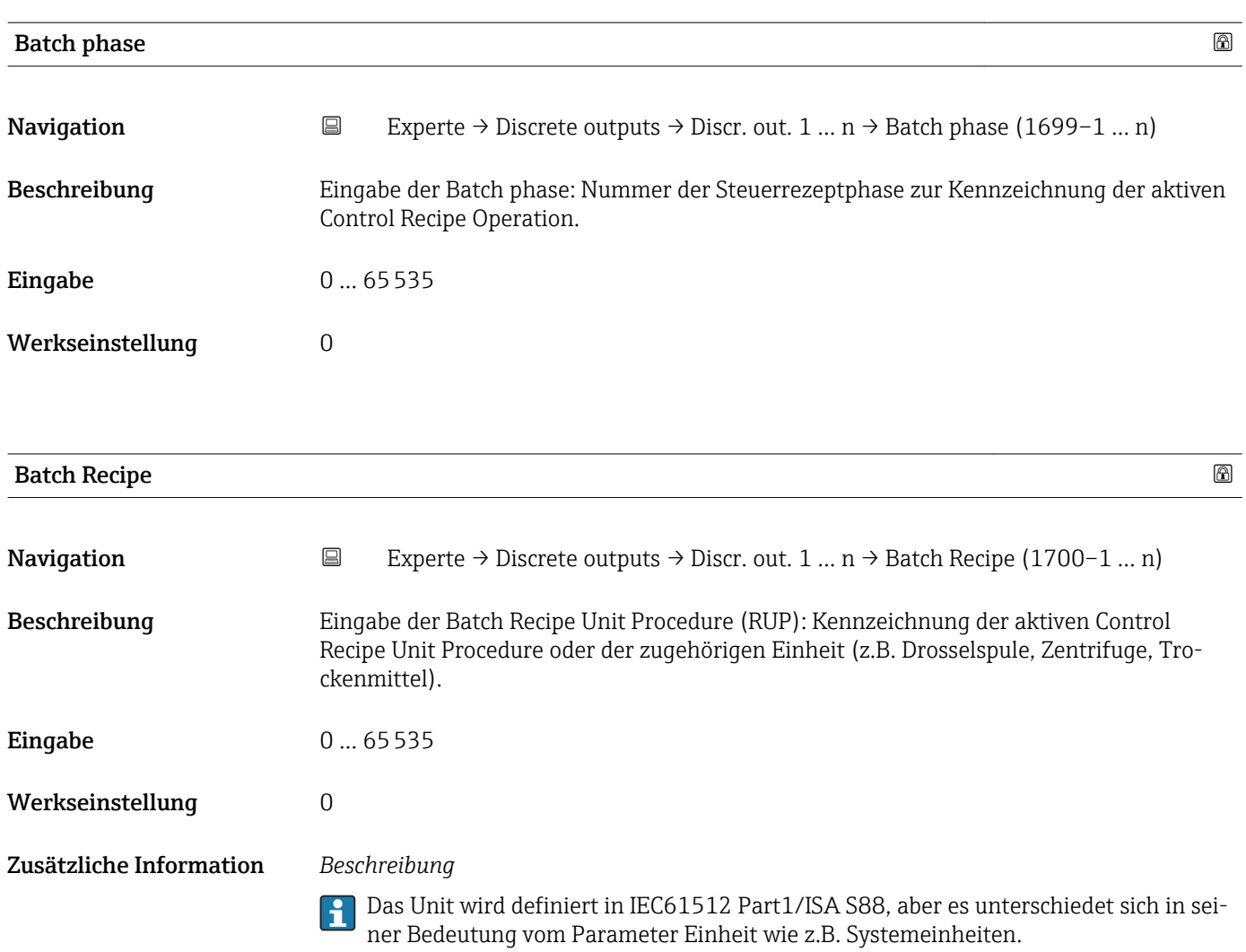

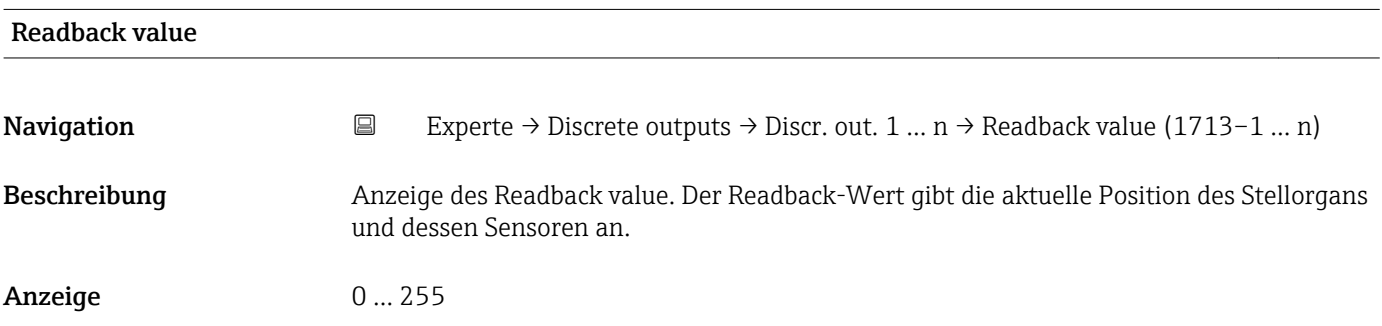

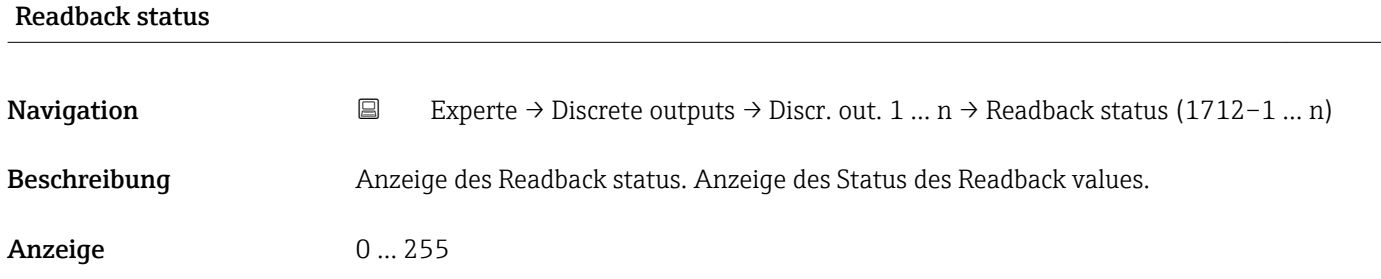

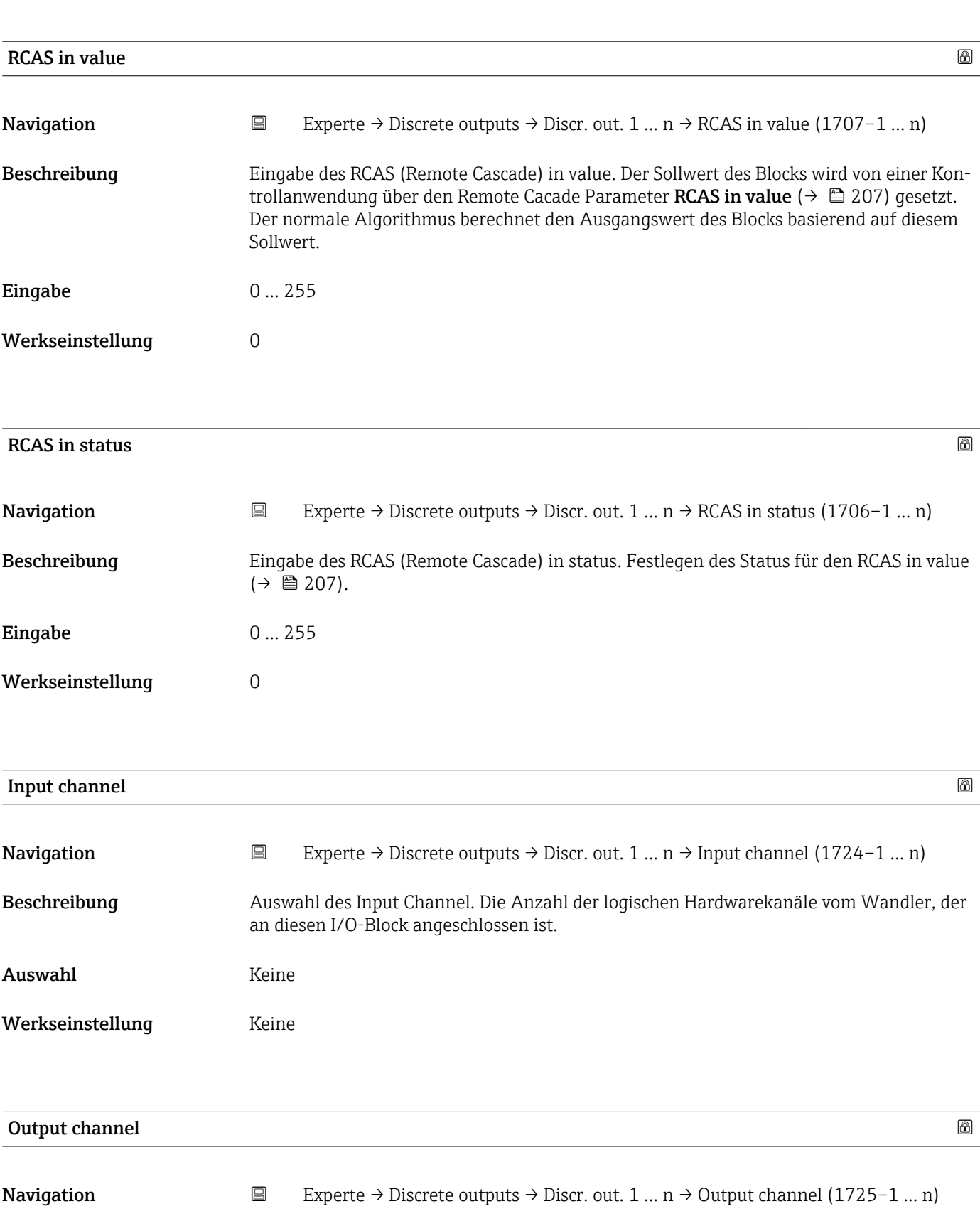

Beschreibung Auswahl des Output Channel. Die Anzahl der logischen Hardwarekanäle zum Wandler, der an diesen I/O-Block angeschlossen ist.

| Auswahl                 | ■ Verifik. starten<br>· Nullpunktabql.<br>• Messwertunterdr.<br>$I/O$ -Modul 2<br>$I/O$ -Modul 3<br>$I/O$ -Modul 4<br>■ Flüss.typ Konz.                                                                                                    |
|-------------------------|----------------------------------------------------------------------------------------------------|
| Werkseinstellung        | Messwertunterdr.                                                                                                    |
| <b>RCAS</b> out value   |                                                                                                    |
| Navigation              | $\Xi$<br>Experte $\rightarrow$ Discrete outputs $\rightarrow$ Discr. out. 1  n $\rightarrow$ RCAS out value (1711-1  n)                                                                                                    |
| Beschreibung            | Anzeige des RCAS out value. Anzeige des Sollwerts des Blocks, der dem übergeordneten<br>Host für die Überwachung/Rückkalkulation zur Verfügung gestellt wird und der es ermög-<br>licht, unter bestimmten Bedingungen oder mit verändertem Modus Maßnahmen zu<br>ergreifen. |
| Anzeige                 | 0255                                                                                                    |
| <b>RCAS</b> out status  |                                                                                                    |
| Navigation              | $\boxdot$<br>Experte $\rightarrow$ Discrete outputs $\rightarrow$ Discr. out. 1  n $\rightarrow$ RCAS out status (1708–1  n)                                                                                                    |
| Beschreibung            | Anzeige des RCAS out status. Anzeige des Status des Sollwerts.                                                                                                    |
| Anzeige                 | 0255                                                                                                    |
| Simulate enabled        | $\bigcirc$                                                                                                    |
| Navigation              | $\boxdot$<br>Experte → Discrete outputs → Discr. out. 1 $n \rightarrow$ Simulate enabled (1716-1  n)                                                                                                    |
| Beschreibung            | Auswahl zum Aktivieren oder Deaktivieren der Simulation für den Block.                                                                                                    |
| Auswahl                 | • Deaktivieren<br>$\blacksquare$ Aktivieren                                                                                                    |
| Werkseinstellung        | Deaktivieren                                                                                                    |
| Zusätzliche Information | Beschreibung                                                                                                    |
|                         | Die Simulation wird verwendet, um den physikalischen I/O- Kanal zu umgehen. Dadurch<br>bleibt der Block im normalen Modus unter Verwendung des simulierten diskreten I/O-<br>Kanals in Betrieb.                                                                             |

<sup>\*</sup> Sichtbar in Abhängigkeit von Bestelloptionen oder Geräteeinstellungen

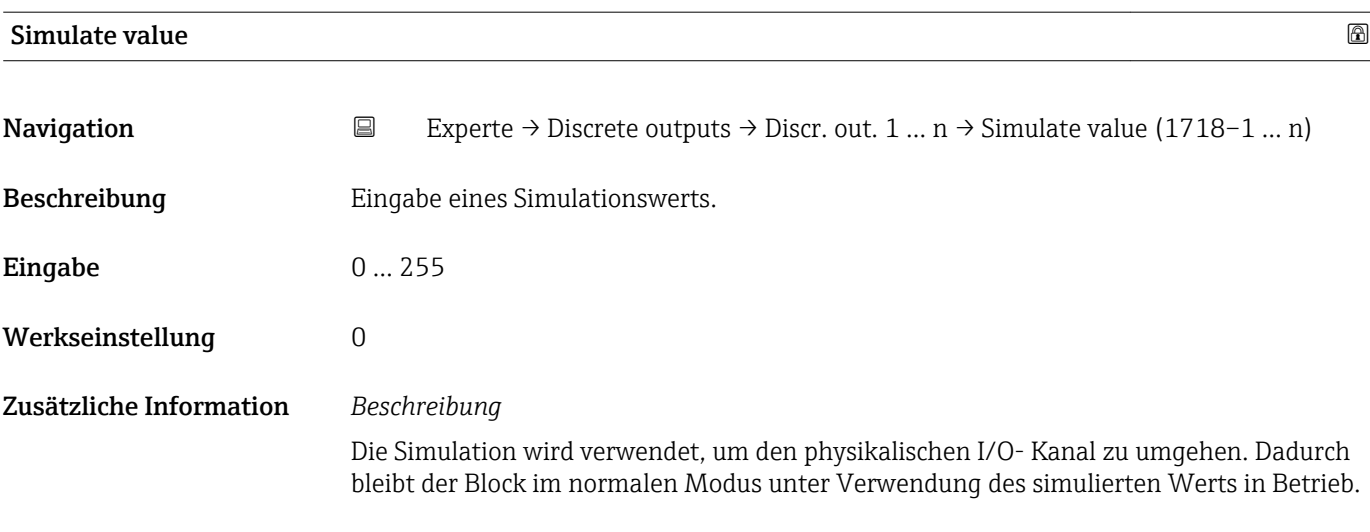

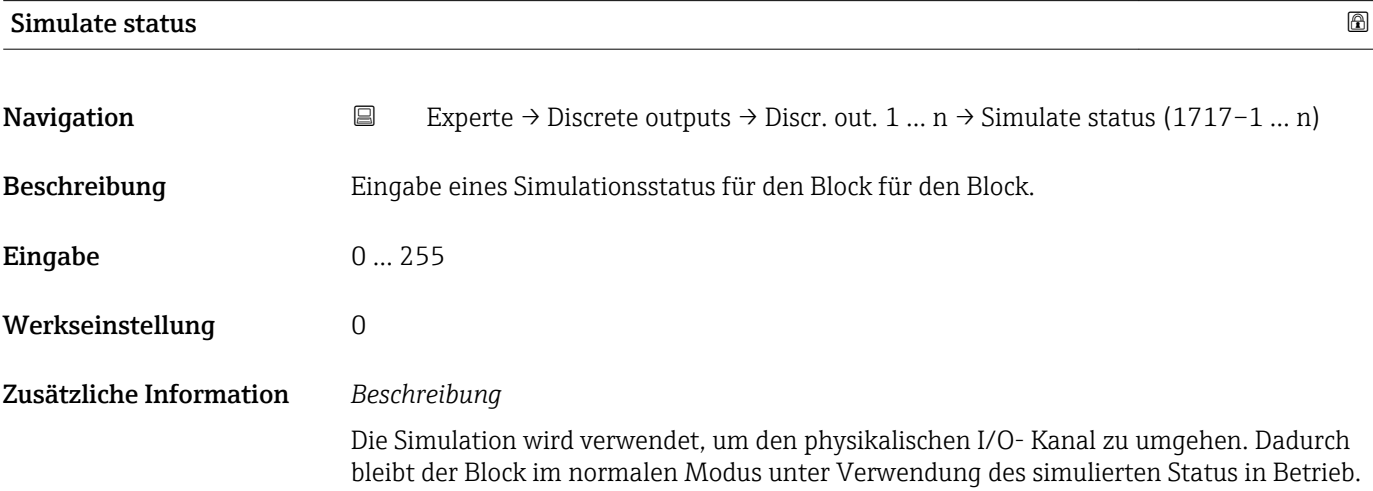

# 3.11 Untermenü "Applikation"

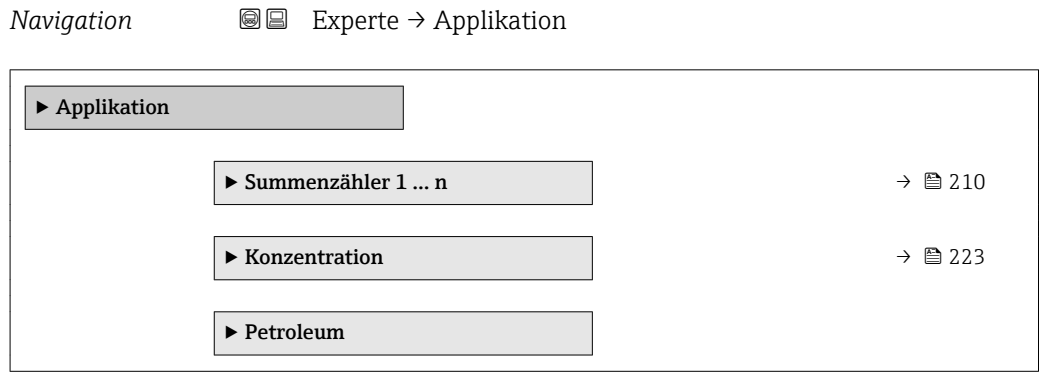

## <span id="page-209-0"></span>3.11.1 Untermenü "Summenzähler 1 … n"

*Navigation* Experte → Applikation → Summenzähler 1 … n

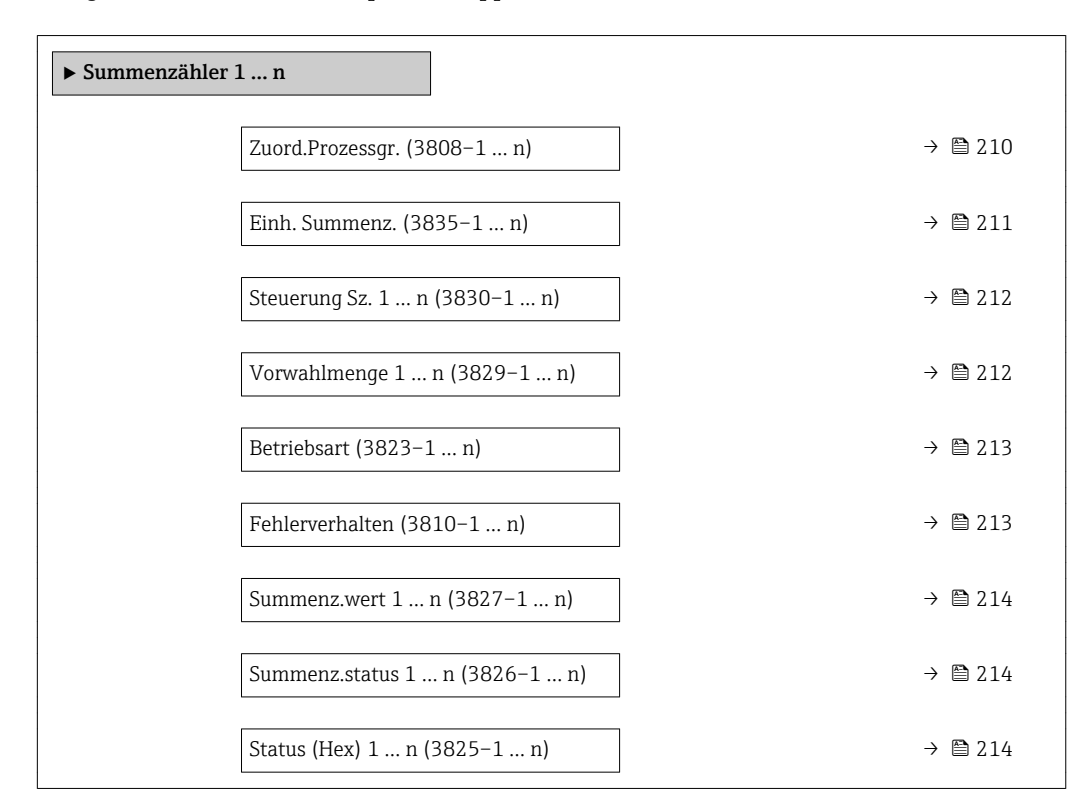

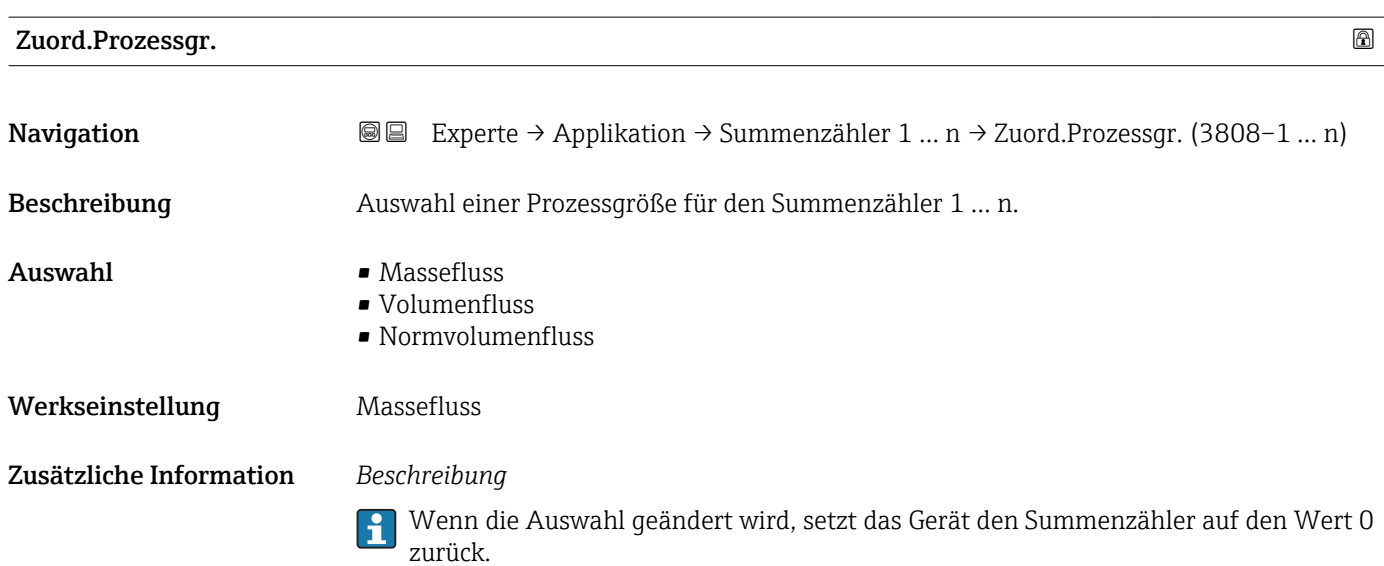

<span id="page-210-0"></span>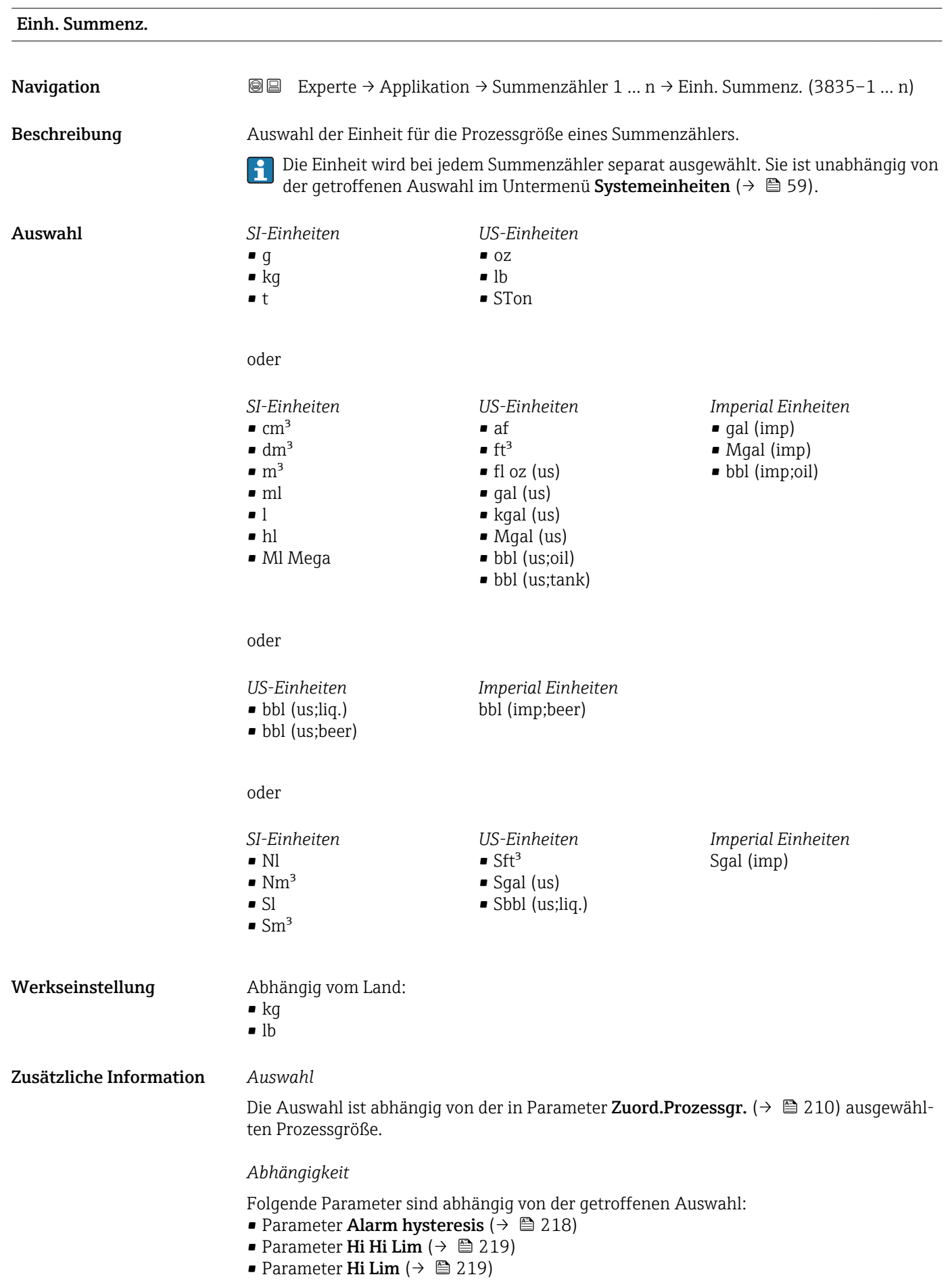

- Parameter Lo Lim  $(\rightarrow \triangleq 220)$
- Parameter Lo Lo Lim ( $\rightarrow \cong$  220)
- Parameter Summenz.wert ( $\rightarrow$   $\overset{\circ}{\equiv}$  52)
- Parameter Vorwahlmenge ( $\rightarrow \cong$  212)

<span id="page-211-0"></span>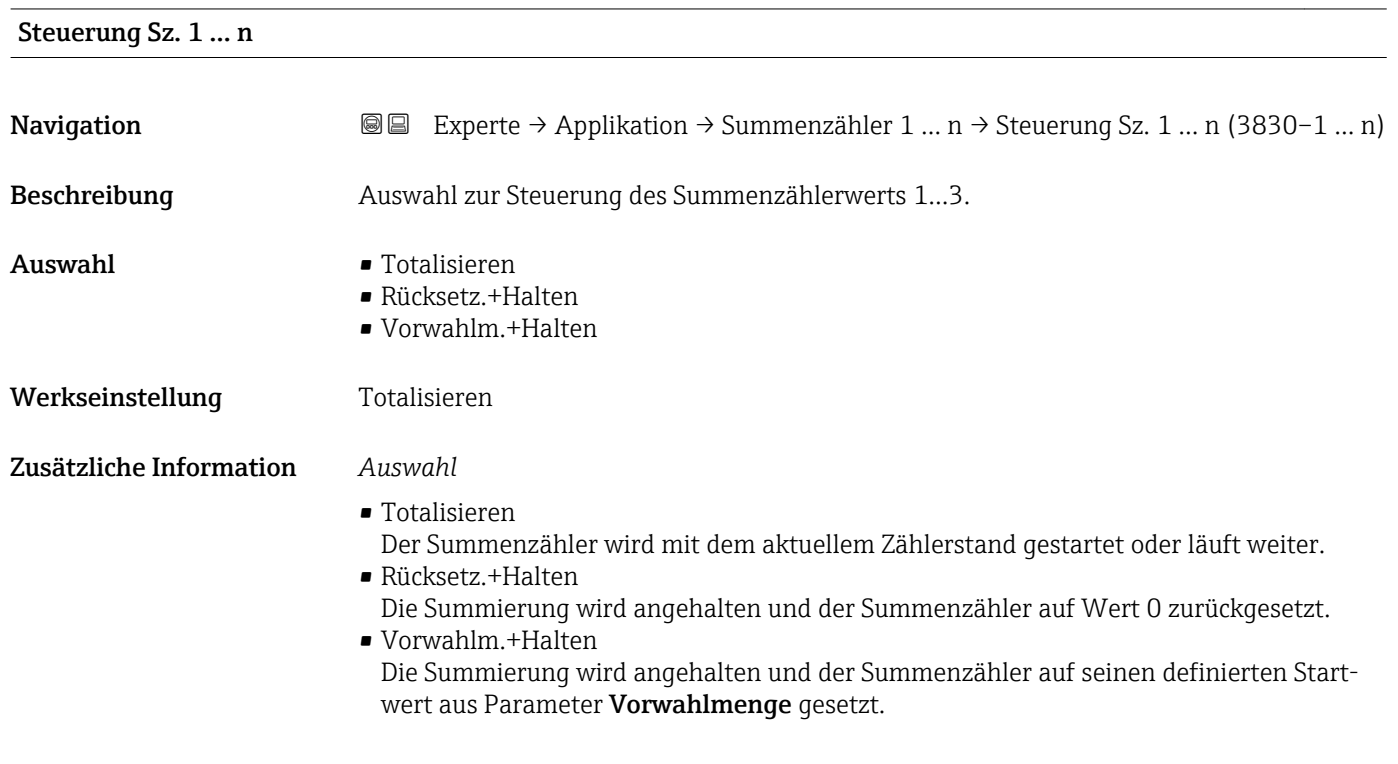

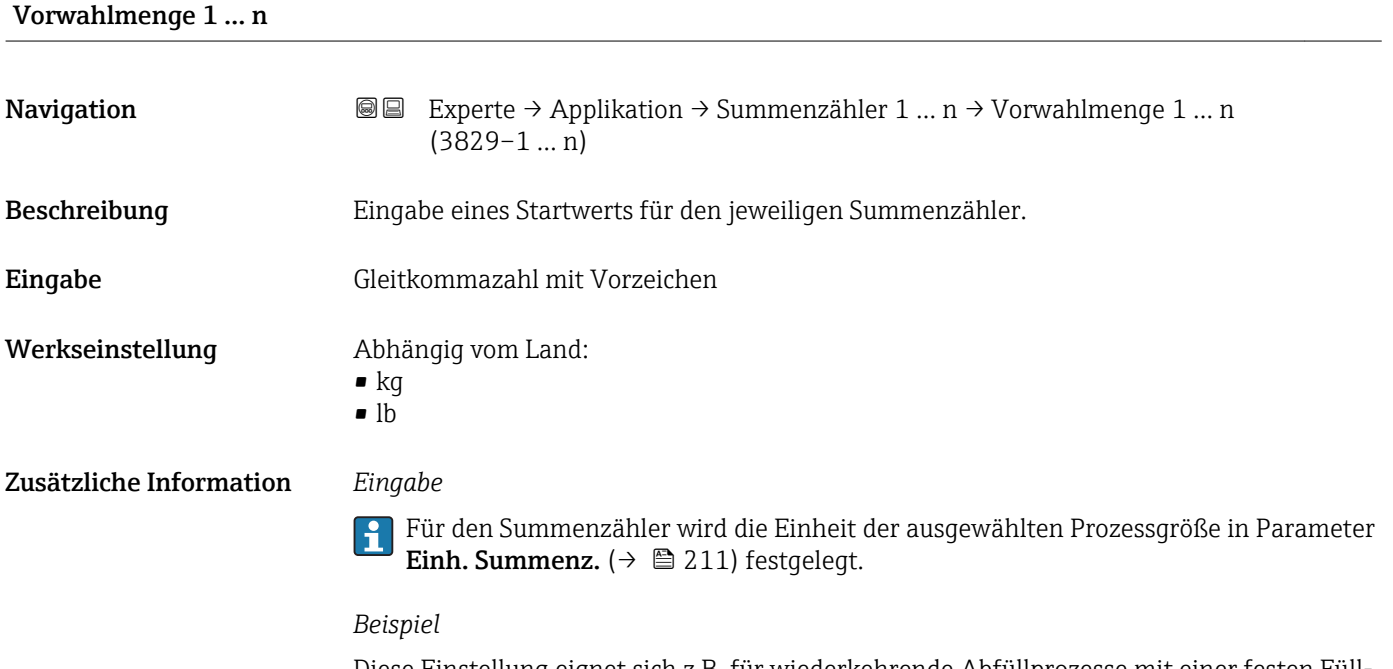

Diese Einstellung eignet sich z.B. für wiederkehrende Abfüllprozesse mit einer festen Füllmenge.

<span id="page-212-0"></span>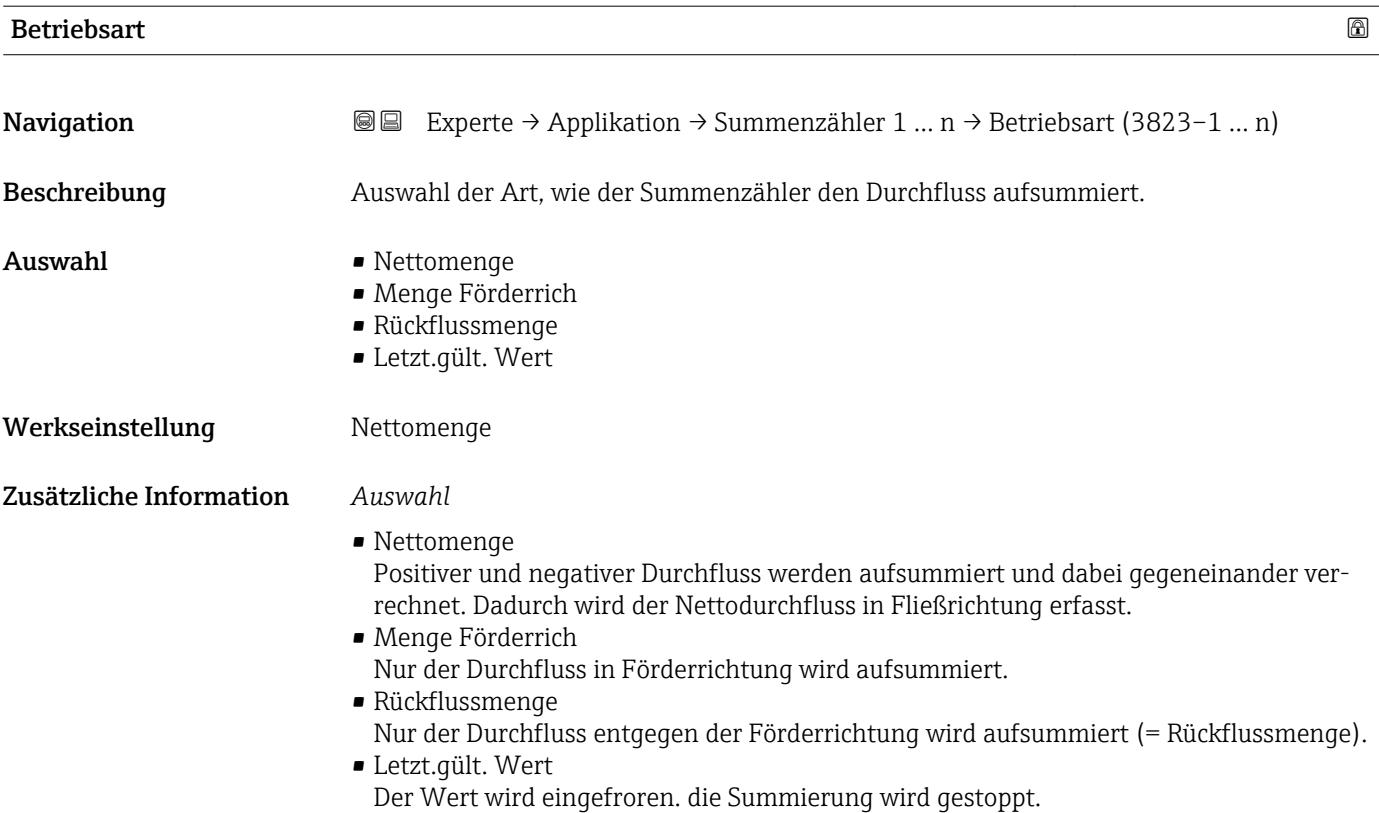

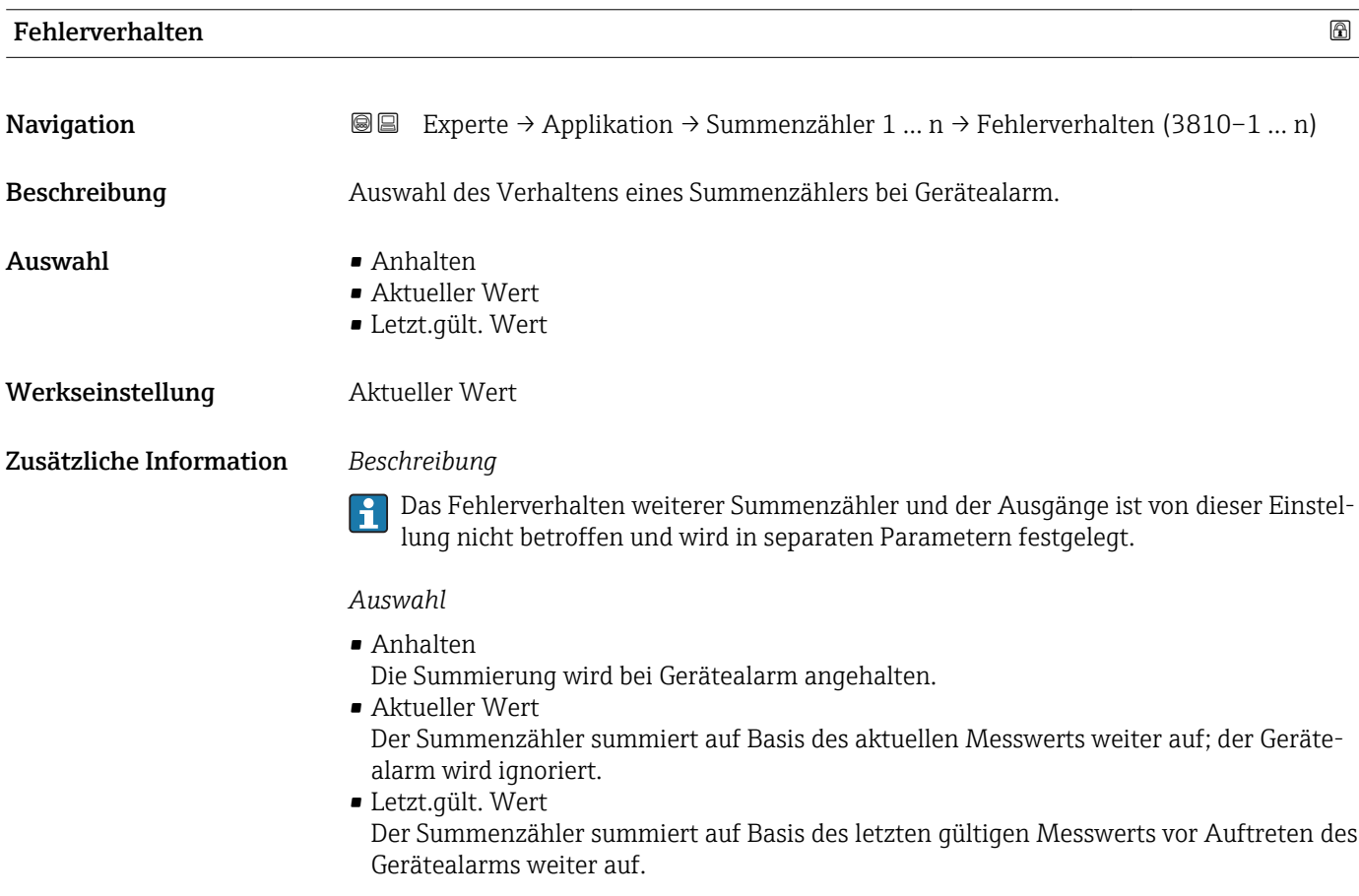

<span id="page-213-0"></span>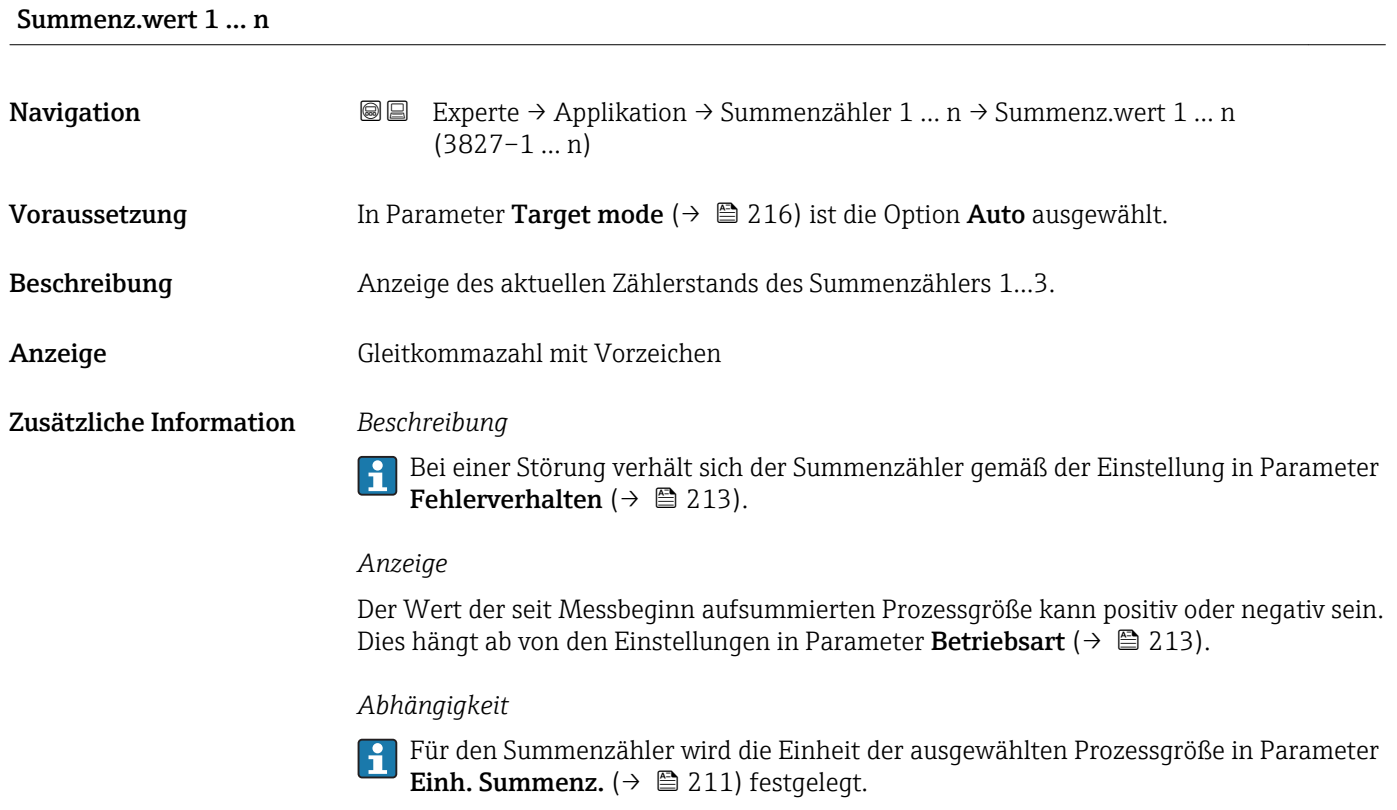

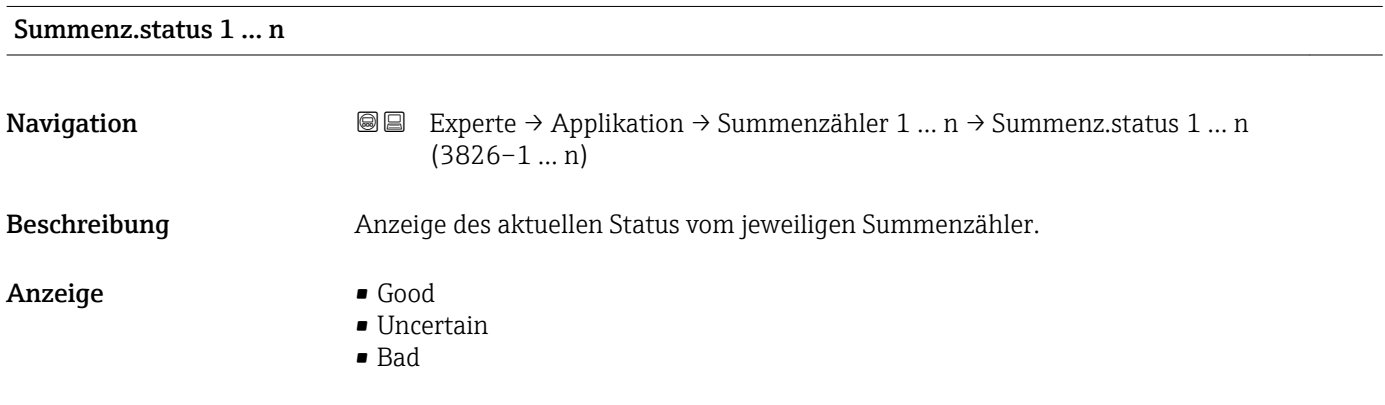

## Status (Hex) 1 … n

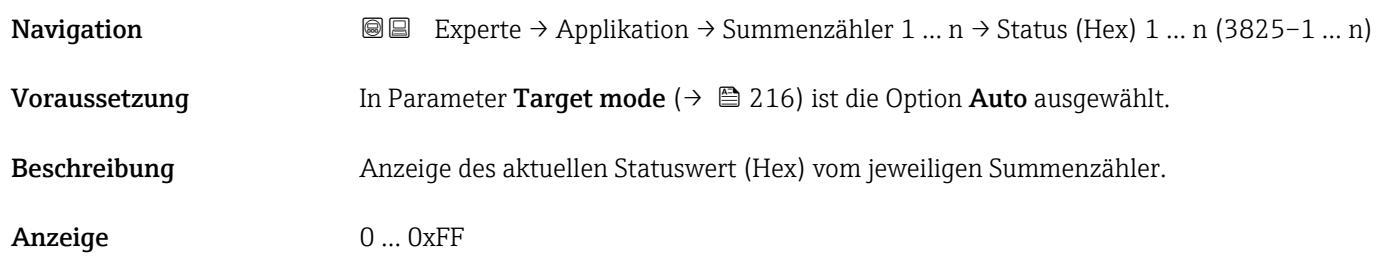

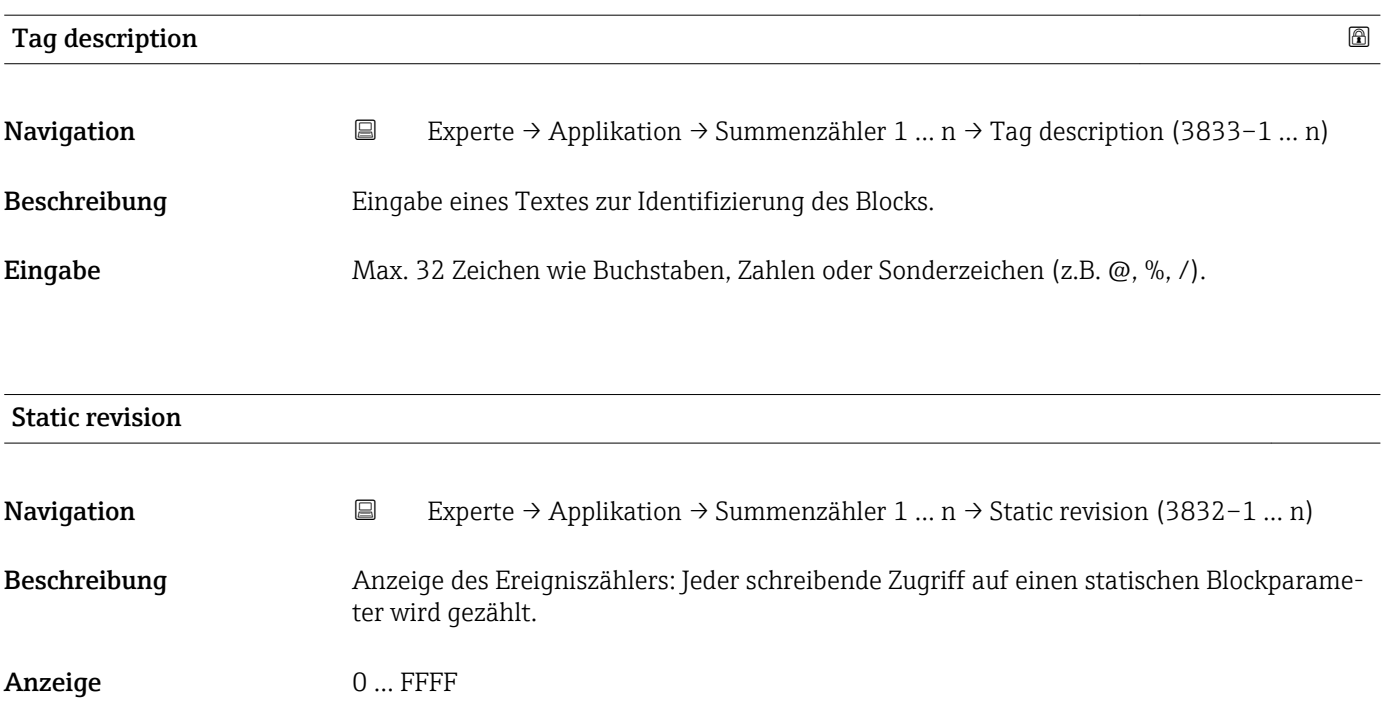

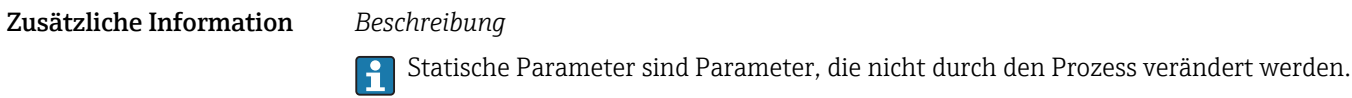

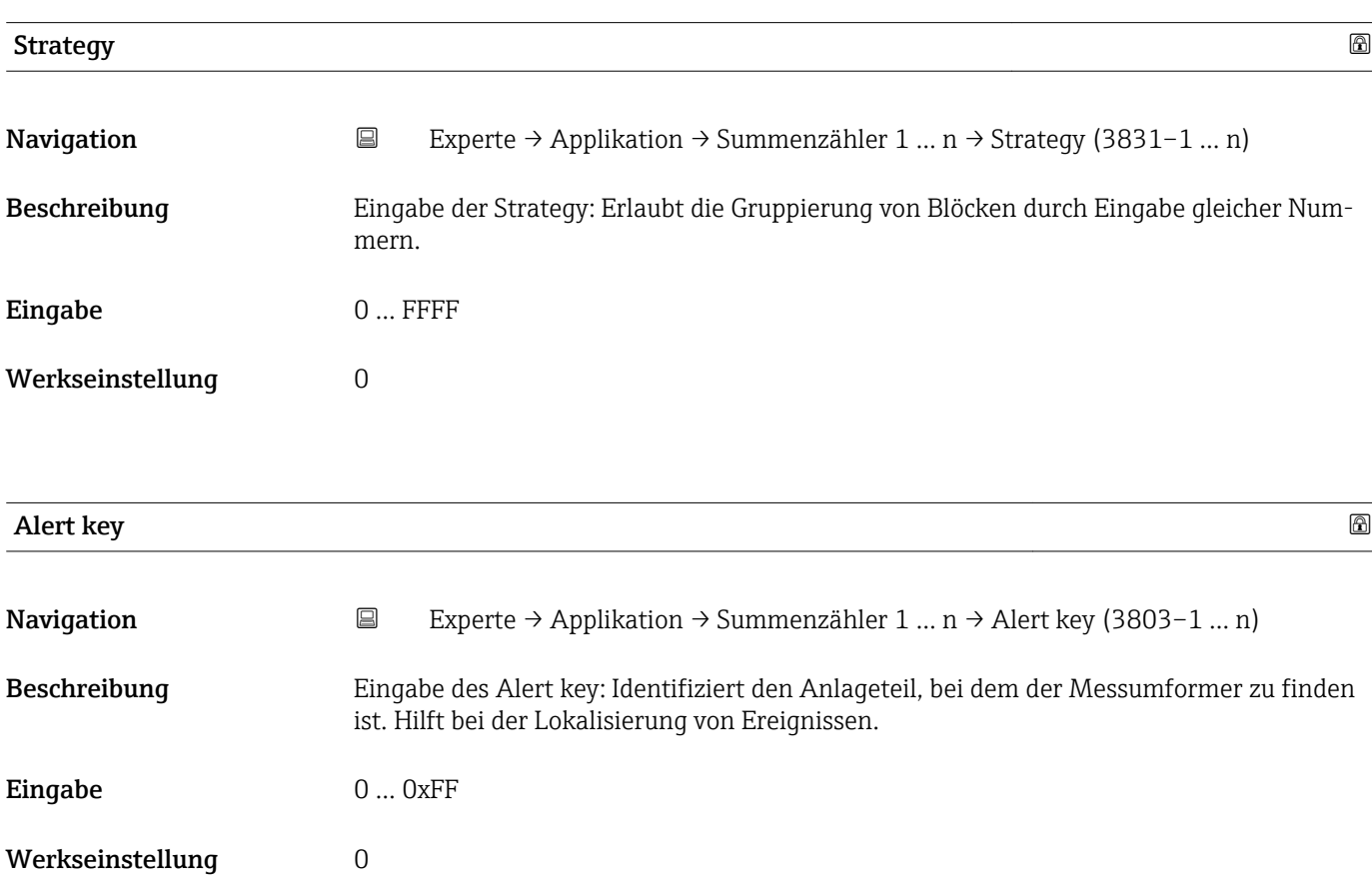

<span id="page-215-0"></span>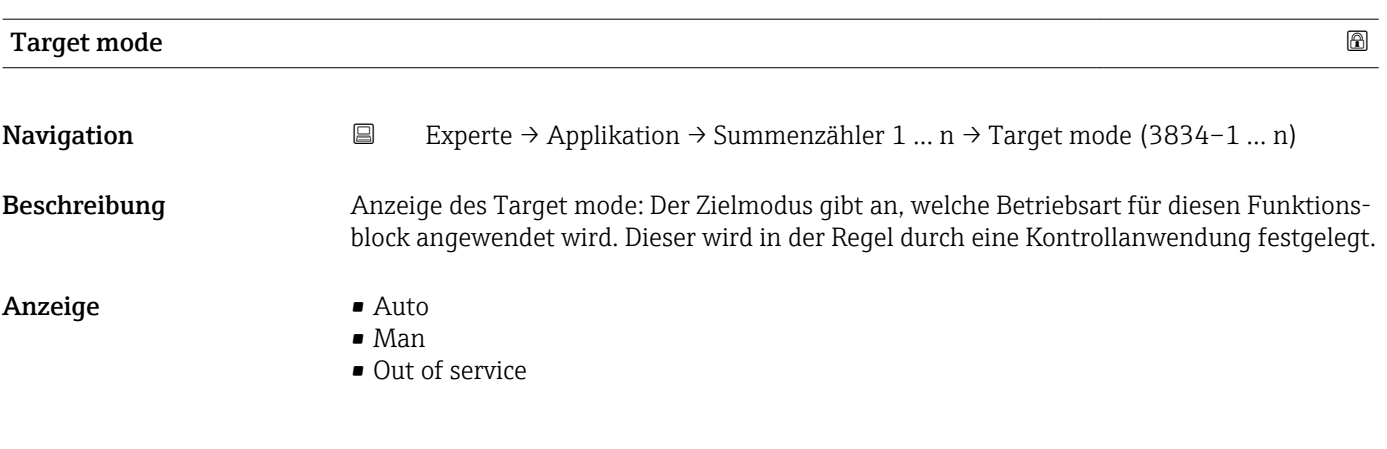

# Mode block act **Navigation Experte → Applikation → Summenzähler 1 … n → Mode block act (3801–1 … n)** Beschreibung Anzeige des Mode block act: Unter bestimmten Bedingungen ist es möglich, dass ein Funktionsblock nicht in der anzuwendenden Betriebsart arbeitet. In diesem Fall stellt der Mode block act die gültige Betriebsart dar, in welcher der Funktionsblock gerade arbeitet. Ein Vergleich des Mode block act zum Target mode zeigt an, ob der Target mode (→ 216) erreicht werden konnte. Anzeige • Auto • Man • Out of service Zusätzliche Information *Beschreibung* Ein Vergleich des aktuellen Modus zum Zielmodus (Parameter Target mode (→ 216)) zeigt an, ob der Zielmodus erreicht werden konnte.

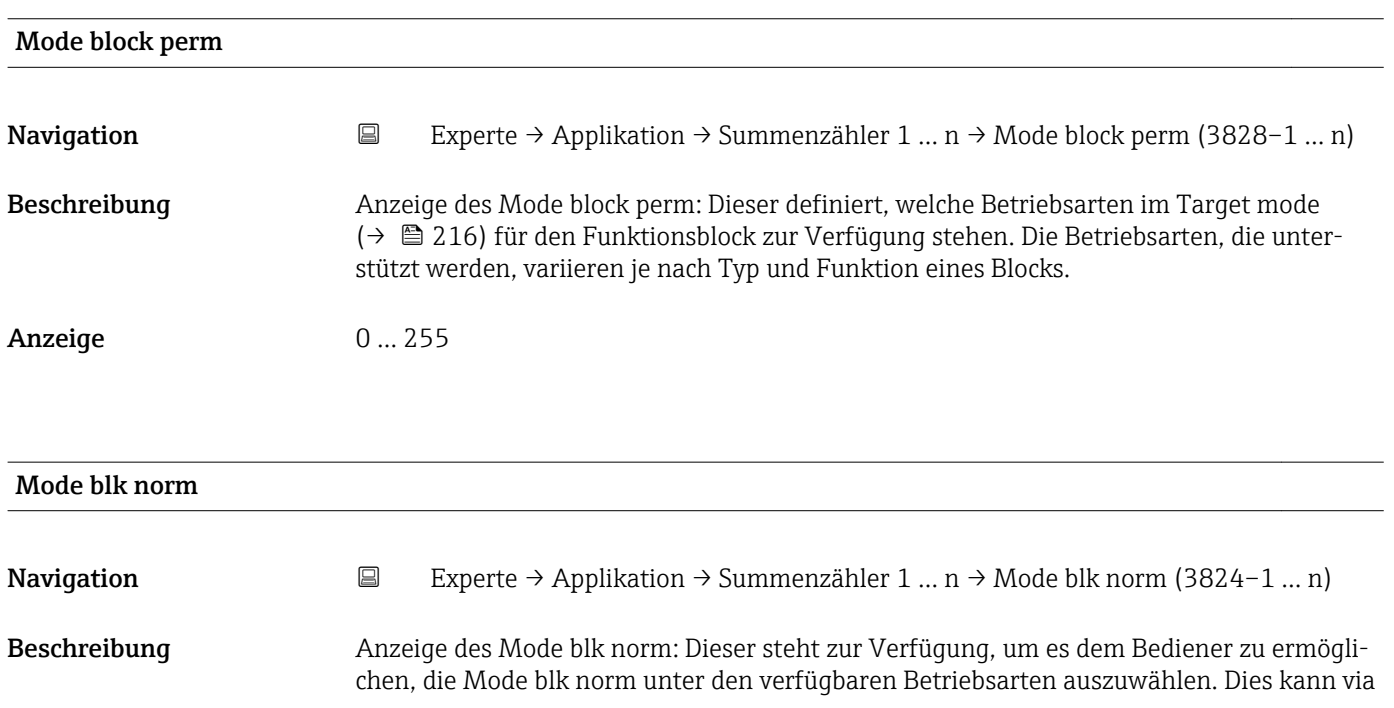
Bedientool eingestellt werden, um dem Bediener zu helfen, die Betriebsart eines Funktionsblocks zu konfigurieren.

Anzeige **•** Auto

- 
- Man
- Out of service

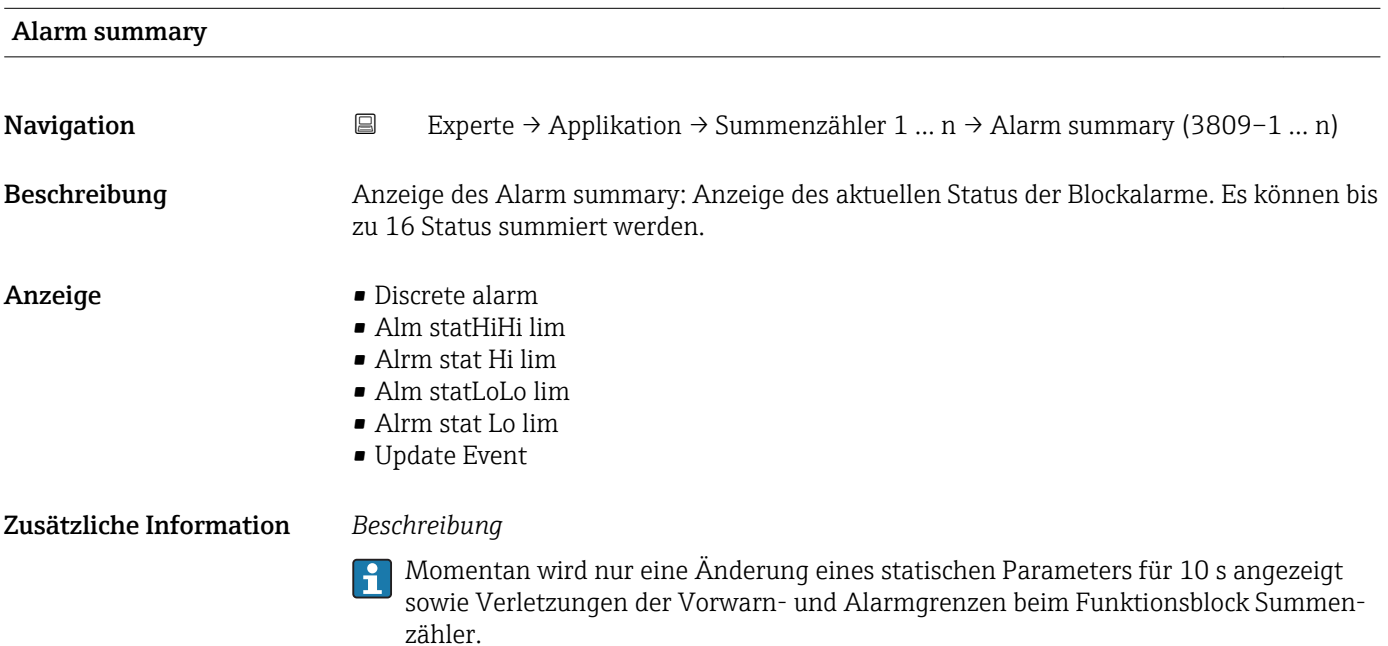

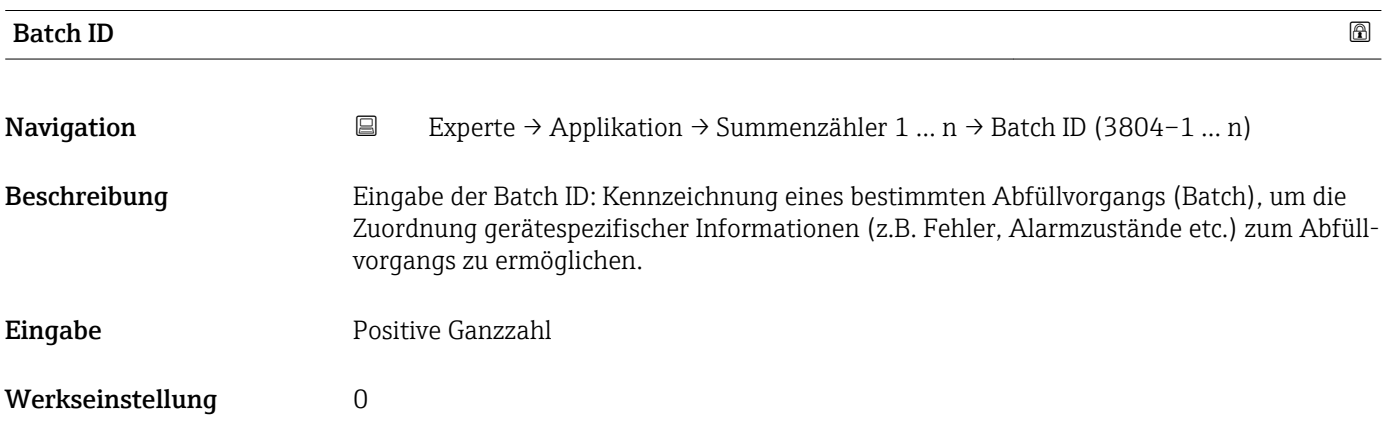

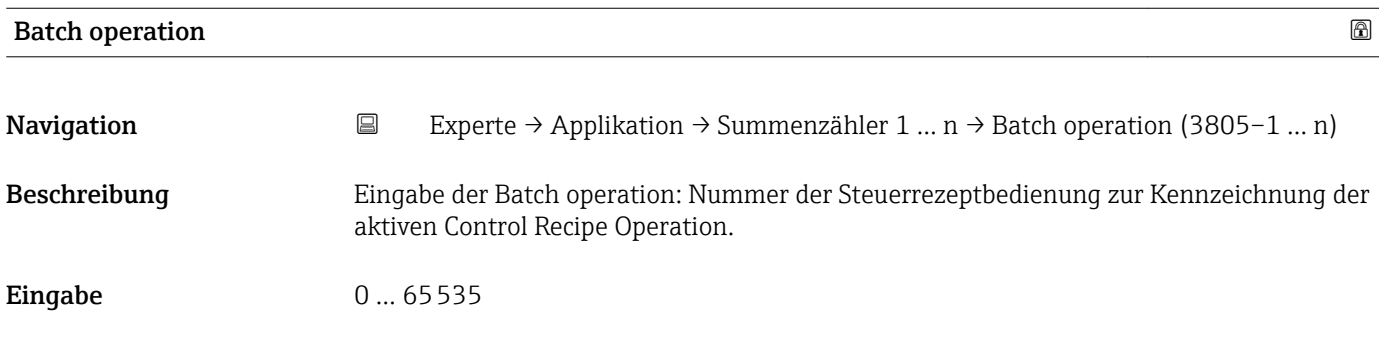

### Werkseinstellung 0

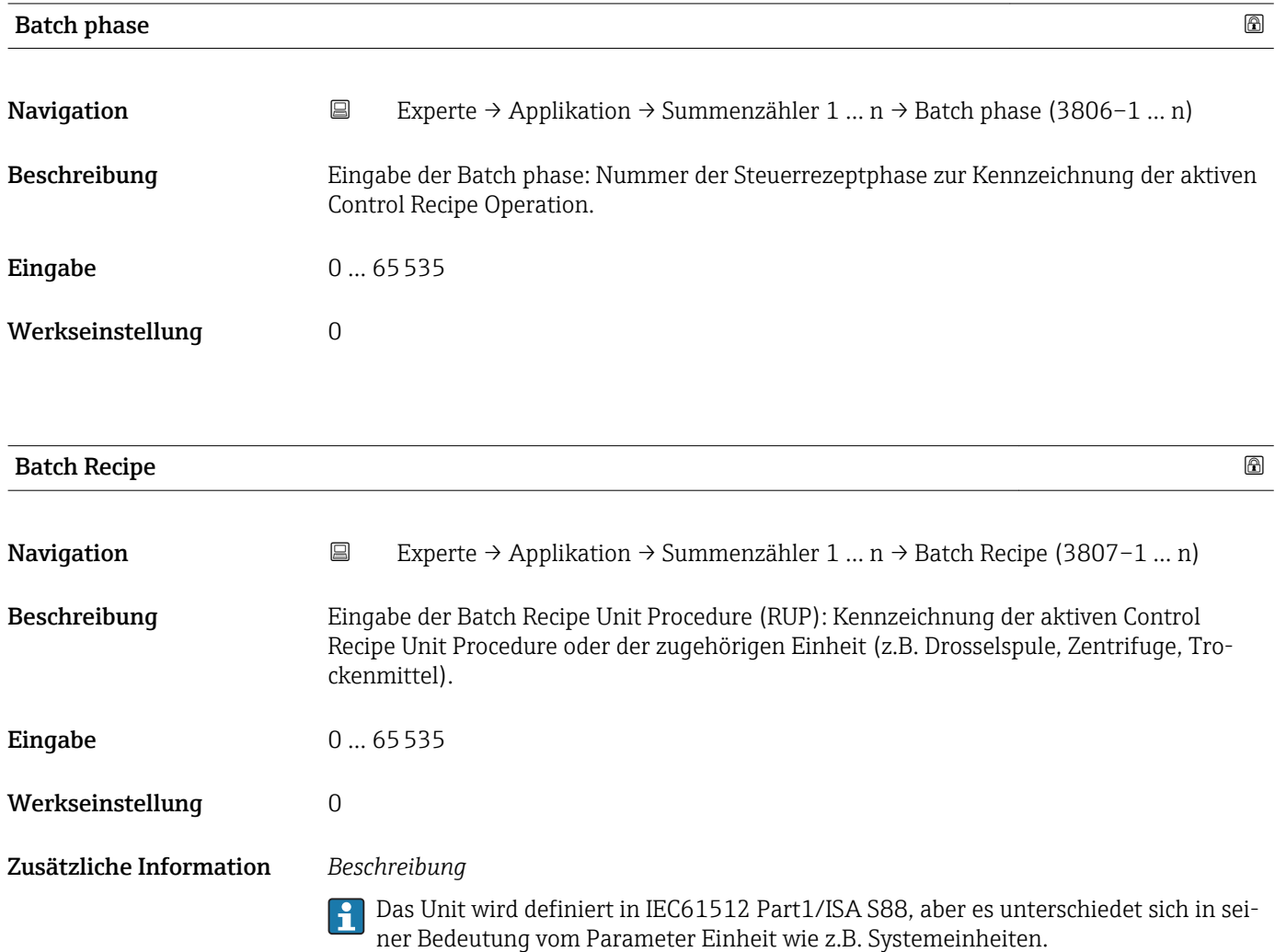

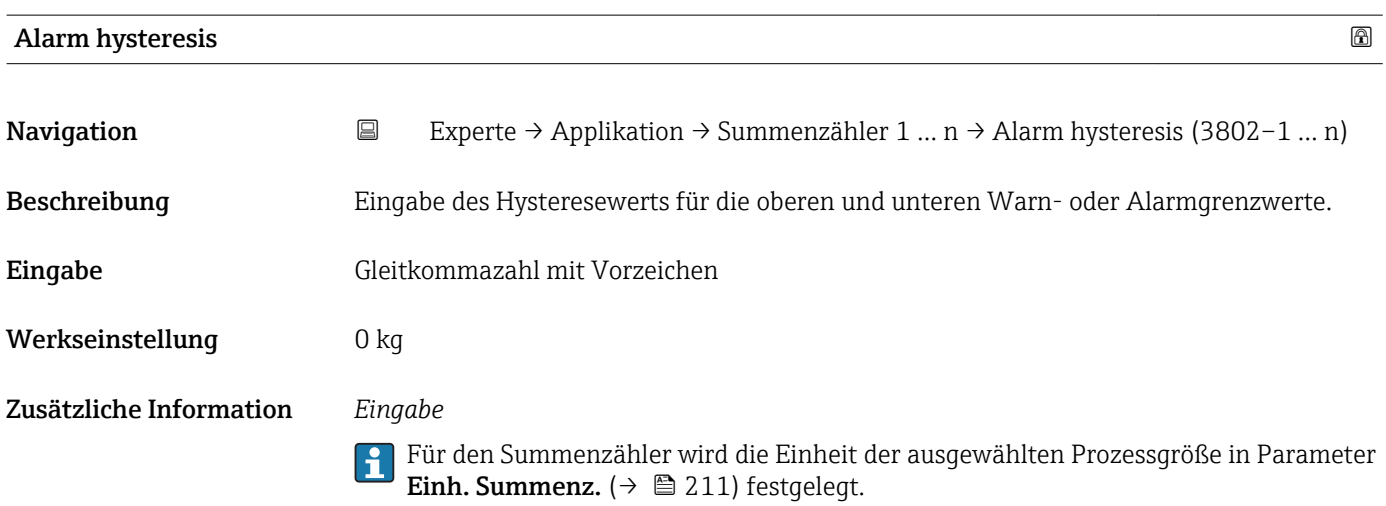

<span id="page-218-0"></span>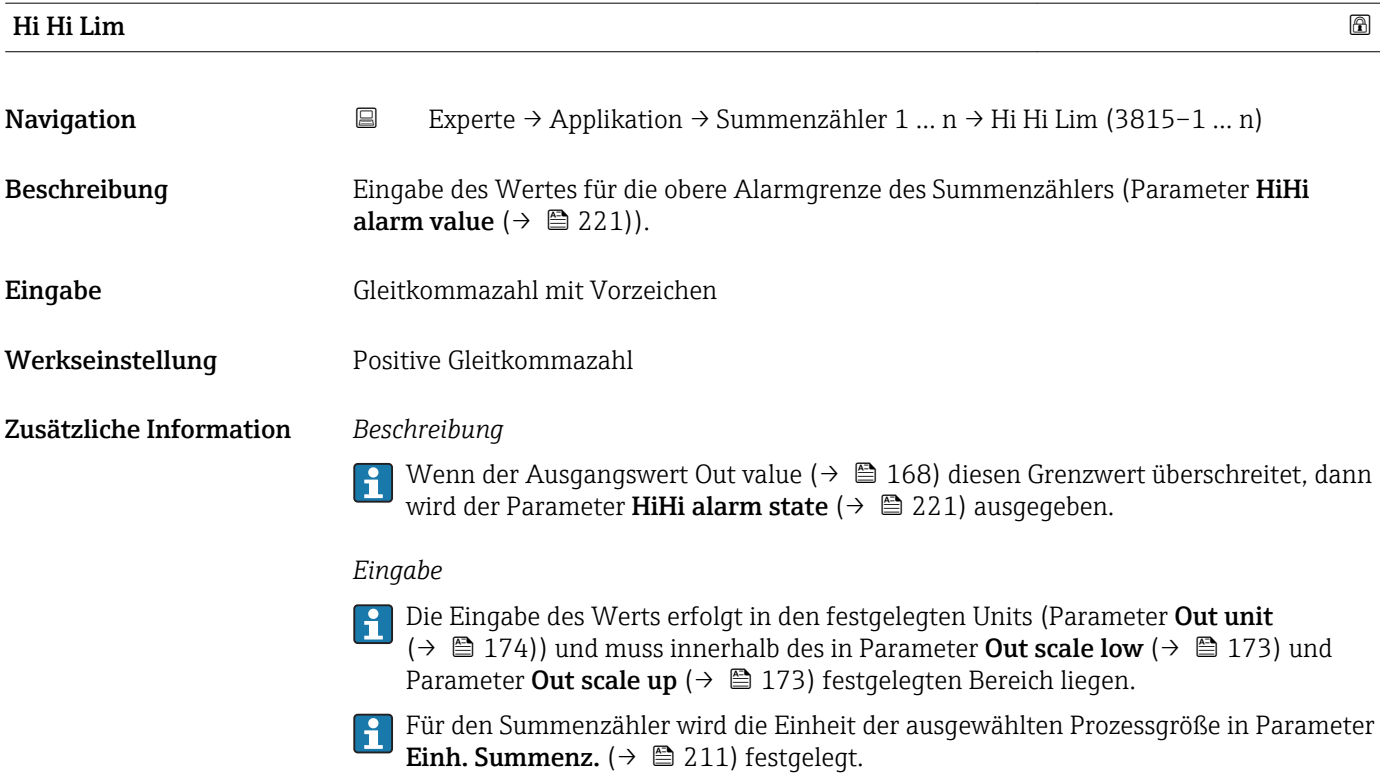

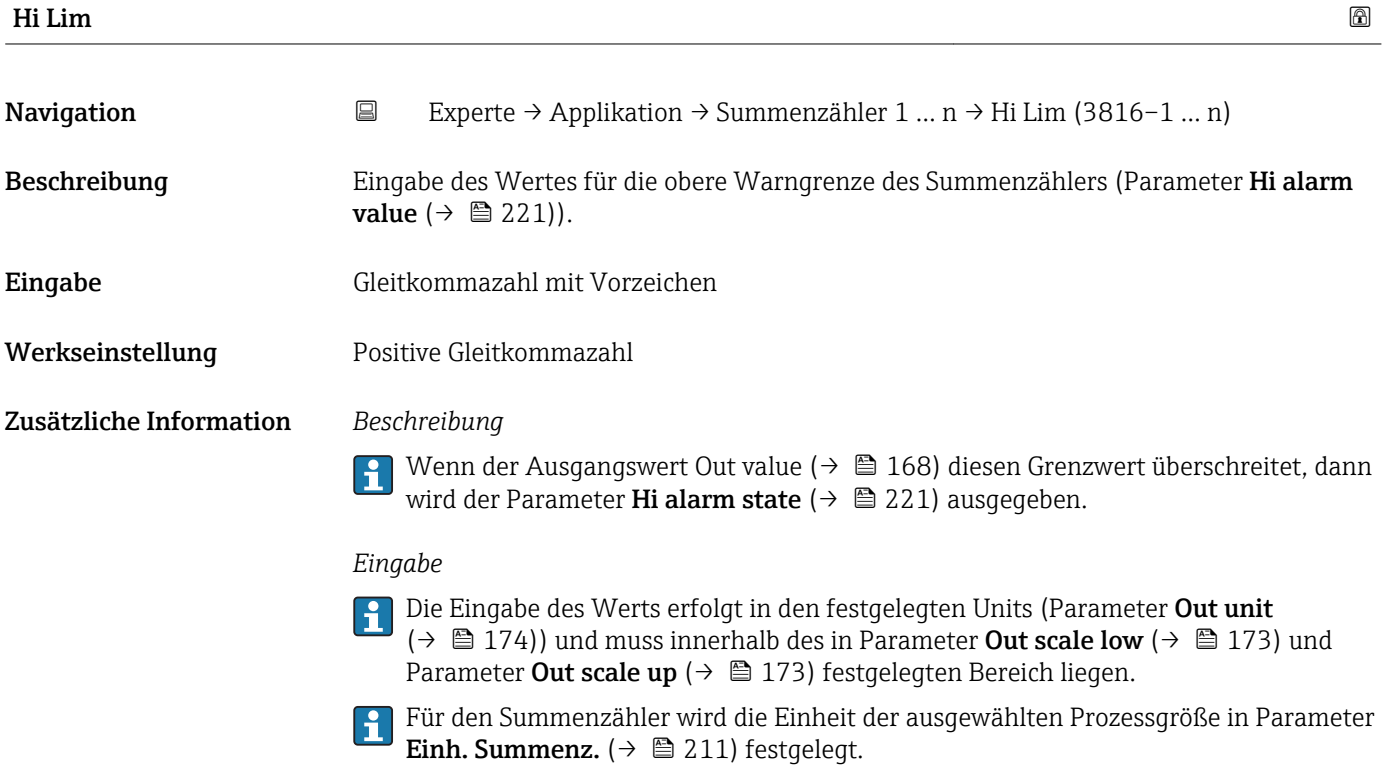

<span id="page-219-0"></span>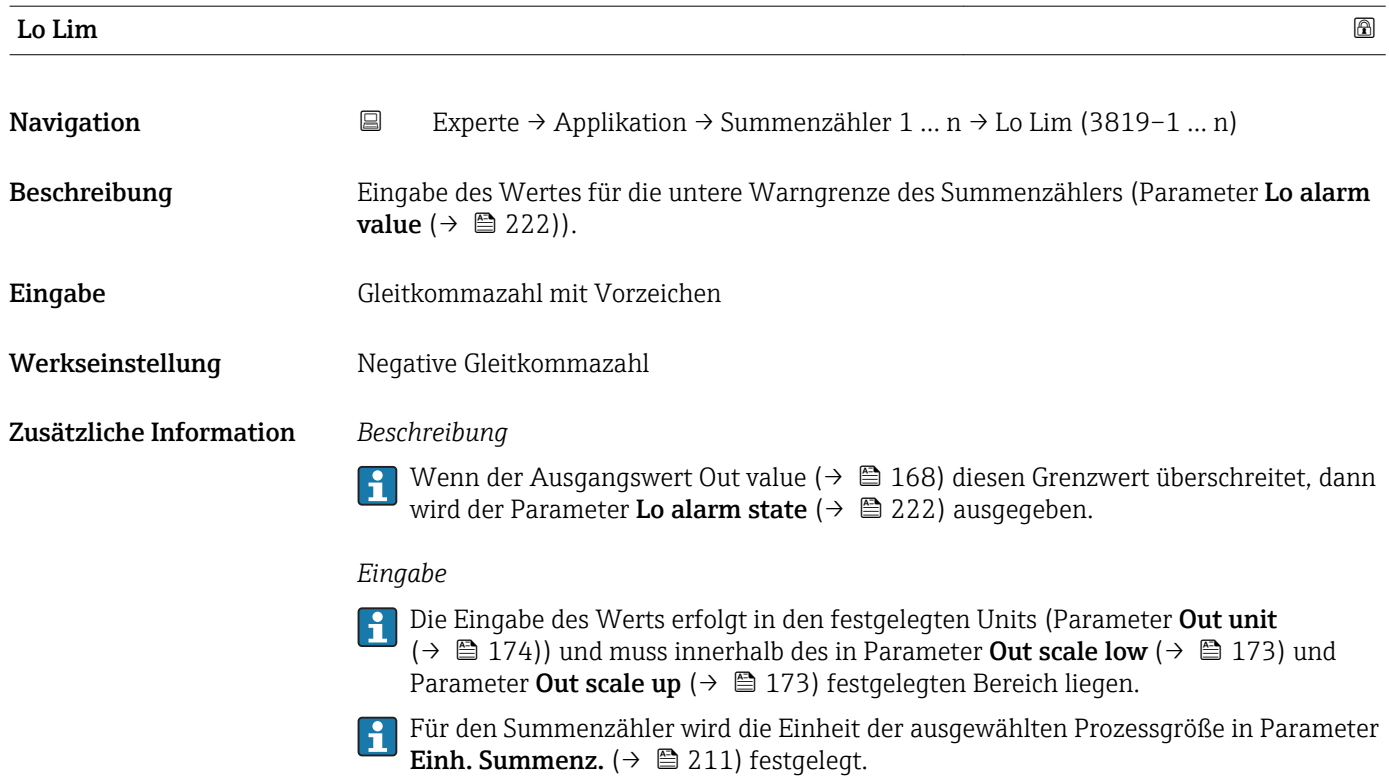

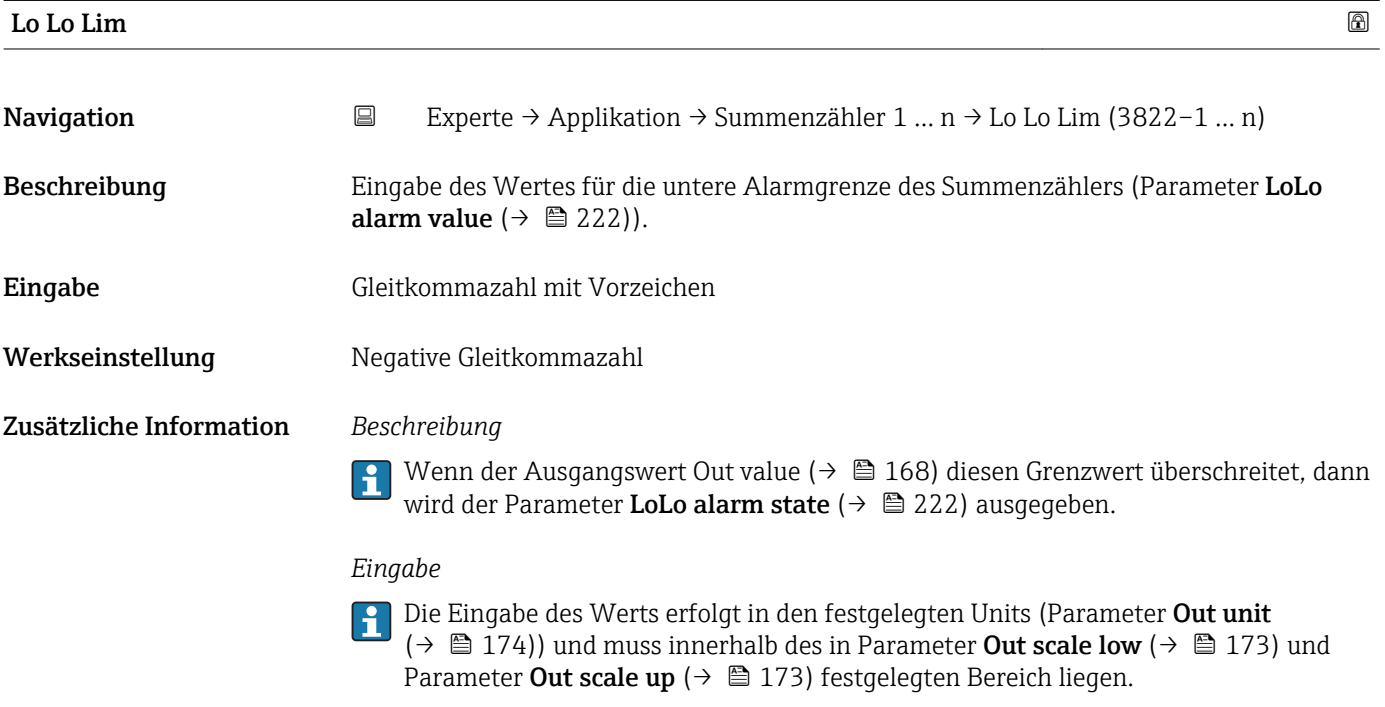

Für den Summenzähler wird die Einheit der ausgewählten Prozessgröße in Parameter **Einh. Summenz.** ( $\rightarrow$   $\mathbf{\triangleq}$  211) festgelegt.

HiHi alarm state

<span id="page-220-0"></span>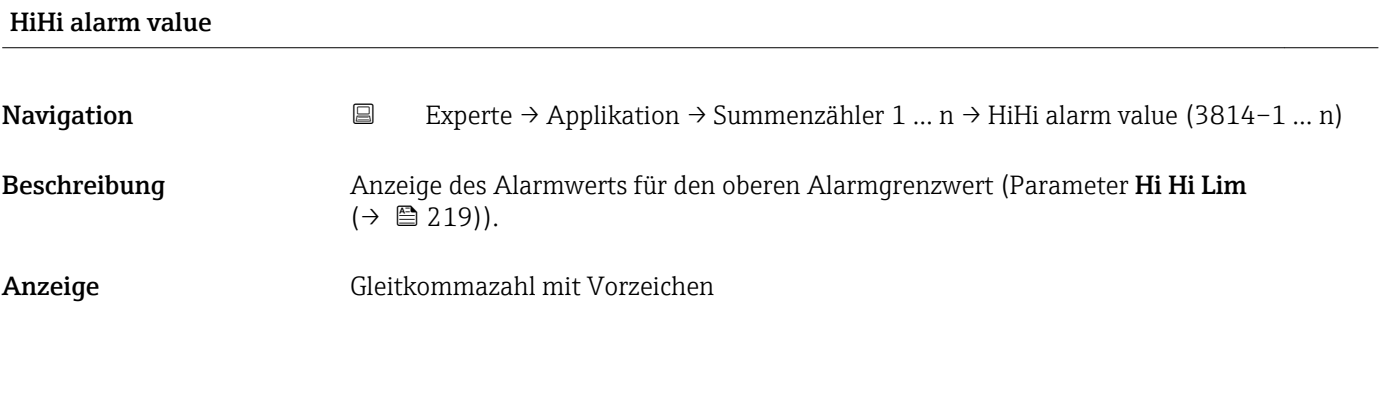

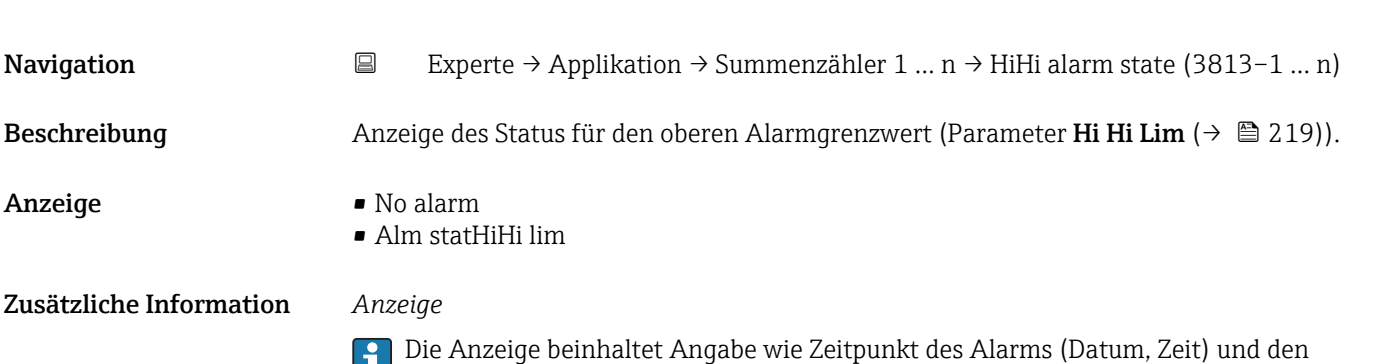

Wert, der den Alarm ausgelöst hat.

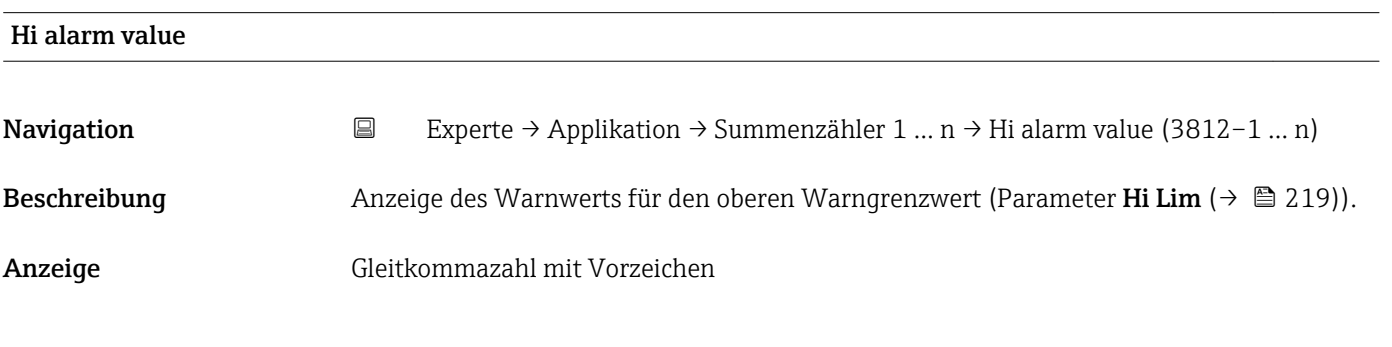

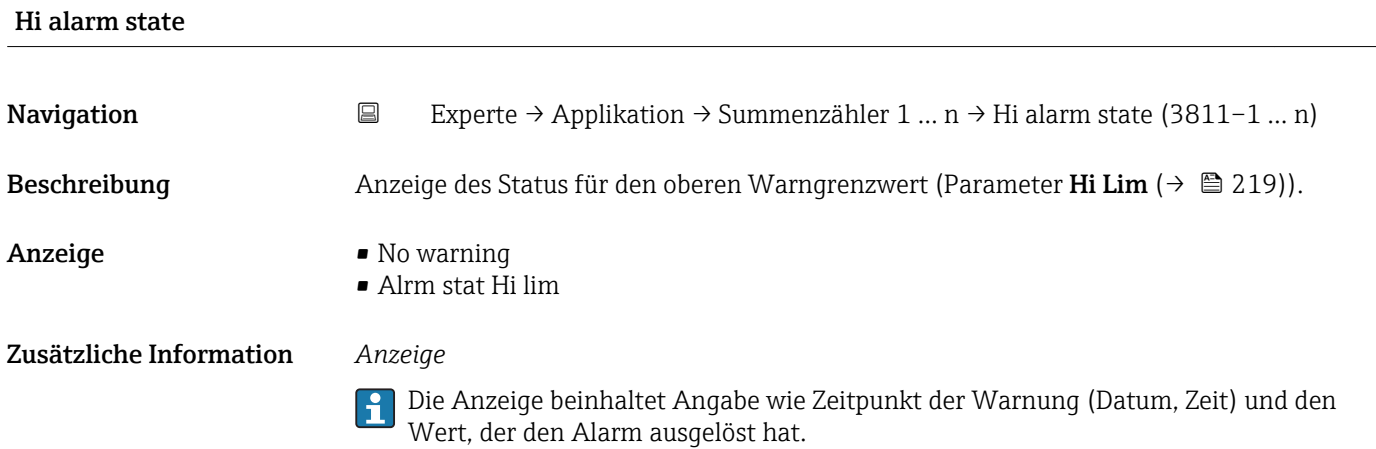

<span id="page-221-0"></span>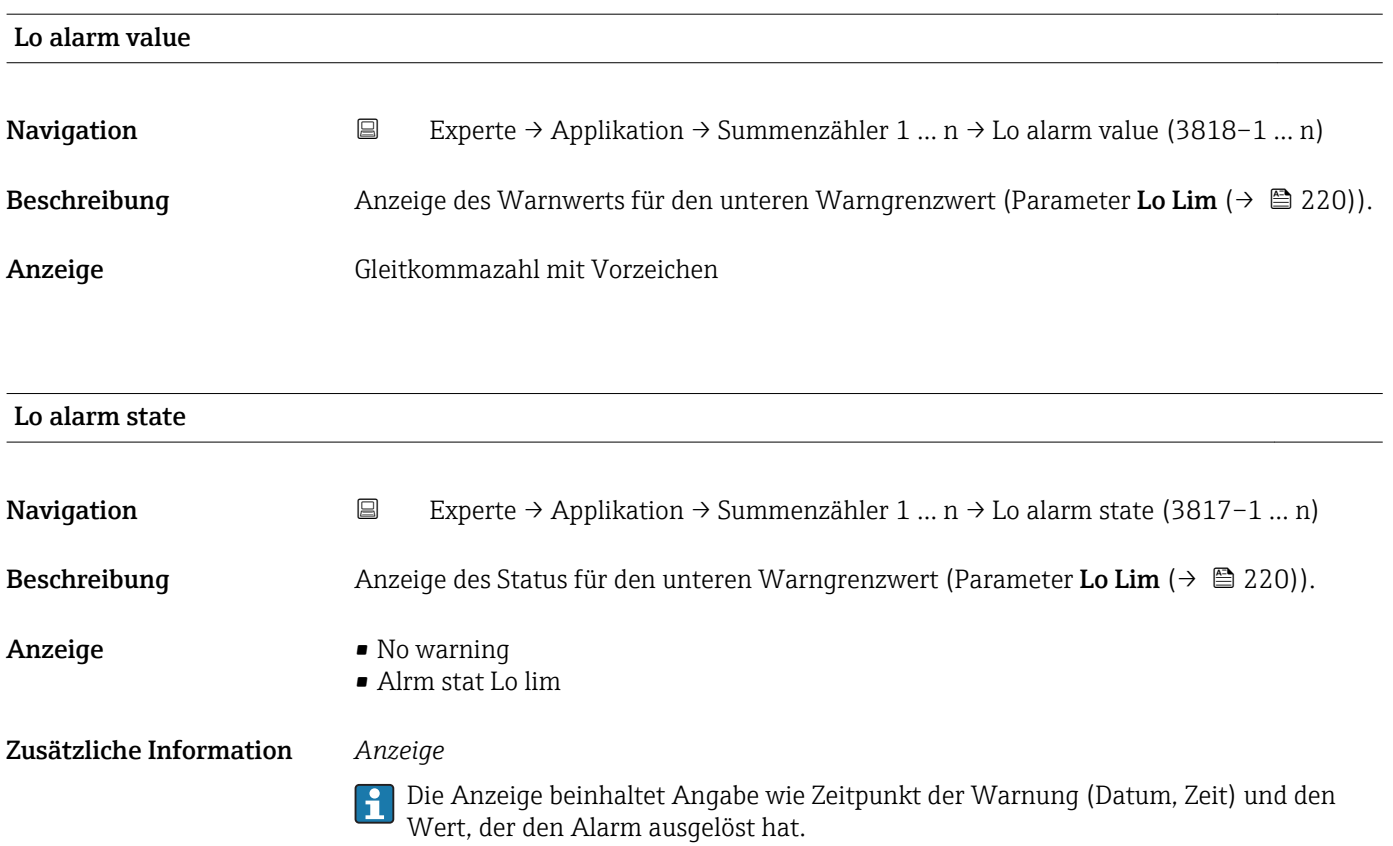

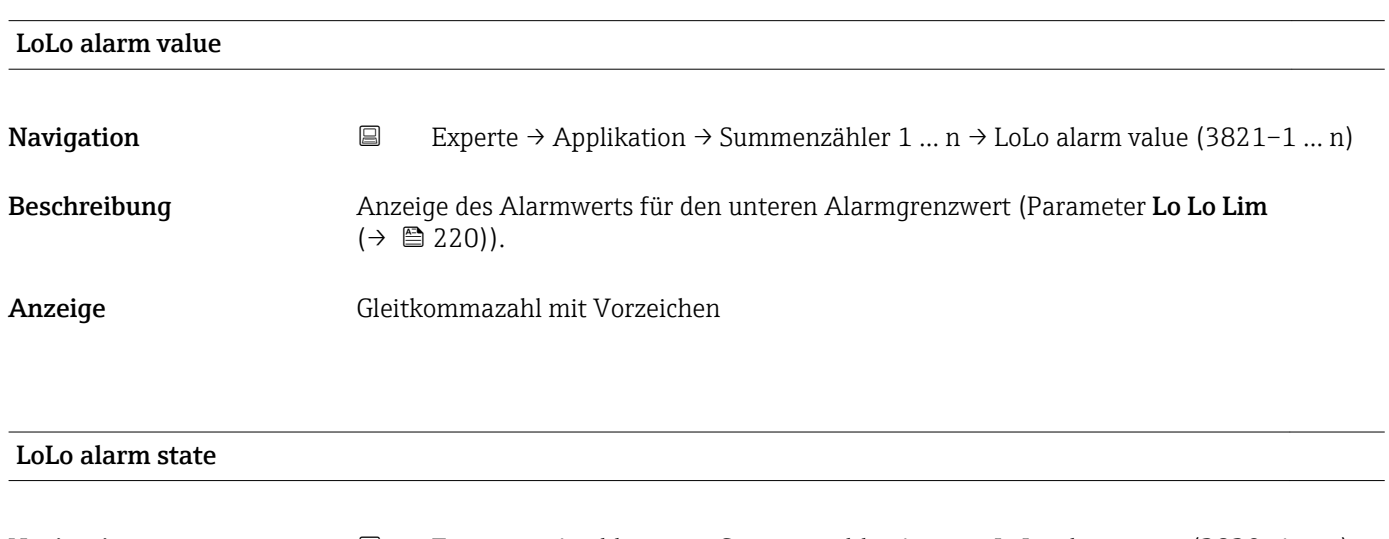

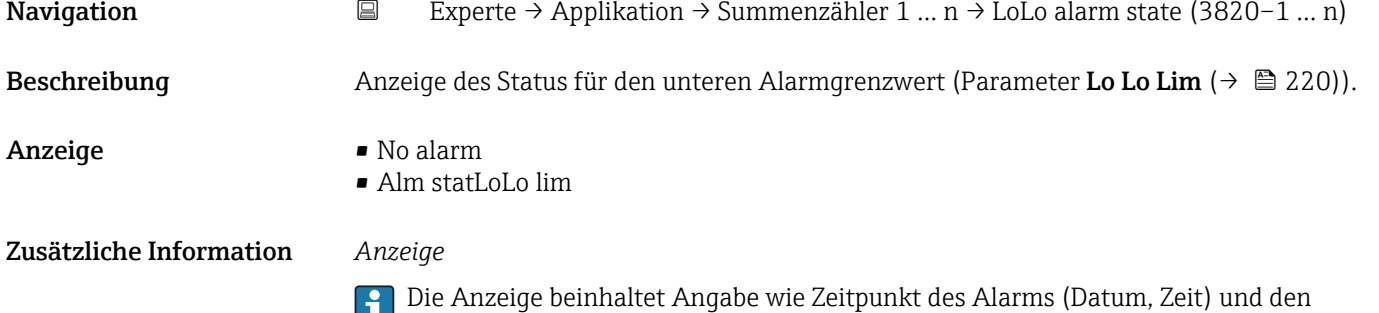

Wert, der den Alarm ausgelöst hat.

# 3.11.2 Untermenü "Konzentration"

Detaillierte Angaben zu den Parameterbeschreibungen des Anwendungspakets **Konzentration**: Sonderdokumentation zum Gerät →  $\mathbb{B}$  7

*Navigation* Experte → Applikation → Konzentration

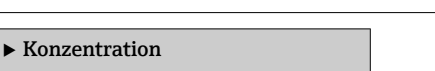

# 3.12 Untermenü "Diagnose"

*Navigation* 
■■ Experte → Diagnose

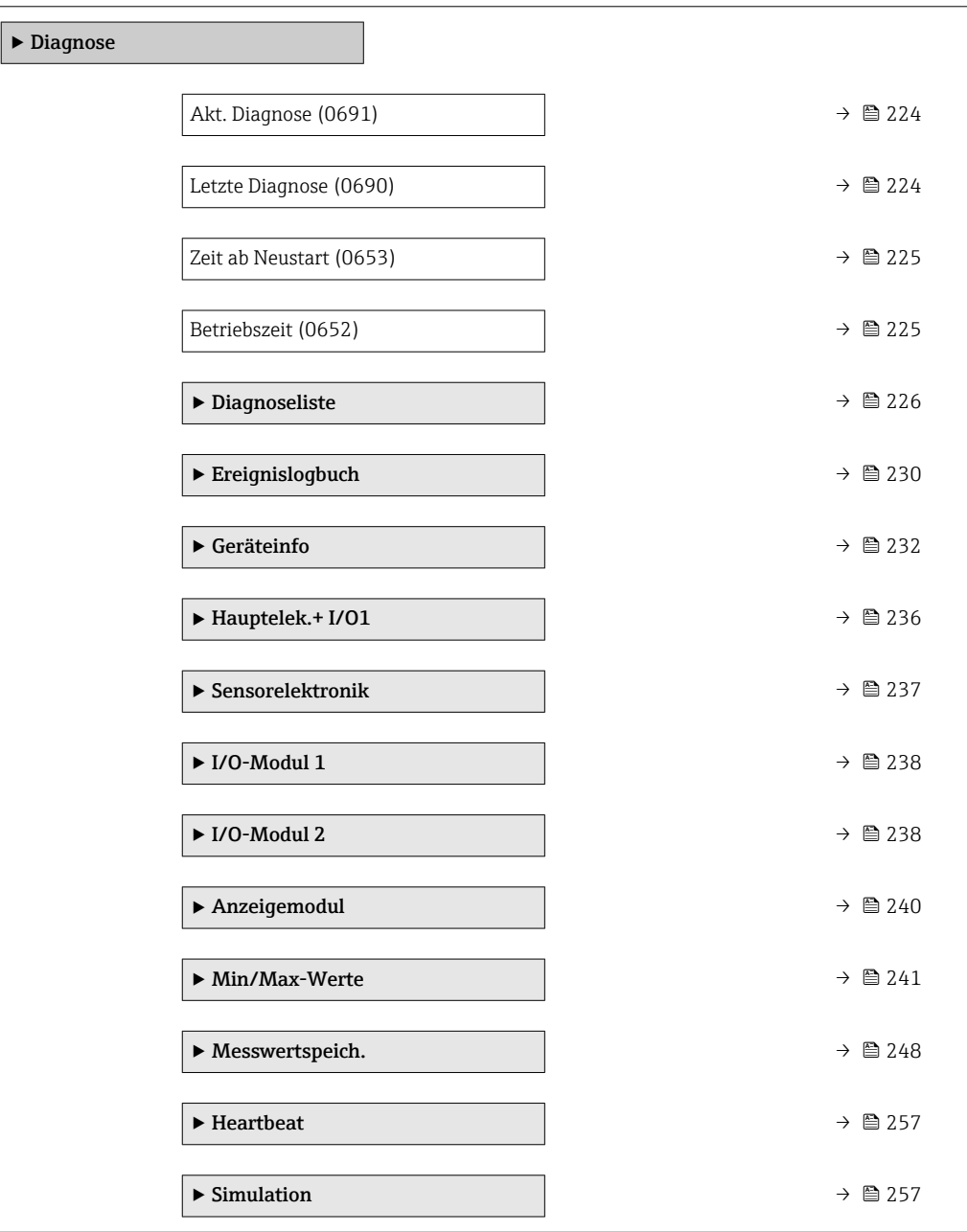

# <span id="page-223-0"></span>Akt. Diagnose

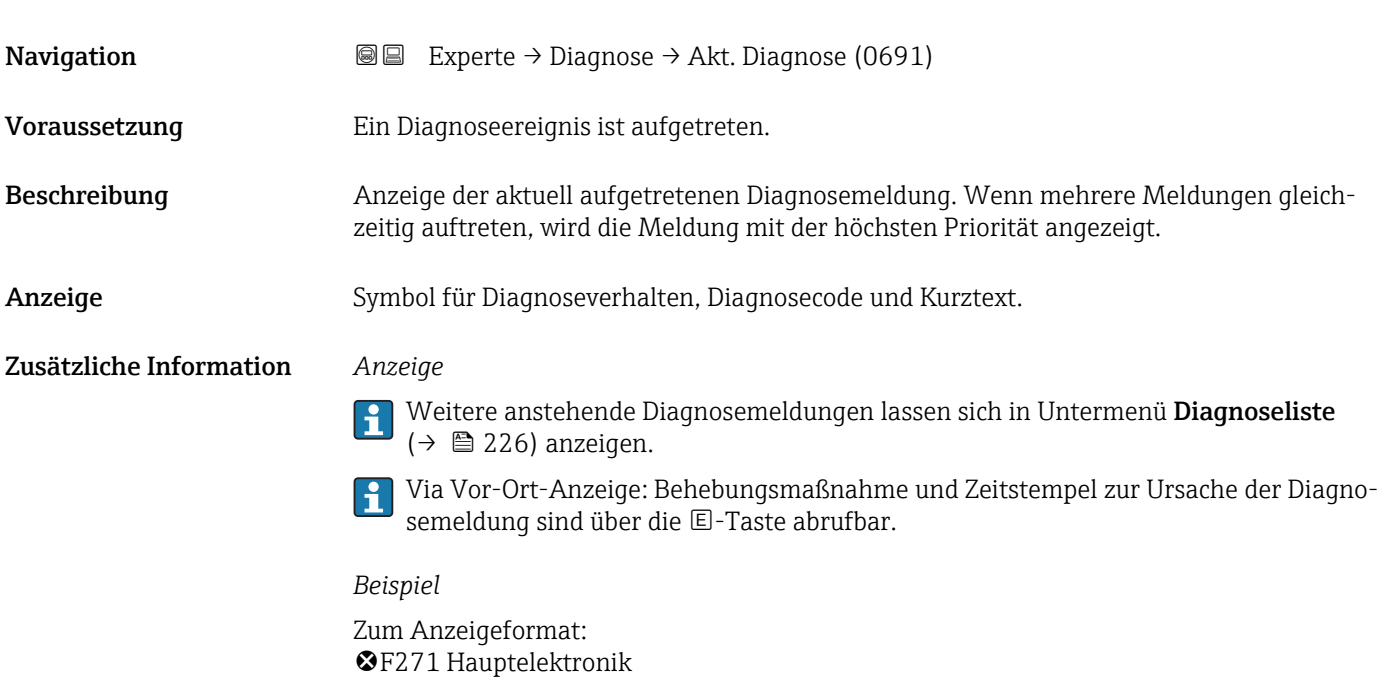

# Zeitstempel

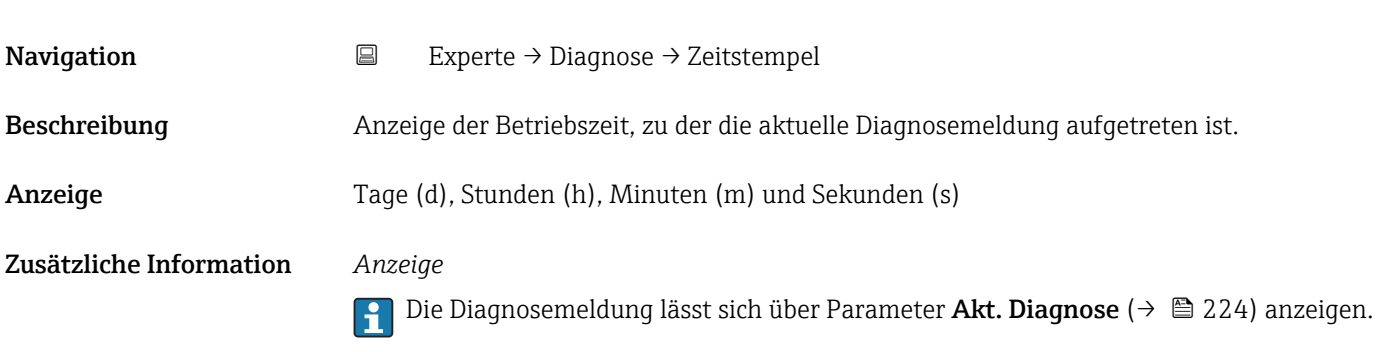

*Beispiel* Zum Anzeigeformat: 24d12h13m00s

#### Letzte Diagnose

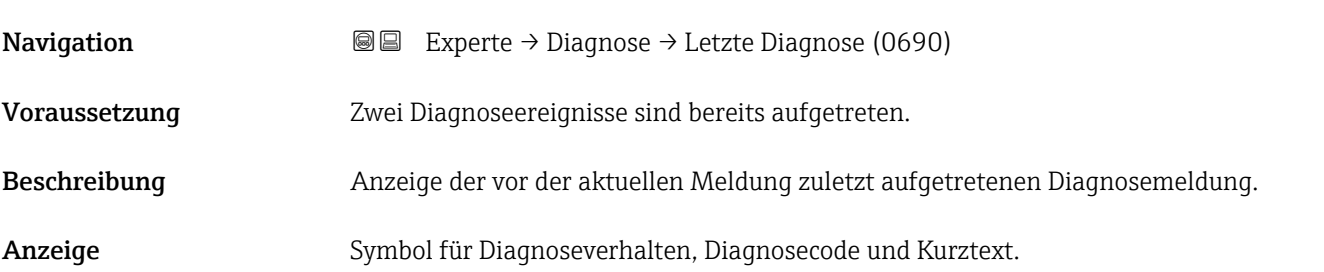

## <span id="page-224-0"></span>Zusätzliche Information *Anzeige*

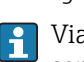

Via Vor-Ort-Anzeige: Behebungsmaßnahme und Zeitstempel zur Ursache der Diagnosemeldung sind über die E-Taste abrufbar.

*Beispiel*

Zum Anzeigeformat: F271 Hauptelektronik

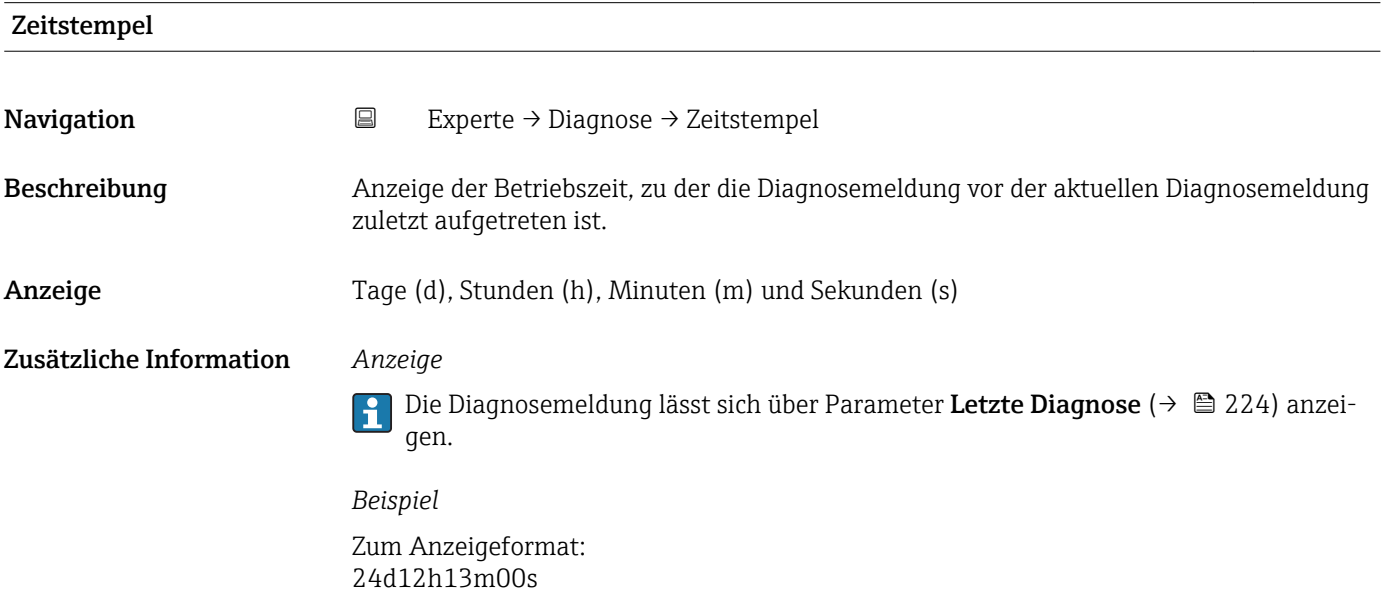

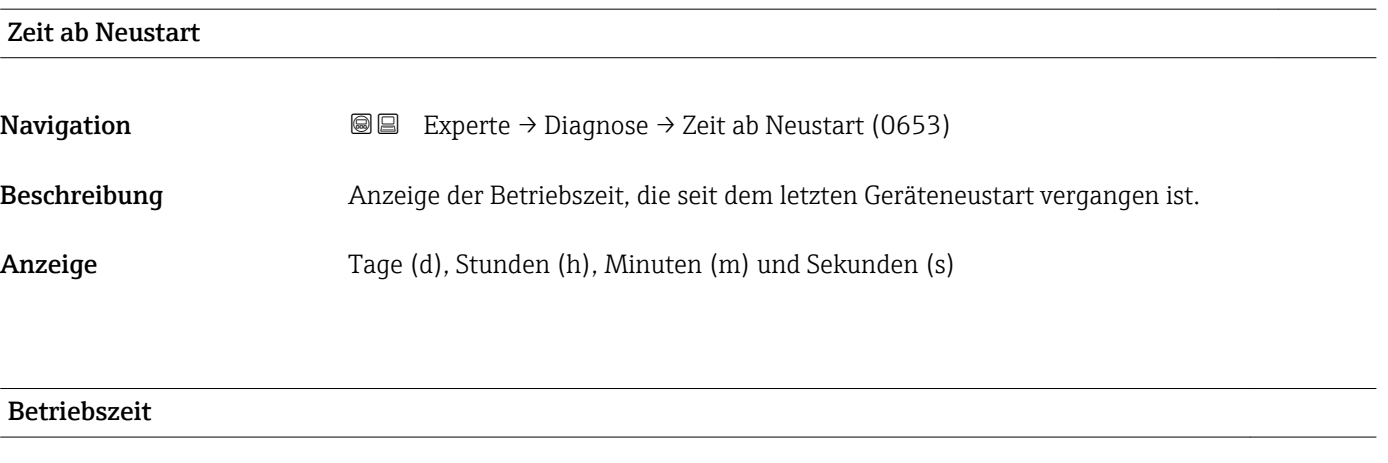

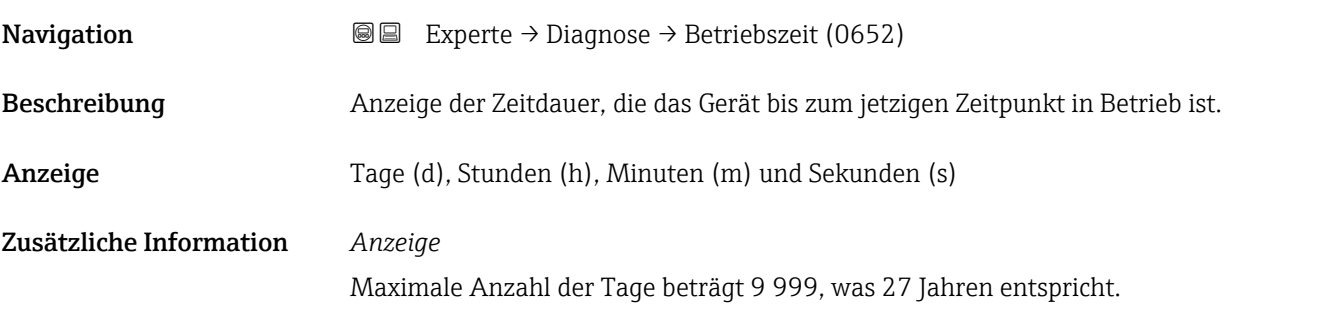

# <span id="page-225-0"></span>3.12.1 Untermenü "Diagnoseliste"

*Navigation* 
■■ Experte → Diagnose → Diagnoseliste

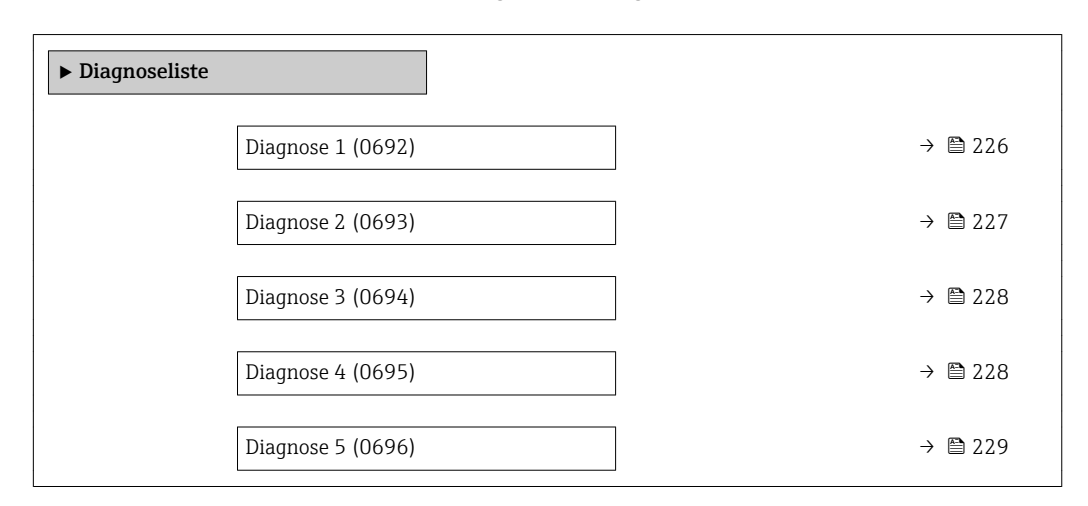

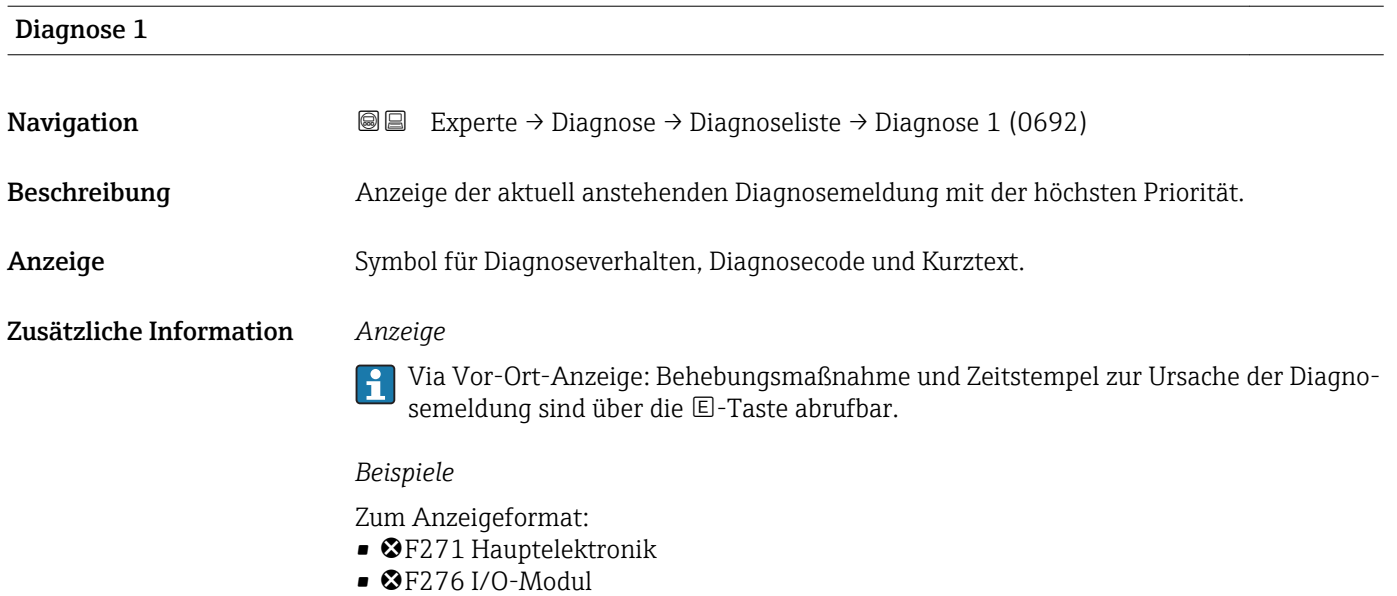

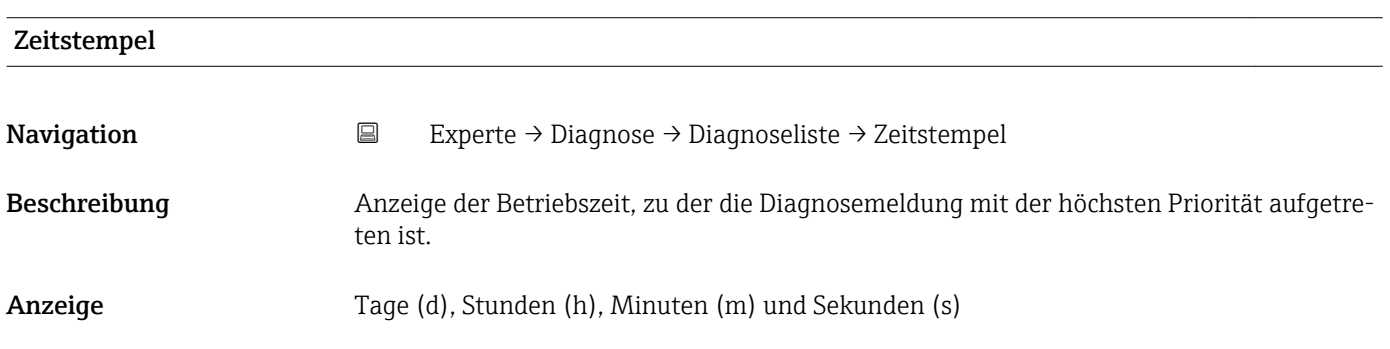

## <span id="page-226-0"></span>Zusätzliche Information *Anzeige*

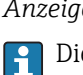

Die Diagnosemeldung lässt sich über Parameter Diagnose 1 ( $\rightarrow \boxplus$  226) anzeigen.

*Beispiel* Zum Anzeigeformat: 24d12h13m00s

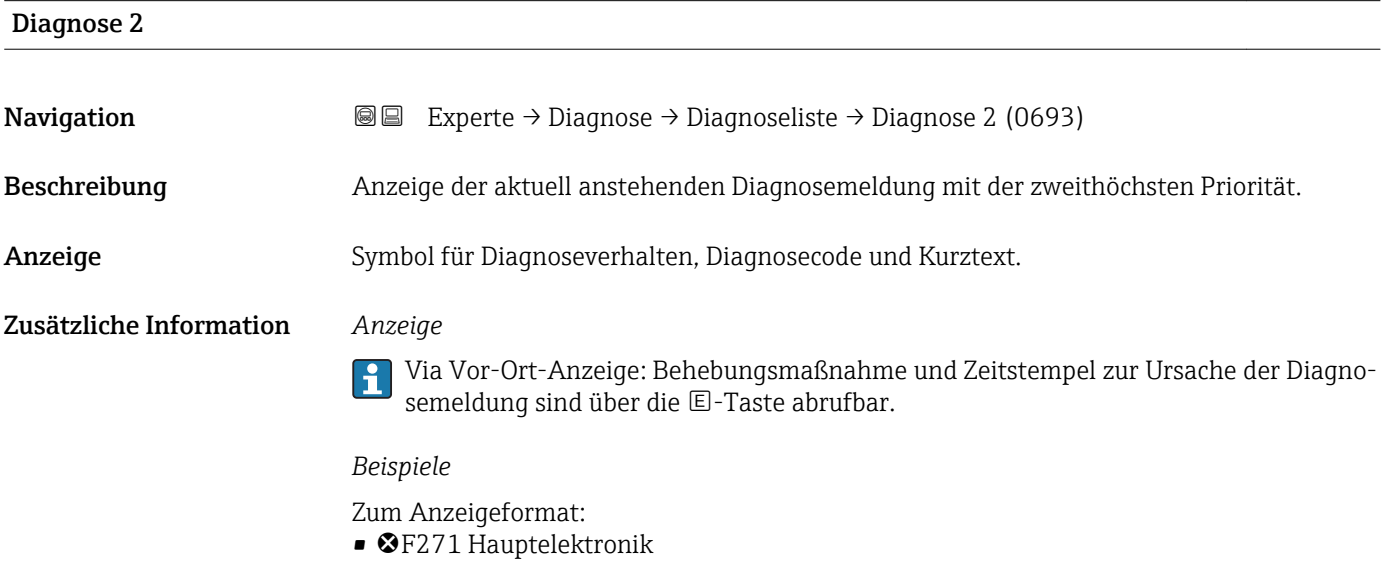

 $\bullet$   $\bullet$  F276 I/O-Modul

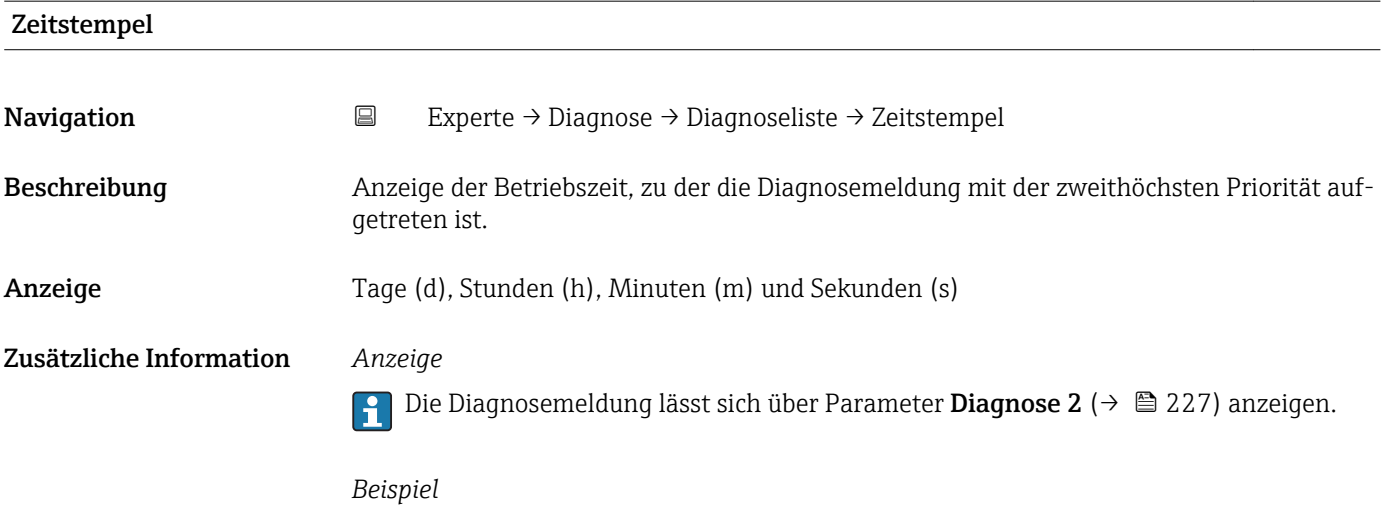

Zum Anzeigeformat: 24d12h13m00s

<span id="page-227-0"></span>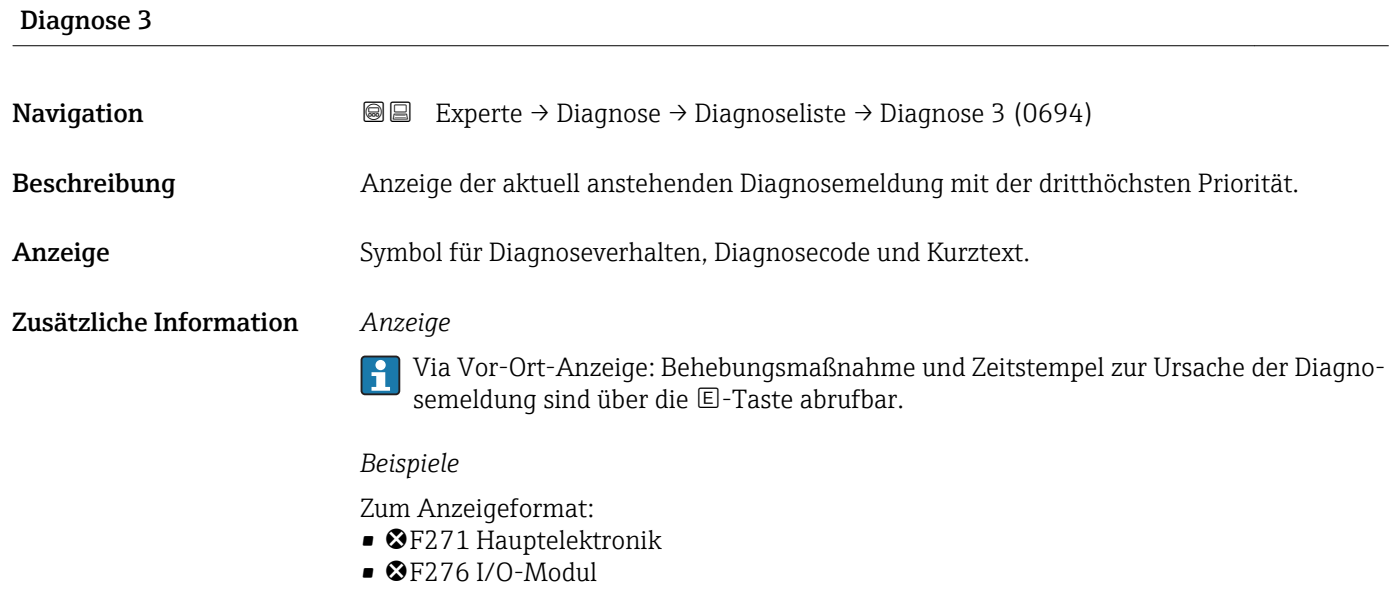

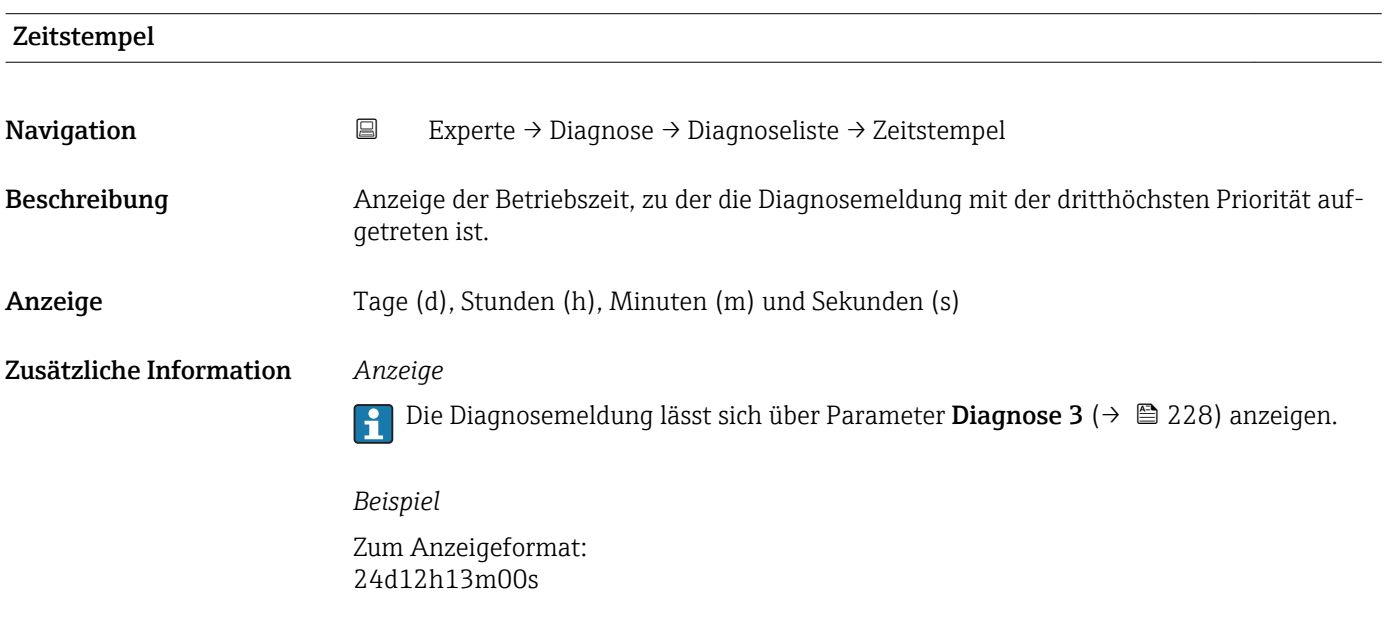

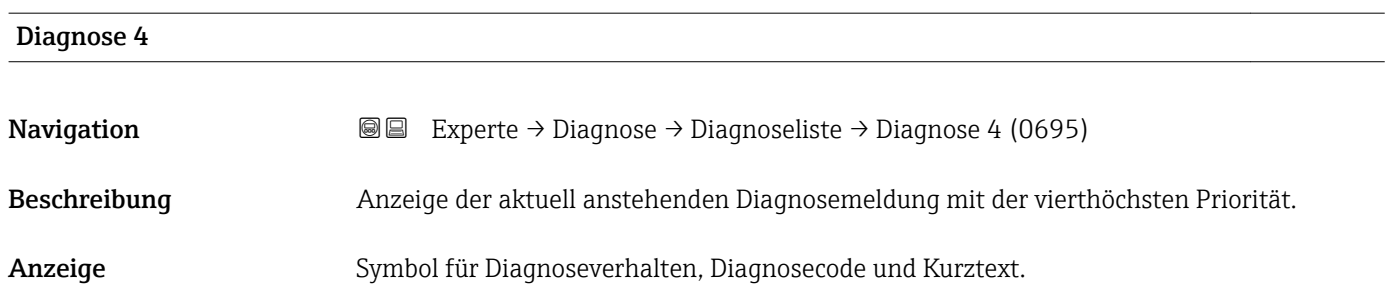

### <span id="page-228-0"></span>Zusätzliche Information *Anzeige*

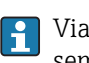

Via Vor-Ort-Anzeige: Behebungsmaßnahme und Zeitstempel zur Ursache der Diagnosemeldung sind über die E-Taste abrufbar.

#### *Beispiele*

Zum Anzeigeformat:

- F271 Hauptelektronik
- $\bullet$   $\bullet$  F276 I/O-Modul

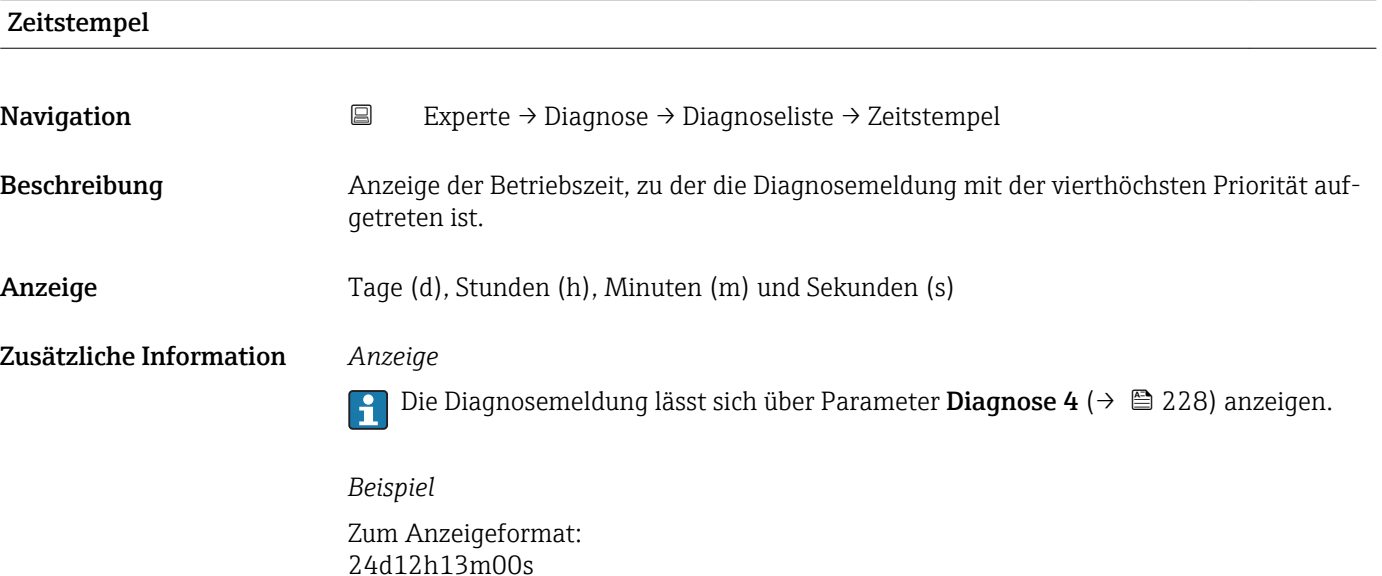

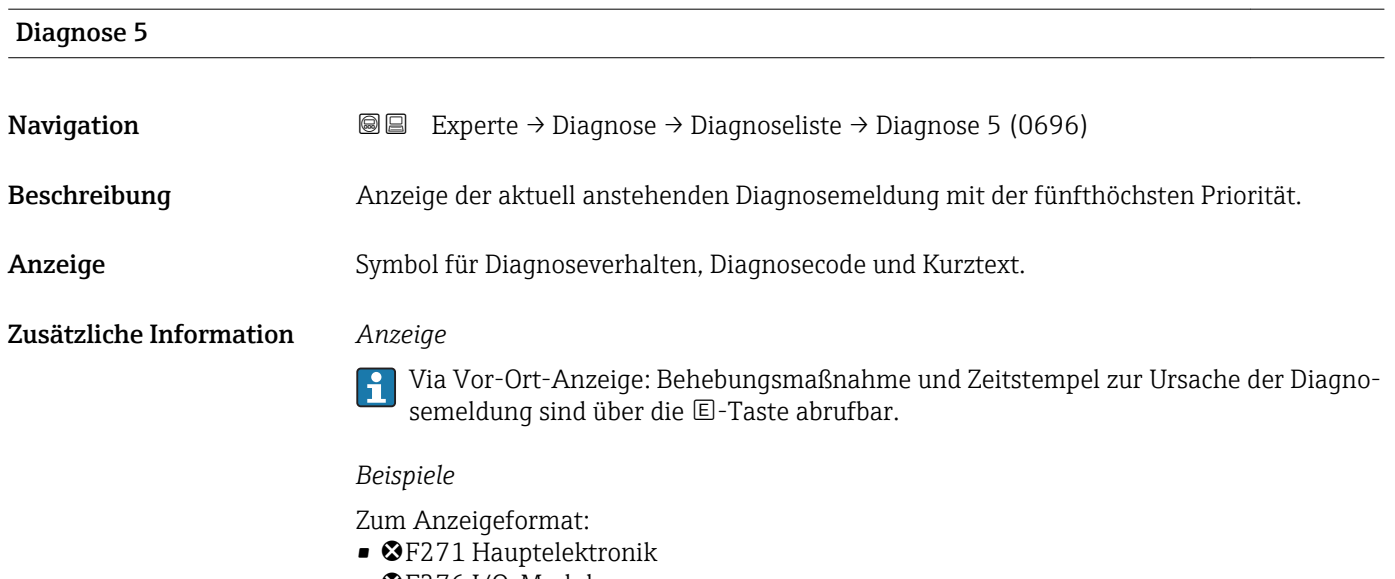

 $\bullet$   $\bullet$  F276 I/O-Modul

<span id="page-229-0"></span>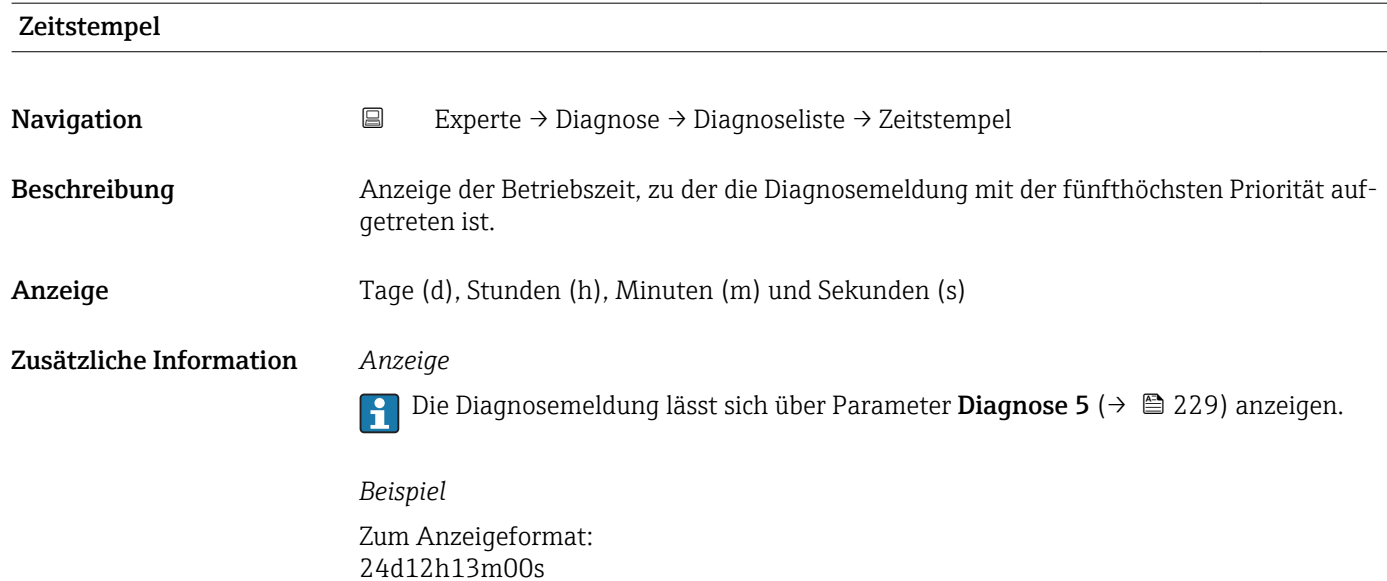

# 3.12.2 Untermenü "Ereignislogbuch"

*Navigation* Experte → Diagnose → Ereignislogbuch

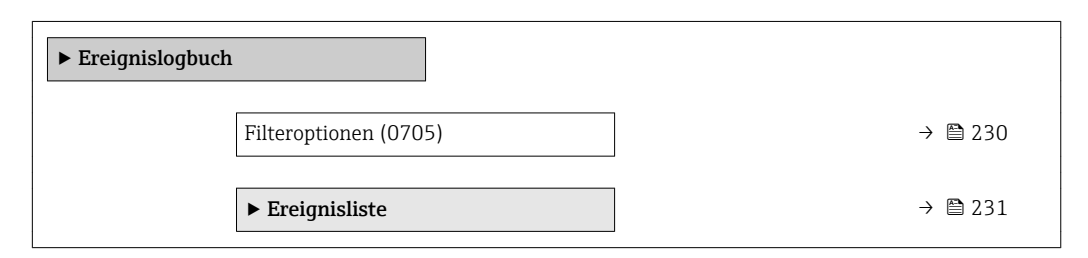

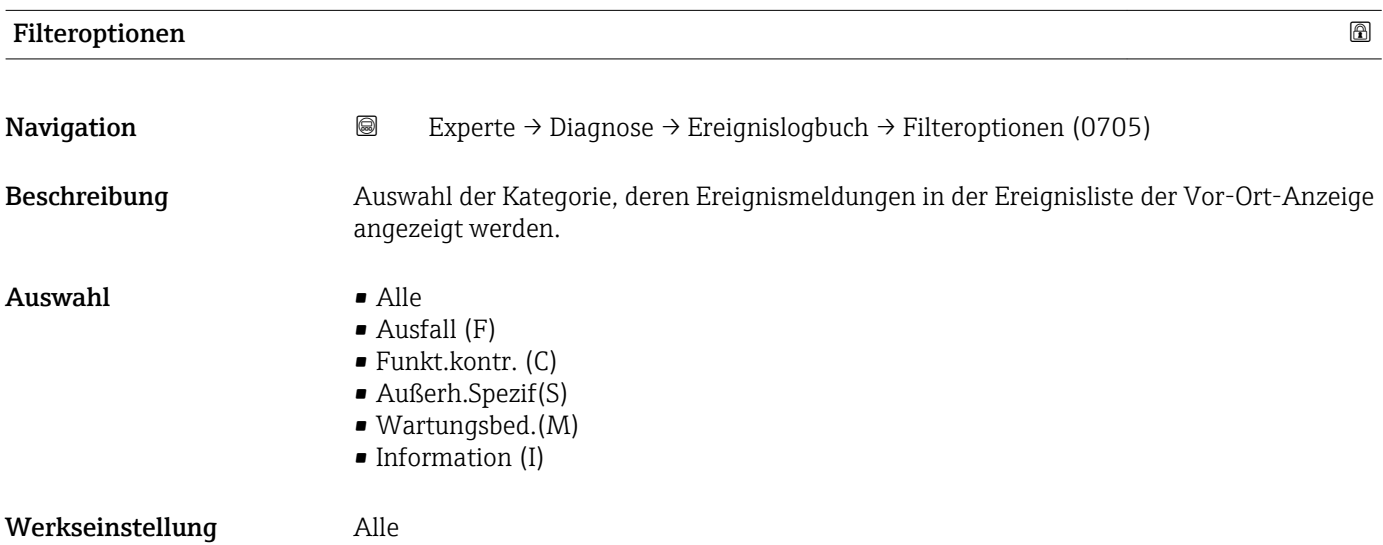

<span id="page-230-0"></span>Zusätzliche Information *Beschreibung*

- Die Statussignale sind gemäß VDI/VDE 2650 und NAMUR-Empfehlung NE 107 klassifiziert:
	- $\blacksquare$  F = Failure
	- $\blacksquare$  C = Function Check
	- $\bullet$  S = Out of Specification
	- $\blacksquare$  M = Maintenance Required

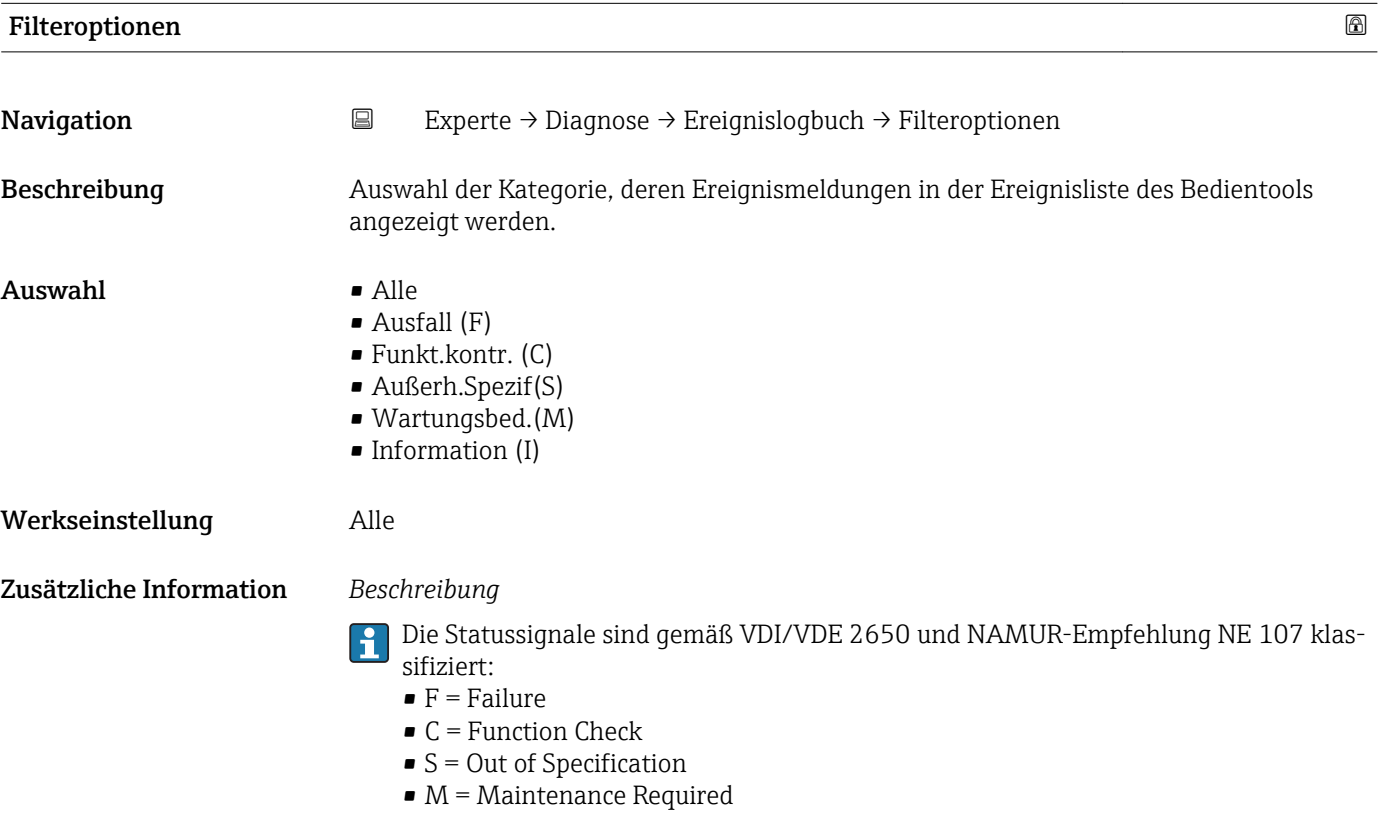

#### Untermenü "Ereignisliste"

Das Untermenü Ereignisliste ist nur bei Bedienung über die Vor-Ort-Anzeige vorhan- $| \cdot |$ den.

Bei Bedienung über das Bedientool FieldCare kann die Ereignisliste über ein separates FieldCare-Modul ausgelesen werden.

Bei Bedienung über den Webbrowser liegen die Ereignismeldungen direkt im Untermenü Ereignislogbuch.

*Navigation* 
■■ Experte → Diagnose → Ereignislogbuch → Ereignisliste

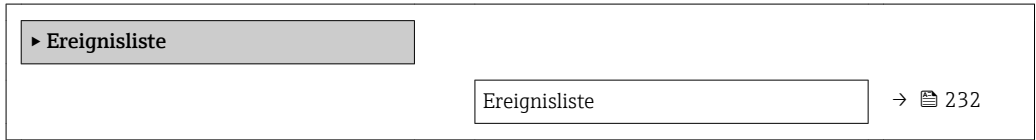

<span id="page-231-0"></span>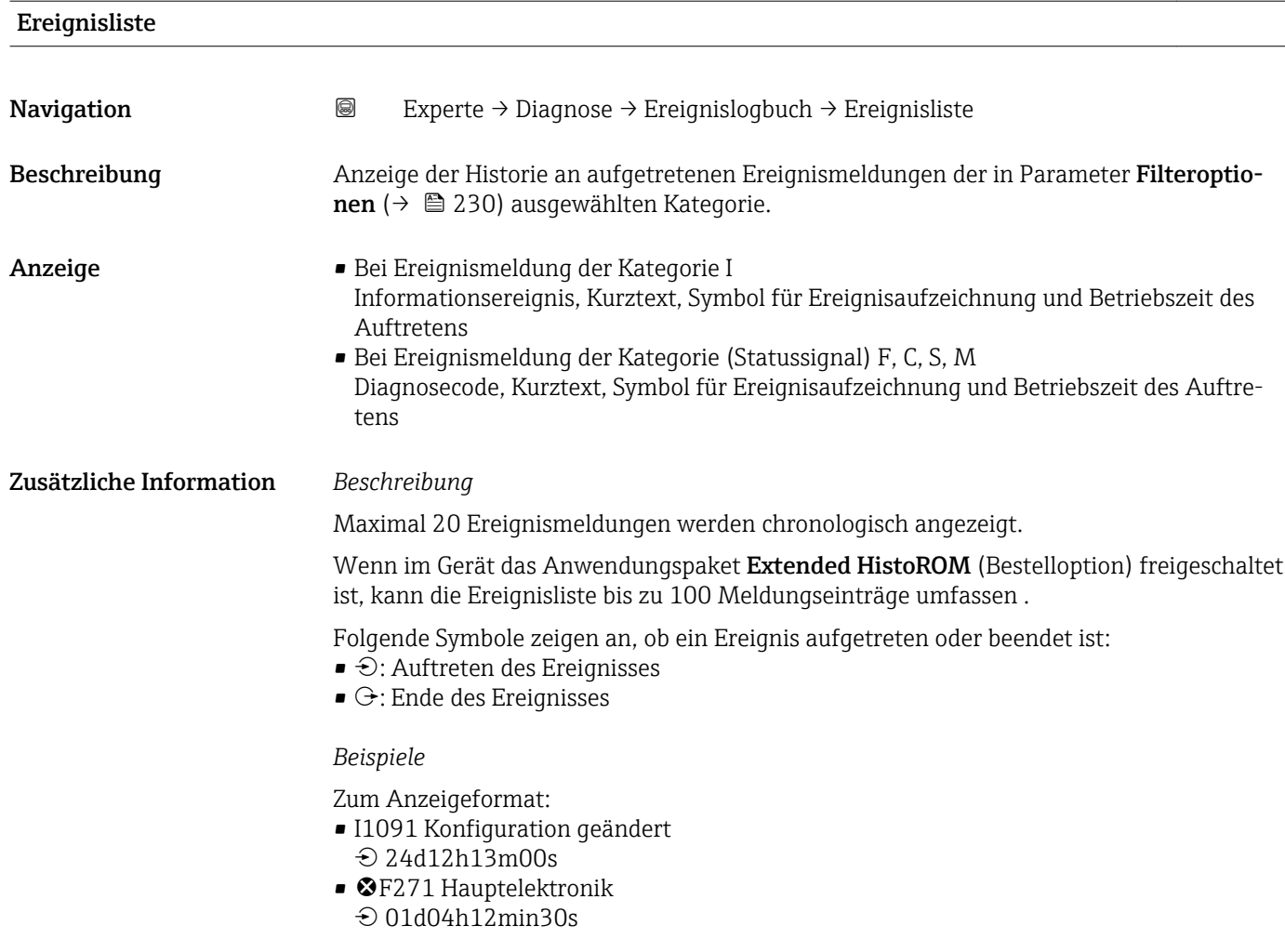

### *HistoROM*

Ein HistoROM ist ein "nichtflüchtiger" Gerätespeicher in Form eines EEPROM.

# 3.12.3 Untermenü "Geräteinfo"

*Navigation* **a**■ Experte → Diagnose → Geräteinfo

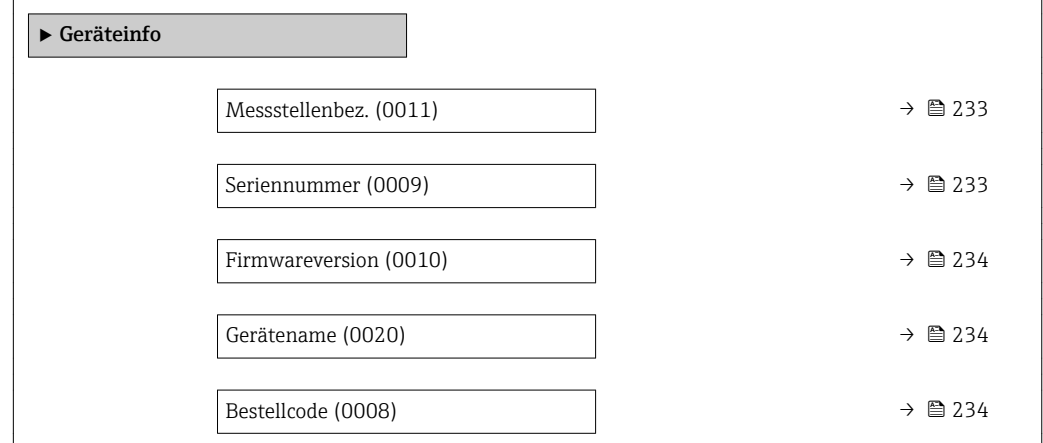

<span id="page-232-0"></span>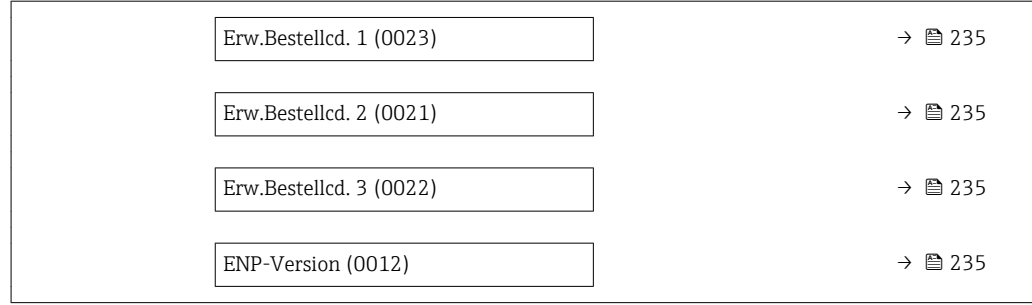

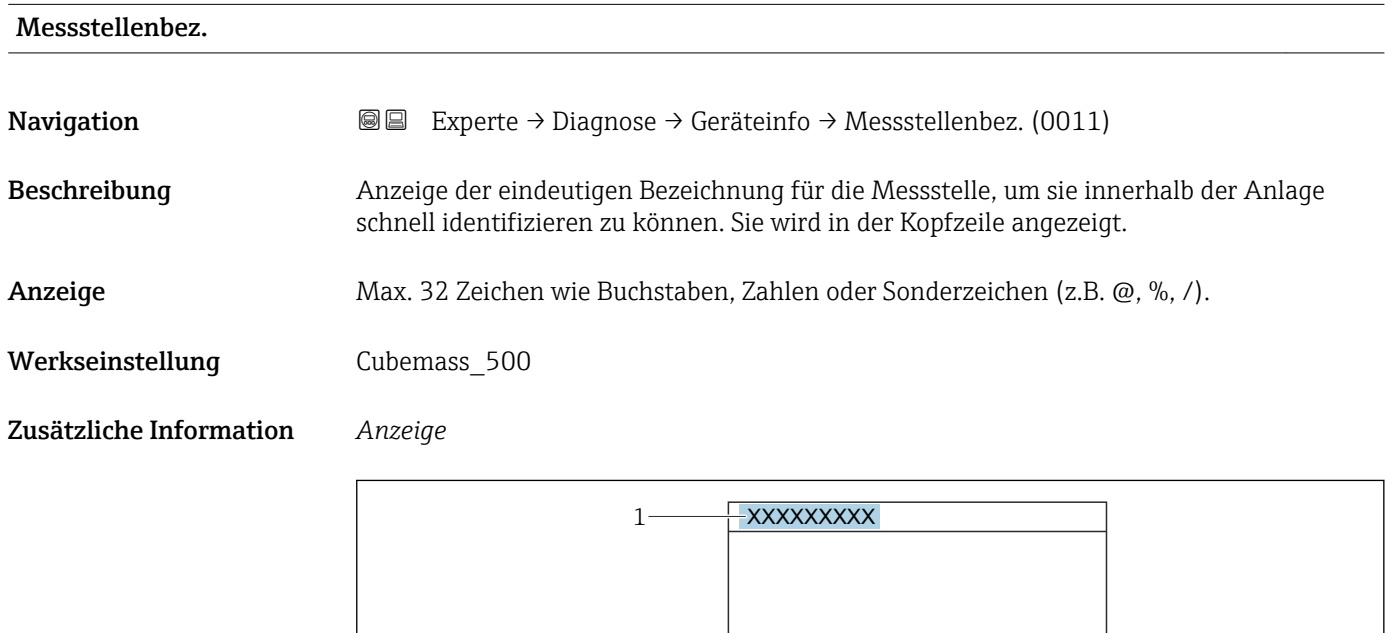

 $\overline{\phantom{a}}$ 

*1 Position des Kopfzeilentexts auf der Anzeige*

Wie viele Zeichen angezeigt werden, ist abhängig von den verwendeten Zeichen.

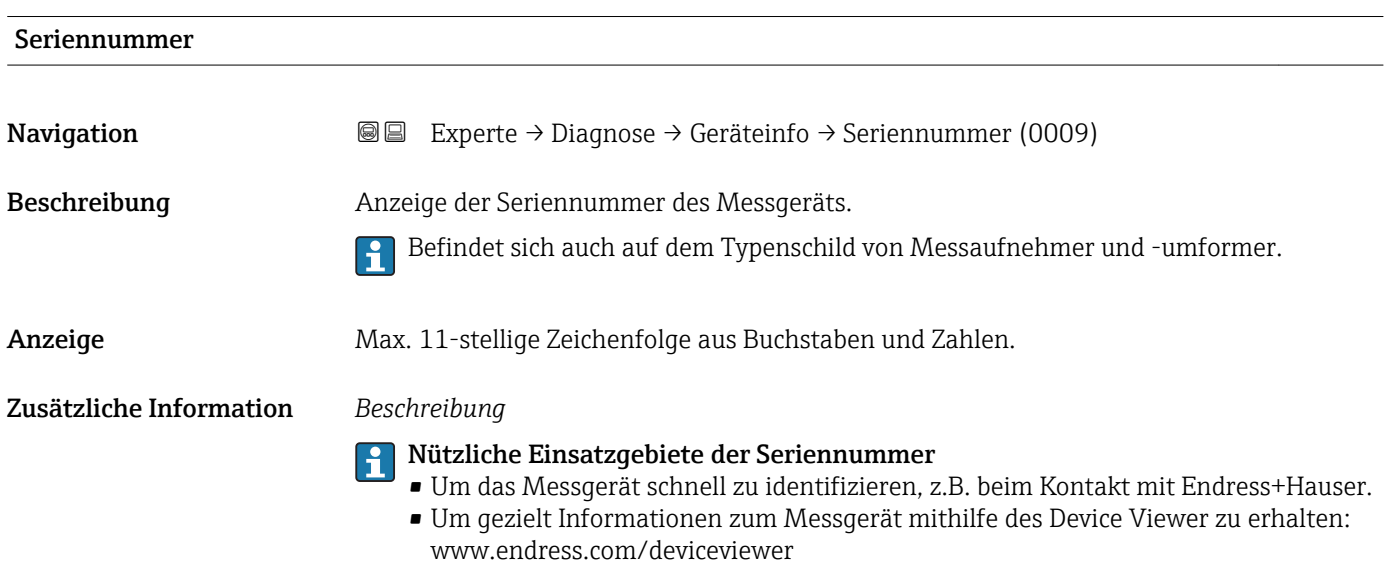

A0029422

<span id="page-233-0"></span>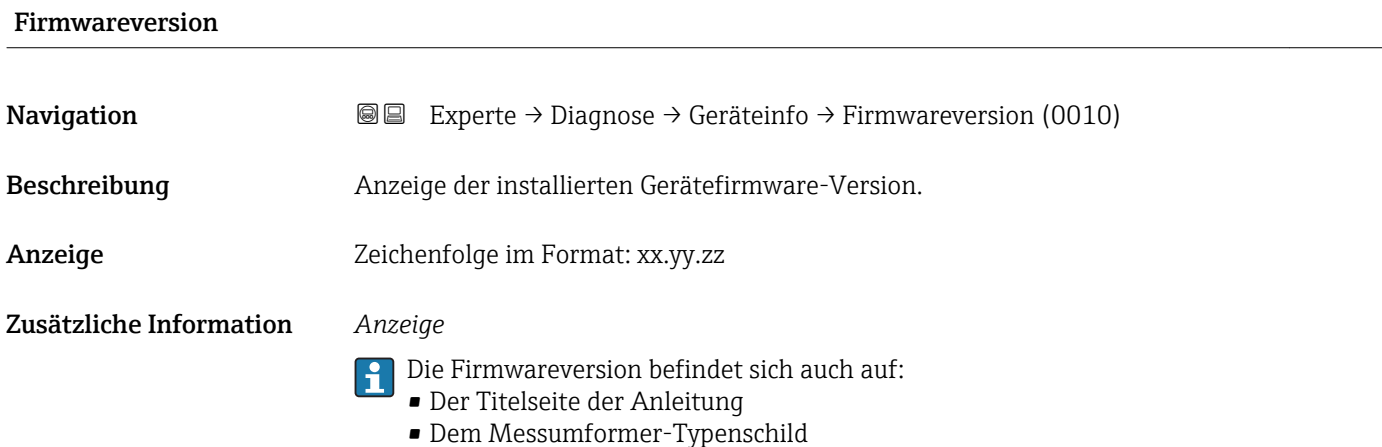

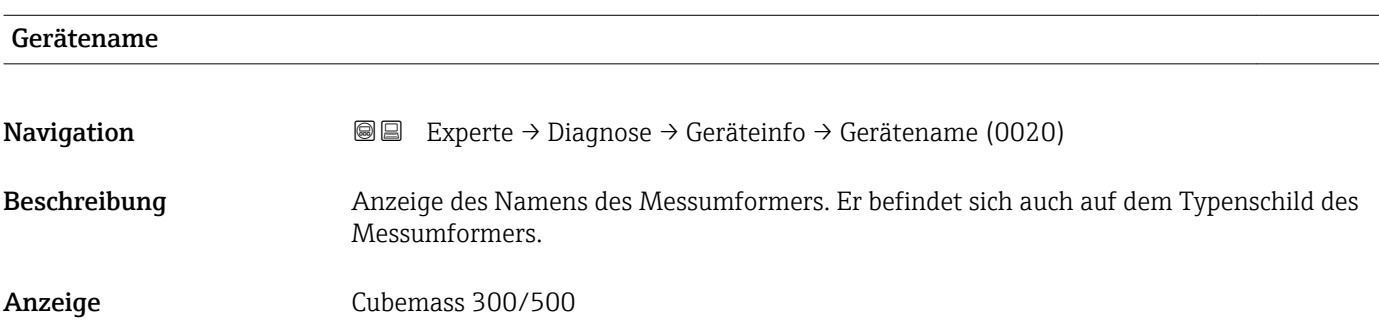

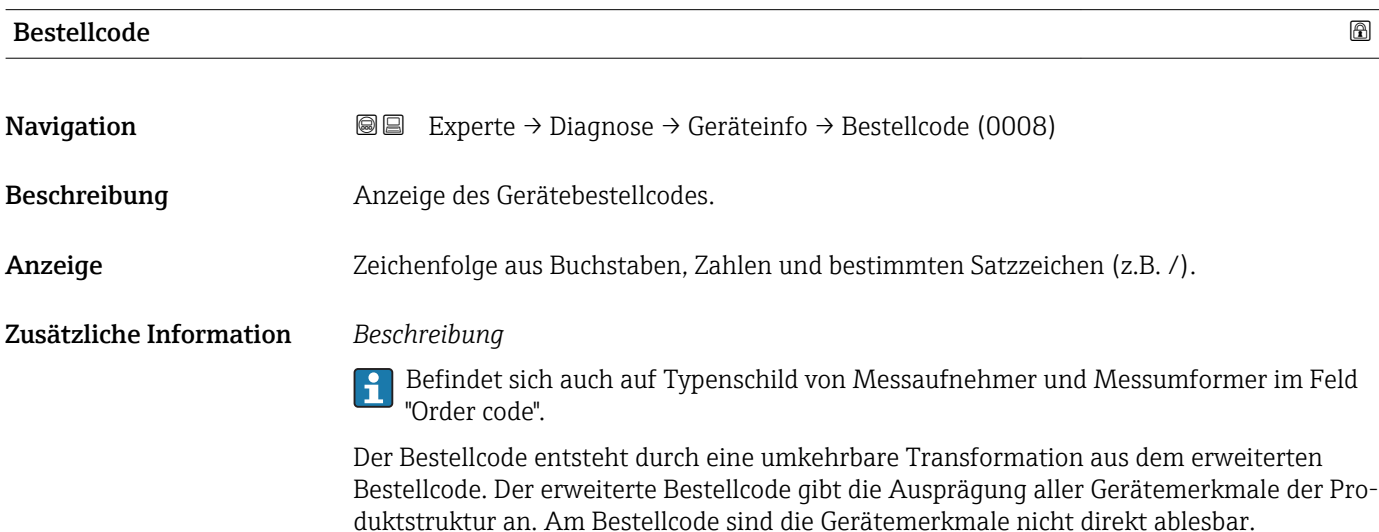

Nützliche Einsatzgebiete des Bestellcodes

- Um ein baugleiches Ersatzgerät zu bestellen.
	- Um das Messgerät schnell eindeutig zu identifizieren, z.B. beim Kontakt mit Endress+Hauser.

<span id="page-234-0"></span>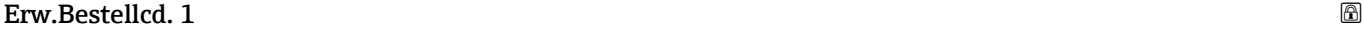

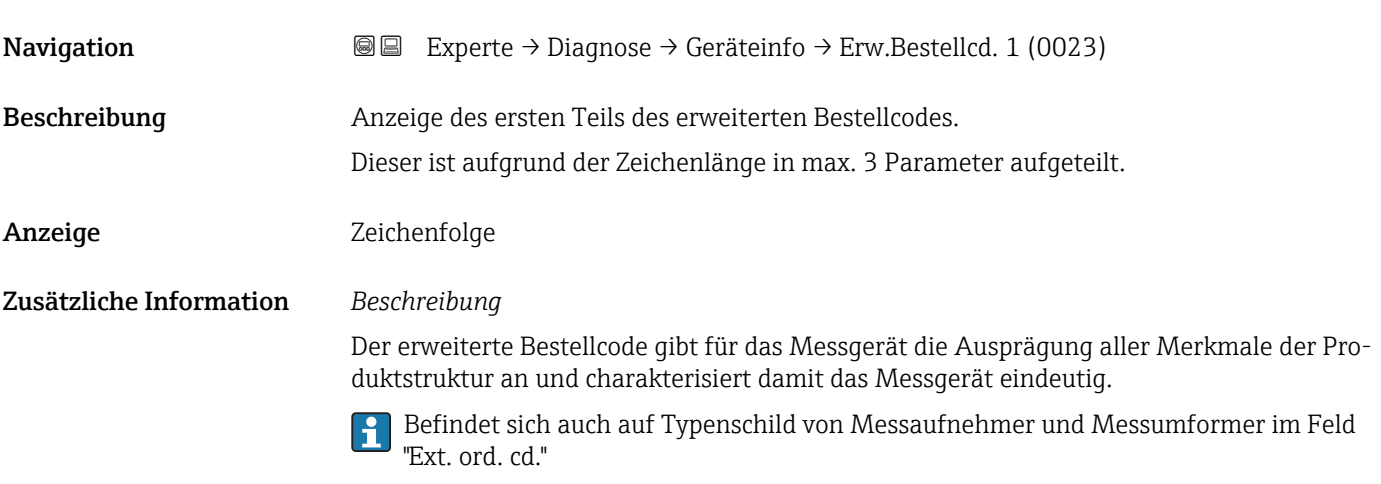

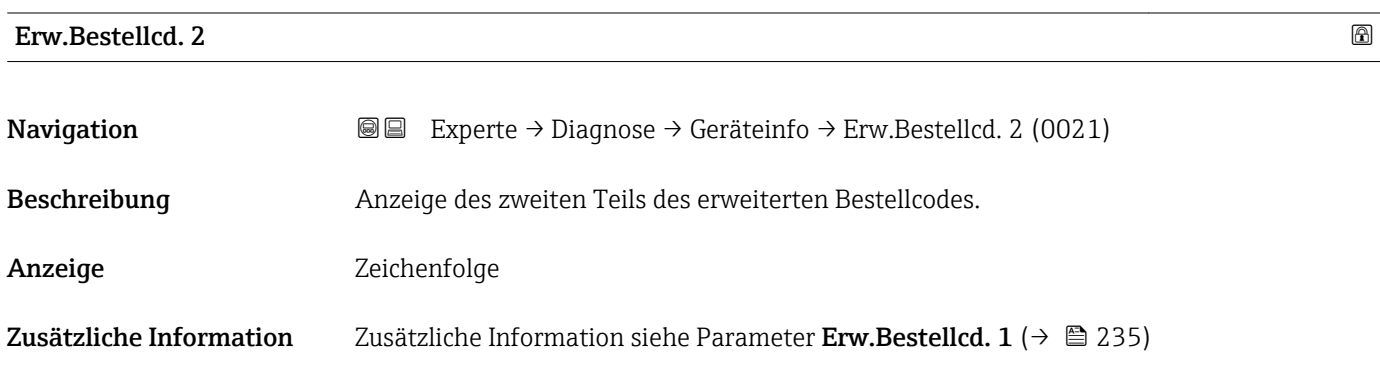

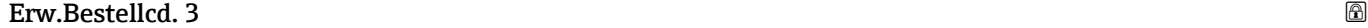

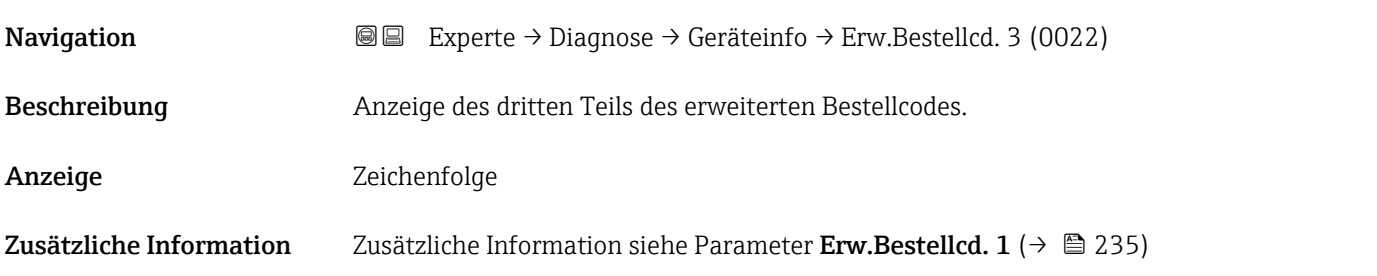

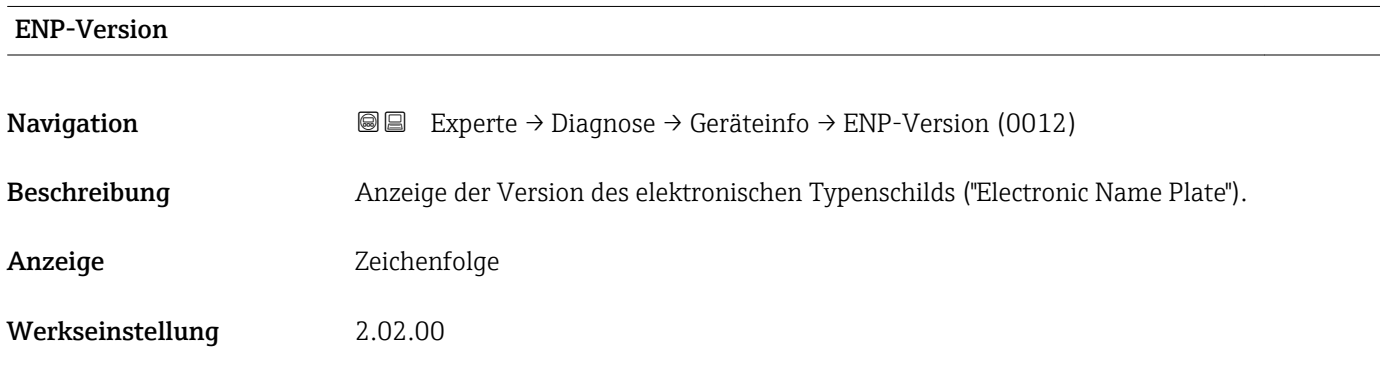

#### <span id="page-235-0"></span>Zusätzliche Information *Beschreibung*

In diesem elektronischen Typenschild ist ein Datensatz zur Geräteidentifizierung gespeichert, der über die Daten von den Typenschildern hinausgeht, die außen am Gerät angebracht sind.

# 3.12.4 Untermenü "Hauptelek.+ I/O1"

*Navigation* Experte → Diagnose → Hauptelek.+ I/O1

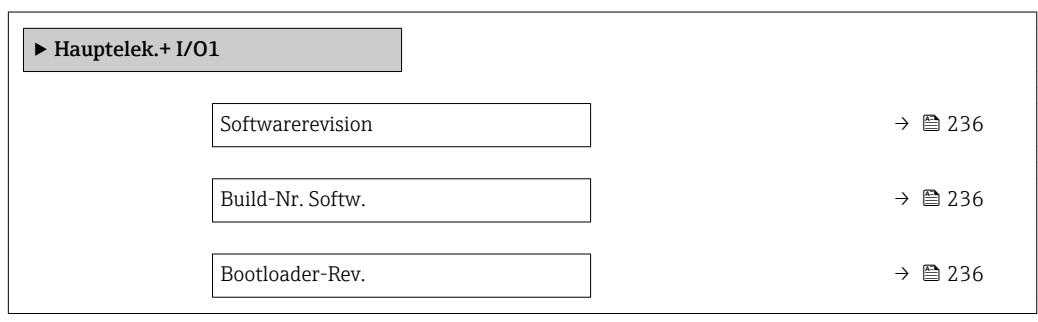

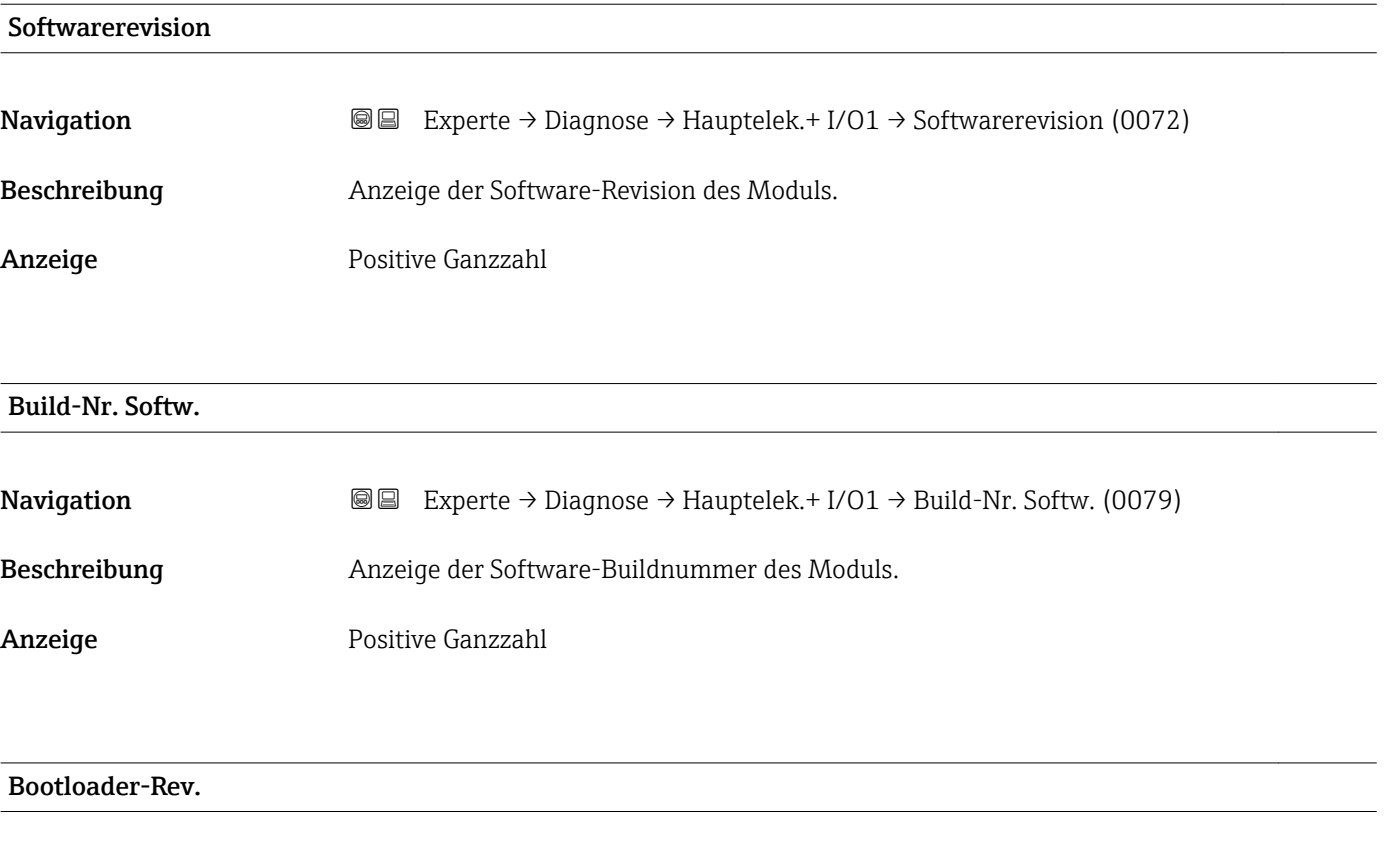

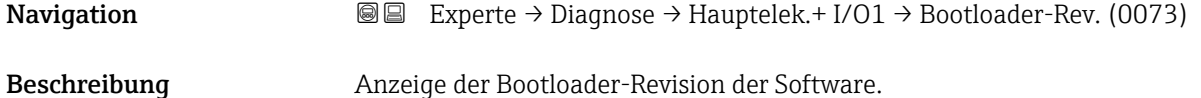

<span id="page-236-0"></span>Anzeige Positive Ganzzahl

# 3.12.5 Untermenü "Sensorelektronik"

*Navigation* 
■■ Experte → Diagnose → Sensorelektronik

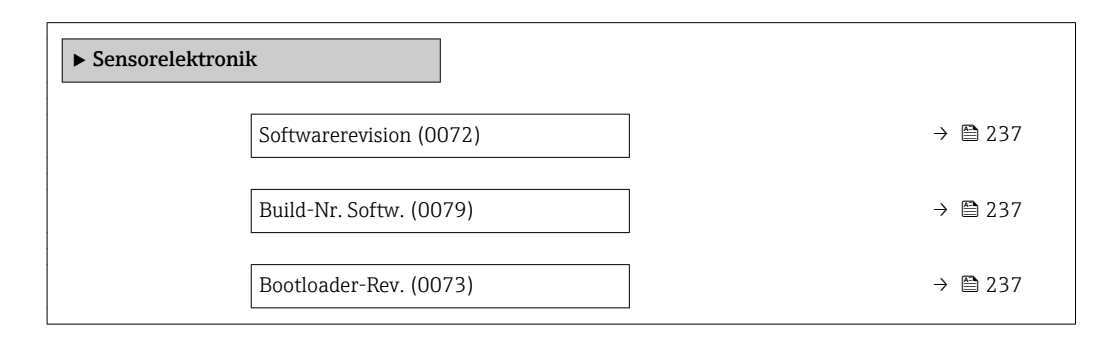

### Softwarerevision

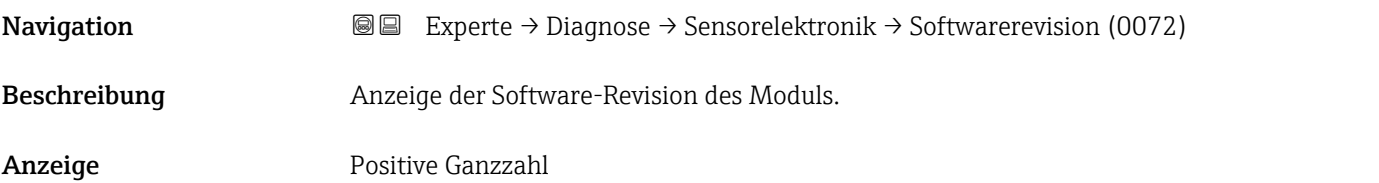

Build-Nr. Softw.

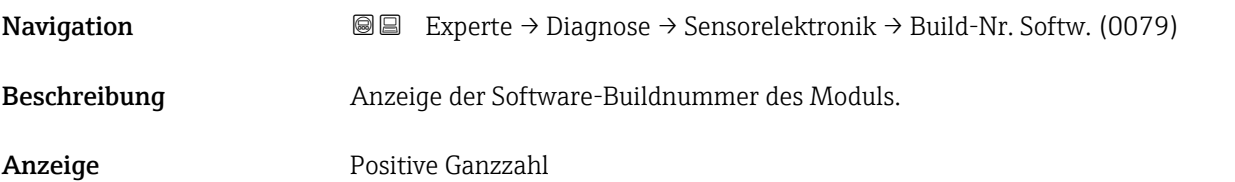

#### Bootloader-Rev.

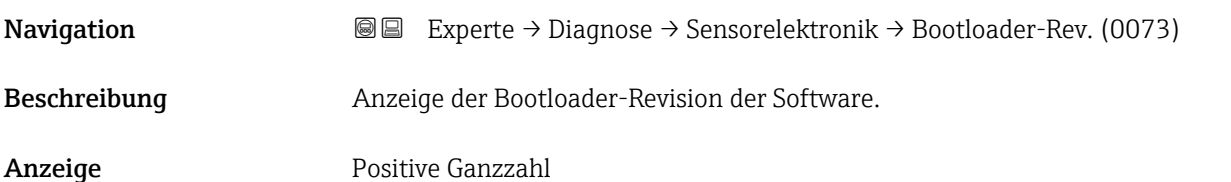

# <span id="page-237-0"></span>3.12.6 Untermenü "I/O-Modul 1"

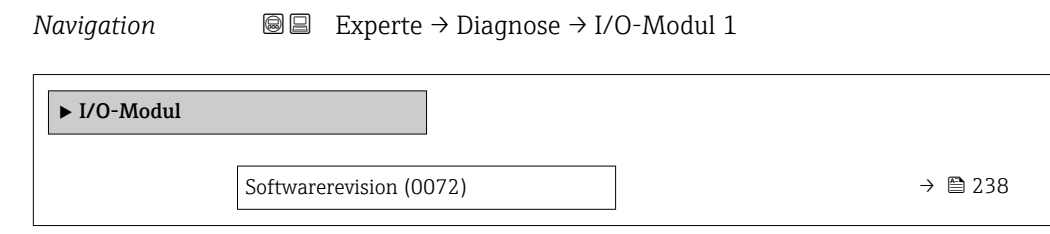

# I/O 1 Klemmen

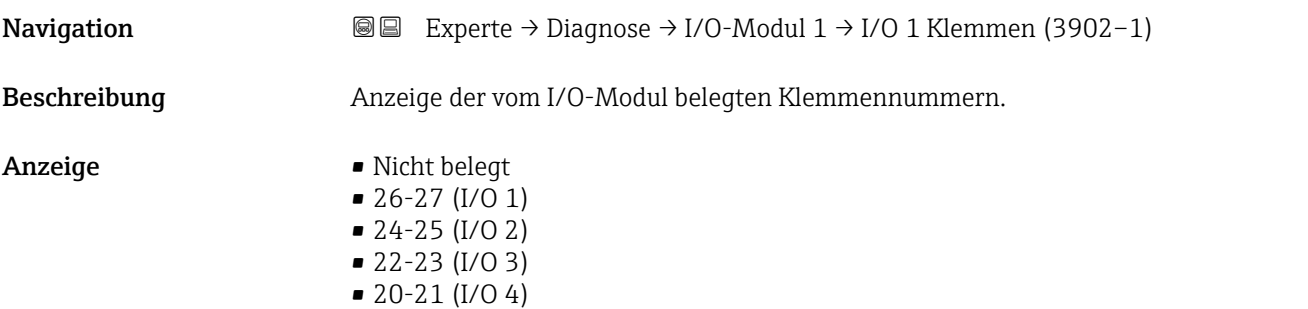

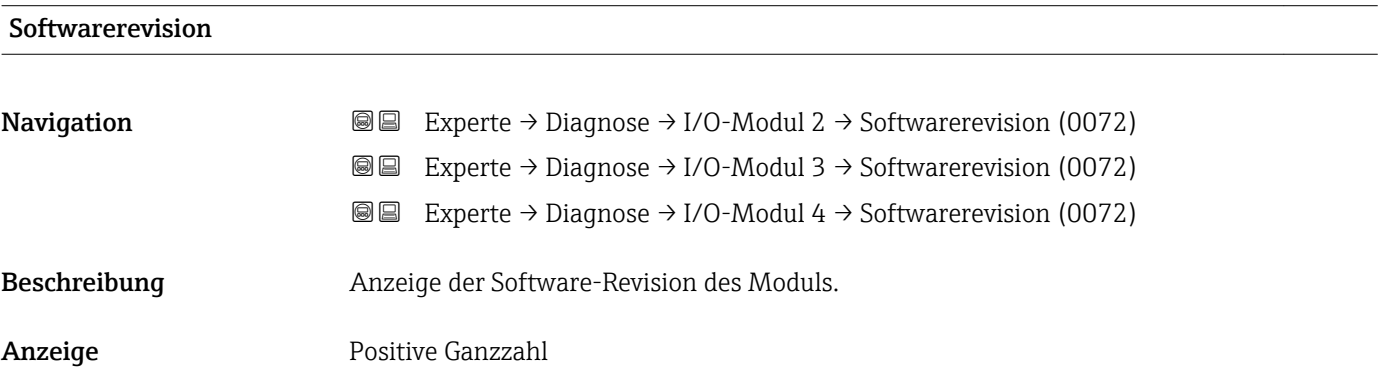

# 3.12.7 Untermenü "I/O-Modul 2"

*Navigation* Experte → Diagnose → I/O-Modul 2

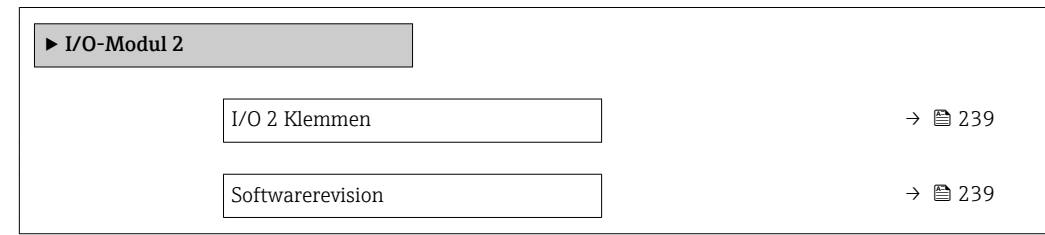

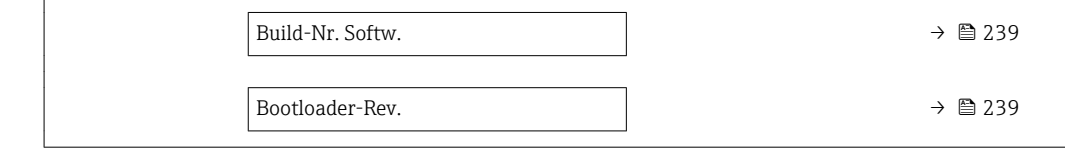

<span id="page-238-0"></span>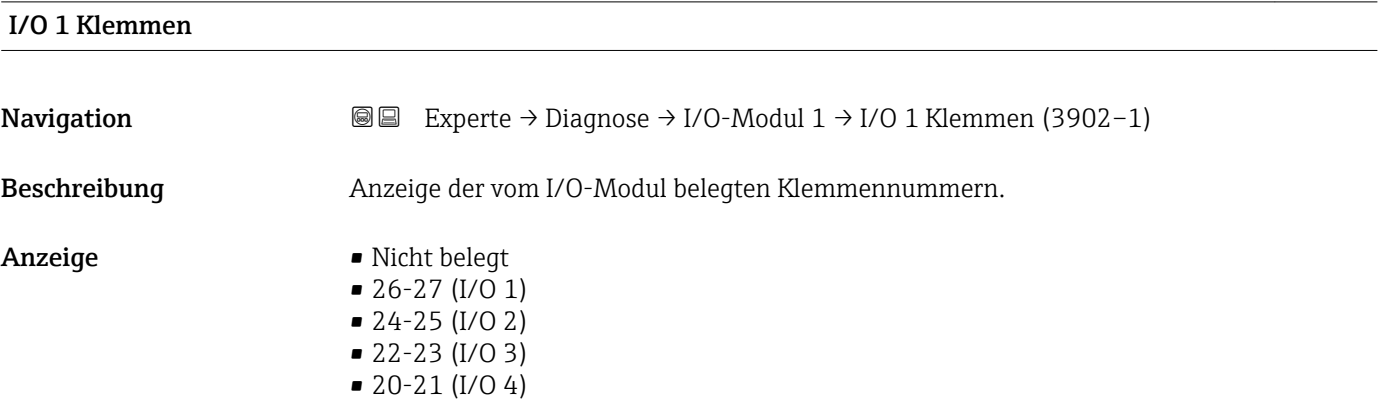

# Softwarerevision

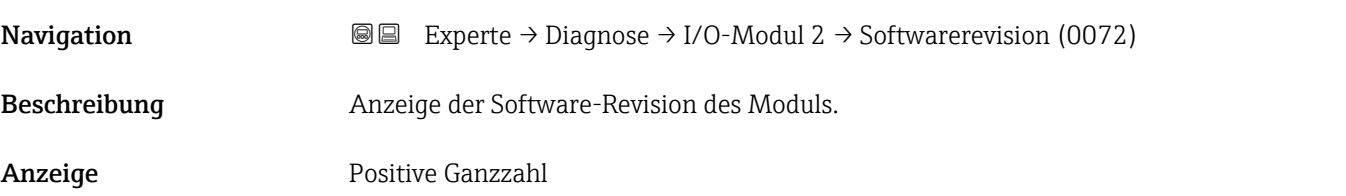

## Build-Nr. Softw.

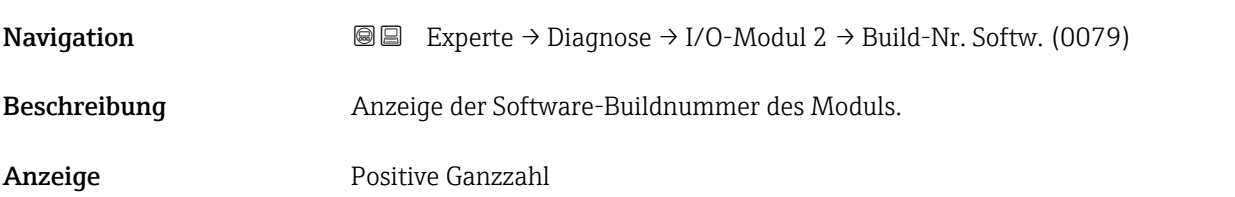

# Bootloader-Rev.

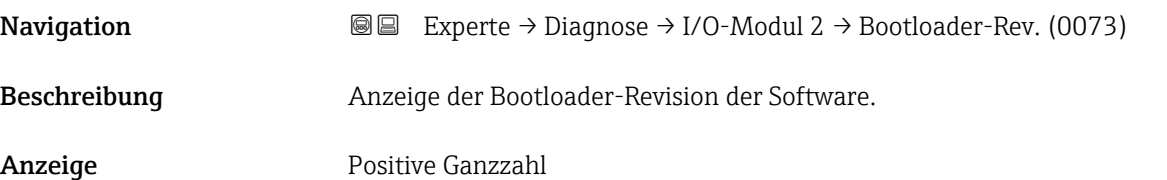

# <span id="page-239-0"></span>3.12.8 Untermenü "Anzeigemodul"

*Navigation* Experte → Diagnose → Anzeigemodul

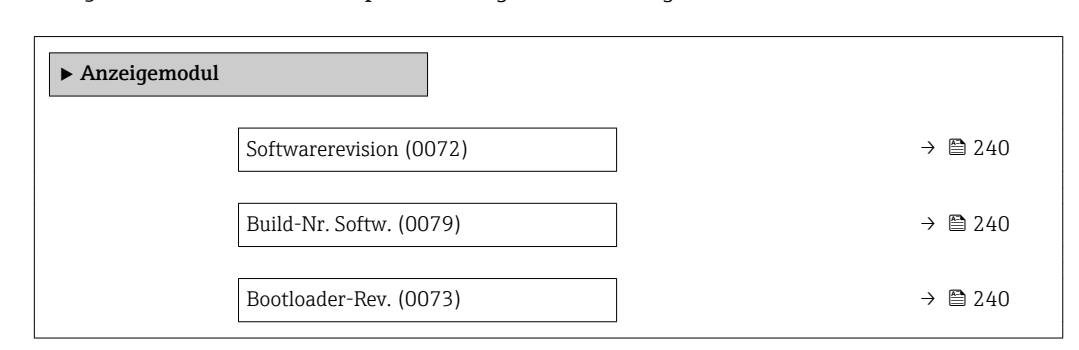

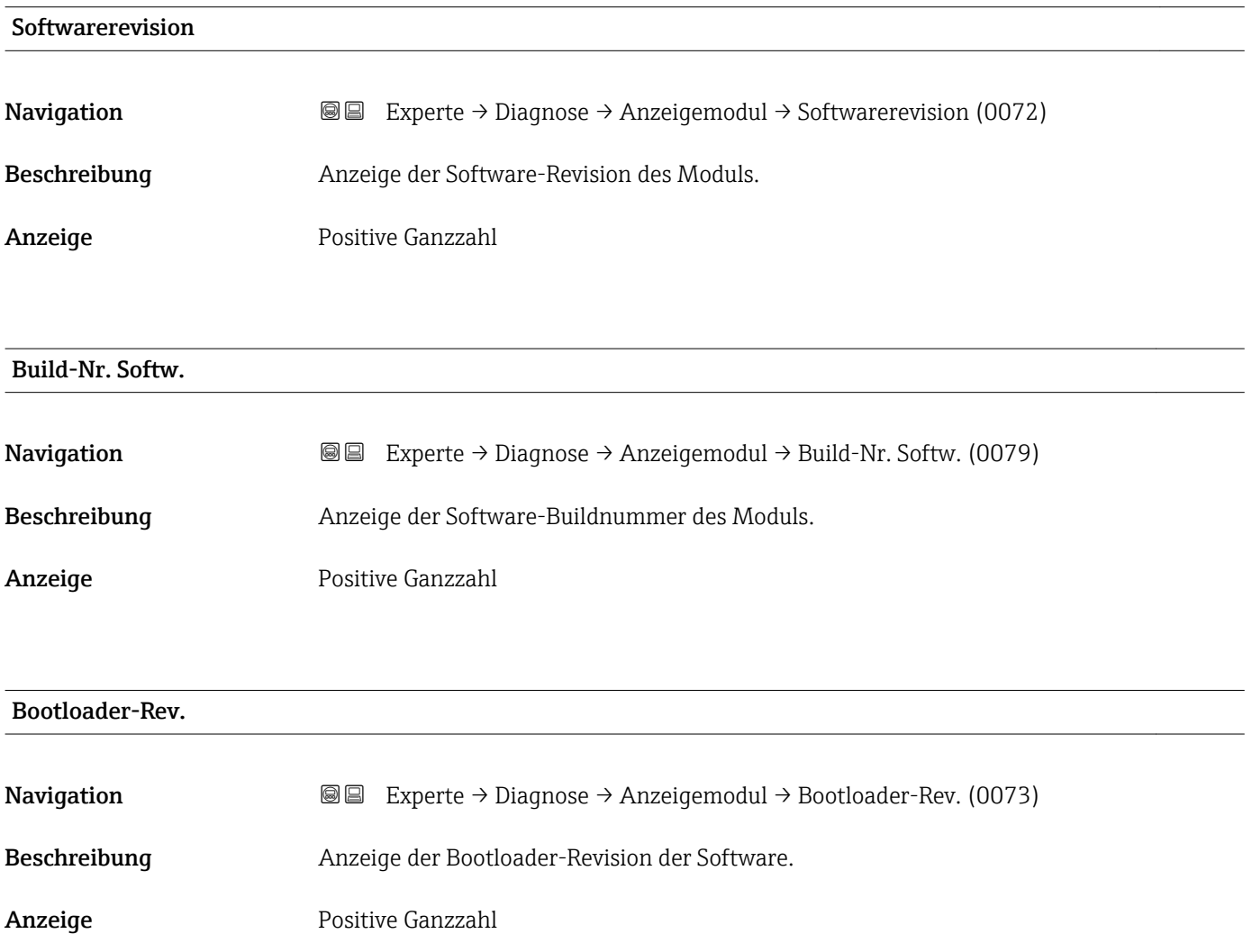

# <span id="page-240-0"></span>3.12.9 Untermenü "Min/Max-Werte"

*Navigation* 
■■ Experte → Diagnose → Min/Max-Werte

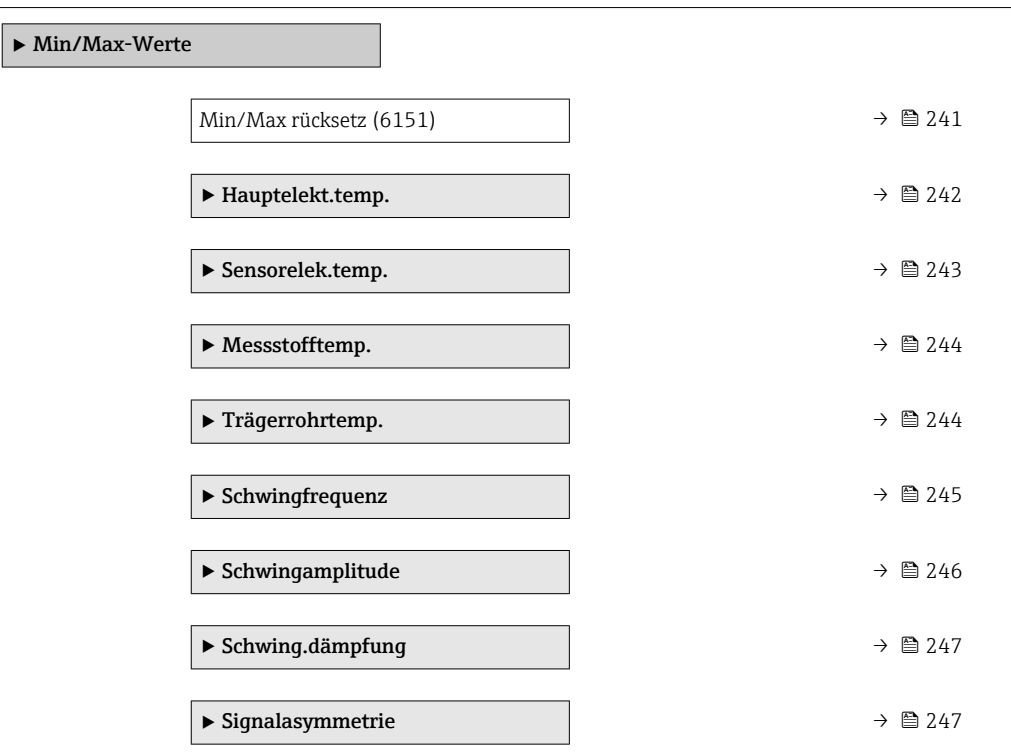

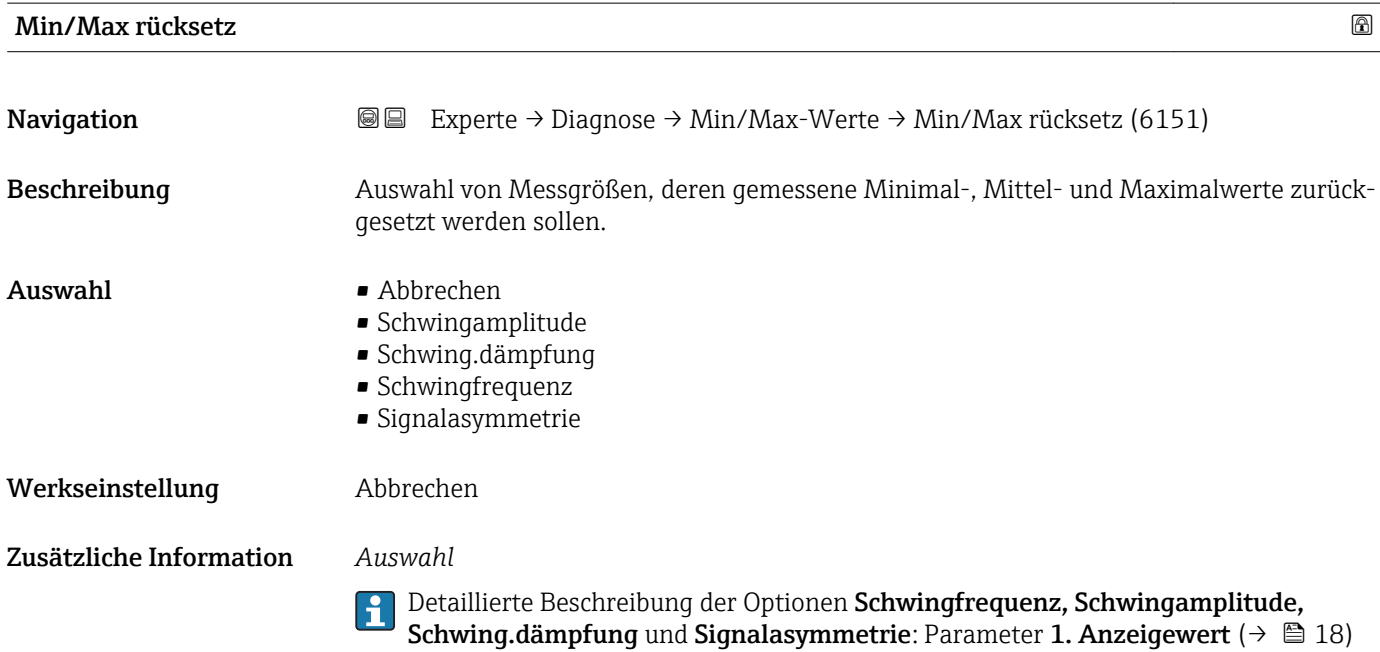

# <span id="page-241-0"></span>Untermenü "Hauptelektroniktemperatur"

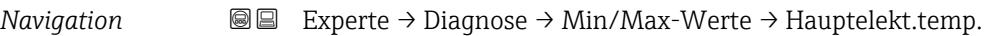

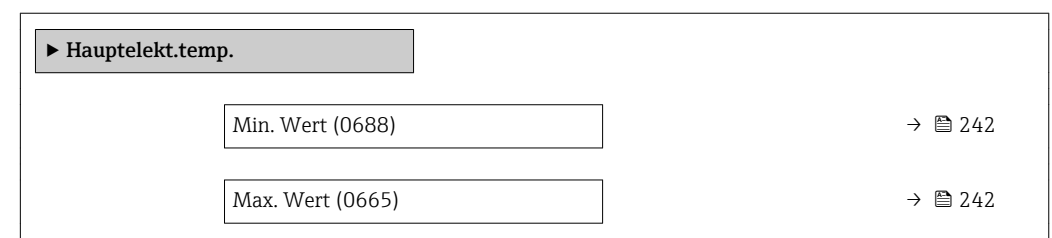

# Min. Wert

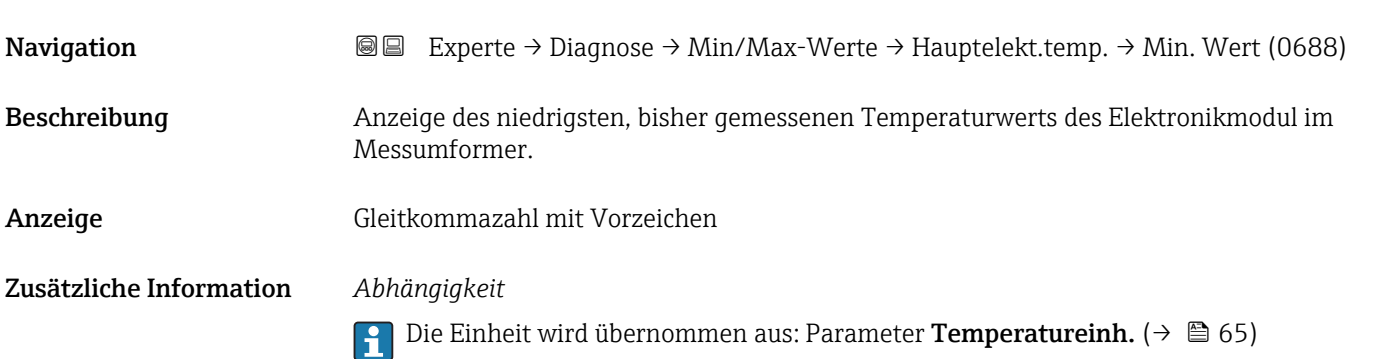

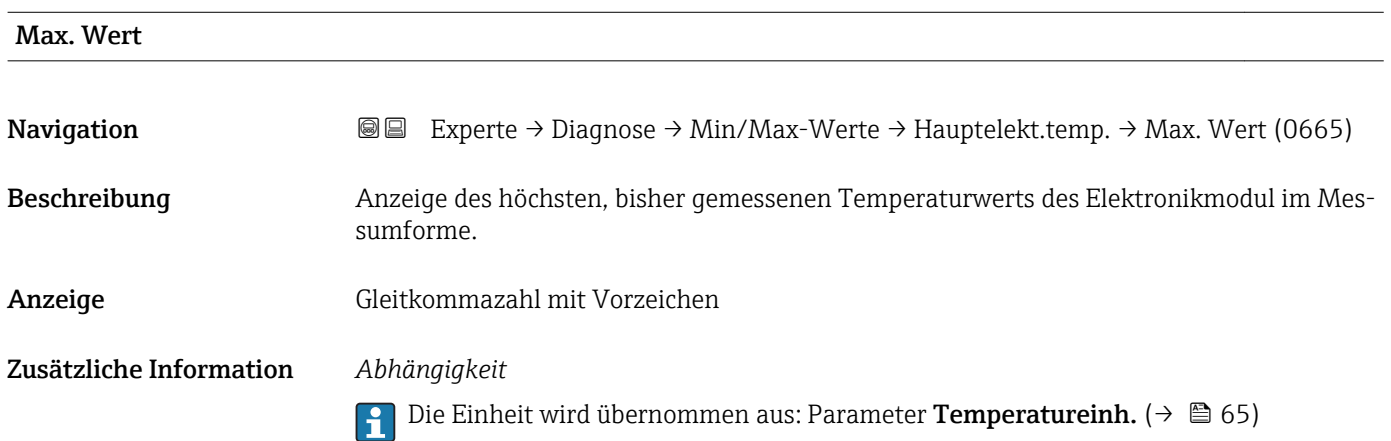

#### <span id="page-242-0"></span>Untermenü "Sensorelektroniktemperatur (ISEM)"

*Navigation* Experte → Diagnose → Min/Max-Werte → Sensorelek.temp.

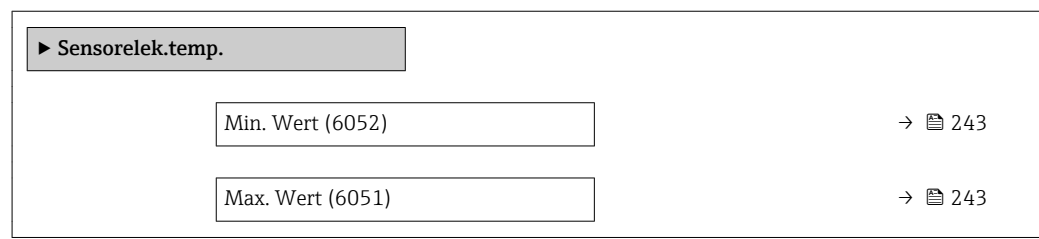

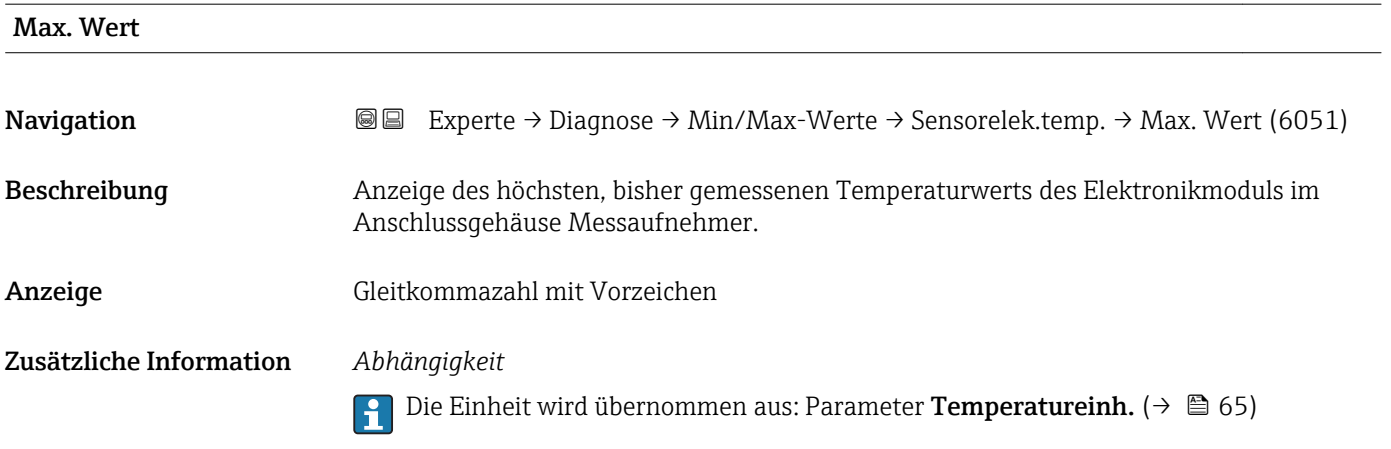

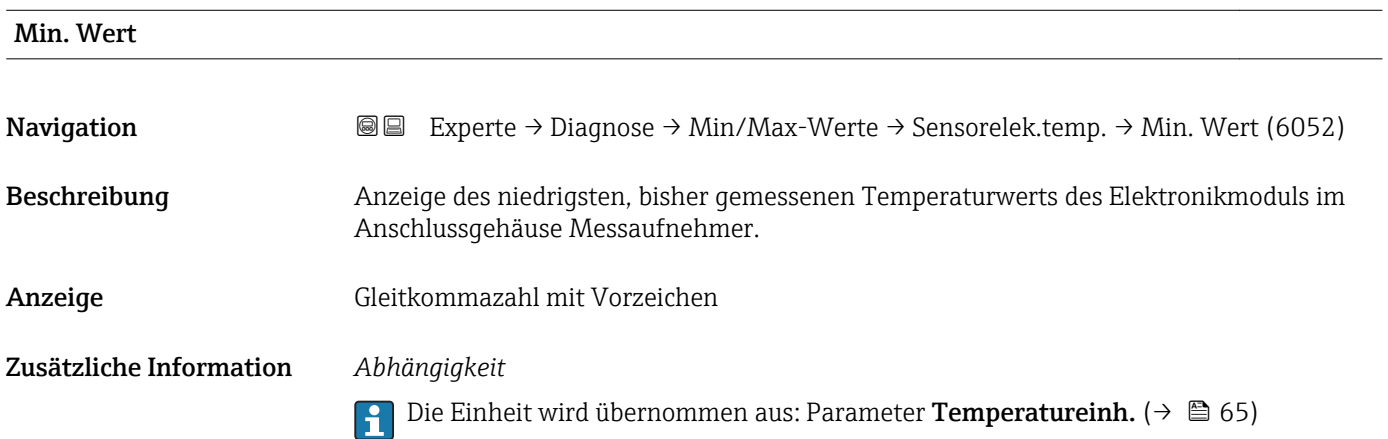

#### <span id="page-243-0"></span>Untermenü "Messstofftemp."

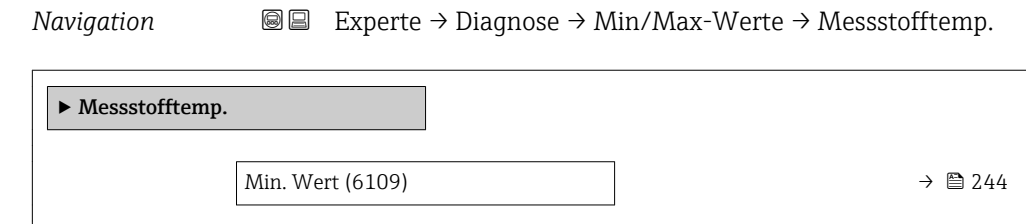

Max. Wert (6108)  $\rightarrow \Box$  244

# Min. Wert

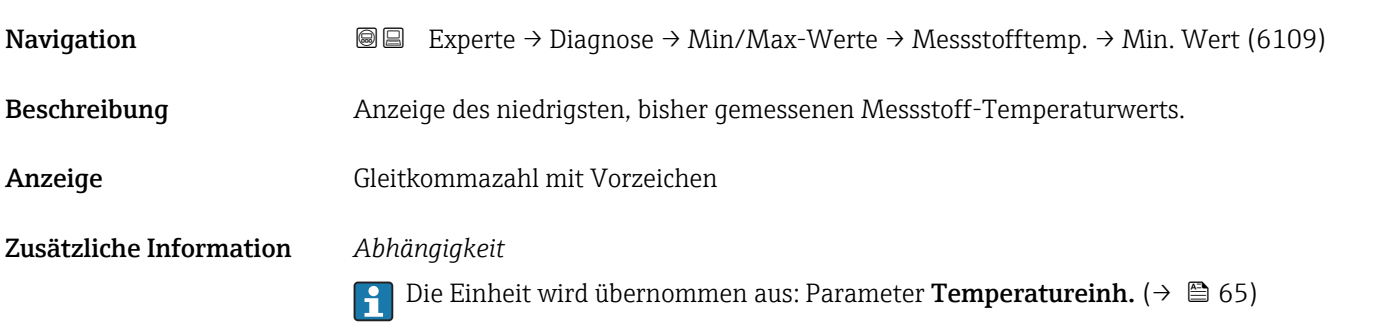

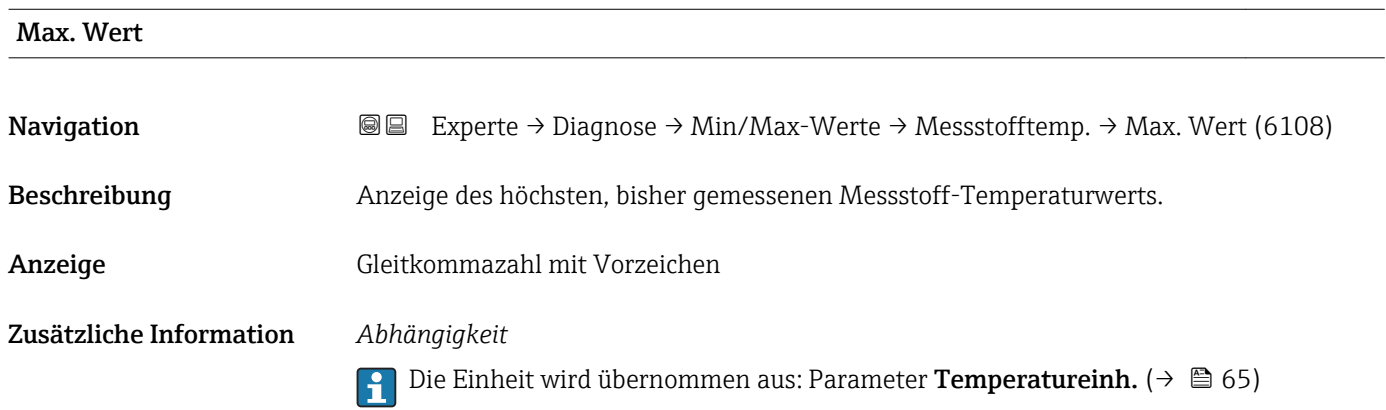

#### Untermenü "Trägerrohrtemp."

*Navigation* Experte → Diagnose → Min/Max-Werte → Trägerrohrtemp.

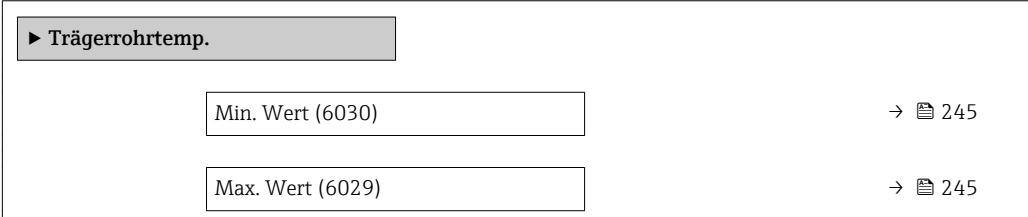

<span id="page-244-0"></span>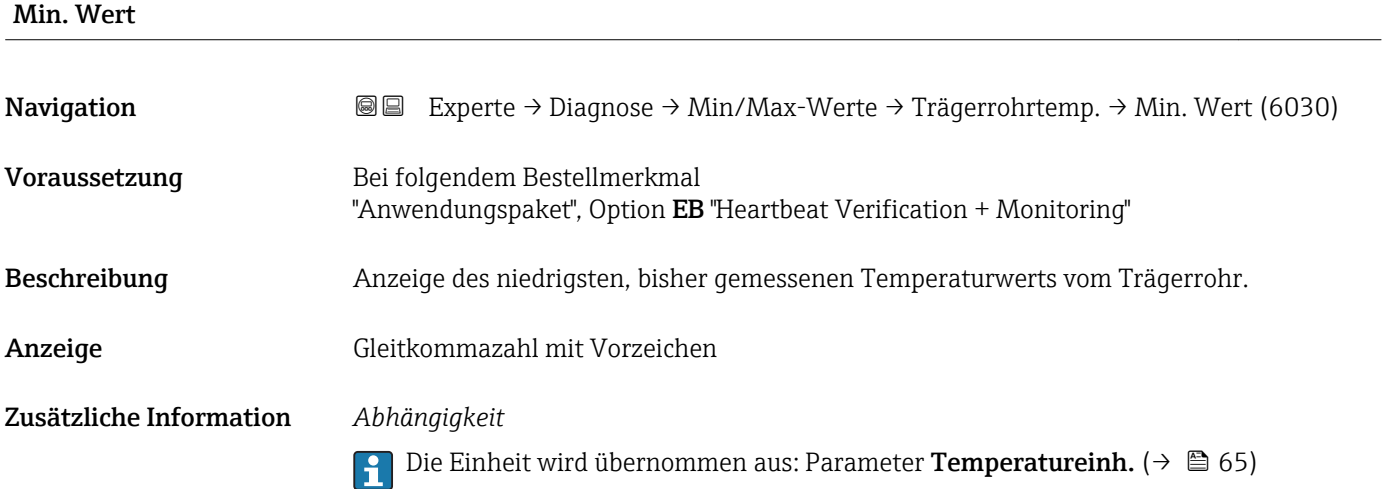

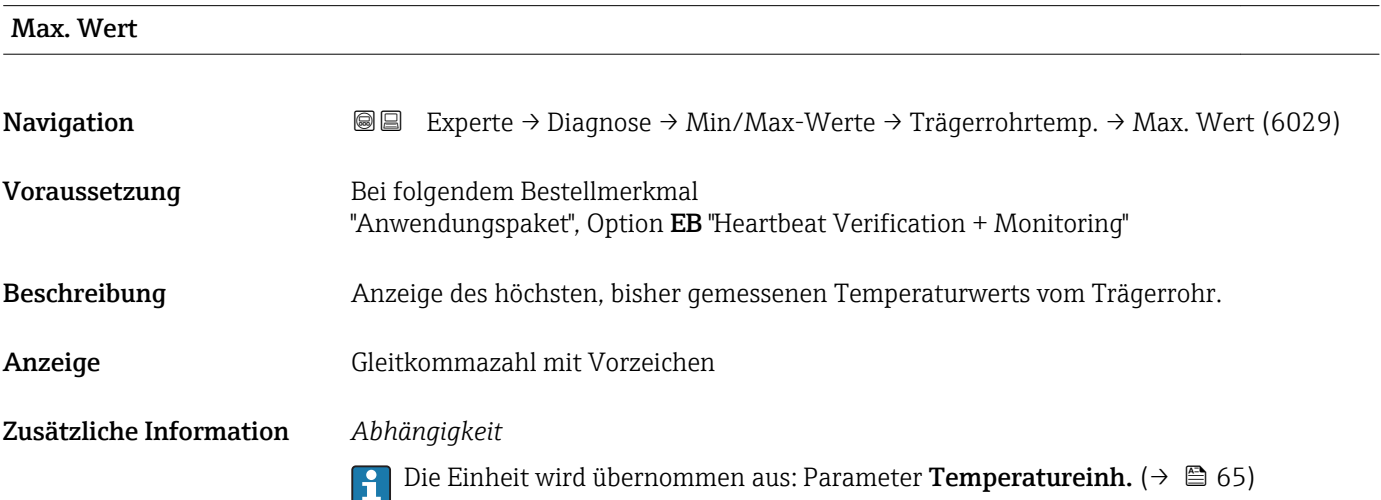

# Untermenü "Schwingfrequenz"

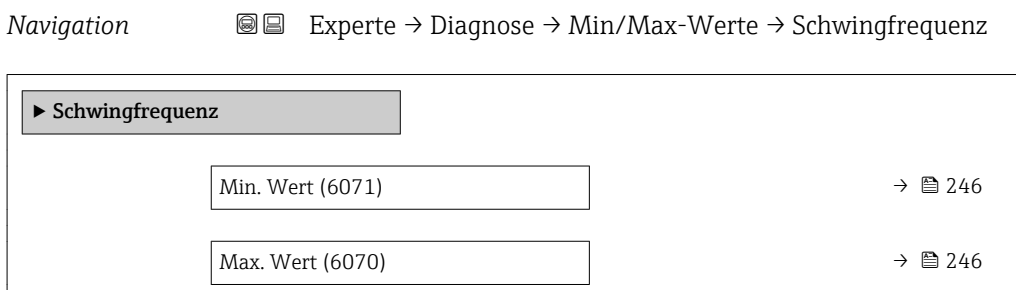

Max. Wert

<span id="page-245-0"></span>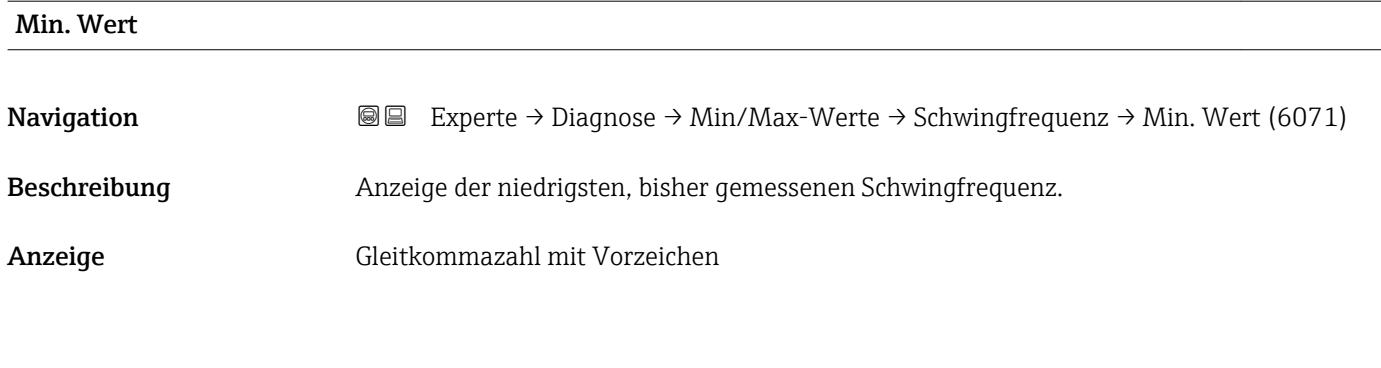

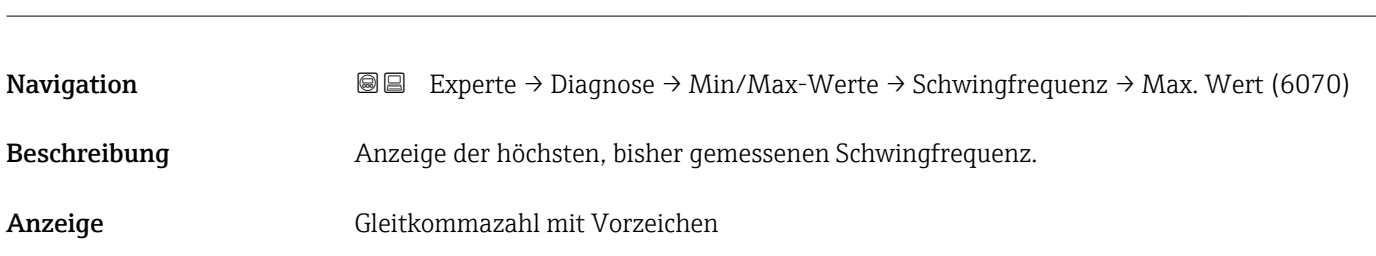

# Untermenü "Schwingamplitude"

*Navigation* <sup>■■</sup> Experte → Diagnose → Min/Max-Werte → Schwingamplitude

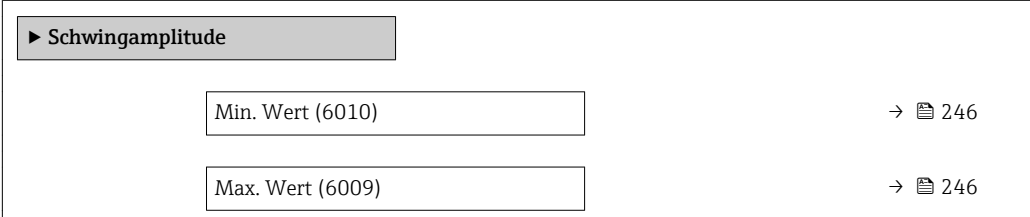

# Min. Wert Navigation **EXPERTED EXPERTE** → Diagnose → Min/Max-Werte → Schwingamplitude → Min. Wert (6010) Beschreibung Anzeige der niedrigsten, bisher gemessenen Schwingamplitude. Anzeige Gleitkommazahl mit Vorzeichen

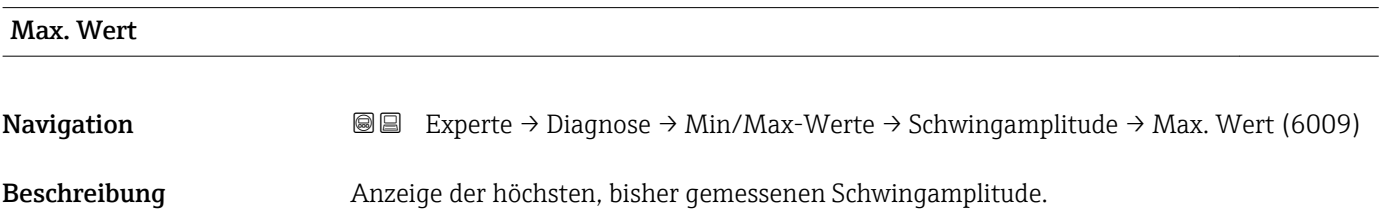

<span id="page-246-0"></span>Anzeige Gleitkommazahl mit Vorzeichen

# Untermenü "Schwing.dämpfung"

*Navigation* Experte → Diagnose → Min/Max-Werte → Schwing.dämpfung

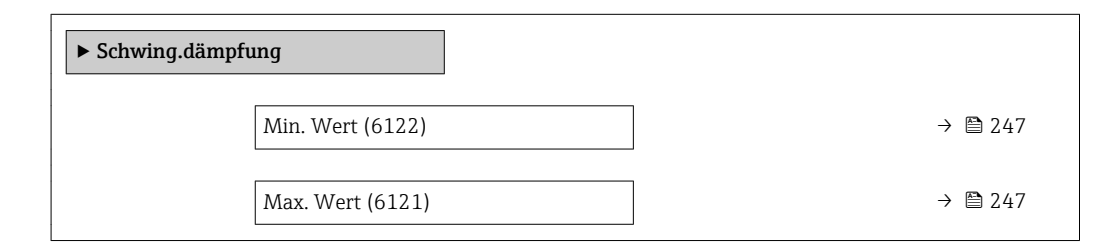

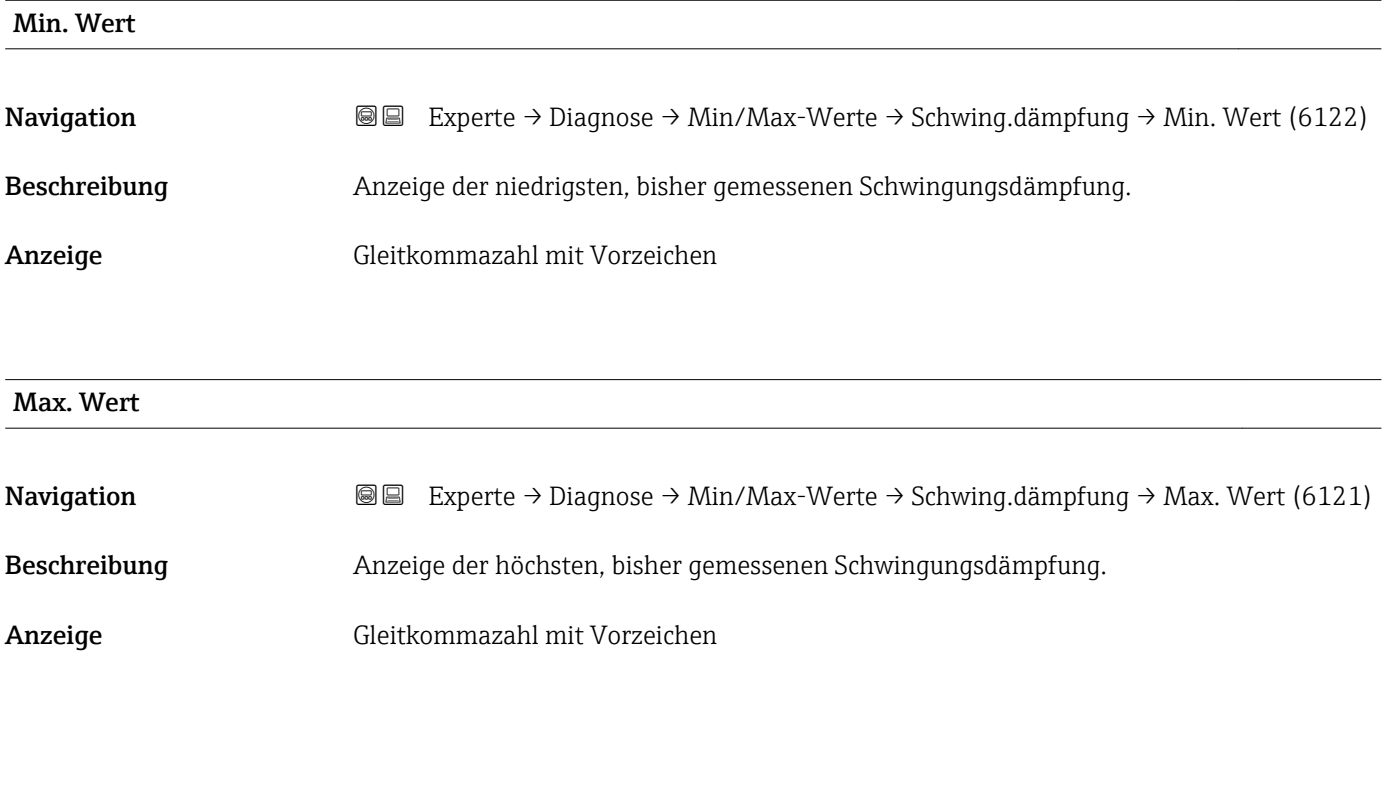

# Untermenü "Signalasymmetrie"

*Navigation* 
■■ Experte → Diagnose → Min/Max-Werte → Signalasymmetrie

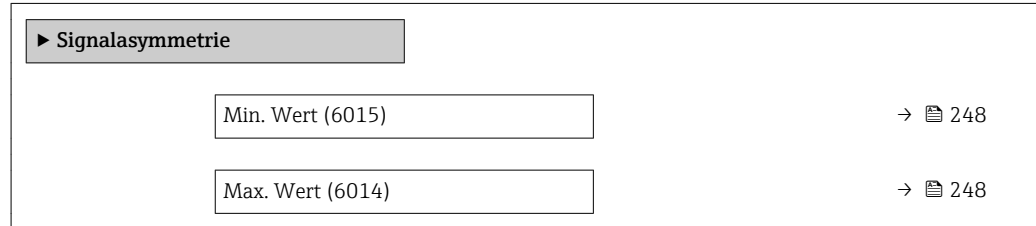

<span id="page-247-0"></span>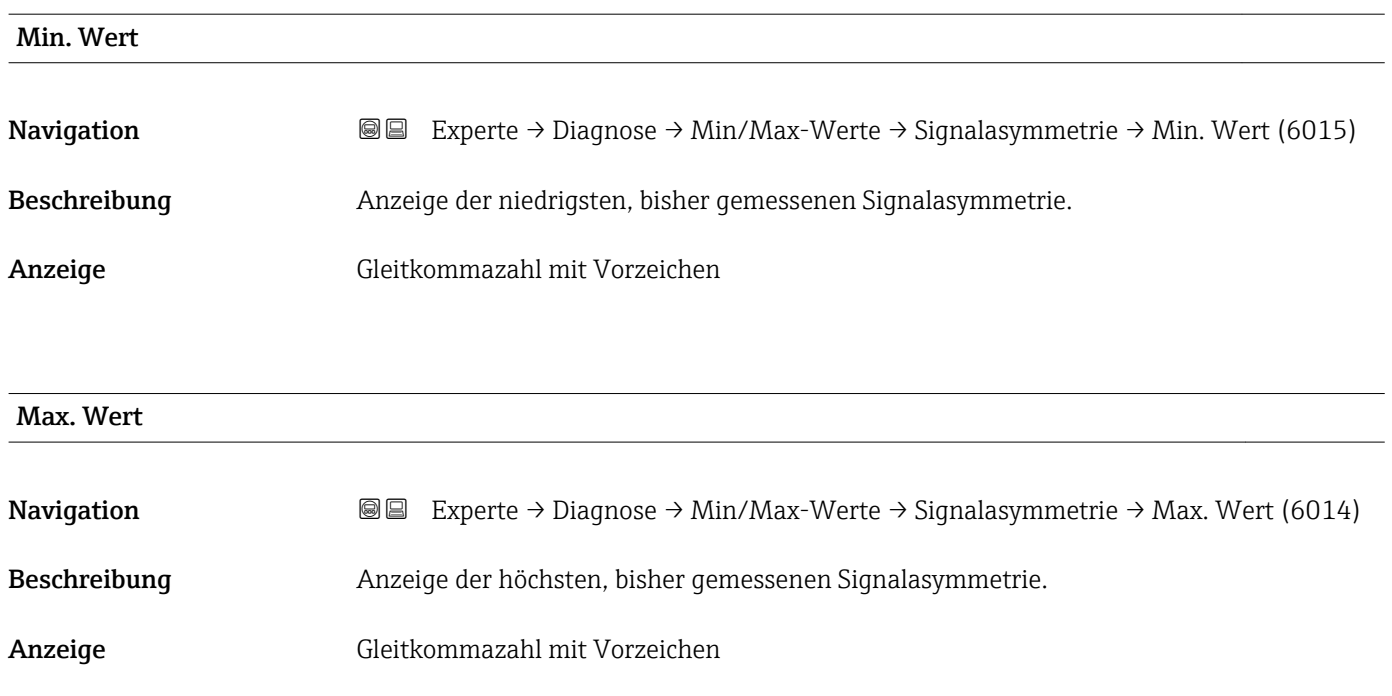

# 3.12.10 Untermenü "Messwertspeicherung"

*Navigation* Experte → Diagnose → Messwertspeich.

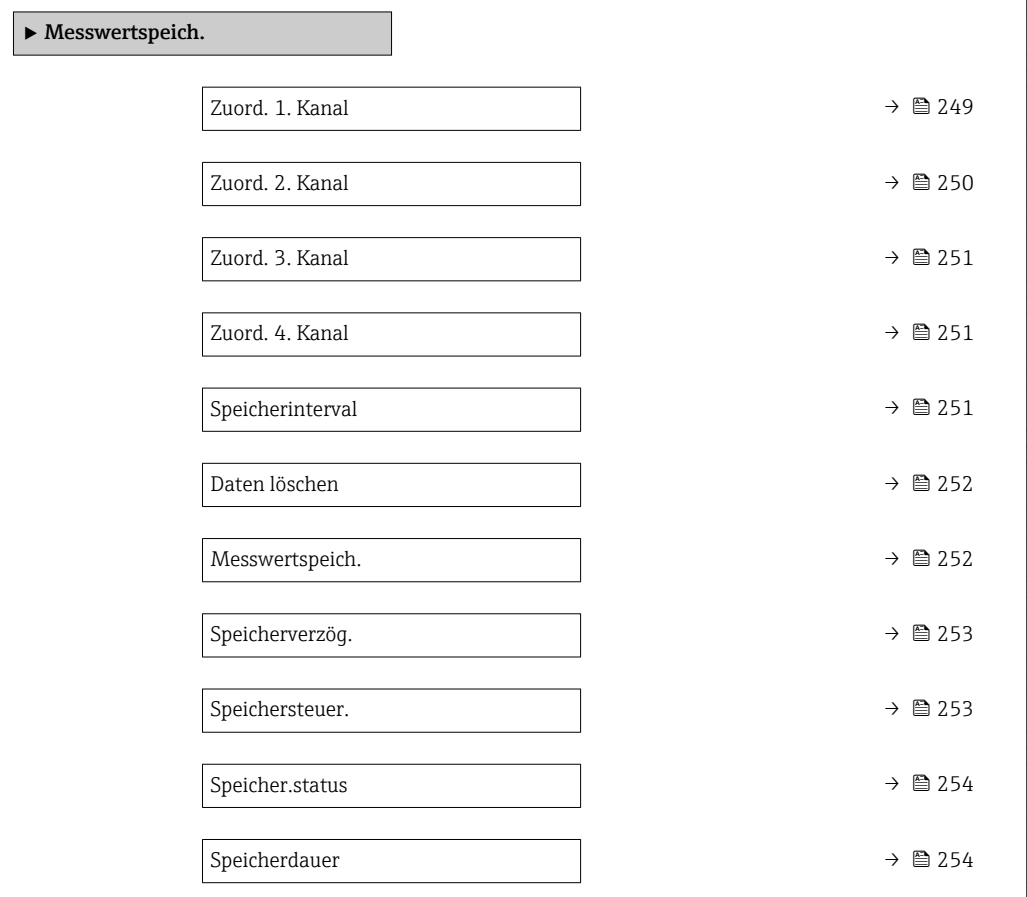

<span id="page-248-0"></span>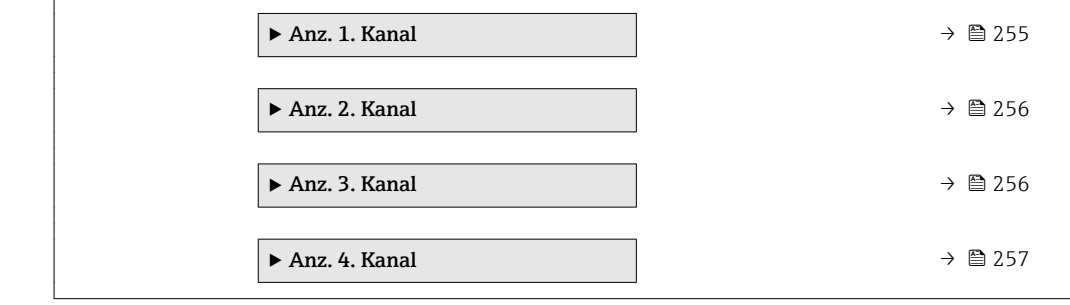

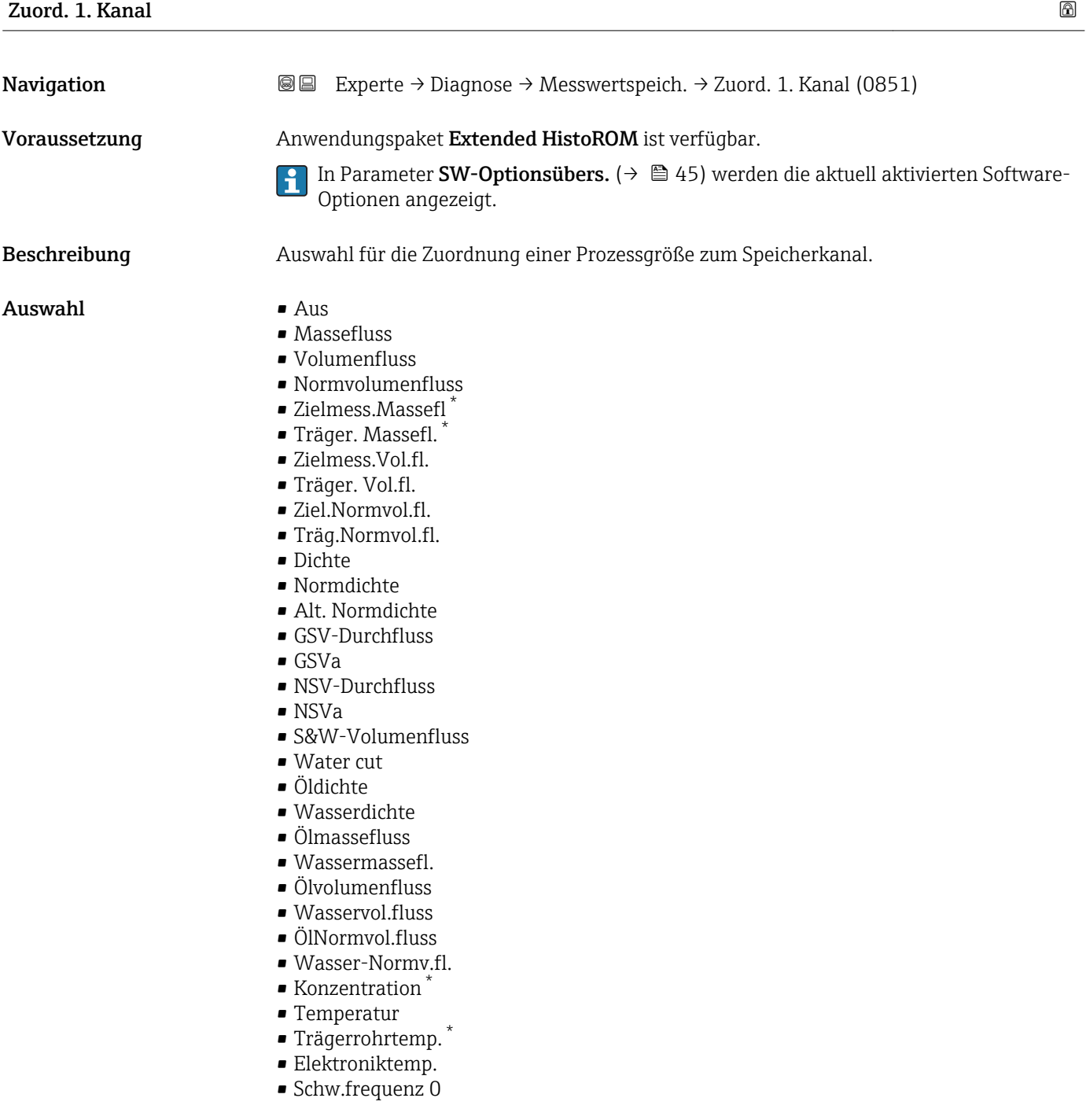

<sup>\*</sup> Sichtbar in Abhängigkeit von Bestelloptionen oder Geräteeinstellungen

<span id="page-249-0"></span>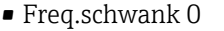

- Schwingamplitude \*
- Freq.schwank 0
- Schwing.dämpf 0
- SchwSchwingDpf 0
- Signalasymmetrie
- **•** Erregerstrom 0
- HBSI
- Stromausg. 1
- $\bullet$  Stromausg. 2
- Stromausg.  $3^*$
- Stromausg.  $4^{\degree}$
- Druck

Werkseinstellung Aus

### Zusätzliche Information *Beschreibung*

Insgesamt können 1000 Messwerte gespeichert werden. Das bedeutet:

- Bei Nutzung von 1 Speicherkanal: 1000 Datenpunkte
- Bei Nutzung von 2 Speicherkanälen: 500 Datenpunkte
- Bei Nutzung von 3 Speicherkanälen: 333 Datenpunkte
- Bei Nutzung von 4 Speicherkanälen: 250 Datenpunkte

Wenn die maximale Anzahl an Datenpunkten erreicht wurde, werden die ältesten im Speicher vorhandenen Datenpunkte zyklisch überschrieben, so dass immer die letzten 1000, 500, 333 oder 250 Messwerte im Speicher bleiben (Ringspeicher-Prinzip).

Wenn die getroffene Auswahl geändert wird, wird der Inhalt des Messwertspeichers  $\mathbf{A}$ gelöscht.

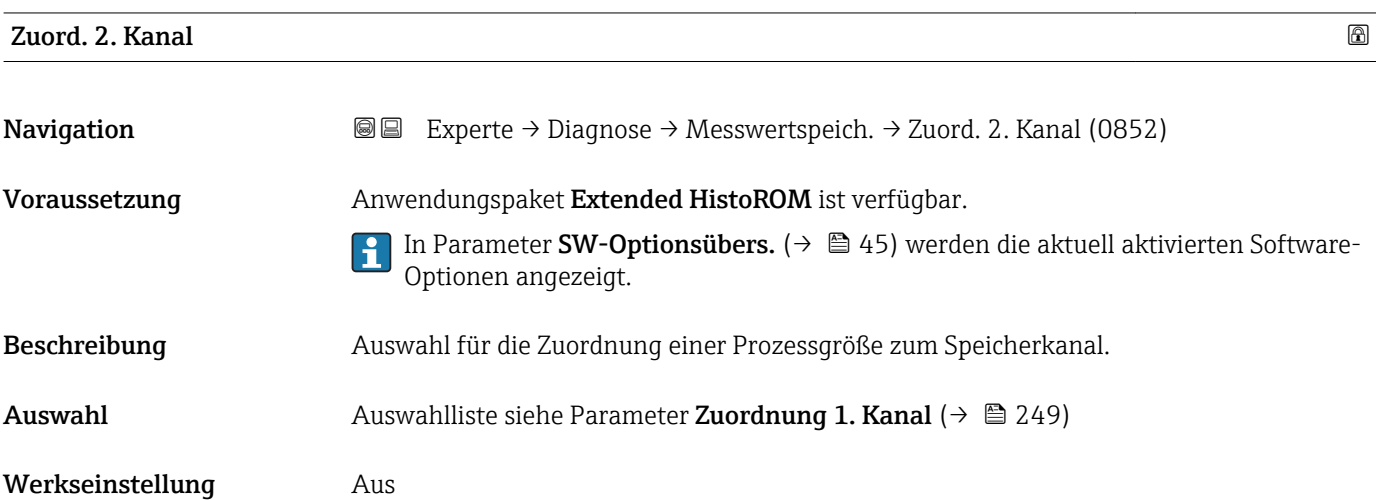

Sichtbar in Abhängigkeit von Bestelloptionen oder Geräteeinstellungen

<span id="page-250-0"></span>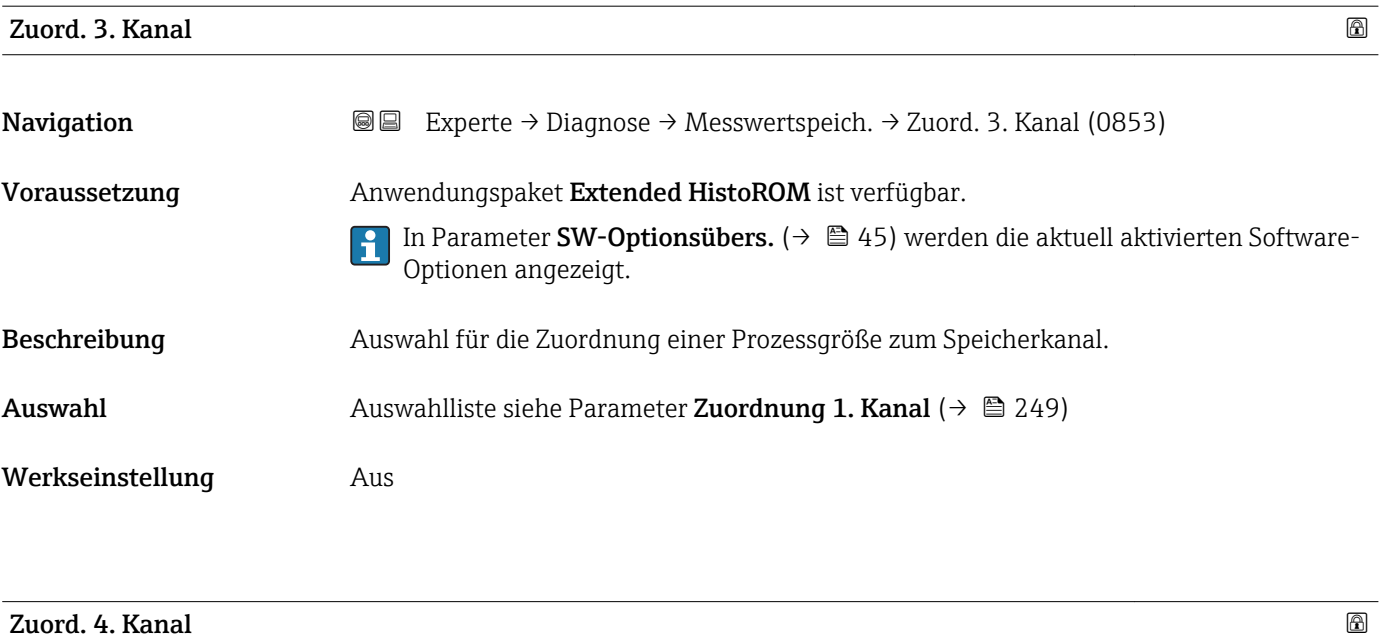

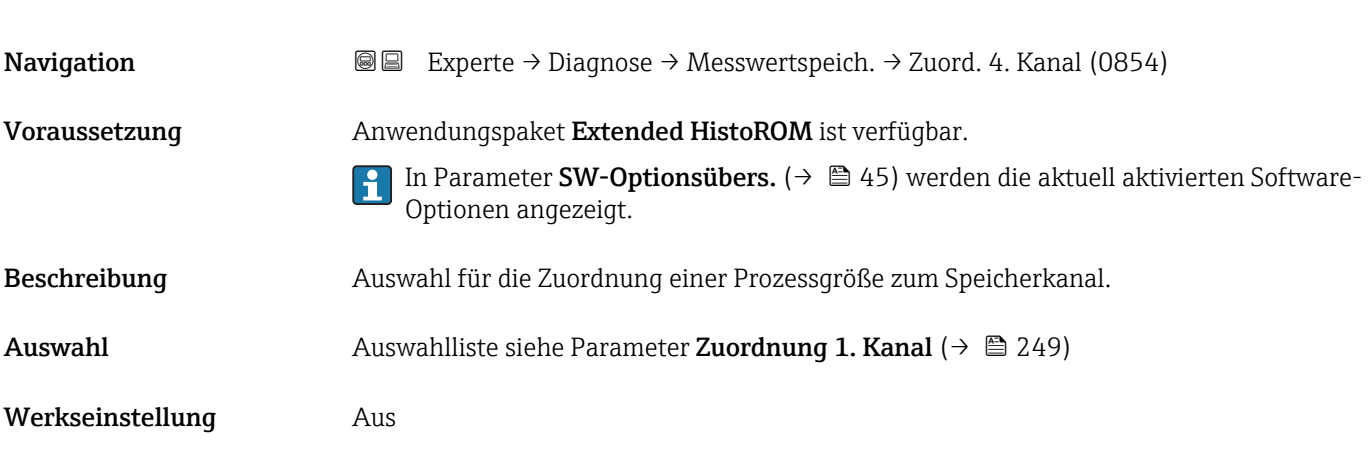

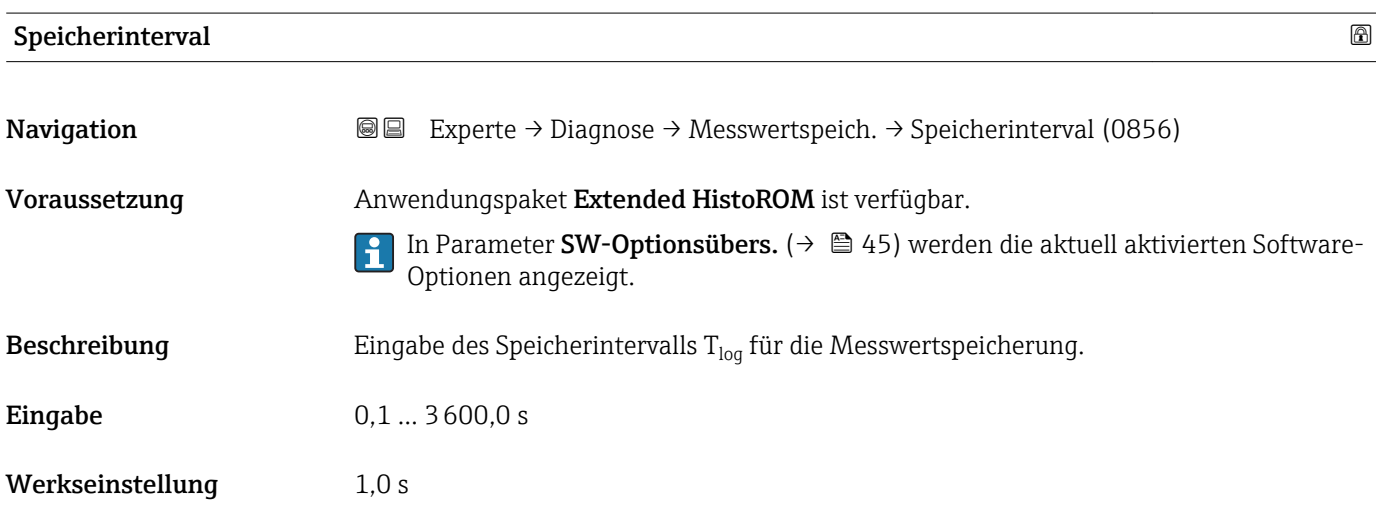

# <span id="page-251-0"></span>Zusätzliche Information *Beschreibung*

Dieses bestimmt den zeitlichen Abstand der einzelnen Datenpunkte im Datenspeicher und somit die maximale speicherbare Prozesszeit  $T_{log}:$ 

- Bei Nutzung von 1 Speicherkanal: T<sub>log</sub> = 1000 × t<sub>log</sub>
- $\bullet$  Bei Nutzung von 2 Speicherkanälen:  $T_{\text{log}} = 500 \times t_{\text{log}}$
- Bei Nutzung von 3 Speicherkanälen:  $T_{log} = 333 \times t_{log}$
- Bei Nutzung von 4 Speicherkanälen:  $T_{\text{log}} = 250 \times t_{\text{log}}$

Nach Ablauf dieser Zeit werden die ältesten im Speicher vorhandenen Datenpunkte zyklisch überschrieben, so dass immer eine Zeit von T $_{log}$  im Speicher bleibt (Ringspeicher-Prinzip).

Wenn die Länge des Speicherintervalls geändert wird, wird der Inhalt des Messwert- $\mathbf{H}$ speichers gelöscht.

#### *Beispiel*

Bei Nutzung von 1 Speicherkanal:

- $T_{\text{log}} = 1000 \times 1 \text{ s} = 1000 \text{ s} \approx 15 \text{ min}$
- $\bullet$  T<sub>log</sub> = 1000 × 10 s = 10 000 s ≈ 3 h
- $\bullet$  T<sub>log</sub> = 1000 × 80 s = 80 000 s  $\approx$  1 d
- $\bullet$  T<sub>log</sub> = 1000 × 3 600 s = 3 600 000 s  $\approx$  41 d

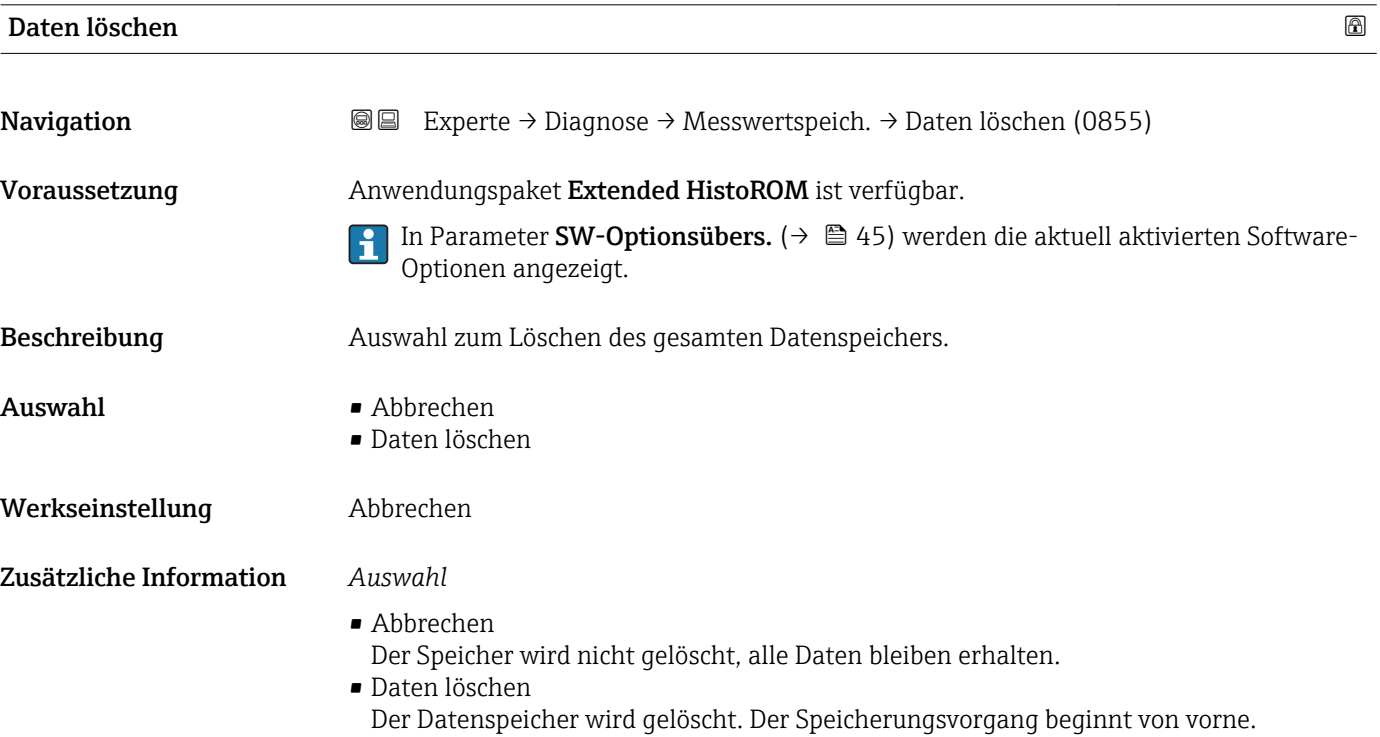

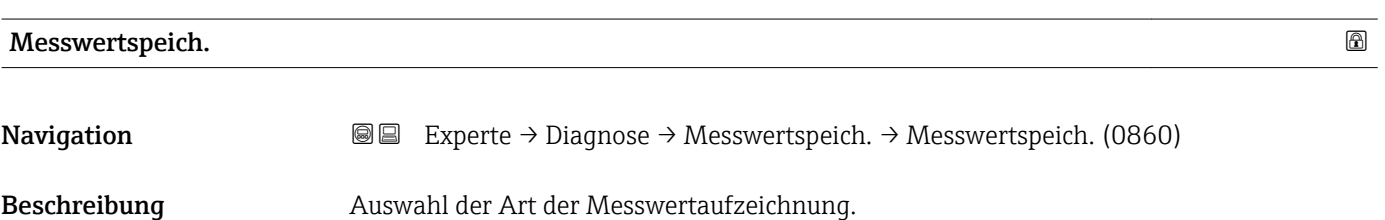
<span id="page-252-0"></span>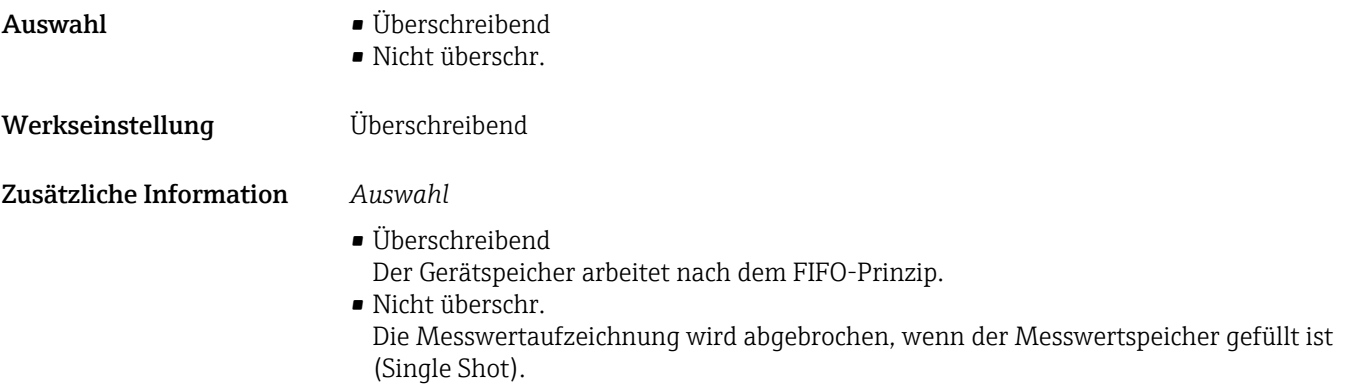

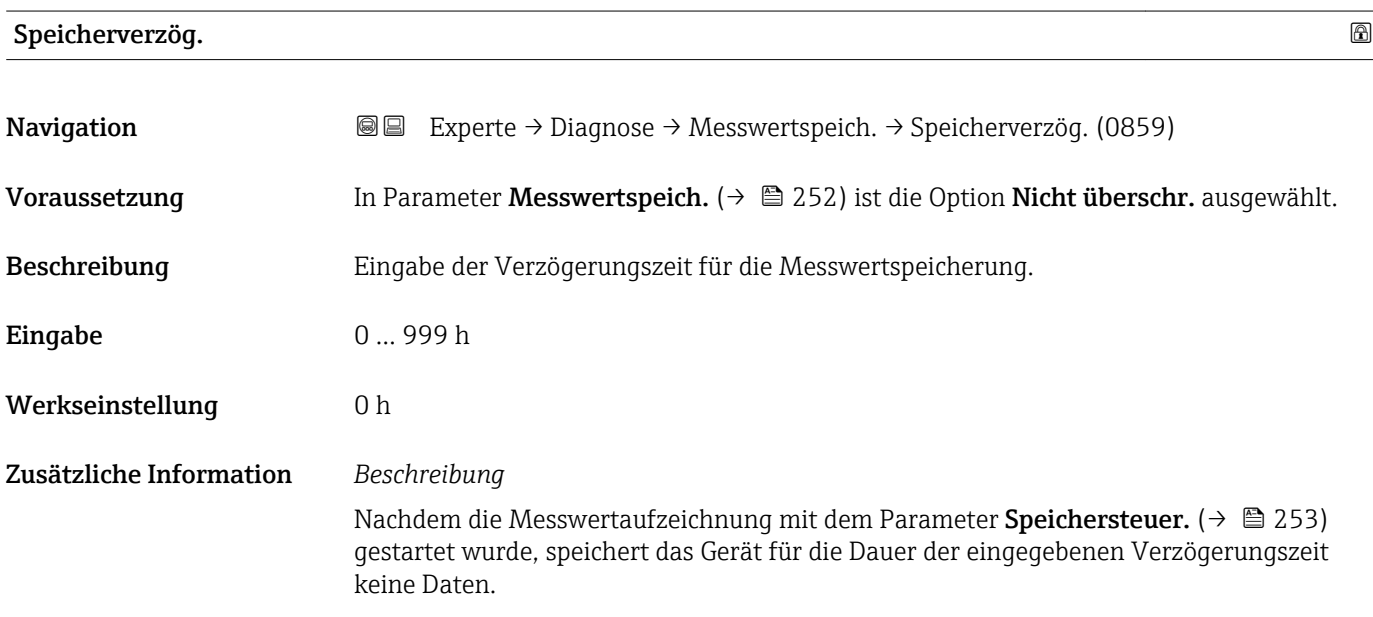

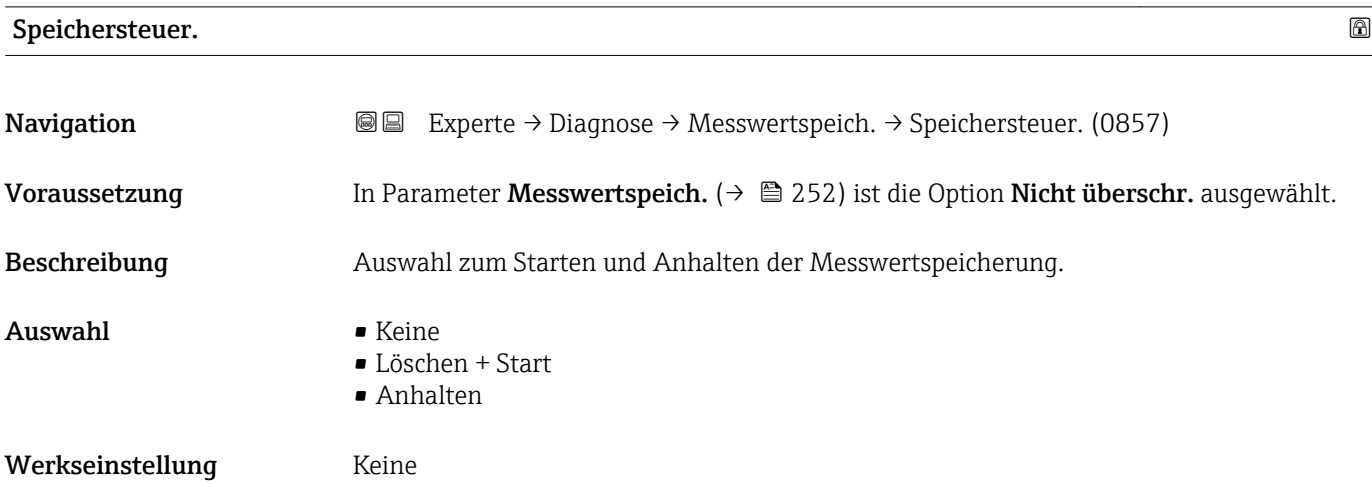

#### <span id="page-253-0"></span>Zusätzliche Information *Auswahl*

#### • Keine

Initialzustand der Messwertspeicherung.

- Löschen + Start Alle aufgezeichneten Messwerte aller Kanäle werden gelöscht und eine erneute Messwertaufzeichnung wird gestartet.
- Anhalten Die Messwertaufzeichnung wird angehalten.

# Speicher.status

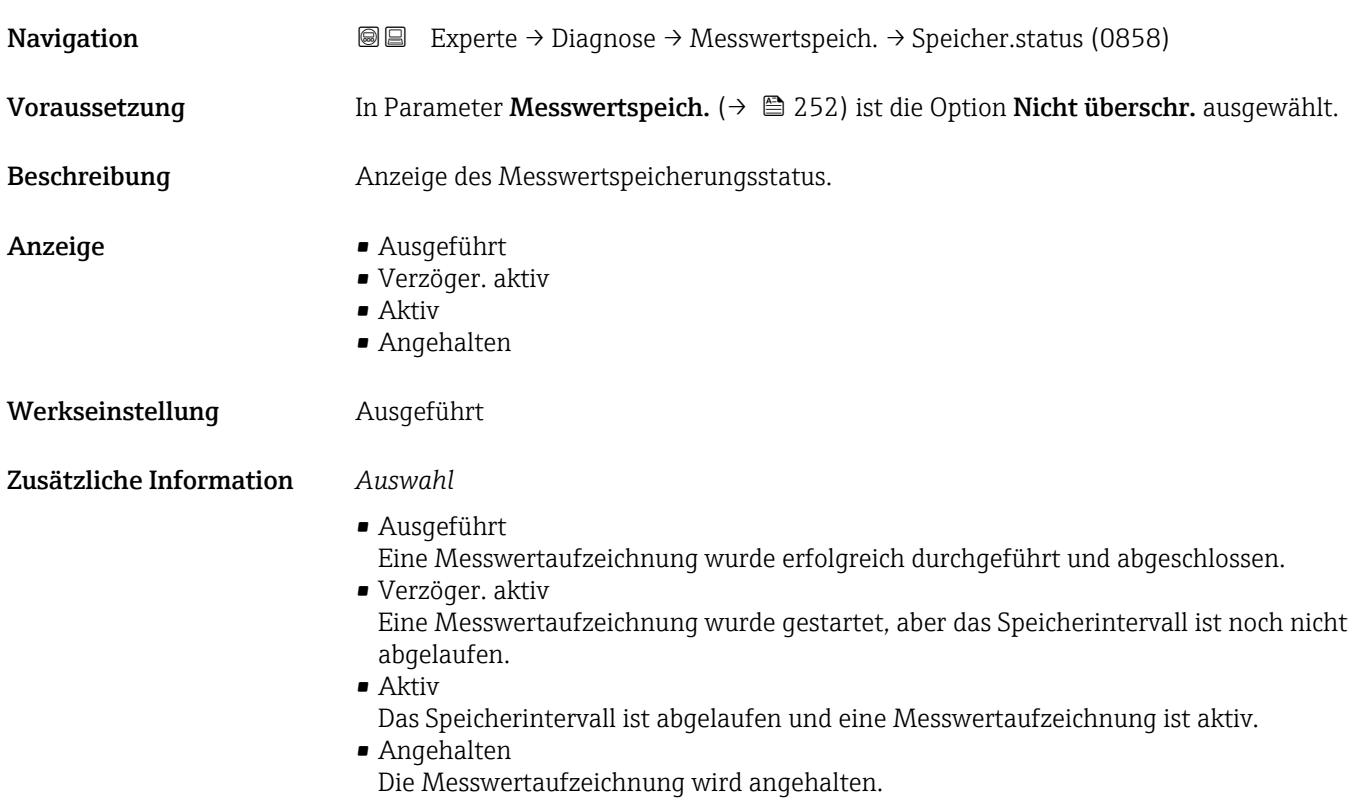

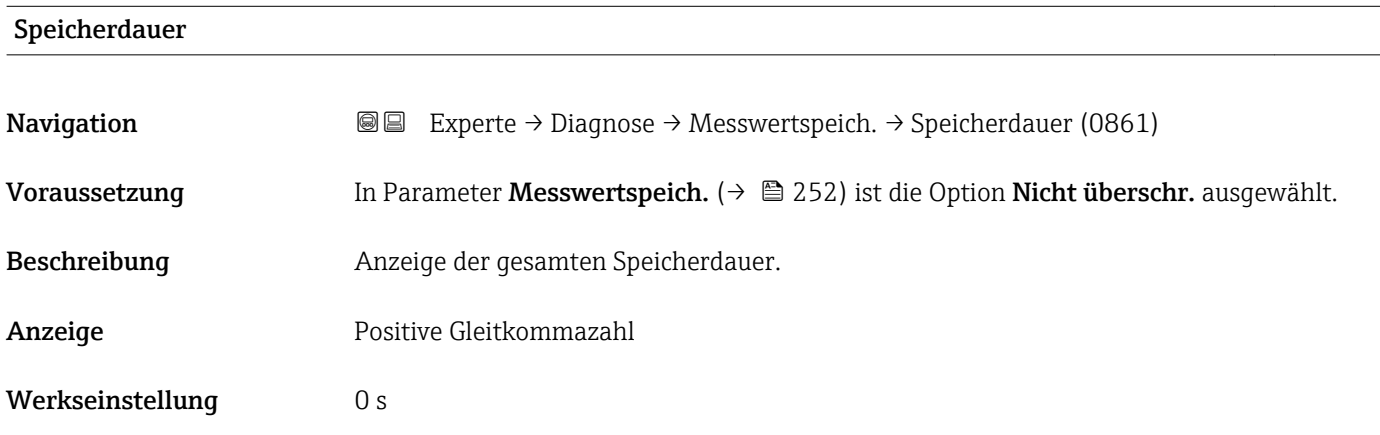

#### Untermenü "Anz. 1. Kanal"

<span id="page-254-0"></span>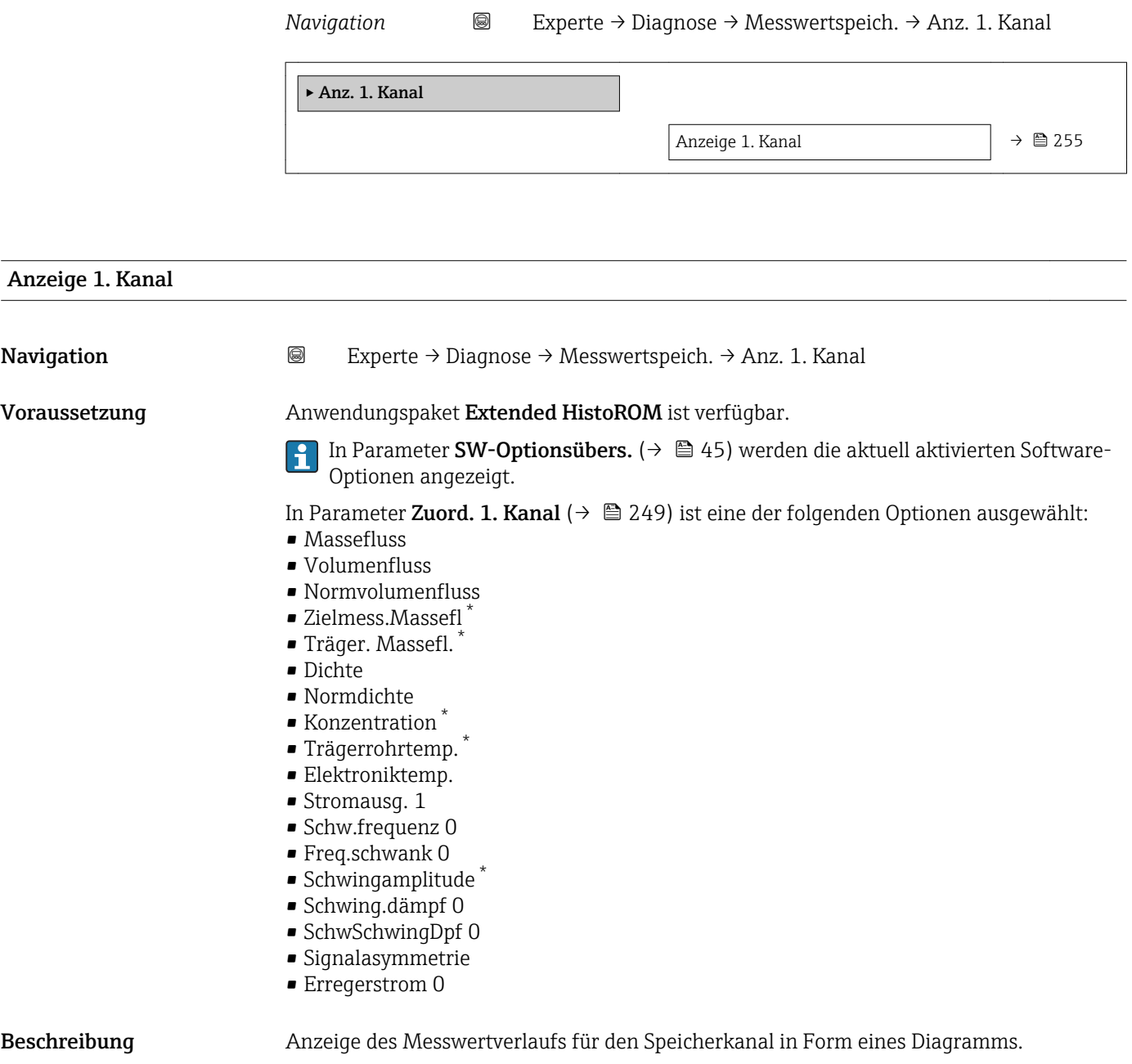

## Zusätzliche Information *Beschreibung*

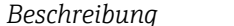

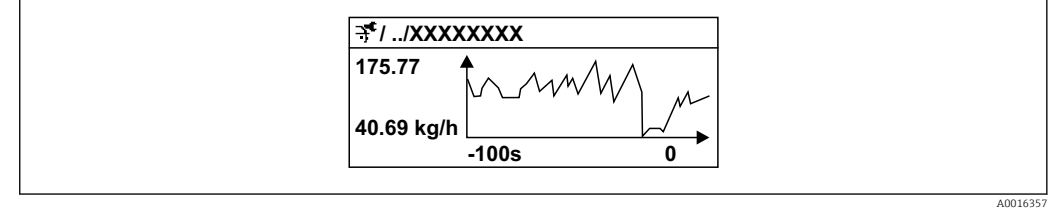

 *9 Diagramm eines Messwertverlaufs*

<sup>\*</sup> Sichtbar in Abhängigkeit von Bestelloptionen oder Geräteeinstellungen

- <span id="page-255-0"></span>• x-Achse: Zeigt je nach Anzahl der gewählten Kanäle 250 bis 1000 Messwerte einer Prozessgröße.
- y-Achse: Zeigt die ungefähre Messwertspanne und passt diese kontinuierlich an die laufende Messung an.

#### Untermenü "Anz. 2. Kanal"

*Navigation* 
■
Experte → Diagnose → Messwertspeich. → Anz. 2. Kanal

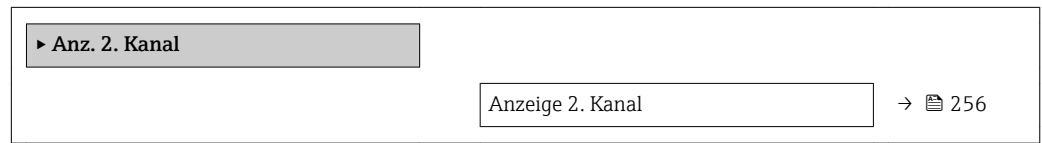

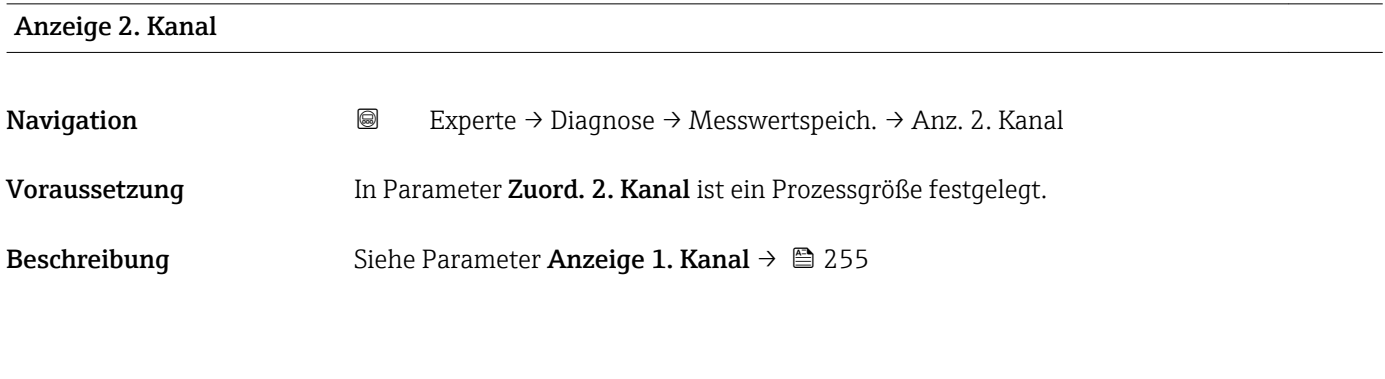

#### Untermenü "Anz. 3. Kanal"

*Navigation* Experte → Diagnose → Messwertspeich. → Anz. 3. Kanal

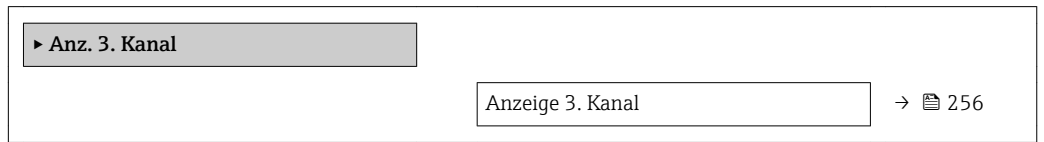

### Anzeige 3. Kanal

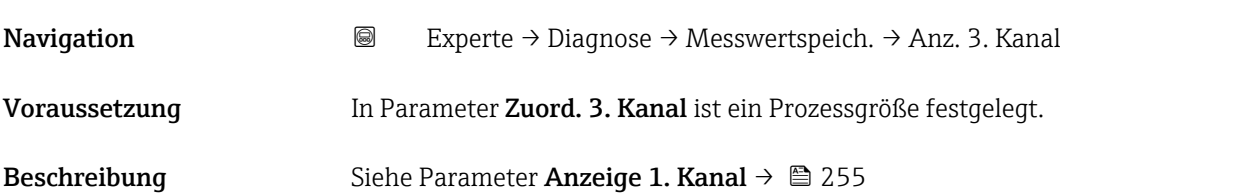

#### <span id="page-256-0"></span>Untermenü "Anz. 4. Kanal"

*Navigation* Experte → Diagnose → Messwertspeich. → Anz. 4. Kanal

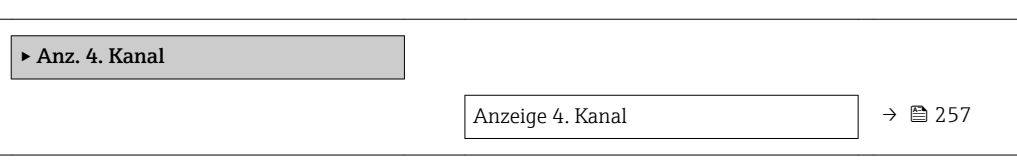

#### Anzeige 4. Kanal

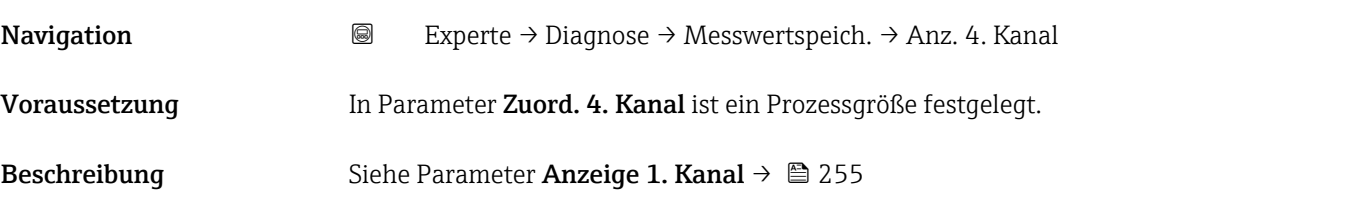

### 3.12.11 Untermenü "Heartbeat"

Detaillierte Angaben zu den Parameterbeschreibungen des Anwendungspakets Heartbeat Verification+Monitoring: Sonderdokumentation zum Gerät →  $\triangleq$  7

*Navigation* Experte → Diagnose → Heartbeat

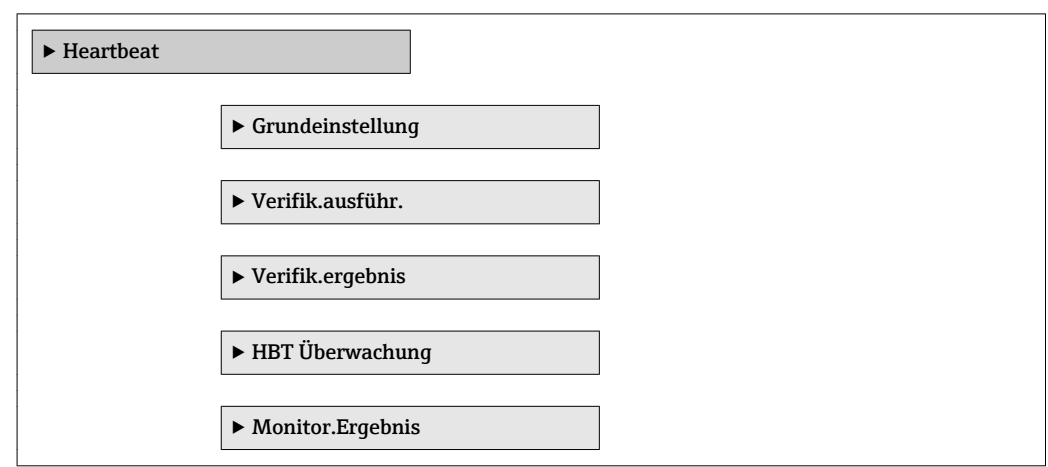

## 3.12.12 Untermenü "Simulation"

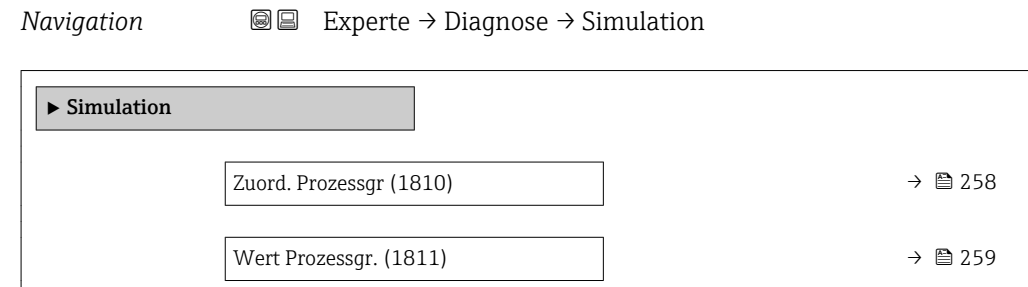

<span id="page-257-0"></span>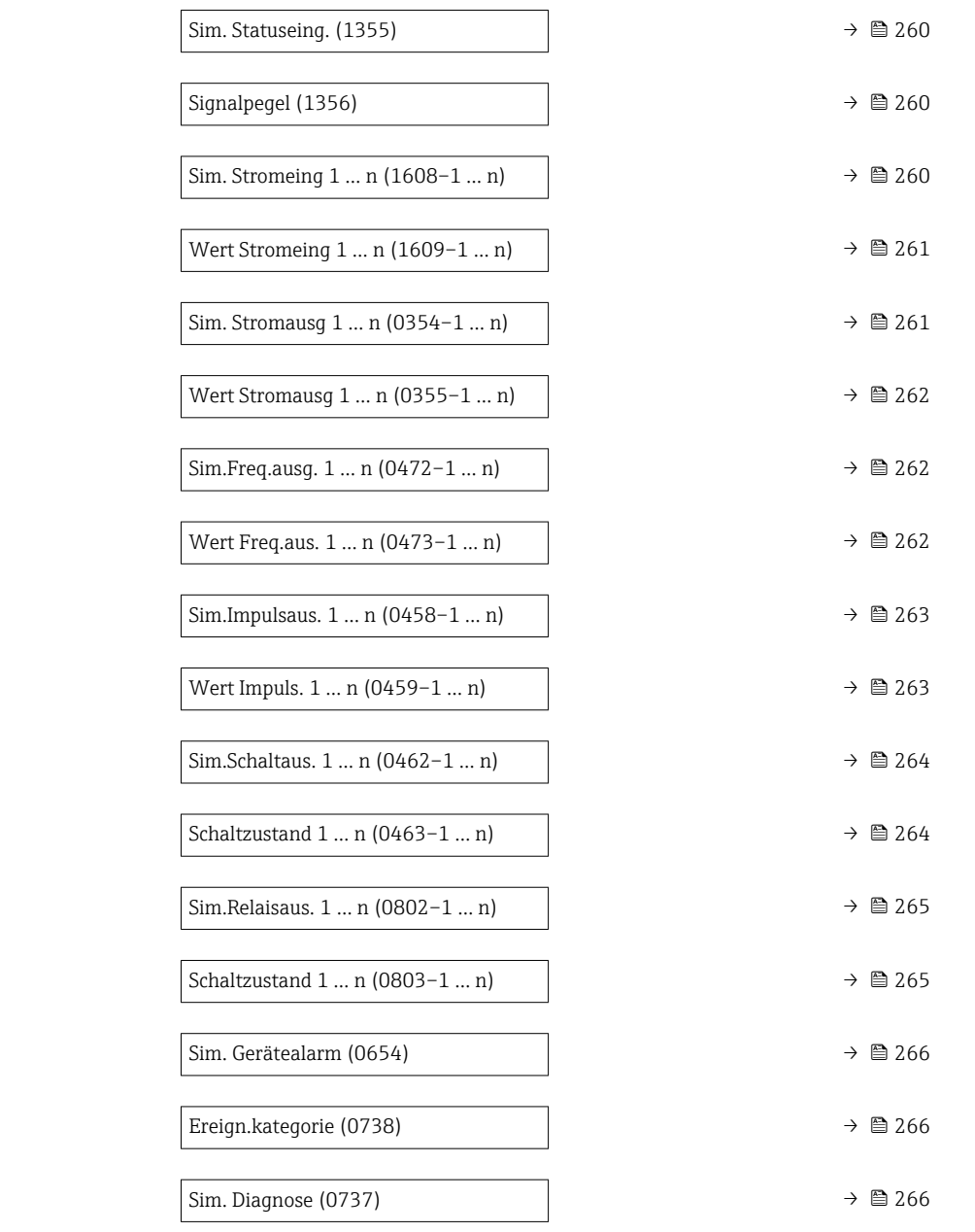

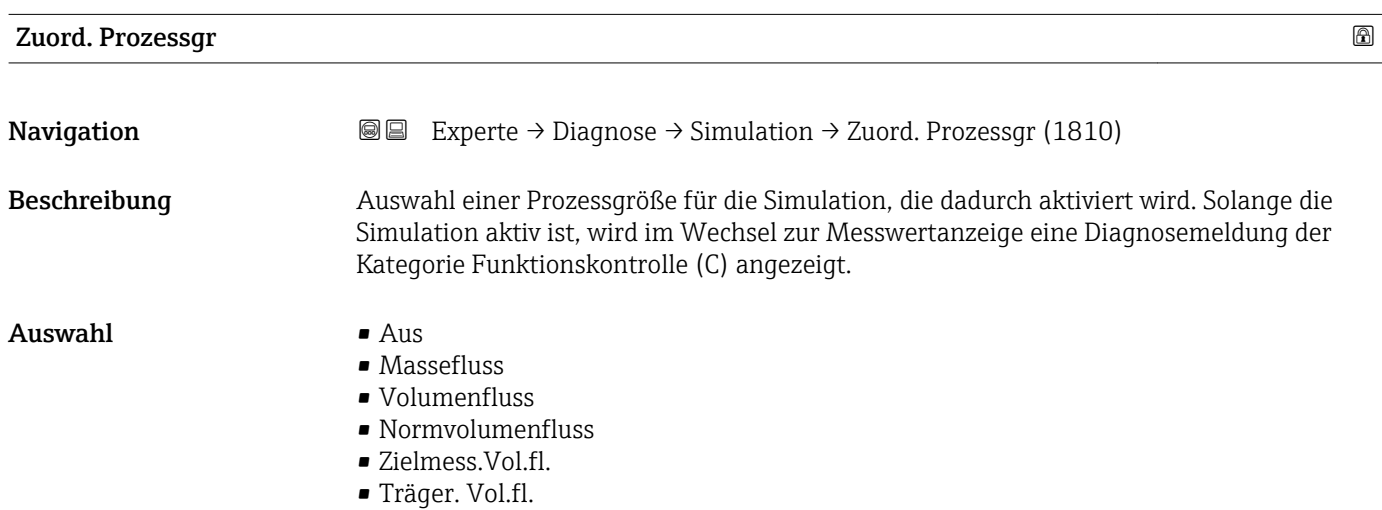

- <span id="page-258-0"></span>• Ziel.Normvol.fl.
- Träg.Normvol.fl.
- Dichte
- Normdichte
- Alt. Normdichte
- GSV-Durchfluss
- GSVa
- NSV-Durchfluss
- NSVa
- S&W-Volumenfluss
- Water cut
- Öldichte
- Wasserdichte
- Ölmassefluss
- Wassermassefl.
- Ölvolumenfluss
- Wasservol.fluss
- ÖlNormvol.fluss
- Wasser-Normv.fl.
- Dichtemittelw.
- Temp.mittelwert
- Temperatur
- Konzentration \*
- Zielmess.Massefl \*
- Träger. Massefl. \*

Werkseinstellung Aus

Zusätzliche Information *Beschreibung*

Der Simulationswert der ausgewählten Prozessgröße wird in Parameter Wert Pro**zessgr.** (→  $\triangleq$  259) festgelegt.

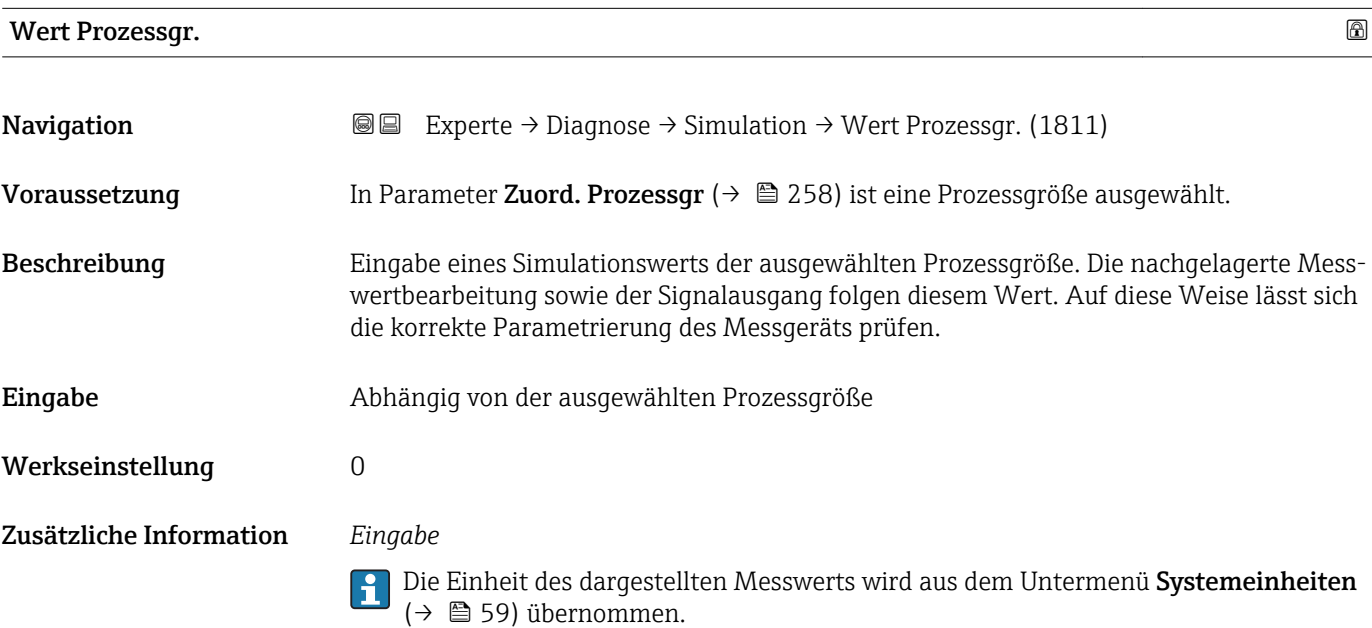

<sup>\*</sup> Sichtbar in Abhängigkeit von Bestelloptionen oder Geräteeinstellungen

<span id="page-259-0"></span>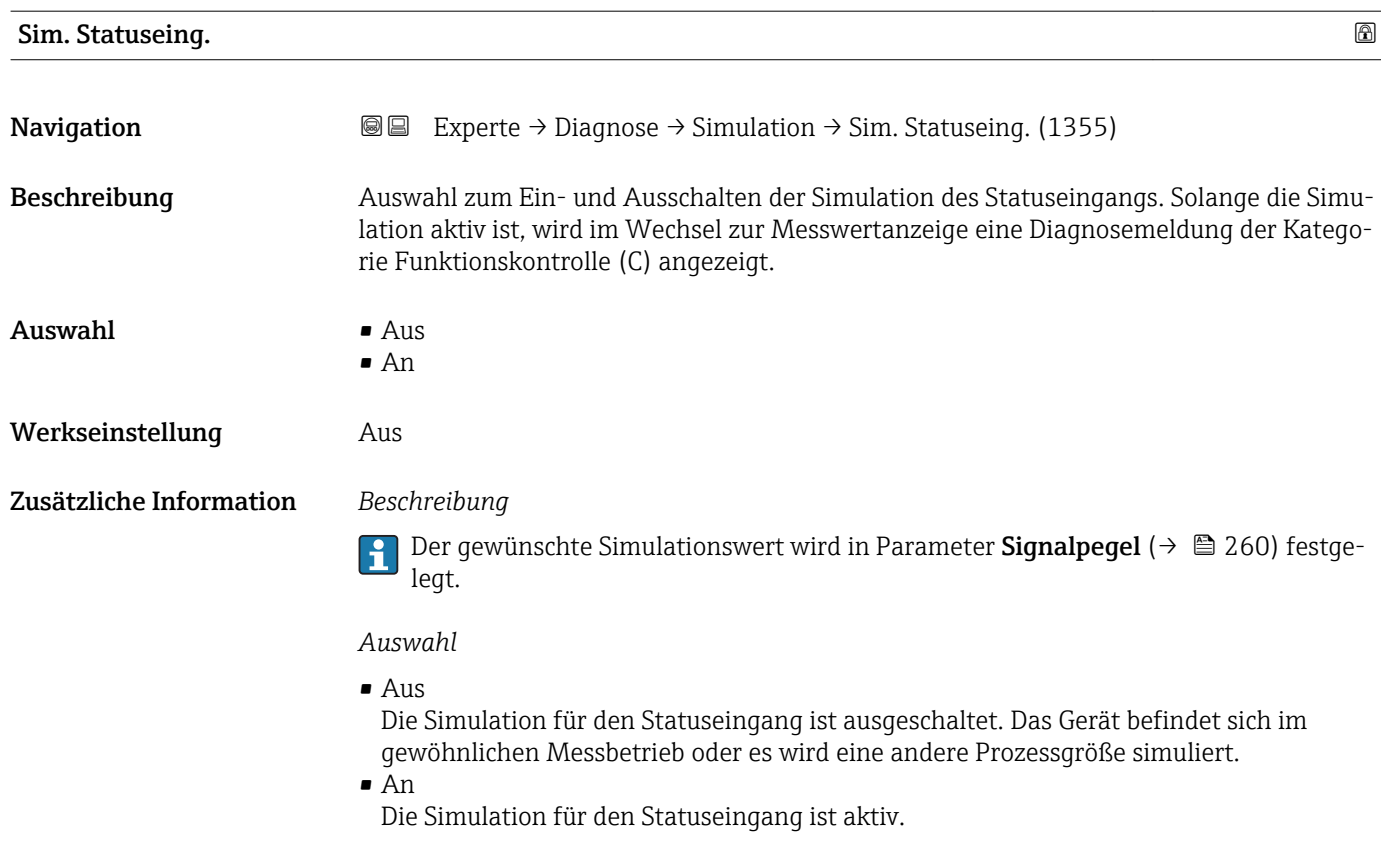

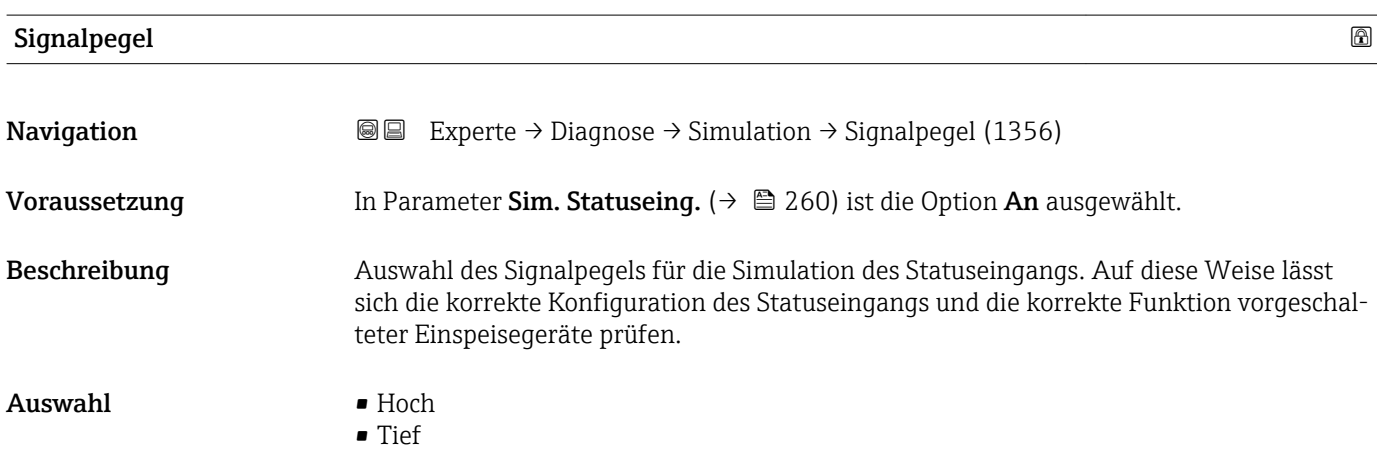

#### Sim. Stromeing 1 … n

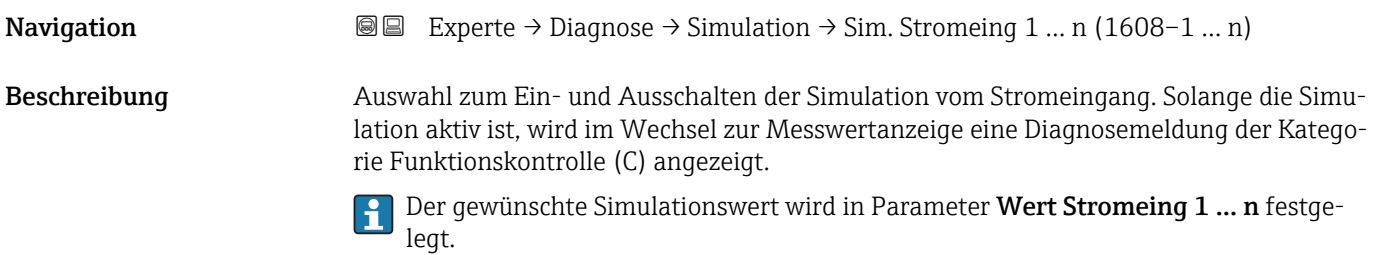

<span id="page-260-0"></span>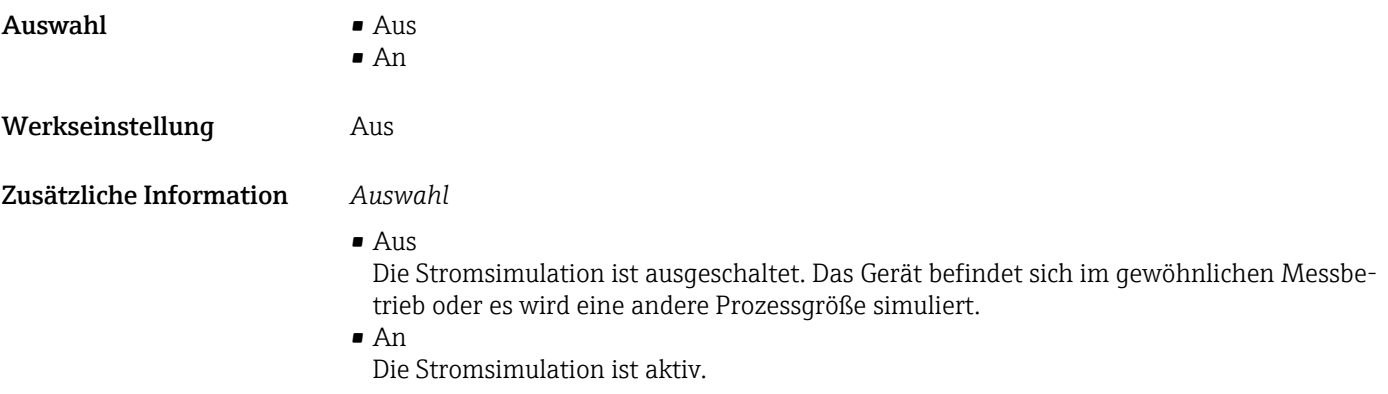

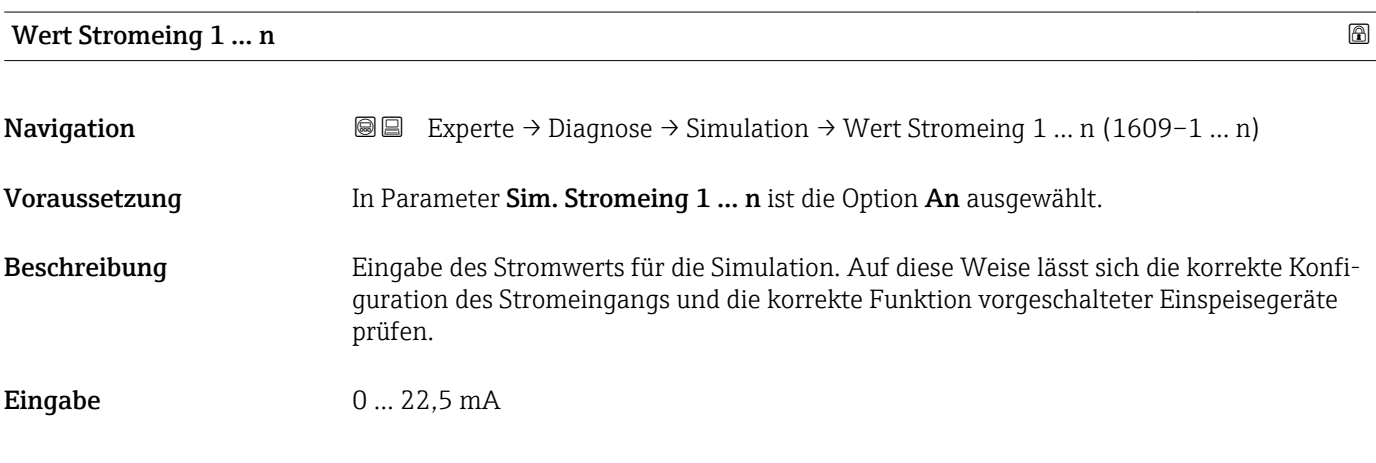

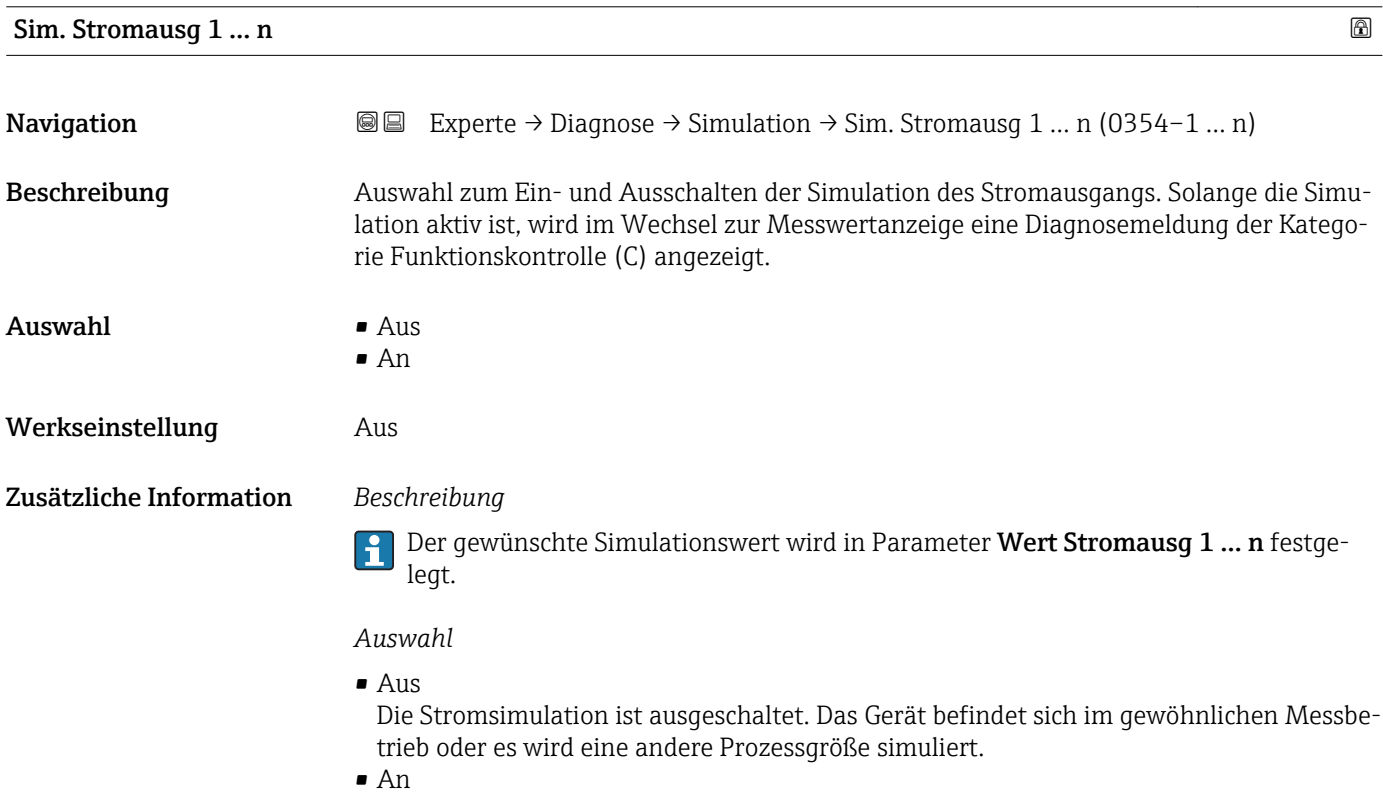

Die Stromsimulation ist aktiv.

# <span id="page-261-0"></span>Wert Stromausg 1 … n

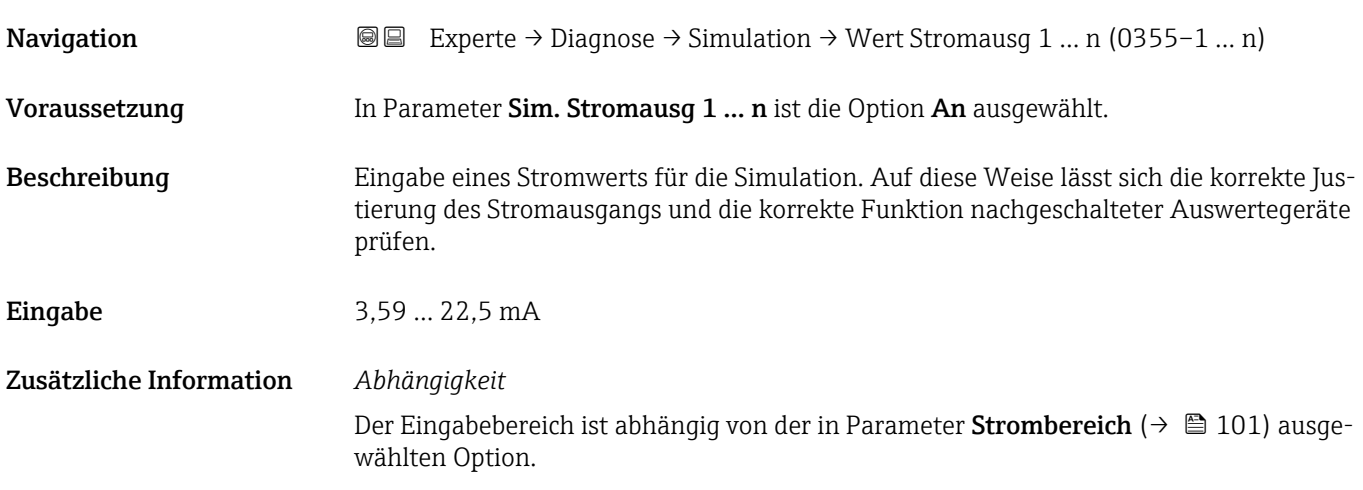

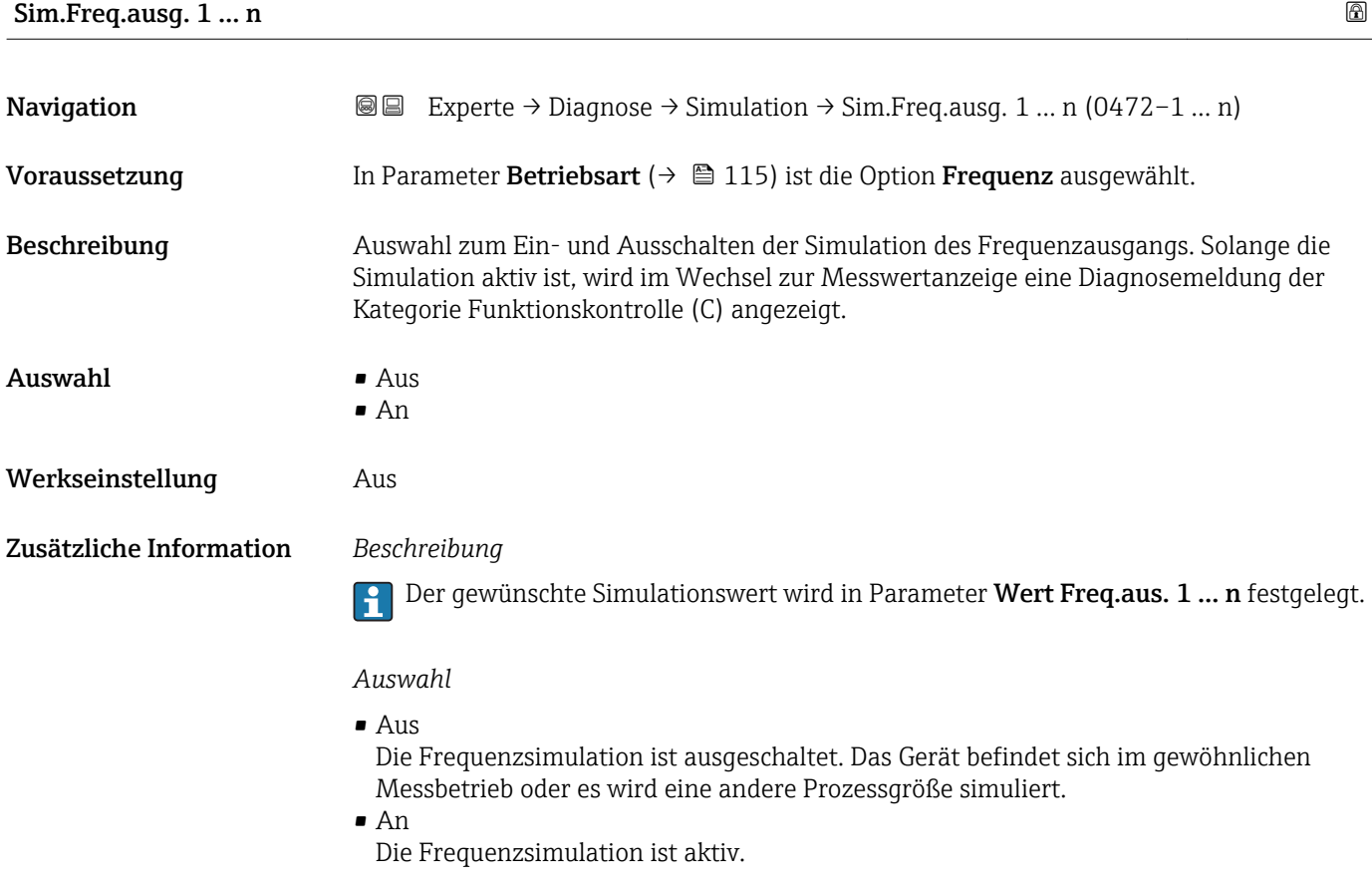

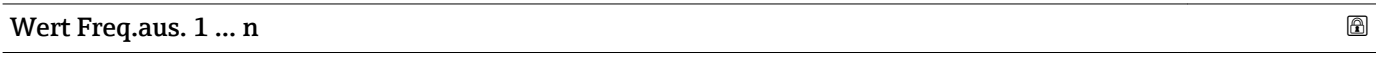

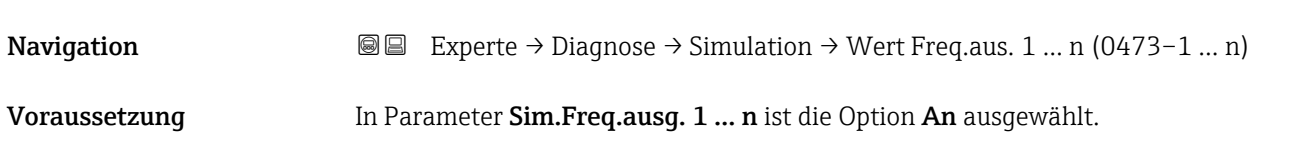

<span id="page-262-0"></span>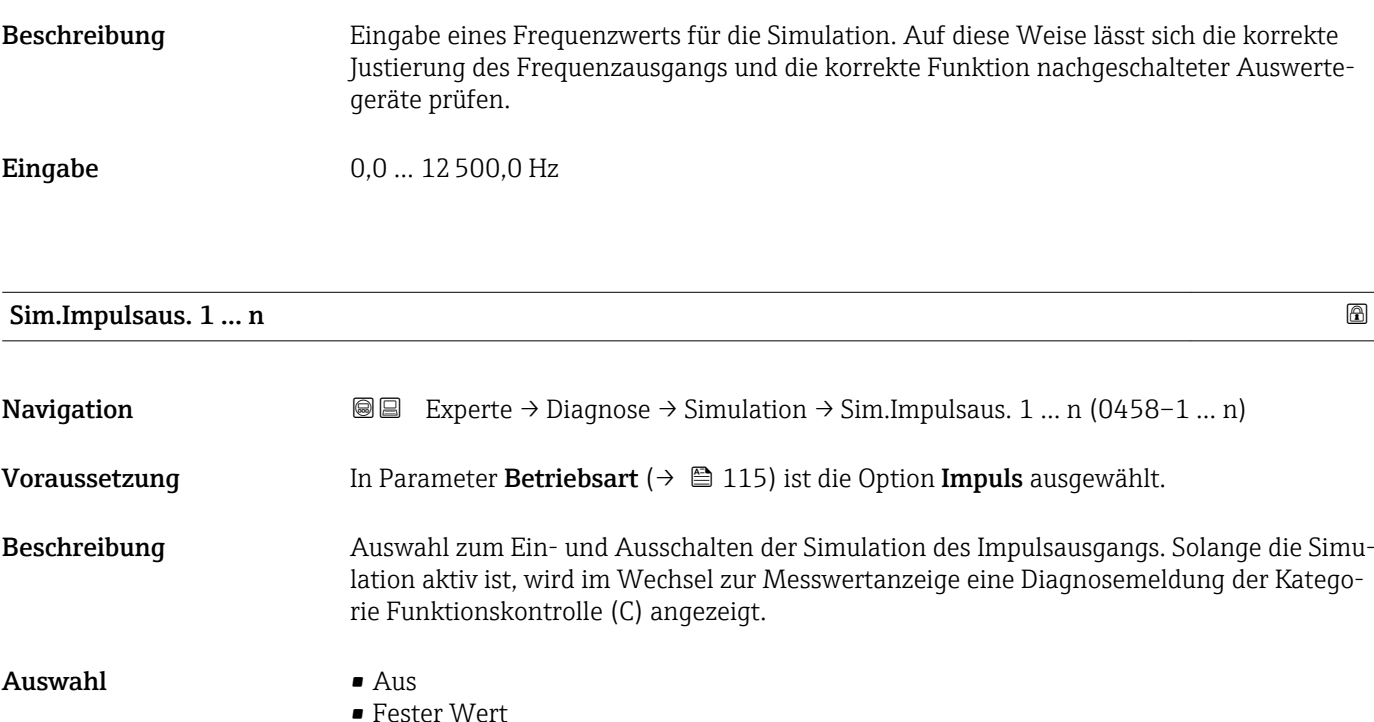

Werkseinstellung Aus Zusätzliche Information *Beschreibung*

• Abwärtszählwert

Der gewünschte Simulationswert wird in Parameter Wert Impuls. 1 … n festgelegt.

#### *Auswahl*

• Aus

Die Impulssimulation ist ausgeschaltet. Das Gerät befindet sich im gewöhnlichen Messbetrieb oder es wird eine andere Prozessgröße simuliert.

• Fester Wert Es werden kontinuierlich Impulse mit der in Parameter Impulsbreite ( $\rightarrow \Box$  118) vorgegebenen Impulsbreite ausgegeben. • Abwärtszählwert

Es werden die in Parameter Wert Impuls. ( $\rightarrow \Box$  263) vorgegebenen Impulse ausgegeben.

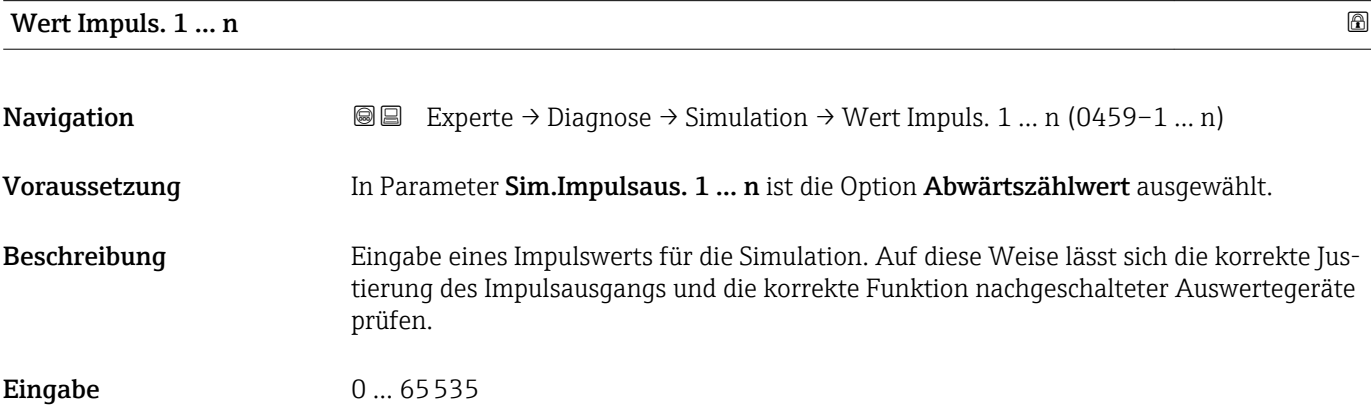

<span id="page-263-0"></span>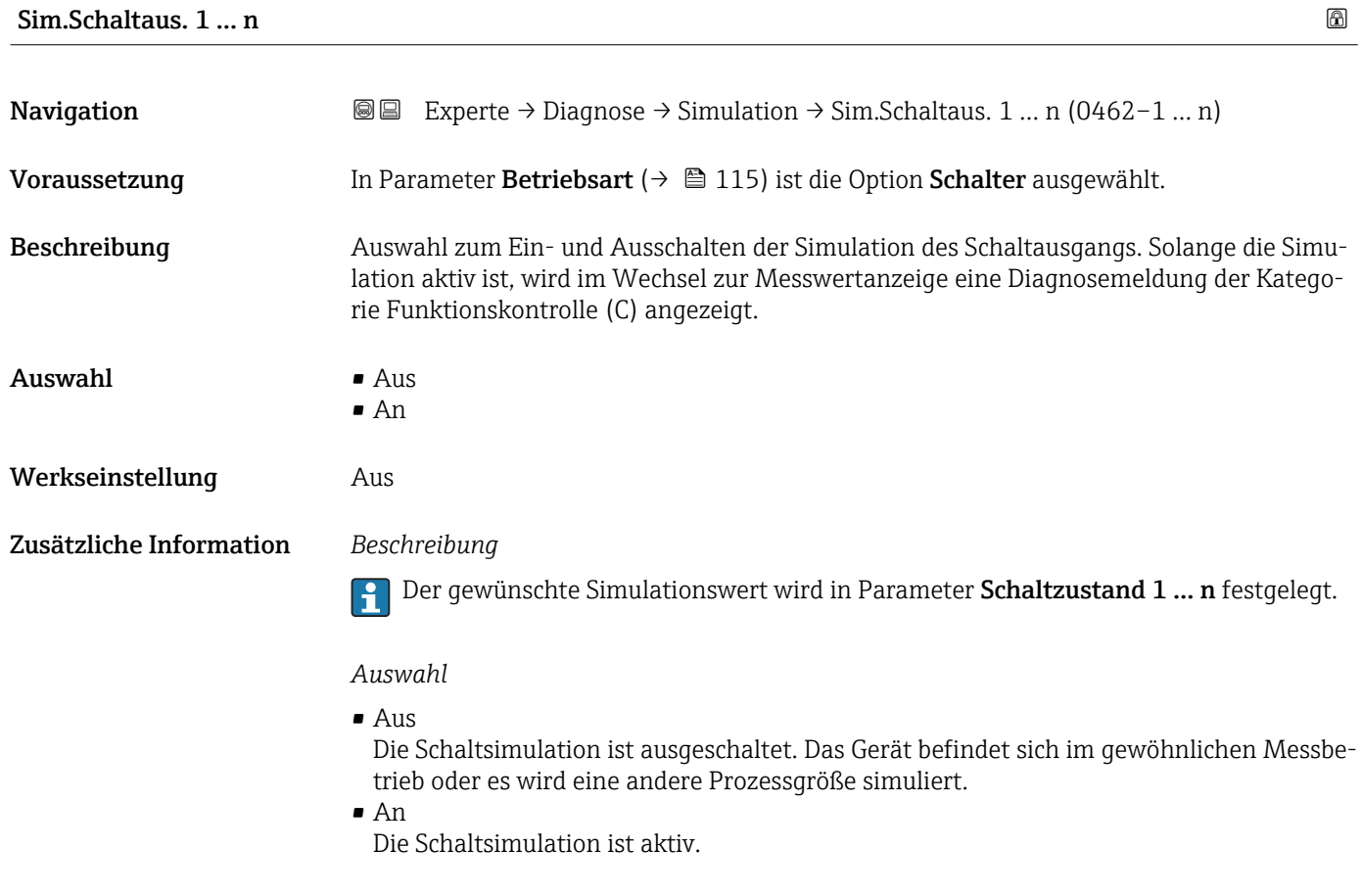

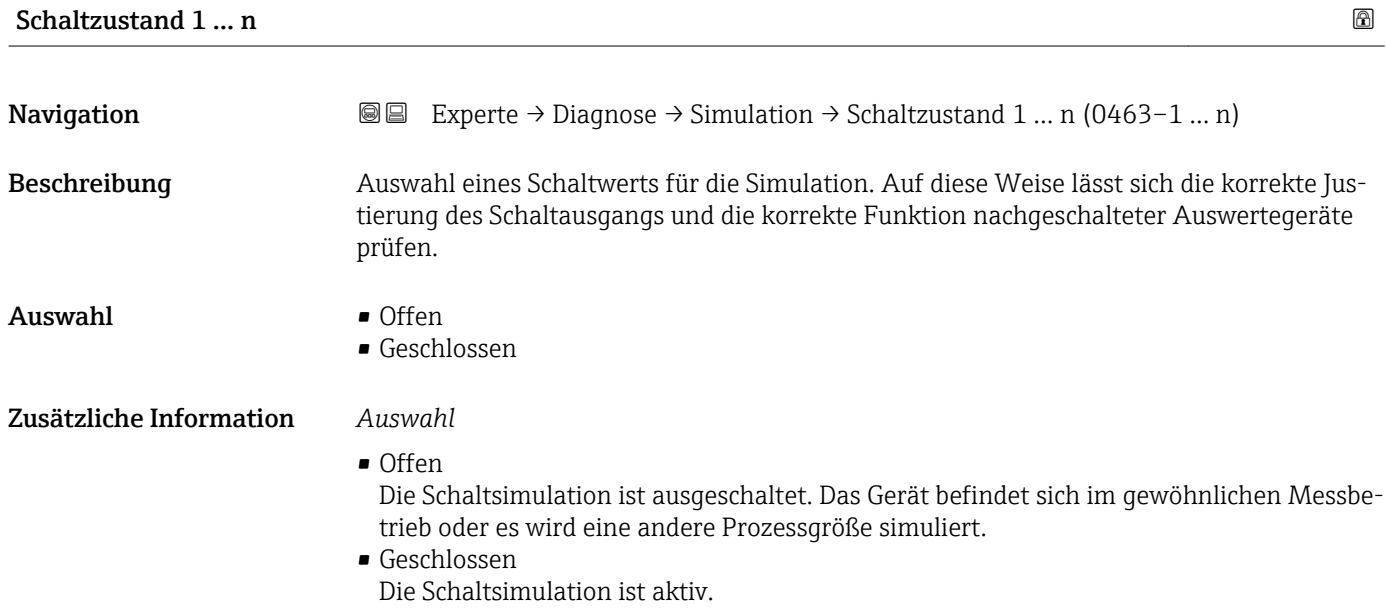

<span id="page-264-0"></span>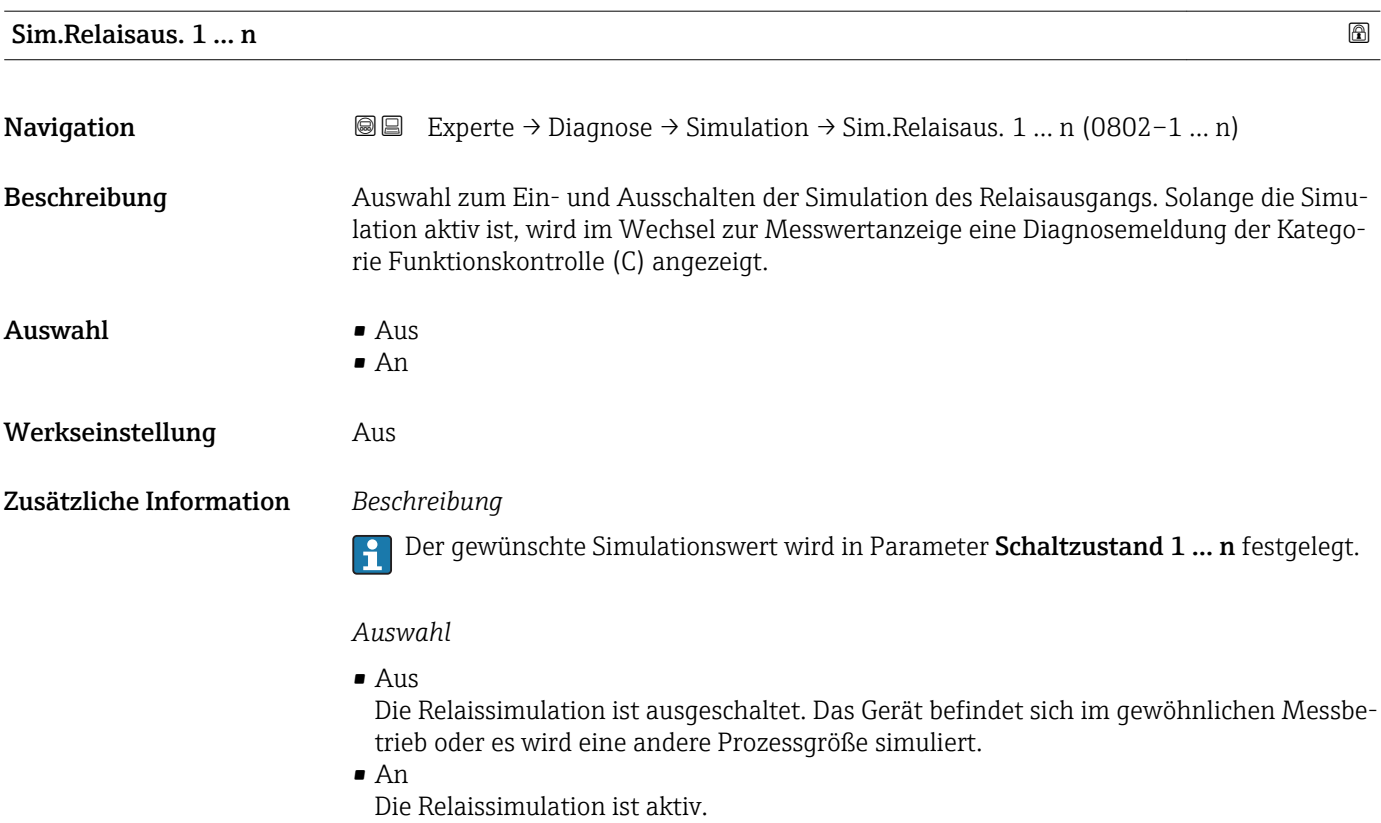

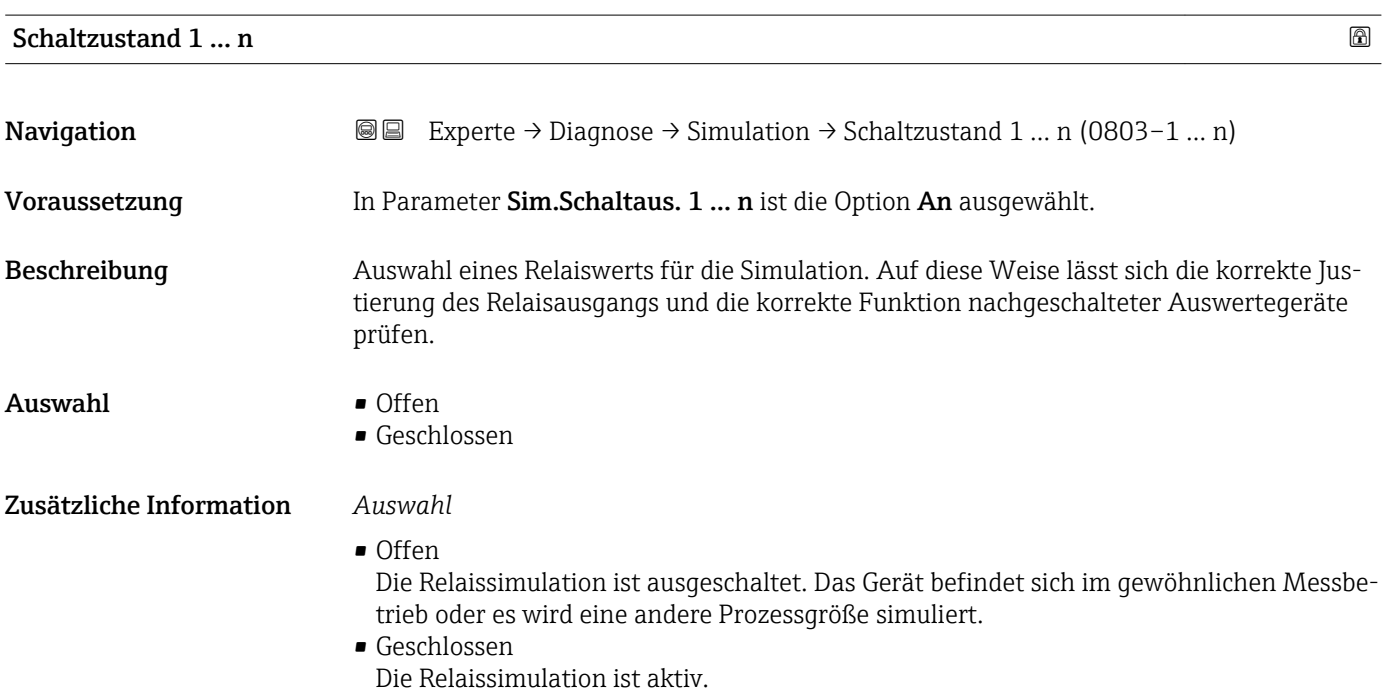

<span id="page-265-0"></span>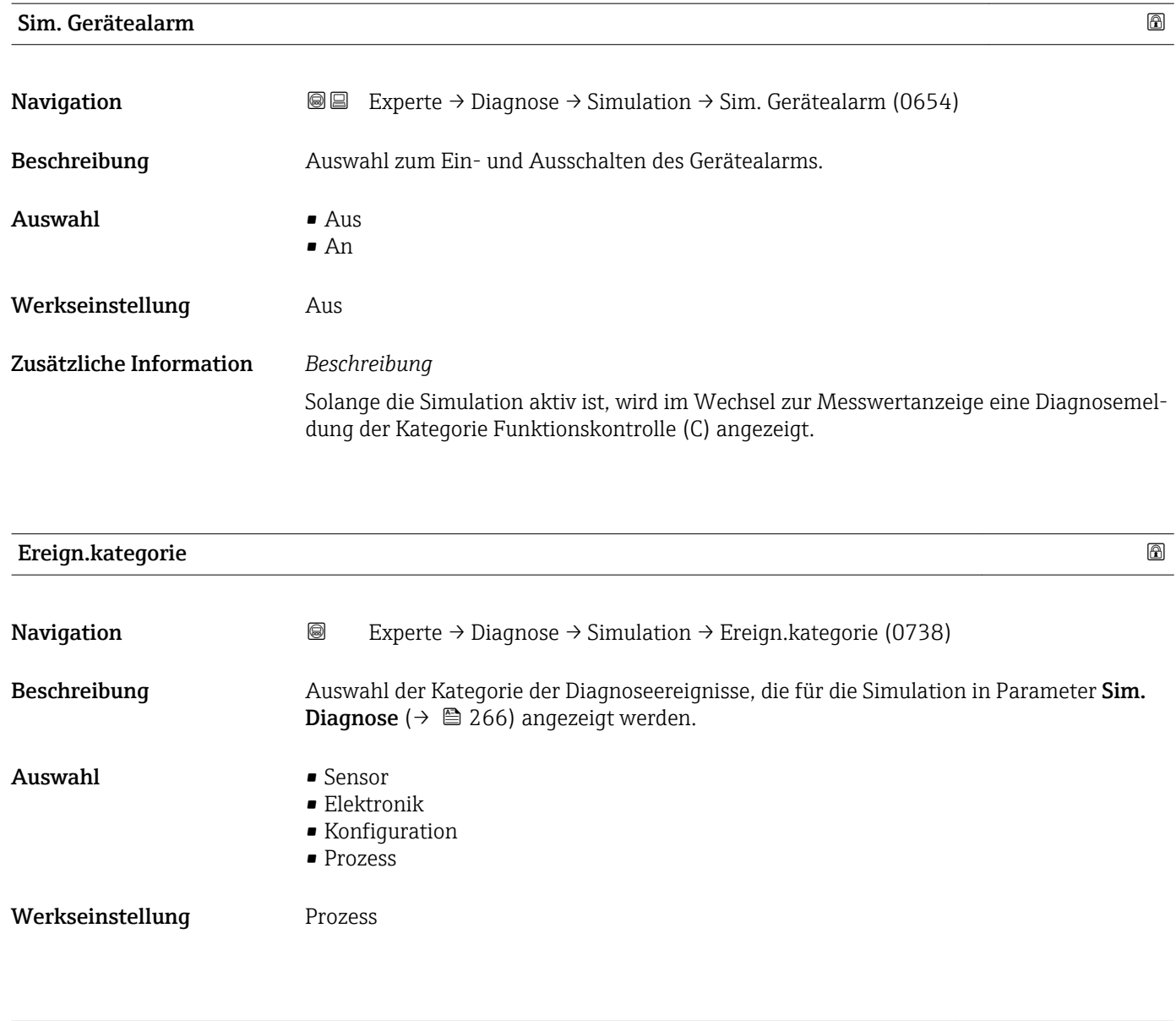

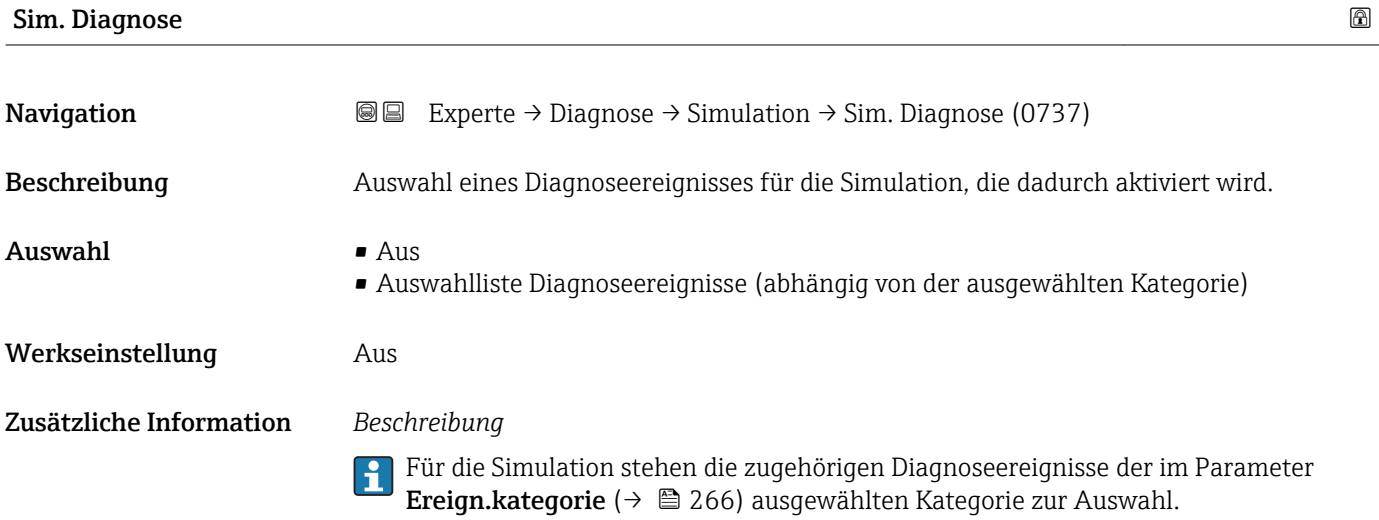

# <span id="page-266-0"></span>4 Länderspezifische Werkseinstellungen

## 4.1 SI-Einheiten

Nicht für USA und Kanada gültig.

### 4.1.1 Systemeinheiten

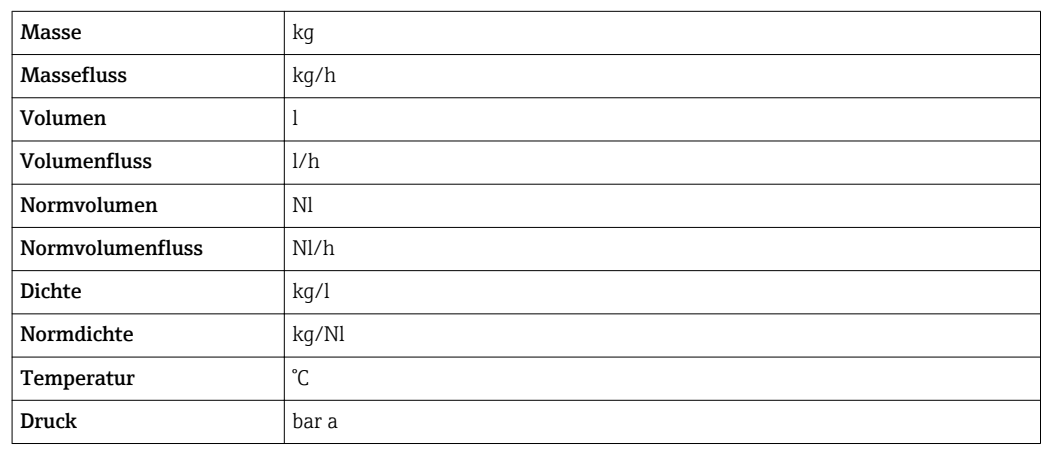

### 4.1.2 Endwerte

Die Werkseinstellungen gelten für folgende Parameter:

- 20 mA-Wert (Endwert des Stromausgang)
- 1.Wert 100%-Bargraph

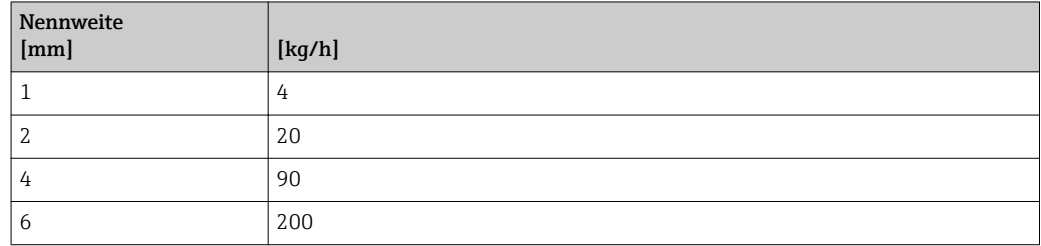

### 4.1.3 Strombereich Ausgänge

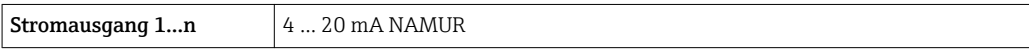

### 4.1.4 Impulswertigkeit

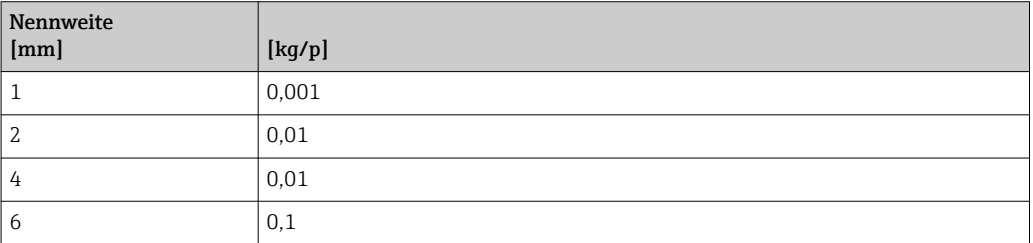

## <span id="page-267-0"></span>4.1.5 Einschaltpunkt Schleichmengenunterdrückung

Der Einschaltpunkt ist abhängig von Messstoffart und Nennweite.

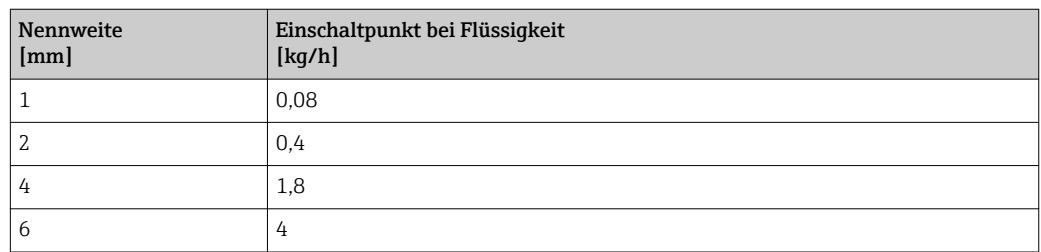

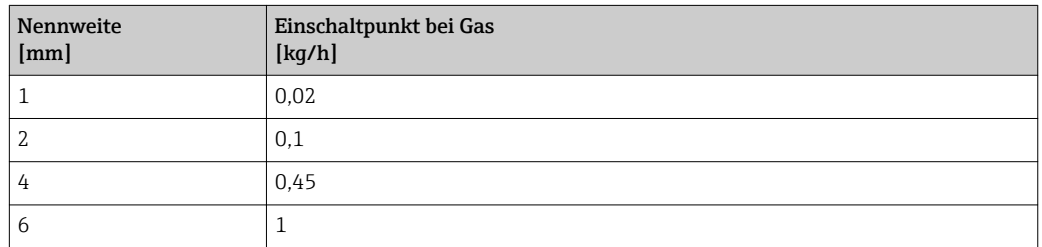

# 4.2 US-Einheiten

Nur für USA und Kanada gültig.

### 4.2.1 Systemeinheiten

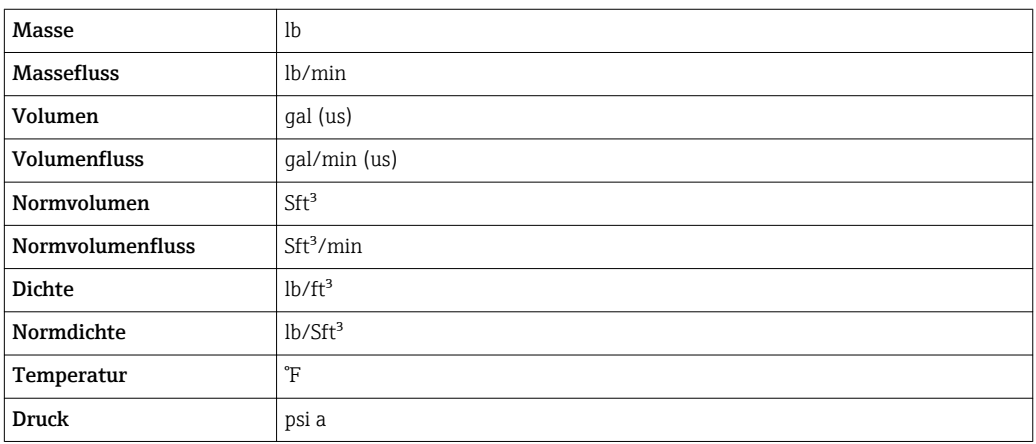

### 4.2.2 Endwerte

Die Werkseinstellungen gelten für folgende Parameter:

- 20 mA-Wert (Endwert des Stromausgang)
	- 1.Wert 100%-Bargraph

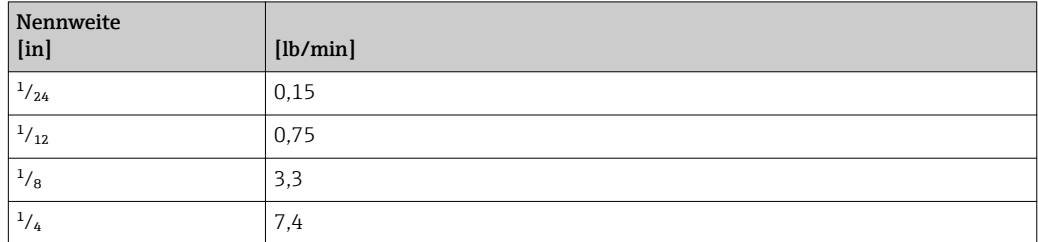

### 4.2.3 Strombereich Ausgänge

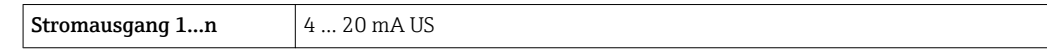

## 4.2.4 Impulswertigkeit

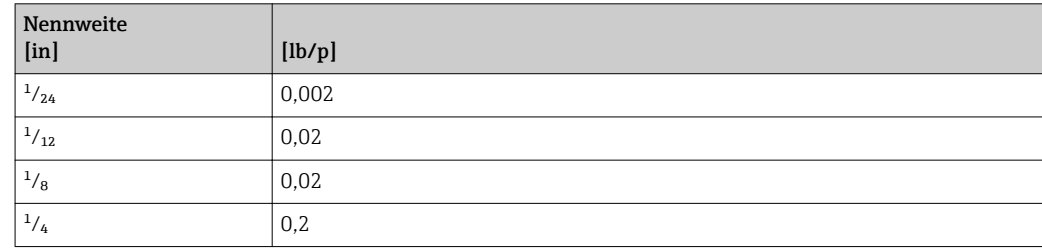

### 4.2.5 Einschaltpunkt Schleichmengenunterdrückung

Der Einschaltpunkt ist abhängig von Messstoffart und Nennweite.

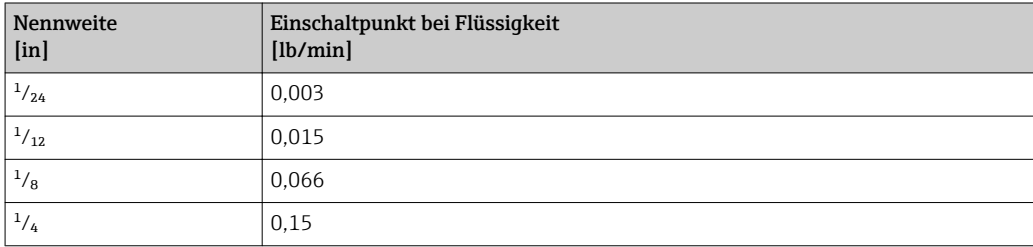

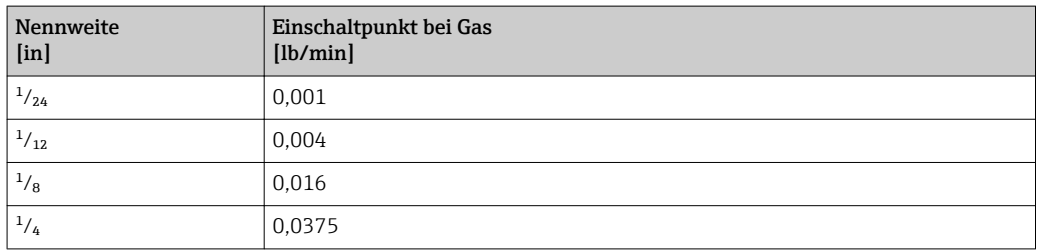

# 5 Erläuterung der Einheitenabkürzungen

# 5.1 SI-Einheiten

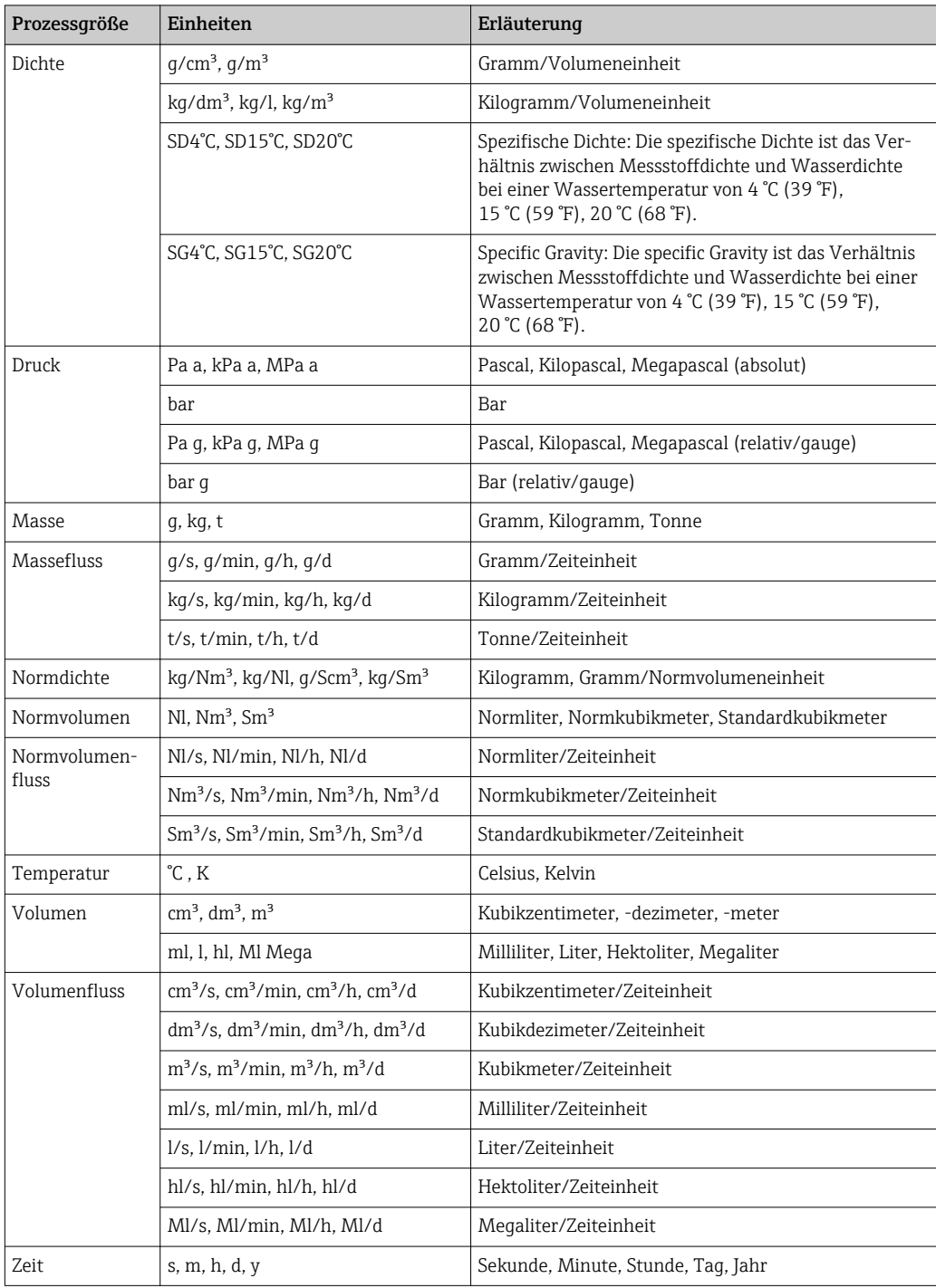

# 5.2 US-Einheiten

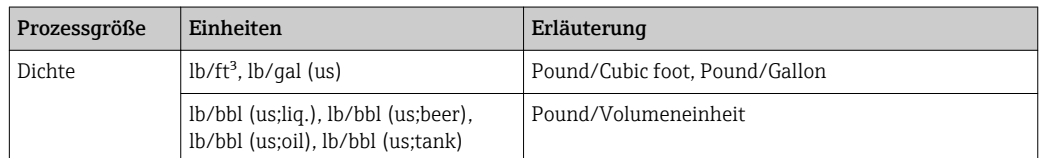

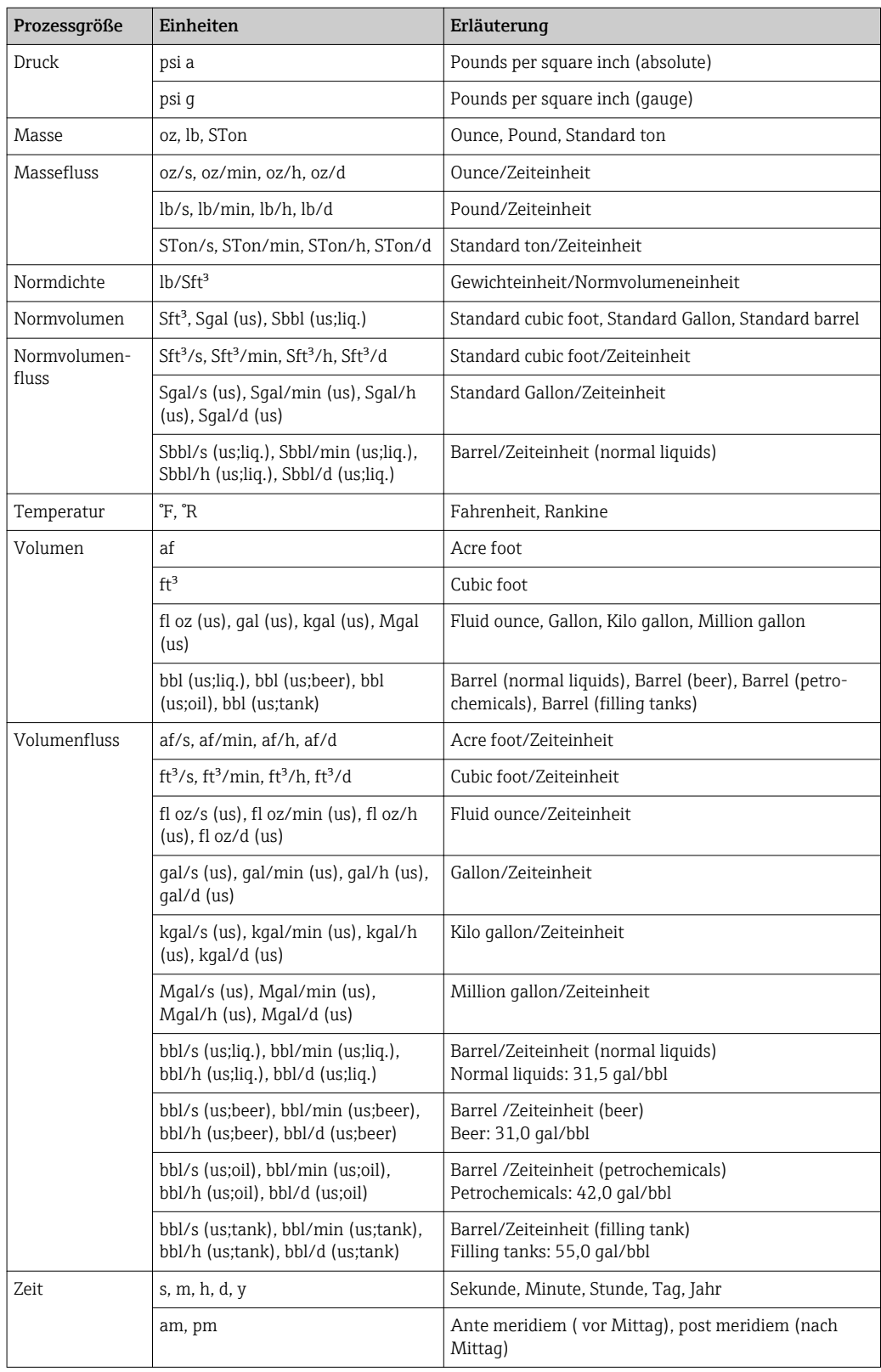

# 5.3 Imperial-Einheiten

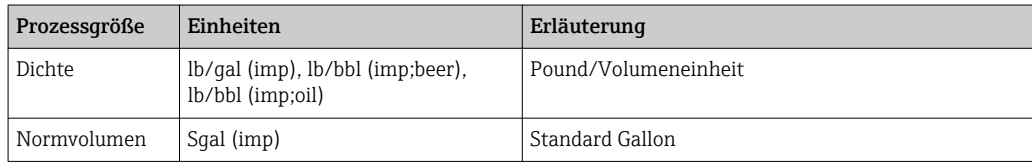

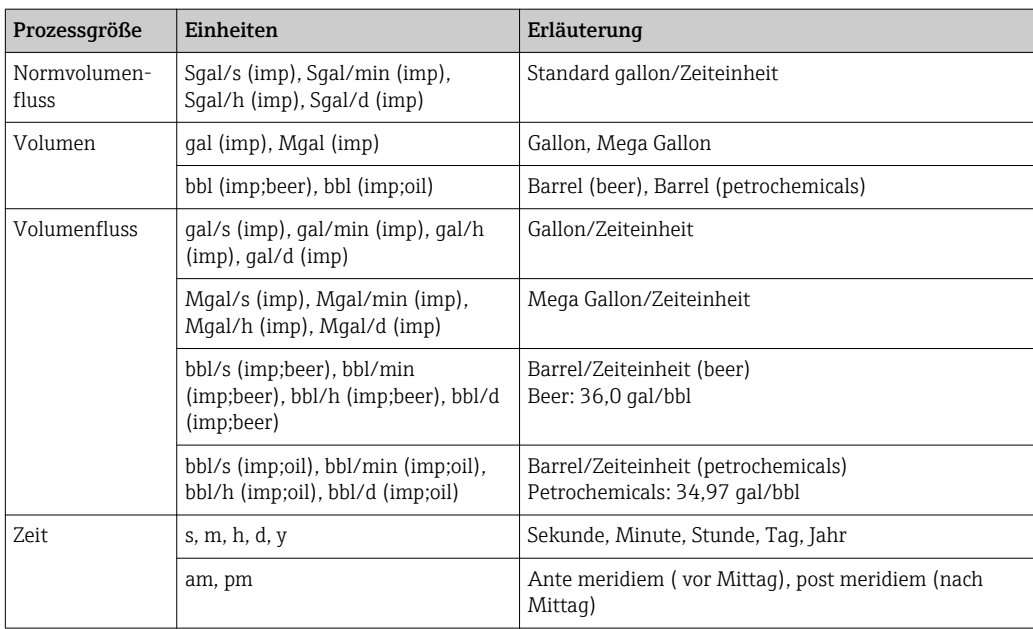

# Stichwortverzeichnis

# 0 … 9

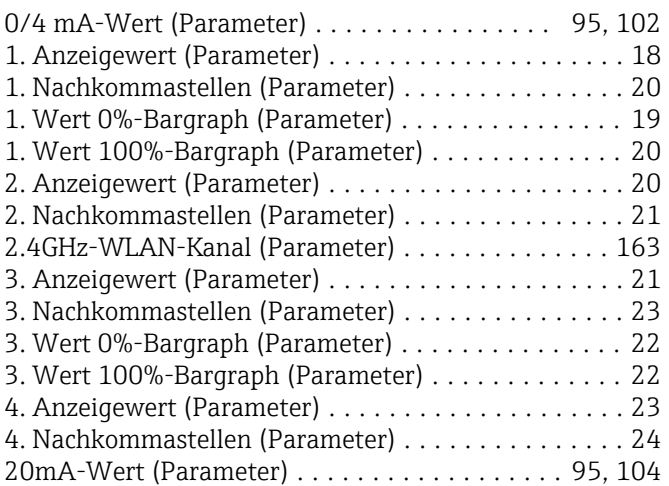

### A

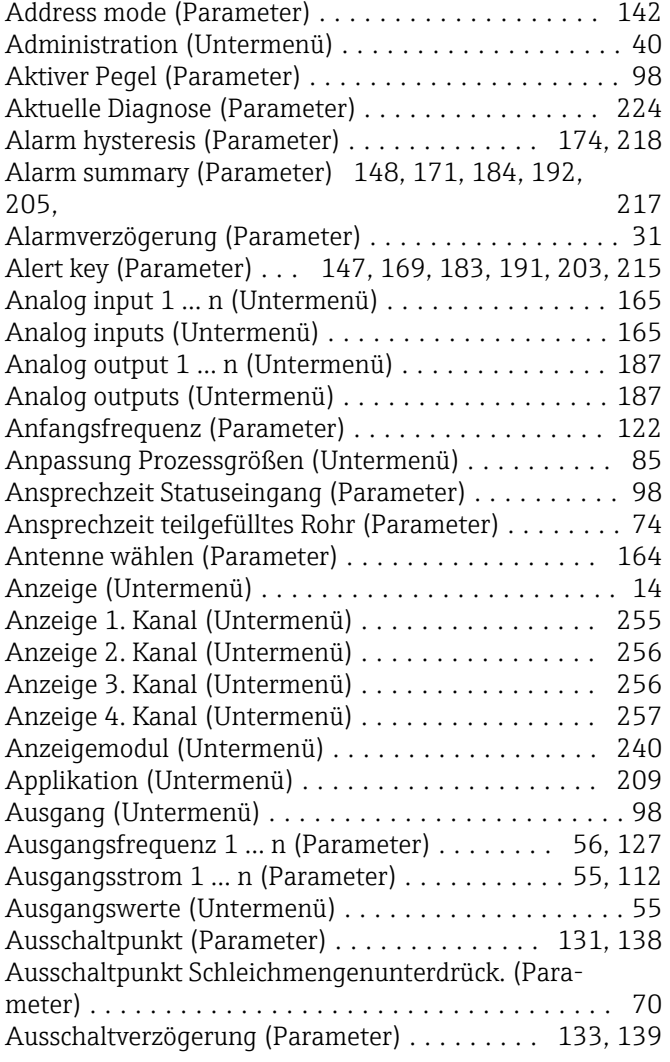

### B

Batch ID (Parameter) ........ [171](#page-170-0), [185,](#page-184-0) [193,](#page-192-0) [205,](#page-204-0) [217](#page-216-0) Batch operation (Parameter) . . [171](#page-170-0), [185,](#page-184-0) [193,](#page-192-0) [205,](#page-204-0) [217](#page-216-0) Batch phase (Parameter) ..... [172](#page-171-0), [185,](#page-184-0) [193,](#page-192-0) [206,](#page-205-0) [218](#page-217-0)

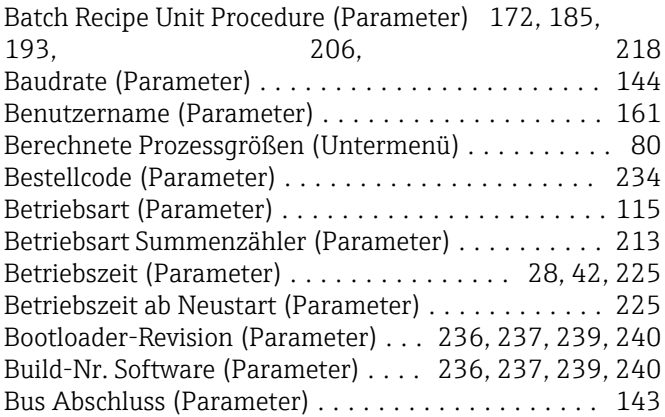

### C

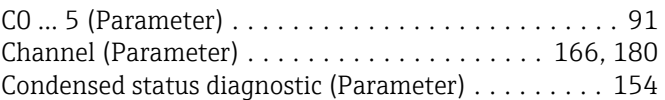

## D

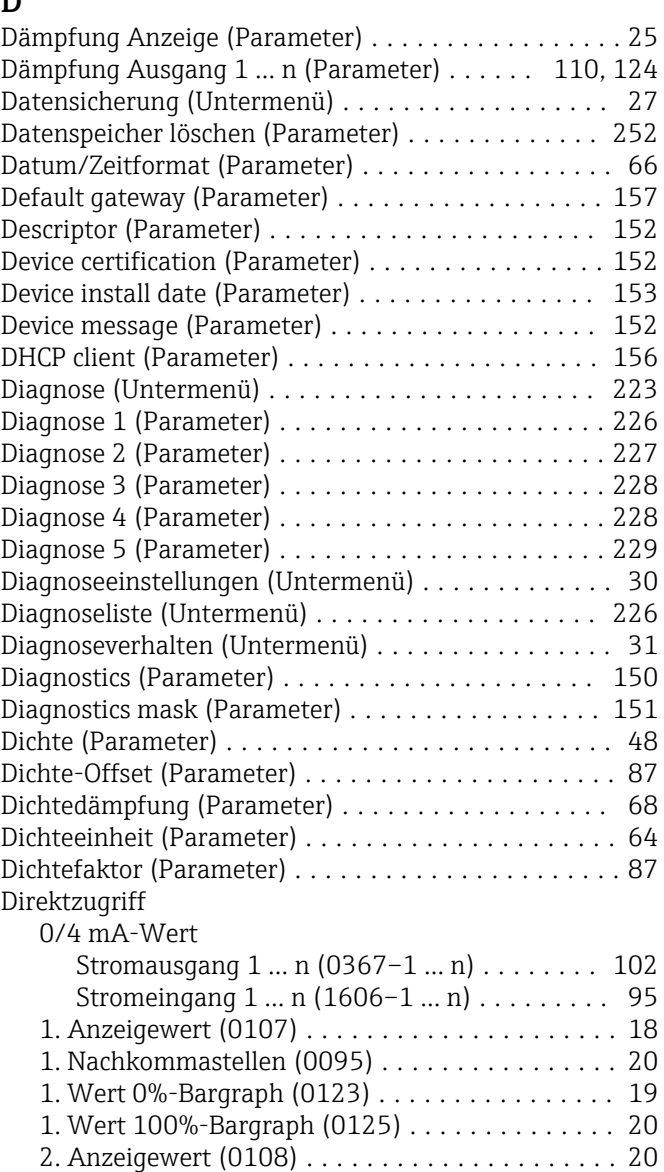

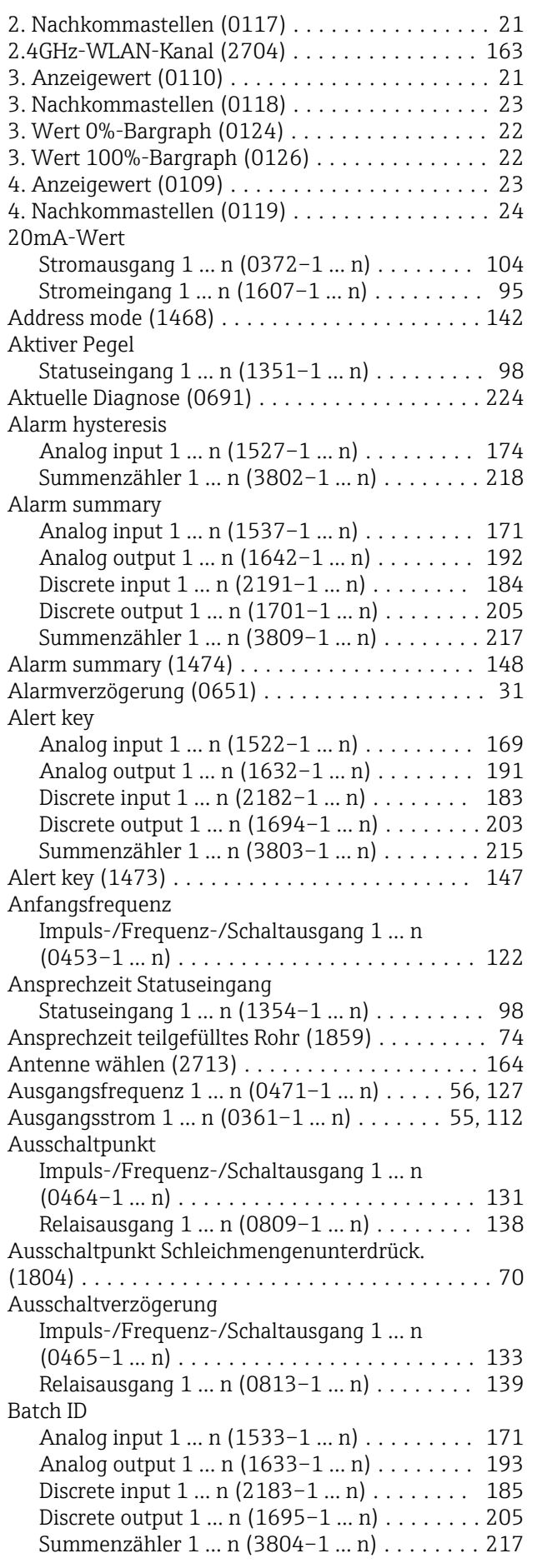

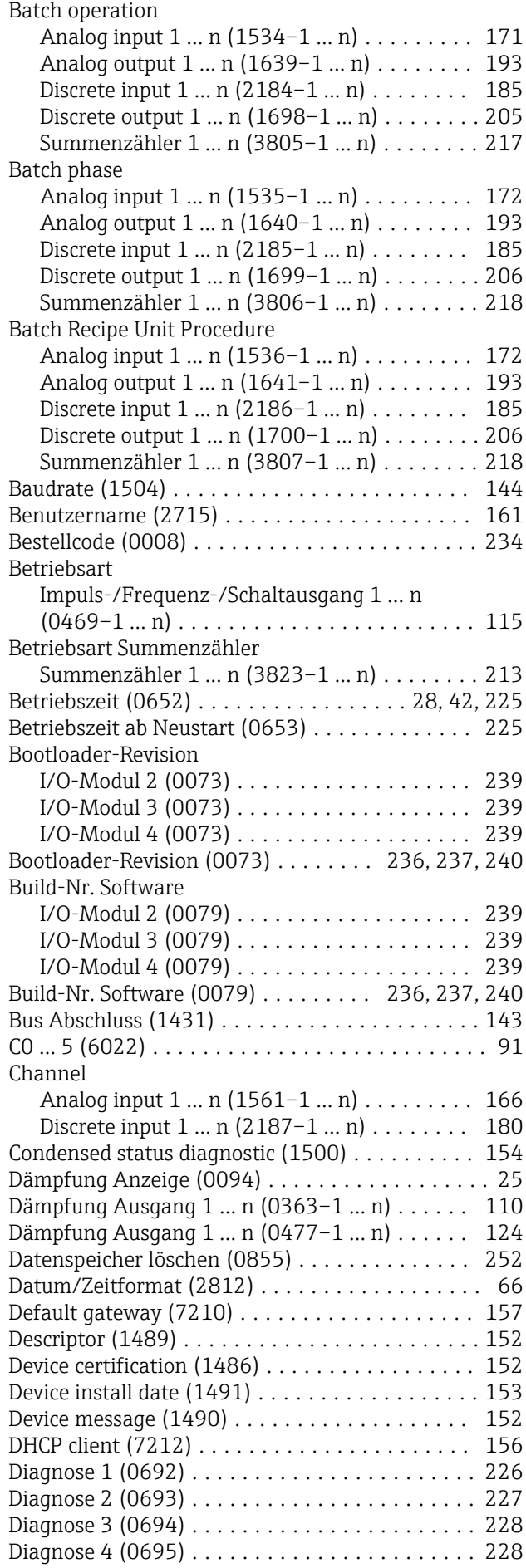

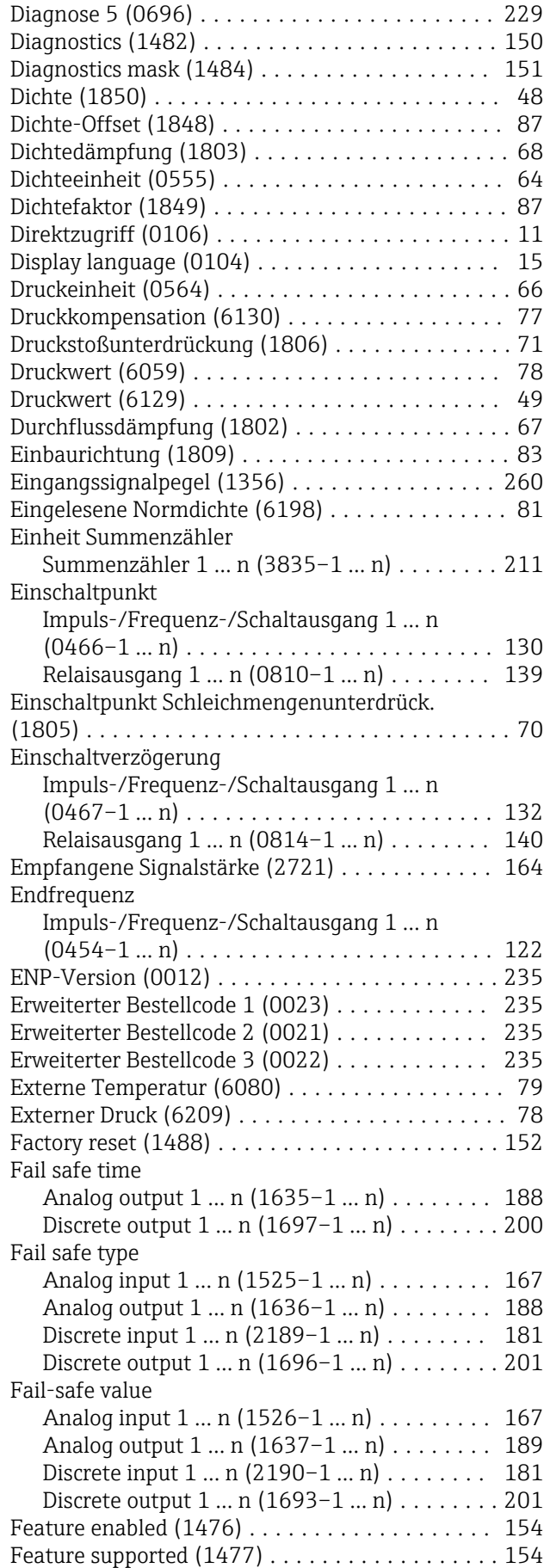

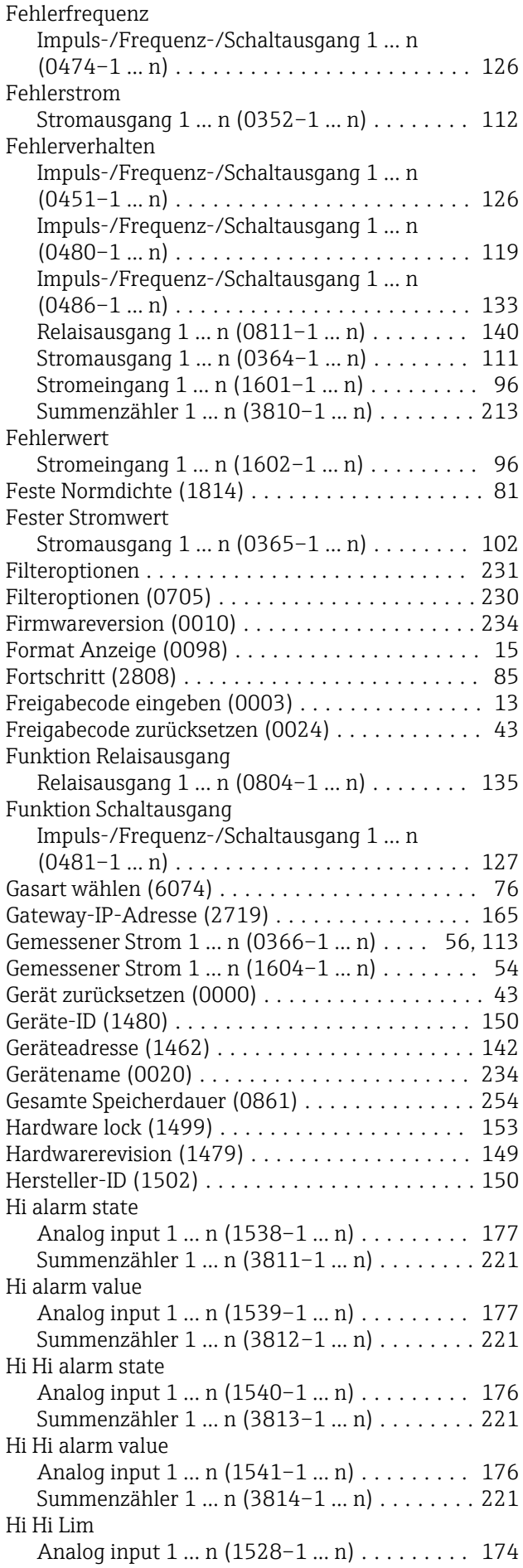

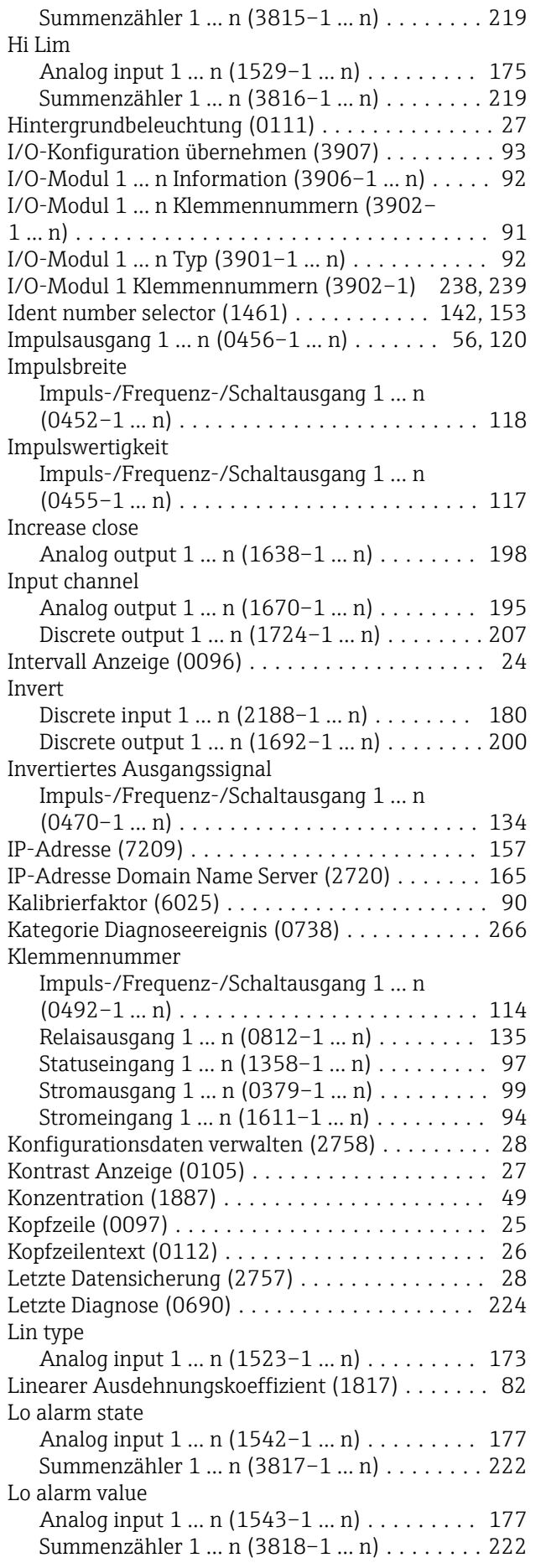

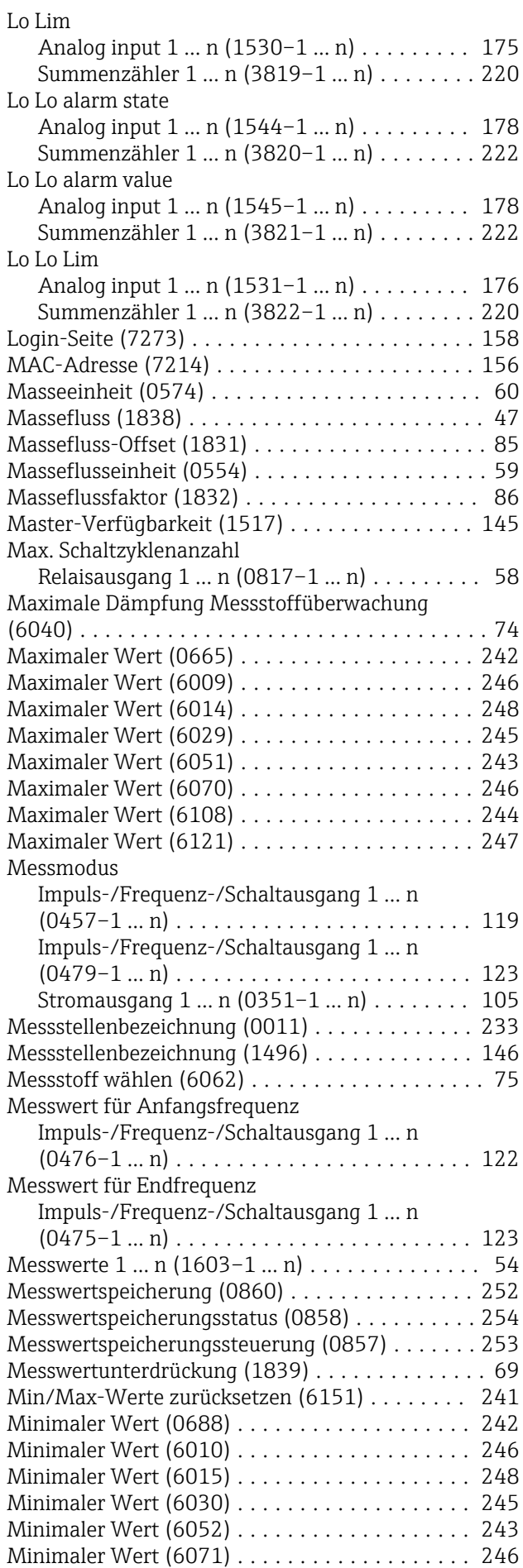

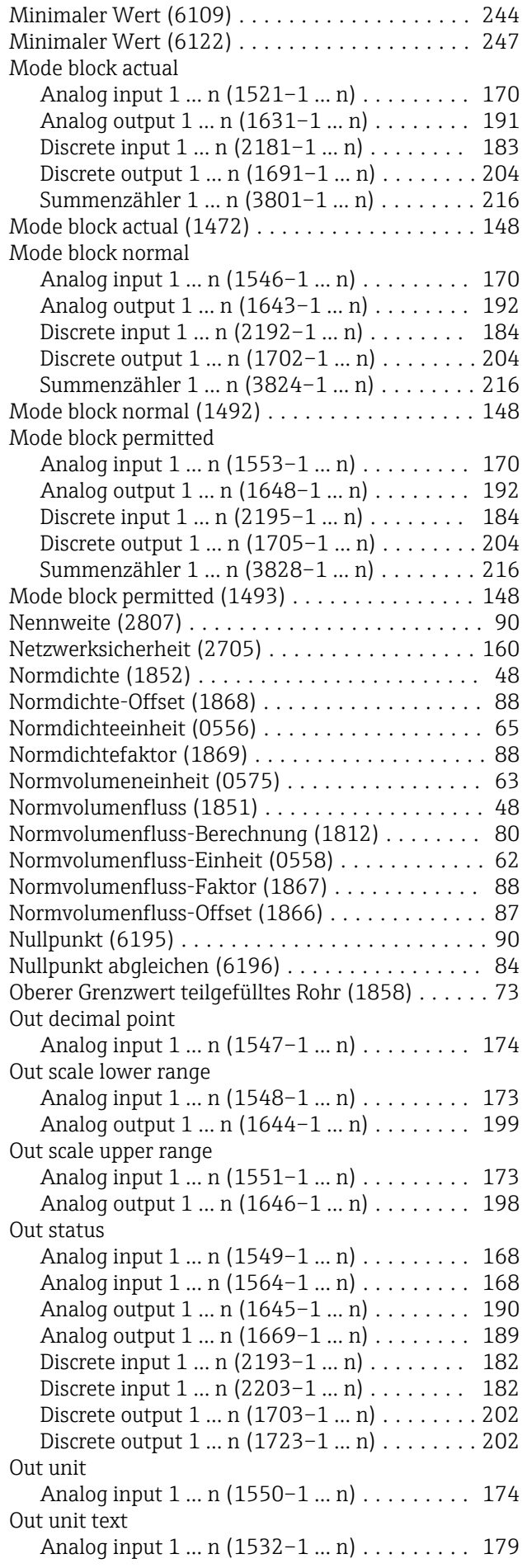

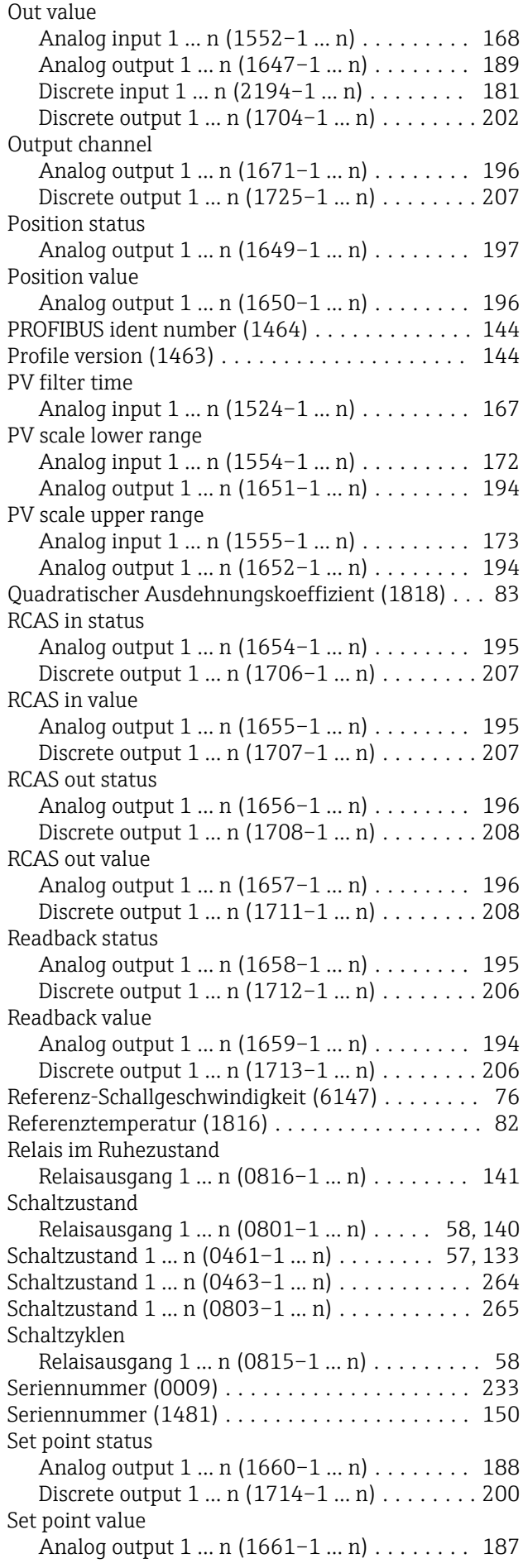

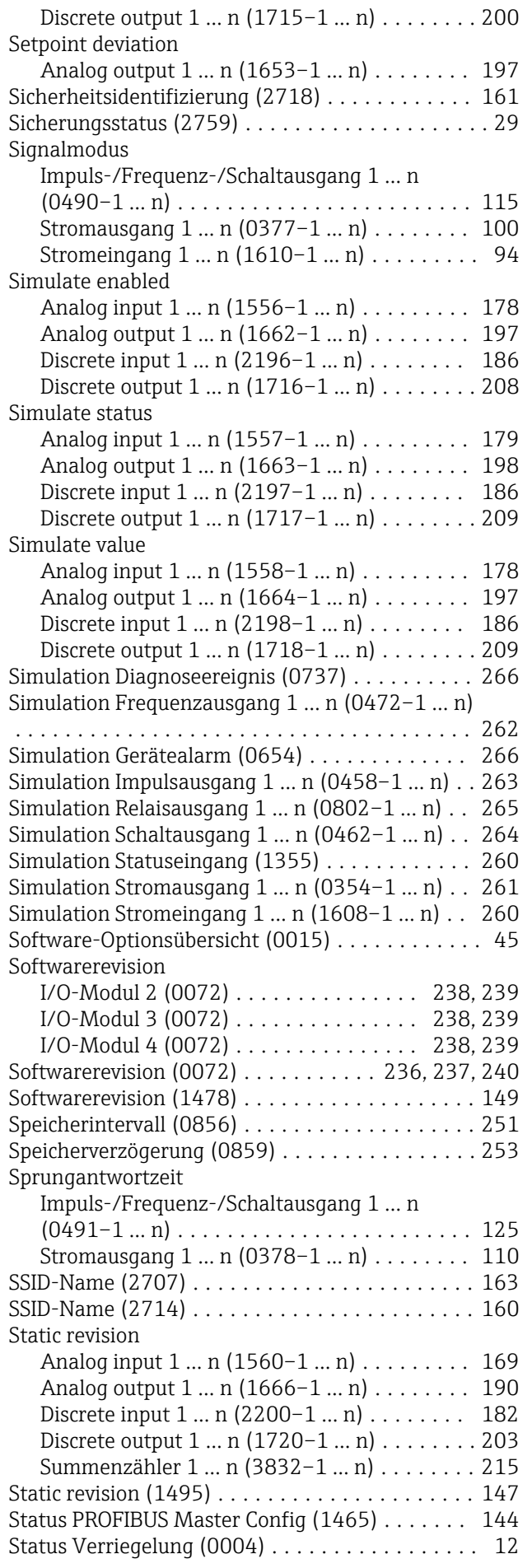

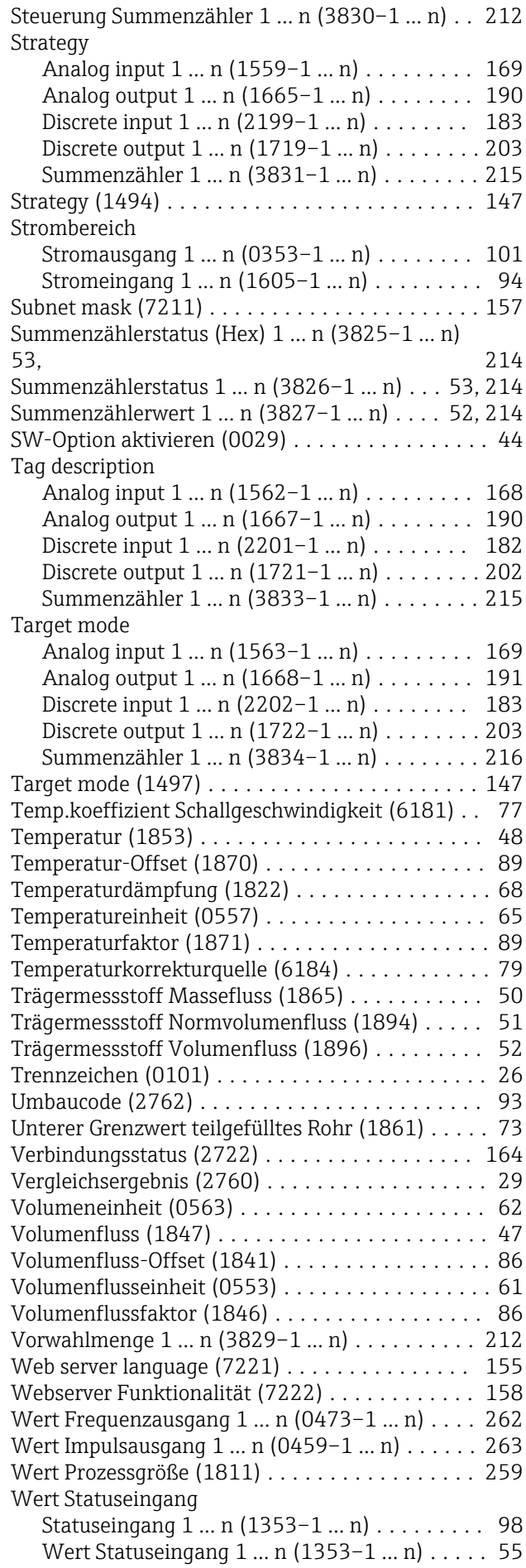

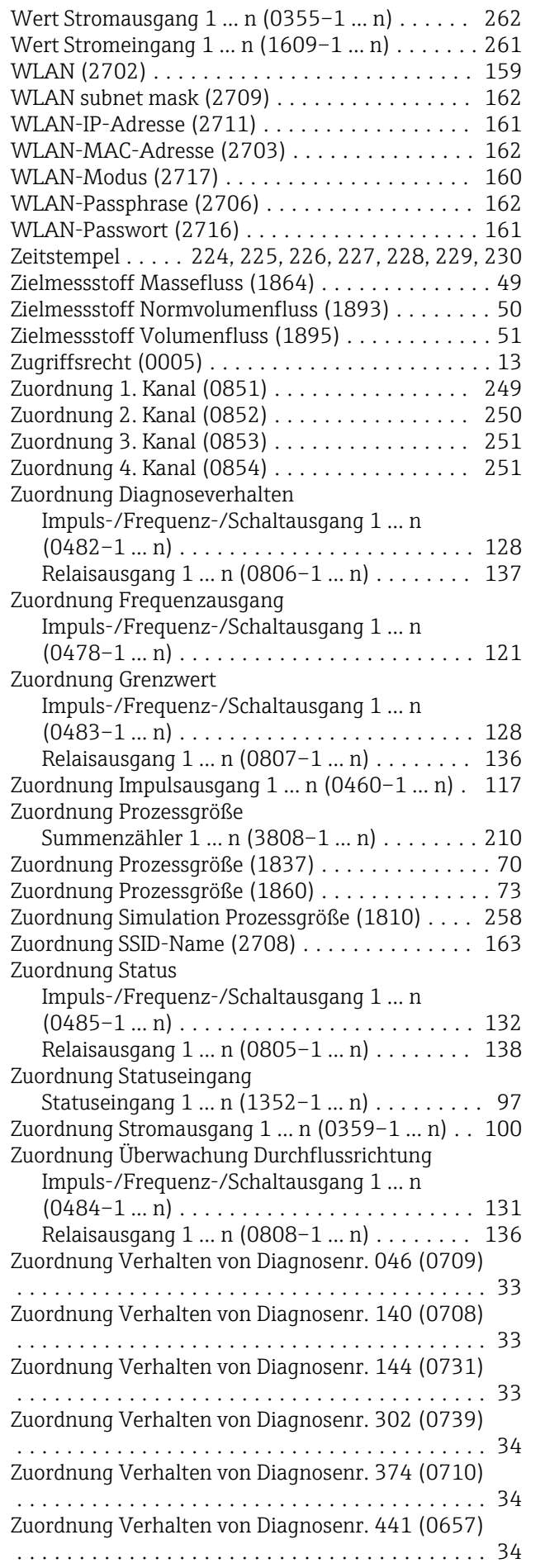

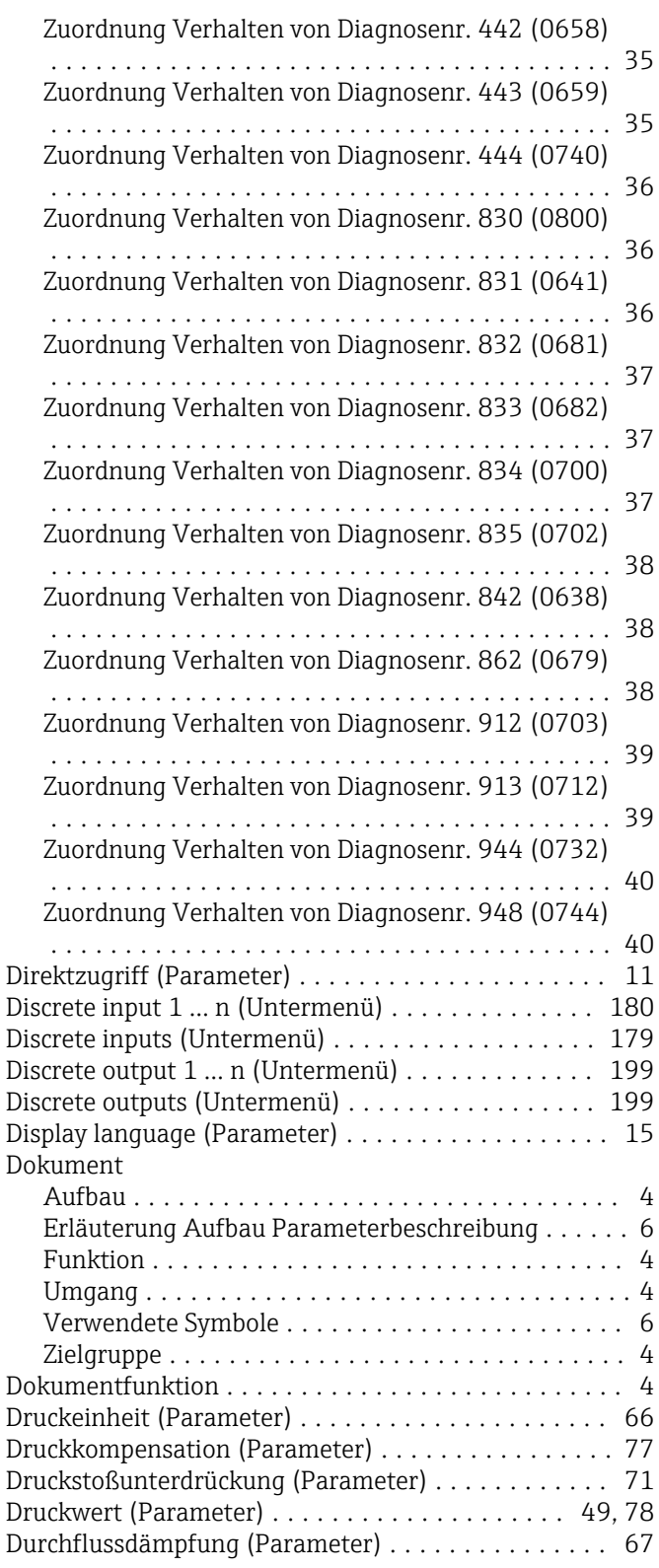

## E

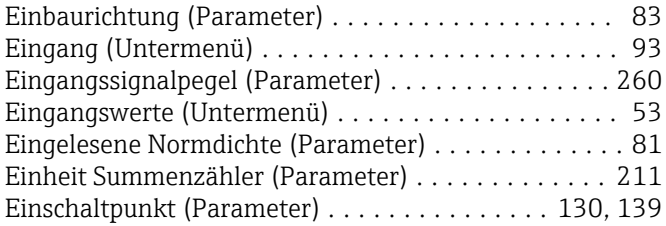

Einschaltpunkt Schleichmengenunterdrück. (Parame-

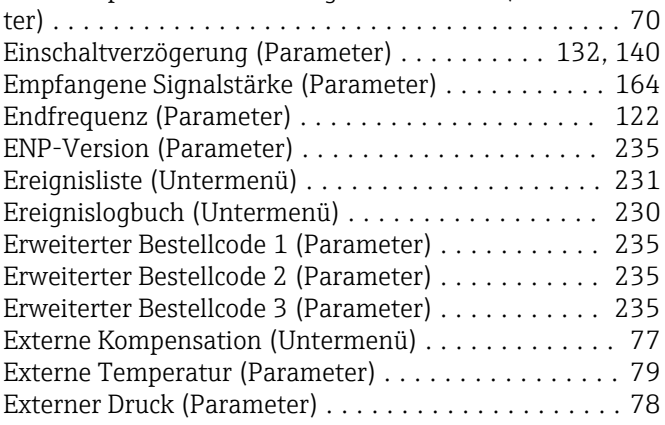

## F

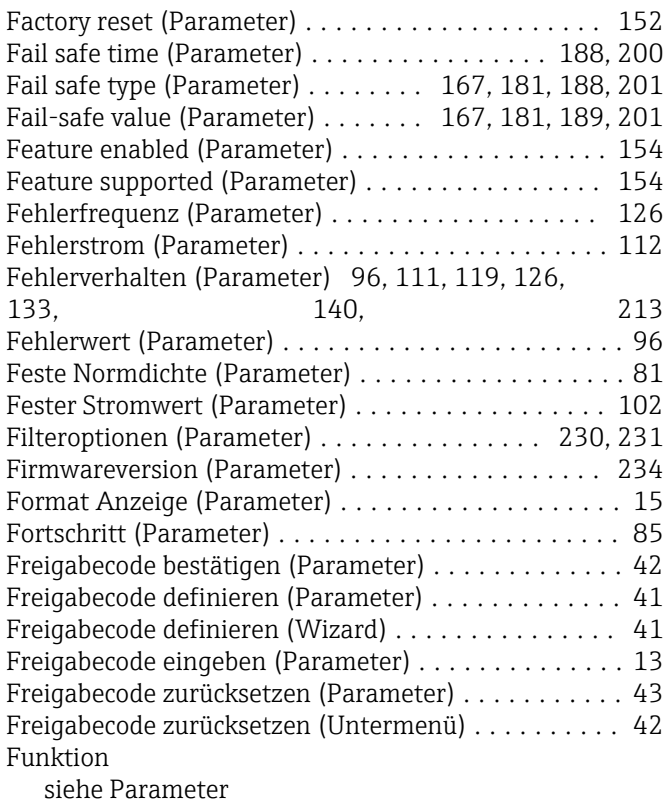

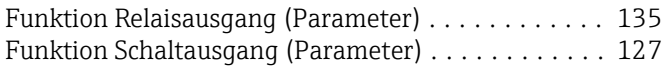

### G

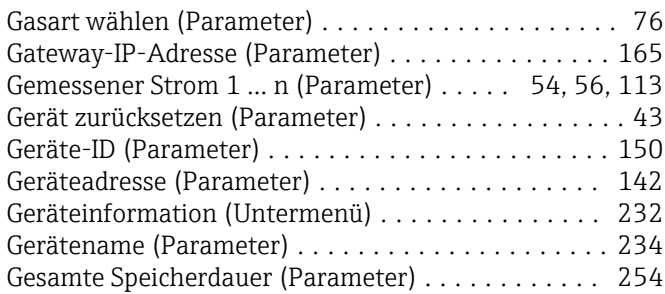

### H

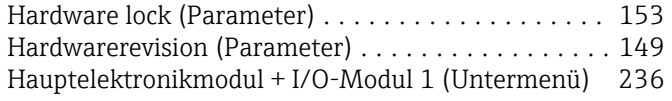

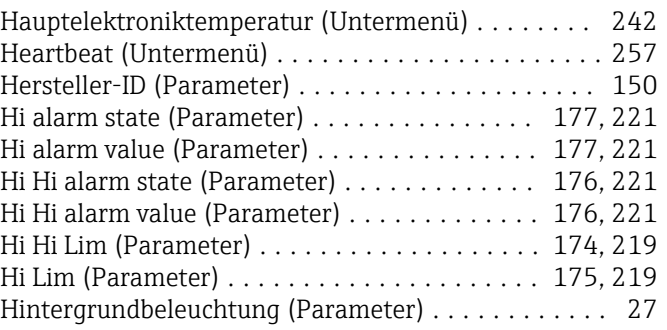

# I

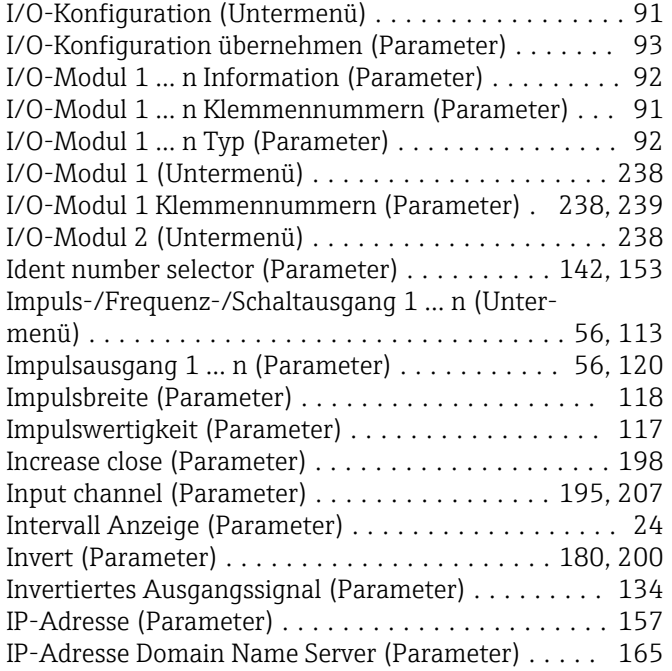

### K

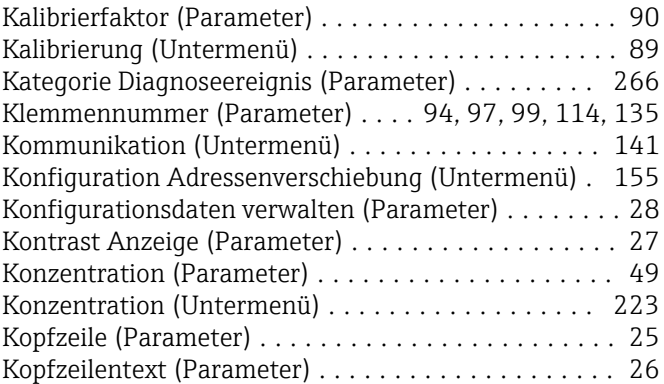

# L

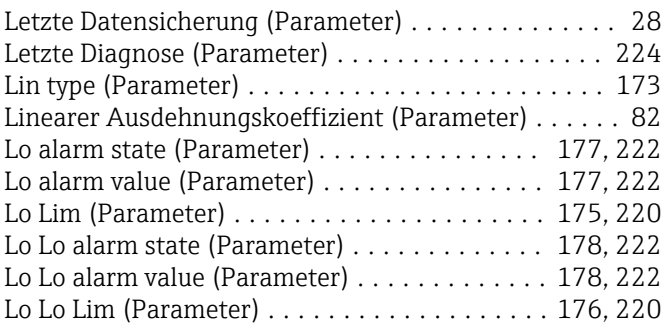

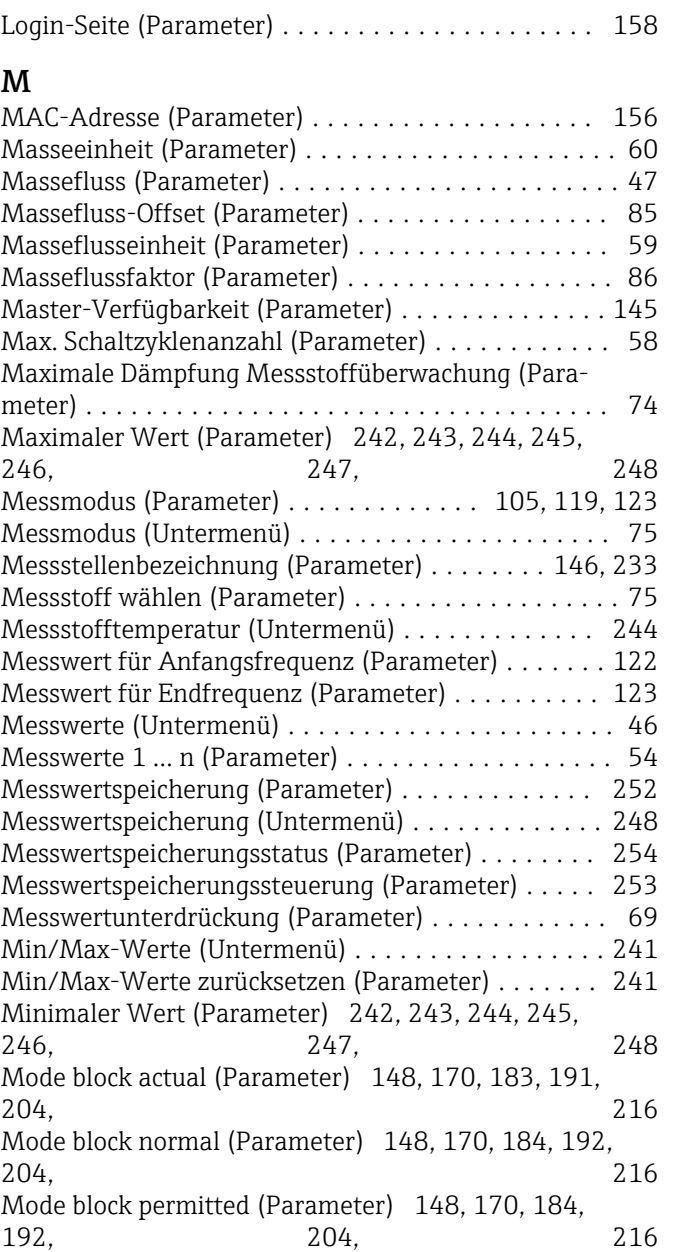

## N

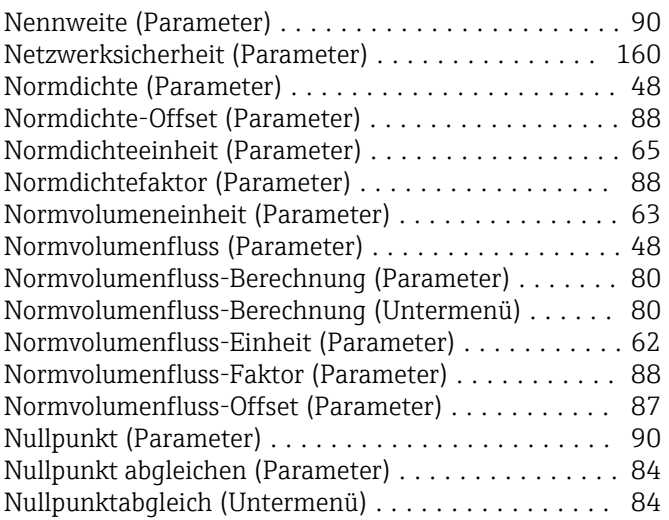

# O

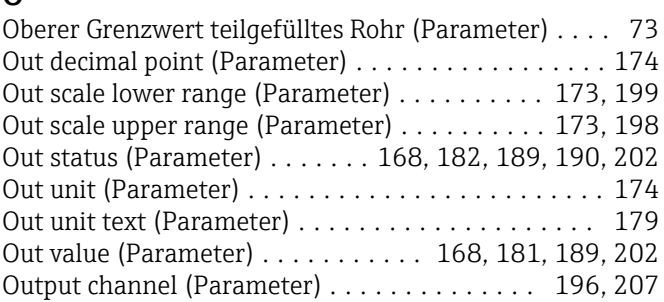

## P

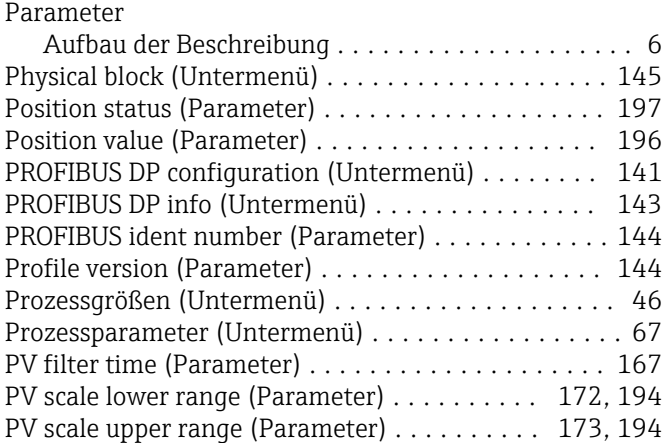

### Q

Quadratischer Ausdehnungskoeffizient (Parameter) . . [83](#page-82-0)

## R

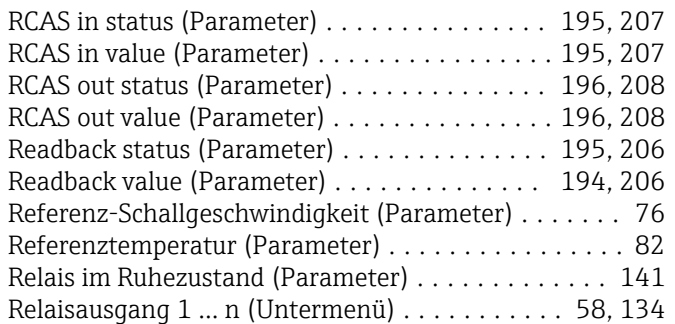

# S

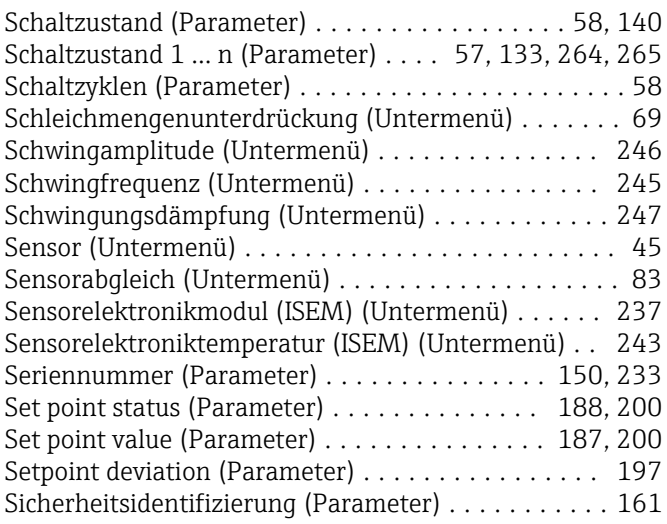

Überwachung teilgefülltes Rohr (Untermenü) ....... [72](#page-71-0) Umbaucode (Parameter) ...................... [93](#page-92-0) Unterer Grenzwert teilgefülltes Rohr (Parameter) .... [73](#page-72-0)

U

Untermenü

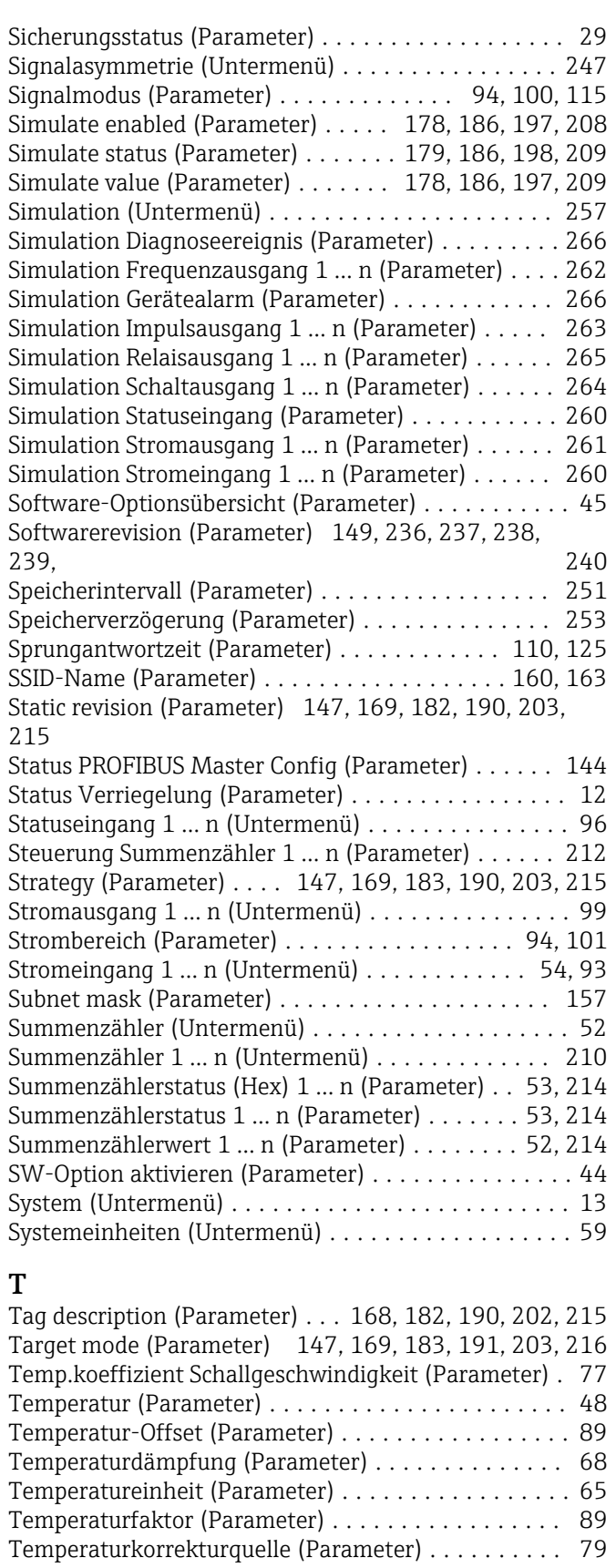

Trägermessstoff Massefluss (Parameter) .......... [50](#page-49-0) Trägermessstoff Normvolumenfluss (Parameter) .... [51](#page-50-0) Trägermessstoff Volumenfluss (Parameter) ........ [52](#page-51-0) Trägerrohrtemperatur (Untermenü) ............ [244](#page-243-0) Trennzeichen (Parameter) ..................... [26](#page-25-0)

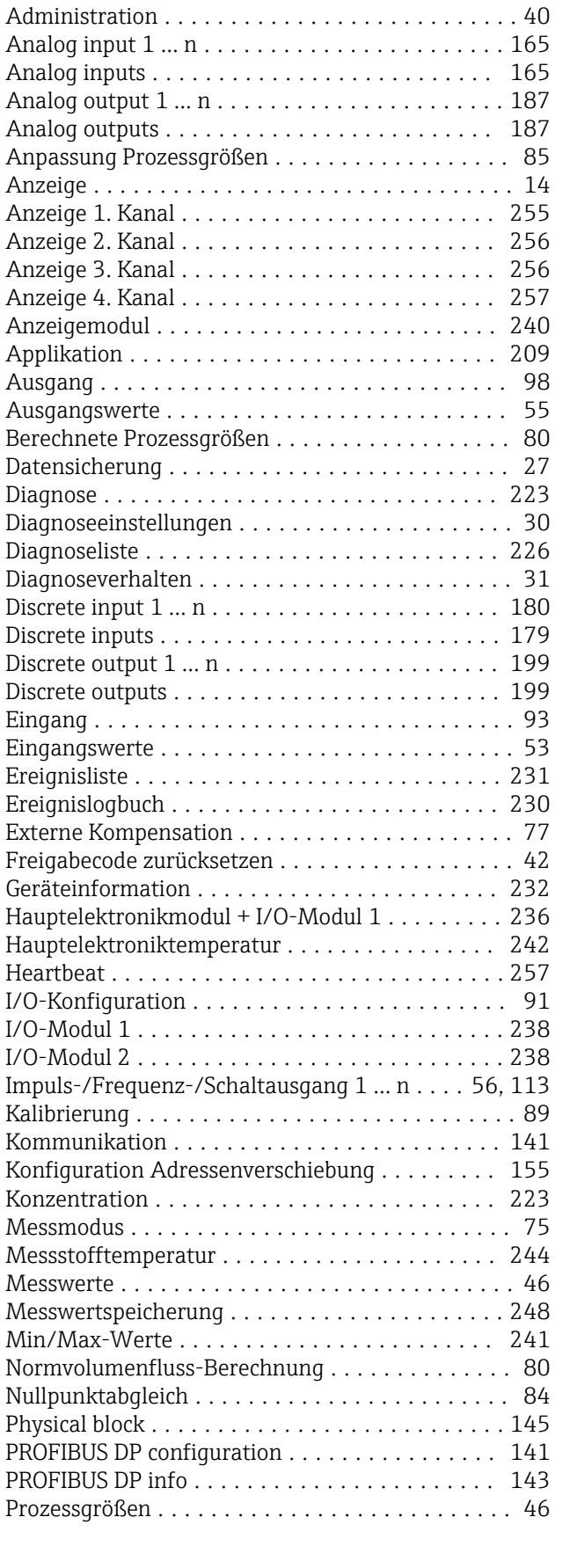

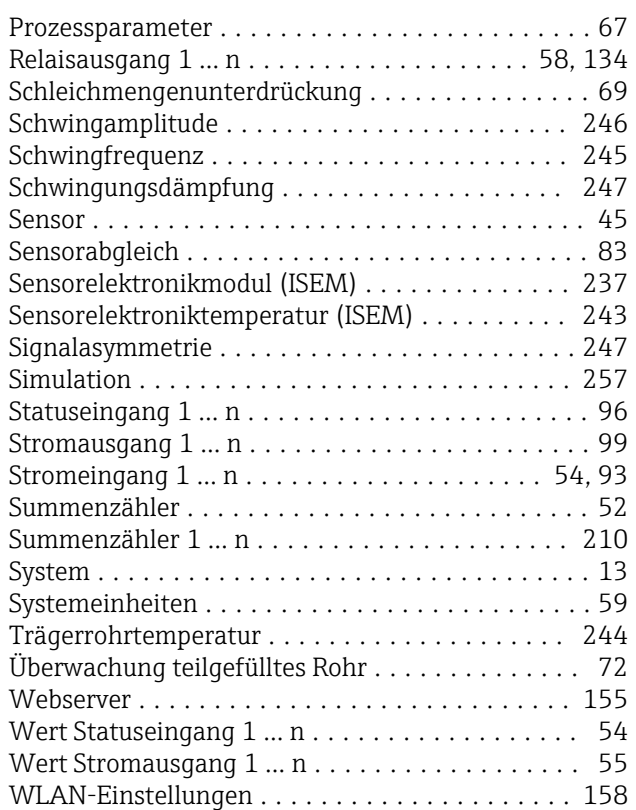

# V

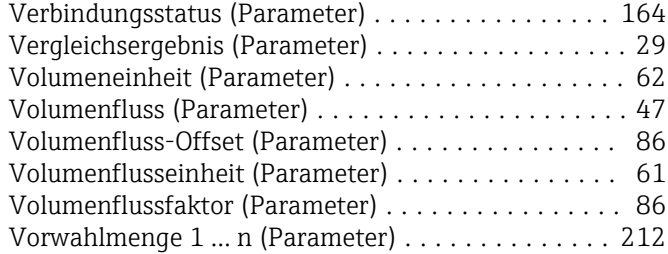

### W

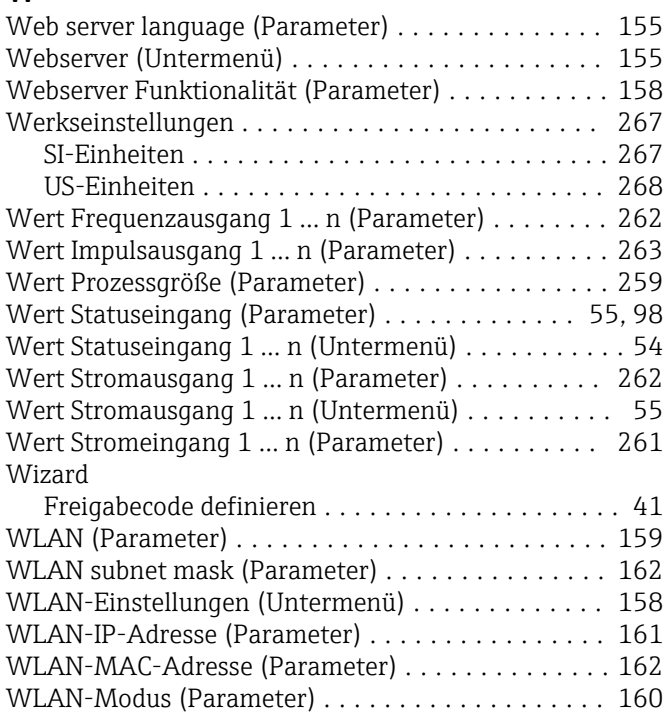

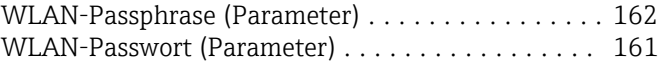

# Z

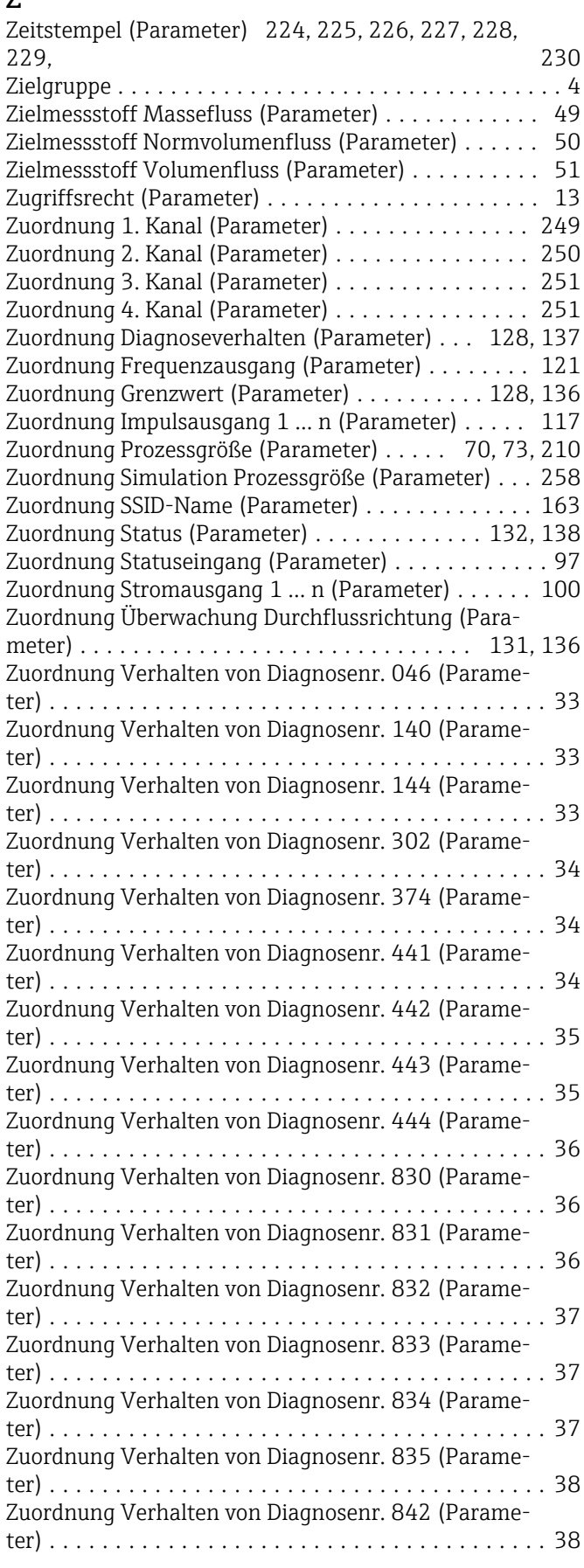

Zuordnung Verhalten von Diagnosenr. 862 (Parameter) ...................................... [38](#page-37-0) Zuordnung Verhalten von Diagnosenr. 912 (Parameter) ...................................... [39](#page-38-0) Zuordnung Verhalten von Diagnosenr. 913 (Parameter) ...................................... [39](#page-38-0) Zuordnung Verhalten von Diagnosenr. 944 (Parameter) ...................................... [40](#page-39-0)

Zuordnung Verhalten von Diagnosenr. 948 (Parameter) ...................................... [40](#page-39-0)

www.addresses.endress.com

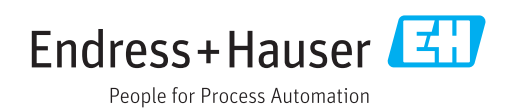